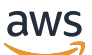

Panduan Developer

# AWS Encryption SDK

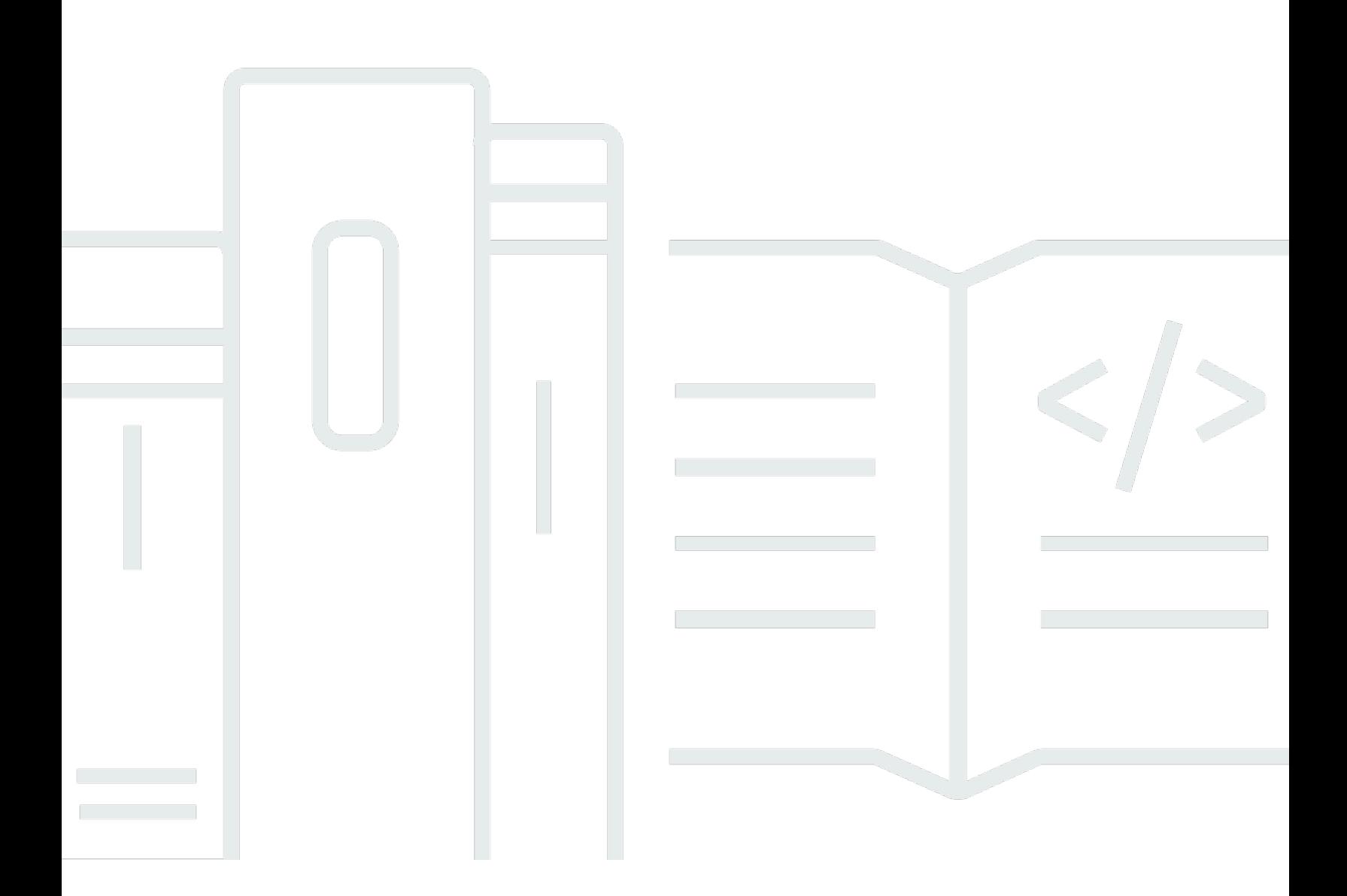

Copyright © 2024 Amazon Web Services, Inc. and/or its affiliates. All rights reserved.

# AWS Encryption SDK: Panduan Developer

Copyright © 2024 Amazon Web Services, Inc. and/or its affiliates. All rights reserved.

Merek dagang dan tampilan dagang Amazon tidak boleh digunakan sehubungan dengan produk atau layanan apa pun yang bukan milik Amazon, dengan cara apa pun yang dapat menyebabkan kebingungan di antara pelanggan, atau dengan cara apa pun yang menghina atau mendiskreditkan Amazon. Semua merek dagang lain yang tidak dimiliki oleh Amazon merupakan kekayaan masingmasing pemiliknya, yang mungkin atau mungkin tidak berafiliasi, terkait dengan, atau disponsori oleh Amazon.

# **Table of Contents**

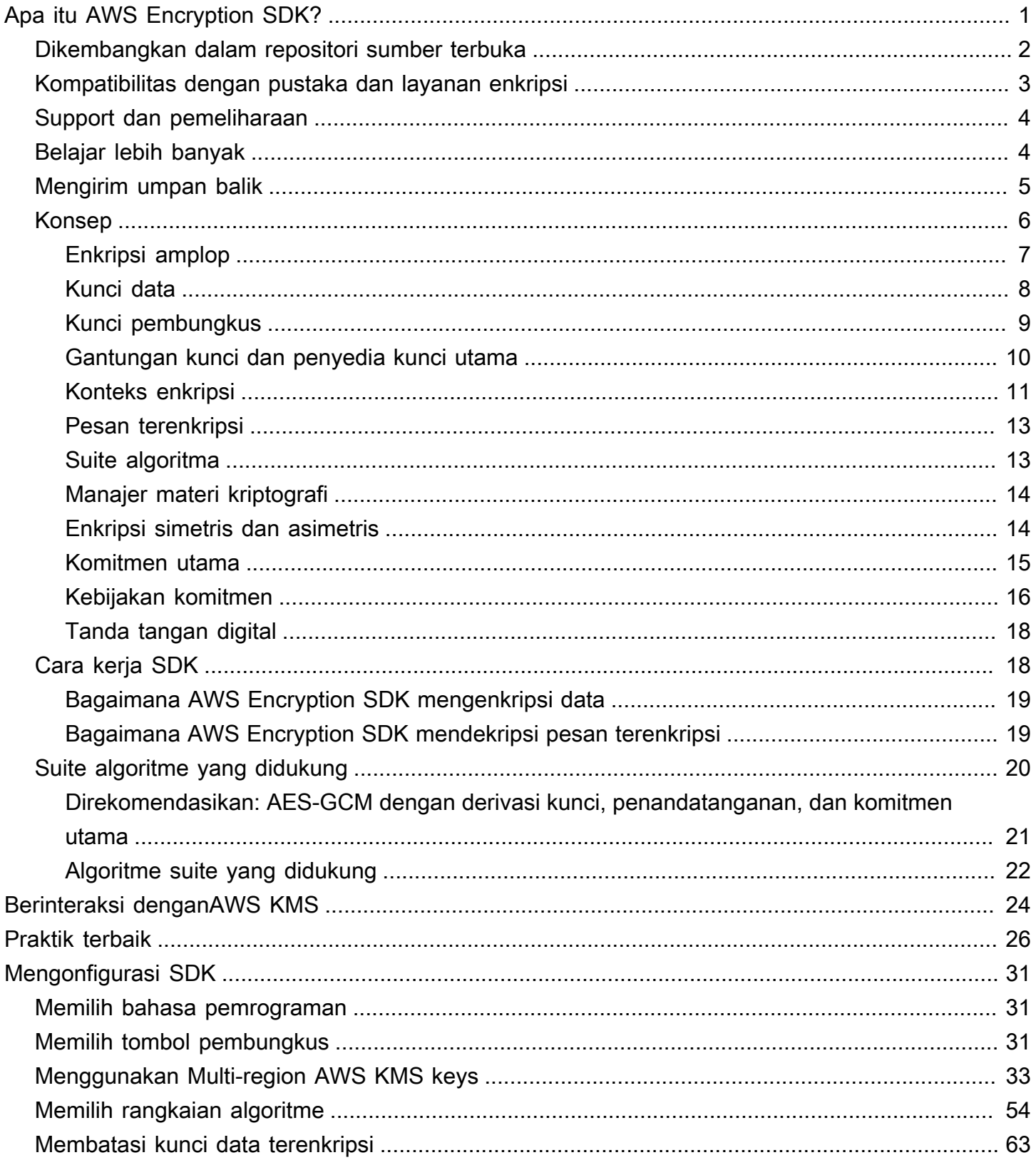

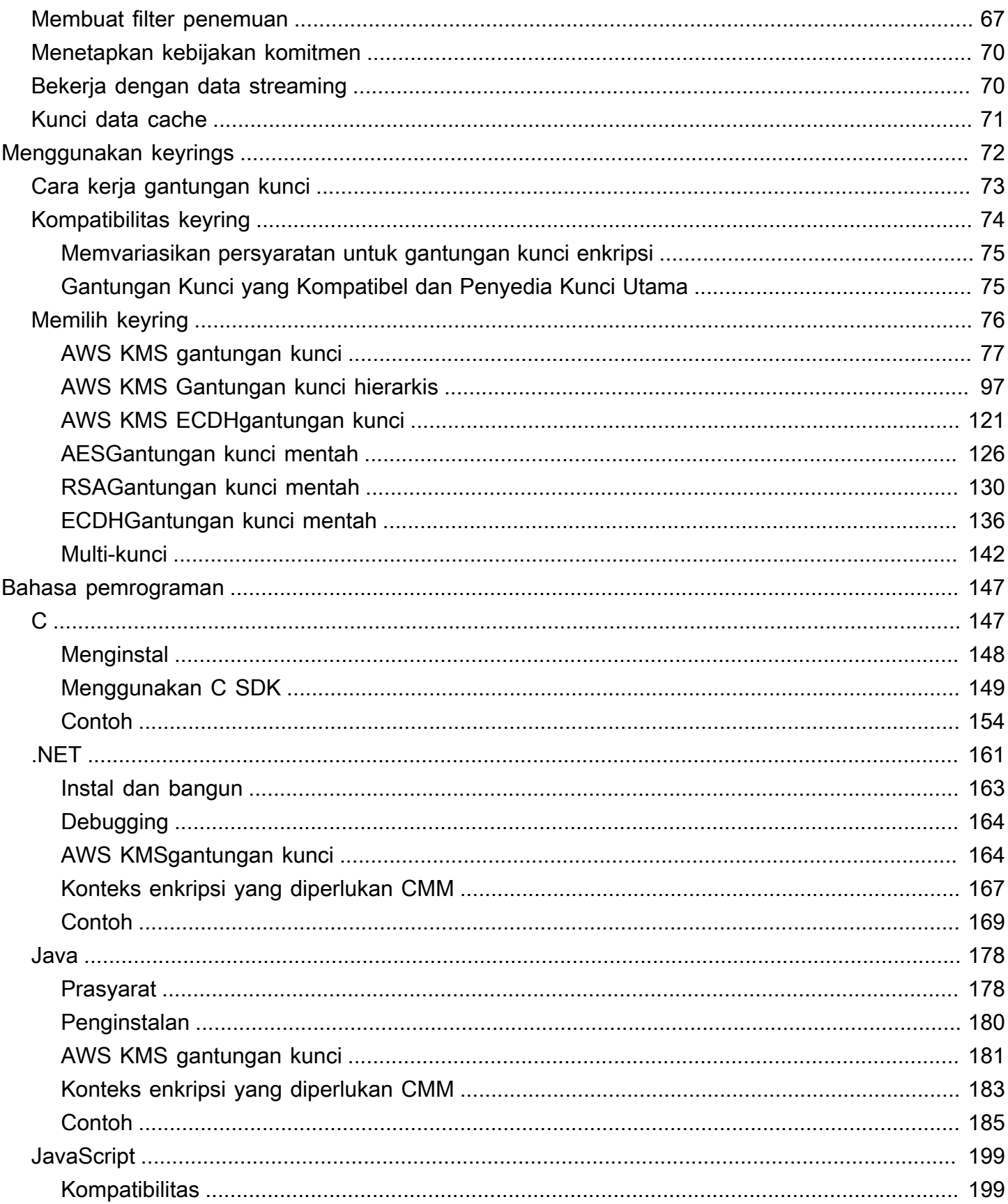

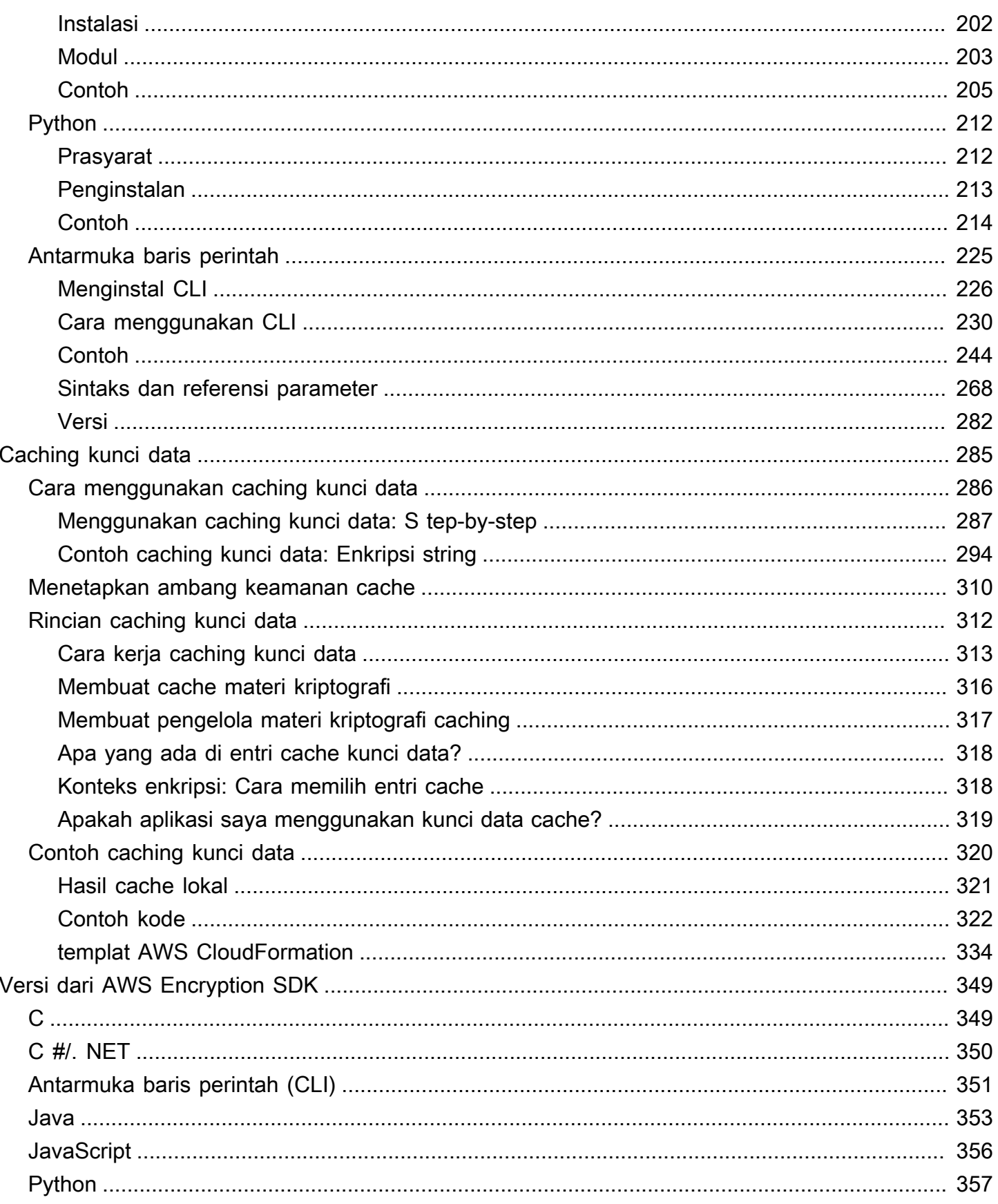

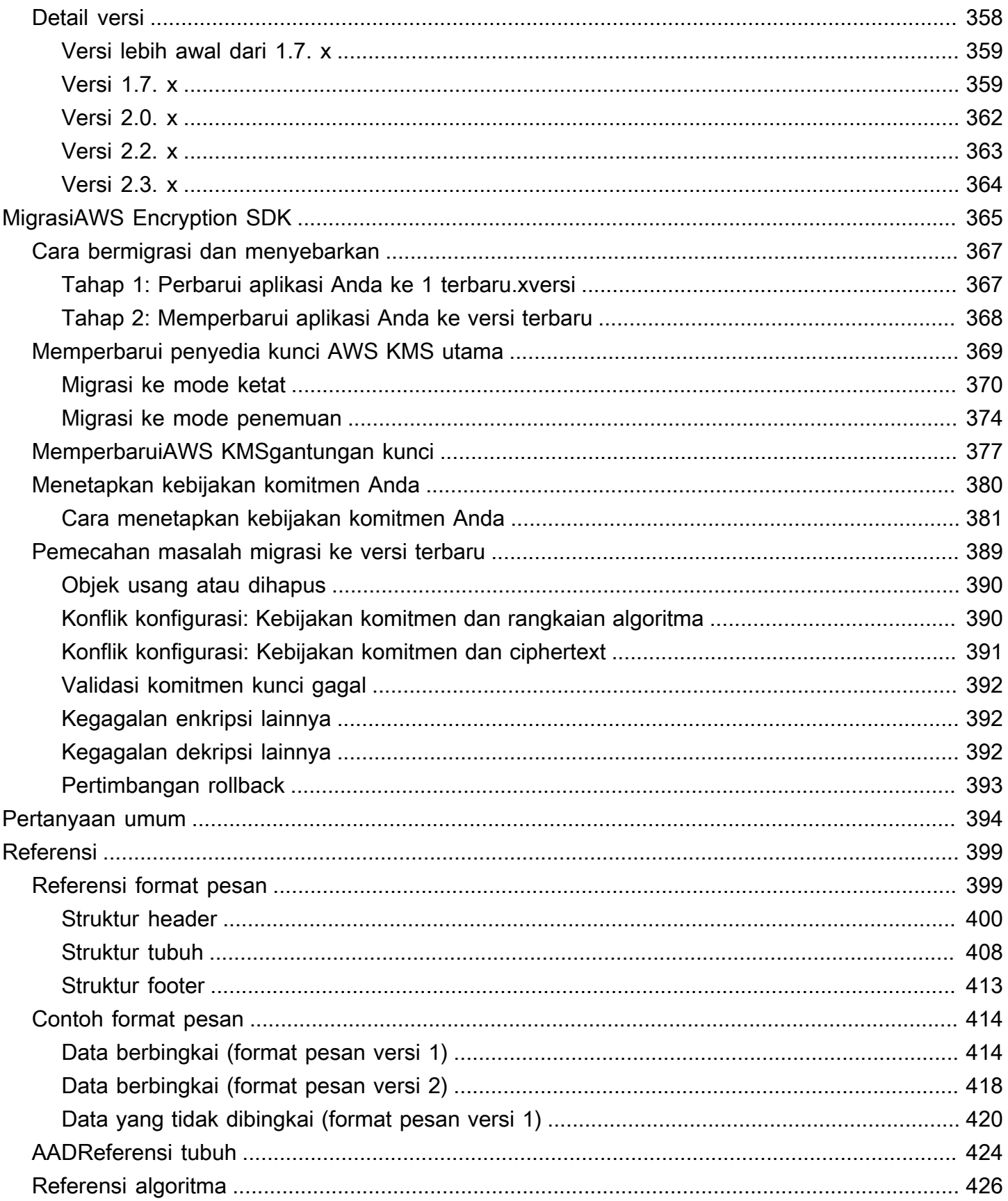

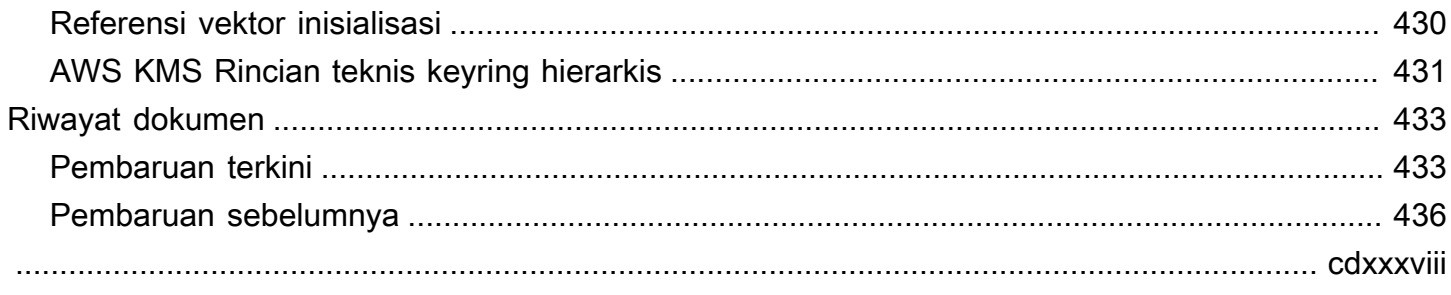

# <span id="page-7-0"></span>Apa itu AWS Encryption SDK?

AWS Encryption SDKIni adalah pustaka enkripsi sisi klien yang dirancang untuk memudahkan semua orang mengenkripsi dan mendekripsi data menggunakan standar industri dan praktik terbaik. Ini memungkinkan Anda untuk fokus pada fungsionalitas inti aplikasi Anda, bukan pada cara terbaik mengenkripsi dan mendekripsi data Anda. AWS Encryption SDKIni disediakan secara gratis di bawah lisensi Apache 2.0.

AWS Encryption SDKJawaban pertanyaan-pertanyaan seperti berikut untuk Anda:

- Algoritma enkripsi mana yang harus saya gunakan?
- Bagaimana, atau dalam mode apa, saya harus menggunakan algoritma itu?
- Bagaimana cara menghasilkan kunci enkripsi?
- Bagaimana cara melindungi kunci enkripsi, dan di mana saya harus menyimpannya?
- Bagaimana saya bisa membuat data terenkripsi saya portabel?
- Bagaimana cara memastikan bahwa penerima yang dituju dapat membaca data terenkripsi saya?
- Bagaimana saya bisa memastikan data terenkripsi saya tidak dimodifikasi antara waktu ditulis dan ketika dibaca?
- Bagaimana cara menggunakan kunci data yang AWS KMS kembali?

DenganAWS Encryption SDK, Anda menentukan [penyedia kunci master](#page-17-1) (Java dan Python) atau [keyring](#page-16-0) (C, C#/.NET, dan JavaScript) yang menentukan kunci pembungkus mana yang Anda gunakan untuk melindungi data Anda. Kemudian Anda mengenkripsi dan mendekripsi data Anda menggunakan metode langsung yang disediakan oleh. AWS Encryption SDK Yang AWS Encryption SDK melakukan sisanya.

Tanpa ituAWS Encryption SDK, Anda mungkin menghabiskan lebih banyak upaya untuk membangun solusi enkripsi daripada fungsionalitas inti aplikasi Anda. AWS Encryption SDKJawaban pertanyaanpertanyaan ini dengan memberikan hal-hal berikut.

Implementasi default yang mematuhi praktik terbaik kriptografi

Secara default, AWS Encryption SDK menghasilkan kunci data unik untuk setiap objek data yang dienkripsi. Ini mengikuti praktik terbaik kriptografi menggunakan kunci data unik untuk setiap operasi enkripsi.

AWS Encryption SDKEnkripsi data Anda menggunakan algoritma kunci simetris yang aman, terautentikasi. Untuk informasi selengkapnya, lihat [the section called "Suite algoritme yang](#page-26-0)  [didukung".](#page-26-0)

Kerangka kerja untuk melindungi kunci data dengan kunci pembungkus

Ini AWS Encryption SDK melindungi kunci data yang mengenkripsi data Anda dengan mengenkripsi mereka di bawah satu atau lebih kunci pembungkus. Dengan menyediakan kerangka kerja untuk mengenkripsi kunci data dengan lebih dari satu kunci pembungkus, AWS Encryption SDK membantu membuat data terenkripsi Anda portabel.

Misalnya, mengenkripsi data di bawah kunci AWS KMS key masuk AWS KMS dan kunci dari HSM lokal Anda. Anda dapat menggunakan salah satu kunci pembungkus untuk mendekripsi data, jika salah satu tidak tersedia atau pemanggil tidak memiliki izin untuk menggunakan kedua kunci.

Pesan diformat yang menyimpan kunci data terenkripsi dengan data terenkripsi

AWS Encryption SDKMenyimpan data terenkripsi dan kunci data terenkripsi bersama-sama dalam [pesan terenkripsi yang menggunakan format data yang ditentukan](#page-19-0). Ini berarti Anda tidak perlu melacak atau melindungi kunci data yang mengenkripsi data Anda karena AWS Encryption SDK melakukannya untuk Anda.

Beberapa implementasi bahasa AWS Encryption SDK memerlukan AWS SDK, tetapi AWS Encryption SDK tidak memerlukan Akun AWS dan tidak bergantung pada layanan apa punAWS. Anda Akun AWS hanya perlu jika Anda memilih untuk menggunakan [AWS KMS keysu](https://docs.aws.amazon.com/kms/latest/developerguide/concepts.html#kms-keys)ntuk melindungi data Anda.

# <span id="page-8-0"></span>Dikembangkan dalam repositori sumber terbuka

AWS Encryption SDKIni dikembangkan dalam repositori sumber terbuka di. GitHub Anda dapat menggunakan repositori ini untuk melihat kode, membaca dan mengirimkan masalah, dan menemukan informasi yang spesifik untuk implementasi bahasa Anda.

- AWS Encryption SDK for C — [aws-encryption-sdk-c](https://github.com/aws/aws-encryption-sdk-c/)
- AWS Encryption SDKuntuk .NET [aws-encryption-sdk-netd](https://github.com/aws/aws-encryption-sdk-dafny/tree/mainline/AwsEncryptionSDK/runtimes/net/)irektori aws-encryption-sdkdafny repositori.
- AWSEnkripsi CLI [aws-encryption-sdk-cli](https://github.com/aws/aws-encryption-sdk-cli/)
- AWS Encryption SDK for Java [aws-encryption-sdk-java](https://github.com/aws/aws-encryption-sdk-java/)
- AWS Encryption SDK for JavaScript [aws-encryption-sdk-javascript](https://github.com/aws/aws-encryption-sdk-javascript/)
- AWS Encryption SDK for Python [aws-encryption-sdk-python](https://github.com/aws/aws-encryption-sdk-python/)

# <span id="page-9-0"></span>Kompatibilitas dengan pustaka dan layanan enkripsi

AWS Encryption SDKIni didukung dalam beberapa [bahasa pemrograman.](#page-153-0) Semua implementasi bahasa dapat dioperasikan secara interoperable. Anda dapat mengenkripsi dengan satu implementasi bahasa dan mendekripsi dengan yang lain. Interoperabilitas mungkin tunduk pada kendala bahasa. Jika demikian, kendala ini dijelaskan dalam topik tentang implementasi bahasa. Selain itu, saat mengenkripsi dan mendekripsi, Anda harus menggunakan keyring yang kompatibel, atau kunci master dan penyedia kunci master. Untuk detailnya, lihat [the section called "Kompatibilitas](#page-80-0) [keyring".](#page-80-0)

Namun, AWS Encryption SDK tidak dapat beroperasi dengan perpustakaan lain. Karena setiap pustaka mengembalikan data terenkripsi dalam format yang berbeda, Anda tidak dapat mengenkripsi dengan satu pustaka dan mendekripsi dengan yang lain.

Klien Enkripsi DynamoDB dan enkripsi sisi klien Amazon S3

AWS Encryption SD[KTidak dapat mendekripsi data yang dienkripsi oleh Klien Enkripsi](https://docs.aws.amazon.com/AmazonS3/latest/dev/UsingClientSideEncryption.html) [DynamoDB atau enkripsi sisi klie](https://docs.aws.amazon.com/dynamodb-encryption-client/latest/devguide/)[n Amazon S3.](https://docs.aws.amazon.com/AmazonS3/latest/dev/UsingClientSideEncryption.html) Pustaka ini tidak dapat mendekripsi pesan [terenkripsi](#page-19-0) yang dikembalikan. AWS Encryption SDK

AWS Key Management Service (AWS KMS)

AWS Encryption SDKDapat menggunakan [AWS KMS keysd](https://docs.aws.amazon.com/kms/latest/developerguide/concepts.html#master_keys)an [kunci data](https://docs.aws.amazon.com/kms/latest/developerguide/concepts.html#data-keys) untuk melindungi data Anda, termasuk kunci KMS Multi-wilayah. Misalnya, Anda dapat mengonfigurasi AWS Encryption SDK untuk mengenkripsi data Anda di bawah satu atau lebih AWS KMS keys di file AndaAkun AWS. Namun, Anda harus menggunakan AWS Encryption SDK untuk mendekripsi data tersebut.

AWS Encryption SDKTidak dapat mendekripsi ciphertext yang dikembalikan AWS KMS [Enkripsi](https://docs.aws.amazon.com/kms/latest/APIReference/API_Encrypt.html) atau operasi. [ReEncrypt](https://docs.aws.amazon.com/kms/latest/APIReference/API_ReEncrypt.html) Demikian pula, operasi AWS KMS [Dekripsi](https://docs.aws.amazon.com/kms/latest/APIReference/API_Decrypt.html) tidak dapat mendekripsi pesan [terenkripsi](#page-19-0) yang dikembalikan. AWS Encryption SDK

Hanya AWS Encryption SDK mendukung kunci [KMS enkripsi simetris](https://docs.aws.amazon.com/kms/latest/developerguide/symm-asymm-concepts.html#symmetric-cmks). Anda tidak dapat menggunakan [kunci KMS asimetris](https://docs.aws.amazon.com/kms/latest/developerguide/symm-asymm-concepts.html#asymmetric-cmks) untuk enkripsi atau masuk. AWS Encryption SDK Ini AWS Encryption SDK menghasilkan kunci penandatanganan ECDSA sendiri untuk [rangkaian algoritma](#page-26-0) yang menandatangani pesan.

Untuk bantuan menentukan pustaka atau layanan mana yang akan digunakan, lihat [Cara Memilih](https://docs.aws.amazon.com/crypto/latest/userguide/awscryp-overview.html) [Alat Enkripsi atau Layanan di Layanan](https://docs.aws.amazon.com/crypto/latest/userguide/awscryp-overview.html) dan Alat AWS Kriptografi.

# <span id="page-10-0"></span>Support dan pemeliharaan

AWS Encryption SDKMenggunakan [kebijakan pemeliharaan](https://docs.aws.amazon.com/sdkref/latest/guide/maint-policy.html) yang sama dengan yang digunakan AWS SDK dan Tools, termasuk fase pembuatan versi dan siklus hidupnya. Sebagai [praktik terbaik,](#page-32-0) kami menyarankan Anda menggunakan versi terbaru yang tersedia AWS Encryption SDK untuk bahasa pemrograman Anda, dan meningkatkan saat versi baru dirilis. Ketika versi memerlukan perubahan signifikan, seperti upgrade dari AWS Encryption SDK versi lebih awal dari 1.7. x ke versi 2.0. x dan yang lebih baru, kami memberikan [instruksi terperinci](#page-371-0) untuk membantu Anda.

Setiap implementasi bahasa AWS Encryption SDK pemrograman dikembangkan dalam GitHub repositori open-source terpisah. Siklus hidup dan fase dukungan dari setiap versi cenderung bervariasi di antara repositori. Misalnya, versi yang diberikan AWS Encryption SDK mungkin berada dalam fase ketersediaan umum (dukungan penuh) dalam satu bahasa pemrograman, tetapi end-ofsupport fase dalam bahasa pemrograman yang berbeda. Kami menyarankan Anda menggunakan versi yang didukung sepenuhnya bila memungkinkan dan menghindari versi yang tidak lagi didukung.

Untuk menemukan fase siklus hidup AWS Encryption SDK versi untuk bahasa pemrograman Anda, lihat SUPPORT POLICY.rst file di setiap AWS Encryption SDK repositori.

- AWS Encryption SDK for C— [Support\\_Policy.rst](https://github.com/aws/aws-encryption-sdk-c/blob/master/SUPPORT_POLICY.rst)
- AWS Encryption SDKuntuk .NET [SUPPORT\\_POLICY.RST](https://github.com/aws/aws-encryption-sdk-dafny/tree/mainline/AwsEncryptionSDK/runtimes/net/SUPPORT_POLICY.rst)
- AW[SEnkripsi CLI SUPPORT\\_POLICY.RST](https://github.com/aws/aws-encryption-sdk-cli/blob/master/SUPPORT_POLICY.rst)
- AWS Encryption SDK for Java— [Support\\_Policy.rst](https://github.com/aws/aws-encryption-sdk-java/blob/master/SUPPORT_POLICY.rst)
- AWS Encryption SDK for JavaScript— [Support\\_Policy.rst](https://github.com/aws/aws-encryption-sdk-javascript/blob/master/SUPPORT_POLICY.rst)
- AWS Encryption SDK for Python— [Support\\_Policy.rst](https://github.com/aws/aws-encryption-sdk-python/blob/master/SUPPORT_POLICY.rst)

Untuk informasi selengkapnya, lihat [Versi dari AWS Encryption SDK](#page-355-0) serta [kebijakan pemeliharaan](https://docs.aws.amazon.com/sdkref/latest/guide/maint-policy.html)  [AWS SDK dan Alat](https://docs.aws.amazon.com/sdkref/latest/guide/maint-policy.html) di Panduan Referensi AWS SDK dan Alat.

# <span id="page-10-1"></span>Belajar lebih banyak

Untuk informasi lebih lanjut tentang enkripsi sisi klien AWS Encryption SDK dan enkripsi, coba sumber-sumber ini.

- Untuk bantuan mengenai istilah dan konsep yang digunakan dalam SDK ini, liha[tKonsep dalam](#page-12-0) [AWS Encryption SDK](#page-12-0).
- Untuk pedoman praktik terbaik, liha[tPraktik terbaik untukAWS Encryption SDK](#page-32-0).
- Untuk informasi tentang cara kerja SDK ini, lihat[Cara kerja SDK.](#page-24-1)
- Untuk contoh yang menunjukkan cara mengkonfigurasi opsi diAWS Encryption SDK, lihat[Mengkonfigurasi AWS Encryption SDK.](#page-37-0)
- Untuk informasi teknis terperinci, liha[tReferensi.](#page-405-0)
- Untuk spesifikasi teknisAWS Encryption SDK, lihat [AWS Encryption SDKSpesifikasi](https://github.com/awslabs/aws-encryption-sdk-specification/) di GitHub.
- Untuk jawaban atas pertanyaan Anda tentang penggunaanAWS Encryption SDK, baca dan posting di [Forum Diskusi Alat AWS Crypto.](https://forums.aws.amazon.com/forum.jspa?forumID=302)

Untuk informasi tentang implementasi dari AWS Encryption SDK dalam bahasa pemrograman yang berbeda.

- C: Liha[tAWS Encryption SDK for C,](#page-153-1) [dokumentasi AWS Encryption SDK C](https://aws.github.io/aws-encryption-sdk-c/html/), dan [aws-encryption](https://github.com/aws/aws-encryption-sdk-c/)[sdk-cr](https://github.com/aws/aws-encryption-sdk-c/)epositori aktif. GitHub
- C#/.NET: Lihat [AWS Encryption SDKuntuk .NET](#page-167-0) dan [aws-encryption-sdk-netd](https://github.com/aws/aws-encryption-sdk-dafny/tree/mainline/AwsEncryptionSDK/runtimes/net/)irektori repositori aktif. aws-encryption-sdk-dafny GitHub
- Antarmuka Baris Perintah: Liha[tAWS Encryption SDKAntarmuka baris perintah,](#page-231-0) [Baca Dokumen](https://aws-encryption-sdk-cli.readthedocs.io/en/latest/) untuk CLI AWS Enkripsi, dan [aws-encryption-sdk-clir](https://github.com/aws/aws-encryption-sdk-cli/)epositori aktif. GitHub
- Java: Lihat[AWS Encryption SDK for Java](#page-184-0), AWS Encryption SDK [Javadoc](https://aws.github.io/aws-encryption-sdk-java/), dan [aws-encryption-sdk](https://github.com/aws/aws-encryption-sdk-java/)[java](https://github.com/aws/aws-encryption-sdk-java/)repositori aktif. GitHub

JavaScript: Lihat [the section called "JavaScript"](#page-205-0) dan [aws-encryption-sdk-javascriptr](https://github.com/aws/aws-encryption-sdk-javascript/)epositori aktif. **GitHub** 

• Python: Lihat[AWS Encryption SDK for Python](#page-218-0), [dokumentasi AWS Encryption SDK Python](https://aws-encryption-sdk-python.readthedocs.io/en/latest/), dan repositori aktif. [aws-encryption-sdk-python](https://github.com/aws/aws-encryption-sdk-python/) GitHub

# <span id="page-11-0"></span>Mengirim umpan balik

Kami menyambut umpan balik Anda! Jika Anda memiliki pertanyaan atau komentar, atau masalah yang perlu dilaporkan, silakan gunakan sumber daya berikut.

• Jika Anda menemukan potensi kerentanan keamanan diAWS Encryption SDK, harap beri tahu [AWS](https://aws.amazon.com/security/vulnerability-reporting/) keamanan. Jangan membuat GitHub masalah publik.

- Untuk memberikan umpan balik tentangAWS Encryption SDK, ajukan masalah di GitHub repositori untuk bahasa pemrograman yang Anda gunakan.
- Untuk memberikan umpan balik tentang dokumentasi ini, gunakan tautan Umpan Balik di halaman ini. Anda juga dapat mengajukan masalah atau berkontribusi ke [aws-encryption-sdk-docs](https://github.com/awsdocs/aws-encryption-sdk-docs), repositori sumber terbuka untuk dokumentasi ini. GitHub

# <span id="page-12-0"></span>Konsep dalam AWS Encryption SDK

Bagian ini memperkenalkan konsep yang digunakan dalamAWS Encryption SDK, dan memberikan glosarium dan referensi. Ini dirancang untuk membantu Anda memahami cara AWS Encryption SDK kerja dan istilah yang kami gunakan untuk menggambarkannya.

#### Butuh bantuan?

- Pelajari cara AWS Encryption SDK menggunakan [enkripsi amplop](#page-13-0) untuk melindungi data Anda.
- Pelajari tentang elemen enkripsi amplop: [kunci data](#page-14-0) yang melindungi data Anda dan kunci [pembungkus yang melindungi kunci](#page-15-0) data Anda.
- Pelajari tentang [keyrings](#page-16-0) dan [penyedia kunci utama](#page-17-1) yang menentukan kunci pembungkus yang Anda gunakan.
- Pelajari tentang [konteks enkripsi](#page-17-0) yang menambahkan integritas pada proses enkripsi Anda. Ini opsional, tetapi ini adalah praktik terbaik yang kami rekomendasikan.
- Pelajari tentang [pesan terenkripsi yang dikembalikan](#page-19-0) oleh metode enkripsi.
- Kemudian Anda siap untuk menggunakan AWS Encryption SDK dalam [bahasa pemrograman](#page-153-0) pilihan Anda.

#### Topik

- [Enkripsi amplop](#page-13-0)
- [Kunci data](#page-14-0)
- [Kunci pembungkus](#page-15-0)
- [Gantungan kunci dan penyedia kunci utama](#page-16-0)
- [Konteks enkripsi](#page-17-0)
- [Pesan terenkripsi](#page-19-0)
- [Suite algoritma](#page-19-1)
- [Manajer materi kriptografi](#page-20-0)
- [Enkripsi simetris dan asimetris](#page-20-1)
- [Komitmen utama](#page-21-0)
- [Kebijakan komitmen](#page-22-0)
- [Tanda tangan digital](#page-24-0)

# <span id="page-13-0"></span>Enkripsi amplop

Keamanan data terenkripsi Anda sebagian bergantung pada perlindungan kunci data yang dapat mendekripsi itu. Salah satu praktik terbaik yang diterima untuk melindungi kunci data adalah mengenkripsinya. Untuk melakukan ini, Anda memerlukan kunci enkripsi lain, yang dikenal sebagai kunci enkripsi kunci atau kunci [pembungkus](#page-15-0). Praktek menggunakan kunci pembungkus untuk mengenkripsi kunci data dikenal sebagai enkripsi amplop.

#### Melindungi kunci data

AWS Encryption SDKEnkripsi setiap pesan dengan kunci data yang unik. Kemudian mengenkripsi kunci data di bawah kunci pembungkus yang Anda tentukan. Ini menyimpan kunci data terenkripsi dengan data terenkripsi dalam pesan terenkripsi yang dikembalikan.

Untuk menentukan kunci pembungkus Anda, Anda menggunakan [keyring atau penyedia](#page-16-0) [kunci](#page-17-1) [master.](#page-17-1)

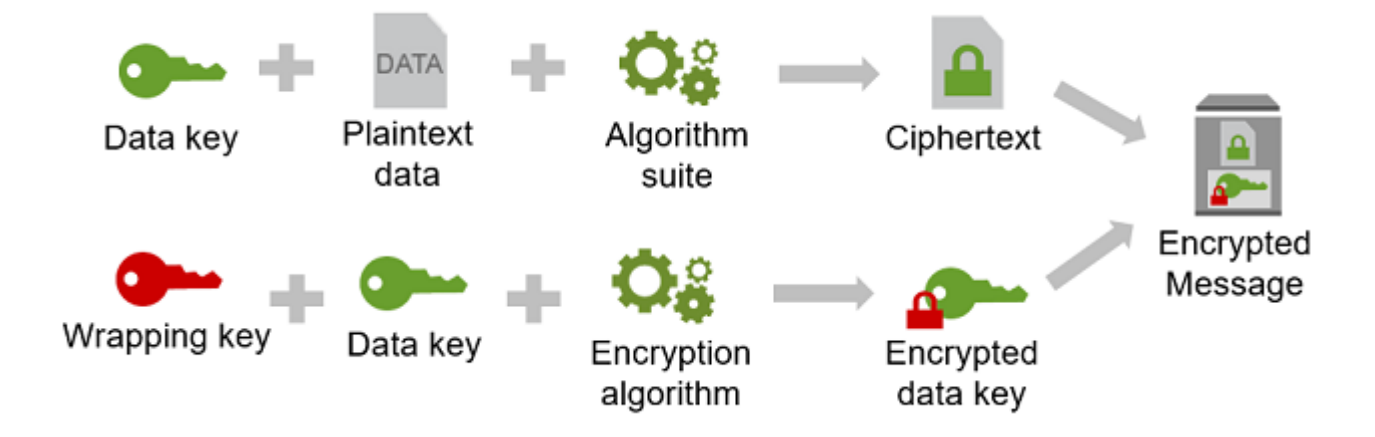

Mengenkripsi data yang sama di bawah beberapa kunci pembungkus

Anda dapat mengenkripsi kunci data di bawah beberapa kunci pembungkus. Anda mungkin ingin memberikan kunci pembungkus yang berbeda untuk pengguna yang berbeda, atau kunci

pembungkus dari jenis yang berbeda, atau di lokasi yang berbeda. Setiap kunci pembungkus mengenkripsi kunci data yang sama. AWS Encryption SDKMenyimpan semua kunci data terenkripsi dengan data terenkripsi dalam pesan terenkripsi.

Untuk mendekripsi data, Anda perlu menyediakan kunci pembungkus yang dapat mendekripsi salah satu kunci data terenkripsi.

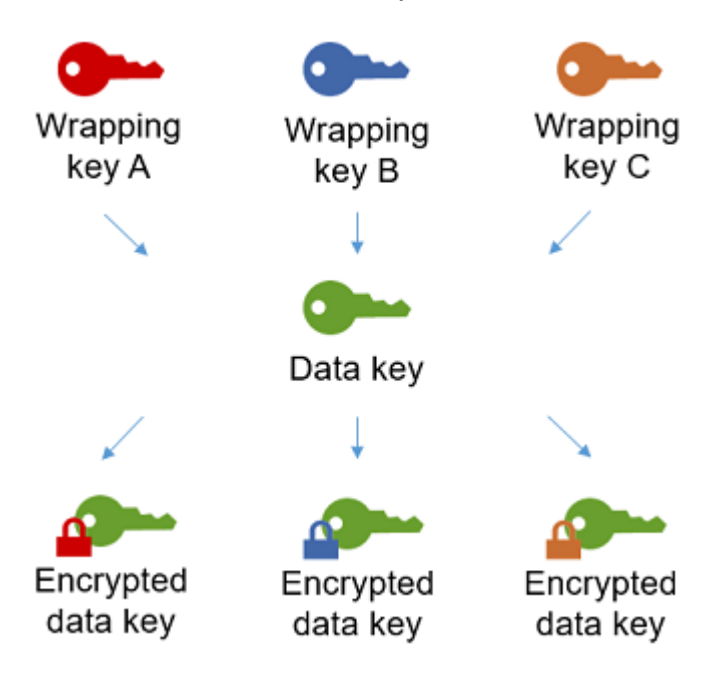

Menggabungkan kekuatan dari beberapa algoritme

Untuk mengenkripsi data Anda, secara default, AWS Encryption SDK menggunakan [rangkaian](#page-26-0) [algoritma](#page-26-0) canggih dengan enkripsi simetris AES-GCM, fungsi derivasi kunci (HKDF), dan penandatanganan. Untuk mengenkripsi kunci data, Anda dapat menentukan [algoritma enkripsi](#page-20-1) [simetris atau asimetris](#page-20-1) yang sesuai dengan kunci pembungkus Anda.

Secara umum, algoritma enkripsi kunci simetris lebih cepat dan menghasilkan ciphertext yang lebih kecil daripada enkripsi kunci asimetris atau publik. Namun algoritme kunci publik memberikan pemisahan peran yang melekat dan manajemen kunci yang lebih mudah. Untuk menggabungkan kekuatan masing-masing, Anda dapat mengenkripsi data Anda dengan enkripsi kunci simetris, dan kemudian mengenkripsi kunci data dengan enkripsi kunci publik.

### <span id="page-14-0"></span>Kunci data

Kunci data adalah kunci enkripsi yang AWS Encryption SDK digunakan untuk mengenkripsi data Anda. Setiap kunci data adalah array byte yang sesuai dengan persyaratan untuk kunci kriptografi. Kecuali Anda menggunakan [caching kunci data,](#page-291-0) AWS Encryption SDK menggunakan kunci data unik untuk mengenkripsi setiap pesan.

Anda tidak perlu menentukan, menghasilkan, mengimplementasikan, memperluas, melindungi, atau menggunakan kunci data. AWS Encryption SDKApakah itu bekerja untuk Anda ketika Anda memanggil operasi enkripsi dan dekripsi.

Untuk melindungi kunci data Anda, AWS Encryption SDK mengenkripsi mereka di bawah satu atau beberapa kunci enkripsi kunci yang dikenal sebagai kunci [pembungkus](#page-15-0) atau kunci master. Setelah AWS Encryption SDK menggunakan kunci data plaintext Anda untuk mengenkripsi data Anda, itu akan menghapusnya dari memori sesegera mungkin. Kemudian menyimpan kunci data terenkripsi dengan data terenkripsi dalam [pesan terenkripsi yang dikembalikan oleh operasi enkripsi](#page-19-0). Untuk detailnya, lihat [the section called "Cara kerja SDK"](#page-24-1).

### **1** Tip

DalamAWS Encryption SDK, kami membedakan kunci data dari kunci enkripsi data. Beberapa [suite algoritma](#page-19-1) yang didukung, termasuk suite default, menggunakan [fungsi](https://en.wikipedia.org/wiki/Key_derivation_function)  [derivasi kunci](https://en.wikipedia.org/wiki/Key_derivation_function) yang mencegah kunci data mencapai batas kriptografinya. Fungsi derivasi kunci mengambil kunci data sebagai input dan mengembalikan kunci enkripsi data yang sebenarnya digunakan untuk mengenkripsi data. Untuk alasan ini, kita sering mengatakan bahwa data dienkripsi "di bawah" kunci data daripada "oleh" kunci data.

Setiap kunci data terenkripsi mencakup metadata, termasuk pengidentifikasi kunci pembungkus yang mengenkripsi itu. Metadata ini memudahkan untuk mengidentifikasi kunci pembungkus yang valid saat AWS Encryption SDK mendekripsi.

## <span id="page-15-0"></span>Kunci pembungkus

Kunci pembungkus adalah kunci enkripsi kunci yang AWS Encryption SDK digunakan untuk mengenkripsi [kunci data yang mengenkripsi data](#page-14-0) Anda. Setiap kunci data plaintext dapat dienkripsi di bawah satu atau lebih kunci pembungkus. Anda menentukan kunci pembungkus mana yang digunakan untuk melindungi data Anda saat mengonfigurasi [keyring atau penyedia](#page-16-0) [kunci utama](#page-17-1).

#### **a** Note

Kunci pembungkus mengacu pada kunci di keyring atau penyedia kunci master. Kunci master biasanya dikaitkan dengan MasterKey kelas yang Anda buat instance saat Anda menggunakan penyedia kunci master.

Ini AWS Encryption SDK mendukung beberapa kunci pembungkus yang umum digunakan, seperti AWS Key Management Service (AWS KMS) simetris [AWS KMS keys](https://docs.aws.amazon.com/kms/latest/developerguide/concepts.html#master_keys)(termasuk kunci [KMS Multi](#page-39-0)[wilayah\), kunci](#page-39-0) mentah AES-GCM (Advanced Encryption Standard/Galois Counter Mode), dan kunci RSA mentah. Anda juga dapat memperluas atau mengimplementasikan kunci pembungkus Anda sendiri.

Saat Anda menggunakan enkripsi amplop, Anda perlu melindungi kunci pembungkus Anda dari akses yang tidak sah. Anda dapat melakukan ini dengan salah satu cara berikut:

- Gunakan layanan web yang dirancang untuk tujuan ini, seperti [AWS Key Management](https://aws.amazon.com/kms/) [Service\(AWS KMS\).](https://aws.amazon.com/kms/)
- Gunakan [modul keamanan perangkat keras \(HSM\)](https://en.wikipedia.org/wiki/Hardware_security_module) seperti yang ditawarkan oleh [AWS CloudHSM](https://aws.amazon.com/cloudhsm/).
- Gunakan alat dan layanan manajemen kunci lainnya.

Jika Anda tidak memiliki sistem manajemen kunci, kami sarankanAWS KMS. AWS Encryption SDKTerintegrasi dengan AWS KMS untuk membantu Anda melindungi dan menggunakan kunci pembungkus Anda. Namun, AWS Encryption SDK tidak memerlukan AWS atau AWS layanan apa pun.

### <span id="page-16-0"></span>Gantungan kunci dan penyedia kunci utama

Untuk menentukan kunci pembungkus yang Anda gunakan untuk enkripsi dan dekripsi, Anda menggunakan keyring (C, C #/.NET, dan JavaScript) atau penyedia kunci master (Java, Python, CLI). Anda dapat menggunakan keyrings dan penyedia kunci master yang AWS Encryption SDK menyediakan atau merancang implementasi Anda sendiri. AWS Encryption SDKMenyediakan keyrings dan penyedia kunci master yang kompatibel satu sama lain tunduk pada kendala bahasa. Untuk detailnya, lihat [Kompatibilitas keyring](#page-80-0).

Sebuah keyring menghasilkan, mengenkripsi, dan mendekripsi kunci data. Saat Anda menentukan keyring, Anda dapat menentukan kunci [pembungkus yang mengenkripsi kunci](#page-15-0) data Anda.

Kebanyakan keyrings menentukan setidaknya satu kunci pembungkus atau layanan yang menyediakan dan melindungi kunci pembungkus. Anda juga dapat menentukan keyring tanpa tombol pembungkus atau keyring yang lebih kompleks dengan opsi konfigurasi tambahan. Untuk bantuan memilih dan menggunakan gantungan kunci yang AWS Encryption SDK didefinisikan, lihat. [Menggunakan keyrings](#page-78-0) Keyrings didukung dalam C, C# /.NET JavaScript, dan versi 3. x dariAWS Encryption SDK for Java.

<span id="page-17-1"></span>Penyedia kunci master adalah alternatif untuk keyring. Penyedia kunci master mengembalikan kunci pembungkus (atau kunci master) yang Anda tentukan. Setiap kunci master dikaitkan dengan satu penyedia kunci master, tetapi penyedia kunci master biasanya menyediakan beberapa kunci master. Penyedia kunci master didukung di Java, Python, dan AWS CLI Enkripsi.

Anda harus menentukan keyring (atau penyedia kunci utama) untuk enkripsi. Anda dapat menentukan keyring yang sama (atau penyedia kunci utama), atau yang lain, untuk dekripsi. Saat mengenkripsi, AWS Encryption SDK menggunakan semua kunci pembungkus yang Anda tentukan untuk mengenkripsi kunci data. Saat mendekripsi, hanya AWS Encryption SDK menggunakan kunci pembungkus yang Anda tentukan untuk mendekripsi kunci data terenkripsi. [Menentukan kunci](#page-32-0) [pembungkus untuk dekripsi adalah opsional, tetapi ini adalah praktik terbaik. AWS Encryption SDK](#page-32-0)

Untuk detail tentang menentukan kunci pembungkus, lihat. [Memilih tombol pembungkus](#page-37-2)

### <span id="page-17-0"></span>Konteks enkripsi

Untuk meningkatkan keamanan operasi kriptografi Anda, sertakan [konteks enkripsi](https://docs.aws.amazon.com/crypto/latest/userguide/cryptography-concepts.html#define-encryption-context) dalam semua permintaan untuk mengenkripsi data. Menggunakan konteks enkripsi adalah opsional, tetapi ini adalah praktik terbaik kriptografi yang kami rekomendasikan.

Konteks enkripsi adalah sekumpulan pasangan nama-nilai yang berisi data otentikasi tambahan non-rahasia yang sewenang-wenang. Konteks enkripsi dapat berisi data apa pun yang Anda pilih, tetapi biasanya terdiri dari data yang berguna dalam pencatatan dan pelacakan, seperti data tentang jenis file, tujuan, atau kepemilikan. Saat Anda mengenkripsi data, konteks enkripsi terikat secara kriptografis ke data terenkripsi sehingga konteks enkripsi yang sama diperlukan untuk mendekripsi data. AWS Encryption SDKTermasuk konteks enkripsi dalam plaintext di header [pesan terenkripsi](#page-19-0)  [yang dikembalikan](#page-19-0).

Konteks enkripsi yang AWS Encryption SDK digunakan terdiri dari konteks enkripsi yang Anda tentukan dan public key pair yang ditambahkan oleh [manajer bahan kriptografi](#page-20-0) (CMM). Secara khusus, setiap kali Anda menggunakan [algoritma enkripsi dengan penandatanganan](#page-432-0), CMM menambahkan pasangan nama-nilai ke konteks enkripsi yang terdiri dari nama cadanganaws-

crypto-public-key, dan nilai yang mewakili kunci verifikasi publik. aws-crypto-publickeyNama dalam konteks enkripsi dicadangkan oleh AWS Encryption SDK dan tidak dapat digunakan sebagai nama dalam pasangan lain dalam konteks enkripsi. Untuk detailnya, lihat [AAD](#page-409-0) di Referensi Format Pesan.

Contoh konteks enkripsi berikut terdiri dari dua pasangan konteks enkripsi yang ditentukan dalam permintaan dan public key pair yang ditambahkan CMM.

```
"Purpose"="Test", "Department"="IT", aws-crypto-public-key=<public key>
```
Untuk mendekripsi data, Anda meneruskan pesan terenkripsi. Karena AWS Encryption SDK dapat mengekstrak konteks enkripsi dari header pesan terenkripsi, Anda tidak diharuskan untuk menyediakan konteks enkripsi secara terpisah. Namun, konteks enkripsi dapat membantu Anda mengonfirmasi bahwa Anda mendekripsi pesan terenkripsi yang benar.

- Dalam [AWS Encryption SDKCommand Line Interface](#page-231-0) (CLI), jika Anda memberikan konteks enkripsi dalam perintah dekripsi, CLI memverifikasi bahwa nilai-nilai hadir dalam konteks enkripsi pesan terenkripsi sebelum mengembalikan data plaintext.
- Dalam implementasi bahasa pemrograman lainnya, respon dekripsi mencakup konteks enkripsi dan data plaintext. Fungsi dekripsi dalam aplikasi Anda harus selalu memverifikasi bahwa konteks enkripsi dalam respons dekripsi menyertakan konteks enkripsi dalam permintaan enkripsi (atau subset) sebelum mengembalikan data teks biasa.

**a** Note

Dengan [versi 4. x dari AWS Encryption SDK untuk .NET](#page-173-0) dan [versi 3. x dari AWS Encryption](#page-189-0) [SDK for Java,](#page-189-0) Anda dapat memerlukan konteks enkripsi di semua permintaan enkripsi dengan konteks enkripsi CMM yang diperlukan.

Saat memilih konteks enkripsi, ingatlah bahwa itu bukan rahasia. Konteks enkripsi ditampilkan dalam plaintext di header [pesan terenkripsi yang dikembalikan](#page-19-0). AWS Encryption SDK Jika Anda menggunakanAWS Key Management Service, konteks enkripsi juga mungkin muncul dalam teks biasa dalam catatan audit dan log, seperti. AWS CloudTrail

Untuk contoh mengirimkan dan memverifikasi konteks enkripsi dalam kode Anda, lihat contoh untuk [bahasa pemrograman](#page-153-0) pilihan Anda.

### <span id="page-19-0"></span>Pesan terenkripsi

Ketika Anda mengenkripsi data denganAWS Encryption SDK, ia mengembalikan pesan terenkripsi.

Pesan terenkripsi [adalah](#page-24-0) [struktur data berformat portabel yang mencakup data](#page-405-1) [terenkripsi bersama](#page-24-0)  [dengan salinan kunci data terenkripsi, ID algoritma, dan, secara opsional, konteks enkripsi dan tanda](#page-24-0)  [tangan digital.](#page-24-0) Enkripsi operasi dalam AWS Encryption SDK pengembalian pesan terenkripsi dan operasi dekripsi mengambil pesan terenkripsi sebagai input.

Menggabungkan data terenkripsi dan kunci data terenkripsi merampingkan operasi dekripsi dan membebaskan Anda dari keharusan menyimpan dan mengelola kunci data terenkripsi secara independen dari data yang mereka enkripsi.

Untuk informasi teknis tentang pesan terenkripsi, lihat Format Pesan [Terenkripsi.](#page-405-1)

### <span id="page-19-1"></span>Suite algoritma

AWS Encryption SDKMenggunakan rangkaian algoritma untuk mengenkripsi dan menandatangani data dalam [pesan terenkripsi yang dikembalikan oleh operasi enkripsi](#page-19-0) dan dekripsi. AWS Encryption SDKMendukung beberapa [suite algoritma.](#page-26-0) Semua suite yang didukung menggunakan Advanced Encryption Standard (AES) sebagai algoritma utama, dan menggabungkannya dengan algoritma dan nilai lainnya.

AWS Encryption SDKMenetapkan suite algoritma yang direkomendasikan sebagai default untuk semua operasi enkripsi. Default mungkin berubah seiring dengan peningkatan standar dan praktik terbaik. Anda dapat menentukan rangkaian algoritme alternatif dalam permintaan untuk mengenkripsi data atau saat membuat [manajer bahan kriptografi \(CMM\),](#page-20-0) tetapi kecuali alternatif diperlukan untuk situasi Anda, yang terbaik adalah menggunakan default. Default saat ini adalah AES-GCM dengan [fungsi derivasi extract-and-expand kunci](https://en.wikipedia.org/wiki/HKDF) berbasis HMAC [\(HKDF\)](https://en.wikipedia.org/wiki/HKDF), [komitmen utama, tanda tangan](#page-21-0) [Elliptic Curve Digital Signature Algorith](#page-24-0)[m \(ECDSA\), dan kunci](#page-21-0) enkripsi 256-bit.

Jika aplikasi Anda memerlukan kinerja tinggi dan pengguna yang mengenkripsi data dan mereka yang mendekripsi data sama-sama dipercaya, Anda dapat mempertimbangkan untuk menentukan rangkaian algoritme tanpa tanda tangan digital. Namun, kami sangat merekomendasikan rangkaian algoritme yang mencakup komitmen kunci dan fungsi derivasi kunci. Suite algoritma tanpa fitur ini hanya didukung untuk kompatibilitas mundur.

### <span id="page-20-0"></span>Manajer materi kriptografi

Manajer bahan kriptografi (CMM) merakit bahan kriptografi yang digunakan untuk mengenkripsi dan mendekripsi data. Materi kriptografi termasuk plaintext dan kunci data terenkripsi, dan kunci penandatanganan pesan opsional. Anda tidak pernah berinteraksi dengan CMM secara langsung. Metode enkripsi dan dekripsi menanganinya untuk Anda.

Anda dapat menggunakan CMM default atau CMM [caching yang AWS Encryption SDK disediakan,](#page-291-0) [atau menulis CMM](#page-291-0) kustom. Dan Anda dapat menentukan CMM, tetapi itu tidak diperlukan. Saat Anda menentukan keyring atau penyedia kunci master, CMM AWS Encryption SDK default akan dibuat untuk Anda. CMM default mendapatkan materi enkripsi atau dekripsi dari keyring atau penyedia kunci utama yang Anda tentukan. Ini mungkin melibatkan panggilan ke layanan kriptografi, seperti [AWS](https://docs.aws.amazon.com/kms/latest/developerguide/)  [Key Management Service](https://docs.aws.amazon.com/kms/latest/developerguide/)(AWS KMS).

Karena CMM bertindak sebagai penghubung antara keyring AWS Encryption SDK dan keyring (atau penyedia kunci utama), ini adalah titik ideal untuk penyesuaian dan ekstensi, seperti dukungan untuk penegakan kebijakan dan caching. AWS Encryption SDKIni menyediakan CMM caching untuk mendukung caching [kunci data](#page-291-0).

### <span id="page-20-1"></span>Enkripsi simetris dan asimetris

Enkripsi simetris menggunakan kunci yang sama untuk mengenkripsi dan mendekripsi data.

Enkripsi asimetris menggunakan data key pair yang terkait secara matematis. Satu kunci dalam pasangan mengenkripsi data; hanya kunci lain dalam pasangan yang dapat mendekripsi data. Untuk detailnya, lihat [Algoritma kriptografi](https://docs.aws.amazon.com/crypto/latest/userguide/concepts-algorithms.html) di Panduan Layanan dan AWS Alat Kriptografi.

AWS Encryption SDKMenggunakan [enkripsi amplop.](#page-13-0) Ini mengenkripsi data Anda dengan kunci data simetris. Ini mengenkripsi kunci data simetris dengan satu atau lebih tombol pembungkus simetris atau asimetris. Ia mengembalikan [pesan terenkripsi](#page-19-0) yang mencakup data terenkripsi dan setidaknya satu salinan kunci data terenkripsi.

Mengenkripsi data Anda (enkripsi simetris)

Untuk mengenkripsi data Anda, AWS Encryption SDK menggunakan [kunci data](#page-14-0) simetris dan [rangkaian algoritma yang menyertakan algoritma](#page-19-1) enkripsi simetris. Untuk mendekripsi data, AWS Encryption SDK menggunakan kunci data yang sama dan rangkaian algoritma yang sama.

#### Mengenkripsi kunci data Anda (enkripsi simetris atau asimetris)

[Penyedia](#page-17-1) [keyrin](#page-16-0)[g atau kunci utama](#page-17-1) yang Anda berikan ke operasi enkripsi dan dekripsi menentukan bagaimana kunci data simetris dienkripsi dan didekripsi. Anda dapat memilih keyring atau penyedia kunci utama yang menggunakan enkripsi simetris, seperti AWS KMS keyring, atau yang menggunakan enkripsi asimetris, seperti keyring RSA mentah atau. JceMasterKey

### <span id="page-21-0"></span>Komitmen utama

AWS Encryption SDKMendukung komitmen kunci (kadang-kadang dikenal sebagai ketahanan), properti keamanan yang menjamin bahwa setiap ciphertext dapat didekripsi hanya untuk satu teks biasa. Untuk melakukan ini, komitmen utama menjamin bahwa hanya kunci data yang mengenkripsi pesan Anda yang akan digunakan untuk mendekripsi. [Mengenkripsi dan mendekripsi dengan](#page-32-0)  [komitmen utama adalah praktik terbaik. AWS Encryption SDK](#page-32-0)

Sebagian besar cipher simetris modern (termasuk AES) mengenkripsi plaintext di bawah satu kunci rahasia, seperti [kunci data unik](#page-14-0) yang digunakan untuk mengenkripsi setiap pesan teks biasa. AWS Encryption SDK Mendekripsi data ini dengan kunci data yang sama mengembalikan plaintext yang identik dengan aslinya. Mendekripsi dengan kunci yang berbeda biasanya akan gagal. Namun, dimungkinkan untuk mendekripsi ciphertext di bawah dua kunci yang berbeda. Dalam kasus yang jarang terjadi, adalah layak untuk menemukan kunci yang dapat mendekripsi beberapa byte ciphertext menjadi plaintext yang berbeda, tetapi masih dapat dipahami.

AWS Encryption SDKSelalu mengenkripsi setiap pesan teks biasa di bawah satu kunci data unik. Mungkin mengenkripsi kunci data itu di bawah beberapa kunci pembungkus (atau kunci master), tetapi kunci pembungkus selalu mengenkripsi kunci data yang sama. Meskipun demikian, [pesan](#page-19-0)  [terenkripsi yang canggih dan dibuat secara manual mungkin sebenarnya berisi kunci data yang](#page-19-0) berbeda, masing-masing dienkripsi oleh kunci pembungkus yang berbeda. Misalnya, jika satu pengguna mendekripsi pesan terenkripsi, ia mengembalikan 0x0 (false) sementara pengguna lain yang mendekripsi pesan terenkripsi yang sama mendapat 0x1 (true).

Untuk mencegah skenario ini, AWS Encryption SDK mendukung komitmen utama saat mengenkripsi dan mendekripsi. Ketika AWS Encryption SDK mengenkripsi pesan dengan komitmen utama, secara kriptografis mengikat kunci data unik yang menghasilkan ciphertext ke string komitmen kunci, pengidentifikasi kunci data non-rahasia. Kemudian menyimpan string komitmen utama dalam metadata pesan terenkripsi. Ketika mendekripsi pesan dengan komitmen utama, AWS Encryption SDK memverifikasi bahwa kunci data adalah satu-satunya kunci untuk pesan terenkripsi itu. Jika verifikasi kunci data gagal, operasi dekripsi gagal.

Support untuk komitmen utama diperkenalkan di versi 1.7. x, yang dapat mendekripsi pesan dengan komitmen utama, tetapi tidak akan mengenkripsi dengan komitmen utama. Anda dapat menggunakan versi ini untuk sepenuhnya menyebarkan kemampuan untuk mendekripsi ciphertext dengan komitmen utama. Versi 2.0. x mencakup dukungan penuh untuk komitmen utama. Secara default, ini mengenkripsi dan mendekripsi hanya dengan komitmen utama. Ini adalah konfigurasi ideal untuk aplikasi yang tidak perlu mendekripsi ciphertext yang dienkripsi oleh versi sebelumnya. AWS Encryption SDK

Meskipun mengenkripsi dan mendekripsi dengan komitmen utama adalah praktik terbaik, kami membiarkan Anda memutuskan kapan itu digunakan, dan membiarkan Anda menyesuaikan kecepatan Anda mengadopsinya. Dimulai pada versi 1.7. x, AWS Encryption SDK mendukung [kebijakan komitmen](#page-22-0) yang menetapkan rangkaian [algoritme default dan membatasi rangkaian](#page-26-0) algoritme yang dapat digunakan. Kebijakan ini menentukan apakah data Anda dienkripsi dan didekripsi dengan komitmen utama.

Komitmen utama menghasilkan [pesan terenkripsi yang sedikit lebih besar \(+ 30 byte\)](#page-405-1) dan membutuhkan lebih banyak waktu untuk diproses. Jika aplikasi Anda sangat sensitif terhadap ukuran atau kinerja, Anda dapat memilih untuk keluar dari komitmen utama. Tetapi lakukan hanya jika Anda harus.

Untuk informasi selengkapnya tentang migrasi ke versi 1.7. x dan 2.0. x, termasuk fitur komitmen utama mereka, liha[tMigrasiAWS Encryption SDK](#page-371-0). Untuk informasi teknis tentang komitmen utama, lihat [the section called "Referensi algoritma"](#page-432-0) dan[the section called "Referensi format pesan"](#page-405-1).

## <span id="page-22-0"></span>Kebijakan komitmen

Kebijakan komitmen [adalah pengaturan konfigurasi yang menentukan apakah aplikasi Anda](#page-21-0)  [mengenkripsi dan mendekripsi dengan komitmen utama.](#page-21-0) [Mengenkripsi dan mendekripsi dengan](#page-32-0)  [komitmen utama adalah praktik terbaik. AWS Encryption SDK](#page-32-0)

Kebijakan komitmen memiliki tiga nilai.

#### **a** Note

Anda mungkin harus menggulir secara horizontal atau vertikal untuk melihat seluruh tabel.

#### Nilai-nilai kebijakan komitmen

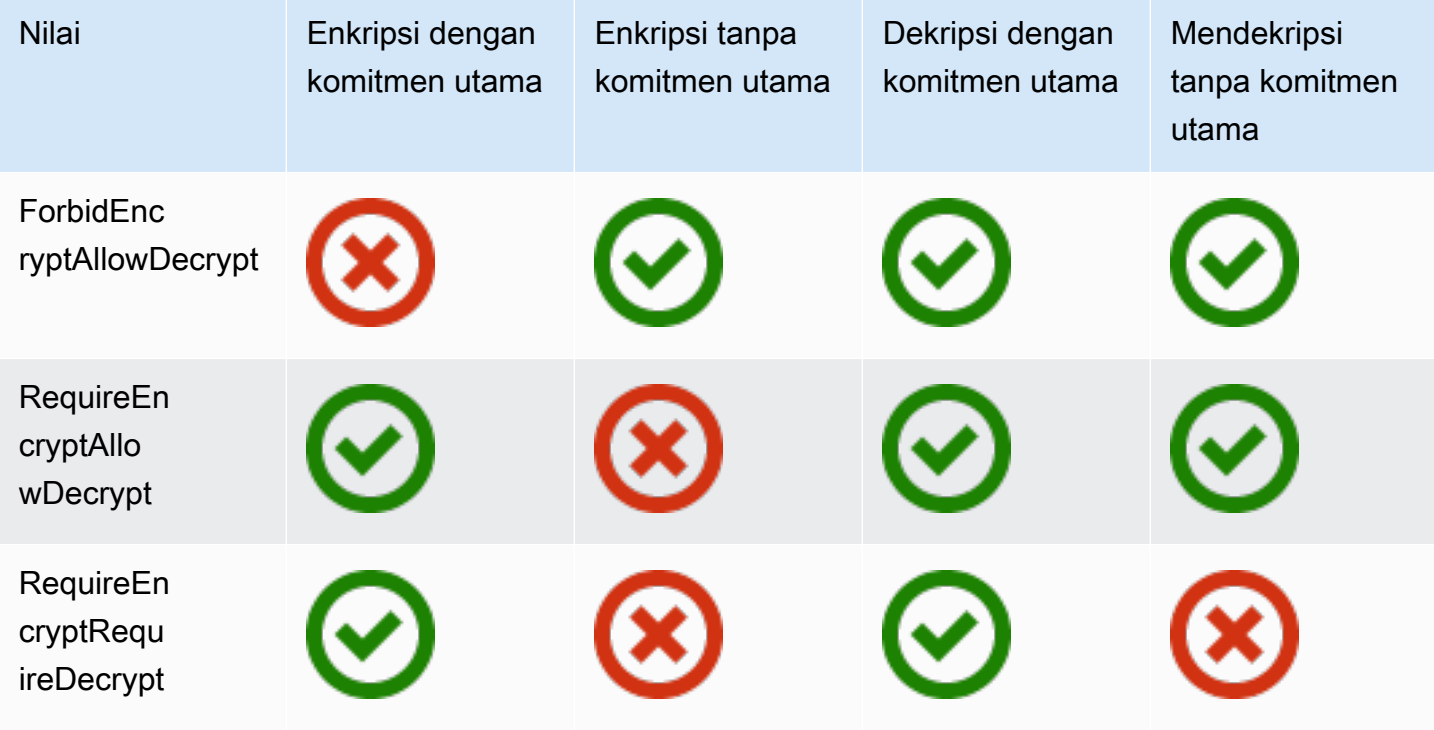

Pengaturan kebijakan komitmen diperkenalkan di AWS Encryption SDK versi 1.7. x. Ini berlaku di semua [bahasa pemrograman](#page-153-0) yang didukung.

- ForbidEncryptAllowDecryptmendekripsi dengan atau tanpa komitmen utama, tetapi tidak akan mengenkripsi dengan komitmen utama. Ini adalah satu-satunya nilai valid untuk kebijakan komitmen di versi 1.7. x dan digunakan untuk semua operasi enkripsi dan dekripsi. Ini dirancang untuk mempersiapkan semua host yang menjalankan aplikasi Anda untuk mendekripsi dengan komitmen utama sebelum mereka menemukan ciphertext yang dienkripsi dengan komitmen utama.
- RequireEncryptAllowDecryptselalu mengenkripsi dengan komitmen utama. Itu dapat mendekripsi dengan atau tanpa komitmen utama. Nilai ini, diperkenalkan dalam versi 2.0. x, memungkinkan Anda mulai mengenkripsi dengan komitmen utama, tetapi masih mendekripsi ciphertext lama tanpa komitmen utama.
- RequireEncryptRequireDecryptmengenkripsi dan mendekripsi hanya dengan komitmen utama. Nilai ini adalah default untuk versi 2.0. x. Gunakan nilai ini ketika Anda yakin bahwa semua ciphertext Anda dienkripsi dengan komitmen utama.

Pengaturan kebijakan komitmen menentukan rangkaian algoritme mana yang dapat Anda gunakan. Dimulai pada versi 1.7. x, AWS Encryption SDK mendukung [rangkaian algoritma](#page-26-0) untuk komitmen

utama; dengan dan tanpa penandatanganan. Jika Anda menentukan rangkaian algoritme yang bertentangan dengan kebijakan komitmen Anda, AWS Encryption SDK kesalahan akan ditampilkan.

Untuk bantuan menetapkan kebijakan komitmen Anda, lihat[Menetapkan kebijakan komitmen Anda](#page-386-0).

### <span id="page-24-0"></span>Tanda tangan digital

Untuk memastikan integritas pesan digital saat berada di antara sistem, Anda dapat menerapkan tanda tangan digital ke pesan tersebut. Tanda tangan digital selalu asimetris. Anda menggunakan kunci pribadi untuk membuat tanda tangan, dan menambahkannya ke pesan asli. Penerima Anda menggunakan kunci publik untuk memverifikasi bahwa pesan belum diubah sejak Anda menandatanganinya.

AWS Encryption SDKEnkripsi data Anda menggunakan algoritma enkripsi yang diautentikasi, AES-GCM, dan proses dekripsi memverifikasi integritas dan keaslian pesan terenkripsi tanpa menggunakan tanda tangan digital. Tetapi karena AES-GCM menggunakan kunci simetris, siapa pun yang dapat mendekripsi kunci data yang digunakan untuk mendekripsi ciphertext juga dapat secara manual membuat ciphertext terenkripsi baru, yang menyebabkan masalah keamanan potensial. Misalnya, jika Anda menggunakan AWS KMS kunci sebagai kunci pembungkus, ini berarti bahwa dimungkinkan bagi pengguna dengan izin Dekripsi KMS untuk membuat ciphertext terenkripsi tanpa memanggil KMS Encrypt.

Untuk menghindari masalah ini, AWS Encryption SDK dukungan menambahkan tanda tangan Elliptic Curve Digital Signature Algorithm (ECDSA) ke akhir pesan terenkripsi. Ketika rangkaian algoritma penandatanganan digunakan, akan AWS Encryption SDK menghasilkan kunci pribadi sementara dan public key pair untuk setiap pesan terenkripsi. AWS Encryption SDKMenyimpan kunci publik dalam konteks enkripsi kunci data dan membuang kunci pribadi, dan tidak ada yang dapat membuat tanda tangan lain yang memverifikasi dengan kunci publik. Karena algoritme mengikat kunci publik ke kunci data terenkripsi sebagai data otentikasi tambahan di header pesan, pengguna yang hanya dapat mendekripsi pesan tidak dapat mengubah kunci publik.

Verifikasi tanda tangan menambahkan biaya kinerja yang signifikan pada dekripsi. Jika pengguna mengenkripsi data dan pengguna yang mendekripsi data sama-sama dipercaya, pertimbangkan untuk menggunakan rangkaian algoritme yang tidak menyertakan penandatanganan.

# <span id="page-24-1"></span>Bagaimana cara AWS Encryption SDK kerjanya

[Alur kerja di bagian ini menjelaskan cara AWS Encryption SDK mengenkripsi data dan mendekripsi](#page-19-0)  [pesan terenkripsi.](#page-19-0) Alur kerja ini menjelaskan proses dasar menggunakan fitur default. [Untuk detail](#page-153-0)

[tentang mendefinisikan dan menggunakan komponen kustom, lihat GitHub repositori untuk setiap](#page-153-0) [implementasi bahasa yang didukung.](#page-153-0)

AWS Encryption SDKMenggunakan enkripsi amplop untuk melindungi data Anda. Setiap pesan dienkripsi di bawah kunci data unik. Kemudian kunci data dienkripsi oleh kunci pembungkus yang Anda tentukan. Untuk mendekripsi pesan terenkripsi, AWS Encryption SDK menggunakan kunci pembungkus yang Anda tentukan untuk mendekripsi setidaknya satu kunci data terenkripsi. Kemudian dapat mendekripsi ciphertext dan mengembalikan pesan teks biasa.

Butuh bantuan dengan terminologi yang kita gunakan di? AWS Encryption SDK Lihat [the section](#page-12-0)  [called "Konsep"](#page-12-0).

## <span id="page-25-0"></span>Bagaimana AWS Encryption SDK mengenkripsi data

AWS Encryption SDKIni menyediakan metode yang mengenkripsi string, array byte, dan aliran byte. Untuk contoh kode, lihat topik Contoh di setiap [Bahasa pemrograman](#page-153-0) bagian.

- 1. Buat [keyring](#page-78-0) (atau [penyedia kunci utama\)](#page-17-1) yang menentukan kunci pembungkus yang melindungi data Anda.
- 2. Teruskan data keyring dan plaintext ke metode enkripsi. Kami menyarankan Anda meneruskan [konteks enkripsi](#page-17-0) opsional dan non-rahasia.
- 3. Metode enkripsi meminta keyring untuk bahan enkripsi. Keyring mengembalikan kunci enkripsi data unik untuk pesan: satu kunci data teks biasa dan satu salinan kunci data yang dienkripsi oleh masing-masing kunci pembungkus yang ditentukan.
- 4. Metode enkripsi menggunakan kunci data plaintext untuk mengenkripsi data, dan kemudian membuang kunci data plaintext. Jika Anda menyediakan konteks enkripsi [\(praktik AWS Encryption](#page-32-0)  [SDK terbaik](#page-32-0)), metode enkripsi secara kriptografis mengikat konteks enkripsi ke data terenkripsi.
- 5. Metode enkripsi mengembalikan [pesan terenkripsi](#page-19-0) yang berisi data terenkripsi, kunci data terenkripsi, dan metadata lainnya, termasuk konteks enkripsi, jika Anda menggunakannya.

# <span id="page-25-1"></span>Bagaimana AWS Encryption SDK mendekripsi pesan terenkripsi

AWS Encryption SDKMenyediakan metode yang mendekripsi [pesan terenkripsi](#page-19-0) dan mengembalikan plaintext. Untuk contoh kode, lihat topik Contoh di setiap [Bahasa pemrograman](#page-153-0) bagian.

[Keyring](#page-78-0) (atau [penyedia kunci utama](#page-17-1)) yang mendekripsi pesan terenkripsi harus kompatibel dengan yang digunakan untuk mengenkripsi pesan. Salah satu kunci pembungkusnya harus dapat

mendekripsi kunci data terenkripsi dalam pesan terenkripsi. Untuk informasi tentang kompatibilitas dengan keyrings dan penyedia kunci utama, liha[tthe section called "Kompatibilitas keyring".](#page-80-0)

- 1. Buat keyring atau penyedia kunci master dengan kunci pembungkus yang dapat mendekripsi data Anda. Anda dapat menggunakan keyring yang sama dengan yang Anda berikan ke metode enkripsi atau yang berbeda.
- 2. Teruskan [pesan terenkripsi](#page-19-0) dan keyring ke metode dekripsi.
- 3. Metode dekripsi meminta keyring atau penyedia kunci master untuk mendekripsi salah satu kunci data terenkripsi dalam pesan terenkripsi. Ini meneruskan informasi dari pesan terenkripsi, termasuk kunci data terenkripsi.
- 4. Keyring menggunakan kunci pembungkusnya untuk mendekripsi salah satu kunci data terenkripsi. Jika berhasil, responsnya menyertakan kunci data plaintext. Jika tidak ada kunci pembungkus yang ditentukan oleh keyring atau penyedia kunci master dapat mendekripsi kunci data terenkripsi, panggilan dekripsi gagal.
- 5. Metode dekripsi menggunakan kunci data plaintext untuk mendekripsi data, membuang kunci data plaintext, dan mengembalikan data plaintext.

# <span id="page-26-0"></span>Algoritma suite yang didukung diAWS Encryption SDK

SesiSuite algoritmeadalah kumpulan algoritma kriptografi dan nilai-nilai terkait. Sistem kriptografi menggunakan implementasi algoritma untuk menghasilkan pesan ciphertext.

ParameterAWS Encryption SDKalgorithm suite menggunakan algoritma Advanced Encryption Standard (AES) di Galois/Counter Mode (GCM), yang dikenal sebagai AES-GCM, untuk mengenkripsi data mentah. ParameterAWS Encryption SDKmendukung kunci enkripsi 256-bit, 192 bit, dan 128-bit. Panjang vektor inisialisasi (IV) selalu 12 byte. Panjang tag otentikasi selalu 16 byte.

Secara default,AWS Encryption SDKmenggunakan algoritma suite dengan AES-GCM dengan berbasis HMACextract-and-expandfungsi derivasi kunci ([HKDF](https://en.wikipedia.org/wiki/HKDF)), penandatanganan, dan kunci enkripsi 256-bit. Jik[aKebijakan Komitmen](#page-22-0)memerluka[nKomitmen kunci,](#page-21-0) yangAWS Encryption SDKmemilih suite algoritma yang juga mendukung komitmen utama; jika tidak, ia memilih suite algoritma dengan derivasi kunci dan penandatanganan, tetapi bukan komitmen utama.

# <span id="page-27-0"></span>Direkomendasikan: AES-GCM dengan derivasi kunci, penandatanganan, dan komitmen utama

ParameterAWS Encryption SDKmerekomendasikan suite algoritma yang memperoleh kunci enkripsi AES-GCM dengan memasok kunci enkripsi data 256-bit ke berbasis HMACextract-and-expandfungsi derivasi kunci (HKDF). ParameterAWS Encryption SDKmenambahkan tanda tangan Elliptic Curve Digital Signature Algorithm (ECDSA). Untuk mendukung[Komitmen kunci,](#page-21-0) algoritma suite ini juga berasalString Komitmen Kunci— pengenal kunci data non-rahasia — yang disimpan dalam metadata pesan terenkripsi. String komitmen kunci ini juga diturunkan melalui HKDF menggunakan prosedur yang mirip dengan menurunkan kunci enkripsi data.

#### AWS Encryption SDKAlgoritme Suite

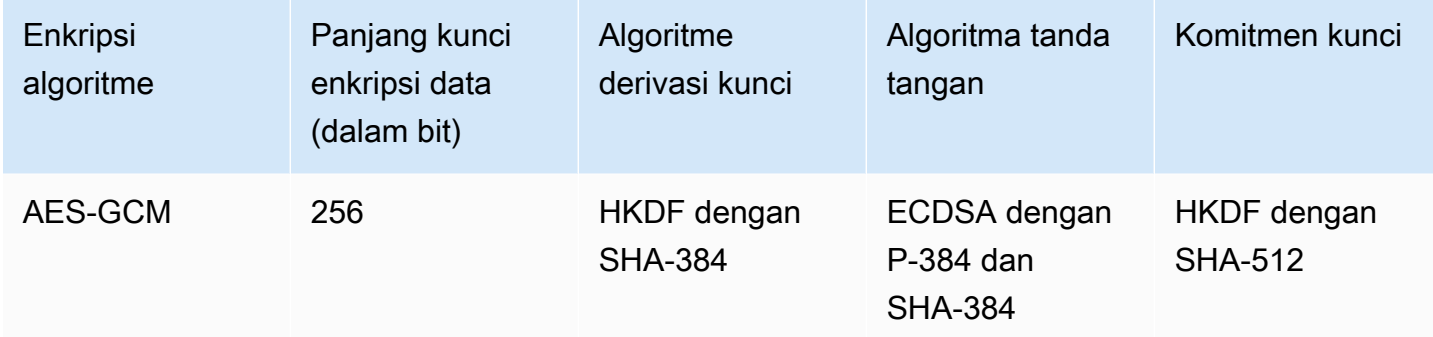

HKDF membantu Anda menghindari penggunaan kembali kunci enkripsi data yang tidak disengaja dan mengurangi risiko menggunakan kunci data secara berlebihan.

Untuk penandatanganan, suite algoritma ini menggunakan ECDSA dengan algoritma fungsi hash kriptografi (SHA-384). ECDSA digunakan secara default, bahkan ketika tidak ditentukan oleh kebijakan untuk kunci master yang mendasarinya. [Penandatanganan pesan](#page-24-0)memverifikasi pengirim pesan berwenang untuk mengenkripsi pesan dan memberikan non-penolakan. Hal ini sangat berguna ketika kebijakan otorisasi untuk kunci master memungkinkan satu set pengguna untuk mengenkripsi data dan satu set pengguna yang berbeda untuk mendekripsi data.

Algoritma suite dengan komitmen kunci memastikan bahwa setiap ciphertext mendekripsi hanya satu plaintext. Mereka melakukan ini dengan memvalidasi identitas kunci data yang digunakan sebagai masukan ke algoritma enkripsi. Saat mengenkripsi, suite algoritma ini memperoleh string komitmen utama. Sebelum mendekripsi, mereka memvalidasi bahwa kunci data sesuai dengan string komitmen utama. Jika tidak, panggilan dekripsi gagal.

## <span id="page-28-0"></span>Algoritme suite yang didukung

ParameterAWS Encryption SDKmendukung algoritma suite alternatif berikut untuk kompatibilitas mundur. Secara umum, kami tidak merekomendasikan suite algoritma ini. Namun, kami menyadari bahwa penandatanganan dapat menghambat kinerja secara signifikan, jadi kami menawarkan rangkaian komitmen kunci dengan derivasi utama untuk kasus-kasus tersebut. Untuk aplikasi yang harus membuat tradeoff kinerja yang lebih signifikan, kami terus menawarkan suite yang tidak memiliki penandatanganan, komitmen utama, dan derivasi kunci.

#### AES-GCM tanpa komitmen kunci

Algoritma suite tanpa komitmen kunci tidak memvalidasi kunci data sebelum mendekripsi. Akibatnya, suite algoritma ini mungkin mendekripsi ciphertext tunggal menjadi pesan plaintext yang berbeda. Namun, karena algoritma suite dengan komitmen kunci menghasilkan[pesan](#page-405-1) [terenkripsi sedikit lebih besar \(+30 byte\)](#page-405-1)dan membutuhkan waktu lebih lama untuk memproses, mereka mungkin bukan pilihan terbaik untuk setiap aplikasi.

ParameterAWS Encryption SDKmendukung algoritma suite dengan derivasi kunci, komitmen kunci, penandatanganan, dan satu dengan derivasi kunci dan komitmen kunci, tetapi tidak menandatangani. Kami tidak merekomendasikan menggunakan algoritme suite tanpa komitmen kunci. Jika Anda harus, kami merekomendasikan sebuah suite algoritma dengan derivasi kunci dan komitmen kunci, tetapi tidak menandatangani. Namun, jika profil kinerja aplikasi Anda mendukung menggunakan suite algoritma, menggunakan suite algoritma dengan komitmen utama, derivasi kunci, dan penandatanganan adalah praktik terbaik.

#### AES-GCM tanpa penandatanganan

Algoritma suite tanpa penandatanganan tidak memiliki tanda tangan ECDSA yang memberikan keaslian dan non-penolakan. Gunakan suite ini hanya ketika pengguna yang mengenkripsi data dan mereka yang mendekripsi data sama-sama dipercaya.

Saat menggunakan rangkaian algoritma tanpa penandatanganan, kami sarankan Anda memilih salah satu dengan derivasi kunci dan komitmen utama.

#### AES-GCM tanpa derivasi kunci

Algoritma suite tanpa derivasi kunci menggunakan kunci enkripsi data sebagai kunci enkripsi AES-GCM, alih-alih menggunakan fungsi turunan kunci untuk mendapatkan kunci unik. Kami mencegah menggunakan suite ini untuk menghasilkan ciphertext, tapiAWS Encryption SDKmendukungnya untuk alasan kompatibilitas.

Untuk informasi lebih lanjut tentang cara suite ini diwakili dan digunakan di perpustakaan, lihatthe [section called "Referensi algoritma".](#page-432-0)

# <span id="page-30-0"></span>Menggunakan AWS Encryption SDK dengan AWS KMS

Untuk menggunakanAWS Encryption SDK, Anda perlu mengkonfigurasi [keyrings](#page-16-0) atau [master](#page-17-1)  [key provider](#page-17-1) dengan tombol pembungkus. Jika Anda tidak memiliki infrastruktur kunci, sebaiknya gunakan [AWS Key Management Service\(AWS KMS\).](https://aws.amazon.com/kms/) Banyak contoh kode dalamAWS Encryption SDK memerlukan [AWS KMS key.](https://docs.aws.amazon.com/kms/latest/developerguide/concepts.html#master_keys)

Untuk berinteraksiAWS KMS,AWS SDKAWS Encryption SDK memerlukan bahasa pemrograman pilihan Anda. PustakaAWS Encryption SDK klien bekerja denganAWS SDK untuk mendukung kunci utama yang disimpanAWS KMS.

Untuk mempersiapkan penggunaanAWS Encryption SDK denganAWS KMS

- 1. Buat Akun AWS. Untuk mempelajari caranya, lihat [Bagaimana cara saya membuat dan](https://aws.amazon.com/premiumsupport/knowledge-center/create-and-activate-aws-account/) [mengaktifkan akun baru Amazon Web Services?](https://aws.amazon.com/premiumsupport/knowledge-center/create-and-activate-aws-account/) di PusatAWS Pengetahuan.
- 2. Buat enkripsi simetrisAWS KMS key. Untuk bantuan, lihat [Membuat Kunci](https://docs.aws.amazon.com/kms/latest/developerguide/create-keys.html) di PanduanAWS Key Management Service Pengembang.

#### **G** Tip

Untuk menggunakanAWS KMS key pemrograman, Anda akan memerlukan ID kunci atau Amazon Resource Name (ARN) dariAWS KMS key. Untuk bantuan menemukan ID atau ARN dari sebuahAWS KMS key, lihat [Menemukan ID Kunci dan ARN](https://docs.aws.amazon.com/kms/latest/developerguide/viewing-keys.html#find-cmk-id-arn) di PanduanAWS Key Management Service Pengembang.

3. Buat ID dan key key key key key key key key key key key key key key key key key key key key Anda dapat menggunakan ID kunci akses dan kunci akses rahasia untuk pengguna IAM atau Anda dapat menggunakanAWS Security Token Service untuk membuat sesi baru dengan kredensi keamanan sementara yang menyertakan ID kunci akses, kunci akses rahasia, dan token sesi. Sebagai praktik terbaik keamanan, kami menyarankan Anda untuk menggunakan kredensi sementara alih-alih kredensi jangka panjang yang terkait dengan akun pengguna IAM atauAWS (root) pengguna Anda.

Untuk membuat pengguna IAM dengan kunci akses, lihat [Membuat Pengguna IAM](https://docs.aws.amazon.com/IAM/latest/UserGuide/id_users_create.html#id_users_create_console) di Panduan Pengguna IAM.

Untuk membuat kredensi keamanan sementara, lihat [Meminta kredensi keamanan sementara](https://docs.aws.amazon.com/IAM/latest/UserGuide/id_credentials_temp_request.html) di Panduan Pengguna IAM.

4. TetapkanAWS kredensi Anda menggunakan petunjuk di [AWS SDK for Java,](https://docs.aws.amazon.com/sdk-for-java/v1/developer-guide/setup-credentials.html) [AWS SDK](https://docs.aws.amazon.com/sdk-for-javascript/latest/developer-guide/setting-credentials.html)  [for JavaScript](https://docs.aws.amazon.com/sdk-for-javascript/latest/developer-guide/setting-credentials.html), [AWS SDK for Python \(Boto\)](https://boto3.amazonaws.com/v1/documentation/api/latest/guide/configuration.html#guide-configuration)atau [AWS SDK for C++](https://docs.aws.amazon.com/sdk-for-cpp/latest/developer-guide/credentials.html)(untuk C), dan ID kunci akses dan kunci akses rahasia yang Anda buat pada langkah 3. Jika Anda membuat kredensi sementara, Anda juga perlu menentukan token sesi.

Prosedur ini memungkinkanAWS SDK menandatangani permintaanAWS untuk Anda. Contoh kode diAWS Encryption SDK yang berinteraksi denganAWS KMS menganggap bahwa Anda telah menyelesaikan langkah ini.

5. Unduh dan instal AWS Encryption SDK. Untuk mempelajari caranya, lihat petunjuk penginstalan untuk [bahasa pemrograman](#page-153-0) yang ingin Anda gunakan.

# <span id="page-32-0"></span>Praktik terbaik untukAWS Encryption SDK

ParameterAWS Encryption SDKdirancang untuk memudahkan Anda melindungi data Anda menggunakan standar industri dan praktik terbaik. Meskipun banyak praktik terbaik dipilih untuk Anda dalam nilai default, beberapa praktik bersifat opsional tetapi direkomendasikan kapan pun praktis.

#### Gunakan versi terbaru

Saat Anda mulai menggunakanAWS Encryption SDK, gunakan versi terbaru yang ditawarkan dalam pilihan And[abahasa pemrograman](#page-153-0). Jika Anda telah menggunakanAWS Encryption SDK, tingkatkan ke setiap versi terbaru sesegera mungkin. Ini memastikan bahwa Anda menggunakan konfigurasi yang disarankan dan memanfaatkan properti keamanan baru untuk melindungi data Anda. Untuk detail tentang versi yang didukung, termasuk panduan untuk migrasi dan penerapan, lihat[Support dan pemeliharaan](#page-10-0)da[nVersi dari AWS Encryption SDK.](#page-355-0)

Jika versi baru menghentikan elemen dalam kode Anda, gantilah sesegera mungkin. Peringatan penghentian dan komentar kode biasanya merekomendasikan alternatif yang baik.

Untuk membuat peningkatan signifikan lebih mudah dan kurang rentan terhadap kesalahan, kami kadang-kadang memberikan rilis sementara atau transisi. Gunakan rilis ini, dan dokumentasi yang menyertainya, untuk memastikan bahwa Anda dapat meningkatkan aplikasi Anda tanpa mengganggu alur kerja produksi Anda.

#### Gunakan nilai default

ParameterAWS Encryption SDKmendesain praktik terbaik ke dalam nilai defaultnya. Sebisa mungkin, gunakan. Untuk kasus di mana default tidak praktis, kami menyediakan alternatif, seperti rangkaian algoritma tanpa penandatanganan. Kami juga memberikan kesempatan kepada pengguna tingkat lanjut untuk kustomisasi, seperti gantungan kunci khusus, penyedia kunci utama, dan manajer materi kriptografi (CMM). Gunakan alternatif lanjutan ini dengan hati-hati dan minta pilihan Anda diverifikasi oleh teknisi keamanan bila memungkinkan.

Gunakan konteks enkripsi menggunakan konteks enkripsi

Untuk meningkatkan keamanan operasi kriptografi Anda, sertaka[nkonteks enkripsi](#page-17-0)dengan nilai yang berarti dalam semua permintaan untuk mengenkripsi data. Menggunakan konteks enkripsi adalah opsional, tetapi ini adalah praktik terbaik kriptografi yang kami rekomendasikan. Konteks enkripsi menyediakan data terotentikasi tambahan (AAD) untuk enkripsi terotentikasi diAWS Encryption SDK. Meskipun bukan rahasia, konteks enkripsi dapat membantu Anda[melindungi](https://aws.amazon.com/blogs/security/how-to-protect-the-integrity-of-your-encrypted-data-by-using-aws-key-management-service-and-encryptioncontext/)  [integritas dan keaslian](https://aws.amazon.com/blogs/security/how-to-protect-the-integrity-of-your-encrypted-data-by-using-aws-key-management-service-and-encryptioncontext/)data terenkripsi Anda.

DiAWS Encryption SDK, Anda menentukan konteks enkripsi hanya saat mengenkripsi. Saat mendekripsi,AWS Encryption SDKmenggunakan konteks enkripsi di header pesan terenkripsi yangAWS Encryption SDKkembali. Sebelum aplikasi mengembalikan data teks biasa, verifikasi bahwa konteks enkripsi yang Anda gunakan untuk mengenkripsi pesan disertakan dalam konteks enkripsi yang digunakan untuk mendekripsi pesan. Untuk informasi lebih lanjut, lihat contoh dalam bahasa pemrograman Anda.

Bila Anda menggunakan antarmuka baris perintah,AWS Encryption SDKmemverifikasi konteks enkripsi untuk Anda.

#### Lindungi kunci pembungkus Anda

ParameterAWS Encryption SDKmenghasilkan kunci data unik untuk mengenkripsi setiap pesan teks biasa. Kemudian mengenkripsi kunci data dengan kunci pembungkus yang Anda berikan. Jika kunci pembungkus Anda hilang atau dihapus, data terenkripsi Anda tidak dapat dipulihkan. Jika kunci Anda tidak diamankan, data Anda mungkin rentan.

Gunakan kunci pembungkus yang dilindungi oleh infrastruktur kunci yang aman, seperti[AWS](https://docs.aws.amazon.com/kms/latest/developerguide/)  [Key Management Service](https://docs.aws.amazon.com/kms/latest/developerguide/)(AWS KMS). Saat menggunakan kunci AES mentah atau RSA mentah, gunakan sumber keacakan dan penyimpanan tahan lama yang memenuhi persyaratan keamanan Anda. Membuat dan menyimpan kunci pembungkus di modul keamanan perangkat keras (HSM), atau layanan yang menyediakan HSM, sepertiAWS CloudHSM, adalah praktik terbaik.

Gunakan mekanisme otorisasi infrastruktur utama Anda untuk membatasi akses ke kunci pembungkus Anda hanya untuk pengguna yang memerlukannya. Menerapkan prinsip-prinsip praktik terbaik, seperti hak istimewa paling sedikit. Saat menggunakanAWS KMS keys, gunakan kebijakan kunci dan kebijakan IAM yang menerapka[nprinsip praktik terbaik.](https://docs.aws.amazon.com/kms/latest/developerguide/iam-policies.html#iam-policies-best-practices)

Tentukan kunci pembungkus Anda

Itu selalu merupakan praktik terbaik untuk[tentukan kunci pembungkus Andas](#page-37-2)ecara eksplisit saat mendekripsi, serta mengenkripsi. Ketika Anda melakukannya,AWS Encryption SDKhanya menggunakan kunci yang Anda tentukan. Praktik ini memastikan bahwa Anda hanya menggunakan kunci enkripsi yang Anda inginkan. UntukAWS KMSkunci pembungkus, itu juga meningkatkan kinerja dengan mencegah Anda dari secara tidak sengaja menggunakan kunci yang berbedaAkun AWSatau Wilayah, atau mencoba mendekripsi dengan kunci yang tidak diizinkan untuk Anda gunakan.

Saat mengenkripsi, gantungan kunci dan penyedia kunci utama yangAWS Encryption SDKpersediaan mengharuskan Anda menentukan kunci pembungkus. Mereka menggunakan semua dan hanya kunci pembungkus yang Anda tentukan. Anda juga diminta untuk menentukan

kunci pembungkus saat mengenkripsi dan mendekripsi dengan keyrings AES mentah, keyrings RSA mentah, dan JCEMasterKeys.

Namun, saat mendekripsi denganAWS KMSkeyrings dan master key provider, Anda tidak diharuskan untuk menentukan kunci pembungkus. ParameterAWS Encryption SDKbisa mendapatkan pengenal kunci dari metadata kunci data terenkripsi. Tetapi menentukan kunci pembungkus adalah praktik terbaik yang kami rekomendasikan.

Untuk mendukung praktik terbaik ini saat bekerja denganAWS KMSkunci pembungkus, sebaiknya lakukan yang berikut:

- GunakanAWS KMSkeyrings yang menentukan kunci pembungkus. Saat mengenkripsi dan mendekripsi, keyrings ini hanya menggunakan kunci pembungkus yang ditentukan yang Anda tentukan.
- Saat menggunakanAWS KMSkunci master dan penyedia kunci master, gunakan konstruktor mode ketat yang diperkenalkan d[iversi 1.7.x](#page-365-1)dariAWS Encryption SDK. Mereka membuat penyedia yang mengenkripsi dan mendekripsi hanya dengan kunci pembungkus yang Anda tentukan. Konstruktor untuk penyedia kunci master yang selalu mendekripsi dengan kunci pembungkus tidak berlaku lagi di versi 1.7.xdan dihapus di versi 2.0.x.

Saat menentukanAWS KMSkunci pembungkus untuk mendekripsi tidak praktis, Anda dapat menggunakan penyedia penemuan. ParameterAWS Encryption SDKdi C dan JavaScript dukungan[AWS KMSkeyrings Penemuan](#page-95-0). Penyedia kunci master dengan mode penemuan tersedia untuk Java dan Python dalam versi 1.7.xdan nantinya. Penyedia penemuan ini, yang hanya digunakan untuk mendekripsi denganAWS KMSkunci pembungkus, secara eksplisit mengarahkanAWS Encryption SDKuntuk menggunakan kunci pembungkus apa pun yang mengenkripsi kunci data.

Jika Anda harus menggunakan penyedia penemuan, gunakanDiscovery Filterfitur untuk membatasi kunci pembungkus yang mereka gunakan. Misalnya[,AWS KMSkeyring penemuan](#page-98-0)  [regionalh](#page-98-0)anya menggunakan kunci pembungkus di tertentuWilayah AWS. Anda juga dapat mengonfigurasiAWS KMSgantungan kunci danAWS KMS [penyedia kunci utama utama](#page-380-0)untuk hanya menggunaka[nkunci pembungkus](#page-383-0)khususnyaAkun AWS. Juga, seperti biasa, gunakan kebijakan kunci dan kebijakan IAM untuk mengendalikan akses ke AndaAWS KMSkunci pembungkus.

Gunakan tanda tangan digital

Ini adalah praktik terbaik untuk menggunakan rangkaian algoritma dengan penandatanganan. [Tanda tangan digitalm](#page-24-0)emverifikasi pengirim pesan berwenang untuk mengirim pesan dan

melindungi integritas pesan. Semua versiAWS Encryption SDKmenggunakan suite algoritma dengan penandatanganan secara default.

Jika persyaratan keamanan Anda tidak menyertakan tanda tangan digital, Anda dapat memilih rangkaian algoritme tanpa tanda tangan digital. Namun, sebaiknya gunakan tanda tangan digital, terutama ketika satu kelompok pengguna mengenkripsi data dan serangkaian pengguna yang berbeda mendekripsi data tersebut.

Gunakan komitmen kunci menggunakan kunci

Ini adalah praktik terbaik untuk menggunakan fitur keamanan komitmen utama. Dengan memverifikasi identitas unik[kunci data](#page-14-0)yang mengenkripsi data Anda[,Komitmen kunci](#page-21-0)  [kunci](#page-21-0)mencegah Anda mendekripsi ciphertext apa pun yang mungkin menghasilkan lebih dari satu pesan teks biasa.

ParameterAWS Encryption SDKmemberikan dukungan penuh untuk mengenkripsi dan mendekripsi dengan komitmen kunci yang dimula[iversi 2.0.x](#page-368-0). Secara default, semua pesan Anda dienkripsi dan didekripsi dengan komitmen utama. [Versi 1.7.xd](#page-365-1)ariAWS Encryption SDKdapat mendekripsi ciphertexts dengan komitmen kunci. Hal ini dirancang untuk membantu pengguna versi sebelumnya menyebarkan versi 2.0.xberhasil.

Support untuk komitmen kunci termasuk[suite algoritma baru](#page-26-0)da[nformat pesan baruy](#page-405-1)ang menghasilkan ciphertext hanya 30 byte lebih besar dari ciphertext tanpa komitmen kunci. Desain meminimalkan dampaknya terhadap kinerja sehingga sebagian besar pengguna dapat menikmati manfaat dari komitmen utama. Jika aplikasi Anda sangat sensitif terhadap ukuran dan kinerja, Anda mungkin memutuskan untuk menggunakan[kebijakan komitmenp](#page-22-0)engaturan untuk menonaktifkan komitmen kunci atau memungkinkanAWS Encryption SDKuntuk mendekripsi pesan tanpa komitmen, tetapi lakukan hanya jika Anda harus.

Batasi jumlah kunci data terenkripsi

Ini adalah praktik terbaik untuk[batasi jumlah kunci data terenkripsid](#page-69-0)alam pesan yang Anda dekripsi, terutama pesan dari sumber yang tidak dipercaya. Mendekripsi pesan dengan banyak kunci data terenkripsi yang tidak dapat Anda dekripsi dapat menyebabkan penundaan yang diperpanjang, menghabiskan biaya, membatasi aplikasi Anda, dan orang lain yang berbagi akun Anda, dan berpotensi menghabiskan infrastruktur utama Anda. Tanpa batas, pesan terenkripsi dapat memiliki hingga 65.535 (2^16 - 1) kunci data terenkripsi. Untuk detailnya, lihat [Membatasi](#page-69-0)  [kunci data terenkripsi](#page-69-0).
Untuk informasi lebih lanjut tentangAWS Encryption SDKfitur keamanan yang mendasari praktik terbaik ini, lihat[Enkripsi sisi klien yang ditingkatkan: Eksplisit KeyIds dan komitmen kuncid](https://aws.amazon.com/blogs/security/improved-client-side-encryption-explicit-keyids-and-key-commitment/)i dalamAWSBlog Keamanan.

# Mengkonfigurasi AWS Encryption SDK

AWS Encryption SDK Ini dirancang agar mudah digunakan. Meskipun AWS Encryption SDK memiliki beberapa opsi konfigurasi, nilai default dipilih dengan cermat agar praktis dan aman untuk sebagian besar aplikasi. Namun, Anda mungkin perlu menyesuaikan konfigurasi untuk meningkatkan kinerja atau menyertakan fitur khusus dalam desain Anda.

Saat mengonfigurasi implementasi Anda, tinjau [praktik AWS Encryption SDK terbaik](#page-32-0) dan terapkan sebanyak yang Anda bisa.

Topik

- [Memilih bahasa pemrograman](#page-37-0)
- [Memilih tombol pembungkus](#page-37-1)
- [Menggunakan Multi-region AWS KMS keys](#page-39-0)
- [Memilih rangkaian algoritme](#page-60-0)
- [Membatasi kunci data terenkripsi](#page-69-0)
- [Membuat filter penemuan](#page-73-0)
- [Menetapkan kebijakan komitmen](#page-76-0)
- [Bekerja dengan data streaming](#page-76-1)
- [Kunci data cache](#page-77-0)

## <span id="page-37-0"></span>Memilih bahasa pemrograman

AWS Encryption SDK Ini tersedia dalam berbagai [bahasa pemrograman.](#page-153-0) Implementasi bahasa dirancang untuk sepenuhnya dapat dioperasikan dan menawarkan fitur yang sama, meskipun mereka mungkin diimplementasikan dengan cara yang berbeda. Biasanya, Anda menggunakan perpustakaan yang kompatibel dengan aplikasi Anda. Namun, Anda dapat memilih bahasa pemrograman untuk implementasi tertentu. Misalnya, jika Anda lebih suka bekerja dengan [gantungan](#page-78-0)  [kunci](#page-78-0), Anda dapat memilih AWS Encryption SDK for C atau. AWS Encryption SDK for JavaScript

## <span id="page-37-1"></span>Memilih tombol pembungkus

Ini AWS Encryption SDK menghasilkan kunci data simetris yang unik untuk mengenkripsi setiap pesan. Kecuali Anda menggunakan [caching kunci data](#page-291-0), Anda tidak perlu mengkonfigurasi, mengelola, atau menggunakan kunci data. Yang AWS Encryption SDK melakukannya untuk Anda. Namun, Anda harus memilih satu atau lebih kunci pembungkus untuk mengenkripsi setiap kunci data. AWS Encryption SDK Mendukung tombol AES simetris dan tombol RSA asimetris dalam berbagai ukuran. Ini juga mendukung enkripsi AWS KMS keys simetris [AWS Key Management Service\(](https://docs.aws.amazon.com/kms/latest/developerguide/)AWS KMS). Anda bertanggung jawab atas keamanan dan daya tahan kunci pembungkus Anda, jadi kami sarankan Anda menggunakan kunci enkripsi dalam modul keamanan perangkat keras atau layanan infrastruktur utama, seperti AWS KMS.

Untuk menentukan kunci pembungkus Anda untuk enkripsi dan dekripsi, Anda menggunakan keyring (C dan JavaScript) atau penyedia kunci master (Java, Python, Enkripsi). AWS CLI Anda dapat menentukan satu kunci pembungkus atau beberapa kunci pembungkus dari jenis yang sama atau berbeda. Jika Anda menggunakan beberapa kunci pembungkus untuk membungkus kunci data, setiap kunci pembungkus akan mengenkripsi salinan kunci data yang sama. Kunci data terenkripsi (satu per kunci pembungkus) disimpan dengan data terenkripsi dalam pesan terenkripsi yang dikembalikan. AWS Encryption SDK Untuk mendekripsi data, pertama-tama AWS Encryption SDK harus menggunakan salah satu kunci pembungkus Anda untuk mendekripsi kunci data terenkripsi.

Untuk menentukan AWS KMS key dalam keyring atau penyedia kunci utama, gunakan pengenal AWS KMS kunci yang didukung. Untuk detail tentang pengidentifikasi kunci untuk AWS KMS kunci, lihat [Pengidentifikasi Kunci di Panduan AWS Key Management Service](https://docs.aws.amazon.com/kms/latest/developerguide/concepts.html#key-id) Pengembang.

• Saat mengenkripsi dengan AWS Encryption SDK for Java,, AWS Encryption SDK for JavaScript, atau AWS Enkripsi AWS Encryption SDK for Python CLI, Anda dapat menggunakan pengidentifikasi kunci yang valid (ID kunci, kunci, nama aliasARN, atau aliasARN) untuk kunci. KMS Saat mengenkripsi dengan AWS Encryption SDK for C, Anda hanya dapat menggunakan ID kunci atau kunci. ARN

Jika Anda menentukan nama alias atau alias ARN untuk KMS kunci saat mengenkripsi, kunci yang ARN saat ini terkait dengan alias itu; itu tidak AWS Encryption SDK menyimpan alias. Perubahan pada alias tidak memengaruhi kunci yang digunakan untuk mendekripsi KMS kunci data Anda.

• Saat mendekripsi dalam mode ketat (di mana Anda menentukan kunci pembungkus tertentu), Anda harus menggunakan kunci ARN untuk mengidentifikasi. AWS KMS keys Persyaratan ini berlaku untuk semua implementasi bahasa dari. AWS Encryption SDK

Ketika Anda mengenkripsi dengan AWS KMS keyring, AWS Encryption SDK menyimpan kunci ARN AWS KMS key dalam metadata kunci data terenkripsi. Saat mendekripsi dalam mode ketat, AWS Encryption SDK memverifikasi bahwa kunci yang sama ARN muncul di keyring (atau penyedia kunci utama) sebelum mencoba menggunakan kunci pembungkus untuk mendekripsi kunci data terenkripsi. Jika Anda menggunakan pengenal kunci yang berbeda, tidak AWS

Encryption SDK akan mengenali atau menggunakan AWS KMS key, bahkan jika pengidentifikasi merujuk ke kunci yang sama.

Untuk menentukan [AESkunci mentah](#page-132-0) atau [raw RSA key pair](#page-136-0) sebagai kunci pembungkus dalam keyring, Anda harus menentukan namespace dan nama. Dalam penyedia kunci master, Provider ID adalah setara dengan namespace dan setara dengan nama. Key ID Saat mendekripsi, Anda harus menggunakan namespace dan nama yang sama persis untuk setiap kunci pembungkus mentah seperti yang Anda gunakan saat mengenkripsi. Jika Anda menggunakan namespace atau nama yang berbeda, tidak AWS Encryption SDK akan mengenali atau menggunakan kunci pembungkus, meskipun materi kuncinya sama.

## <span id="page-39-0"></span>Menggunakan Multi-region AWS KMS keys

Anda dapat menggunakan AWS Key Management Service (AWS KMS) Tombol multi-region sebagai kunci pembungkus di. AWS Encryption SDK Jika Anda mengenkripsi dengan kunci Multi-wilayah dalam satu Wilayah AWS, Anda dapat mendekripsi menggunakan kunci Multi-wilayah terkait di yang berbeda. Wilayah AWS Support untuk kunci Multi-region diperkenalkan di versi 2.3. x dari AWS Encryption SDK dan versi 3.0. x dari AWS Enkripsi CLI

AWS KMS Kunci multi-wilayah adalah satu set berbeda AWS KMS keys Wilayah AWS yang memiliki bahan kunci dan ID kunci yang sama. Anda dapat menggunakan kunci terkait ini seolaholah mereka adalah kunci yang sama di Wilayah yang berbeda. Kunci Multi-Region mendukung pemulihan bencana umum dan skenario pencadangan yang memerlukan enkripsi di satu Wilayah dan mendekripsi di Wilayah yang berbeda tanpa melakukan panggilan Lintas wilayah. AWS KMS Untuk informasi tentang kunci Multi-region, lihat [Menggunakan kunci Multi-region](https://docs.aws.amazon.com/kms/latest/developerguide/multi-region-keys-overview.html) di Panduan AWS Key Management Service Pengembang.

Untuk mendukung kunci Multi-wilayah, AWS Encryption SDK termasuk gantungan kunci AWS KMS sadar Multi-wilayah dan penyedia kunci utama. Simbol Multi-Region-aware baru di setiap bahasa pemrograman mendukung kunci Single-region dan Multi-region.

- Untuk kunci Single-region, simbol Multi-region-aware berperilaku seperti keyring wilayah tunggal AWS KMS dan penyedia kunci master. Ini mencoba untuk mendekripsi ciphertext hanya dengan kunci Single-region yang mengenkripsi data.
- Untuk kunci Multi-region, simbol Multi-Region-aware mencoba mendekripsi ciphertext dengan kunci Multi-region yang sama yang mengenkripsi data atau dengan kunci Multi-region terkait di Wilayah yang Anda tentukan.

Di gantungan kunci Multi-Region-aware dan penyedia kunci master yang mengambil lebih dari satu kunci, Anda dapat menentukan beberapa KMS kunci Single-region dan Multi-region. Namun, Anda hanya dapat menentukan satu kunci dari setiap set kunci Multi-wilayah terkait. Jika Anda menentukan lebih dari satu pengenal kunci dengan ID kunci yang sama, panggilan konstruktor gagal.

Anda juga dapat menggunakan kunci Multi-region dengan AWS KMS keyring standar, Single-region dan penyedia kunci master. Namun, Anda harus menggunakan kunci Multi-region yang sama di Wilayah yang sama untuk mengenkripsi dan mendekripsi. Keyring wilayah tunggal dan penyedia kunci utama mencoba mendekripsi ciphertext hanya dengan kunci yang mengenkripsi data.

Contoh berikut menunjukkan cara mengenkripsi dan mendekripsi data menggunakan kunci Multi-region dan keyring Multi-Region-aware baru dan penyedia kunci master. Contoh-contoh ini mengenkripsi data di us-east-1 Wilayah dan mendekripsi data di us-west-2 Wilayah menggunakan kunci Multi-wilayah terkait di setiap Wilayah. Sebelum menjalankan contoh ini, ganti contoh Multi-region key ARN dengan nilai yang valid dari Anda Akun AWS.

C

Untuk mengenkripsi dengan kunci Multi-region, gunakan Aws::Cryptosdk::KmsMrkAwareSymmetricKeyring::Builder() metode ini untuk membuat instance keyring. Tentukan kunci Multi-wilayah.

Contoh sederhana ini tidak termasuk [konteks enkripsi.](#page-17-0) Untuk contoh yang menggunakan konteks enkripsi di C, lihat[Mengenkripsi dan mendekripsi string.](#page-160-0)

Untuk contoh lengkap, lihat [kms\\_multi\\_region\\_keys.cpp](https://github.com/aws/aws-encryption-sdk-c/tree/master/examples/kms_multi_region_keys.cpp) di AWS Encryption SDK for C repositori pada. GitHub

```
/* Encrypt with a multi-Region KMS key in us-east-1 */
/* Load error strings for debugging */
aws_cryptosdk_load_error_strings();
/* Initialize a multi-Region keyring */
const char *mrk_us_east_1 = "arn:aws:kms:us-east-1:111122223333:key/
mrk-1234abcd12ab34cd56ef1234567890ab"; 
struct aws_cryptosdk_keyring *mrk_keyring = 
     Aws::Cryptosdk::KmsMrkAwareSymmetricKeyring::Builder().Build(mrk_us_east_1);
/* Create a session; release the keyring */
```

```
struct aws_cryptosdk_session *session = 
     aws_cryptosdk_session_new_from_keyring_2(aws_default_allocator(), 
  AWS_CRYPTOSDK_ENCRYPT, mrk_keyring);
aws_cryptosdk_keyring_release(mrk_keyring);
/* Encrypt the data 
     aws_cryptosdk_session_process_full is designed for non-streaming data
  */
aws_cryptosdk_session_process_full( 
     session, ciphertext, ciphertext_buf_sz, &ciphertext_len, plaintext, 
  plaintext_len));
/* Clean up the session */
aws_cryptosdk_session_destroy(session);
```
#### C# / .NET

Untuk mengenkripsi dengan kunci Multi-region di Wilayah AS Timur (Virginia N.) (us-east-1), buat instance CreateAwsKmsMrkKeyringInput objek dengan pengenal kunci untuk kunci Multi-region dan klien untuk Wilayah yang ditentukan. AWS KMS Kemudian gunakan CreateAwsKmsMrkKeyring() metode untuk membuat keyring.

CreateAwsKmsMrkKeyring()Metode ini membuat keyring dengan tepat satu kunci Multiregion. Untuk mengenkripsi dengan beberapa kunci pembungkus, termasuk kunci Multi-wilayah, gunakan metode ini. CreateAwsKmsMrkMultiKeyring()

Untuk contoh lengkapnya, lihat [AwsKmsMrkKeyringExample.cs](https://github.com/aws/aws-encryption-sdk-dafny/tree/mainline/AwsEncryptionSDK/runtimes/net/Examples/Keyring/AwsKmsMrkKeyringExample.cs) di AWS Encryption SDK for. NETrepositori aktif. GitHub

```
//Encrypt with a multi-Region KMS key in us-east-1 Region
// Instantiate the AWS Encryption SDK and material providers
var encryptionSdk = AwsEncryptionSdkFactory.CreateDefaultAwsEncryptionSdk();
var materialProviders = 
  AwsCryptographicMaterialProvidersFactory.CreateDefaultAwsCryptographicMaterialProviders();
// Multi-Region keys have a distinctive key ID that begins with 'mrk'
// Specify a multi-Region key in us-east-1
string mrkUSEast1 = "arn:aws:kms:us-east-1:111122223333:key/
mrk-1234abcd12ab34cd56ef1234567890ab";
```

```
// Create the keyring
// You can specify the Region or get the Region from the key ARN
var createMrkEncryptKeyringInput = new CreateAwsKmsMrkKeyringInput
\sqrt{ } KmsClient = new AmazonKeyManagementServiceClient(RegionEndpoint.USEast1), 
     KmsKeyId = mrkUSEast1
};
var mrkEncryptKeyring = 
  materialProviders.CreateAwsKmsMrkKeyring(createMrkEncryptKeyringInput);
// Define the encryption context
var encryptionContext = new Dictionary<string, string>()
\{ {"purpose", "test"}
};
// Encrypt your plaintext data.
var encryptInput = new EncryptInput
\{ Plaintext = plaintext, 
     Keyring = mrkEncryptKeyring, 
     EncryptionContext = encryptionContext
};
var encryptOutput = encryptionSdk.Encrypt(encryptInput);
```
### AWS Encryption CLI

Contoh ini mengenkripsi hello.txt file di bawah kunci Multi-region di Wilayah us-east-1. Karena contoh menentukan kunci ARN dengan elemen Region, contoh ini tidak menggunakan atribut region dari --wrapping-keys parameter.

Jika ID kunci dari kunci pembungkus tidak menentukan Wilayah, Anda dapat menggunakan atribut region --wrapping-keys untuk menentukan wilayah, seperti--wrapping-keys key= \$keyID region=us-east-1.

```
# Encrypt with a multi-Region KMS key in us-east-1 Region
# To run this example, replace the fictitious key ARN with a valid value.
$ mrkUSEast1=arn:aws:kms:us-east-1:111122223333:key/
mrk-1234abcd12ab34cd56ef1234567890ab
```

```
$ aws-encryption-cli --encrypt \
```
- --input hello.txt \ --wrapping-keys key=\$mrkUSEast1 \ --metadata-output ~/metadata \ --encryption-context purpose=test \
	- --output .

Java

Untuk mengenkripsi dengan kunci Multi-region, buat instance AwsKmsMrkAwareMasterKeyProvider dan tentukan kunci Multi-region.

Untuk contoh lengkap, lihat [BasicMultiRegionKeyEncryptionExample.javad](https://github.com/aws/aws-encryption-sdk-java/blob/master/src/examples/java/com/amazonaws/crypto/examples/v2/BasicMultiRegionKeyEncryptionExample.java)i AWS Encryption SDK for Java repositori pada. GitHub

```
//Encrypt with a multi-Region KMS key in us-east-1 Region
// Instantiate the client
final AwsCrypto crypto = AwsCrypto.builder() 
    .withCommitmentPolicy(CommitmentPolicy.RequireEncryptRequireDecrypt)
    .build();
// Multi-Region keys have a distinctive key ID that begins with 'mrk'
// Specify a multi-Region key in us-east-1
final String mrkUSEast1 = "arn:aws:kms:us-east-1:111122223333:key/
mrk-1234abcd12ab34cd56ef1234567890ab";
// Instantiate an AWS KMS master key provider in strict mode for multi-Region keys
// Configure it to encrypt with the multi-Region key in us-east-1
final AwsKmsMrkAwareMasterKeyProvider kmsMrkProvider = 
  AwsKmsMrkAwareMasterKeyProvider 
     .builder() 
     .buildStrict(mrkUSEast1);
// Create an encryption context
final Map<String, String> encryptionContext = Collections.singletonMap("Purpose", 
  "Test");
// Encrypt your plaintext data
final CryptoResult<byte[], AwsKmsMrkAwareMasterKey> encryptResult =
  crypto.encryptData( 
     kmsMrkProvider, 
     encryptionContext, 
     sourcePlaintext);
```
byte[] ciphertext = encryptResult.getResult();

JavaScript Browser

Untuk mengenkripsi dengan kunci Multi-region, gunakan

buildAwsKmsMrkAwareStrictMultiKeyringBrowser() metode untuk membuat keyring dan tentukan kunci Multi-region.

Untuk contoh lengkap, lihat [kms\\_multi\\_region\\_simple.ts di repositori](https://github.com/aws/aws-encryption-sdk-javascript/blob/master/modules/example-browser/src/kms_multi_region_simple.ts) pada. AWS Encryption SDK for JavaScript GitHub

```
/* Encrypt with a multi-Region KMS key in us-east-1 Region */
import { 
   buildAwsKmsMrkAwareStrictMultiKeyringBrowser, 
   buildClient, 
   CommitmentPolicy, 
   KMS,
} from '@aws-crypto/client-browser'
/* Instantiate an AWS Encryption SDK client */
const { encrypt } = buildClient( 
   CommitmentPolicy.REQUIRE_ENCRYPT_REQUIRE_DECRYPT
)
declare const credentials: { 
   accessKeyId: string 
   secretAccessKey: string 
   sessionToken: string
}
/* Instantiate an AWS KMS client 
  * The AWS Encryption SDK for JavaScript gets the Region from the key ARN 
  */
const clientProvider = (region: string) => new KMS({ region, credentials })
/* Specify a multi-Region key in us-east-1 */
const multiRegionUsEastKey = 
     'arn:aws:kms:us-east-1:111122223333:key/mrk-1234abcd12ab34cd56ef1234567890ab'
/* Instantiate the keyring */
```

```
const encryptKeyring = buildAwsKmsMrkAwareStrictMultiKeyringBrowser({ 
     generatorKeyId: multiRegionUsEastKey, 
     clientProvider, 
   })
/* Set the encryption context */
const context = \{ purpose: 'test', 
   }
/* Test data to encrypt */
const cleartext = new Uint8Array([1, 2, 3, 4, 5])
/* Encrypt the data */
const { result } = await encrypt(encryptKeyring, cleartext, { 
     encryptionContext: context, 
   })
```
JavaScript Node.js

Untuk mengenkripsi dengan kunci Multi-region, gunakan buildAwsKmsMrkAwareStrictMultiKeyringNode() metode untuk membuat keyring dan tentukan kunci Multi-region.

Untuk contoh lengkap, lihat [kms\\_multi\\_region\\_simple.ts di repositori](https://github.com/aws/aws-encryption-sdk-javascript/blob/master/modules/example-node/src/kms_multi_region_simple.ts) pada. AWS Encryption SDK for JavaScript GitHub

```
//Encrypt with a multi-Region KMS key in us-east-1 Region
import { buildClient } from '@aws-crypto/client-node'
/* Instantiate the AWS Encryption SDK client
const { encrypt } = buildClient( 
   CommitmentPolicy.REQUIRE_ENCRYPT_REQUIRE_DECRYPT
)
/* Test string to encrypt */
const cleartext = 'asdf'
/* Multi-Region keys have a distinctive key ID that begins with 'mrk' 
  * Specify a multi-Region key in us-east-1 
  */
```

```
const multiRegionUsEastKey = 
     'arn:aws:kms:us-east-1:111122223333:key/mrk-1234abcd12ab34cd56ef1234567890ab'
/* Create an AWS KMS keyring */
const mrkEncryptKeyring = buildAwsKmsMrkAwareStrictMultiKeyringNode({ 
     generatorKeyId: multiRegionUsEastKey, 
   })
/* Specify an encryption context */
const context = \{ purpose: 'test', 
   }
/* Create an encryption keyring */
const { result } = await encrypt(mrkEncryptKeyring, cleartext, { 
     encryptionContext: context, 
   })
```
Python

Untuk mengenkripsi dengan kunci AWS KMS Multi-region, gunakan MRKAwareStrictAwsKmsMasterKeyProvider() metode dan tentukan kunci Multi-region.

Untuk contoh lengkap, lihat [mrk\\_aware\\_kms\\_provider.py](https://github.com/aws/aws-encryption-sdk-python/blob/master/examples/src/mrk_aware_kms_provider.py) di AWS Encryption SDK for Python repositori pada. GitHub

```
* Encrypt with a multi-Region KMS key in us-east-1 Region
# Instantiate the client
client = 
 aws_encryption_sdk.EncryptionSDKClient(commitment_policy=CommitmentPolicy.REQUIRE_ENCRYPT_F
# Specify a multi-Region key in us-east-1
mrk_us_east_1 = "arn:aws:kms:us-east-1:111122223333:key/
mrk-1234abcd12ab34cd56ef1234567890ab"
# Use the multi-Region method to create the master key provider
# in strict mode
strict_mrk_key_provider = MRKAwareStrictAwsKmsMasterKeyProvider( 
         key_ids=[mrk_us_east_1]
)
# Set the encryption context
```

```
encryption_context = \{ "purpose": "test" 
     }
# Encrypt your plaintext data
ciphertext, encrypt_header = client.encrypt( 
         source=source_plaintext, 
         encryption_context=encryption_context, 
         key_provider=strict_mrk_key_provider
)
```
Selanjutnya, pindahkan ciphertext Anda ke Region. us-west-2 Anda tidak perlu mengenkripsi ulang ciphertext.

Untuk mendekripsi ciphertext dalam mode ketat di us-west-2 Region, buat instance simbol Multi-Region-aware dengan kunci kunci ARN Multi-region terkait di Region. us-west-2 Jika Anda menentukan kunci kunci ARN Multi-wilayah terkait di Wilayah yang berbeda (termasukus-east-1, di mana kunci tersebut dienkripsi), simbol Multi-Region-aware akan membuat panggilan Lintas wilayah untuk itu. AWS KMS key

Saat mendekripsi dalam mode ketat, simbol Multi-Region-aware memerlukan kunci. ARN Ini hanya menerima satu kunci ARN dari setiap set kunci Multi-wilayah terkait.

Sebelum menjalankan contoh ini, ganti contoh Multi-region key ARN dengan nilai yang valid dari Anda Akun AWS.

## $\mathcal{C}$

Untuk mendekripsi dalam mode ketat dengan kunci Multi-region, gunakan Aws::Cryptosdk::KmsMrkAwareSymmetricKeyring::Builder() metode ini untuk membuat instance keyring. Tentukan kunci Multi-wilayah terkait di Wilayah lokal (us-west-2).

Untuk contoh lengkap, lihat [kms\\_multi\\_region\\_keys.cpp](https://github.com/aws/aws-encryption-sdk-c/tree/master/examples/kms_multi_region_keys.cpp) di AWS Encryption SDK for C repositori pada. GitHub

```
/* Decrypt with a related multi-Region KMS key in us-west-2 Region */
/* Load error strings for debugging */
aws_cryptosdk_load_error_strings();
/* Initialize a multi-Region keyring */
```

```
const char *mrk_us_west_2 = "arn:aws:kms:us-west-2:111122223333:key/
mrk-1234abcd12ab34cd56ef1234567890ab"; 
struct aws_cryptosdk_keyring *mrk_keyring = 
     Aws::Cryptosdk::KmsMrkAwareSymmetricKeyring::Builder().Build(mrk_us_west_2);
/* Create a session; release the keyring */
struct aws_cryptosdk_session *session = 
     aws_cryptosdk_session_new_from_keyring_2(aws_default_allocator(), 
 AWS_CRYPTOSDK_ENCRYPT, mrk_keyring);
aws_cryptosdk_session_set_commitment_policy(session, 
     COMMITMENT_POLICY_REQUIRE_ENCRYPT_REQUIRE_DECRYPT);
aws_cryptosdk_keyring_release(mrk_keyring);
/* Decrypt the ciphertext 
     aws_cryptosdk_session_process_full is designed for non-streaming data
  */
aws_cryptosdk_session_process_full( 
     session, plaintext, plaintext_buf_sz, &plaintext_len, ciphertext, 
  ciphertext_len));
/* Clean up the session */
aws_cryptosdk_session_destroy(session);
```
#### C# / .NET

Untuk mendekripsi dalam mode ketat dengan satu kunci Multi-wilayah, gunakan konstruktor dan metode yang sama yang Anda gunakan untuk merakit input dan membuat keyring untuk mengenkripsi. Buat instance CreateAwsKmsMrkKeyringInput objek dengan kunci kunci ARN Multi-wilayah terkait dan AWS KMS klien untuk Wilayah AS Barat (Oregon) (us-west-2). Kemudian gunakan CreateAwsKmsMrkKeyring() metode ini untuk membuat keyring Multi-region dengan satu kunci KMS Multi-region.

Untuk contoh lengkapnya, lihat [AwsKmsMrkKeyringExample.cs](https://github.com/aws/aws-encryption-sdk-dafny/tree/mainline/AwsEncryptionSDK/runtimes/net/Examples/Keyring/AwsKmsMrkKeyringExample.cs) di AWS Encryption SDK for. NETrepositori aktif. GitHub

```
// Decrypt with a related multi-Region KMS key in us-west-2 Region
// Instantiate the AWS Encryption SDK and material providers
var encryptionSdk = AwsEncryptionSdkFactory.CreateDefaultAwsEncryptionSdk();
var materialProviders =
```

```
 AwsCryptographicMaterialProvidersFactory.CreateDefaultAwsCryptographicMaterialProviders();
// Specify the key ARN of the multi-Region key in us-west-2
string mrkUSWest2 = "arn:aws:kms:us-west-2:111122223333:key/
mrk-1234abcd12ab34cd56ef1234567890ab";
// Instantiate the keyring input
// You can specify the Region or get the Region from the key ARN
var createMrkDecryptKeyringInput = new CreateAwsKmsMrkKeyringInput
{ 
     KmsClient = new AmazonKeyManagementServiceClient(RegionEndpoint.USWest2), 
     KmsKeyId = mrkUSWest2
};
// Create the multi-Region keyring 
var mrkDecryptKeyring = 
  materialProviders.CreateAwsKmsMrkKeyring(createMrkDecryptKeyringInput);
// Decrypt the ciphertext
var decryptInput = new DecryptInput
{ 
     Ciphertext = ciphertext, 
     Keyring = mrkDecryptKeyring
};
var decryptOutput = encryptionSdk.Decrypt(decryptInput);
```
AWS Encryption CLI

Untuk mendekripsi dengan kunci Multi-region terkait di Wilayah us-west-2, gunakan atribut kunci parameter untuk menentukan kuncinya. --wrapping-keys ARN

```
# Decrypt with a related multi-Region KMS key in us-west-2 Region
# To run this example, replace the fictitious key ARN with a valid value.
$ mrkUSWest2=arn:aws:kms:us-west-2:111122223333:key/
mrk-1234abcd12ab34cd56ef1234567890ab
$ aws-encryption-cli --decrypt \ 
                      --input hello.txt.encrypted \ 
                      --wrapping-keys key=$mrkUSWest2 \ 
                      --commitment-policy require-encrypt-require-decrypt \ 
                      --encryption-context purpose=test \
```

```
 --metadata-output ~/metadata \ 
 --max-encrypted-data-keys 1 \ 
 --buffer \ 
 --output .
```
## Java

Untuk mendekripsi dalam mode ketat, buat instance AwsKmsMrkAwareMasterKeyProvider dan tentukan kunci Multi-wilayah terkait di Wilayah lokal (us-west-2).

Untuk contoh lengkap, lihat [BasicMultiRegionKeyEncryptionExample.java](https://github.com/aws/aws-encryption-sdk-java/blob/master/src/examples/java/com/amazonaws/crypto/examples/v2/BasicMultiRegionKeyEncryptionExample.java) di AWS Encryption SDK for Java repositori pada. GitHub

```
// Decrypt with a related multi-Region KMS key in us-west-2 Region
// Instantiate the client
final AwsCrypto crypto = AwsCrypto.builder() 
    .withCommitmentPolicy(CommitmentPolicy.RequireEncryptRequireDecrypt)
     .build();
// Related multi-Region keys have the same key ID. Their key ARNs differs only in 
  the Region field.
String mrkUSWest2 = "arn:aws:kms:us-west-2:111122223333:key/
mrk-1234abcd12ab34cd56ef1234567890ab";
// Use the multi-Region method to create the master key provider
// in strict mode
AwsKmsMrkAwareMasterKeyProvider kmsMrkProvider =
  AwsKmsMrkAwareMasterKeyProvider.builder() 
     .buildStrict(mrkUSWest2);
// Decrypt your ciphertext
CryptoResult<byte[], AwsKmsMrkAwareMasterKey> decryptResult = crypto.decryptData( 
         kmsMrkProvider, 
         ciphertext);
byte[] decrypted = decryptResult.getResult();
```
## JavaScript Browser

Untuk mendekripsi dalam mode ketat, gunakan buildAwsKmsMrkAwareStrictMultiKeyringBrowser() metode untuk membuat keyring dan tentukan kunci Multi-region terkait di Wilayah lokal (us-west-2).

Untuk contoh lengkap, lihat [kms\\_multi\\_region\\_simple.ts di repositori](https://github.com/aws/aws-encryption-sdk-javascript/blob/master/modules/example-browser/src/kms_multi_region_simple.ts) pada. AWS Encryption SDK for JavaScript GitHub

```
/* Decrypt with a related multi-Region KMS key in us-west-2 Region */
import { 
   buildAwsKmsMrkAwareStrictMultiKeyringBrowser, 
   buildClient, 
   CommitmentPolicy, 
   KMS,
} from '@aws-crypto/client-browser'
/* Instantiate an AWS Encryption SDK client */
const { decrypt } = buildClient( 
   CommitmentPolicy.REQUIRE_ENCRYPT_REQUIRE_DECRYPT
\lambdadeclare const credentials: { 
   accessKeyId: string 
   secretAccessKey: string 
   sessionToken: string
}
/* Instantiate an AWS KMS client 
  * The AWS Encryption SDK for JavaScript gets the Region from the key ARN 
  */
const clientProvider = (region: string) => new KMS({ region, credentials })
/* Specify a multi-Region key in us-west-2 */
const multiRegionUsWestKey = 
     'arn:aws:kms:us-west-2:111122223333:key/mrk-1234abcd12ab34cd56ef1234567890ab'
/* Instantiate the keyring */
const mrkDecryptKeyring = buildAwsKmsMrkAwareStrictMultiKeyringBrowser({ 
     generatorKeyId: multiRegionUsWestKey, 
     clientProvider, 
   })
/* Decrypt the data */
const { plaintext, messageHeader } = await decrypt(mrkDecryptKeyring, result)
```
## JavaScript Node.js

Untuk mendekripsi dalam mode ketat, gunakan

buildAwsKmsMrkAwareStrictMultiKeyringNode() metode untuk membuat keyring dan tentukan kunci Multi-region terkait di Wilayah lokal (us-west-2).

Untuk contoh lengkap, lihat [kms\\_multi\\_region\\_simple.ts di repositori](https://github.com/aws/aws-encryption-sdk-javascript/blob/master/modules/example-node/src/kms_multi_region_simple.ts) pada. AWS Encryption SDK for JavaScript GitHub

```
/* Decrypt with a related multi-Region KMS key in us-west-2 Region */
import { buildClient } from '@aws-crypto/client-node'
/* Instantiate the client
const { decrypt } = buildClient( 
   CommitmentPolicy.REQUIRE_ENCRYPT_REQUIRE_DECRYPT
)
/* Multi-Region keys have a distinctive key ID that begins with 'mrk' 
  * Specify a multi-Region key in us-east-1 
  */
const multiRegionUsWestKey = 
     'arn:aws:kms:us-west-2:111122223333:key/mrk-1234abcd12ab34cd56ef1234567890ab'
/* Create an AWS KMS keyring */
const mrkDecryptKeyring = buildAwsKmsMrkAwareStrictMultiKeyringNode({ 
     generatorKeyId: multiRegionUsWestKey, 
   })
/* Decrypt your ciphertext */
const { plaintext, messageHeader } = await decrypt(decryptKeyring, result)
```
## Python

Untuk mendekripsi dalam mode ketat, gunakan

MRKAwareStrictAwsKmsMasterKeyProvider() metode untuk membuat penyedia kunci master. Tentukan kunci Multi-wilayah terkait di Wilayah lokal (us-west-2).

Untuk contoh lengkap, lihat [mrk\\_aware\\_kms\\_provider.py](https://github.com/aws/aws-encryption-sdk-python/blob/master/examples/src/mrk_aware_kms_provider.py) di AWS Encryption SDK for Python repositori pada. GitHub

# Decrypt with a related multi-Region KMS key in us-west-2 Region

```
# Instantiate the client
client = 
 aws_encryption_sdk.EncryptionSDKClient(commitment_policy=CommitmentPolicy.REQUIRE_ENCRYPT_F
# Related multi-Region keys have the same key ID. Their key ARNs differs only in the 
  Region field
mrk_us_west_2 = "arn:aws:kms:us-west-2:111122223333:key/
mrk-1234abcd12ab34cd56ef1234567890ab"
# Use the multi-Region method to create the master key provider
# in strict mode
strict_mrk_key_provider = MRKAwareStrictAwsKmsMasterKeyProvider( 
         key_ids=[mrk_us_west_2]
)
# Decrypt your ciphertext
plaintext, = client.decrypt(
         source=ciphertext, 
         key_provider=strict_mrk_key_provider
)
```
Anda juga dapat mendekripsi dalam mode penemuan dengan tombol AWS KMS Multi-wilayah. Saat mendekripsi dalam mode penemuan, Anda tidak menentukan apa pun. AWS KMS keys(Untuk informasi tentang gantungan kunci AWS KMS penemuan wilayah tunggal, lihat[Menggunakan AWS](#page-95-0)  [KMS keyring penemuan](#page-95-0).)

Jika Anda dienkripsi dengan kunci Multi-region, simbol Multi-Region-aware dalam mode penemuan akan mencoba mendekripsi dengan menggunakan kunci Multi-region terkait di Region lokal. Jika tidak ada; panggilan gagal. Dalam mode penemuan, tidak AWS Encryption SDK akan mencoba panggilan lintas wilayah untuk kunci Multi-wilayah yang digunakan untuk enkripsi.

#### **a** Note

Jika Anda menggunakan simbol Multi-Region-aware dalam mode penemuan untuk mengenkripsi data, operasi enkripsi gagal.

Contoh berikut menunjukkan cara mendekripsi dengan simbol Multi-region-aware dalam mode penemuan. Karena Anda tidak menentukan AWS KMS key, AWS Encryption SDK harus mendapatkan Wilayah dari sumber yang berbeda. Jika memungkinkan, tentukan Wilayah lokal secara eksplisit. Jika tidak, AWS Encryption SDK mendapatkan Wilayah lokal dari Wilayah yang dikonfigurasi dalam AWS SDK untuk bahasa pemrograman Anda.

Sebelum menjalankan contoh ini, ganti contoh ID akun dan kunci Multi-wilayah ARN dengan nilai yang valid dari Anda Akun AWS.

## C

Untuk mendekripsi dalam mode penemuan dengan kunci Multi-region, gunakan Aws::Cryptosdk::KmsMrkAwareSymmetricKeyring::Builder() metode untuk membangun keyring, dan

```
Aws::Cryptosdk::KmsKeyring::DiscoveryFilter::Builder() metode 
untuk membangun filter penemuan. Untuk menentukan Wilayah lokal, tentukan
ClientConfiguration dan tentukan di AWS KMS klien.
```
Untuk contoh lengkap, lihat [kms\\_multi\\_region\\_keys.cpp](https://github.com/aws/aws-encryption-sdk-c/tree/master/examples/kms_multi_region_keys.cpp) di AWS Encryption SDK for C repositori pada. GitHub

```
/* Decrypt in discovery mode with a multi-Region KMS key */
/* Load error strings for debugging */
aws_cryptosdk_load_error_strings();
/* Construct a discovery filter for the account and partition. The 
  * filter is optional, but it's a best practice that we recommend. 
  */
const char *account_id = "111122223333";
const char *partition = "aws";
const std::shared_ptr<Aws::Cryptosdk::KmsKeyring::DiscoveryFilter> discovery_filter 
  = 
  Aws::Cryptosdk::KmsKeyring::DiscoveryFilter::Builder(partition).AddAccount(account_id).Build();
/* Create an AWS KMS client in the desired region. */
const char *region = "us-west-2";
Aws::Client::ClientConfiguration client_config;
client_config.region = region;
const std::shared_ptr<Aws::KMS::KMSClient> kms_client = 
     Aws::MakeShared<Aws::KMS::KMSClient>("AWS_SAMPLE_CODE", client_config);
struct aws_cryptosdk_keyring *mrk_keyring =
```

```
 Aws::Cryptosdk::KmsMrkAwareSymmetricKeyring::Builder() 
         .WithKmsClient(kms_client) 
         .BuildDiscovery(region, discovery_filter);
/* Create a session; release the keyring */
struct aws cryptosdk session *session =
     aws_cryptosdk_session_new_from_keyring_2(aws_default_allocator(), 
 AWS_CRYPTOSDK_DECRYPT, mrk_keyring);
aws_cryptosdk_keyring_release(mrk_keyring);
commitment_policy=CommitmentPolicy.REQUIRE_ENCRYPT_REQUIRE_DECRYPT
/* Decrypt the ciphertext 
  * aws_cryptosdk_session_process_full is designed for non-streaming data 
  */
aws_cryptosdk_session_process_full( 
     session, plaintext, plaintext_buf_sz, &plaintext_len, ciphertext, 
  ciphertext_len));
/* Clean up the session */
aws_cryptosdk_session_destroy(session);
```
### C# / .NET

Untuk membuat keyring penemuan sadar Multi-wilayah di for. AWS Encryption SDK NET, membuat instance CreateAwsKmsMrkDiscoveryKeyringInput objek yang mengambil AWS KMS klien untuk tertentu Wilayah AWS, dan filter penemuan opsional yang membatasi KMS kunci ke AWS partisi dan akun tertentu. Kemudian panggil CreateAwsKmsMrkDiscoveryKeyring() metode dengan objek input. Untuk contoh lengkapnya, lihat [AwsKmsMrkDiscoveryKeyringExample.cs](https://github.com/aws/aws-encryption-sdk-dafny/tree/mainline/AwsEncryptionSDK/runtimes/net/Examples/Keyring/AwsKmsMrkDiscoveryKeyringExample.cs) di AWS Encryption SDK for. NETrepositori aktif. GitHub

Untuk membuat keyring penemuan Multi-Region-aware untuk lebih dari satu Wilayah AWS, gunakan CreateAwsKmsMrkDiscoveryMultiKeyring() metode ini untuk membuat multi-keyring, atau gunakan untuk membuat beberapa keyring penemuan Multi-Regionaware dan kemudian gunakan metode CreateAwsKmsMrkDiscoveryKeyring() untuk menggabungkannya dalam multi-keyring. CreateMultiKeyring()

Sebagai contoh, lihat [AwsKmsMrkDiscoveryMultiKeyringExample.cs.](https://github.com/aws/aws-encryption-sdk-dafny/tree/mainline/AwsEncryptionSDK/runtimes/net/Examples/Keyring/AwsKmsMrkDiscoveryMultiKeyringExample.cs)

// Decrypt in discovery mode with a multi-Region KMS key

// Instantiate the AWS Encryption SDK and material providers

```
var encryptionSdk = AwsEncryptionSdkFactory.CreateDefaultAwsEncryptionSdk();
var materialProviders = 
 AwsCryptographicMaterialProvidersFactory.CreateDefaultAwsCryptographicMaterialProviders();
List<string> account = new List<string> { "111122223333" };
// Instantiate the discovery filter
DiscoveryFilter mrkDiscoveryFilter = new DiscoveryFilter()
{ 
     AccountIds = account, 
     Partition = "aws"
}
// Create the keyring
var createMrkDiscoveryKeyringInput = new CreateAwsKmsMrkDiscoveryKeyringInput
{ 
     KmsClient = new AmazonKeyManagementServiceClient(RegionEndpoint.USWest2), 
     DiscoveryFilter = mrkDiscoveryFilter
};
var mrkDiscoveryKeyring = 
  materialProviders.CreateAwsKmsMrkDiscoveryKeyring(createMrkDiscoveryKeyringInput);
// Decrypt the ciphertext
var decryptInput = new DecryptInput
{ 
     Ciphertext = ciphertext, 
     Keyring = mrkDiscoveryKeyring
};
var decryptOutput = encryptionSdk.Decrypt(decryptInput);
```
### AWS Encryption CLI

Untuk mendekripsi dalam mode penemuan, gunakan atribut penemuan parameter. --wrappingkeys Atribut discovery-account dan discovery-partition membuat filter penemuan yang opsional, tetapi direkomendasikan.

Untuk menentukan Region, perintah ini mencakup atribut region dari --wrapping-keys parameter.

```
# Decrypt in discovery mode with a multi-Region KMS key
```

```
$ aws-encryption-cli --decrypt \ 
                        --input hello.txt.encrypted \ 
                        --wrapping-keys discovery=true \ 
                                         discovery-account=111122223333 \ 
                                         discovery-partition=aws \ 
                                         region=us-west-2 \ 
                        --encryption-context purpose=test \ 
                        --metadata-output ~/metadata \ 
                        --max-encrypted-data-keys 1 \ 
                        --buffer \ 
                        --output .
```
#### Java

Untuk menentukan Wilayah lokal, gunakan builder().withDiscoveryMrkRegion parameter. Jika tidak, AWS Encryption SDK mendapatkan Wilayah lokal dari Wilayah yang dikonfigurasi di [AWS SDK for Java.](https://docs.aws.amazon.com/sdk-for-java/v1/developer-guide/java-dg-region-selection.html)

Untuk contoh lengkap, lihat [DiscoveryMultiRegionDecryptionExample.java](https://github.com/aws/aws-encryption-sdk-java/blob/master/src/examples/java/com/amazonaws/crypto/examples/v2/DiscoveryMultiRegionDecryptionExample.java) di AWS Encryption SDK for Java repositori pada. GitHub

```
// Decrypt in discovery mode with a multi-Region KMS key
// Instantiate the client
final AwsCrypto crypto = AwsCrypto.builder() 
    .withCommitmentPolicy(CommitmentPolicy.RequireEncryptRequireDecrypt)
     .build(); 
DiscoveryFilter discoveryFilter = new DiscoveryFilter("aws", 111122223333);
AwsKmsMrkAwareMasterKeyProvider mrkDiscoveryProvider = 
  AwsKmsMrkAwareMasterKeyProvider 
     .builder() 
     .withDiscoveryMrkRegion(Region.US_WEST_2) 
     .buildDiscovery(discoveryFilter);
// Decrypt your ciphertext
final CryptoResult<byte[], AwsKmsMrkAwareMasterKey> decryptResult = crypto 
     .decryptData(mrkDiscoveryProvider, ciphertext);
```
## JavaScript Browser

Untuk mendekripsi dalam mode penemuan dengan kunci Multi-region simetris, gunakan metode ini. AwsKmsMrkAwareSymmetricDiscoveryKeyringBrowser()

Untuk contoh lengkap, lihat [kms\\_multi\\_region\\_discovery.ts di repositori](https://github.com/aws/aws-encryption-sdk-javascript/blob/master/modules/example-browser/src/kms_multi_region_discovery.ts) pada. AWS Encryption SDK for JavaScript GitHub

```
/* Decrypt in discovery mode with a multi-Region KMS key */
import { 
   AwsKmsMrkAwareSymmetricDiscoveryKeyringBrowser, 
   buildClient, 
   CommitmentPolicy, 
   KMS,
} from '@aws-crypto/client-browser'
/* Instantiate an AWS Encryption SDK client */
const { decrypt } = buildClient()declare const credentials: { 
   accessKeyId: string 
   secretAccessKey: string 
   sessionToken: string
}
/* Instantiate the KMS client with an explicit Region */
const client = new KMS({ region: 'us-west-2', credentials })
/* Create a discovery filter */
const discoveryFilter = { partition: 'aws', accountIDs: ['111122223333'] }
/* Create an AWS KMS discovery keyring */
const mrkDiscoveryKeyring = new AwsKmsMrkAwareSymmetricDiscoveryKeyringBrowser({ 
     client, 
     discoveryFilter, 
   })
/* Decrypt the data */
```
const { plaintext, messageHeader } = await decrypt(mrkDiscoveryKeyring, ciphertext)

JavaScript Node.js

Untuk mendekripsi dalam mode penemuan dengan kunci Multi-region simetris, gunakan metode ini. AwsKmsMrkAwareSymmetricDiscoveryKeyringNode()

Untuk contoh lengkap, lihat [kms\\_multi\\_region\\_discovery.ts di repositori](https://github.com/aws/aws-encryption-sdk-javascript/blob/master/modules/example-node/src/kms_multi_region_discovery.ts) pada. AWS Encryption SDK for JavaScript GitHub

```
/* Decrypt in discovery mode with a multi-Region KMS key */
import { 
   AwsKmsMrkAwareSymmetricDiscoveryKeyringNode, 
   buildClient, 
   CommitmentPolicy, 
   KMS,
} from '@aws-crypto/client-node'
/* Instantiate the Encryption SDK client
const { decrypt } = buildClient()/* Instantiate the KMS client with an explicit Region */
const client = new KMS({ region: 'us-west-2' })
/* Create a discovery filter */
const discoveryFilter = { partition: 'aws', accountIDs: ['111122223333'] }
/* Create an AWS KMS discovery keyring */
const mrkDiscoveryKeyring = new AwsKmsMrkAwareSymmetricDiscoveryKeyringNode({ 
     client, 
     discoveryFilter, 
   })
/* Decrypt your ciphertext */
const { plaintext, messageHeader } = await decrypt(mrkDiscoveryKeyring, result)
```
## Python

Untuk mendekripsi dalam mode penemuan dengan kunci Multi-wilayah, gunakan metode ini. MRKAwareDiscoveryAwsKmsMasterKeyProvider()

Untuk contoh lengkap, lihat mrk aware kms provider.py di AWS Encryption SDK for Python repositori pada. GitHub

```
# Decrypt in discovery mode with a multi-Region KMS key
# Instantiate the client
client = aws_encryption_sdk.EncryptionSDKClient()
# Create the discovery filter and specify the region
decrypt_kwargs = dict( 
         discovery_filter=DiscoveryFilter(account_ids="111122223333", 
  partition="aws"), 
         discovery_region="us-west-2", 
     )
# Use the multi-Region method to create the master key provider
# in discovery mode
mrk_discovery_key_provider = 
  MRKAwareDiscoveryAwsKmsMasterKeyProvider(**decrypt_kwargs)
# Decrypt your ciphertext
plaintext, = = client.decrypt(
         source=ciphertext, 
         key_provider=mrk_discovery_key_provider
)
```
## <span id="page-60-0"></span>Memilih rangkaian algoritme

AWS Encryption SDK Mendukung beberapa [algoritma enkripsi simetris dan asimetris untuk](#page-20-0)  [mengenkripsi](#page-20-0) kunci data Anda di bawah kunci pembungkus yang Anda tentukan. [Namun, ketika](#page-21-0)  [menggunakan kunci data tersebut untuk mengenkripsi data Anda, AWS Encryption SDK default](#page-21-0) [ke r](#page-21-0)[angkaian algoritme yang direkomendasikan yang menggunakan algoritme](#page-27-0) [AES - GCM dengan](#page-21-0) [derivasi kunci](#page-405-0)[,](#page-21-0) [tanda tangan digital](#page-24-0)[, dan komitmen kunci.](#page-21-0) Meskipun rangkaian algoritme default kemungkinan cocok untuk sebagian besar aplikasi, Anda dapat memilih rangkaian algoritma alternatif. Misalnya, beberapa model kepercayaan akan dipenuhi oleh rangkaian algoritma tanpa [tanda tangan digital.](#page-24-0) Untuk informasi tentang rangkaian algoritma yang AWS Encryption SDK didukung, liha[tAlgoritma suite yang didukung diAWS Encryption SDK.](#page-26-0)

Contoh berikut menunjukkan cara memilih rangkaian algoritma alternatif saat mengenkripsi. Contohcontoh ini memilih rangkaian GCM algoritme yang direkomendasikan AES dengan derivasi kunci

dan komitmen kunci, tetapi tanpa tanda tangan digital. Saat Anda mengenkripsi dengan rangkaian algoritme yang tidak menyertakan tanda tangan digital, gunakan mode dekripsi khusus tanpa tanda tangan saat mendekripsi. Mode ini, yang gagal jika menemukan ciphertext yang ditandatangani, paling berguna saat streaming dekripsi.

## $\mathcal{C}$

Untuk menentukan rangkaian algoritma alternatif di AWS Encryption SDK for C, Anda harus membuat CMM secara eksplisit. Kemudian gunakan aws\_cryptosdk\_default\_cmm\_set\_alg\_id dengan CMM dan suite algoritma yang dipilih.

```
/* Specify an algorithm suite without signing */
/* Load error strings for debugging */
aws_cryptosdk_load_error_strings();
/* Construct an AWS KMS keyring */
struct aws_cryptosdk_keyring *kms_keyring = 
  Aws::Cryptosdk::KmsKeyring::Builder().Build(key_arn);
/* To set an alternate algorithm suite, create an cryptographic 
    materials manager (CMM) explicitly 
  */
struct aws_cryptosdk_cmm *cmm = 
  aws_cryptosdk_default_cmm_new(aws_default_allocator(), kms_keyring);
aws_cryptosdk_keyring_release(kms_keyring); 
/* Specify the algorithm suite for the CMM */
aws_cryptosdk_default_cmm_set_alg_id(cmm, ALG_AES256_GCM_HKDF_SHA512_COMMIT_KEY); 
/* Construct the session with the CMM, 
    then release the CMM reference 
  */
struct aws_cryptosdk_session *session = aws_cryptosdk_session_new_from_cmm_2(alloc, 
 AWS_CRYPTOSDK_ENCRYPT, cmm);
aws_cryptosdk_cmm_release(cmm);
/* Encrypt the data 
    Use aws_cryptosdk_session_process_full with non-streaming data 
  */
if (AWS_OP_SUCCESS != aws_cryptosdk_session_process_full( 
                            session, 
                            ciphertext,
```

```
 ciphertext_buf_sz, 
                              &ciphertext_len, 
                              plaintext, 
                              plaintext_len)) { 
     aws_cryptosdk_session_destroy(session); 
     return AWS_OP_ERR;
}
```
Saat mendekripsi data yang dienkripsi tanpa tanda tangan digital, gunakan.

AWS\_CRYPTOSDK\_DECRYPT\_UNSIGNED Hal ini menyebabkan dekripsi gagal jika menemukan ciphertext yang ditandatangani.

```
/* Decrypt unsigned streaming data */
/* Load error strings for debugging */
aws_cryptosdk_load_error_strings();
/* Construct an AWS KMS keyring */
struct aws_cryptosdk_keyring *kms_keyring = 
  Aws::Cryptosdk::KmsKeyring::Builder().Build(key_arn); 
/* Create a session for decrypting with the AWS KMS keyring 
    Then release the keyring reference 
  */
struct aws_cryptosdk_session *session = 
  aws_cryptosdk_session_new_from_keyring_2(alloc, AWS_CRYPTOSDK_DECRYPT_UNSIGNED, 
  kms_keyring);
aws_cryptosdk_keyring_release(kms_keyring); 
if (!session) { 
     return AWS_OP_ERR;
} 
/* Limit encrypted data keys */
aws_cryptosdk_session_set_max_encrypted_data_keys(session, 1); 
/* Decrypt 
    Use aws_cryptosdk_session_process_full with non-streaming data 
  */ 
     if (AWS_OP_SUCCESS != aws_cryptosdk_session_process_full( 
                            session, 
                            plaintext,
```

```
 plaintext_buf_sz, 
                              &plaintext_len, 
                              ciphertext, 
                              ciphertext_len)) { 
     aws_cryptosdk_session_destroy(session); 
     return AWS_OP_ERR;
}
```
## $C# / NET$

Untuk menentukan rangkaian algoritme alternatif di AWS Encryption SDK for. NET, tentukan AlgorithmSuiteId properti suatu [EncryptInput](https://github.com/aws/aws-encryption-sdk-dafny/blob/mainline/AwsEncryptionSDK/runtimes/net/Generated/AwsEncryptionSdk/EncryptInput.cs)objek. AWS Encryption SDK Untuk. NETtermasuk [konstanta](https://github.com/aws/aws-cryptographic-material-providers-library/blob/main/AwsCryptographicMaterialProviders/runtimes/net/Generated/AwsCryptographicMaterialProviders/AlgorithmSuiteId.cs) yang dapat Anda gunakan untuk mengidentifikasi rangkaian algoritme pilihan Anda.

AWS Encryption SDK Untuk. NETtidak memiliki metode untuk mendeteksi ciphertext yang ditandatangani saat streaming dekripsi karena pustaka ini tidak mendukung data streaming.

```
// Specify an algorithm suite without signing
// Instantiate the AWS Encryption SDK and material providers
var encryptionSdk = AwsEncryptionSdkFactory.CreateDefaultAwsEncryptionSdk();
var materialProviders = 
  AwsCryptographicMaterialProvidersFactory.CreateDefaultAwsCryptographicMaterialProviders();
// Create the keyring
var keyringInput = new CreateAwsKmsKeyringInput
\mathcal{L} KmsClient = new AmazonKeyManagementServiceClient(), 
     KmsKeyId = keyArn
};
var keyring = materialProviders.CreateAwsKmsKeyring(keyringInput);
// Encrypt your plaintext data
var encryptInput = new EncryptInput
{ 
     Plaintext = plaintext, 
     Keyring = keyring, 
     AlgorithmSuiteId = AlgorithmSuiteId.ALG_AES_256_GCM_HKDF_SHA512_COMMIT_KEY
};
var encryptOutput = encryptionSdk.Encrypt(encryptInput);
```
## AWS Encryption CLI

Saat mengenkripsi hello.txt file, contoh ini menggunakan --algorithm parameter untuk menentukan rangkaian algoritma tanpa tanda tangan digital.

```
# Specify an algorithm suite without signing
# To run this example, replace the fictitious key ARN with a valid value.
$ keyArn=arn:aws:kms:us-west-2:111122223333:key/1234abcd-12ab-34cd-56ef-1234567890ab
$ aws-encryption-cli --encrypt \ 
                       --input hello.txt \ 
                       --wrapping-keys key=$keyArn \
                       --algorithm AES_256_GCM_HKDF_SHA512_COMMIT_KEY \
                       --metadata-output ~/metadata \ 
                       --encryption-context purpose=test \ 
                       --commitment-policy require-encrypt-require-decrypt \ 
                       --output hello.txt.encrypted \ 
                       --decode
```
Saat mendekripsi, contoh ini menggunakan parameter. --decrypt-unsigned Parameter ini disarankan untuk memastikan bahwa Anda mendekripsi ciphertext yang tidak ditandatangani, terutama denganCLI, yang selalu streaming input dan output.

```
# Decrypt unsigned streaming data
# To run this example, replace the fictitious key ARN with a valid value.
$ keyArn=arn:aws:kms:us-west-2:111122223333:key/1234abcd-12ab-34cd-56ef-1234567890ab
$ aws-encryption-cli --decrypt-unsigned \
                      --input hello.txt.encrypted \ 
                       --wrapping-keys key=$keyArn \ 
                       --max-encrypted-data-keys 1 \ 
                       --commitment-policy require-encrypt-require-decrypt \ 
                       --encryption-context purpose=test \ 
                       --metadata-output ~/metadata \ 
                       --output .
```
#### Java

Untuk menentukan rangkaian algoritma alternatif, gunakan AwsCrypto.builder().withEncryptionAlgorithm() metode ini. Contoh ini menentukan rangkaian algoritma alternatif tanpa tanda tangan digital.

```
// Specify an algorithm suite without signing
// Instantiate the client
AwsCrypto crypto = AwsCrypto.builder() 
    .withCommitmentPolicy(CommitmentPolicy.RequireEncryptRequireDecrypt)
     .withEncryptionAlgorithm(CryptoAlgorithm.ALG_AES_256_GCM_HKDF_SHA512_COMMIT_KEY)
    .build();
String awsKmsKey = "arn:aws:kms:us-
west-2:111122223333:key/1234abcd-12ab-34cd-56ef-1234567890ab";
// Create a master key provider in strict mode
KmsMasterKeyProvider masterKeyProvider = KmsMasterKeyProvider.builder()
     .buildStrict(awsKmsKey); 
// Create an encryption context to identify this ciphertext 
        Map<String, String> encryptionContext = Collections.singletonMap("Example",
  "FileStreaming");
// Encrypt your plaintext data
CryptoResult<byte[], KmsMasterKey> encryptResult = crypto.encryptData( 
     masterKeyProvider, 
     sourcePlaintext, 
     encryptionContext);
byte[] ciphertext = encryptResult.getResult();
```
Saat streaming data untuk dekripsi, gunakan createUnsignedMessageDecryptingStream() metode ini untuk memastikan bahwa semua ciphertext yang Anda dekripsi tidak ditandatangani.

```
// Decrypt unsigned streaming data
// Instantiate the client
AwsCrypto crypto = AwsCrypto.builder() 
   .withCommitmentPolicy(CommitmentPolicy.RequireEncryptRequireDecrypt) 
   .withMaxEncryptedDataKeys(1) 
   .build();
```

```
// Create a master key provider in strict mode
String awsKmsKey = "arn:aws:kms:us-
west-2:111122223333:key/1234abcd-12ab-34cd-56ef-1234567890ab";
KmsMasterKeyProvider masterKeyProvider = KmsMasterKeyProvider.builder()
   .buildStrict(awsKmsKey);
// Decrypt the encrypted message
FileInputStream in = new FileInputStream(srcFile + ".encrypted"); 
CryptoInputStream<KmsMasterKey> decryptingStream = 
  crypto.createUnsignedMessageDecryptingStream(masterKeyProvider, in); 
// Return the plaintext data
// Write the plaintext data to disk
FileOutputStream out = new FileOutputStream(srcFile + ".decrypted");
IOUtils.copy(decryptingStream, out);
decryptingStream.close();
```
#### JavaScript Browser

Untuk menentukan rangkaian algoritma alternatif, gunakan suiteId parameter dengan nilai AlgorithmSuiteIdentifier enum.

```
// Specify an algorithm suite without signing
// Instantiate the client 
const { encrypt } = buildClient( CommitmentPolicy.REQUIRE_ENCRYPT_REQUIRE_DECRYPT )
// Specify a KMS key 
const generatorKeyId = "arn:aws:kms:us-
west-2:111122223333:key/1234abcd-12ab-34cd-56ef-1234567890ab";
// Create a keyring with the KMS key
const keyring = new KmsKeyringBrowser({ generatorKeyId })
// Encrypt your plaintext data 
const { result } = await encrypt(keyring, cleartext, { suiteId: 
  AlgorithmSuiteIdentifier.ALG_AES256_GCM_IV12_TAG16_HKDF_SHA512_COMMIT_KEY, 
  encryptionContext: context, })
```
Saat mendekripsi, gunakan metode standardecrypt. AWS Encryption SDK for JavaScript di browser tidak memiliki decrypt-unsigned mode karena browser tidak mendukung streaming.

```
// Decrypt unsigned streaming data
```

```
// Instantiate the client 
const { decrypt } = buildClient( CommitmentPolicy.REQUIRE ENCRYPT REQUIRE DECRYPT )
// Create a keyring with the same KMS key used to encrypt
const generatorKeyId = "arn:aws:kms:us-
west-2:111122223333:key/1234abcd-12ab-34cd-56ef-1234567890ab"; 
const keyring = new KmsKeyringBrowser({ generatorKeyId })
// Decrypt the encrypted message 
const { plaintext, messageHeader } = await decrypt(keyring, ciphertextMessage)
```
JavaScript Node.js

Untuk menentukan rangkaian algoritma alternatif, gunakan suiteId parameter dengan nilai AlgorithmSuiteIdentifier enum.

```
// Specify an algorithm suite without signing
// Instantiate the client 
const { encrypt } = buildClient( CommitmentPolicy.REQUIRE_ENCRYPT_REQUIRE_DECRYPT )
// Specify a KMS key
const generatorKeyId = "arn:aws:kms:us-
west-2:111122223333:key/1234abcd-12ab-34cd-56ef-1234567890ab";
// Create a keyring with the KMS key
const keyring = new KmsKeyringNode({ generatorKeyId })
// Encrypt your plaintext data 
const { result } = await encrypt(keyring, cleartext, { suiteId: 
  AlgorithmSuiteIdentifier.ALG_AES256_GCM_IV12_TAG16_HKDF_SHA512_COMMIT_KEY, 
  encryptionContext: context, })
```
Saat mendekripsi data yang dienkripsi tanpa tanda tangan digital, gunakan Stream. decryptUnsignedMessage Metode ini gagal jika menemukan ciphertext yang ditandatangani.

```
// Decrypt unsigned streaming data
// Instantiate the client 
const { decryptUnsignedMessageStream } = 
  buildClient( CommitmentPolicy.REQUIRE_ENCRYPT_REQUIRE_DECRYPT )
```

```
// Create a keyring with the same KMS key used to encrypt
const generatorKeyId = "arn:aws:kms:us-
west-2:111122223333:key/1234abcd-12ab-34cd-56ef-1234567890ab"; 
const keyring = new KmsKeyringNode({ generatorKeyId })
// Decrypt the encrypted message 
const outputStream = 
  createReadStream(filename) .pipe(decryptUnsignedMessageStream(keyring))
```
#### Python

Untuk menentukan algoritma enkripsi alternatif, gunakan algorithm parameter dengan nilai Algorithm enum.

```
# Specify an algorithm suite without signing
# Instantiate a client
client = 
 aws_encryption_sdk.EncryptionSDKClient(commitment_policy=CommitmentPolicy.REQUIRE_ENCRYPT_F
                                                  max_encrypted_data_keys=1)
# Create a master key provider in strict mode
aws_kms_key = "arn:aws:kms:us-
west-2:111122223333:key/1234abcd-12ab-34cd-56ef-1234567890ab"
aws_kms_strict_master_key_provider = StrictAwsKmsMasterKeyProvider( 
         key_ids=[aws_kms_key]
)
# Encrypt the plaintext using an alternate algorithm suite
ciphertext, encrypted_message_header = client.encrypt( 
     algorithm=Algorithm.AES_256_GCM_HKDF_SHA512_COMMIT_KEY, source=source_plaintext, 
  key_provider=kms_key_provider
)
```
Saat mendekripsi pesan yang dienkripsi tanpa tanda tangan digital, gunakan mode decryptunsigned streaming, terutama saat mendekripsi saat streaming.

```
# Decrypt unsigned streaming data
# Instantiate the client
client = 
 aws_encryption_sdk.EncryptionSDKClient(commitment_policy=CommitmentPolicy.REQUIRE_ENCRYPT_F
```

```
 max_encrypted_data_keys=1)
```

```
# Create a master key provider in strict mode
aws_kms_key = "arn:aws:kms:us-
west-2:111122223333:key/1234abcd-12ab-34cd-56ef-1234567890ab"
aws kms strict master key provider = StrictAwsKmsMasterKeyProvider(
         key_ids=[aws_kms_key]
)
# Decrypt with decrypt-unsigned
with open(ciphertext_filename, "rb") as ciphertext, open(cycled_plaintext_filename, 
  "wb") as plaintext: 
     with client.stream(mode="decrypt-unsigned", 
                         source=ciphertext, 
                         key_provider=master_key_provider) as decryptor: 
         for chunk in decryptor: 
             plaintext.write(chunk)
# Verify that the encryption context
assert all( 
    pair in decryptor.header.encryption_context.items() for pair in 
  encryptor.header.encryption_context.items()
\lambdareturn ciphertext_filename, cycled_plaintext_filename
```
## <span id="page-69-0"></span>Membatasi kunci data terenkripsi

Anda dapat membatasi jumlah kunci data terenkripsi dalam pesan terenkripsi. Fitur praktik terbaik ini dapat membantu Anda mendeteksi keyring yang salah konfigurasi saat mengenkripsi atau ciphertext berbahaya saat mendekripsi. Ini juga mencegah panggilan yang tidak perlu, mahal, dan berpotensi lengkap ke infrastruktur utama Anda. Membatasi kunci data terenkripsi paling berharga saat Anda mendekripsi pesan dari sumber yang tidak tepercaya.

Meskipun sebagian besar pesan terenkripsi memiliki satu kunci data terenkripsi untuk setiap kunci pembungkus yang digunakan dalam enkripsi, pesan terenkripsi dapat berisi hingga 65.535 kunci data terenkripsi. Aktor jahat mungkin membuat pesan terenkripsi dengan ribuan kunci data terenkripsi, tidak ada yang dapat didekripsi. Akibatnya, AWS Encryption SDK akan mencoba untuk mendekripsi setiap kunci data terenkripsi sampai habis kunci data terenkripsi dalam pesan.

Untuk membatasi kunci data terenkripsi, gunakan parameter. MaxEncryptedDataKeys Parameter ini tersedia untuk semua bahasa pemrograman yang didukung mulai versi 1.9. x dan 2.2. x dari AWS Encryption SDK. Ini opsional dan valid saat mengenkripsi dan mendekripsi. Contoh berikut mendekripsi data yang dienkripsi di bawah tiga kunci pembungkus yang berbeda. MaxEncryptedDataKeysNilai diatur ke 3.

## C

```
/* Load error strings for debugging */
aws_cryptosdk_load_error_strings();
/* Construct an AWS KMS keyring */
struct aws_cryptosdk_keyring *kms_keyring = 
       Aws::Cryptosdk::KmsKeyring::Builder().Build(key_arn1, { key_arn2, key_arn3 });
/* Create a session */
struct aws_cryptosdk_session *session = 
     aws_cryptosdk_session_new_from_keyring_2(alloc, AWS_CRYPTOSDK_DECRYPT, 
  kms_keyring);
aws_cryptosdk_keyring_release(kms_keyring);
/* Limit encrypted data keys */
aws_cryptosdk_session_set_max_encrypted_data_keys(session, 3);
/* Decrypt */
size_t ciphertext_consumed_output;
aws_cryptosdk_session_process(session, 
     plaintext_output, 
     plaintext_buf_sz_output, 
     &plaintext_len_output, 
     ciphertext_input, 
     ciphertext_len_input, 
     &ciphertext_consumed_output);
assert(aws_cryptosdk_session_is_done(session));
assert(ciphertext_consumed == ciphertext_len);
```
## C# / .NET

Untuk membatasi kunci data terenkripsi di for. AWS Encryption SDK NET, membuat instance klien untuk for. AWS Encryption SDK NETdan atur MaxEncryptedDataKeys parameter opsionalnya ke nilai yang diinginkan. Kemudian, panggil Decrypt() metode pada AWS Encryption SDK instance yang dikonfigurasi.

```
// Decrypt with limited data keys
```

```
// Instantiate the material providers
var materialProviders = 
  AwsCryptographicMaterialProvidersFactory.CreateDefaultAwsCryptographicMaterialProviders();
// Configure the commitment policy on the AWS Encryption SDK instance
var config = new AwsEncryptionSdkConfig
\{ MaxEncryptedDataKeys = 3
};
var encryptionSdk = AwsEncryptionSdkFactory.CreateAwsEncryptionSdk(config);
// Create the keyring
string keyArn = "arn:aws:kms:us-
west-2:111122223333:key/1234abcd-12ab-34cd-56ef-1234567890ab";
var createKeyringInput = new CreateAwsKmsKeyringInput
\{ KmsClient = new AmazonKeyManagementServiceClient(), 
     KmsKeyId = keyArn
};
var decryptKeyring = materialProviders.CreateAwsKmsKeyring(createKeyringInput);
// Decrypt the ciphertext
var decryptInput = new DecryptInput
{ 
     Ciphertext = ciphertext, 
     Keyring = decryptKeyring
};
var decryptOutput = encryptionSdk.Decrypt(decryptInput);
```
#### AWS Encryption CLI

```
# Decrypt with limited encrypted data keys
$ aws-encryption-cli --decrypt \ 
     --input hello.txt.encrypted \ 
     --wrapping-keys key=$key_arn1 key=$key_arn2 key=$key_arn3 \ 
    --buffer \setminus --max-encrypted-data-keys 3 \
     --encryption-context purpose=test \ 
     --metadata-output ~/metadata \ 
     --output .
```
Java

```
// Construct a client with limited encrypted data keys
final AwsCrypto crypto = AwsCrypto.builder()
   .withMaxEncryptedDataKeys(3)
   .build();
// Create an AWS KMS master key provider
final KmsMasterKeyProvider keyProvider = KmsMasterKeyProvider.builder() 
       .buildStrict(keyArn1, keyArn2, keyArn3); 
// Decrypt
final CryptoResult<br/>byte[], KmsMasterKey> decryptResult =
  crypto.decryptData(keyProvider, ciphertext)
```
JavaScript Browser

```
// Construct a client with limited encrypted data keys
const { encrypt, decrypt } = buildClient({ maxEncryptedDataKeys: 3 })
declare const credentials: { 
   accessKeyId: string 
   secretAccessKey: string 
   sessionToken: string
}
const clientProvider = getClient(KMS, { 
   credentials: { accessKeyId, secretAccessKey, sessionToken }
})
// Create an AWS KMS keyring
const keyring = new KmsKeyringBrowser({ 
   clientProvider, 
   keyIds: [keyArn1, keyArn2, keyArn3],
})
// Decrypt
const { plaintext, messageHeader } = await decrypt(keyring, ciphertext)
```
JavaScript Node.js

```
// Construct a client with limited encrypted data keys
const { encrypt, decrypt } = buildClient({ maxEncryptedDataKeys: 3 })
```

```
// Create an AWS KMS keyring
const keyring = new KmsKeyringBrowser({ 
   keyIds: [keyArn1, keyArn2, keyArn3],
}) 
// Decrypt
const { plaintext, messageHeader } = await decrypt(keyring, ciphertext)
```
Python

```
# Instantiate a client with limited encrypted data keys
client = aws_encryption_sdk.EncryptionSDKClient(max_encrypted_data_keys=3)
# Create an AWS KMS master key provider
master_key_provider = aws_encryption_sdk.StrictAwsKmsMasterKeyProvider( 
     key_ids=[key_arn1, key_arn2, key_arn3])
# Decrypt
plaintext, header = client.decrypt(source=ciphertext, 
  key_provider=master_key_provider)
```
# <span id="page-73-0"></span>Membuat filter penemuan

Saat mendekripsi data yang dienkripsi dengan KMS kunci, ini adalah praktik terbaik untuk mendekripsi dalam mode ketat, yaitu membatasi kunci pembungkus yang digunakan hanya untuk yang Anda tentukan. Namun, jika perlu, Anda juga dapat mendekripsi dalam mode penemuan, di mana Anda tidak menentukan kunci pembungkus apa pun. Dalam mode ini, AWS KMS dapat mendekripsi kunci data terenkripsi menggunakan kunci yang mengenkripsi itu, terlepas dari siapa yang memiliki atau memiliki akses ke KMS kunci itu. KMS

[Jika Anda harus mendekripsi dalam mode penemuan, kami sarankan Anda selalu menggunakan filter](https://docs.aws.amazon.com/general/latest/gr/aws-arns-and-namespaces.html) [penemuan, yang membatasi KMS kunci yang dapat digunakan untuk yang ada di partisi Akun AWS](https://docs.aws.amazon.com/general/latest/gr/aws-arns-and-namespaces.html)  [dan yang ditentukan.](https://docs.aws.amazon.com/general/latest/gr/aws-arns-and-namespaces.html) Filter penemuan adalah opsional, tetapi ini adalah praktik terbaik.

Gunakan tabel berikut untuk menentukan nilai partisi untuk filter penemuan Anda.

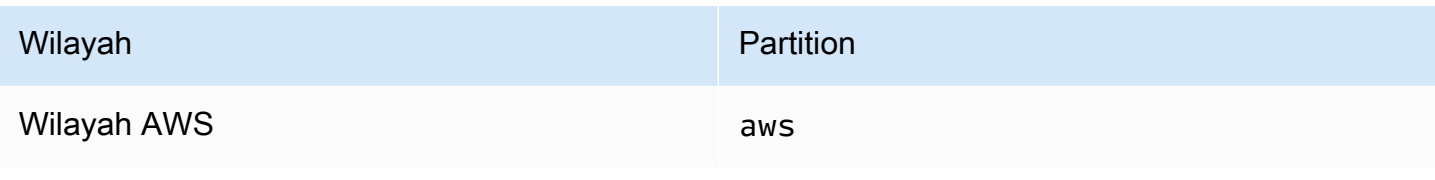

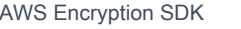

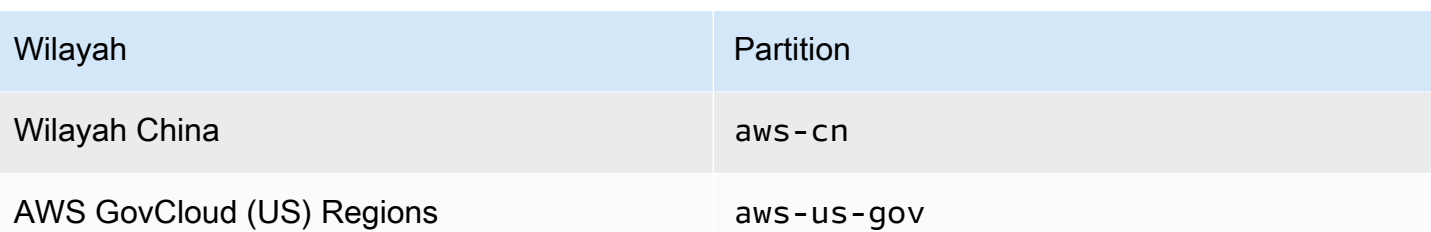

Contoh di bagian ini menunjukkan cara membuat filter penemuan. Sebelum menggunakan kode, ganti nilai contoh dengan nilai yang valid untuk partisi Akun AWS dan.

 $\mathcal{C}$ 

Untuk contoh lengkap, lihat [kms\\_discovery.cpp di file](https://github.com/aws/aws-encryption-sdk-c/blob/master/examples/kms_discovery.cpp) AWS Encryption SDK for C.

```
/* Create a discovery filter for an AWS account and partition */ 
const char *account_id = "111122223333";
const char *partition = "aws";
const std::shared_ptr<Aws::Cryptosdk::KmsKeyring::DiscoveryFilter> discovery_filter 
  = 
  Aws::Cryptosdk::KmsKeyring::DiscoveryFilter::Builder(partition).AddAccount(account_id).Build();
```
#### C# / .NET

Untuk contoh lengkapnya, lihat [DiscoveryFilterExample.cs](https://github.com/aws/aws-encryption-sdk-dafny/tree/mainline/AwsEncryptionSDK/runtimes/net/Examples/DiscoveryFilterExample.cs) di AWS Encryption SDK for. NET.

```
// Create a discovery filter for an AWS account and partition
List<string> account = new List<string> { "111122223333" };
DiscoveryFilter exampleDiscoveryFilter = new DiscoveryFilter()
{ 
     AccountIds = account, 
     Partition = "aws"
}
```
AWS Encryption CLI

# Decrypt in discovery mode with a discovery filter

```
$ aws-encryption-cli --decrypt \ 
                        --input hello.txt.encrypted \ 
                        --wrapping-keys discovery=true \ 
                                         discovery-account=111122223333 \ 
                                         discovery-partition=aws \ 
                        --encryption-context purpose=test \ 
                        --metadata-output ~/metadata \ 
                        --max-encrypted-data-keys 1 \ 
                        --buffer \ 
                        --output .
```
#### Java

Untuk contoh lengkap, lihat [DiscoveryDecryptionExample.java](https://github.com/aws/aws-encryption-sdk-java/blob/master/src/examples/java/com/amazonaws/crypto/examples/v2/DiscoveryDecryptionExample.java) di file. AWS Encryption SDK for Java

// Create a discovery filter for an AWS account and partition

DiscoveryFilter discoveryFilter = new DiscoveryFilter("*aws*", *111122223333*);

JavaScript (Node and Browser)

[Untuk contoh lengkap, lihat k](https://github.com/aws/aws-encryption-sdk-javascript/blob/master/modules/example-browser/src/kms_multi_region_discovery.ts)[ms\\_filtered\\_discovery.ts \(Node.js\) dan kms\\_multi\\_region\\_discovery.ts](https://github.com/aws/aws-encryption-sdk-javascript/blob/master/modules/example-node/src/kms_filtered_discovery.ts) [\(Browser\) di file.](https://github.com/aws/aws-encryption-sdk-javascript/blob/master/modules/example-browser/src/kms_multi_region_discovery.ts) AWS Encryption SDK for JavaScript

```
/* Create a discovery filter for an AWS account and partition */
const discoveryFilter = { 
   accountIDs: ['111122223333'], 
   partition: 'aws',
}
```
#### Python

Untuk contoh lengkap, lihat [discovery\\_kms\\_provider.py di file](https://github.com/aws/aws-encryption-sdk-python/blob/master/examples/src/discovery_kms_provider.py) AWS Encryption SDK for Python.

```
# Create the discovery filter and specify the region
decrypt_kwargs = dict( 
         discovery_filter=DiscoveryFilter(account_ids="111122223333", 
  partition="aws"), 
         discovery_region="us-west-2", 
     )
```
# Menetapkan kebijakan komitmen

[Kebijakan komitmen](#page-22-0) [adalah pengaturan konfigurasi yang menentukan apakah aplikasi Anda](#page-21-0)  [mengenkripsi dan mendekripsi dengan komitmen utama.](#page-21-0) [Mengenkripsi dan mendekripsi dengan](#page-32-0)  [komitmen utama adalah praktik terbaik.AWS Encryption SDK](#page-32-0)

Menyetel dan menyesuaikan kebijakan komitmen Anda adalah langkah penting dalam [melakukan](#page-371-0) [migrasi](#page-371-0) dari versi 1.7. x dan sebelumnya AWS Encryption SDK ke versi 2.0. x dan kemudian. Perkembangan ini dijelaskan secara rinci dalam [topik migrasi.](#page-386-0)

Nilai kebijakan komitmen default di versi terbaru AWS Encryption SDK (dimulai pada versi 2.0. x),RequireEncryptRequireDecrypt, sangat ideal untuk sebagian besar situasi. Namun, jika Anda perlu mendekripsi ciphertext yang dienkripsi tanpa komitmen utama, Anda mungkin perlu mengubah kebijakan komitmen Anda. RequireEncryptAllowDecrypt Untuk contoh cara menetapkan kebijakan komitmen dalam setiap bahasa pemrograman, liha[tMenetapkan kebijakan](#page-386-0) [komitmen Anda](#page-386-0).

# Bekerja dengan data streaming

Saat Anda mengalirkan data untuk dekripsi, ketahuilah bahwa teks biasa yang didekripsi AWS Encryption SDK kembali setelah pemeriksaan integritas selesai, tetapi sebelum tanda tangan digital diverifikasi. Untuk memastikan bahwa Anda tidak mengembalikan atau menggunakan plaintext sampai tanda tangan diverifikasi, kami sarankan Anda menyangga plaintext yang dialirkan hingga seluruh proses dekripsi selesai.

[Masalah ini muncul hanya ketika Anda melakukan streaming ciphertext untuk dekripsi, dan](#page-24-0) [hanya ketika Anda menggunakan rangkaian algoritme, seperti rangkaian algoritme](#page-24-0) [default, yang](#page-26-0) [menyertakan tanda tangan](#page-26-0) [digital.](#page-24-0)

Untuk mempermudah buffering, beberapa implementasi AWS Encryption SDK bahasa, seperti AWS Encryption SDK for JavaScript di Node.js, menyertakan fitur buffering sebagai bagian dari metode dekripsi. AWS EnkripsiCLI, yang selalu mengalirkan input dan output memperkenalkan --buffer parameter dalam versi 1.9. x dan 2.2. x. Dalam implementasi bahasa lain, Anda dapat menggunakan fitur buffering yang ada. ( AWS Encryption SDK Untuk. NETtidak mendukung streaming.)

Jika Anda menggunakan rangkaian algoritme tanpa tanda tangan digital, pastikan untuk menggunakan decrypt-unsigned fitur ini di setiap implementasi bahasa. Fitur ini mendekripsi ciphertext tetapi gagal jika menemukan ciphertext yang ditandatangani. Lihat perinciannya di [Memilih](#page-60-0)  [rangkaian algoritme](#page-60-0).

# Kunci data cache

Secara umum, menggunakan kembali kunci data tidak disarankan, tetapi AWS Encryption SDK menawarkan opsi [caching kunci data](#page-291-0) yang menyediakan penggunaan kembali kunci data secara terbatas. Caching kunci data dapat meningkatkan kinerja beberapa aplikasi dan mengurangi panggilan ke infrastruktur utama Anda. Sebelum menggunakan caching kunci data dalam produksi, sesuaikan [ambang keamanan](#page-316-0), dan uji untuk memastikan bahwa manfaatnya lebih besar daripada kerugian menggunakan kembali kunci data.

# Menggunakan keyrings

The AWS Encryption SDK for C, the AWS Encryption SDK for JavaScript, the AWS Encryption SDK for Java, and the AWS Encryption SDK for. NETgunakan keyrings untuk melakukan enkripsi [amplop](https://docs.aws.amazon.com/crypto/latest/userguide/cryptography-concepts.html#define-envelope-encryption). Keyrings menghasilkan, mengenkripsi, dan mendekripsi kunci data. Keyrings menentukan sumber kunci data unik yang melindungi setiap pesan, dan kunci [pembungkus yang mengenkripsi kunci](#page-15-0) data tersebut. Anda menentukan keyring saat mengenkripsi dan keyring yang sama atau berbeda saat mendekripsi. Anda dapat menggunakan gantungan kunci yang SDK disediakan atau menulis gantungan kunci kustom Anda sendiri yang kompatibel.

[Anda dapat menggunakan setiap keyring satu per satu atau menggabungkan keyrings menjadi multi](#page-148-0)[keyring.](#page-148-0) Meskipun sebagian besar keyrings dapat menghasilkan, mengenkripsi, dan mendekripsi kunci data, Anda dapat membuat keyring yang hanya melakukan satu operasi tertentu, seperti keyring yang hanya menghasilkan kunci data, dan menggunakan keyring tersebut dalam kombinasi dengan yang lain.

Kami menyarankan Anda menggunakan keyring yang melindungi kunci pembungkus Anda dan melakukan operasi kriptografi dalam batas aman, seperti AWS KMS keyring, yang menggunakan AWS KMS keys yang tidak pernah meninggalkan () tidak terenkripsi. [AWS Key Management](https://docs.aws.amazon.com/kms/latest/developerguide/) [ServiceA](https://docs.aws.amazon.com/kms/latest/developerguide/)WS KMS Anda juga dapat menulis keyring yang menggunakan kunci pembungkus yang disimpan dalam modul keamanan perangkat keras Anda (HSMs) atau dilindungi oleh layanan kunci utama lainnya. Untuk detailnya, lihat topik [Antarmuka Keyring](https://github.com/awslabs/aws-encryption-sdk-specification/blob/master/framework/keyring-interface.md) di AWS Encryption SDK Spesifikasi.

Keyrings memainkan peran [kunci master](#page-15-0) dan [penyedia kunci master](#page-17-0) di AWS Encryption SDK for Java, AWS Encryption SDK for Python, dan AWS EnkripsiCLI. Jika Anda menggunakan implementasi bahasa yang berbeda AWS Encryption SDK untuk mengenkripsi dan mendekripsi data Anda, pastikan untuk menggunakan keyrings yang kompatibel dan penyedia kunci master. Lihat perinciannya di [Kompatibilitas keyring.](#page-80-0)

Topik ini menjelaskan cara menggunakan fitur keyring AWS Encryption SDK dan cara memilih keyring. Untuk contoh membuat dan menggunakan keyrings, lihat [C](#page-153-0) dan [JavaScript](#page-205-0)topik.

Topik

- [Cara kerja gantungan kunci](#page-79-0)
- [Kompatibilitas keyring](#page-80-0)
- [Memilih keyring](#page-82-0)

# <span id="page-79-0"></span>Cara kerja gantungan kunci

Ketika Anda mengenkripsi data, AWS Encryption SDK meminta keyring untuk materi enkripsi. Keyring mengembalikan kunci data plaintext dan salinan kunci data yang dienkripsi oleh masingmasing kunci pembungkus di keyring. AWS Encryption SDK Menggunakan kunci plaintext untuk mengenkripsi data, dan kemudian menghancurkan kunci data plaintext. Kemudian, AWS Encryption SDK mengembalikan [pesan terenkripsi yang](#page-19-0) mencakup kunci data terenkripsi dan data terenkripsi.

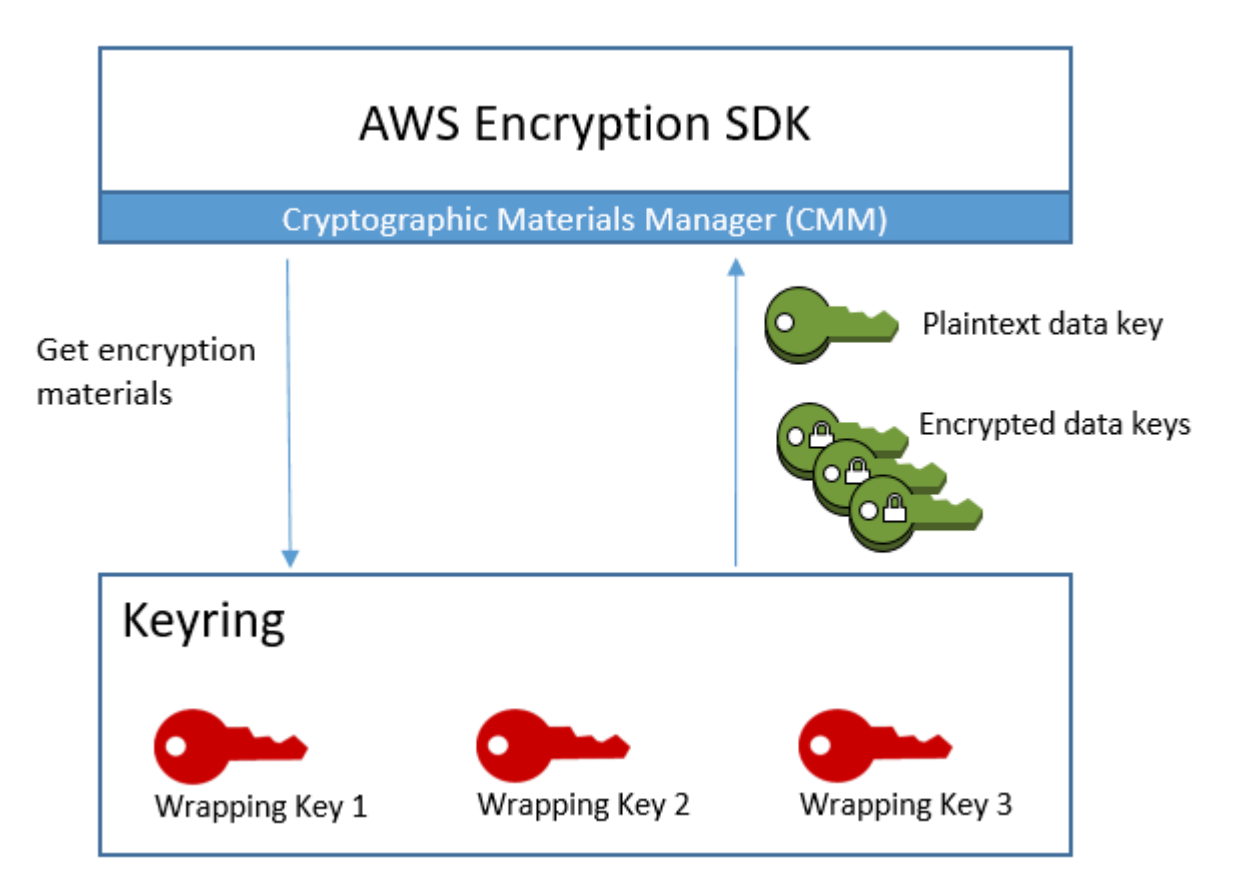

Saat mendekripsi data, Anda dapat menggunakan keyring yang sama dengan yang Anda gunakan untuk mengenkripsi data, atau yang lain. Untuk mendekripsi data, keyring dekripsi harus menyertakan (atau memiliki akses ke) setidaknya satu kunci pembungkus dalam keyring enkripsi.

AWS Encryption SDK Lolos kunci data terenkripsi dari pesan terenkripsi ke keyring, dan meminta keyring untuk mendekripsi salah satu dari mereka. Keyring menggunakan kunci pembungkusnya untuk mendekripsi salah satu kunci data terenkripsi dan mengembalikan kunci data plaintext. AWS Encryption SDK Menggunakan kunci data plaintext untuk mendekripsi data. Jika tidak ada kunci pembungkus di keyring yang dapat mendekripsi salah satu kunci data terenkripsi, operasi dekripsi gagal.

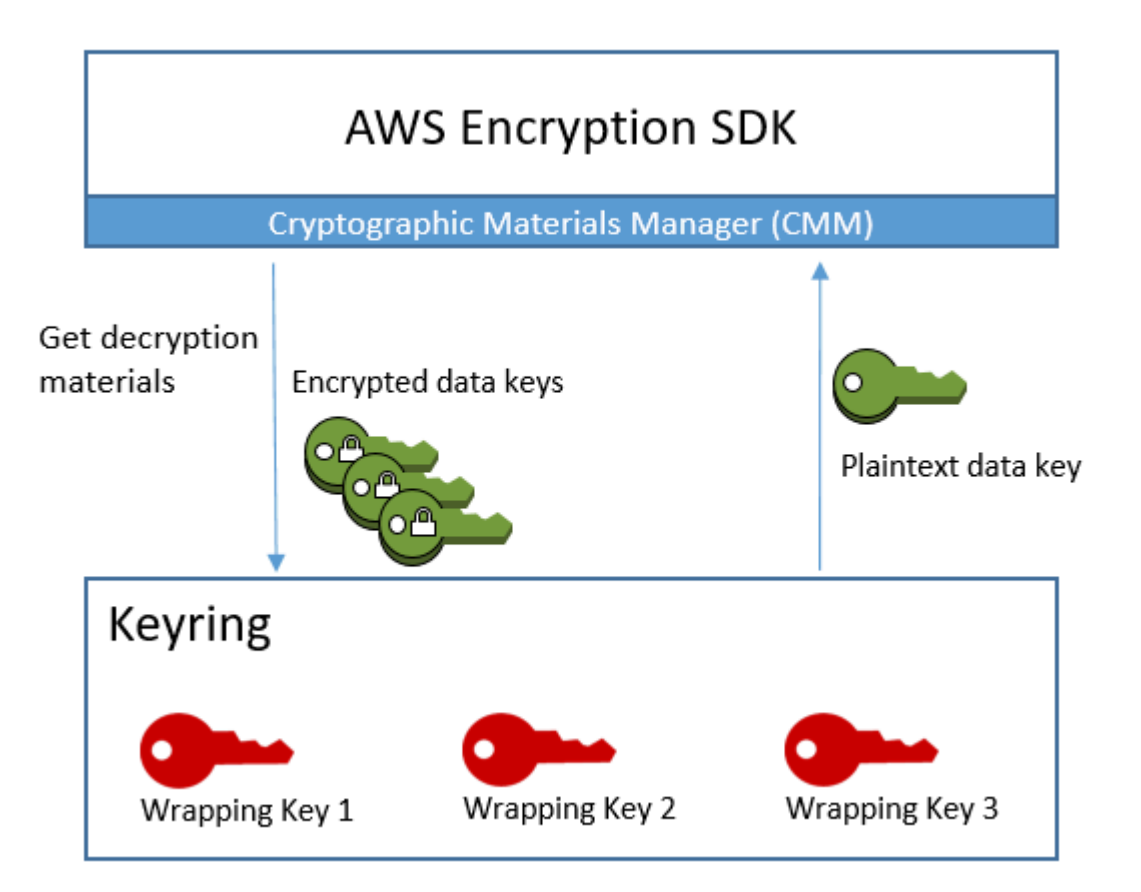

[Anda dapat menggunakan keyring tunggal atau juga menggabungkan keyrings dari jenis yang](#page-148-0) [sama atau jenis yang berbeda ke dalam multi-keyring.](#page-148-0) Saat Anda mengenkripsi data, multi-keyring mengembalikan salinan kunci data yang dienkripsi oleh semua kunci pembungkus di semua keyring yang terdiri dari multi-keyring. Anda dapat mendekripsi data menggunakan keyring dengan salah satu tombol pembungkus di multi-keyring.

# <span id="page-80-0"></span>Kompatibilitas keyring

Meskipun implementasi bahasa yang berbeda AWS Encryption SDK memiliki beberapa perbedaan arsitektur, mereka sepenuhnya kompatibel, tunduk pada kendala bahasa. Anda dapat mengenkripsi data Anda menggunakan satu implementasi bahasa dan mendekripsi dengan implementasi bahasa lainnya. Namun, Anda harus menggunakan kunci pembungkus yang sama atau sesuai untuk mengenkripsi dan mendekripsi kunci data Anda. Untuk informasi tentang kendala bahasa, lihat topik tentang setiap implementasi bahasa, seperti [the section called "Kompatibilitas"](#page-205-1) dalam topik. AWS Encryption SDK for JavaScript

## Memvariasikan persyaratan untuk gantungan kunci enkripsi

Dalam implementasi AWS Encryption SDK bahasa selain AWS Encryption SDK for C, semua kunci pembungkus dalam keyring enkripsi (atau multi-keyring) atau penyedia kunci utama harus dapat mengenkripsi kunci data. Jika ada kunci pembungkus gagal untuk mengenkripsi, metode enkripsi gagal. Akibatnya, penelepon harus memiliki [izin yang diperlukan](#page-84-0) untuk semua kunci di keyring. Jika Anda menggunakan keyring penemuan untuk mengenkripsi data, sendiri atau dalam multi-keyring, operasi enkripsi gagal.

Pengecualiannya adalah AWS Encryption SDK for C, di mana operasi enkripsi mengabaikan keyring penemuan standar, tetapi gagal jika Anda menentukan keyring penemuan Multi-wilayah, sendiri atau dalam multi-keyring.

## Gantungan Kunci yang Kompatibel dan Penyedia Kunci Utama

Tabel berikut menunjukkan kunci master dan penyedia kunci master mana yang kompatibel dengan gantungan kunci yang disediakan AWS Encryption SDK . Setiap ketidakcocokan kecil karena kendala bahasa dijelaskan dalam topik tentang implementasi bahasa.

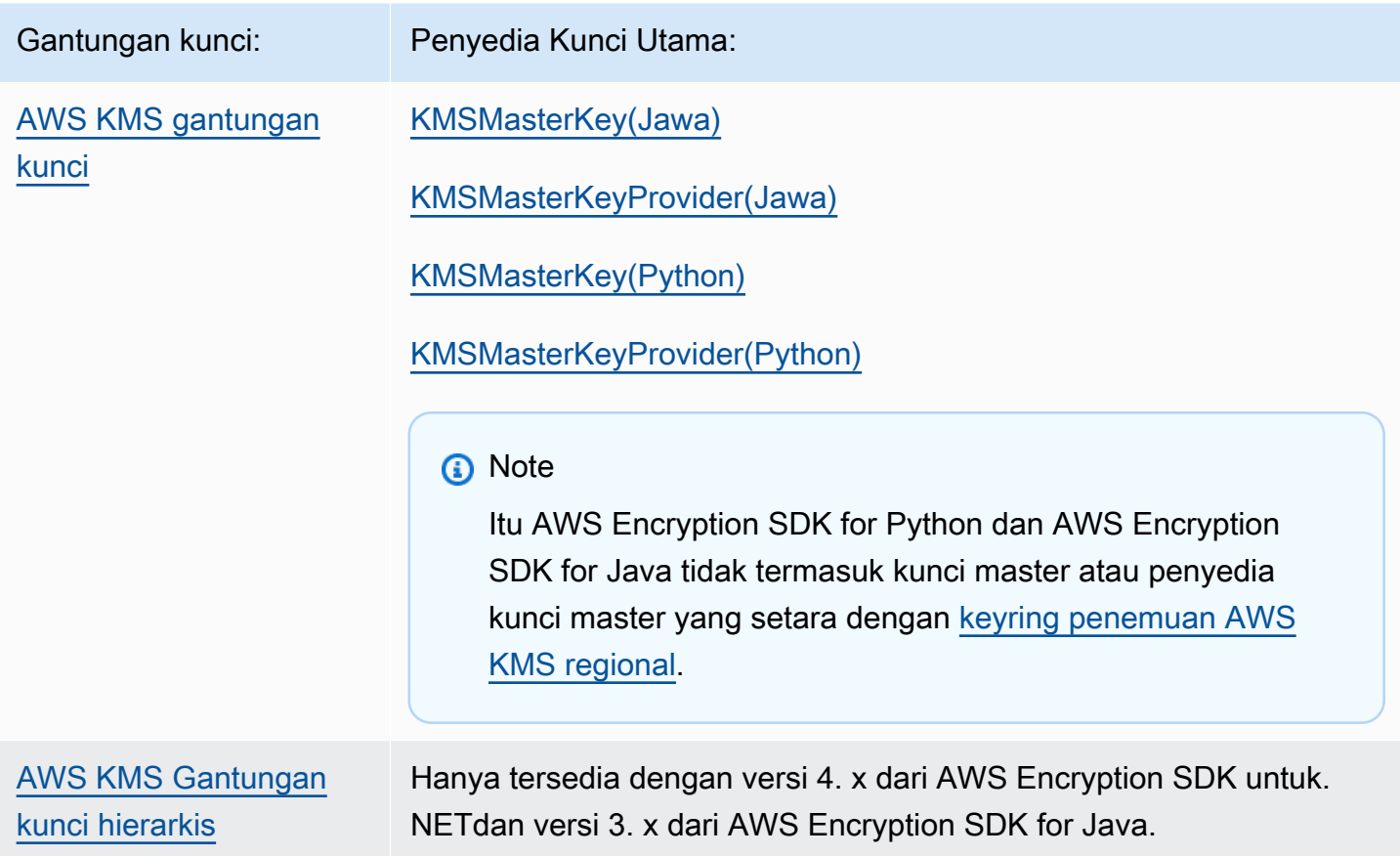

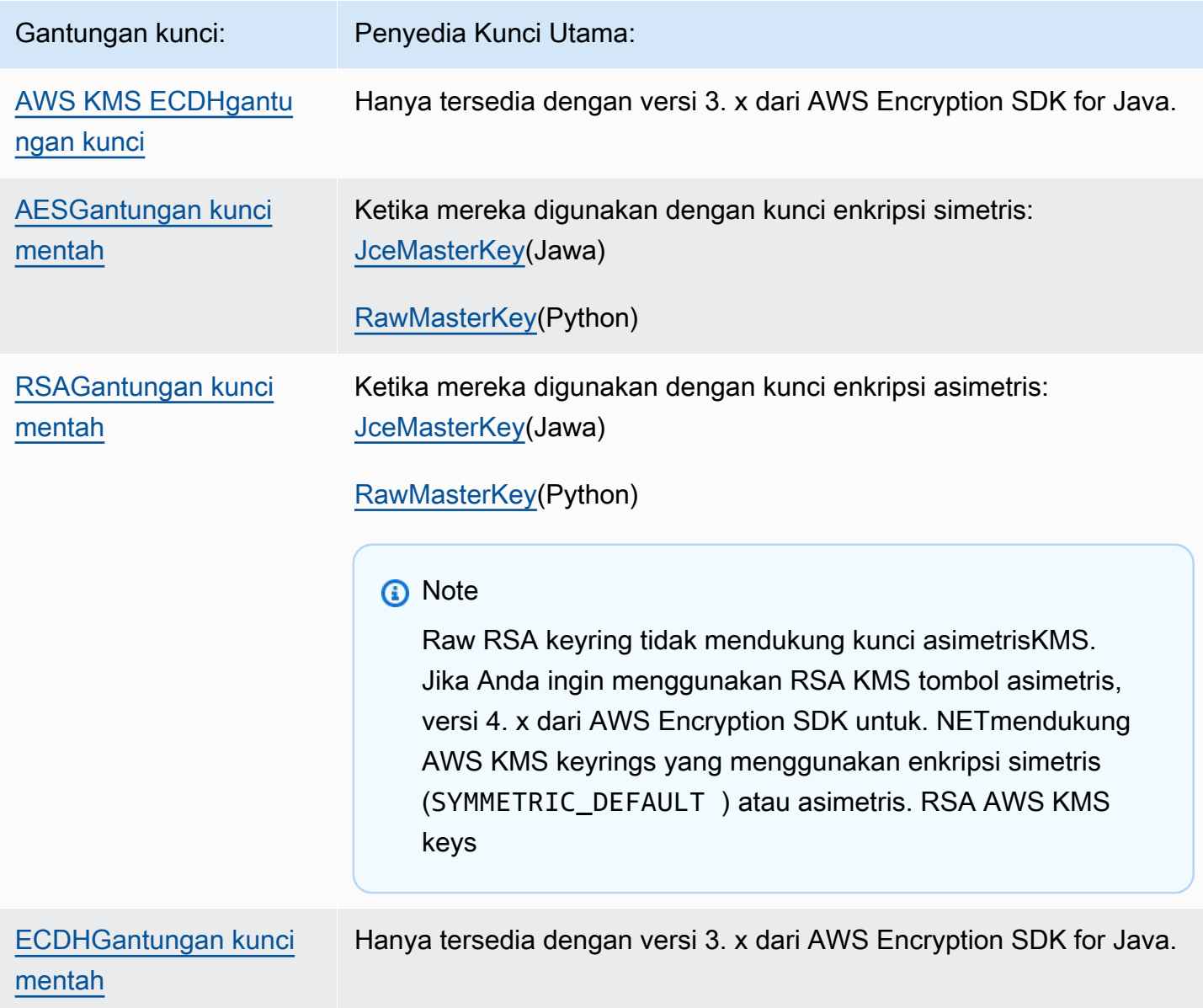

# <span id="page-82-0"></span>Memilih keyring

Keyring Anda menentukan kunci pembungkus yang melindungi kunci data Anda, dan akhirnya, data Anda. Gunakan kunci pembungkus paling aman yang praktis untuk tugas Anda. Bila memungkinkan gunakan kunci pembungkus yang dilindungi oleh modul keamanan perangkat keras atau infrastruktur manajemen kunci, seperti KMS kunci in [AWS Key Management Service](https://docs.aws.amazon.com/kms/latest/developerguide/)(AWS KMS) atau kunci [AWS](https://docs.aws.amazon.com/cloudhsm/latest/userguide/) [CloudHSMe](https://docs.aws.amazon.com/cloudhsm/latest/userguide/)nkripsi.

AWS Encryption SDK Ini menyediakan beberapa keyrings dan konfigurasi keyring dalam beberapa bahasa pemrograman, dan Anda dapat membuat keyrings kustom Anda sendiri. Anda juga dapat

membuat [multi-keyring](#page-148-0) yang menyertakan satu atau lebih gantungan kunci dari jenis yang sama atau berbeda.

### Topik

- [AWS KMS gantungan kunci](#page-83-0)
- [AWS KMS Gantungan kunci hierarkis](#page-103-0)
- [AWS KMS ECDHgantungan kunci](#page-127-0)
- [AESGantungan kunci mentah](#page-132-0)
- [RSAGantungan kunci mentah](#page-136-0)
- [ECDHGantungan kunci mentah](#page-142-0)
- [Multi-kunci](#page-148-0)

## <span id="page-83-0"></span>AWS KMS gantungan kunci

AWS KMS Keyring menggunakan enkripsi simetris [AWS KMS keys](https://docs.aws.amazon.com/kms/latest/developerguide/concepts.html#master_keys)untuk menghasilkan, mengenkripsi, dan mendekripsi kunci data. AWS Key Management Service (AWS KMS) melindungi KMS kunci Anda dan melakukan operasi kriptografi dalam FIPS batas. Kami menyarankan Anda menggunakan AWS KMS keyring, atau keyring dengan properti keamanan serupa, bila memungkinkan.

Anda dapat menggunakan kunci AWS KMS Multi-region di AWS KMS keyring atau penyedia kunci master yang dimulai pada [versi 2.3. x](#page-370-0) dari AWS Encryption SDK dan versi 3.0. x dari AWS Enkripsi CLI Untuk detail dan contoh penggunaan simbol Multi-Region-aware baru, lihat. [Menggunakan Multi](#page-39-0)[region AWS KMS keys](#page-39-0) Untuk informasi tentang kunci Multi-region, lihat [Menggunakan kunci Multi](https://docs.aws.amazon.com/kms/latest/developerguide/multi-region-keys-overview.html)[region](https://docs.aws.amazon.com/kms/latest/developerguide/multi-region-keys-overview.html) di Panduan AWS Key Management Service Pengembang.

#### **a** Note

Versi 4. x dari AWS Encryption SDK untuk. NETdan versi 3. x AWS Encryption SDK for Java adalah satu-satunya implementasi bahasa pemrograman yang mendukung AWS KMS keyrings yang menggunakan asimetris. RSA AWS KMS keys Jika Anda mencoba menyertakan KMS kunci asimetris dalam keyring enkripsi dalam implementasi bahasa lain, panggilan enkripsi gagal. Jika Anda memasukkannya ke dalam keyring dekripsi, itu diabaikan.

Semua penyebutan KMSgantungan kunci dalam AWS Encryption SDK mengacu pada gantungan kunci. AWS KMS

AWS KMS gantungan kunci dapat mencakup dua jenis kunci pembungkus:

- Kunci generator: Menghasilkan kunci data plaintext dan mengenkripsinya. Sebuah keyring yang mengenkripsi data harus memiliki satu kunci generator.
- Kunci tambahan: Mengenkripsi kunci data teks biasa yang dihasilkan oleh kunci generator. AWS KMS keyrings dapat memiliki nol atau lebih tombol tambahan.

Saat mengenkripsi, AWS KMS keyring yang Anda gunakan harus memiliki kunci generator. Saat mendekripsi, kunci generator adalah opsional, dan perbedaan antara kunci generator dan kunci tambahan diabaikan.

Ketika keyring AWS KMS enkripsi hanya memiliki satu AWS KMS kunci, kunci itu digunakan untuk menghasilkan dan mengenkripsi kunci data.

Seperti semua gantungan kunci, AWS KMS gantungan kunci dapat digunakan secara independen atau dalam [multi-keyring](#page-148-0) dengan gantungan kunci lain dari jenis yang sama atau berbeda.

Topik

- [Izin yang diperlukan untuk keyrings AWS KMS](#page-84-0)
- [Mengidentifikasi AWS KMS keys dalam AWS KMS keyring](#page-85-0)
- [Membuat AWS KMS keyring untuk enkripsi](#page-86-0)
- [Membuat AWS KMS keyring untuk dekripsi](#page-90-0)
- [Menggunakan AWS KMS keyring penemuan](#page-95-0)
- [Menggunakan AWS KMS keyring penemuan regional](#page-98-0)

<span id="page-84-0"></span>Izin yang diperlukan untuk keyrings AWS KMS

AWS Encryption SDK Itu tidak memerlukan Akun AWS dan itu tidak tergantung pada apa pun AWS layanan. Namun, untuk menggunakan AWS KMS keyring, Anda memerlukan izin minimum Akun AWS dan berikut pada keyring Anda. AWS KMS keys

- Untuk mengenkripsi dengan AWS KMS keyring, Anda memerlukan GenerateDataKey izin [kms:](https://docs.aws.amazon.com/kms/latest/APIReference/API_GenerateDataKey.html) pada kunci generator. Anda memerlukan izin [KMS: Encrypt](https://docs.aws.amazon.com/kms/latest/APIReference/API_Encrypt.html) pada semua kunci tambahan di keyring. AWS KMS
- Untuk mendekripsi dengan AWS KMS keyring, Anda memerlukan izin [KMS: Decrypt](https://docs.aws.amazon.com/kms/latest/APIReference/API_Decrypt.html) pada setidaknya satu kunci di keyring. AWS KMS
- Untuk mengenkripsi dengan multi-keyring yang terdiri dari AWS KMS keyrings, Anda memerlukan GenerateDataKey izin [kms:](https://docs.aws.amazon.com/kms/latest/APIReference/API_GenerateDataKey.html) pada kunci generator di keyring generator. Anda memerlukan izin [KMS: Encrypt](https://docs.aws.amazon.com/kms/latest/APIReference/API_Encrypt.html) pada semua kunci lain di semua keyrings lainnya. AWS KMS

Untuk informasi selengkapnya tentang izin AWS KMS keys, lihat [Otentikasi dan kontrol akses](https://docs.aws.amazon.com/kms/latest/developerguide/control-access.html) di Panduan AWS Key Management Service Pengembang.

## <span id="page-85-0"></span>Mengidentifikasi AWS KMS keys dalam AWS KMS keyring

AWS KMS Gantungan kunci dapat mencakup satu atau lebih AWS KMS keys. Untuk menentukan AWS KMS key dalam AWS KMS keyring, gunakan pengenal AWS KMS kunci yang didukung. Pengidentifikasi kunci yang dapat Anda gunakan untuk mengidentifikasi AWS KMS key dalam keyring bervariasi dengan operasi dan implementasi bahasa. Untuk detail tentang pengidentifikasi kunci AWS KMS key, lihat [Pengidentifikasi Kunci di Panduan AWS Key Management Service](https://docs.aws.amazon.com/kms/latest/developerguide/concepts.html#key-id) Pengembang.

Sebagai praktik terbaik, gunakan pengenal kunci paling spesifik yang praktis untuk tugas Anda.

- Dalam keyring enkripsi untuk AWS Encryption SDK for C, Anda dapat menggunakan [kunci ARN](https://docs.aws.amazon.com/kms/latest/developerguide/concepts.html#key-id-key-ARN) atau [alias ARN](https://docs.aws.amazon.com/kms/latest/developerguide/concepts.html#key-id-alias-ARN) untuk mengidentifikasi KMS kunci. Dalam semua implementasi bahasa lainnya, Anda dapat menggunakan [ID kunci,](https://docs.aws.amazon.com/kms/latest/developerguide/concepts.html#key-id-key-id) [kunci](https://docs.aws.amazon.com/kms/latest/developerguide/concepts.html#key-id-key-ARN), [nama aliasARN, atau](https://docs.aws.amazon.com/kms/latest/developerguide/concepts.html#key-id-alias-name) [alias ARN](https://docs.aws.amazon.com/kms/latest/developerguide/concepts.html#key-id-alias-ARN) untuk mengenkripsi data.
- Dalam keyring dekripsi, Anda harus menggunakan kunci ARN untuk mengidentifikasi. AWS KMS keys Persyaratan ini berlaku untuk semua implementasi bahasa dari. AWS Encryption SDK Lihat perinciannya di [Memilih tombol pembungkus.](#page-37-0)
- Dalam keyring yang digunakan untuk enkripsi dan dekripsi, Anda harus menggunakan kunci ARN untuk mengidentifikasi. AWS KMS keys Persyaratan ini berlaku untuk semua implementasi bahasa dari. AWS Encryption SDK

Jika Anda menentukan nama alias atau alias ARN untuk KMS kunci dalam keyring enkripsi, operasi enkripsi menyimpan kunci yang ARN saat ini terkait dengan alias dalam metadata kunci data terenkripsi. Itu tidak menyimpan alias. Perubahan pada alias tidak memengaruhi kunci yang digunakan untuk mendekripsi KMS kunci data terenkripsi Anda.

## <span id="page-86-0"></span>Membuat AWS KMS keyring untuk enkripsi

Anda dapat mengonfigurasi setiap AWS KMS keyring dengan satu AWS KMS key atau beberapa AWS KMS keys yang sama atau berbeda Akun AWS dan Wilayah AWS. Kunci enkripsi AWS KMS keys harus simetris (SYMMETRIC\_DEFAULT). Anda juga dapat menggunakan kunci [multi-region](#page-39-0) [KMS](#page-39-0) enkripsi simetris. [Seperti halnya semua gantungan kunci, Anda dapat menggunakan satu atau](#page-148-0) [lebih AWS KMS gantungan kunci dalam multi-keyring.](#page-148-0)

Saat Anda membuat AWS KMS keyring untuk mengenkripsi data, Anda harus menentukan kunci generator, AWS KMS key yang digunakan untuk menghasilkan kunci data plaintext dan mengenkripsinya. Kunci data secara matematis tidak terkait dengan kunci. KMS Kemudian, jika Anda memilih, Anda dapat menentukan tambahan AWS KMS keys yang mengenkripsi kunci data plaintext yang sama.

Untuk mendekripsi pesan terenkripsi yang dilindungi oleh keyring ini, keyring yang Anda gunakan harus menyertakan setidaknya satu dari yang AWS KMS keys ditentukan dalam keyring, atau tidak. AWS KMS keys( AWS KMS Gantungan kunci tanpa AWS KMS keys dikenal sebagai [gantungan](#page-95-0)  [kunci AWS KMS penemuan.](#page-95-0))

Dalam implementasi AWS Encryption SDK bahasa selain AWS Encryption SDK for C, semua kunci pembungkus dalam keyring enkripsi atau multi-keyring harus dapat mengenkripsi kunci data. Jika ada kunci pembungkus gagal untuk mengenkripsi, metode enkripsi gagal. Akibatnya, penelepon harus memiliki [izin yang diperlukan](#page-84-0) untuk semua kunci di keyring. Jika Anda menggunakan keyring penemuan untuk mengenkripsi data, sendiri atau dalam multi-keyring, operasi enkripsi gagal. Pengecualiannya adalah AWS Encryption SDK for C, di mana operasi enkripsi mengabaikan keyring penemuan standar, tetapi gagal jika Anda menentukan keyring penemuan Multi-wilayah, sendiri atau dalam multi-keyring.

Contoh berikut membuat AWS KMS keyring dengan satu kunci generator dan satu kunci tambahan. Contoh-contoh ini menggunakan [kunci ARNs](https://docs.aws.amazon.com/kms/latest/developerguide/concepts.html#key-id-key-ARN) untuk mengidentifikasi KMS kunci. Ini adalah praktik terbaik untuk AWS KMS gantungan kunci yang digunakan untuk enkripsi, dan persyaratan untuk AWS KMS gantungan kunci yang digunakan untuk dekripsi. Lihat perinciannya di [Mengidentifikasi](#page-85-0) [AWS KMS keys dalam AWS KMS keyring.](#page-85-0)

#### C

Untuk mengidentifikasi AWS KMS key dalam keyring enkripsi di AWS Encryption SDK for C, tentukan [kunci ARN](https://docs.aws.amazon.com/kms/latest/developerguide/concepts.html#key-id-key-ARN) atau [alias ARN](https://docs.aws.amazon.com/kms/latest/developerguide/concepts.html#key-id-alias-arn). Dalam keyring dekripsi, Anda harus menggunakan kunci. ARN Lihat perinciannya di [Mengidentifikasi AWS KMS keys dalam AWS KMS keyring.](#page-85-0)

Untuk contoh lengkap, lihat [string.cpp.](https://github.com/aws/aws-encryption-sdk-c/blob/master/examples/string.cpp)

```
const char * generator_key = "arn:aws:kms:us-
west-2:111122223333:key/1234abcd-12ab-34cd-56ef-1234567890ab"
const char * additional_key = "arn:aws:kms:us-
west-2:111122223333:key/0987dcba-09fe-87dc-65ba-ab0987654321" 
struct aws_cryptosdk_keyring *kms_encrypt_keyring = 
        Aws::Cryptosdk::KmsKeyring::Builder().Build(generator_key,{additional_key});
```
C# / .NET

Untuk membuat AWS KMS keyring dengan satu atau beberapa AWS KMS tombol di AWS Encryption SDK for. NET, buat multi-keyring. AWS Encryption SDK Untuk. NETtermasuk multikeyring hanya untuk AWS KMS kunci.

Saat Anda menentukan AWS KMS key untuk keyring enkripsi di AWS Encryption SDK for. NET[,](https://docs.aws.amazon.com/kms/latest/developerguide/concepts.html#key-id-alias-arn) [Anda dapat menggunakan pengidentifikasi kunci yang valid:](https://docs.aws.amazon.com/kms/latest/developerguide/concepts.html#key-id-alias-arn) [ID kunci,](https://docs.aws.amazon.com/kms/latest/developerguide/concepts.html#key-id-key-id) [kunc](https://docs.aws.amazon.com/kms/latest/developerguide/concepts.html#key-id-key-ARN)[i, n](https://docs.aws.amazon.com/kms/latest/developerguide/concepts.html#key-id-alias-arn)[ama alias AR](https://docs.aws.amazon.com/kms/latest/developerguide/concepts.html#key-id-alias-name)[N,](https://docs.aws.amazon.com/kms/latest/developerguide/concepts.html#key-id-alias-arn)  [atau alias. ARN](https://docs.aws.amazon.com/kms/latest/developerguide/concepts.html#key-id-alias-arn) Untuk bantuan mengidentifikasi AWS KMS keys dalam AWS KMS gantungan kunci, lihat[Mengidentifikasi AWS KMS keys dalam AWS KMS keyring.](#page-85-0)

Contoh berikut menggunakan versi 4. x dari AWS Encryption SDK untuk. NETuntuk membuat AWS KMS keyring dengan kunci generator dan kunci tambahan. Untuk contoh lengkapnya, lihat [AwsKmsMultiKeyringExample.cs.](https://github.com/aws/aws-encryption-sdk-dafny/tree/mainline/AwsEncryptionSDK/runtimes/net/Examples/Keyring/AwsKmsMultiKeyringExample.cs)

```
// Instantiate the AWS Encryption SDK and material provider
var mpl = new MaterialProviders(new MaterialProvidersConfig());
var esdk = new ESDK(new AwsEncryptionSdkConfig());
string generatorKey = "arn:aws:kms:us-
west-2:111122223333:key/1234abcd-12ab-34cd-56ef-1234567890ab";
List<string> additionalKey = new List<string> { "alias/exampleAlias" };
// Instantiate the keyring input object
var kmsEncryptKeyringInput = new CreateAwsKmsMultiKeyringInput
```
{

```
 Generator = generatorKey, 
     KmsKeyIds = additionalKey
};
var kmsEncryptKeyring = 
  materialProviders.CreateAwsKmsMultiKeyring(kmsEncryptKeyringInput);
```
JavaScript Browser

[Saat Anda menentukan AWS KMS key untuk gantungan kunci enkripsi di AWS Encryption SDK](https://docs.aws.amazon.com/kms/latest/developerguide/concepts.html#key-id-alias-arn) [for JavaScript, Anda dapat menggunakan pengidentifikasi kunci yang valid: I](https://docs.aws.amazon.com/kms/latest/developerguide/concepts.html#key-id-alias-arn)[D kunci, k](https://docs.aws.amazon.com/kms/latest/developerguide/concepts.html#key-id-key-id)[unci](https://docs.aws.amazon.com/kms/latest/developerguide/concepts.html#key-id-key-ARN)[, n](https://docs.aws.amazon.com/kms/latest/developerguide/concepts.html#key-id-alias-arn)[ama](https://docs.aws.amazon.com/kms/latest/developerguide/concepts.html#key-id-alias-name)  [aliasARN, atau alias](https://docs.aws.amazon.com/kms/latest/developerguide/concepts.html#key-id-alias-name)[. ARN](https://docs.aws.amazon.com/kms/latest/developerguide/concepts.html#key-id-alias-arn) Untuk bantuan mengidentifikasi AWS KMS keys dalam AWS KMS gantungan kunci, lihat[Mengidentifikasi AWS KMS keys dalam AWS KMS keyring.](#page-85-0)

Untuk contoh lengkap, lihat [kms\\_simple.ts](https://github.com/aws/aws-encryption-sdk-javascript/blob/master/modules/example-browser/src/kms_simple.ts) di repositori di. AWS Encryption SDK for JavaScript **GitHub** 

```
const clientProvider = getClient(KMS, { credentials })
const generatorKeyId = 'arn:aws:kms:us-
west-2:111122223333:key/1234abcd-12ab-34cd-56ef-1234567890ab'
const additionalKey = 'alias/exampleAlias'
const keyring = new KmsKeyringBrowser({ 
   clientProvider, 
   generatorKeyId, 
   keyIds: [additionalKey] 
})
```
JavaScript Node.js

[Saat Anda menentukan AWS KMS key untuk gantungan kunci enkripsi di AWS Encryption SDK](https://docs.aws.amazon.com/kms/latest/developerguide/concepts.html#key-id-alias-arn) [for JavaScript, Anda dapat menggunakan pengidentifikasi kunci yang valid: I](https://docs.aws.amazon.com/kms/latest/developerguide/concepts.html#key-id-alias-arn)[D kunci, k](https://docs.aws.amazon.com/kms/latest/developerguide/concepts.html#key-id-key-id)[unci](https://docs.aws.amazon.com/kms/latest/developerguide/concepts.html#key-id-key-ARN)[, n](https://docs.aws.amazon.com/kms/latest/developerguide/concepts.html#key-id-alias-arn)[ama](https://docs.aws.amazon.com/kms/latest/developerguide/concepts.html#key-id-alias-name)  [aliasARN, atau alias](https://docs.aws.amazon.com/kms/latest/developerguide/concepts.html#key-id-alias-name)[. ARN](https://docs.aws.amazon.com/kms/latest/developerguide/concepts.html#key-id-alias-arn) Untuk bantuan mengidentifikasi AWS KMS keys dalam AWS KMS gantungan kunci, lihat[Mengidentifikasi AWS KMS keys dalam AWS KMS keyring.](#page-85-0)

Untuk contoh lengkap, lihat [kms\\_simple.ts](https://github.com/aws/aws-encryption-sdk-javascript/blob/master/modules/example-node/src/kms_simple.ts) di repositori di. AWS Encryption SDK for JavaScript **GitHub** 

```
const generatorKeyId = 'arn:aws:kms:us-
west-2:111122223333:key/1234abcd-12ab-34cd-56ef-1234567890ab'
```

```
const additionalKey = 'alias/exampleAlias'
const keyring = new KmsKeyringNode({ 
   generatorKeyId, 
   keyIds: [additionalKey]
})
```
Java

Untuk membuat AWS KMS keyring dengan satu atau beberapa AWS KMS tombol di AWS Encryption SDK for Java, buat multi-keyring. AWS Encryption SDK for Java Termasuk multikeyring hanya untuk AWS KMS kunci.

[Saat Anda menentukan AWS KMS key untuk gantungan kunci enkripsi di AWS Encryption SDK](https://docs.aws.amazon.com/kms/latest/developerguide/concepts.html#key-id-alias-arn) [for Java, Anda dapat menggunakan pengidentifikasi kunci yang valid:](https://docs.aws.amazon.com/kms/latest/developerguide/concepts.html#key-id-alias-arn) [ID kunci,](https://docs.aws.amazon.com/kms/latest/developerguide/concepts.html#key-id-key-id) [kunc](https://docs.aws.amazon.com/kms/latest/developerguide/concepts.html#key-id-key-ARN)[i, n](https://docs.aws.amazon.com/kms/latest/developerguide/concepts.html#key-id-alias-arn)[ama](https://docs.aws.amazon.com/kms/latest/developerguide/concepts.html#key-id-alias-name)  [aliasARN, atau alias](https://docs.aws.amazon.com/kms/latest/developerguide/concepts.html#key-id-alias-name)[. ARN](https://docs.aws.amazon.com/kms/latest/developerguide/concepts.html#key-id-alias-arn) Untuk bantuan mengidentifikasi AWS KMS keys dalam AWS KMS gantungan kunci, lihat[Mengidentifikasi AWS KMS keys dalam AWS KMS keyring.](#page-85-0)

Untuk contoh lengkap, lihat [BasicEncryptionKeyringExample.java](https://github.com/aws/aws-encryption-sdk-java/blob/master/src/examples/java/com/amazonaws/crypto/examples/keyrings/BasicEncryptionKeyringExample.java) di AWS Encryption SDK for Java repositori di. GitHub

```
 // Instantiate the AWS Encryption SDK and material providers
final AwsCrypto crypto = AwsCrypto.builder().build();
final MaterialProviders materialProviders = MaterialProviders.builder() 
             .MaterialProvidersConfig(MaterialProvidersConfig.builder().build()) 
            .build();
String generatorKey = "arn:aws:kms:us-
west-2:111122223333:key/1234abcd-12ab-34cd-56ef-1234567890ab";
List<String> additionalKey = Collections.singletonList("alias/exampleAlias");
// Create the AWS KMS keyring
final CreateAwsKmsMultiKeyringInput keyringInput = 
  CreateAwsKmsMultiKeyringInput.builder() 
         .generator(generatorKey) 
         .kmsKeyIds(additionalKey) 
        .build();
final IKeyring kmsKeyring = matProv.CreateAwsKmsMultiKeyring(keyringInput);
```
## <span id="page-90-0"></span>Membuat AWS KMS keyring untuk dekripsi

Anda juga menentukan AWS KMS keyring saat mendekripsi pesan [terenkripsi](#page-19-0) yang dikembalikan. AWS Encryption SDK Jika keyring dekripsi menentukan AWS KMS keys, hanya AWS Encryption SDK akan menggunakan kunci pembungkus untuk mendekripsi kunci data terenkripsi dalam pesan terenkripsi. (Anda juga dapat menggunakan [keyring AWS KMS penemuan,](#page-95-0) yang tidak menentukan apa pun AWS KMS keys.)

Saat mendekripsi, AWS Encryption SDK pencarian AWS KMS keyring untuk AWS KMS key yang dapat mendekripsi salah satu kunci data terenkripsi. Secara khusus, AWS Encryption SDK menggunakan pola berikut untuk setiap kunci data terenkripsi dalam pesan terenkripsi.

- AWS Encryption SDK Mendapatkan kunci ARN AWS KMS key yang mengenkripsi kunci data dari metadata pesan terenkripsi.
- AWS Encryption SDK Pencarian keyring dekripsi untuk kunci AWS KMS key dengan kunci yang cocok. ARN
- Jika menemukan kunci AWS KMS key yang cocok ARN di keyring, AWS Encryption SDK meminta AWS KMS untuk menggunakan kunci untuk mendekripsi KMS kunci data terenkripsi.
- Jika tidak, ia melompat ke kunci data terenkripsi berikutnya, jika ada.

AWS Encryption SDK Tidak pernah mencoba untuk mendekripsi kunci data terenkripsi kecuali kunci yang dienkripsi kunci ARN data tersebut AWS KMS key disertakan dalam keyring dekripsi. Jika keyring dekripsi tidak menyertakan ARNs salah satu kunci data AWS KMS keys yang dienkripsi, panggilan dekripsi AWS Encryption SDK gagal tanpa pernah menelepon. AWS KMS

Dimulai pada [versi 1.7.](#page-365-0) [x, saat mendekripsi kunci data terenkripsi, AWS Encryption SDK](https://docs.aws.amazon.com/kms/latest/APIReference/API_Decrypt.html) [selalu melewati kunci ARN AWS KMS key ke](https://docs.aws.amazon.com/kms/latest/APIReference/API_Decrypt.html) KeyId parameter operasi Dekripsi. AWS KMS Mengidentifikasi AWS KMS key saat mendekripsi adalah praktik AWS KMS terbaik yang memastikan bahwa Anda mendekripsi kunci data terenkripsi dengan kunci pembungkus yang ingin Anda gunakan.

Panggilan dekripsi dengan AWS KMS keyring berhasil ketika setidaknya satu AWS KMS key di keyring dekripsi dapat mendekripsi salah satu kunci data terenkripsi dalam pesan terenkripsi. Selain itu, penelepon harus memiliki kms:Decrypt izin untuk itu AWS KMS key. Perilaku ini memungkinkan Anda mengenkripsi data AWS KMS keys dalam beberapa akun Wilayah AWS dan akun, tetapi memberikan keyring dekripsi yang lebih terbatas yang disesuaikan dengan akun, Wilayah, pengguna, grup, atau peran tertentu.

Ketika Anda menentukan AWS KMS key dalam keyring dekripsi, Anda harus menggunakan kuncinya. ARN Kalau tidak, AWS KMS key tidak dikenali. Untuk bantuan menemukan kunciARN, lihat [Menemukan ID Kunci dan ARN](https://docs.aws.amazon.com/kms/latest/developerguide/viewing-keys.html#find-cmk-id-arn) di Panduan AWS Key Management Service Pengembang.

#### **a** Note

Jika Anda menggunakan kembali keyring enkripsi untuk mendekripsi, pastikan bahwa keyring di AWS KMS keys dalam diidentifikasi oleh kuncinya. ARNs

Misalnya, AWS KMS keyring berikut hanya mencakup kunci tambahan yang digunakan dalam keyring enkripsi. Namun, alih-alih merujuk ke kunci tambahan dengan aliasnyaalias/ exampleAlias, contoh menggunakan kunci kunci tambahan seperti yang dipersyaratkan oleh ARN panggilan dekripsi.

Anda dapat menggunakan keyring ini untuk mendekripsi pesan yang dienkripsi di bawah kunci generator dan kunci tambahan, asalkan Anda memiliki izin untuk menggunakan kunci tambahan untuk mendekripsi data.

C

```
const char * additional_key = "arn:aws:kms:us-
west-2:111122223333:key/0987dcba-09fe-87dc-65ba-ab0987654321" 
struct aws_cryptosdk_keyring *kms_decrypt_keyring = 
        Aws::Cryptosdk::KmsKeyring::Builder().Build(additional_key);
```
### C# / .NET

Karena keyring dekripsi ini hanya mencakup satu AWS KMS kunci, contoh menggunakan CreateAwsKmsKeyring() metode dengan instance objeknya. CreateAwsKmsKeyringInput Untuk membuat AWS KMS keyring dengan satu AWS KMS tombol, Anda dapat menggunakan keyring satu tombol atau multi-tombol. Lihat perinciannya di [Mengenkripsi data di untuk .NET](#page-176-0) [AWS Encryption SDK](#page-176-0). Contoh berikut menggunakan versi 4. x dari AWS Encryption SDK untuk. NETuntuk membuat AWS KMS keyring untuk dekripsi.

```
// Instantiate the AWS Encryption SDK and material providers
var esdk = new ESDK(new AwsEncryptionSdkConfig());
var mpl = new MaterialProviders(new MaterialProvidersConfig());
```

```
string additionalKey = "arn:aws:kms:us-
west-2:111122223333:key/0987dcba-09fe-87dc-65ba-ab0987654321";
// Instantiate a KMS keyring for one AWS KMS key.
var kmsDecryptKeyringInput = new CreateAwsKmsKeyringInput
{ 
     KmsClient = new AmazonKeyManagementServiceClient(), 
     KmsKeyId = additionalKey
};
var kmsDecryptKeyring = 
  materialProviders.CreateAwsKmsKeyring(kmsDecryptKeyringInput);
```
JavaScript Browser

```
const clientProvider = getClient(KMS, { credentials })
const additionalKey = 'arn:aws:kms:us-
west-2:111122223333:key/0987dcba-09fe-87dc-65ba-ab0987654321'
const keyring = new KmsKeyringBrowser({ clientProvider, keyIds: [additionalKey] })
```
JavaScript Node.js

```
const additionalKey = 'arn:aws:kms:us-
west-2:111122223333:key/0987dcba-09fe-87dc-65ba-ab0987654321'
const keyring = new KmsKeyringNode({ keyIds: [additionalKey] })
```
#### Java

Karena keyring dekripsi ini hanya mencakup satu AWS KMS kunci, contoh menggunakan CreateAwsKmsKeyring() metode dengan instance objeknya. CreateAwsKmsKeyringInput Untuk membuat AWS KMS keyring dengan satu AWS KMS tombol, Anda dapat menggunakan keyring satu tombol atau multi-tombol.

```
// Instantiate the AWS Encryption SDK and material providers
final AwsCrypto crypto = AwsCrypto.builder().build();
final MaterialProviders materialProviders = MaterialProviders.builder() 
         .MaterialProvidersConfig(MaterialProvidersConfig.builder().build()) 
         .build();
```

```
String additionalKey = "arn:aws:kms:us-
west-2:111122223333:key/0987dcba-09fe-87dc-65ba-ab0987654321";
// Create a AwsKmsKeyring
CreateAwsKmsKeyringInput kmsDecryptKeyringInput = CreateAwsKmsKeyringInput.builder() 
         .generator(additionalKey) 
         .kmsClient(KmsClient.create()) 
        .build();
IKeyring kmsKeyring = materialProviders.CreateAwsKmsKeyring(kmsDecryptKeyringInput);
```
Anda juga dapat menggunakan AWS KMS keyring yang menentukan kunci generator untuk mendekripsi, seperti yang berikut. Saat mendekripsi, AWS Encryption SDK mengabaikan perbedaan antara kunci generator dan kunci tambahan. Hal ini dapat menggunakan salah satu yang ditentukan AWS KMS keys untuk mendekripsi kunci data terenkripsi. Panggilan untuk AWS KMS berhasil hanya ketika pemanggil memiliki izin untuk menggunakannya untuk mendekripsi AWS KMS key data.

C

```
struct aws_cryptosdk_keyring *kms_decrypt_keyring = 
        Aws::Cryptosdk::KmsKeyring::Builder().Build(generator_key, {additional_key, 
  other_key});
```
### C# / .NET

Contoh berikut menggunakan versi 4. x dari AWS Encryption SDK untuk. NET.

```
// Instantiate the AWS Encryption SDK and material providers
var esdk = new ESDK(new AwsEncryptionSdkConfig());
var mpl = new MaterialProviders(new MaterialProvidersConfig());
string generatorKey = "arn:aws:kms:us-
west-2:111122223333:key/1234abcd-12ab-34cd-56ef-1234567890ab";
// Instantiate a KMS keyring for one AWS KMS key.
var kmsDecryptKeyringInput = new CreateAwsKmsKeyringInput
{ 
     KmsClient = new AmazonKeyManagementServiceClient(), 
     KmsKeyId = generatorKey
};
```

```
var kmsDecryptKeyring = 
  materialProviders.CreateAwsKmsKeyring(kmsDecryptKeyringInput);
```
JavaScript Browser

```
const clientProvider = getClient(KMS, { credentials })
const keyring = new KmsKeyringBrowser({ 
   clientProvider, 
  generatorKeyId, 
   keyIds: [additionalKey, otherKey]
})
```
JavaScript Node.js

```
const keyring = new KmsKeyringNode({ 
   generatorKeyId, 
   keyIds: [additionalKey, otherKey]
})
```
Java

```
// Instantiate the AWS Encryption SDK and material providers
final AwsCrypto crypto = AwsCrypto.builder().build();
final MaterialProviders materialProviders = MaterialProviders.builder() 
         .MaterialProvidersConfig(MaterialProvidersConfig.builder().build()) 
        .build();
String generatorKey = "arn:aws:kms:us-
west-2:111122223333:key/1234abcd-12ab-34cd-56ef-1234567890ab";
// Create a AwsKmsKeyring
CreateAwsKmsKeyringInput kmsDecryptKeyringInput = CreateAwsKmsKeyringInput.builder() 
         .generator(generatorKey) 
         .kmsClient(KmsClient.create()) 
         .build();
IKeyring kmsKeyring = materialProviders.CreateAwsKmsKeyring(kmsDecryptKeyringInput);
```
Tidak seperti keyring enkripsi yang menggunakan semua yang ditentukan AWS KMS keys, Anda dapat mendekripsi pesan terenkripsi menggunakan keyring dekripsi yang menyertakan AWS KMS keys yang tidak terkait dengan pesan terenkripsi, dan pemanggil tidak memiliki izin untuk

menggunakannya. AWS KMS keys Jika panggilan dekripsi AWS KMS gagal, seperti ketika pemanggil tidak memiliki izin yang diperlukan, AWS Encryption SDK hanya melompat ke kunci data terenkripsi berikutnya.

### <span id="page-95-0"></span>Menggunakan AWS KMS keyring penemuan

Saat mendekripsi, ini adalah [praktik terbaik](#page-32-0) untuk menentukan kunci pembungkus yang dapat digunakan. AWS Encryption SDK Untuk mengikuti praktik terbaik ini, gunakan keyring AWS KMS dekripsi yang membatasi kunci AWS KMS pembungkus ke kunci yang Anda tentukan. Namun, Anda juga dapat membuat keyring AWS KMS penemuan, yaitu AWS KMS keyring yang tidak menentukan kunci pembungkus apa pun.

AWS Encryption SDK Ini menyediakan keyring AWS KMS penemuan standar dan keyring penemuan untuk kunci AWS KMS Multi-wilayah. Untuk informasi tentang menggunakan kunci Multi-wilayah dengan AWS Encryption SDK, liha[tMenggunakan Multi-region AWS KMS keys](#page-39-0).

Karena tidak menentukan kunci pembungkus apa pun, keyring penemuan tidak dapat mengenkripsi data. Jika Anda menggunakan keyring penemuan untuk mengenkripsi data, sendiri atau dalam multi-keyring, operasi enkripsi gagal. Pengecualiannya adalah AWS Encryption SDK for C, di mana operasi enkripsi mengabaikan keyring penemuan standar, tetapi gagal jika Anda menentukan keyring penemuan Multi-wilayah, sendiri atau dalam multi-keyring.

Saat mendekripsi, keyring penemuan memungkinkan AWS Encryption SDK untuk meminta AWS KMS untuk mendekripsi kunci data terenkripsi apa pun dengan menggunakan yang mengenkripsi itu, terlepas dari siapa AWS KMS key yang memiliki atau memiliki akses ke sana. AWS KMS key Panggilan hanya berhasil ketika penelepon memiliki kms:Decrypt izin pada. AWS KMS key

### **A** Important

Jika Anda menyertakan keyring AWS KMS penemuan dalam [multi-keyring dekripsi, keyring](#page-148-0) penemuan akan mengesampingkan semua batasan KMS kunci yang ditentukan oleh keyring lain di multi-keyring. Multi-keyring berperilaku seperti keyring yang paling tidak membatasi. Keyring AWS KMS penemuan tidak berpengaruh pada enkripsi saat digunakan sendiri atau dalam multi-keyring.

AWS Encryption SDK Ini menyediakan keyring AWS KMS penemuan untuk kenyamanan. Namun, kami menyarankan Anda menggunakan keyring yang lebih terbatas bila memungkinkan karena alasan berikut.

- Keaslian Keyring AWS KMS penemuan dapat menggunakan apa pun AWS KMS key yang digunakan untuk mengenkripsi kunci data dalam pesan terenkripsi, sehingga penelepon memiliki izin untuk menggunakannya untuk mendekripsi. AWS KMS key Ini mungkin bukan AWS KMS key yang ingin digunakan oleh penelepon. Misalnya, salah satu kunci data terenkripsi mungkin telah dienkripsi di bawah yang kurang aman AWS KMS key yang dapat digunakan siapa pun.
- Latensi dan kinerja Keyring AWS KMS penemuan mungkin terlihat lebih lambat daripada keyring lain karena AWS Encryption SDK mencoba mendekripsi semua kunci data terenkripsi, termasuk yang dienkripsi oleh AWS KMS keys di lain Akun AWS dan Wilayah, dan AWS KMS keys penelepon tidak memiliki izin untuk digunakan untuk dekripsi.

Jika Anda menggunakan keyring penemuan, kami sarankan Anda menggunakan [filter penemuan](#page-73-0) untuk membatasi KMS kunci yang dapat digunakan untuk kunci yang ditentukan Akun AWS dan [partisi.](https://docs.aws.amazon.com/general/latest/gr/aws-arns-and-namespaces.html) Filter penemuan didukung dalam versi 1.7. x dan kemudian AWS Encryption SDK. Untuk bantuan menemukan ID akun dan partisi [Anda, lihat Akun AWS Pengenal](https://docs.aws.amazon.com/general/latest/gr/acct-identifiers.html) dan [ARNformat](https://docs.aws.amazon.com/general/latest/gr/aws-arns-and-namespaces.html#arns-syntax) Anda di. Referensi Umum AWS

Kode berikut membuat instance keyring penemuan dengan filter AWS KMS penemuan yang membatasi kunci yang AWS Encryption SDK dapat digunakan untuk yang ada di KMS aws partisi dan akun contoh 111122223333.

Sebelum menggunakan kode ini, ganti contoh Akun AWS dan nilai partisi dengan nilai yang valid untuk Anda Akun AWS dan partisi. Jika KMS kunci Anda berada di Wilayah China, gunakan nilai aws-cn partisi. Jika KMS kunci Anda masuk AWS GovCloud (US) Regions, gunakan nilai aws-usgov partisi. Untuk yang lainnya Wilayah AWS, gunakan nilai aws partisi.

 $\mathcal{C}$ 

Untuk contoh lengkap, lihat: [kms\\_discovery.cpp.](https://github.com/aws/aws-encryption-sdk-c/blob/master/examples/kms_discovery.cpp)

```
std::shared_ptr<KmsKeyring::> discovery_filter( 
     KmsKeyring::DiscoveryFilter::Builder("aws") 
         .AddAccount("111122223333") 
        .Buid();
struct aws_cryptosdk_keyring *kms_discovery_keyring = 
  Aws::Cryptosdk::KmsKeyring::Builder() 
        .BuildDiscovery(discovery_filter));
```
#### C# / .NET

Contoh berikut menggunakan versi 4. x dari AWS Encryption SDK untuk. NET.

```
// Instantiate the AWS Encryption SDK and material providers
var esdk = new ESDK(new AwsEncryptionSdkConfig());
var mpl = new MaterialProviders(new MaterialProvidersConfig());
List<string> account = new List<string> { "111122223333" }; 
// In a discovery keyring, you specify an AWS KMS client and a discovery filter,
// but not a AWS KMS key
var kmsDiscoveryKeyringInput = new CreateAwsKmsDiscoveryKeyringInput
{ 
     KmsClient = new AmazonKeyManagementServiceClient(), 
     DiscoveryFilter = new DiscoveryFilter() 
    \{ AccountIds = account, 
         Partition = "aws" 
     }
}; 
var kmsDiscoveryKeyring = 
  materialProviders.CreateAwsKmsDiscoveryKeyring(kmsDiscoveryKeyringInput);
```
#### JavaScript Browser

Dalam JavaScript, Anda harus secara eksplisit menentukan properti penemuan.

```
const clientProvider = getClient(KMS, { credentials })
const discovery = true
const keyring = new KmsKeyringBrowser(clientProvider, { 
     discovery, 
     discoveryFilter: { accountIDs: [111122223333], partition: 'aws' }
})
```
#### JavaScript Node.js

Dalam JavaScript, Anda harus secara eksplisit menentukan properti penemuan.

```
const discovery = true
```

```
const keyring = new KmsKeyringNode({ 
     discovery, 
     discoveryFilter: { accountIDs: ['111122223333'], partition: 'aws' }
})
```
Java

```
// Create discovery filter
DiscoveryFilter discoveryFilter = DiscoveryFilter.builder() 
         .partition("aws") 
         .accountIds(111122223333) 
        .build();
// Create the discovery keyring
CreateAwsKmsMrkDiscoveryMultiKeyringInput createAwsKmsMrkDiscoveryMultiKeyringInput 
  = CreateAwsKmsMrkDiscoveryMultiKeyringInput.builder() 
         .discoveryFilter(discoveryFilter) 
        .build();
IKeyring decryptKeyring = 
  matProv.CreateAwsKmsMrkDiscoveryMultiKeyring(createAwsKmsMrkDiscoveryMultiKeyringInput);
```
### <span id="page-98-0"></span>Menggunakan AWS KMS keyring penemuan regional

Keyring penemuan AWS KMS regional adalah keyring yang tidak menentukan kunciARNs. KMS Sebaliknya, ini memungkinkan AWS Encryption SDK untuk mendekripsi hanya menggunakan KMS kunci pada khususnya. Wilayah AWS

Saat mendekripsi dengan keyring penemuan AWS KMS regional, AWS Encryption SDK mendekripsi kunci data terenkripsi apa pun yang dienkripsi di bawah yang ditentukan. AWS KMS key Wilayah AWS Agar berhasil, penelepon harus memiliki kms:Decrypt izin setidaknya satu dari yang AWS KMS keys ditentukan Wilayah AWS yang mengenkripsi kunci data.

Seperti keyrings penemuan lainnya, keyring penemuan regional tidak berpengaruh pada enkripsi. Ini hanya berfungsi saat mendekripsi pesan terenkripsi. Jika Anda menggunakan keyring penemuan regional dalam multi-keyring yang digunakan untuk mengenkripsi dan mendekripsi, ini hanya efektif saat mendekripsi. Jika Anda menggunakan keyring penemuan Multi-wilayah untuk mengenkripsi data, sendiri atau dalam multi-keyring, operasi enkripsi gagal.

### **A** Important

Jika Anda menyertakan keyring penemuan AWS KMS regional dalam [multi-keyring dekripsi,](#page-148-0)  [keyring](#page-148-0) penemuan regional mengesampingkan semua batasan kunci yang ditentukan oleh gantungan KMS kunci lain di multi-keyring. Multi-keyring berperilaku seperti keyring yang paling tidak membatasi. Keyring AWS KMS penemuan tidak berpengaruh pada enkripsi saat digunakan sendiri atau dalam multi-keyring.

Penemuan regional keyring dalam AWS Encryption SDK for C upaya untuk mendekripsi hanya dengan KMS kunci di Wilayah yang ditentukan. Saat Anda menggunakan keyring penemuan di AWS Encryption SDK for JavaScript dan AWS Encryption SDK untuk. NET, Anda mengkonfigurasi Wilayah pada AWS KMS klien. AWS Encryption SDK Implementasi ini tidak memfilter KMS kunci berdasarkan Wilayah, tetapi AWS KMS akan gagal dalam permintaan dekripsi untuk KMS kunci di luar Wilayah yang ditentukan.

Jika Anda menggunakan keyring penemuan, sebaiknya gunakan filter penemuan untuk membatasi kunci yang digunakan dalam dekripsi ke KMS kunci yang ditentukan Akun AWS dan partisi. Filter penemuan didukung dalam versi 1.7. x dan kemudian AWS Encryption SDK.

Misalnya, kode berikut membuat keyring penemuan AWS KMS regional dengan filter penemuan. Gantungan kunci ini membatasi KMS kunci AWS Encryption SDK to di akun 111122223333 di Wilayah Barat AS (Oregon) (us-west-2).

C

Untuk melihat keyring ini, dan create\_kms\_client metodenya, dalam contoh kerja, lihat [kms\\_discovery.cpp](https://github.com/aws/aws-encryption-sdk-c/blob/master/examples/kms_discovery.cpp).

```
std::shared_ptr<KmsKeyring::DiscoveryFilter> discovery_filter( 
     KmsKeyring::DiscoveryFilter::Builder("aws") 
         .AddAccount("111122223333") 
        .Buid();
struct aws_cryptosdk_keyring *kms_regional_keyring = 
  Aws::Cryptosdk::KmsKeyring::Builder() 
  .WithKmsClient(create_kms_client(Aws::Region::US_WEST_2)).BuildDiscovery(discovery_filter));
```
#### C# / .NET

AWS Encryption SDK Untuk. NETtidak memiliki keyring penemuan regional khusus. Namun, Anda dapat menggunakan beberapa teknik untuk membatasi KMS kunci yang digunakan saat mendekripsi ke Wilayah tertentu.

Cara paling efisien untuk membatasi Wilayah dalam keyring penemuan adalah dengan menggunakan keyring penemuan yang sadar Wilayah, bahkan jika Anda mengenkripsi data hanya menggunakan kunci Wilayah tunggal. Saat menemukan kunci Single-region, keyring Multi-Region-aware tidak menggunakan fitur Multi-region apa pun.

Gantungan kunci yang dikembalikan oleh CreateAwsKmsMrkDiscoveryKeyring() metode memfilter KMS kunci menurut Wilayah sebelum memanggil AWS KMS. Ini mengirimkan permintaan dekripsi AWS KMS hanya ketika kunci data terenkripsi dienkripsi oleh kunci di Wilayah yang KMS ditentukan oleh parameter dalam objek. Region CreateAwsKmsMrkDiscoveryKeyringInput

Contoh berikut menggunakan versi 4. x dari AWS Encryption SDK untuk. NET.

```
// Instantiate the AWS Encryption SDK and material providers
var esdk = new ESDK(new AwsEncryptionSdkConfig());
var mpl = new MaterialProviders(new MaterialProvidersConfig());
List<string> account = new List<string> { "111122223333" };
// Create the discovery filter
var filter = DiscoveryFilter = new DiscoveryFilter
{ 
     AccountIds = account, 
     Partition = "aws"
}; 
var regionalDiscoveryKeyringInput = new CreateAwsKmsMrkDiscoveryKeyringInput
\{ KmsClient = new AmazonKeyManagementServiceClient(RegionEndpoint.USWest2), 
     Region = RegionEndpoint.USWest2, 
     DiscoveryFilter = filter
}; 
var kmsRegionalDiscoveryKeyring = 
  materialProviders.CreateAwsKmsMrkDiscoveryKeyring(regionalDiscoveryKeyringInput);
```
Anda juga dapat membatasi KMS kunci tertentu Wilayah AWS dengan menentukan Region dalam instance AWS KMS client [\(AmazonKeyManagementServiceClient\)](https://docs.aws.amazon.com/sdkfornet/v3/apidocs/items/KeyManagementService/TKeyManagementServiceClient.html) Anda. Namun, konfigurasi ini kurang efisien dan berpotensi lebih mahal daripada menggunakan keyring penemuan multiwilayah yang sadar. Alih-alih memfilter KMS kunci berdasarkan Wilayah sebelum menelepon AWS KMS, AWS Encryption SDK untuk. NETmemanggil AWS KMS setiap kunci data terenkripsi (hingga mendekripsi satu) dan bergantung pada AWS KMS untuk membatasi KMS kunci yang digunakannya ke Wilayah yang ditentukan.

Contoh berikut menggunakan versi 4. x dari AWS Encryption SDK untuk. NET.

```
// Instantiate the AWS Encryption SDK and material providers
var esdk = new ESDK(new AwsEncryptionSdkConfig());
var mpl = new MaterialProviders(new MaterialProvidersConfig());
List<string> account = new List<string> { "111122223333" }; 
// Create the discovery filter,
// but not a AWS KMS key
var createRegionalDiscoveryKeyringInput = new CreateAwsKmsDiscoveryKeyringInput
{ 
     KmsClient = new AmazonKeyManagementServiceClient(RegionEndpoint.USWest2), 
     DiscoveryFilter = new DiscoveryFilter() 
    \mathcal{L}AccountIds = account, Partition = "aws" 
     }
}; 
var kmsRegionalDiscoveryKeyring = 
  materialProviders.CreateAwsKmsDiscoveryKeyring(createRegionalDiscoveryKeyringInput);
```
JavaScript Browser

```
const clientProvider = getClient(KMS, { credentials })
const discovery = true
const clientProvider = limitRegions(['us-west-2'], getKmsClient)
const keyring = new KmsKeyringBrowser(clientProvider, { 
     discovery, 
     discoveryFilter: { accountIDs: ['111122223333'], partition: 'aws' }
})
```
#### JavaScript Node.js

Untuk melihat keyring ini, dan fungsi limitRegions and, dalam contoh kerja, lihat [kms\\_regional\\_discovery.ts](https://github.com/aws/aws-encryption-sdk-javascript/blob/master/modules/example-node/src/kms_regional_discovery.ts).

```
const discovery = true
const clientProvider = limitRegions(['us-west-2'], getKmsClient)
const keyring = new KmsKeyringNode({ 
     clientProvider, 
     discovery, 
     discoveryFilter: { accountIDs: ['111122223333'], partition: 'aws' }
})
```
#### Java

```
// Create the discovery filter
DiscoveryFilter discoveryFilter = DiscoveryFilter.builder() 
         .partition("aws") 
         .accountIds(111122223333) 
        .build();
// Create the discovery keyring
CreateAwsKmsMrkDiscoveryMultiKeyringInput createAwsKmsMrkDiscoveryMultiKeyringInput 
  = CreateAwsKmsMrkDiscoveryMultiKeyringInput.builder() 
         .discoveryFilter(discoveryFilter) 
         .regions("us-west-2") 
        .build();
IKeyring decryptKeyring = 
  matProv.CreateAwsKmsMrkDiscoveryMultiKeyring(createAwsKmsMrkDiscoveryMultiKeyringInput);
```
AWS Encryption SDK for JavaScript Juga mengekspor excludeRegions fungsi untuk Node.js dan browser. Fungsi ini menciptakan keyring penemuan AWS KMS regional yang menghilangkan AWS KMS keys di wilayah tertentu. Contoh berikut membuat keyring penemuan AWS KMS regional yang dapat digunakan AWS KMS keys di akun 111122223333 di setiap Wilayah AWS kecuali untuk US East (Virginia N.) (us-east-1).

AWS Encryption SDK for C Tidak memiliki metode analog, tetapi Anda dapat menerapkannya dengan membuat kustom. [ClientSupplier](https://github.com/aws/aws-encryption-sdk-c/blob/master/aws-encryption-sdk-cpp/include/aws/cryptosdk/cpp/kms_keyring.h#L157)

Contoh ini menunjukkan kode untuk Node.js.

```
const discovery = true
```

```
const clientProvider = excludeRegions(['us-east-1'], getKmsClient)
const keyring = new KmsKeyringNode({ 
     clientProvider, 
     discovery, 
     discoveryFilter: { accountIDs: [111122223333], partition: 'aws' }
})
```
## <span id="page-103-0"></span>AWS KMS Gantungan kunci hierarkis

#### **A** Important

Keyring AWS KMS Hierarkis hanya didukung oleh versi 4. x dari AWS Encryption SDK untuk. NETdan versi 3. x dari AWS Encryption SDK for Java.

Dengan keyring AWS KMS Hierarkis, Anda dapat melindungi materi kriptografi Anda di bawah KMS kunci enkripsi simetris tanpa menelepon AWS KMS setiap kali Anda mengenkripsi atau mendekripsi data. Ini adalah pilihan yang baik untuk aplikasi yang perlu meminimalkan panggilan ke AWS KMS, dan aplikasi yang dapat menggunakan kembali beberapa materi kriptografi tanpa melanggar persyaratan keamanan mereka.

Hierarchical keyring adalah solusi caching materi kriptografi yang mengurangi jumlah AWS KMS panggilan dengan menggunakan kunci cabang yang AWS KMS dilindungi yang disimpan dalam tabel Amazon DynamoDB, dan kemudian menyimpan materi kunci cabang secara lokal yang digunakan dalam operasi enkripsi dan dekripsi. Tabel DynamoDB berfungsi sebagai penyimpanan kunci cabang yang mengelola dan melindungi kunci cabang. Ini menyimpan kunci cabang aktif dan semua versi sebelumnya dari kunci cabang. Kunci cabang aktif adalah versi kunci cabang terbaru. Keyring Hierarkis menggunakan kunci data unik untuk mengenkripsi setiap pesan dan mengenkripsi setiap kunci data dengan kunci pembungkus unik yang berasal dari kunci cabang aktif. Keyring Hierarkis bergantung pada hierarki yang ditetapkan antara kunci cabang aktif dan kunci pembungkus turunannya.

Keyring Hierarkis biasanya menggunakan setiap versi kunci cabang untuk memenuhi beberapa permintaan. Tetapi Anda mengontrol sejauh mana kunci cabang aktif digunakan kembali dan menentukan seberapa sering kunci cabang aktif diputar. Versi aktif dari kunci cabang tetap aktif sampai Anda [memutarnya](#page-116-0). Versi sebelumnya dari kunci cabang aktif tidak akan digunakan untuk melakukan operasi enkripsi, tetapi masih dapat ditanyakan dan digunakan dalam operasi dekripsi. Ketika Anda membuat instance keyring Hierarchical, itu membuat cache lokal. Anda menentukan [batas cache](#page-111-0) yang menentukan jumlah waktu maksimum materi kunci cabang disimpan dalam cache lokal sebelum kedaluwarsa dan dikeluarkan dari cache. Hierarchical keyring membuat satu AWS KMS panggilan untuk mendekripsi kunci cabang dan merakit materi kunci cabang saat pertama kali a branch-key-id ditentukan dalam suatu operasi. Kemudian, materi kunci cabang disimpan dalam cache lokal dan digunakan kembali untuk semua operasi enkripsi dan dekripsi yang menentukan itu branch-key-id sampai batas cache berakhir. Menyimpan materi kunci cabang di cache lokal mengurangi AWS KMS panggilan. Misalnya, pertimbangkan batas cache 15 menit. Jika Anda melakukan 10.000 operasi enkripsi dalam batas cache tersebut, [AWS KMS keyring tradisional](#page-83-0) perlu melakukan 10.000 AWS KMS panggilan untuk memenuhi 10.000 operasi enkripsi. Jika Anda memiliki satu aktifbranch-key-id, keyring Hierarkis hanya perlu membuat satu AWS KMS panggilan untuk memenuhi 10.000 operasi enkripsi.

Cache lokal terdiri dari dua partisi, satu untuk operasi enkripsi dan yang kedua untuk operasi dekripsi. Partisi enkripsi menyimpan materi kunci cabang yang dirakit dari kunci cabang aktif dan menggunakannya kembali untuk semua operasi enkripsi hingga batas cache berakhir. Partisi dekripsi menyimpan bahan kunci cabang yang dirakit untuk versi kunci cabang lainnya yang diidentifikasi dalam operasi dekripsi. Partisi dekripsi dapat menyimpan beberapa versi bahan kunci cabang aktif sekaligus. Ketika dikonfigurasi untuk menggunakan pemasok ID kunci cabang untuk lingkungan multitenant, partisi enkripsi juga dapat menyimpan beberapa versi materi kunci cabang sekaligus. Untuk informasi selengkapnya, lihat [Menggunakan keyring Hierarkis di lingkungan multitenant](#page-117-0).

#### **a** Note

Semua penyebutan keyring Hierarkis AWS Encryption SDK mengacu pada keyring Hierarkis. AWS KMS

### Topik

- [Cara kerjanya](#page-105-0)
- **[Prasyarat](#page-106-0)**
- **[Buat keyring Hierarkis](#page-111-1)**
- [Putar kunci cabang aktif Anda](#page-116-0)
- [Menggunakan keyring Hierarkis di lingkungan multitenant](#page-117-0)

## <span id="page-105-0"></span>Cara kerjanya

Panduan berikut menjelaskan bagaimana keyring Hierarkis merakit bahan enkripsi dan dekripsi, dan panggilan berbeda yang dibuat oleh keyring untuk mengenkripsi dan mendekripsi operasi. Untuk detail teknis tentang derivasi kunci pembungkus dan proses enkripsi kunci data plaintext, lihat Detail teknis keyring [AWS KMS hierarkis.](#page-437-0)

### Enkripsi dan tandatangani

Panduan berikut menjelaskan bagaimana keyring Hierarkis merakit bahan enkripsi dan memperoleh kunci pembungkus yang unik.

- 1. Metode enkripsi meminta keyring Hierarkis untuk materi enkripsi. Keyring menghasilkan kunci data plaintext, lalu memeriksa untuk melihat apakah ada materi cabang yang valid di cache lokal untuk menghasilkan kunci pembungkus. Jika ada materi kunci cabang yang valid, keyring dilanjutkan ke Langkah 5.
- 2. Jika tidak ada materi kunci cabang yang valid, keyring Hierarkis menanyakan penyimpanan kunci cabang untuk kunci cabang aktif.
	- a. Kunci cabang menyimpan panggilan AWS KMS untuk mendekripsi kunci cabang aktif dan mengembalikan kunci cabang aktif teks biasa. Data yang mengidentifikasi kunci cabang aktif diserialisasi untuk memberikan data tambahan yang diautentikasi (AAD) dalam panggilan dekripsi ke. AWS KMS
	- b. Toko kunci cabang mengembalikan kunci cabang plaintext dan data yang mengidentifikasinya, seperti versi kunci cabang.
- 3. Hierarchical keyring merakit materi kunci cabang (kunci cabang plaintext dan versi kunci cabang) dan menyimpan salinannya di cache lokal.
- 4. Keyring Hierarchical memperoleh kunci pembungkus unik dari kunci cabang plaintext dan garam acak 16-byte. Ini menggunakan kunci pembungkus turunan untuk mengenkripsi salinan kunci data teks biasa.

Metode enkripsi menggunakan bahan enkripsi untuk mengenkripsi data. Untuk informasi selengkapnya, lihat [Cara AWS Encryption SDK mengenkripsi data.](#page-25-0)

### Dekripsi dan verifikasi

Panduan berikut menjelaskan bagaimana keyring Hierarkis merakit bahan dekripsi dan mendekripsi kunci data terenkripsi.

- 1. Metode dekripsi mengidentifikasi kunci data terenkripsi dari pesan terenkripsi, dan meneruskannya ke keyring Hierarkis.
- 2. Hierarchical keyring deserialisasi data yang mengidentifikasi kunci data terenkripsi, termasuk versi kunci cabang, garam 16-byte, dan informasi lain yang menjelaskan bagaimana kunci data dienkripsi.

Untuk informasi selengkapnya, lihat [AWS KMS Rincian teknis keyring hierarkis.](#page-437-0)

- 3. Keyring hierarkis memeriksa untuk melihat apakah ada materi kunci cabang yang valid di cache lokal yang cocok dengan versi kunci cabang yang diidentifikasi pada Langkah 2. Jika ada materi kunci cabang yang valid, keyring dilanjutkan ke Langkah 6.
- 4. Jika tidak ada materi kunci cabang yang valid, keyring Hierarkis menanyakan penyimpanan kunci cabang untuk kunci cabang yang cocok dengan versi kunci cabang yang diidentifikasi pada Langkah 2.
	- a. Kunci cabang menyimpan panggilan AWS KMS untuk mendekripsi kunci cabang dan mengembalikan kunci cabang aktif teks biasa. Data yang mengidentifikasi kunci cabang aktif diserialisasi untuk memberikan data tambahan yang diautentikasi (AAD) dalam panggilan dekripsi ke. AWS KMS
	- b. Toko kunci cabang mengembalikan kunci cabang plaintext dan data yang mengidentifikasinya, seperti versi kunci cabang.
- 5. Hierarchical keyring merakit materi kunci cabang (kunci cabang plaintext dan versi kunci cabang) dan menyimpan salinannya di cache lokal.
- 6. Keyring Hierarchical menggunakan bahan kunci cabang yang dirakit dan garam 16-byte yang diidentifikasi pada Langkah 2 untuk mereproduksi kunci pembungkus unik yang mengenkripsi kunci data.
- 7. Keyring Hierarkis menggunakan kunci pembungkus yang direproduksi untuk mendekripsi kunci data dan mengembalikan kunci data plaintext.

Metode dekripsi menggunakan bahan dekripsi dan kunci data teks biasa untuk mendekripsi pesan terenkripsi. Untuk informasi selengkapnya, lihat [Cara AWS Encryption SDK mendekripsi pesan](#page-25-1) [terenkripsi](#page-25-1).

## <span id="page-106-0"></span>Prasyarat

AWS Encryption SDK Itu tidak memerlukan Akun AWS dan itu tidak tergantung pada apa pun AWS layanan. Namun, keyring Hierarkis bergantung pada AWS KMS dan Amazon DynamoDB.

[Untuk menggunakan keyring Hierarchical, Anda memerlukan enkripsi simetris AWS KMS key](https://docs.aws.amazon.com/kms/latest/APIReference/API_Decrypt.html)  [dengan izin KMS: Decrypt.](https://docs.aws.amazon.com/kms/latest/APIReference/API_Decrypt.html) Anda juga dapat menggunakan kunci [multi-region](https://docs.aws.amazon.com/kms/latest/developerguide/multi-region-keys-overview.html) enkripsi simetris. Untuk informasi selengkapnya tentang izin AWS KMS keys, lihat [Otentikasi dan kontrol akses](https://docs.aws.amazon.com/kms/latest/developerguide/control-access.html) di Panduan AWS Key Management Service Pengembang.

Sebelum Anda dapat membuat dan menggunakan keyring Hierarkis, Anda harus membuat toko kunci cabang Anda dan mengisinya dengan kunci cabang aktif pertama Anda.

Langkah 1: Konfigurasikan layanan toko kunci baru

Layanan toko kunci menyediakan beberapa API operasi, seperti CreateKeyStore danCreateKey, untuk membantu Anda merakit prasyarat keyring Hierarkis dan mengelola toko kunci cabang Anda.

Contoh berikut menciptakan layanan toko kunci. Anda harus menentukan nama tabel DynamoDB untuk berfungsi sebagai nama toko kunci cabang Anda, nama logis untuk penyimpanan kunci cabang, dan KMS kunci yang mengidentifikasi ARN KMS kunci yang akan melindungi kunci cabang Anda.

Nama penyimpanan kunci logis terikat secara kriptografis ke semua data yang disimpan dalam tabel untuk menyederhanakan operasi pemulihan DynamoDB. Nama toko kunci logis bisa sama dengan nama tabel DynamoDB Anda, tetapi tidak harus demikian. Sebaiknya tentukan nama tabel DynamoDB Anda sebagai nama tabel logis saat pertama kali mengonfigurasi layanan penyimpanan kunci Anda. Anda harus selalu menentukan nama tabel logis yang sama. Jika nama toko kunci cabang Anda berubah setelah [memulihkan tabel DynamoDB Anda dari cadangan,](https://docs.aws.amazon.com/amazondynamodb/latest/developerguide/Restore.Tutorial.html) [nama penyimpanan kunci logis memetakan ke nama tabel](https://docs.aws.amazon.com/amazondynamodb/latest/developerguide/Restore.Tutorial.html) DynamoDB yang Anda tentukan untuk memastikan bahwa keyring Hierarkis masih dapat mengakses toko kunci cabang Anda.

#### **a** Note

Nama penyimpanan kunci logis disertakan dalam konteks enkripsi semua API operasi layanan penyimpanan kunci yang memanggil AWS KMS. Konteks enkripsi bukan rahasia, nilai-nilainya — termasuk nama penyimpanan kunci logis — muncul dalam teks biasa di log. AWS CloudTrail

C# / .NET

```
var kmsConfig = new KMSConfiguration { KmsKeyArn = kmsKeyArn };
var keystoreConfig = new KeyStoreConfig
```
```
{ 
     KmsClient = new AmazonKeyManagementServiceClient(), 
     KmsConfiguration = kmsConfig, 
     DdbTableName = keyStoreName, 
     DdbClient = new AmazonDynamoDBClient(), 
     LogicalKeyStoreName = logicalKeyStoreName
};
var keystore = new KeyStore(keystoreConfig);
```

```
final KeyStore keystore = KeyStore.builder().KeyStoreConfig( 
                  KeyStoreConfig.builder() 
                          .ddbClient(DynamoDbClient.create()) 
                          .ddbTableName(keyStoreName) 
                          .logicalKeyStoreName(logicalKeyStoreName) 
                          .kmsClient(KmsClient.create()) 
                          .kmsConfiguration(KMSConfiguration.builder() 
                                   .kmsKeyArn(kmsKeyArn) 
                                  .build().build()).build();
```
Langkah 2: Panggil **CreateKeyStore** untuk membuat toko kunci cabang

Operasi berikut membuat toko kunci cabang yang akan bertahan dan melindungi kunci cabang Anda.

C# / .NET

```
var createKeyStoreOutput = keystore.CreateKeyStore(new CreateKeyStoreInput());
```
Java

```
keystore.CreateKeyStore(CreateKeyStoreInput.builder().build());
```
CreateKeyStoreOperasi membuat tabel DynamoDB dengan nama tabel yang Anda tentukan di Langkah 1 dan nilai-nilai berikut yang diperlukan.

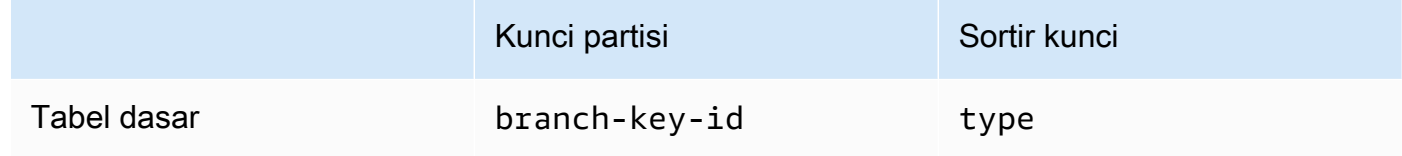

## **a** Note

Anda dapat secara manual membuat tabel DynamoDB yang berfungsi sebagai penyimpanan kunci cabang Anda alih-alih menggunakan operasi. CreateKeyStore Jika Anda memilih untuk secara manual membuat toko kunci cabang, Anda harus menentukan nilai string berikut untuk partisi dan mengurutkan kunci:

- Kunci partisi: branch-key-id
- Kunci urutan: type

Langkah 3: Panggil **CreateKey** untuk membuat kunci cabang aktif baru

Operasi berikut membuat kunci cabang aktif baru menggunakan kunci yang KMS Anda tentukan di Langkah 1, dan menambahkan kunci cabang aktif ke tabel DynamoDB yang Anda buat di Langkah 2.

Saat Anda meneleponCreateKey, Anda dapat memilih untuk menentukan nilai opsional berikut.

• Pengidentifikasi kunci cabang: mendefinisikan kustom. branch-key-id

Untuk membuat kustombranch-key-id, Anda juga harus menyertakan konteks enkripsi tambahan dengan encryptionContext parameter.

• [Konteks enkripsi: mendefinisikan kumpulan opsional pasangan kunci-nilai non-rahasia yang](https://docs.aws.amazon.com/kms/latest/APIReference/API_GenerateDataKeyWithoutPlaintext.html)  [menyediakan d](https://docs.aws.amazon.com/kms/latest/APIReference/API_GenerateDataKeyWithoutPlaintext.html)[ata terautentikasi tambaha](https://docs.aws.amazon.com/crypto/latest/userguide/cryptography-concepts.html#term-aad)[n \(AAD\) dalam konteks enkripsi yang disertakan](https://docs.aws.amazon.com/kms/latest/APIReference/API_GenerateDataKeyWithoutPlaintext.html)  [dalam panggilan kms:. GenerateDataKeyWithoutPlaintext](https://docs.aws.amazon.com/kms/latest/APIReference/API_GenerateDataKeyWithoutPlaintext.html)

Konteks enkripsi tambahan ini ditampilkan dengan aws-crypto-ec: awalan.

C# / .NET

```
var additionalEncryptionContext = new Dictionary<string, string>();
additionalEncryptionContext.Add("Additional Encryption Context for", "custom 
  branch key id"); 
var branchKeyId = keystore.CreateKey(new CreateKeyInput
{ 
     BranchKeyIdentifier = "custom-branch-key-id", // OPTIONAL 
     EncryptionContext = additionalEncryptionContext // OPTIONAL
});
```

```
final Map<String, String> additionalEncryptionContext = 
  Collections.singletonMap("Additional Encryption Context for", 
         "custom branch key id"); 
final String BranchKey = keystore.CreateKey( 
         CreateKeyInput.builder() 
                  .branchKeyIdentifier(custom-branch-key-id) //OPTIONAL 
                  .encryptionContext(additionalEncryptionContext) //OPTIONAL 
                  .build()).branchKeyIdentifier();
```
Pertama, CreateKey operasi menghasilkan nilai-nilai berikut.

- Versi 4 [Universally Unique Identifier](https://www.ietf.org/rfc/rfc4122.txt) (UUID) untuk branch-key-id (kecuali Anda menentukan kustombranch-key-id).
- Versi 4 UUID untuk versi kunci cabang
- A timestamp dalam [format tanggal dan waktu ISO 8601](https://www.iso.org/iso-8601-date-and-time-format.html) di Coordinated Universal Time (). UTC

Kemudian, CreateKey operasi memanggil [kms: GenerateDataKeyWithoutPlaintext](https://docs.aws.amazon.com/kms/latest/APIReference/API_GenerateDataKeyWithoutPlaintext.html) menggunakan permintaan berikut.

```
{ 
    "EncryptionContext": { 
       "branch-key-id" : "branch-key-id", 
       "type" : "type", 
       "create-time" : "timestamp", 
       "logical-key-store-name" : "the logical table name for your branch key store", 
       "kms-arn" : the KMS key ARN, 
       "hierarchy-version" : "1", 
       "aws-crypto-ec:contextKey": "contextValue" 
    }, 
    "KeyId": "the KMS key ARN you specified in Step 1", 
    "NumberOfBytes": "32"
}
```
Selanjutnya, CreateKey operasi memanggil [kms: ReEncrypt](https://docs.aws.amazon.com/kms/latest/APIReference/AAPI_ReEncrypt.html) untuk membuat catatan aktif untuk kunci cabang dengan memperbarui konteks enkripsi.

Terakhir, CreateKey operasi memanggil [ddb: TransactWriteItems](https://docs.aws.amazon.com/amazondynamodb/latest/APIReference/API_TransactWriteItems.html) untuk menulis item baru yang akan mempertahankan kunci cabang dalam tabel yang Anda buat di Langkah 2. Item memiliki atribut berikut.

```
{ 
     "branch-key-id" : branch-key-id, 
     "type" : "branch:ACTIVE", 
     "enc" : the branch key returned by the GenerateDataKeyWithoutPlaintext call, 
     "version": "branch:version:the branch key version UUID", 
     "create-time" : "timestamp", 
     "kms-arn" : "the KMS key ARN you specified in Step 1", 
     "hierarchy-version" : "1", 
     "aws-crypto-ec:contextKey": "contextValue"
}
```
## Buat keyring Hierarkis

Untuk menginisialisasi keyring Hierarkis, Anda harus memberikan nilai-nilai berikut:

• Nama toko kunci cabang

<span id="page-111-0"></span>•

Nama tabel DynamoDB yang Anda buat untuk berfungsi sebagai toko kunci cabang Anda.

```
Batas waktu cache untuk hidup (TTL)
```
Jumlah waktu dalam hitungan detik entri materi kunci cabang dalam cache lokal dapat digunakan sebelum kedaluwarsa. Nilai ini harus lebih besar dari nol. Ketika batas cache TTL berakhir, entri diusir dari cache lokal.

• Pengidentifikasi kunci cabang

branch-key-idYang mengidentifikasi kunci cabang aktif di toko kunci cabang Anda.

```
G Note
```
Untuk menginisialisasi keyring Hierarkis untuk penggunaan multitenant, Anda harus menentukan pemasok ID kunci cabang, bukan. branch-key-id Untuk informasi selengkapnya, lihat [Menggunakan keyring Hierarkis di lingkungan multitenant.](#page-117-0)

#### • (Opsional) Sebuah cache

Jika Anda ingin menyesuaikan jenis cache atau jumlah entri materi kunci cabang yang dapat disimpan di cache lokal, tentukan jenis cache dan kapasitas entri saat Anda menginisialisasi keyring.

Jenis cache mendefinisikan model threading. Hierarchical keyring menyediakan tiga jenis cache yang mendukung lingkungan multitenant: Default,,. MultiThreaded StormTracking

Jika Anda tidak menentukan cache, keyring Hierarkis secara otomatis menggunakan jenis cache Default dan menetapkan kapasitas entri ke 1000.

#### Default (Recommended)

Untuk sebagian besar pengguna, cache Default memenuhi persyaratan threading mereka. Cache Default dirancang untuk mendukung lingkungan yang sangat multithreaded. Ketika entri materi kunci cabang kedaluwarsa, cache Default mencegah beberapa thread memanggil AWS KMS dan Amazon DynamoDB dengan memberi tahu satu utas bahwa entri materi kunci cabang akan kedaluwarsa 10 detik sebelumnya. Ini memastikan bahwa hanya satu utas yang mengirimkan permintaan AWS KMS untuk menyegarkan cache.

Untuk menginisialisasi keyring Hierarkis Anda dengan cache Default, tentukan nilai berikut:

• Kapasitas entri: membatasi jumlah entri materi kunci cabang yang dapat disimpan di cache lokal.

C #/. NET

```
CacheType defaultCache = new CacheType
{ 
     Default = new DefaultCache{EntryCapacity = 100}
};
```
Java

```
.cache(CacheType.builder() 
         .Default(DefaultCache.builder() 
         .entryCapacity(100) 
        .build()
```
Default dan StormTracking cache mendukung model threading yang sama, tetapi Anda hanya perlu menentukan kapasitas entri untuk menginisialisasi keyring Hierarkis dengan cache Default. Untuk kustomisasi cache yang lebih terperinci, gunakan cache. StormTracking

### MultiThreaded

MultiThreaded Cache aman digunakan di lingkungan multithreaded, tetapi tidak menyediakan fungsionalitas apa pun untuk meminimalkan atau panggilan Amazon AWS KMS DynamoDB. Akibatnya, ketika entri materi kunci cabang kedaluwarsa, semua utas akan diberitahukan pada saat yang sama. Ini dapat menghasilkan beberapa AWS KMS panggilan untuk menyegarkan cache.

Untuk menginisialisasi keyring Hierarkis Anda dengan MultiThreaded cache, tentukan nilai berikut:

- Kapasitas entri: membatasi jumlah entri materi kunci cabang yang dapat disimpan di cache lokal.
- Ukuran ekor pemangkasan entri: menentukan jumlah entri yang akan dipangkas jika kapasitas masuk tercapai.

C #/. NET

```
CacheType multithreadedCache = new CacheType
{ 
     MultiThreaded = new MultiThreadedCache 
     { 
         EntryCapacity = 100, 
         EntryPruningTailSize = 1
     }
};
```
Java

```
.cache(CacheType.builder() 
         .MultiThreaded(MultiThreadedCache.builder() 
         .entryCapacity(100) 
         .entryPruningTailSize(1) 
        .build()
```
### **StormTracking**

StormTracking Cache dirancang untuk mendukung lingkungan yang sangat multithreaded. Saat entri materi kunci cabang kedaluwarsa, StormTracking cache mencegah beberapa utas memanggil AWS KMS dan Amazon DynamoDB dengan memberi tahu satu utas bahwa entri materi kunci cabang akan kedaluwarsa sebelumnya. Ini memastikan bahwa hanya satu utas yang mengirimkan permintaan AWS KMS untuk menyegarkan cache.

Untuk menginisialisasi keyring Hierarkis Anda dengan StormTracking cache, tentukan nilai berikut:

- Kapasitas entri: membatasi jumlah entri materi kunci cabang yang dapat disimpan di cache lokal.
- Ukuran ekor pemangkasan entri: menentukan jumlah entri bahan kunci cabang untuk dipangkas sekaligus.

Nilai default: 1 entri

• Masa tenggang: mendefinisikan jumlah detik sebelum kedaluwarsa bahwa upaya untuk menyegarkan materi kunci cabang dilakukan.

Nilai default: 10 detik

• Interval rahmat: mendefinisikan jumlah detik antara upaya untuk menyegarkan materi kunci cabang.

Nilai default: 1 detik

• Fan out: mendefinisikan jumlah upaya simultan yang dapat dilakukan untuk menyegarkan materi kunci cabang.

Nilai default: 20 upaya

• Dalam waktu penerbangan untuk hidup (TTL): menentukan jumlah detik hingga upaya untuk menyegarkan materi kunci cabang habis waktu. Setiap kali cache kembali NoSuchEntry sebagai respons terhadap aGetCacheEntry, kunci cabang tersebut dianggap dalam penerbangan sampai kunci yang sama ditulis dengan PutCache entri.

Nilai default: 20 detik

• Tidur: mendefinisikan jumlah detik bahwa sebuah utas harus tidur jika fanOut terlampaui.

Nilai default: 20 milidetik

C #/. NET

```
CacheType stormTrackingCache = new CacheType
{ 
     StormTracking = new StormTrackingCache 
     { 
          EntryCapacity = 100, 
          EntryPruningTailSize = 1, 
          FanOut = 20, 
          GraceInterval = 1, 
          GracePeriod = 10, 
          InFlightTTL = 20, 
          SleepMilli = 20
     }
};
```
#### Java

```
.cache(CacheType.builder() 
         .MultiThreaded(MultiThreadedCache.builder() 
         .entryCapacity(100) 
         .entryPruningTailSize(1) 
         .gracePeriod(10) 
         .graceInterval(1) 
         .fanOut(20) 
         .inFlightTTL(20) 
         .sleepMilli(20) 
        .build()
```
• (Opsional) Daftar Token Hibah

Jika Anda mengontrol akses ke KMS kunci dalam keyring Hierarkis Anda dengan [hibah](https://docs.aws.amazon.com/kms/latest/developerguide/grants.html), Anda harus menyediakan semua token hibah yang diperlukan saat Anda menginisialisasi keyring.

Contoh berikut menginisialisasi keyring Hierarkis dengan batas TLL cache 600 detik, dan kapasitas entri 1000.

C# / .NET

```
// Instantiate the AWS Encryption SDK and material providers 
var mpl = new MaterialProviders(new MaterialProvidersConfig());
```

```
var esdk = new ESDK(new AwsEncryptionSdkConfig());
// Instantiate the keyring
var createKeyringInput = new CreateAwsKmsHierarchicalKeyringInput
{ 
     KeyStore = branchKeyStoreName, 
     BranchKeyId = branch-key-id, 
     Cache = new CacheType { Default = new DefaultCache{EntryCapacity = 1000} }, 
     TtlSeconds = 600
};
```

```
final MaterialProviders matProv = MaterialProviders.builder() 
         .MaterialProvidersConfig(MaterialProvidersConfig.builder().build()) 
        .build();
final CreateAwsKmsHierarchicalKeyringInput keyringInput = 
  CreateAwsKmsHierarchicalKeyringInput.builder() 
         .keyStore(branchKeyStoreName) 
         .branchKeyId(branch-key-id) 
         .ttlSeconds(600) 
         .cache(CacheType.builder() //OPTIONAL 
                  .Default(DefaultCache.builder() 
                  .entryCapacity(1000) 
                 .build() .build();
final Keyring hierarchicalKeyring = 
  matProv.CreateAwsKmsHierarchicalKeyring(keyringInput);
```
## Putar kunci cabang aktif Anda

Hanya ada satu versi aktif untuk setiap kunci cabang pada satu waktu. Keyring Hierarkis biasanya menggunakan setiap versi kunci cabang aktif untuk memenuhi beberapa permintaan. Tetapi Anda mengontrol sejauh mana kunci cabang aktif digunakan kembali dan menentukan seberapa sering kunci cabang aktif diputar.

Kunci cabang tidak digunakan untuk mengenkripsi kunci data teks biasa. Mereka digunakan untuk mendapatkan kunci pembungkus unik yang mengenkripsi kunci data teks biasa. [Proses derivasi](#page-437-0) [kunci pembungkus](#page-437-0) menghasilkan kunci pembungkus 32 byte yang unik dengan 28 byte keacakan. Ini berarti bahwa kunci cabang dapat memperoleh lebih dari 79 oktillion, atau 2<sup>96</sup>, kunci pembungkus unik sebelum keausan kriptografi terjadi. Meskipun risiko kelelahan yang sangat rendah ini, Anda

mungkin diminta untuk memutar kunci cabang aktif Anda karena aturan bisnis atau kontrak atau peraturan pemerintah.

Versi aktif dari kunci cabang tetap aktif sampai Anda memutarnya. Versi sebelumnya dari kunci cabang aktif tidak akan digunakan untuk melakukan operasi enkripsi dan tidak dapat digunakan untuk mendapatkan kunci pembungkus baru. Tetapi mereka masih dapat ditanyakan dan menyediakan kunci pembungkus untuk mendekripsi kunci data yang mereka enkripsi saat aktif.

Gunakan VersionKey operasi layanan toko kunci untuk memutar kunci cabang aktif Anda. Saat Anda memutar kunci cabang aktif, kunci cabang baru dibuat untuk menggantikan versi sebelumnya. branch-key-idTidak berubah saat Anda memutar kunci cabang aktif. Anda harus menentukan branch-key-id yang mengidentifikasi kunci cabang aktif saat ini ketika Anda meneleponVersionKey.

C# / .NET

keystore.VersionKey(new VersionKeyInput{BranchKeyIdentifier = branchKeyId});

Java

```
keystore.VersionKey( 
     VersionKeyInput.builder() 
          .branchKeyIdentifier("branch-key-id") 
          .build()
);
```
# <span id="page-117-0"></span>Menggunakan keyring Hierarkis di lingkungan multitenant

Anda dapat menggunakan hierarki kunci yang dibuat antara kunci cabang aktif dan kunci pembungkus turunannya untuk mendukung lingkungan multitenant dengan membuat kunci cabang untuk setiap penyewa di lingkungan Anda. Keyring Hierarkis kemudian mengenkripsi semua data untuk penyewa tertentu dengan kunci cabang yang berbeda. Ini memungkinkan Anda untuk mengisolasi data penyewa dengan kunci cabang.

Setiap penyewa memiliki kunci cabang mereka sendiri yang ditentukan oleh unikbranch-key-id. Hanya ada satu versi aktif masing-masing branch-key-id pada satu waktu.

Sebelum Anda dapat menginisialisasi keyring Hierarkis untuk penggunaan multitenant, Anda harus membuat kunci cabang untuk setiap penyewa dan membuat pemasok ID kunci cabang. Gunakan pemasok ID kunci cabang untuk membuat nama yang ramah bagi Anda branch-key-ids agar lebih mudah mengenali yang benar branch-key-id untuk penyewa. Misalnya, nama ramah memungkinkan Anda untuk merujuk ke kunci cabang sebagai tenant1 gantinyab3f61619-4d35-48ad-a275-050f87e15122.

Untuk operasi dekripsi, Anda dapat mengonfigurasi secara statis satu keyring Hierarkis untuk membatasi dekripsi ke penyewa tunggal, atau Anda dapat menggunakan pemasok ID kunci cabang untuk mengidentifikasi penyewa mana yang bertanggung jawab untuk mendekripsi pesan.

Pertama, ikuti Langkah 1 dan Langkah 2 dari prosedur [Prasyarat.](#page-106-0) Kemudian, gunakan prosedur berikut untuk membuat kunci cabang untuk setiap penyewa, membuat pemasok ID kunci cabang, dan menginisialisasi keyring Hierarkis Anda untuk penggunaan multitenant.

Langkah 1: Buat kunci cabang untuk setiap penyewa di lingkungan Anda

Panggilan CreateKey untuk setiap penyewa.

Operasi berikut membuat dua kunci cabang menggunakan kunci yang KMS Anda tentukan saat membuat layanan penyimpanan kunci Anda, dan menambahkan kunci cabang ke tabel DynamoDB yang Anda buat untuk berfungsi sebagai toko kunci cabang Anda. KMSKunci yang sama harus melindungi semua kunci cabang.

C# / .NET

```
var branchKeyId1 = keystore.CreateKey(new CreateKeyInput());
var branchKeyId2 = keystore.CreateKey(new CreateKeyInput());
```
Java

```
CreateKeyOutput branchKeyId1 = 
  keystore.CreateKey(CreateKeyInput.builder().build());
CreateKeyOutput branchKeyId2 = 
  keystore.CreateKey(CreateKeyInput.builder().build());
```
Langkah 2: Buat pemasok ID kunci cabang

Contoh berikut membuat pemasok ID kunci cabang.

#### C# / .NET

```
var branchKeySupplier = 
     new ExampleBranchKeySupplier(branchKeyId1.BranchKeyIdentifier, 
  branchKeyId2.BranchKeyIdentifier);
```
Java

```
IBranchKeyIdSupplier branchKeyIdSupplier = new ExampleBranchKeyIdSupplier( 
         branchKeyId1.branchKeyIdentifier(), branchKeyId2.branchKeyIdentifier());
```
#### Langkah 3: Inisialisasi keyring Hierarkis Anda dengan pemasok ID kunci cabang

Untuk menginisialisasi keyring Hierarkis Anda harus memberikan nilai-nilai berikut:

- Nama toko kunci cabang
- [Batas waktu cache untuk hidup \(TTL\)](#page-111-0)
- Pemasok ID kunci cabang
- (Opsional) Sebuah cache

Jika Anda ingin menyesuaikan jenis cache atau jumlah entri materi kunci cabang yang dapat disimpan di cache lokal, tentukan jenis cache dan kapasitas entri saat Anda menginisialisasi keyring.

Jenis cache mendefinisikan model threading. Hierarchical keyring menyediakan tiga jenis cache yang mendukung lingkungan multitenant: Default,,. MultiThreaded StormTracking

Jika Anda tidak menentukan cache, keyring Hierarkis secara otomatis menggunakan jenis cache Default dan menetapkan kapasitas entri ke 1000.

#### Default (Recommended)

Untuk sebagian besar pengguna, cache Default memenuhi persyaratan threading mereka. Cache Default dirancang untuk mendukung lingkungan yang sangat multithreaded. Ketika entri materi kunci cabang kedaluwarsa, cache Default mencegah beberapa thread memanggil AWS KMS dan Amazon DynamoDB dengan memberi tahu satu utas bahwa entri materi kunci cabang akan kedaluwarsa 10 detik sebelumnya. Ini memastikan bahwa hanya satu utas yang mengirimkan permintaan AWS KMS untuk menyegarkan cache.

Untuk menginisialisasi keyring Hierarkis Anda dengan cache Default, tentukan nilai berikut:

• Kapasitas entri: membatasi jumlah entri materi kunci cabang yang dapat disimpan di cache lokal.

C #/. NET

```
CacheType defaultCache = new CacheType
{ 
     Default = new DefaultCache{EntryCapacity = 100}
};
```
Java

```
.cache(CacheType.builder() 
         .Default(DefaultCache.builder() 
         .entryCapacity(100) 
        .build()
```
Default dan StormTracking cache mendukung model threading yang sama, tetapi Anda hanya perlu menentukan kapasitas entri untuk menginisialisasi keyring Hierarkis dengan cache Default. Untuk kustomisasi cache yang lebih terperinci, gunakan cache. **StormTracking** 

### MultiThreaded

MultiThreaded Cache aman digunakan di lingkungan multithreaded, tetapi tidak menyediakan fungsionalitas apa pun untuk meminimalkan atau panggilan Amazon AWS KMS DynamoDB. Akibatnya, ketika entri materi kunci cabang kedaluwarsa, semua utas akan diberitahukan pada saat yang sama. Ini dapat menghasilkan beberapa AWS KMS panggilan untuk menyegarkan cache.

Untuk menginisialisasi keyring Hierarkis Anda dengan MultiThreaded cache, tentukan nilai berikut:

- Kapasitas entri: membatasi jumlah entri materi kunci cabang yang dapat disimpan di cache lokal.
- Ukuran ekor pemangkasan entri: menentukan jumlah entri yang akan dipangkas jika kapasitas masuk tercapai.

C #/. NET

CacheType multithreadedCache = new CacheType

```
{ 
     MultiThreaded = new MultiThreadedCache 
     { 
          EntryCapacity = 100, 
          EntryPruningTailSize = 1
     }
};
```

```
.cache(CacheType.builder() 
         .MultiThreaded(MultiThreadedCache.builder() 
         .entryCapacity(100) 
         .entryPruningTailSize(1) 
        .buid()
```
**StormTracking** 

StormTracking Cache dirancang untuk mendukung lingkungan yang sangat multithreaded. Saat entri materi kunci cabang kedaluwarsa, StormTracking cache mencegah beberapa utas memanggil AWS KMS dan Amazon DynamoDB dengan memberi tahu satu utas bahwa entri materi kunci cabang akan kedaluwarsa sebelumnya. Ini memastikan bahwa hanya satu utas yang mengirimkan permintaan AWS KMS untuk menyegarkan cache.

Untuk menginisialisasi keyring Hierarkis Anda dengan StormTracking cache, tentukan nilai berikut:

- Kapasitas entri: membatasi jumlah entri materi kunci cabang yang dapat disimpan di cache lokal.
- Ukuran ekor pemangkasan entri: menentukan jumlah entri bahan kunci cabang untuk dipangkas sekaligus.

Nilai default: 1 entri

• Masa tenggang: mendefinisikan jumlah detik sebelum kedaluwarsa bahwa upaya untuk menyegarkan materi kunci cabang dilakukan.

Nilai default: 10 detik

• Interval rahmat: mendefinisikan jumlah detik antara upaya untuk menyegarkan materi kunci cabang.

Nilai default: 1 detik

• Fan out: mendefinisikan jumlah upaya simultan yang dapat dilakukan untuk menyegarkan materi kunci cabang.

Nilai default: 20 upaya

• Dalam waktu penerbangan untuk hidup (TTL): menentukan jumlah detik hingga upaya untuk menyegarkan materi kunci cabang habis waktu. Setiap kali cache kembali NoSuchEntry sebagai respons terhadap aGetCacheEntry, kunci cabang tersebut dianggap dalam penerbangan sampai kunci yang sama ditulis dengan PutCache entri.

Nilai default: 20 detik

• Tidur: mendefinisikan jumlah detik bahwa sebuah utas harus tidur jika fanOut terlampaui.

Nilai default: 20 milidetik

C #/. NET

```
CacheType stormTrackingCache = new CacheType
{ 
     StormTracking = new StormTrackingCache 
     { 
         EntryCapacity = 100, 
         EntryPruningTailSize = 1, 
         FanOut = 20, 
         GraceInterval = 1, 
         GracePeriod = 10, 
         InFlightTTL = 20, 
         SleepMilli = 20
     }
};
```
Java

```
.cache(CacheType.builder() 
         .MultiThreaded(MultiThreadedCache.builder() 
         .entryCapacity(100) 
         .entryPruningTailSize(1) 
         .gracePeriod(10) 
         .graceInterval(1) 
         .fanOut(20)
```

```
 .inFlightTTL(20) 
 .sleepMilli(20) 
.build()
```
• (Opsional) Daftar Token Hibah

Jika Anda mengontrol akses ke KMS kunci dalam keyring Hierarkis Anda dengan [hibah](https://docs.aws.amazon.com/kms/latest/developerguide/grants.html), Anda harus menyediakan semua token hibah yang diperlukan saat Anda menginisialisasi keyring.

Contoh berikut menginisialisasi keyring Hierarkis dengan pemasok ID kunci cabang yang dibuat pada Langkah 2, batas TLL cache 600 detik, dan kapasitas entri 1000.

C# / .NET

```
var createKeyringInput = new CreateAwsKmsHierarchicalKeyringInput
{ 
     KeyStore = keystore, 
     BranchKeyIdSupplier = branchKeySupplier, 
     Cache = new CacheType { Default = new DefaultCache{EntryCapacity = 1000} }, 
     TtlSeconds = 600
};
var keyring = mpl.CreateAwsKmsHierarchicalKeyring(createKeyringInput);
```
#### Java

```
final MaterialProviders matProv = MaterialProviders.builder() 
         .MaterialProvidersConfig(MaterialProvidersConfig.builder().build()) 
        .build();
final CreateAwsKmsHierarchicalKeyringInput keyringInput = 
  CreateAwsKmsHierarchicalKeyringInput.builder() 
         .keyStore(branchKeyStoreName) 
         .branchKeyIdSupplier(branchKeyIdSupplier) 
         .ttlSeconds(600) 
         .cache(CacheType.builder() //OPTIONAL 
                  .Default(DefaultCache.builder() 
                          .entryCapacity(100) 
                         .build() .build();
final IKeyring hierarchicalKeyring = 
  matProv.CreateAwsKmsHierarchicalKeyring(keyringInput);
```
#### Langkah 4: Buat nama yang ramah untuk setiap kunci cabang

Contoh berikut menciptakan nama ramah untuk dua kunci cabang yang dibuat pada Langkah 1. AWS Encryption SDK Menggunakan konteks enkripsi untuk memetakan nama ramah yang Anda tentukan ke yang terkait. branch-key-id

```
C# / .NET
```

```
// Create encryption contexts for the two branch keys created in Step 1
var encryptionContextA = new Dictionary<string, string>()
{ 
     // We will encrypt with branchKeyTenantA 
     {"tenant", "TenantA"}, 
     {"encryption", "context"}, 
     {"is not", "secret"}, 
     {"but adds", "useful metadata"}, 
     {"that can help you", "be confident that"}, 
     {"the data you are handling", "is what you think it is"}
};
var encryptionContextB = new Dictionary<string, string>()
\{ // We will encrypt with branchKeyTenantB 
     {"tenant", "TenantB"}, 
     {"encryption", "context"}, 
     {"is not", "secret"}, 
     {"but adds", "useful metadata"}, 
     {"that can help you", "be confident that"}, 
     {"the data you are handling", "is what you think it is"}
}; 
// Instantiate the AWS Encryption SDK var esdk = new ESDK(new 
  AwsEncryptionSdkConfig());
var encryptInputA = new EncryptInput
{ 
     Plaintext = plaintext, 
     Keyring = keyring, 
     // Encrypt with branchKeyId1 
     EncryptionContext = encryptionContextA
};
var encryptInputB = new EncryptInput
{
```

```
 Plaintext = plaintext, 
     Keyring = keyring, 
     // Encrypt with branchKeyId2 
     EncryptionContext = encryptionContextB
}; 
var encryptOutput = esdk.Encrypt(encryptInputA);
encryptOutput = esdk.Encrypt(encryptInputB); 
// Use the encryption contexts to define friendly names for each branch key 
public class ExampleBranchKeySupplier : IBranchKeyIdSupplier
{ 
     private string branchKeyTenantA; 
     private string branchKeyTenantB; 
     public ExampleBranchKeySupplier(string branchKeyTenantA, string 
  branchKeyTenantB) 
     { 
         this.branchKeyTenantA = branchKeyTenantA; 
         this.branchKeyTenantB = branchKeyTenantB; 
     } 
     public GetBranchKeyIdOutput GetBranchKeyId(GetBranchKeyIdInput input) 
    \mathcal{L} Dictionary<string, string> encryptionContext = input.EncryptionContext; 
         if (!encryptionContext.ContainsKey("tenant")) 
\overline{\mathcal{L}} throw new Exception("EncryptionContext invalid, does not contain 
  expected tenant key value pair."); 
         } 
         string tenant = encryptionContext["tenant"]; 
         string branchkeyId; 
         if (tenant.Equals("TenantA")) 
         { 
              GetBranchKeyIdOutput output = new GetBranchKeyIdOutput(); 
              output.BranchKeyId = branchKeyTenantA; 
              return output; 
         } else if (tenant.Equals("TenantB")) 
         { 
              GetBranchKeyIdOutput output = new GetBranchKeyIdOutput(); 
              output.BranchKeyId = branchKeyTenantB;
```

```
 return output; 
          } 
          else 
          { 
               throw new Exception("Item does not have a valid tenantID."); 
          } 
     }
}
```

```
// Create encryption context for branchKeyTenantA
Map<String, String> encryptionContextA = new HashMap<>();
encryptionContextA.put("tenant", "TenantA");
encryptionContextA.put("encryption", "context");
encryptionContextA.put("is not", "secret");
encryptionContextA.put("but adds", "useful metadata");
encryptionContextA.put("that can help you", "be confident that");
encryptionContextA.put("the data you are handling", "is what you think it is"); 
// Create encryption context for branchKeyTenantB
Map<String, String> encryptionContextB = new HashMap<>();
encryptionContextB.put("tenant", "TenantB");
encryptionContextB.put("encryption", "context");
encryptionContextB.put("is not", "secret");
encryptionContextB.put("but adds", "useful metadata");
encryptionContextB.put("that can help you", "be confident that");
encryptionContextB.put("the data you are handling", "is what you think it is"); 
// Instantiate the AWS Encryption SDK 
final AwsCrypto crypto = AwsCrypto.builder().build();
final CryptoResult<byte[], ?> encryptResultA = crypto.encryptData(keyring, 
  plaintext, encryptionContextA);
final CryptoResult<byte[], ?> encryptResultB = crypto.encryptData(keyring, 
  plaintext, encryptionContextB); 
// Use the encryption contexts to define friendly names for each branch key
public class ExampleBranchKeyIdSupplier implements IBranchKeyIdSupplier { 
     private static String branchKeyIdForTenantA; 
     private static String branchKeyIdForTenantB;
```

```
 public ExampleBranchKeyIdSupplier(String tenant1Id, String tenant2Id) { 
         this.branchKeyIdForTenantA = tenant1Id; 
         this.branchKeyIdForTenantB = tenant2Id; 
     } 
     @Override 
     public GetBranchKeyIdOutput GetBranchKeyId(GetBranchKeyIdInput input) { 
         Map<String, String> encryptionContext = input.encryptionContext(); 
         if (!encryptionContext.containsKey("tenant")) 
        \{ throw new IllegalArgumentException("EncryptionContext invalid, does 
  not contain expected tenant key value pair."); 
         } 
         String tenantKeyId = encryptionContext.get("tenant"); 
         String branchKeyId; 
         if (tenantKeyId.equals("TenantA")) { 
             branchKeyId = branchKeyIdForTenantA; 
         } else if (tenantKeyId.equals("TenantB")) { 
             branchKeyId = branchKeyIdForTenantB; 
         } else { 
             throw new IllegalArgumentException("Item does not contain valid 
  tenant ID"); 
         } 
         return GetBranchKeyIdOutput.builder().branchKeyId(branchKeyId).build(); 
     }
}
```
# <span id="page-127-0"></span>AWS KMS ECDHgantungan kunci

### **A** Important

AWS KMS ECDHKeyring hanya tersedia dengan versi 3. x dari AWS Encryption SDK for Java. AWS KMS ECDHKeyring diperkenalkan dalam versi 1.5.0 dari Perpustakaan Penyedia Material.

Sebuah AWS KMS ECDH keyring menggunakan kesepakatan kunci asimetris [AWS KMS](https://docs.aws.amazon.com/kms/latest/developerguide/key-types.html)  [keysu](https://docs.aws.amazon.com/kms/latest/developerguide/key-types.html)ntuk mendapatkan kunci pembungkus simetris bersama antara dua pihak. Pertama, keyring menggunakan algoritma perjanjian kunci Elliptic Curve Diffie-Hellman (ECDH) untuk mendapatkan rahasia bersama dari kunci pribadi di key pair pengirim dan kunci publik penerima. KMS Kemudian, keyring menggunakan rahasia bersama untuk mendapatkan kunci pembungkus bersama yang melindungi kunci enkripsi data Anda. Fungsi derivasi kunci yang AWS Encryption SDK digunakan (KDF\_CTR\_HMAC\_SHA384) untuk menurunkan kunci pembungkus bersama sesuai dengan [NISTrekomendasi](https://nvlpubs.nist.gov/nistpubs/SpecialPublications/NIST.SP.800-108r1-upd1.pdf) untuk derivasi kunci.

Fungsi derivasi kunci mengembalikan 64 byte bahan kunci. Untuk memastikan bahwa kedua belah pihak menggunakan materi kunci yang benar, AWS Encryption SDK menggunakan 32 byte pertama sebagai kunci komitmen dan 32 byte terakhir sebagai kunci pembungkus bersama. Saat mendekripsi, jika keyring tidak dapat mereproduksi kunci komitmen yang sama dan kunci pembungkus bersama yang disimpan di ciphertext header pesan, operasi gagal. Misalnya, jika Anda mengenkripsi data dengan keyring yang dikonfigurasi dengan kunci pribadi Alice dan kunci publik Bob, keyring yang dikonfigurasi dengan kunci pribadi Bob dan kunci publik Alice akan mereproduksi kunci komitmen yang sama dan kunci pembungkus bersama dan dapat mendekripsi data. Jika kunci publik Bob bukan dari KMS key pair, maka Bob dapat membuat [ECDHkeyring Raw](#page-142-0) untuk mendekripsi data.

AWS KMS ECDHKeyring mengenkripsi data dengan kunci simetris menggunakan -. AES GCM Kunci data kemudian dienkripsi dengan kunci pembungkus bersama turunan menggunakan -. AES GCM [Setiap AWS KMS ECDH keyring hanya dapat memiliki satu kunci pembungkus bersama, tetapi Anda](#page-148-0)  [dapat menyertakan beberapa AWS KMS ECDH gantungan kunci, sendiri atau dengan gantungan](#page-148-0) [kunci lainnya, dalam multi-keyring.](#page-148-0)

## Topik

- [Izin yang diperlukan untuk keyrings AWS KMS ECDH](#page-128-0)
- [Membuat AWS KMS ECDH keyring](#page-129-0)
- [Membuat AWS KMS ECDH keyring penemuan](#page-131-0)

## <span id="page-128-0"></span>Izin yang diperlukan untuk keyrings AWS KMS ECDH

AWS Encryption SDK Tidak memerlukan AWS akun dan tidak tergantung pada AWS layanan apa pun. Namun, untuk menggunakan AWS KMS ECDH keyring, Anda memerlukan AWS akun dan izin minimum berikut pada keyring Anda. AWS KMS keys Izin bervariasi berdasarkan skema perjanjian kunci yang Anda gunakan.

- Untuk mengenkripsi dan mendekripsi data menggunakan skema perjanjian *KmsPrivateKeyToStaticPublicKey* kunci, Anda memerlukan [kms: GetPublicKey dan k](https://docs.aws.amazon.com/kms/latest/APIReference/API_GetPublicKey.html)[ms:](https://docs.aws.amazon.com/kms/latest/APIReference/API_DeriveSharedSecret.html)  [DeriveSharedSecret](https://docs.aws.amazon.com/kms/latest/APIReference/API_DeriveSharedSecret.html) pada symmetric key pair pengirim. KMS Jika Anda langsung memberikan kunci publik DER -encoded pengirim saat membuat instance keyring, Anda hanya perlu izin [kms:](https://docs.aws.amazon.com/kms/latest/APIReference/API_DeriveSharedSecret.html) pada symmetric key pair DeriveSharedSecret pengirim. KMS
- Untuk mendekripsi data menggunakan skema perjanjian KmsPublicKeyDiscovery kunci, Anda memerlukan GetPublicKey izin [kms: DeriveSharedSecret dan k](https://docs.aws.amazon.com/kms/latest/APIReference/API_DeriveSharedSecret.html)[ms:](https://docs.aws.amazon.com/kms/latest/APIReference/API_GetPublicKey.html) pada key pair asimetris yang ditentukan. KMS

# <span id="page-129-0"></span>Membuat AWS KMS ECDH keyring

Untuk membuat AWS KMS ECDH keyring yang mengenkripsi dan mendekripsi data, Anda harus menggunakan skema perjanjian kunci. KmsPrivateKeyToStaticPublicKey Untuk menginisialisasi AWS KMS ECDH keyring dengan skema perjanjian KmsPrivateKeyToStaticPublicKey kunci, berikan nilai-nilai berikut:

• ID Pengirim AWS KMS key

Harus mengidentifikasi asimetris NIST -recommended elliptic curve () KMS key ECC pair dengan nilai. KeyUsage KEY\_AGREEMENT Kunci pribadi pengirim digunakan untuk mendapatkan rahasia bersama.

• (Opsional) Kunci publik pengirim

[Harus berupa kunci publik X.509 DER yang dikodekan, juga dikenal sebagai](https://tools.ietf.org/html/rfc5280) SubjectPublicKeyInfo [\(SPKI\), sebagaimana didefinisikan dalam 5280. RFC](https://tools.ietf.org/html/rfc5280)

AWS KMS [GetPublicKeyO](https://docs.aws.amazon.com/kms/latest/APIReference/API_GetPublicKey.html)perasi mengembalikan kunci publik dari sebuah symmetric KMS key pair dalam format DER -encoded yang diperlukan.

Untuk mengurangi jumlah AWS KMS panggilan yang dilakukan keyring Anda, Anda dapat langsung memberikan kunci publik pengirim. Jika tidak ada nilai yang diberikan untuk kunci publik pengirim, keyring akan memanggil AWS KMS untuk mengambil kunci publik pengirim.

• Kunci publik penerima

[Anda harus memberikan kunci publik X.509 DER yang dikodekan penerima, juga dikenal sebagai](https://tools.ietf.org/html/rfc5280) SubjectPublicKeyInfo [\(SPKI\), sebagaimana didefinisikan dalam 5280. RFC](https://tools.ietf.org/html/rfc5280)

AWS KMS [GetPublicKeyO](https://docs.aws.amazon.com/kms/latest/APIReference/API_GetPublicKey.html)perasi mengembalikan kunci publik dari sebuah symmetric KMS key pair dalam format DER -encoded yang diperlukan.

• Spesifikasi kurva

Mengidentifikasi spesifikasi kurva elips dalam pasangan kunci yang ditentukan. Pasangan kunci pengirim dan penerima harus memiliki spesifikasi kurva yang sama.

Nilai valid: ECC\_NIST\_P256, ECC\_NIS\_P384, ECC\_NIST\_P512

• (Opsional) Daftar Token Hibah

Jika Anda mengontrol akses ke KMS kunci di AWS KMS ECDH keyring Anda dengan [hibah,](https://docs.aws.amazon.com/kms/latest/developerguide/grants.html) Anda harus memberikan semua token hibah yang diperlukan saat Anda menginisialisasi keyring.

## Java

Contoh berikut membuat AWS KMS ECDH keyring dengan kunci pengirim, KMS kunci publik pengirim, dan kunci publik penerima. Contoh ini menggunakan senderPublicKey parameter opsional untuk menyediakan kunci publik pengirim. Jika Anda tidak memberikan kunci publik pengirim, keyring akan memanggil AWS KMS untuk mengambil kunci publik pengirim. Pasangan kunci pengirim dan penerima berada di ECC\_NIST\_P256 kurva.

```
// Retrieve public keys
// Must be DER-encoded X.509 public keys 
ByteBuffer BobPublicKey = getPublicKeyBytes("arn:aws:kms:us-
west-2:111122223333:key/1234abcd-12ab-34cd-56ef-1234567890ab"); 
         ByteBuffer AlicePublicKey = getPublicKeyBytes("arn:aws:kms:us-
west-2:111122223333:key/0987dcba-09fe-87dc-65ba-ab0987654321"); 
// Create the AWS KMS ECDH static keyring 
         final CreateAwsKmsEcdhKeyringInput senderKeyringInput = 
           CreateAwsKmsEcdhKeyringInput.builder() 
             .kmsClient(KmsClient.create()) 
             .curveSpec(ECDHCurveSpec.ECC_NIST_P256) 
             .KeyAgreementScheme( 
               KmsEcdhStaticConfigurations.builder() 
                  .KmsPrivateKeyToStaticPublicKey( 
                    KmsPrivateKeyToStaticPublicKeyInput.builder() 
                      .senderKmsIdentifier("arn:aws:kms:us-
west-2:111122223333:key/1234abcd-12ab-34cd-56ef-1234567890ab") 
                      .senderPublicKey(BobPublicKey)
```
#### .recipientPublicKey(AlicePublicKey) .build()).build()).build();

## <span id="page-131-0"></span>Membuat AWS KMS ECDH keyring penemuan

Saat mendekripsi, ini adalah praktik terbaik untuk menentukan kunci yang AWS Encryption SDK dapat digunakan. Untuk mengikuti praktik terbaik ini, gunakan AWS KMS ECDH keyring dengan skema perjanjian KmsPrivateKeyToStaticPublicKey kunci. Namun, Anda juga dapat membuat keyring AWS KMS ECDH penemuan, yaitu AWS KMS ECDH keyring yang dapat mendekripsi pesan apa pun di mana kunci publik dari key pair yang ditentukan cocok dengan KMS kunci publik penerima yang disimpan pada ciphertext pesan.

## **A** Important

Ketika Anda mendekripsi pesan menggunakan skema perjanjian KmsPublicKeyDiscovery kunci, Anda menerima semua kunci publik, terlepas dari siapa yang memilikinya.

Untuk menginisialisasi AWS KMS ECDH keyring dengan skema perjanjian KmsPublicKeyDiscovery kunci, berikan nilai-nilai berikut:

• AWS KMS key ID Penerima

Harus mengidentifikasi asimetris NIST -recommended elliptic curve () KMS key ECC pair dengan nilai. KeyUsage KEY\_AGREEMENT

• Spesifikasi kurva

Mengidentifikasi spesifikasi kurva eliptik dalam key pair KMS penerima.

Nilai valid: ECC\_NIST\_P256, ECC\_NIS\_P384, ECC\_NIST\_P512

• (Opsional) Daftar Token Hibah

Jika Anda mengontrol akses ke KMS kunci di AWS KMS ECDH keyring Anda dengan [hibah,](https://docs.aws.amazon.com/kms/latest/developerguide/grants.html) Anda harus memberikan semua token hibah yang diperlukan saat Anda menginisialisasi keyring.

Contoh berikut membuat keyring AWS KMS ECDH penemuan dengan KMS key pair pada ECC\_NIST\_P256 kurva. Anda harus memiliki DeriveSharedSecret izin [kms: GetPublicKey](https://docs.aws.amazon.com/kms/latest/APIReference/API_GetPublicKey.html) dan [kms:](https://docs.aws.amazon.com/kms/latest/APIReference/API_DeriveSharedSecret.html) pada key pair KMS yang ditentukan. Keyring ini dapat mendekripsi pesan apa pun di mana kunci publik dari KMS key pair yang ditentukan cocok dengan kunci publik penerima yang disimpan pada ciphertext pesan.

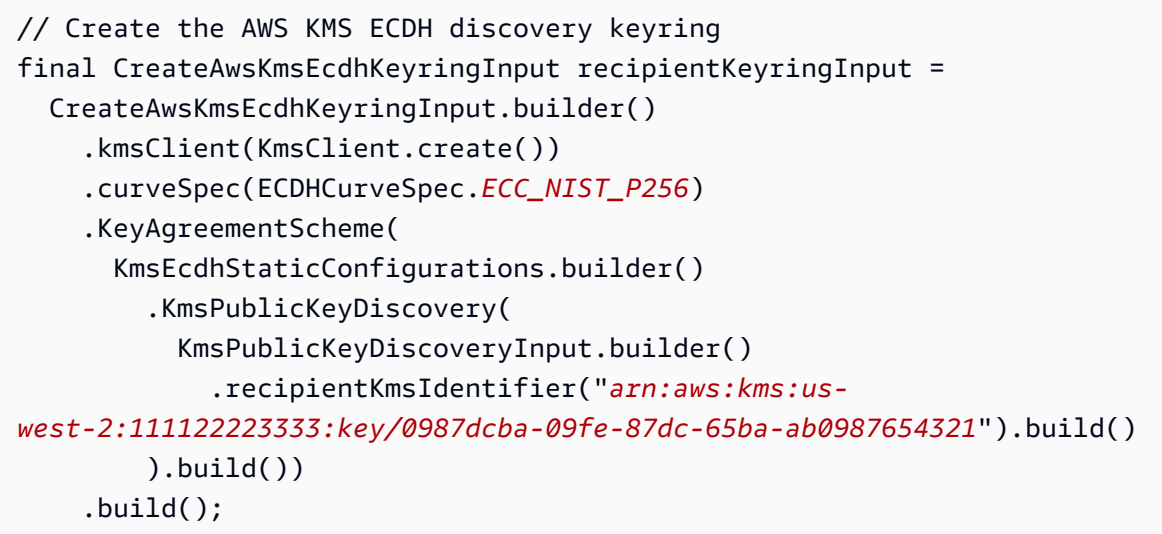

# AESGantungan kunci mentah

AWS Encryption SDK Memungkinkan Anda menggunakan kunci AES simetris yang Anda berikan sebagai kunci pembungkus yang melindungi kunci data Anda. Anda perlu membuat, menyimpan, dan melindungi materi utama, sebaiknya dalam modul keamanan perangkat keras (HSM) atau sistem manajemen kunci. Gunakan AES keyring Raw saat Anda perlu menyediakan kunci pembungkus dan mengenkripsi kunci data secara lokal atau offline.

Raw AES keyring mengenkripsi data dengan menggunakan GCM algoritma AES - dan kunci pembungkus yang Anda tentukan sebagai array byte. [Anda hanya dapat menentukan satu kunci](#page-148-0) [pembungkus di setiap AES keyring Raw, tetapi Anda dapat menyertakan beberapa AES gantungan](#page-148-0)  [kunci Raw, sendiri atau dengan gantungan kunci lainnya, dalam multi-keyring.](#page-148-0)

Raw AES keyring setara dengan dan berinteraksi dengan [JceMasterKeyk](https://aws.github.io/aws-encryption-sdk-java/com/amazonaws/encryptionsdk/jce/JceMasterKey.html)elas di AWS Encryption SDK for Java dan [RawMasterKeyk](https://aws-encryption-sdk-python.readthedocs.io/en/latest/generated/aws_encryption_sdk.key_providers.raw.html#aws_encryption_sdk.key_providers.raw.RawMasterKey)elas di AWS Encryption SDK for Python saat mereka digunakan dengan kunci AES enkripsi. Anda dapat mengenkripsi data dengan satu implementasi dan

mendekripsi data dengan implementasi lain menggunakan kunci pembungkus yang sama. Lihat perinciannya di [Kompatibilitas keyring.](#page-80-0)

## Ruang nama dan nama kunci

Untuk mengidentifikasi AES kunci dalam keyring, keyring Raw AES menggunakan namespace kunci dan nama kunci yang Anda berikan. Nilai-nilai ini bukan rahasia. Mereka muncul dalam teks biasa di header [pesan terenkripsi yang dikembalikan oleh](#page-19-0) operasi enkripsi. Sebaiknya gunakan namespace kunci Anda HSM atau sistem manajemen kunci dan nama kunci yang mengidentifikasi AES kunci dalam sistem itu.

## **a** Note

Namespace kunci dan nama kunci setara dengan kolom ID Penyedia (atau Penyedia) dan ID Kunci di JceMasterKey dan. RawMasterKey AWS Encryption SDK for C Dan AWS Encryption SDK untuk. NETmenyimpan nilai namespace aws-kms kunci untuk KMS kunci. Jangan gunakan nilai namespace ini dalam keyring Raw atau AES Raw keyring dengan RSA pustaka ini.

Jika Anda membuat keyring yang berbeda untuk mengenkripsi dan mendekripsi pesan yang diberikan, namespace dan nilai nama sangat penting. Jika namespace kunci dan nama kunci dalam keyring dekripsi bukan kecocokan yang tepat dan peka huruf besar/kecil untuk namespace kunci dan nama kunci dalam keyring enkripsi, keyring dekripsi tidak digunakan, meskipun byte materi kunci identik.

Misalnya, Anda mungkin mendefinisikan AES keyring Raw dengan namespace kunci HSM\_01 dan nama kunci. AES\_256\_012 Kemudian, Anda menggunakan keyring itu untuk mengenkripsi beberapa data. Untuk mendekripsi data tersebut, buat AES keyring Raw dengan namespace kunci, nama kunci, dan material kunci yang sama.

Contoh berikut menunjukkan cara membuat AES keyring Raw. AESWrappingKeyVariabel mewakili materi utama yang Anda berikan.

### $\mathcal{C}$

Untuk membuat instance AES keyring Raw di, gunakan. AWS Encryption SDK for Caws\_cryptosdk\_raw\_aes\_keyring\_new() Untuk contoh lengkap, lihat [raw\\_aes\\_keyring.c.](https://github.com/aws/aws-encryption-sdk-c/blob/master/examples/raw_aes_keyring.c)

struct aws\_allocator \*alloc = aws\_default\_allocator();

```
AWS_STATIC_STRING_FROM_LITERAL(wrapping_key_namespace, "HSM_01");
AWS STATIC STRING FROM LITERAL(wrapping key name, "AES 256 012");
struct aws_cryptosdk_keyring *raw_aes_keyring = aws_cryptosdk_raw_aes_keyring_new( 
         alloc, wrapping_key_namespace, wrapping_key_name, aes_wrapping_key, 
  wrapping_key_len);
```
C# / .NET

Untuk membuat AES keyring Raw di AWS Encryption SDK for. NET, gunakan materialProviders.CreateRawAesKeyring() metode ini. Untuk contoh lengkap, lihat [R](https://github.com/aws/aws-encryption-sdk-dafny/tree/mainline/AwsEncryptionSDK/runtimes/net/Examples/Keyring/RawAESKeyringExample.cs)  [awAESKeyring Example.cs](https://github.com/aws/aws-encryption-sdk-dafny/tree/mainline/AwsEncryptionSDK/runtimes/net/Examples/Keyring/RawAESKeyringExample.cs).

Contoh berikut menggunakan versi 4. x dari AWS Encryption SDK untuk. NET.

```
// Instantiate the AWS Encryption SDK and material providers
var esdk = new ESDK(new AwsEncryptionSdkConfig());
var mpl = new MaterialProviders(new MaterialProvidersConfig());
var keyNamespace = "HSM_01";
var keyName = "AES_256_012";
// This example uses the key generator in Bouncy Castle to generate the key 
  material.
// In production, use key material from a secure source.
var aesWrappingKey = new 
 MemoryStream(GeneratorUtilities.GetKeyGenerator("AES256").GenerateKey());
// Create the keyring that determines how your data keys are protected.
var createKeyringInput = new CreateRawAesKeyringInput
{ 
     KeyNamespace = keyNamespace, 
     KeyName = keyName, 
     WrappingKey = aesWrappingKey, 
     WrappingAlg = AesWrappingAlg.ALG_AES256_GCM_IV12_TAG16
};
var keyring = materialProviders.CreateRawAesKeyring(createKeyringInput);
```
#### JavaScript Browser

AWS Encryption SDK for JavaScript Di browser mendapatkan primitif kriptografinya dari. [WebCryptoA](https://developer.mozilla.org/en-US/docs/Web/API/Web_Crypto_API)PI Sebelum Anda membuat keyring, Anda harus menggunakan RawAesKeyringWebCrypto.importCryptoKey() untuk mengimpor bahan kunci mentah ke backend. WebCrypto Ini memastikan bahwa keyring selesai meskipun semua panggilan ke WebCrypto asinkron.

Kemudian, untuk membuat instance AES keyring Raw, gunakan metode ini. RawAesKeyringWebCrypto() Anda harus menentukan algoritma AES pembungkus ("wrapping suite) berdasarkan panjang materi kunci Anda. Untuk contoh lengkap, lihat [aes\\_simple.ts](https://github.com/aws/aws-encryption-sdk-javascript/blob/master/modules/example-browser/src/aes_simple.ts) (Browser). JavaScript

```
const keyNamespace = 'HSM_01'
const keyName = 'AES_256_012'
const wrappingSuite = 
   RawAesWrappingSuiteIdentifier.AES256_GCM_IV12_TAG16_NO_PADDING
/* Import the plaintext AES key into the WebCrypto backend. */
const aesWrappingKey = await RawAesKeyringWebCrypto.importCryptoKey( 
   rawAesKey, 
   wrappingSuite
)
const rawAesKeyring = new RawAesKeyringWebCrypto({ 
   keyName, 
   keyNamespace, 
  wrappingSuite, 
   aesWrappingKey
})
```
JavaScript Node.js

Untuk membuat instance AES keyring Raw di AWS Encryption SDK for JavaScript for Node.js, buat instance kelas. RawAesKeyringNode Anda harus menentukan algoritma AES pembungkus ("wrapping suite") berdasarkan panjang materi kunci Anda. Untuk contoh lengkap, lihat [aes\\_simple.ts](https://github.com/aws/aws-encryption-sdk-javascript//blob/master/modules/example-node/src/aes_simple.ts) (Node.js). JavaScript

```
const keyName = 'AES_256_012'
const keyNamespace = 'HSM_01'
```

```
const wrappingSuite = 
   RawAesWrappingSuiteIdentifier.AES256_GCM_IV12_TAG16_NO_PADDING
const rawAesKeyring = new RawAesKeyringNode({ 
   keyName, 
   keyNamespace, 
   aesWrappingKey, 
   wrappingSuite,
})
```
Untuk membuat instance AES keyring Raw di, gunakan. AWS Encryption SDK for JavamatProv.CreateRawAesKeyring()

```
final CreateRawAesKeyringInput keyringInput = CreateRawAesKeyringInput.builder() 
         .keyName("AES_256_012") 
         .keyNamespace("HSM_01") 
         .wrappingKey(AESWrappingKey) 
         .wrappingAlg(AesWrappingAlg.ALG_AES256_GCM_IV12_TAG16) 
        .build();
final MaterialProviders matProv = MaterialProviders.builder() 
         .MaterialProvidersConfig(MaterialProvidersConfig.builder().build()) 
         .build();
IKeyring rawAesKeyring = matProv.CreateRawAesKeyring(keyringInput);
```
# RSAGantungan kunci mentah

Raw RSA keyring melakukan enkripsi asimetris dan dekripsi kunci data dalam memori lokal dengan kunci RSA publik dan pribadi yang Anda berikan. Anda perlu membuat, menyimpan, dan melindungi kunci pribadi, sebaiknya dalam modul keamanan perangkat keras (HSM) atau sistem manajemen kunci. Fungsi enkripsi mengenkripsi kunci data di bawah kunci RSA publik. Fungsi dekripsi mendekripsi kunci data menggunakan kunci pribadi. Anda dapat memilih dari antara beberapa [mode](https://github.com/aws/aws-encryption-sdk-c/blob/master/include/aws/cryptosdk/cipher.h) [RSA padding.](https://github.com/aws/aws-encryption-sdk-c/blob/master/include/aws/cryptosdk/cipher.h)

Raw RSA keyring yang mengenkripsi dan mendekripsi harus menyertakan kunci publik asimetris dan private key pair. Namun, Anda dapat mengenkripsi data dengan RSA keyring Raw yang hanya memiliki kunci publik, dan Anda dapat mendekripsi data dengan RSA keyring Raw yang hanya memiliki kunci pribadi. Anda dapat menyertakan keyring Raw apa pun dalam RSA [multi-keyring.](#page-148-0) Jika Anda mengkonfigurasi RSA keyring Raw dengan kunci publik dan pribadi, pastikan bahwa mereka adalah bagian dari key pair yang sama. Beberapa implementasi bahasa tidak AWS Encryption SDK akan membangun RSA keyring Raw dengan kunci dari pasangan yang berbeda. Orang lain mengandalkan Anda untuk memverifikasi bahwa kunci Anda berasal dari key pair yang sama.

Raw RSA keyring setara dengan dan berinteraksi dengan in AWS Encryption SDK for Java dan [JceMasterKeyi](https://aws.github.io/aws-encryption-sdk-java/com/amazonaws/encryptionsdk/jce/JceMasterKey.html)n AWS Encryption SDK for Python ketika mereka digunakan dengan kunci enkripsi RSA asimetris. [RawMasterKey](https://aws-encryption-sdk-python.readthedocs.io/en/latest/generated/aws_encryption_sdk.key_providers.raw.html#aws_encryption_sdk.key_providers.raw.RawMasterKey) Anda dapat mengenkripsi data dengan satu implementasi dan mendekripsi data dengan implementasi lain menggunakan kunci pembungkus yang sama. Lihat perinciannya di [Kompatibilitas keyring.](#page-80-0)

## **a** Note

Raw RSA keyring tidak mendukung kunci asimetrisKMS. Jika Anda ingin menggunakan RSA KMS tombol asimetris, versi 4. x dari AWS Encryption SDK untuk. NETdan versi 3. x dari AWS KMS gantungan kunci AWS Encryption SDK for Java dukungan yang menggunakan enkripsi simetris (SYMMETRIC\_DEFAULT) atau asimetris. RSA AWS KMS keys Jika Anda mengenkripsi data dengan RSA keyring Raw yang menyertakan kunci publik dari sebuah RSA KMS kunci, baik maupun tidak AWS KMS dapat mendekripsinya. AWS Encryption SDK Anda tidak dapat mengekspor kunci pribadi dari KMS kunci AWS KMS asimetris ke dalam RSA keyring Raw. Operasi AWS KMS Dekripsi tidak dapat mendekripsi pesan [terenkripsi yang dikembalikan](#page-19-0). AWS Encryption SDK

Saat membuat RSA keyring Raw di dalam AWS Encryption SDK for C, pastikan untuk memberikan konten PEM file yang menyertakan setiap kunci sebagai C-string yang dihentikan nol, bukan sebagai jalur atau nama file. Saat membuat RSA keyring Raw di JavaScript, waspadai [potensi](#page-205-0)  [ketidakcocokan](#page-205-0) dengan implementasi bahasa lain.

### Ruang nama dan nama

Untuk mengidentifikasi materi RSA kunci dalam keyring, keyring Raw RSA menggunakan namespace kunci dan nama kunci yang Anda berikan. Nilai-nilai ini bukan rahasia. Mereka muncul dalam teks biasa di header [pesan terenkripsi yang dikembalikan oleh](#page-19-0) operasi enkripsi. Sebaiknya gunakan namespace kunci dan nama kunci yang mengidentifikasi key pair (atau RSA kunci privatnya) di sistem manajemen kunci HSM atau Anda.

## **G** Note

Namespace kunci dan nama kunci setara dengan kolom ID Penyedia (atau Penyedia) dan ID Kunci di JceMasterKey dan. RawMasterKey AWS Encryption SDK for C Cadangan nilai namespace aws-kms kunci untuk KMS kunci. Jangan menggunakannya dalam AES keyring Raw atau Raw RSA keyring dengan. AWS Encryption SDK for C

Jika Anda membuat keyring yang berbeda untuk mengenkripsi dan mendekripsi pesan yang diberikan, namespace dan nilai nama sangat penting. Jika namespace kunci dan nama kunci dalam keyring dekripsi bukan kecocokan yang tepat dan peka huruf besar/kecil untuk namespace kunci dan nama kunci dalam keyring enkripsi, keyring dekripsi tidak digunakan, bahkan jika kunci tersebut berasal dari key pair yang sama.

Namespace kunci dan nama kunci dari materi kunci dalam enkripsi dan dekripsi keyrings harus sama apakah keyring berisi kunci RSA publik, kunci RSA pribadi, atau kedua kunci dalam key pair. Misalnya, Anda mengenkripsi data dengan RSA keyring Raw untuk kunci RSA publik dengan namespace HSM\_01 kunci dan nama kunci. RSA\_2048\_06 Untuk mendekripsi data tersebut, buat RSA keyring Raw dengan kunci pribadi (atau key pair), dan namespace dan nama kunci yang sama.

## Modus padding

Anda harus menentukan mode padding untuk RSA keyrings Raw yang digunakan untuk enkripsi dan dekripsi, atau menggunakan fitur implementasi bahasa Anda yang menentukannya untuk Anda.

AWS Encryption SDK Mendukung mode padding berikut, tunduk pada kendala masing-masing bahasa. Kami merekomendasikan mode [OAEP](https://tools.ietf.org/html/rfc8017#section-7.1)padding, terutama OAEP dengan SHA -256 dan MGF1 dengan SHA -256 Padding. Mode [PKCS1p](https://tools.ietf.org/html/rfc8017#section-7.2)adding hanya didukung untuk kompatibilitas mundur.

- OAEPdengan SHA -1 dan MGF1 dengan SHA -1 Padding
- OAEPdengan SHA -256 dan MGF1 dengan SHA -256 Padding
- OAEPdengan SHA -384 dan MGF1 dengan SHA -384 Padding
- OAEPdengan SHA -512 dan MGF1 dengan SHA -512 Padding
- PKCS1v1.5 Bantalan

Contoh berikut menunjukkan cara membuat RSA keyring Raw dengan kunci publik dan pribadi dari RSA key pair dan with -256 dan dengan -256 dan OAEP dengan SHA -256 mode MGF1 SHA padding. RSAPrivateKeyVariabel RSAPublicKey dan mewakili materi utama yang Anda berikan.

C

Untuk membuat RSA keyring Raw di AWS Encryption SDK for C, gunakanaws\_cryptosdk\_raw\_rsa\_keyring\_new.

Saat membuat RSA keyring Raw di dalam AWS Encryption SDK for C, pastikan untuk memberikan konten PEM file yang menyertakan setiap kunci sebagai C-string yang dihentikan nol, bukan sebagai jalur atau nama file. Untuk contoh lengkap, lihat [raw\\_rsa\\_keyring.c.](https://github.com/aws/aws-encryption-sdk-c/blob/master/examples/raw_rsa_keyring.c)

```
struct aws_allocator *alloc = aws_default_allocator();
AWS_STATIC_STRING_FROM_LITERAL(key_namespace, "HSM_01");
AWS_STATIC_STRING_FROM_LITERAL(key_name, "RSA_2048_06");
struct aws_cryptosdk_keyring *rawRsaKeyring = aws_cryptosdk_raw_rsa_keyring_new( 
     alloc, 
     key_namespace, 
     key_name, 
     private_key_from_pem, 
     public_key_from_pem, 
     AWS_CRYPTOSDK_RSA_OAEP_SHA256_MGF1);
```
### C# / .NET

Untuk membuat instance RSA keyring Raw di for. AWS Encryption SDK NET, gunakan materialProviders.CreateRawRsaKeyring() metode ini. Untuk contoh lengkap, lihat [R](https://github.com/aws/aws-encryption-sdk-dafny/tree/mainline/AwsEncryptionSDK/runtimes/net/Examples/Keyring/RawRSAKeyringExample.cs)  [awRSAKeyring Example.cs.](https://github.com/aws/aws-encryption-sdk-dafny/tree/mainline/AwsEncryptionSDK/runtimes/net/Examples/Keyring/RawRSAKeyringExample.cs)

Contoh berikut menggunakan versi 4. x dari AWS Encryption SDK untuk. NET.

```
// Instantiate the AWS Encryption SDK and material providers
var esdk = new ESDK(new AwsEncryptionSdkConfig());
var mpl = new MaterialProviders(new MaterialProvidersConfig());
var keyNamespace = "HSM_01";
var keyName = "RSA_2048_06";
// Get public and private keys from PEM files
```

```
var publicKey = new 
  MemoryStream(System.IO.File.ReadAllBytes("RSAKeyringExamplePublicKey.pem"));
var privateKey = new 
  MemoryStream(System.IO.File.ReadAllBytes("RSAKeyringExamplePrivateKey.pem"));
// Create the keyring input
var createRawRsaKeyringInput = new CreateRawRsaKeyringInput
{ 
     KeyNamespace = keyNamespace, 
    KeyName = keyName, PaddingScheme = PaddingScheme.OAEP_SHA512_MGF1, 
     PublicKey = publicKey, 
     PrivateKey = privateKey
};
// Create the keyring
var rawRsaKeyring = materialProviders.CreateRawRsaKeyring(createRawRsaKeyringInput);
```
#### JavaScript Browser

AWS Encryption SDK for JavaScript Di browser mendapatkan primitif kriptografinya dari perpustakaan. [WebCrypto](https://developer.mozilla.org/en-US/docs/Web/API/Web_Crypto_API) Sebelum Anda membuat keyring, Anda harus menggunakan importPublicKey() dan/atau importPrivateKey() mengimpor bahan kunci mentah ke backend. WebCrypto Ini memastikan bahwa keyring selesai meskipun semua panggilan ke WebCrypto asinkron. Objek yang diambil metode impor mencakup algoritma pembungkus dan mode padding-nya.

Setelah mengimpor materi kunci, gunakan RawRsaKeyringWebCrypto() metode untuk membuat instance keyring. Saat membuat RSA keyring Raw di JavaScript, waspadai [potensi](#page-205-0) [ketidakcocokan](#page-205-0) dengan implementasi bahasa lain.

Untuk contoh lengkap, lihat [rsa\\_simple.ts](https://github.com/aws/aws-encryption-sdk-javascript/blob/master/modules/example-browser/src/rsa_simple.ts) (Browser). JavaScript

```
const privateKey = await RawRsaKeyringWebCrypto.importPrivateKey( 
   privateRsaJwKKey
)
const publicKey = await RawRsaKeyringWebCrypto.importPublicKey( 
   publicRsaJwKKey
)
const keyNamespace = 'HSM_01'
```

```
const keyName = 'RSA_2048_06'
const keyring = new RawRsaKeyringWebCrypto({ 
   keyName, 
   keyNamespace, 
   publicKey, 
   privateKey,
})
```
JavaScript Node.js

Untuk membuat instance RSA keyring Raw AWS Encryption SDK for JavaScript untuk Node.js, buat instance baru kelas. RawRsaKeyringNode wrapKeyParameter memegang kunci publik. unwrapKeyParameter memegang kunci pribadi. RawRsaKeyringNodeKonstruktor menghitung mode padding default untuk Anda, meskipun Anda dapat menentukan mode padding yang disukai.

Saat membuat RSA keyring mentah JavaScript, waspadai [potensi ketidakcocokan](#page-205-0) dengan implementasi bahasa lain.

Untuk contoh lengkap, lihat [rsa\\_simple.ts](https://github.com/aws/aws-encryption-sdk-javascript/blob/master/modules/example-node/src/rsa_simple.ts) (Node.js). JavaScript

```
const keyNamespace = 'HSM_01'
const keyName = 'RSA_2048_06'
const keyring = new RawRsaKeyringNode({ keyName, keyNamespace, rsaPublicKey, 
  rsaPrivateKey})
```
Java

```
final CreateRawRsaKeyringInput keyringInput = CreateRawRsaKeyringInput.builder() 
         .keyName("RSA_2048_06") 
         .keyNamespace("HSM_01") 
         .paddingScheme(PaddingScheme.OAEP_SHA256_MGF1) 
         .publicKey(RSAPublicKey) 
         .privateKey(RSAPrivateKey) 
        .build();
final MaterialProviders matProv = MaterialProviders.builder() 
         .MaterialProvidersConfig(MaterialProvidersConfig.builder().build()) 
        .build();
IKeyring rawRsaKeyring = matProv.CreateRawRsaKeyring(keyringInput);
```
# <span id="page-142-0"></span>ECDHGantungan kunci mentah

## **A** Important

Raw ECDH keyring hanya tersedia dengan versi 3. x dari AWS Encryption SDK for Java. Raw ECDH keyring diperkenalkan dalam versi 1.5.0 dari Material Providers Library.

Raw ECDH keyring menggunakan kurva elips pasangan kunci publik-pribadi yang Anda berikan untuk mendapatkan kunci pembungkus bersama antara dua pihak. Pertama, keyring memperoleh rahasia bersama menggunakan kunci pribadi pengirim, kunci publik penerima, dan algoritma perjanjian kunci Elliptic Curve Diffie-Hellman (). ECDH Kemudian, keyring menggunakan rahasia bersama untuk mendapatkan kunci pembungkus bersama yang melindungi kunci enkripsi data Anda. Fungsi derivasi kunci yang AWS Encryption SDK digunakan (KDF\_CTR\_HMAC\_SHA384) untuk menurunkan kunci pembungkus bersama sesuai dengan [NISTrekomendasi](https://nvlpubs.nist.gov/nistpubs/SpecialPublications/NIST.SP.800-108r1-upd1.pdf) untuk derivasi kunci.

Fungsi derivasi kunci mengembalikan 64 byte bahan kunci. Untuk memastikan bahwa kedua belah pihak menggunakan materi kunci yang benar, AWS Encryption SDK menggunakan 32 byte pertama sebagai kunci komitmen dan 32 byte terakhir sebagai kunci pembungkus bersama. Saat mendekripsi, jika keyring tidak dapat mereproduksi kunci komitmen yang sama dan kunci pembungkus bersama yang disimpan di ciphertext header pesan, operasi gagal. Misalnya, jika Anda mengenkripsi data dengan keyring yang dikonfigurasi dengan kunci pribadi Alice dan kunci publik Bob, keyring yang dikonfigurasi dengan kunci pribadi Bob dan kunci publik Alice akan mereproduksi kunci komitmen yang sama dan kunci pembungkus bersama dan dapat mendekripsi data. Jika kunci publik Bob berasal dari AWS KMS key sepasang, maka Bob dapat membuat [AWS KMS ECDHkeyring](#page-127-0) untuk mendekripsi data.

Raw ECDH keyring mengenkripsi data dengan kunci simetris menggunakan -. AES GCM Kunci data kemudian dienkripsi dengan kunci pembungkus bersama turunan menggunakan -. AES GCM [Setiap ECDH keyring Raw hanya dapat memiliki satu kunci pembungkus bersama, tetapi Anda dapat](#page-148-0)  [menyertakan beberapa ECDH gantungan kunci Raw, sendiri atau dengan gantungan kunci lainnya,](#page-148-0) [dalam multi-keyring.](#page-148-0)

Anda bertanggung jawab untuk membuat, menyimpan, dan melindungi kunci pribadi Anda, sebaiknya dalam modul keamanan perangkat keras (HSM) atau sistem manajemen kunci. Pasangan kunci pengirim dan penerima banyak berada pada kurva elips yang sama. AWS Encryption SDK Mendukung spesifikasi elips cuve berikut:

- ECC\_NIST\_P256
- ECC\_NIST\_P384
- ECC\_NIST\_P512

# Membuat ECDH keyring Raw

Raw ECDH keyring mendukung tiga skema perjanjian

utama:RawPrivateKeyToStaticPublicKey,EphemeralPrivateKeyToStaticPublicKey, dan. PublicKeyDiscovery Skema perjanjian utama yang Anda pilih menentukan operasi kriptografi mana yang dapat Anda lakukan dan bagaimana bahan kunci dirakit.

Topik

- [RawPrivateKeyToStaticPublicKey](#page-143-0)
- [EphemeralPrivateKeyToStaticPublicKey](#page-145-0)
- [PublicKeyDiscovery](#page-146-0)

## <span id="page-143-0"></span>RawPrivateKeyToStaticPublicKey

Gunakan skema perjanjian RawPrivateKeyToStaticPublicKey kunci untuk mengonfigurasi kunci pribadi pengirim dan kunci publik penerima secara statis di keyring. Skema perjanjian kunci ini dapat mengenkripsi dan mendekripsi data.

Untuk menginisialisasi ECDH keyring Raw dengan skema perjanjian RawPrivateKeyToStaticPublicKey kunci, berikan nilai-nilai berikut:

• Kunci pribadi pengirim

[Anda harus memberikan kunci pribadi PEM -encoded pengirim \( PrivateKeyInfo struktur PKCS #8\),](https://tools.ietf.org/html/rfc5958#section-2) [seperti yang didefinisikan dalam 5958. RFC](https://tools.ietf.org/html/rfc5958#section-2)

• Kunci publik penerima

[Anda harus memberikan kunci publik X.509 DER yang dikodekan penerima, juga dikenal sebagai](https://tools.ietf.org/html/rfc5280) SubjectPublicKeyInfo [\(SPKI\), sebagaimana didefinisikan dalam 5280. RFC](https://tools.ietf.org/html/rfc5280)

Anda dapat menentukan kunci publik dari key agreement KMS key pair asimetris atau kunci publik dari key pair yang dihasilkan di luar. AWS

• Spesifikasi kurva
Mengidentifikasi spesifikasi kurva elips dalam pasangan kunci yang ditentukan. Pasangan kunci pengirim dan penerima harus memiliki spesifikasi kurva yang sama.

Nilai valid: ECC\_NIST\_P256, ECC\_NIS\_P384, ECC\_NIST\_P512

#### Java

Contoh Java berikut menggunakan skema perjanjian RawPrivateKeyToStaticPublicKey kunci untuk secara statis mengkonfigurasi kunci pribadi pengirim dan kunci publik penerima. Kedua pasangan kunci berada di ECC\_NIST\_P256 kurva.

```
private static void StaticRawKeyring() { 
     // Instantiate material providers 
     final MaterialProviders materialProviders = 
       MaterialProviders.builder() 
         .MaterialProvidersConfig(MaterialProvidersConfig.builder().build()) 
        .build();
     KeyPair senderKeys = GetRawEccKey(); 
    KeyPair recipient = GetRawEccKey();
     // Create the Raw ECDH static keyring 
     final CreateRawEcdhKeyringInput rawKeyringInput = 
       CreateRawEcdhKeyringInput.builder() 
         .curveSpec(ECDHCurveSpec.ECC_NIST_P256) 
         .KeyAgreementScheme( 
           RawEcdhStaticConfigurations.builder() 
             .RawPrivateKeyToStaticPublicKey( 
                 RawPrivateKeyToStaticPublicKeyInput.builder() 
                   // Must be a PEM-encoded private key 
  .senderStaticPrivateKey(ByteBuffer.wrap(senderKeys.getPrivate().getEncoded())) 
                   // Must be a DER-encoded X.509 public key 
  .recipientPublicKey(ByteBuffer.wrap(recipient.getPublic().getEncoded())) 
                    .build() 
) .build() 
         ).build(); 
     final IKeyring staticKeyring = 
  materialProviders.CreateRawEcdhKeyring(rawKeyringInput);
```
}

## EphemeralPrivateKeyToStaticPublicKey

Keyrings yang dikonfigurasi dengan skema perjanjian EphemeralPrivateKeyToStaticPublicKey kunci membuat key pair baru secara lokal dan mendapatkan kunci pembungkus bersama yang unik untuk setiap panggilan enkripsi.

Skema perjanjian kunci ini hanya dapat mengenkripsi pesan. Untuk mendekripsi pesan yang dienkripsi dengan skema perjanjian EphemeralPrivateKeyToStaticPublicKey kunci, Anda harus menggunakan skema perjanjian kunci penemuan yang dikonfigurasi dengan kunci publik penerima yang sama. Untuk mendekripsi, Anda dapat menggunakan ECDH keyring Raw dengan algoritma perjanjian [PublicKeyDiscovery](#page-146-0)kunci, atau, jika kunci publik penerima berasal dari key pair KMS perjanjian kunci asimetris, Anda dapat menggunakan AWS KMS ECDH keyring dengan skema perjanjian kunci. [KmsPublicKeyDiscovery](#page-131-0)

Untuk menginisialisasi ECDH keyring Raw dengan skema perjanjian EphemeralPrivateKeyToStaticPublicKey kunci, berikan nilai-nilai berikut:

• Kunci publik penerima

[Anda harus memberikan kunci publik X.509 DER yang dikodekan penerima, juga dikenal sebagai](https://tools.ietf.org/html/rfc5280) SubjectPublicKeyInfo [\(SPKI\), sebagaimana didefinisikan dalam 5280. RFC](https://tools.ietf.org/html/rfc5280)

Anda dapat menentukan kunci publik dari key agreement KMS key pair asimetris atau kunci publik dari key pair yang dihasilkan di luar. AWS

• Spesifikasi kurva

Mengidentifikasi spesifikasi kurva elips dalam kunci publik yang ditentukan.

Pada enkripsi, keyring membuat key pair baru pada kurva yang ditentukan dan menggunakan kunci pribadi baru dan kunci publik tertentu untuk mendapatkan kunci pembungkus bersama.

Nilai valid: ECC\_NIST\_P256, ECC\_NIS\_P384, ECC\_NIST\_P512

#### Java

Contoh berikut membuat ECDH keyring Raw dengan skema perjanjian EphemeralPrivateKeyToStaticPublicKey kunci. Pada enkripsi, keyring akan membuat key pair baru secara lokal pada kurva yang ditentukan. ECC\_NIST\_P256

```
private static void EphemeralRawEcdhKeyring() { 
     // Instantiate material providers 
     final MaterialProviders materialProviders = 
       MaterialProviders.builder() 
         .MaterialProvidersConfig(MaterialProvidersConfig.builder().build()) 
        .build():
     ByteBuffer recipientPublicKey = getPublicKeyBytes(); 
     // Create the Raw ECDH ephemeral keyring 
     final CreateRawEcdhKeyringInput ephemeralInput = 
       CreateRawEcdhKeyringInput.builder() 
         .curveSpec(ECDHCurveSpec.ECC_NIST_P256) 
         .KeyAgreementScheme( 
           RawEcdhStaticConfigurations.builder() 
             .EphemeralPrivateKeyToStaticPublicKey( 
               EphemeralPrivateKeyToStaticPublicKeyInput.builder() 
                  .recipientPublicKey(recipientPublicKey) 
                  .build() 
) .build() 
         ).build(); 
     final IKeyring ephemeralKeyring = 
  materialProviders.CreateRawEcdhKeyring(ephemeralInput);
}
```
### <span id="page-146-0"></span>PublicKeyDiscovery

Saat mendekripsi, ini adalah praktik terbaik untuk menentukan kunci pembungkus yang dapat digunakan. AWS Encryption SDK Untuk mengikuti praktik terbaik ini, gunakan ECDH keyring yang menentukan kunci pribadi pengirim dan kunci publik penerima. Namun, Anda juga dapat membuat keyring ECDH penemuan Raw, yaitu keyring Raw yang dapat mendekripsi pesan apa pun di mana kunci publik kunci yang ditentukan cocok dengan kunci publik penerima yang disimpan di ECDH ciphertext pesan. Skema perjanjian kunci ini hanya dapat mendekripsi pesan.

#### **A** Important

Ketika Anda mendekripsi pesan menggunakan skema perjanjian PublicKeyDiscovery kunci, Anda menerima semua kunci publik, terlepas dari siapa yang memilikinya.

Untuk menginisialisasi ECDH keyring Raw dengan skema perjanjian PublicKeyDiscovery kunci, berikan nilai-nilai berikut:

• Kunci pribadi statis penerima

[Anda harus memberikan kunci pribadi PEM -encoded penerima \( PrivateKeyInfo struktur PKCS](https://tools.ietf.org/html/rfc5958#section-2) [#8\), seperti yang didefinisikan dalam 5958. RFC](https://tools.ietf.org/html/rfc5958#section-2)

• Spesifikasi kurva

Mengidentifikasi spesifikasi kurva elips dalam kunci pribadi yang ditentukan. Pasangan kunci pengirim dan penerima harus memiliki spesifikasi kurva yang sama.

Nilai valid: ECC\_NIST\_P256, ECC\_NIS\_P384, ECC\_NIST\_P512

Java

Contoh berikut membuat ECDH keyring Raw dengan skema perjanjian PublicKeyDiscovery kunci. Keyring ini dapat mendekripsi pesan apa pun di mana kunci publik dari kunci pribadi yang ditentukan cocok dengan kunci publik penerima yang disimpan pada ciphertext pesan.

```
private static void RawEcdhDiscovery() { 
     // Instantiate material providers 
     final MaterialProviders materialProviders = 
       MaterialProviders.builder() 
         .MaterialProvidersConfig(MaterialProvidersConfig.builder().build()) 
         .build(); 
    KeyPair recipient = GetRawEccKey();
     // Create the Raw ECDH discovery keyring 
     final CreateRawEcdhKeyringInput rawKeyringInput = 
       CreateRawEcdhKeyringInput.builder() 
         .curveSpec(ECDHCurveSpec.ECC_NIST_P256) 
         .KeyAgreementScheme(
```

```
 RawEcdhStaticConfigurations.builder() 
             .PublicKeyDiscovery( 
               PublicKeyDiscoveryInput.builder() 
                 // Must be a PEM-encoded private key 
  .recipientStaticPrivateKey(ByteBuffer.wrap(sender.getPrivate().getEncoded())) 
                  .build() 
) .build() 
         ).build(); 
     final IKeyring publicKeyDiscovery = 
  materialProviders.CreateRawEcdhKeyring(rawKeyringInput);
}
```
# Multi-kunci

Anda dapat menggabungkan keyrings menjadi multi-keyring. Multi-keyring adalah keyring yang terdiri dari satu atau lebih gantungan kunci individu dari jenis yang sama atau berbeda. Efeknya seperti menggunakan beberapa gantungan kunci dalam satu seri. Bila Anda menggunakan multi-keyring untuk mengenkripsi data, salah satu kunci pembungkus di salah satu keyrings nya dapat mendekripsi data tersebut.

Saat Anda membuat multi-keyring untuk mengenkripsi data, Anda menunjuk salah satu keyring sebagai keyring generator. Semua gantungan kunci lainnya dikenal sebagai gantungan kunci anak. Generator keyring menghasilkan dan mengenkripsi kunci data plaintext. Kemudian, semua kunci pembungkus di semua keyring anak mengenkripsi kunci data teks biasa yang sama. Multi-keyring mengembalikan kunci plaintext dan satu kunci data terenkripsi untuk setiap kunci pembungkus di multi-keyring. Jika Anda membuat multi-keyring tanpa keyring generator, Anda dapat menggunakannya untuk mendekripsi data, tetapi tidak untuk mengenkripsi. Jika keyring generator adalah [KMSkeyring](#page-83-0), kunci generator di AWS KMS keyring menghasilkan dan mengenkripsi kunci plaintext. Kemudian, semua tambahan AWS KMS keys di AWS KMS keyring, dan semua kunci pembungkus di semua keyring anak di multi-keyring, mengenkripsi kunci plaintext yang sama.

Saat mendekripsi, AWS Encryption SDK menggunakan keyrings untuk mencoba mendekripsi salah satu kunci data terenkripsi. Gantungan kunci dipanggil dalam urutan yang ditentukan dalam multikeyring. Pemrosesan berhenti segera setelah kunci apa pun di keyring apa pun dapat mendekripsi kunci data terenkripsi.

Dimulai pada [versi 1.7.](#page-365-0) [x, ketika kunci data terenkripsi dienkripsi di bawah keyring AWS Key](https://docs.aws.amazon.com/kms/latest/APIReference/API_Decrypt.html)  [Management Service \(AWS KMS\) \(atau penyedia kunci master\), AWS Encryption SDK selalu](https://docs.aws.amazon.com/kms/latest/APIReference/API_Decrypt.html)  meneruskan kunci AWS KMS key ke KeyId [parameter ARN operasi Dekripsi. AWS KMS](https://docs.aws.amazon.com/kms/latest/APIReference/API_Decrypt.html) Ini adalah praktik AWS KMS terbaik yang memastikan bahwa Anda mendekripsi kunci data terenkripsi dengan kunci pembungkus yang ingin Anda gunakan.

Untuk melihat contoh kerja multi-keyring, lihat:

- C: [multi\\_keyring.cpp](https://github.com/aws/aws-encryption-sdk-c/blob/master/examples/multi_keyring.cpp)
- C #/. NET: [MultiKeyringExample.cs](https://github.com/aws/aws-encryption-sdk-dafny/tree/mainline/AwsEncryptionSDK/runtimes/net/Examples/Keyring/MultiKeyringExample.cs)
- JavaScript Node.js: [multi\\_keyring.ts](https://github.com/aws/aws-encryption-sdk-javascript/blob/master/modules/example-node/src/multi_keyring.ts)
- JavaScript Browser: [multi\\_keyring.ts](https://github.com/aws/aws-encryption-sdk-javascript/blob/master/modules/example-browser/src/multi_keyring.ts)
- Jawa: [MultiKeyringExample.java](https://github.com/aws/aws-encryption-sdk-java/blob/master/src/examples/java/com/amazonaws/crypto/examples/keyrings/MultiKeyringExample.java)

Untuk membuat multi-keyring, pertama-tama buat instance keyrings anak. Dalam contoh ini, kami menggunakan AWS KMS keyring dan keyring Raw, tetapi Anda dapat menggabungkan AES keyrings yang didukung dalam multi-keyring.

 $\mathcal{C}$ 

```
/* Define an AWS KMS keyring. For details, see string.cpp */
struct aws_cryptosdk_keyring *kms_keyring = 
  Aws::Cryptosdk::KmsKeyring::Builder().Build(example_key);
// Define a Raw AES keyring. For details, see raw_aes_keyring.c */
struct aws_cryptosdk_keyring *aes_keyring = aws_cryptosdk_raw_aes_keyring_new( 
         alloc, wrapping_key_namespace, wrapping_key_name, wrapping_key, 
  AWS_CRYPTOSDK_AES256);
```
C# / .NET

```
// Define an AWS KMS keyring. For details, see AwsKmsKeyringExample.cs.
var kmsKeyring = materialProviders.CreateAwsKmsKeyring(createKmsKeyringInput);
// Define a Raw AES keyring. For details, see RawAESKeyringExample.cs.
var aesKeyring = materialProviders.CreateRawAesKeyring(createAesKeyringInput);
```
JavaScript Browser

```
const clientProvider = getClient(KMS, { credentials })
// Define an AWS KMS keyring. For details, see kms_simple.ts. 
const kmsKeyring = new KmsKeyringBrowser({ generatorKeyId: exampleKey })
// Define a Raw AES keyring. For details, see aes_simple.ts.
const aesKeyring = new RawAesKeyringWebCrypto({ keyName, keyNamespace, 
  wrappingSuite, masterKey })
```
JavaScript Node.js

```
// Define an AWS KMS keyring. For details, see kms_simple.ts. 
const kmsKeyring = new KmsKeyringNode({ generatorKeyId: exampleKey })
// Define a Raw AES keyring. For details, see raw_aes_keyring_node.ts.
const aesKeyring = new RawAesKeyringNode({ keyName, keyNamespace, wrappingSuite, 
  unencryptedMasterKey })
```
Java

```
// Define the raw AES keyring.
final MaterialProviders matProv = MaterialProviders.builder()
         .MaterialProvidersConfig(MaterialProvidersConfig.builder().build()) 
        .build();
final CreateRawAesKeyringInput createRawAesKeyringInput = 
  CreateRawAesKeyringInput.builder() 
         .keyName("AES_256_012") 
         .keyNamespace("HSM_01") 
         .wrappingKey(AESWrappingKey) 
         .wrappingAlg(AesWrappingAlg.ALG_AES256_GCM_IV12_TAG16) 
         .build();
IKeyring rawAesKeyring = matProv.CreateRawAesKeyring(createRawAesKeyringInput);
// Define the AWS KMS keyring.
final CreateAwsKmsMrkMultiKeyringInput createAwsKmsMrkMultiKeyringInput = 
  CreateAwsKmsMrkMultiKeyringInput.builder() 
         .generator(kmsKeyArn) 
        .build();
IKeyring awsKmsMrkMultiKeyring = 
  matProv.CreateAwsKmsMrkMultiKeyring(createAwsKmsMrkMultiKeyringInput);
```
Selanjutnya, buat multi-keyring dan tentukan keyring generatornya, jika ada. Dalam contoh ini, kita membuat multi-keyring di mana keyring adalah AWS KMS keyring generator dan keyring adalah AES keyring anak.

C

Dalam konstruktor multi-keyring di C, Anda hanya menentukan keyring generatornya.

```
struct aws_cryptosdk_keyring *multi_keyring = aws_cryptosdk_multi_keyring_new(alloc, 
  kms_keyring);
```
Untuk menambahkan keyring anak ke multi-keyring Anda, gunakan metode ini. aws\_cryptosdk\_multi\_keyring\_add\_child Anda perlu memanggil metode satu kali untuk setiap keyring anak yang Anda tambahkan.

```
// Add the Raw AES keyring (C only)
aws_cryptosdk_multi_keyring_add_child(multi_keyring, aes_keyring);
```
C# / .NET

Itu. NETCreateMultiKeyringInputkonstruktor memungkinkan Anda menentukan keyring generator dan keyrings anak. CreateMultiKeyringInputObjek yang dihasilkan tidak dapat diubah.

```
var createMultiKeyringInput = new CreateMultiKeyringInput
\{ Generator = kmsKeyring, 
     ChildKeyrings = new List<IKeyring>() {aesKeyring}
};
var multiKeyring = materialProviders.CreateMultiKeyring(createMultiKeyringInput);
```
JavaScript Browser

JavaScript multi-keyrings tidak dapat diubah. Konstruktor JavaScript multi-keyring memungkinkan Anda menentukan keyring generator dan beberapa keyring anak.

```
const clientProvider = getClient(KMS, { credentials })
const multiKeyring = new MultiKeyringWebCrypto(generator: kmsKeyring, children: 
  [aesKeyring]);
```
#### JavaScript Node.js

JavaScript multi-keyrings tidak dapat diubah. Konstruktor JavaScript multi-keyring memungkinkan Anda menentukan keyring generator dan beberapa keyring anak.

```
const multiKeyring = new MultiKeyringNode(generator: kmsKeyring, children: 
  [aesKeyring]);
```
#### Java

CreateMultiKeyringInputKonstruktor Java memungkinkan Anda menentukan keyring generator dan keyrings anak. createMultiKeyringInputObjek yang dihasilkan tidak dapat diubah.

```
final CreateMultiKeyringInput createMultiKeyringInput = 
  CreateMultiKeyringInput.builder() 
         .generator(awsKmsMrkMultiKeyring) 
         .childKeyrings(Collections.singletonList(rawAesKeyring)) 
        .build();
IKeyring multiKeyring = matProv.CreateMultiKeyring(createMultiKeyringInput);
```
Sekarang, Anda dapat menggunakan multi-keyring untuk mengenkripsi dan mendekripsi data.

# <span id="page-153-1"></span>AWS Encryption SDKbahasa pemrograman

ParameterAWS Encryption SDKtersedia untuk bahasa pemrograman berikut. Implementasi bahasa dapat dioperasikan lintas platform. Anda dapat mengenkripsi dengan satu implementasi bahasa dan mendekripsinya dengan implementasi bahasa yang lain. Interoperabilitas mungkin tunduk pada kendala bahasa. Jika demikian, kendala ini dijelaskan dalam topik tentang implementasi bahasa. Selain itu, saat mengenkripsi dan mendekripsi, Anda harus menggunakan keyrings yang kompatibel, atau kunci master dan penyedia kunci utama. Untuk detailnya, lihat [the section called "Kompatibilitas](#page-80-0)  [keyring".](#page-80-0)

Topik

- [AWS Encryption SDK for C](#page-153-0)
- [AWS Encryption SDKuntuk .NET](#page-167-0)
- [AWS Encryption SDK for Java](#page-184-0)
- [AWS Encryption SDK for JavaScript](#page-205-0)
- [AWS Encryption SDK for Python](#page-218-0)
- [AWS Encryption SDKAntarmuka baris perintah](#page-231-0)

# <span id="page-153-0"></span>AWS Encryption SDK for C

ParameterAWS Encryption SDK for Cmenyediakan perpustakaan enkripsi sisi klien untuk pengembang yang menulis aplikasi di C. Hal ini juga berfungsi sebagai dasar untuk implementasiAWS Encryption SDKdalam bahasa pemrograman tingkat yang lebih tinggi.

Seperti semua implementasiAWS Encryption SDK, yangAWS Encryption SDK for Cmenawarkan fitur perlindungan data canggih. Ini termasuk[enkripsi amplop,](https://docs.aws.amazon.com/crypto/latest/userguide/cryptography-concepts.html#define-envelope-encryption) tambahan data otentikasi (AAD), dan aman, otentikasi, kunci simetris[suite algoritma,](#page-19-0) seperti AES-GCM 256-bit dengan derivasi kunci dan penandatanganan.

Semua implementasi bahasa-spesifikAWS Encryption SDKsepenuhnya interoperable. Misalnya, Anda dapat mengenkripsi data denganAWS Encryption SDK for Cdan mendekripsinya denga[nimplementasi bahasa apa pun yang didukung](#page-153-1), termasu[kAWSEnkripsi CLI](#page-231-0).

ParameterAWS Encryption SDK for CmembutuhkanAWS SDK for C++untuk berinteraksi denganAWS Key Management Service(AWS KMS). Anda perlu menggunakannya hanya jika Anda

menggunakan opsiona[lAWS KMSkeyring](#page-83-0). Namun,AWS Encryption SDKtidak memerlukanAWS KMSatau yang lainnyaAWSlayanan.

## Pelajari Selengkapnya

- Untuk rincian tentang pemrograman denganAWS Encryption SDK for C, lihat[C contoh,](#page-160-0) yan[gcontoh](https://github.com/aws/aws-encryption-sdk-c/tree/master/examples)d[iaws-encryption-sdk-cd](https://github.com/aws/aws-encryption-sdk-c/)i atasGitHub, da[nAWS Encryption SDK for CDokumentasi API](https://aws.github.io/aws-encryption-sdk-c/html/).
- Untuk diskusi tentang cara menggunakanAWS Encryption SDK for Cuntuk mengenkripsi data sehingga Anda dapat mendekripsi dalam beberapaWilayah AWS, lihat[Cara mendekripsi](https://aws.amazon.com/blogs/security/how-to-decrypt-ciphertexts-multiple-regions-aws-encryption-sdk-in-c/)  [ciphertexts di beberapa daerah denganAWS Encryption SDKdi C](https://aws.amazon.com/blogs/security/how-to-decrypt-ciphertexts-multiple-regions-aws-encryption-sdk-in-c/)diAWSBlog keamanan.

Topik

- [Menginstal AWS Encryption SDK for C](#page-154-0)
- [Menggunakan AWS Encryption SDK for C](#page-155-0)
- [Contoh AWS Encryption SDK for C](#page-160-0)

# <span id="page-154-0"></span>Menginstal AWS Encryption SDK for C

Instal versi terbaruAWS Encryption SDK for C.

### **a** Note

Semua versiAWS Encryption SDK for Clebih awal dari 2.0.0 berada d[iend-of-supportfase.](https://docs.aws.amazon.com/sdkref/latest/guide/maint-policy.html#version-life-cycle) Anda dapat memperbarui dengan aman dari versi 2.0.xdan kemudian ke versi terbaru dariAWS Encryption SDK for Ctanpa kode atau perubahan data. Namun,[Fitur keamanan](#page-368-0)  [baru](#page-368-0)diperkenalkan pada versi 2.0.xtidak kompatibel ke belakang. Untuk memperbarui dari versi lebih awal dari 1.7.xke versi 2.0.xdan kemudian, Anda harus memperbarui ke 1 terbaru terlebih dahulu.xversiAWS Encryption SDK for C. Untuk detailnya, lihat [MigrasiAWS](#page-371-0) [Encryption SDK.](#page-371-0)

Anda dapat menemukan petunjuk terperinci untuk menginstal dan membangunAWS Encryption SDK for Cdi dala[mBerkas README](https://github.com/aws/aws-encryption-sdk-c/#readme)dar[iaws-encryption-sdk-cr](https://github.com/aws/aws-encryption-sdk-c/)epositori. Ini mencakup instruksi untuk membangun di platform Amazon Linux, Ubuntu, macOS, dan Windows.

Sebelum memulai, putuskan apakah Anda ingin menggunaka[nAWS KMSgantungan kunci](#page-83-0)di dalamAWS Encryption SDK. Jika Anda menggunakanAWS KMSkeyring, Anda perlu menginstalAWS

SDK for C++. KlasterAWSSDK diperlukan untuk berinteraksi dengan[AWS Key Management](https://docs.aws.amazon.com/kms/latest/developerguide/)  [Service\(](https://docs.aws.amazon.com/kms/latest/developerguide/)AWS KMS). Saat Anda menggunakanAWS KMSkeyrings, yangAWS Encryption SDKmenggunakanAWS KMSuntuk menghasilkan dan melindungi kunci enkripsi yang melindungi data Anda.

Anda tidak perlu menginstalAWS SDK for C++jika Anda menggunakan jenis keyring lain, seperti keyring AES mentah, keyring RSA mentah, atau multi-keyring yang tidak menyertakanAWS KMSgantungan kunci. Namun, saat menggunakan tipe keyring mentah, Anda perlu membuat dan melindungi kunci pembungkus mentah Anda sendiri.

Untuk bantuan menentukan jenis keyring mana yang akan digunakan, lihat[the section called "Memilih](#page-82-0) [keyring".](#page-82-0)

Jika Anda mengalami masalah dengan instalasi Anda[,mengajukan masalah](https://github.com/aws/aws-encryption-sdk-c/issues)di dalamawsencryption-sdk-crepositori atau menggunakan salah satu link umpan balik pada halaman ini.

# <span id="page-155-0"></span>Menggunakan AWS Encryption SDK for C

Topik ini menjelaskan beberapa fitur dariAWS Encryption SDK for Cyang tidak didukung dalam implementasi bahasa pemrograman lainnya.

Contoh dalam bagian ini menunjukkan cara menggunaka[nversi 2.0.xd](#page-355-0)an setelahnyaAWS Encryption SDK for C. Untuk contoh yang menggunakan versi sebelumnya, temukan rilis Anda d[iRilisd](https://github.com/aws/aws-encryption-sdk-c/releases)aftar[repositori aws-encryption-sdk-cr](https://github.com/aws/aws-encryption-sdk-c/)epositori di GitHub.

Untuk rincian tentang pemrograman denganAWS Encryption SDK for C, lihat[C contoh,](#page-160-0) yan[gcontoh](https://github.com/aws/aws-encryption-sdk-c/tree/master/examples)d[irepositori aws-encryption-sdk-c](https://github.com/aws/aws-encryption-sdk-c/)di GitHub, da[nAWS Encryption SDK for CDokumentasi](https://aws.github.io/aws-encryption-sdk-c/html/)  [API](https://aws.github.io/aws-encryption-sdk-c/html/).

Lihat juga[:Menggunakan keyrings](#page-78-0)

Topik

- [Pola untuk mengenkripsi dan mendekripsi data](#page-155-1)
- [Penghitungan referensi](#page-158-0)

<span id="page-155-1"></span>Pola untuk mengenkripsi dan mendekripsi data

Bila Anda menggunakanAWS Encryption SDK for C, Anda mengikuti pola yang mirip dengan ini: membua[tkeyring,](#page-16-0) membua[tCMMy](#page-20-0)ang menggunakan keyring, membuat sesi yang menggunakan CMM (dan keyring), dan kemudian memproses sesi.

#### 1. Memuat string kesalahan.

Panggilaws\_cryptosdk\_load\_error\_strings()Metode dalam kode C atau C++ Anda. Ini memuat informasi kesalahan yang sangat berguna untuk debugging.

Anda hanya perlu menyebutnya sekali, seperti dimainmetode.

```
/* Load error strings for debugging */
aws_cryptosdk_load_error_strings();
```
#### 2. Buat keyring.

Mengonfiguras[ikeyringd](#page-16-0)engan kunci pembungkus yang ingin Anda gunakan untuk mengenkripsi kunci data Anda. Contoh ini menggunaka[nAWS KMSkeyring](#page-83-0)dengan satuAWS KMS key, tetapi Anda dapat menggunakan semua jenis keyring di tempatnya.

Untuk mengidentifikasiAWS KMS keydalam keyring enkripsi diAWS Encryption SDK for C, tentuka[nARN kuncia](https://docs.aws.amazon.com/kms/latest/developerguide/concepts.html#key-id-key-ARN)tau[ARN alias](https://docs.aws.amazon.com/kms/latest/developerguide/concepts.html#key-id-alias-arn). Dalam keyring dekripsi, Anda harus menggunakan ARN kunci. Untuk detailnya, lihat [Mengidentifikasi AWS KMS keys dalam AWS KMS keyring](#page-85-0).

```
const char * KEY_ARN = "arn:aws:kms:us-
west-2:111122223333:key/1234abcd-12ab-34cd-56ef-1234567890ab" 
struct aws_cryptosdk_keyring *kms_keyring = 
        Aws::Cryptosdk::KmsKeyring::Builder().Build(KEY_ARN);
```
#### 3. Buat sesi.

DiAWS Encryption SDK for C, Anda menggunakansesiuntuk mengenkripsi pesan teks biasa tunggal atau mendekripsi pesan ciphertext tunggal, terlepas dari ukurannya. Sesi mempertahankan keadaan pesan di seluruh pemrosesannya.

Konfigurasikan sesi Anda dengan pengalokasi, keyring, dan mode:AWS\_CRYPTOSDK\_ENCRYPTatauAWS\_CRYPTOSDK\_DECRYPT. Jika Anda perlu mengubah mode sesi, gunakanaws\_cryptosdk\_session\_resetmetode.

Ketika Anda membuat sesi dengan keyring,AWS Encryption SDK for Cotomatis membuat default cryptographic materials manager (CMM) untuk Anda. Anda tidak perlu membuat, memelihara, atau menghancurkan objek ini.

Misalnya, sesi berikut menggunakan allocator dan keyring yang didefinisikan pada langkah 1. Saat Anda mengenkripsi data, modenyaAWS\_CRYPTOSDK\_ENCRYPT.

```
struct aws cryptosdk session * session =
  aws_cryptosdk_session_new_from_keyring_2(allocator, AWS_CRYPTOSDK_ENCRYPT, 
  kms_keyring);
```
4. Mengenkripsi atau mendekripsi data.

Untuk memproses data dalam sesi, gunakanaws\_cryptosdk\_session\_processmetode. Jika buffer input cukup besar untuk menahan seluruh plaintext, dan buffer output cukup besar untuk menahan seluruh ciphertext, Anda dapat memanggilaws\_cryptosdk\_session\_process\_full. Namun, jika Anda perlu menangani data streaming, Anda dapat menghubungiaws\_cryptosdk\_session\_processdalam satu lingkaran. Sebagai contoh, liha[tfile\\_streaming.cppc](https://github.com/aws/aws-encryption-sdk-c/blob/master/examples/file_streaming.cpp)ontoh. Parameteraws\_cryptosdk\_session\_process\_fulldiperkenalkan diAWS Encryption SDKversi 1.9.xdan 2.2.x.

Ketika sesi dikonfigurasi untuk mengenkripsi data, bidang plaintext menggambarkan input dan bidang ciphertext menggambarkan output. Parameterplaintextbidang memegang pesan yang ingin Anda enkripsi danciphertextbidang mendapa[tpesan terenkripsib](#page-405-0)ahwa metode enkripsi kembali.

```
/* Encrypting data */
aws_cryptosdk_session_process_full(session, 
                                        ciphertext, 
                                        ciphertext_buffer_size, 
                                        &ciphertext_length, 
                                        plaintext, 
                                        plaintext_length)
```
Ketika sesi dikonfigurasi untuk mendekripsi data, bidang ciphertext menggambarkan input dan bidang plaintext menggambarkan output. Parameterciphertextbidang memegan[gpesan](#page-405-0)  [terenkripsi](#page-405-0)bahwa metode enkripsi kembali, danplaintextbidang mendapat pesan plaintext bahwa metode mendekripsi kembali.

Untuk mendekripsi data, panggilaws\_cryptosdk\_session\_process\_fullmetode.

```
/* Decrypting data */
aws_cryptosdk_session_process_full(session, 
                                      plaintext,
```
 plaintext\_buffer\_size, &plaintext\_length, ciphertext, ciphertext\_length)

## <span id="page-158-0"></span>Penghitungan referensi

Untuk mencegah kebocoran memori, pastikan untuk melepaskan referensi Anda ke semua objek yang Anda buat ketika Anda selesai dengan mereka. Jika tidak, Anda berakhir dengan kebocoran memori. SDK menyediakan metode untuk membuat tugas ini lebih mudah.

Setiap kali Anda membuat objek induk dengan salah satu objek anak berikut, objek induk mendapat dan mempertahankan referensi ke objek anak, sebagai berikut:

- SEBUAH keyring, seperti membuat sesi dengan keyring
- Bawaa[nManajer bahan kriptografi](#page-20-0)(CMM), seperti membuat sesi atau kustom CMM dengan CMM default
- SEBUA[HCache kunci data,](#page-291-0) seperti membuat caching CMM dengan keyring dan cache

Kecuali Anda memerlukan referensi independen ke objek anak, Anda dapat melepaskan referensi Anda ke objek anak segera setelah Anda membuat objek induk. Referensi yang tersisa untuk objek anak dilepaskan ketika objek induk hancur. Pola ini memastikan bahwa Anda mempertahankan referensi ke setiap objek hanya selama Anda membutuhkannya, dan Anda tidak membocorkan memori karena referensi yang belum dirilis.

Anda hanya bertanggung jawab untuk melepaskan referensi ke objek anak yang Anda buat secara eksplisit. Anda tidak bertanggung jawab untuk mengelola referensi ke objek apa pun yang dibuat SDK untuk Anda. Jika SDK membuat objek, seperti CMM default yangaws\_cryptosdk\_caching\_cmm\_new\_from\_keyringMetode menambah sesi, SDK mengelola penciptaan dan penghancuran objek dan referensinya.

Pada contoh berikut, saat Anda membuat sesi dengan[keyring](#page-16-0), sesi mendapat referensi ke keyring, dan mempertahankan referensi itu sampai sesi hancur. Jika Anda tidak perlu mempertahankan referensi tambahan ke keyring, Anda dapat menggunakanaws\_cryptosdk\_keyring\_releasemetode untuk melepaskan objek keyring segera setelah sesi dibuat. Metode ini mengurangi jumlah referensi untuk keyring. Referensi sesi ke keyring dilepaskan saat Anda meneleponaws\_cryptosdk\_session\_destroyuntuk menghancurkan sesi.

```
// The session gets a reference to the keyring.
struct aws_cryptosdk_session *session = 
  aws_cryptosdk_session_new_from_keyring_2(alloc, AWS_CRYPTOSDK_ENCRYPT, keyring);
// After you create a session with a keyring, release the reference to the keyring 
  object.
aws_cryptosdk_keyring_release(keyring);
```
Untuk tugas yang lebih kompleks, seperti menggunakan kembali keyring untuk beberapa sesi atau menentukan rangkaian algoritma dalam CMM, Anda mungkin perlu mempertahankan referensi independen ke objek. Jika demikian, jangan segera memanggil metode rilis. Sebagai gantinya, lepaskan referensi Anda saat Anda tidak lagi menggunakan objek, selain menghancurkan sesi.

Teknik penghitungan referensi ini juga bekerja ketika Anda menggunakan CMM alternatif, seperti caching CMM untuk[caching kunci data](#page-291-0). Ketika Anda membuat caching CMM dari cache dan keyring, caching CMM mendapatkan referensi ke kedua objek. Kecuali Anda membutuhkannya untuk tugas lain, Anda dapat melepaskan referensi independen Anda ke cache dan keyring segera setelah caching CMM dibuat. Kemudian, ketika Anda membuat sesi dengan caching CMM, Anda dapat melepaskan referensi Anda ke caching CMM.

Perhatikan bahwa Anda hanya bertanggung jawab untuk merilis referensi ke objek yang Anda buat secara eksplisit. Objek yang membuat metode untuk Anda, seperti CMM default yang mendasari caching CMM, dikelola oleh metode.

```
/ Create the caching CMM from a cache and a keyring.
struct aws_cryptosdk_cmm *caching_cmm = 
  aws_cryptosdk_caching_cmm_new_from_keyring(allocator, cache, kms_keyring, NULL, 60, 
 AWS_TIMESTAMP_SECS);
// Release your references to the cache and the keyring.
aws_cryptosdk_materials_cache_release(cache);
aws_cryptosdk_keyring_release(kms_keyring);
// Create a session with the caching CMM.
struct aws_cryptosdk_session *session = aws_cryptosdk_session_new_from_cmm_2(allocator, 
 AWS_CRYPTOSDK_ENCRYPT, caching_cmm);
// Release your references to the caching CMM.
aws_cryptosdk_cmm_release(caching_cmm);
```
aws\_cryptosdk\_session\_destroy(session);

# <span id="page-160-0"></span>Contoh AWS Encryption SDK for C

Contoh berikut menunjukkan kepada Anda cara menggunakanAWS Encryption SDK for Cmengenkripsi dan mendekripsi data.

Contoh dalam bagian ini menunjukkan cara menggunakan versi 2.0.xdan setelahnyaAWS Encryption SDK for C. Untuk contoh yang menggunakan versi sebelumnya, temukan rilis Anda di[Rilis](https://github.com/aws/aws-encryption-sdk-c/releases)daftar[aws](https://github.com/aws/aws-encryption-sdk-c/)[encryption-sdkrepositori -cr](https://github.com/aws/aws-encryption-sdk-c/)epositori padaGitHub.

Ketika Anda menginstal dan membangunAWS Encryption SDK for C, kode sumber untuk ini dan contoh lainnya termasuk dalamexamplessubdirektori, dan mereka dikompilasi dan dibangun ke dalambuilddirektori. Anda juga dapat menemukannya di[contohs](https://github.com/aws/aws-encryption-sdk-c/tree/master/examples)ubdirektori dar[iaws-encryption-sdk](https://github.com/aws/aws-encryption-sdk-c/)[c](https://github.com/aws/aws-encryption-sdk-c/)repositori padaGitHub.

Topik

• [Mengenkripsi dan mendekripsi string](#page-160-1)

### <span id="page-160-1"></span>Mengenkripsi dan mendekripsi string

Contoh berikut menunjukkan kepada Anda cara menggunakanAWS Encryption SDK for Cmengenkripsi dan mendekripsi string.

Contoh ini memiliki fitur[AWS KMSkeyring](#page-83-0), jenis keyring yang menggunakanAWS KMS keyd[iAWS](https://docs.aws.amazon.com/kms/latest/developerguide/) [Key Management Service\(AWS KMS\)u](https://docs.aws.amazon.com/kms/latest/developerguide/)ntuk menghasilkan dan mengenkripsi kunci data. Contoh termasuk kode yang ditulis dalam C ++. ParameterAWS Encryption SDK for CmembutuhkanAWS SDK for C++meneleponAWS KMSsaat menggunakanAWS KMSkeyrings. Jika Anda menggunakan keyring yang tidak berinteraksiAWS KMS, seperti keyring AES mentah, keyring RSA mentah, atau multi-keyring yang tidak termasukAWS KMSkeyring,AWS SDK for C++tidak diperlukan.

Untuk bantuan membuatAWS KMS key, lihat[Membuat kuncid](https://docs.aws.amazon.com/kms/latest/developerguide/create-keys.html)iAWS Key Management ServicePanduan Pengembang. Untuk bantuan mengidentifikasiAWS KMS keysdalamAWS KMSkeyring, liha[tMengidentifikasi AWS KMS keys dalam AWS KMS keyring](#page-85-0).

Lihat contoh kode lengkap[:string.cpp](https://github.com/aws/aws-encryption-sdk-c/blob/master/examples/string.cpp)

Topik

- [Mengenkripsi string](#page-161-0)
- **[Dekripsi string](#page-164-0)**

#### <span id="page-161-0"></span>Mengenkripsi string

Bagian pertama dari contoh ini menggunakanAWS KMSkeyring dengan satuAWS KMS keyuntuk mengenkripsi string plaintext.

Langkah 1. Memuat string kesalahan.

Memanggilaws\_cryptosdk\_load\_error\_strings()Metode dalam kode C atau C++. Ini memuat informasi kesalahan yang sangat berguna untuk debugging.

Anda hanya perlu menyebutnya sekali, seperti dimainmetode.

```
/* Load error strings for debugging */
aws_cryptosdk_load_error_strings();
```
Langkah 2: Membangun keyring.

BuatAWS KMSkeyring untuk enkripsi. Keyring dalam contoh ini dikonfigurasi dengan satuAWS KMS key, tetapi Anda dapat mengonfigurasiAWS KMSkeyring dengan beberapaAWS KMS keys, termasukAWS KMS keysberbedaWilayah AWSdan akun yang berbeda.

Untuk mengidentifikasiAWS KMS keydalam keyring enkripsi diAWS Encryption SDK for C, tentuka[nARN kuncia](https://docs.aws.amazon.com/kms/latest/developerguide/concepts.html#key-id-key-ARN)tau[ARN alias](https://docs.aws.amazon.com/kms/latest/developerguide/concepts.html#key-id-alias-arn). Dalam keyring dekripsi, Anda harus menggunakan ARN kunci. Untuk detailnya, lihat [Mengidentifikasi AWS KMS keys dalam AWS KMS keyring](#page-85-0).

#### [Mengidentifikasi AWS KMS keys dalam AWS KMS keyring](#page-85-0)

struct aws\_cryptosdk\_keyring \*kms\_keyring =

Bila Anda membuat keyring dengan beberapaAWS KMS keys, Anda menentukanAWS KMS keydigunakan untuk menghasilkan dan mengenkripsi kunci data plaintext, dan array opsional tambahanAWS KMS keysmengenkripsi kunci data plaintext yang sama. Dalam hal ini, Anda hanya menentukan generatorAWS KMS key.

Sebelum menjalankan kode ini, ganti contoh kunci ARN dengan yang valid.

```
const char * key_arn = "arn:aws:kms:us-
west-2:111122223333:key/1234abcd-12ab-34cd-56ef-1234567890ab";
```
Aws::Cryptosdk::KmsKeyring::Builder().Build(key\_arn);

Langkah 3: Buat sesi.

Buat sesi menggunakan allocator, enumerator mode, dan keyring.

Setiap sesi membutuhkan mode: baikAWS\_CRYPTOSDK\_ENCRYPTuntuk mengenkripsi atauAWS\_CRYPTOSDK\_DECRYPTmendekripsi. Untuk mengubah mode sesi yang ada, gunakanaws\_cryptosdk\_session\_resetmetode.

Setelah Anda membuat sesi dengan keyring, Anda dapat melepaskan referensi Anda ke keyring menggunakan metode yang SDK menyediakan. Sesi mempertahankan referensi ke objek keyring selama masa hidupnya. Referensi ke keyring dan sesi objek dilepaskan ketika Anda menghancurkan sesi. In[imenghitung referensim](#page-158-0)embantu untuk mencegah kebocoran memori dan untuk mencegah objek dari yang dilepaskan saat mereka sedang digunakan.

```
struct aws_cryptosdk_session *session = 
        aws_cryptosdk_session_new_from_keyring_2(alloc, AWS_CRYPTOSDK_ENCRYPT, 
  kms_keyring);
/* When you add the keyring to the session, release the keyring object */
aws_cryptosdk_keyring_release(kms_keyring);
```
Langkah 4: Mengatur konteks enkripsi.

Ses[ikonteks enkripsi](#page-17-0)adalah data terotentikasi tambahan yang sewenang-wenang dan non-rahasia. Ketika Anda memberikan konteks enkripsi pada enkripsi,AWS Encryption SDKkriptografi mengikat konteks enkripsi ke ciphertext sehingga konteks enkripsi yang sama diperlukan untuk mendekripsi data. Menggunakan konteks enkripsi adalah opsional, tetapi kami merekomendasikannya sebagai praktik terbaik.

Pertama, buat tabel hash yang mencakup string konteks enkripsi.

```
/* Allocate a hash table for the encryption context */
int set_up_enc_ctx(struct aws_allocator *alloc, struct aws_hash_table *my_enc_ctx) 
// Create encryption context strings
AWS_STATIC_STRING_FROM_LITERAL(enc_ctx_key1, "Example");
AWS_STATIC_STRING_FROM_LITERAL(enc_ctx_value1, "String");
AWS_STATIC_STRING_FROM_LITERAL(enc_ctx_key2, "Company");
AWS_STATIC_STRING_FROM_LITERAL(enc_ctx_value2, "MyCryptoCorp");
```

```
// Put the key-value pairs in the hash table
aws_hash_table_put(my_enc_ctx, enc_ctx_key1, (void *)enc_ctx_value1, &was_created)
aws hash table put(my enc ctx, enc ctx key2, (void *)enc ctx value2, &was created)
```
Dapatkan pointer yang bisa berubah ke konteks enkripsi dalam sesi. Kemudian,

gunakanaws\_cryptosdk\_enc\_ctx\_cloneberfungsi untuk menyalin konteks enkripsi ke sesi. Simpan salinannyamy\_enc\_ctxsehingga Anda dapat memvalidasi nilai setelah mendekripsi data.

Konteks enkripsi adalah bagian dari sesi, bukan parameter yang diteruskan ke fungsi proses sesi. Ini menjamin bahwa konteks enkripsi yang sama digunakan untuk setiap segmen pesan, bahkan jika fungsi proses sesi dipanggil beberapa kali untuk mengenkripsi seluruh pesan.

```
struct aws_hash_table *session_enc_ctx = 
  aws_cryptosdk_session_get_enc_ctx_ptr_mut(session);
aws_cryptosdk_enc_ctx_clone(alloc, session_enc_ctx, my_enc_ctx)
```
Langkah 5: Enkripsi string.

Untuk mengenkripsi string plaintext,

gunakanaws cryptosdk session process fullmetode dengan sesi dalam mode enkripsi. Metode ini, diperkenalkan diAWS Encryption SDKversi 1.9.xdan 2.2.x, dirancang untuk enkripsi non-streaming dan dekripsi. Untuk menangani data streaming, hubungiaws\_cryptosdk\_session\_processdalam lingkaran.

Saat mengenkripsi, bidang plaintext adalah field input; bidang ciphertext adalah bidang output. Saat pemrosesan selesai,ciphertext\_outputbidang beris[ipesan terenkripsi,](#page-19-1) termasuk ciphertext aktual, kunci data terenkripsi, dan konteks enkripsi. Anda dapat mendekripsi pesan terenkripsi ini dengan menggunakanAWS Encryption SDKuntuk bahasa pemrograman yang didukung.

```
/* Gets the length of the plaintext that the session processed */
size_t ciphertext_len_output;
if (AWS_OP_SUCCESS != aws_cryptosdk_session_process_full(session, 
                                     ciphertext_output, 
                                     ciphertext_buf_sz_output, 
                                     &ciphertext_len_output, 
                                     plaintext_input, 
                                     plaintext_len_input)) { 
     aws_cryptosdk_session_destroy(session); 
     return 8;
```
}

Langkah 6: Membersihkan sesi.

Langkah terakhir menghancurkan sesi termasuk referensi ke CMM dan keyring.

Jika Anda lebih suka, alih-alih menghancurkan sesi, Anda dapat menggunakan kembali sesi dengan keyring dan CMM yang sama untuk mendekripsi string, atau untuk mengenkripsi atau mendekripsi pesan lain. Untuk menggunakan sesi untuk mendekripsi, gunakanaws\_cryptosdk\_session\_resetmetode untuk mengubah mode keAWS\_CRYPTOSDK\_DECRYPT.

#### <span id="page-164-0"></span>Dekripsi string

Bagian kedua dari contoh ini mendekripsi pesan terenkripsi yang berisi ciphertext dari string asli.

Langkah 1: Memuat string kesalahan.

Memanggilaws\_cryptosdk\_load\_error\_strings()Metode dalam kode C atau C++. Ini memuat informasi kesalahan yang sangat berguna untuk debugging.

Anda hanya perlu menyebutnya sekali, seperti dimainmetode.

```
/* Load error strings for debugging */
aws_cryptosdk_load_error_strings();
```
Langkah 2: Membangun keyring.

Ketika Anda mendekripsi data diAWS KMS, Anda lulus dala[mpesan terenkripsib](#page-19-1)ahwa API enkripsi kembali. Parameter[Dekripsi APIt](https://docs.aws.amazon.com/kms/latest/APIReference/API_Decrypt.html)idak mengambilAWS KMS keysebagai input. Sebagai gantinya,AWS KMSmenggunakan yang samaAWS KMS keyuntuk mendekripsi ciphertext yang digunakan untuk mengenkripsi itu. Namun,AWS Encryption SDKmemungkinkan Anda menentukanAWS KMSkeyring denganAWS KMS keyspada mengenkripsi dan mendekripsi.

Pada dekripsi, Anda dapat mengkonfigurasi keyring hanya denganAWS KMS keysyang ingin Anda gunakan untuk mendekripsi pesan terenkripsi. Misalnya, Anda mungkin ingin membuat keyring denganAWS KMS keyyang digunakan oleh peran tertentu dalam organisasi Anda. ParameterAWS Encryption SDKtidak akan pernah menggunakanAWS KMS keykecuali muncul di keyring dekripsi. Jika SDK tidak dapat mendekripsi kunci data terenkripsi dengan menggunakanAWS KMS keysdi keyring yang Anda berikan, baik karena tidak adaAWS KMS

keysdalam keyring digunakan untuk mengenkripsi salah satu kunci data, atau karena pemanggil tidak memiliki izin untuk menggunakanAWS KMS keysdalam keyring untuk mendekripsi, panggilan dekripsi gagal.

Bila Anda menentukanAWS KMS keyuntuk keyring dekripsi, Anda harus menggunakan[ARN](https://docs.aws.amazon.com/kms/latest/developerguide/concepts.html#key-id-key-ARN)  [kunci](https://docs.aws.amazon.com/kms/latest/developerguide/concepts.html#key-id-key-ARN). [ARN aliash](https://docs.aws.amazon.com/kms/latest/developerguide/concepts.html#key-id-alias-arn)anya diizinkan dalam keyrings enkripsi. Untuk bantuan mengidentifikasiAWS KMS keysdalamAWS KMSkeyring, lihat[Mengidentifikasi AWS KMS keys dalam AWS KMS](#page-85-0) [keyring.](#page-85-0)

Dalam contoh ini, kami tentukan keyring yang dikonfigurasi dengan yang samaAWS KMS keydigunakan untuk mengenkripsi string. Sebelum menjalankan kode ini, ganti contoh kunci ARN dengan yang valid.

```
const char * key_arn = "arn:aws:kms:us-
west-2:111122223333:key/1234abcd-12ab-34cd-56ef-1234567890ab" 
struct aws_cryptosdk_keyring *kms_keyring = 
         Aws::Cryptosdk::KmsKeyring::Builder().Build(key_arn);
```
Langkah 3: Buat sesi.

Buat sesi menggunakan allocator dan keyring. Untuk mengkonfigurasi sesi dekripsi, konfigurasikan sesi denganAWS\_CRYPTOSDK\_DECRYPTmode.

Setelah Anda membuat sesi dengan keyring, Anda dapat melepaskan referensi Anda ke keyring menggunakan metode yang SDK menyediakan. Sesi mempertahankan referensi ke objek keyring selama masa hidupnya, dan kedua sesi dan keyring dilepaskan ketika Anda menghancurkan sesi. Teknik penghitungan referensi ini membantu mencegah kebocoran memori dan mencegah objek dilepaskan saat sedang digunakan.

```
struct aws_cryptosdk_session *session = 
  aws_cryptosdk_session_new_from_keyring_2(alloc, AWS_CRYPTOSDK_DECRYPT, 
  kms_keyring);
/* When you add the keyring to the session, release the keyring object */
aws_cryptosdk_keyring_release(kms_keyring);
```
Langkah 4: Dekripsi string.

Untuk mendekripsi string, gunakanaws\_cryptosdk\_session\_process\_fullmetode dengan sesi yang dikonfigurasi untuk dekripsi. Metode ini, diperkenalkan diAWS Encryption SDKversi

1.9.xdan 2.2.x, dirancang untuk enkripsi non-streaming dan dekripsi. Untuk menangani data streaming, hubungiaws\_cryptosdk\_session\_processdalam lingkaran.

Ketika mendekripsi, bidang ciphertext adalah bidang input dan bidang plaintext adalah bidang output. Parameterciphertext\_inputmemegan[gpesan terenkripsib](#page-405-0)ahwa metode enkripsi kembali. Saat pemrosesan selesai,plaintext\_outputbidang berisi plaintext (didekripsi) string.

```
size_t plaintext_len_output;
if (AWS_OP_SUCCESS != aws_cryptosdk_session_process_full(session, 
                                     plaintext_output, 
                                     plaintext_buf_sz_output, 
                                     &plaintext_len_output, 
                                     ciphertext_input, 
                                     ciphertext_len_input)) { 
     aws_cryptosdk_session_destroy(session); 
     return 13;
}
```
Langkah 5: Memverifikasi konteks enkripsi.

Pastikan bahwa konteks enkripsi sebenarnya — yang digunakan untuk mendekripsi pesan berisi konteks enkripsi yang Anda berikan saat mengenkripsi pesan. Konteks enkripsi yang sebenarnya mungkin termasuk pasangan tambahan, karen[aManajer bahan kriptografi](#page-20-0)(CMM) dapat menambahkan pasangan ke konteks enkripsi yang disediakan sebelum mengenkripsi pesan.

DiAWS Encryption SDK for C, Anda tidak diharuskan untuk memberikan konteks enkripsi saat mendekripsi karena konteks enkripsi disertakan dalam pesan terenkripsi yang dikembalikan SDK. Tapi, sebelum mengembalikan pesan plaintext, fungsi dekripsi Anda harus memverifikasi bahwa semua pasangan dalam konteks enkripsi yang disediakan muncul dalam konteks enkripsi yang digunakan untuk mendekripsi pesan.

Pertama, dapatkan pointer read-only ke tabel hash di sesi. Tabel hash ini berisi konteks enkripsi yang digunakan untuk mendekripsi pesan.

```
const struct aws_hash_table *session_enc_ctx = 
  aws_cryptosdk_session_get_enc_ctx_ptr(session);
```
Kemudian, loop melalui konteks enkripsi dimy\_enc\_ctxtabel hash yang Anda salin saat mengenkripsi. Verifikasi bahwa setiap pasangan dimy\_enc\_ctxtabel hash yang digunakan untuk mengenkripsi muncul disession enc ctxtabel hash yang digunakan untuk mendekripsi. Jika ada kunci yang hilang, atau kunci itu memiliki nilai yang berbeda, hentikan pemrosesan dan tulis pesan kesalahan.

```
for (struct aws_hash_iter iter = aws_hash_iter_begin(my_enc_ctx); !
aws_hash_iter_done(&iter); 
       aws_hash_iter_next(&iter)) { 
      struct aws_hash_element *session_enc_ctx_kv_pair; 
      aws_hash_table_find(session_enc_ctx, iter.element.key, 
  &session_enc_ctx_kv_pair) 
     if (!session_enc_ctx_kv_pair || 
         !aws_string_eq( 
             (struct aws_string *)iter.element.value, (struct aws_string 
  *)session_enc_ctx_kv_pair->value)) { 
         fprintf(stderr, "Wrong encryption context!\n"); 
         abort(); 
     }
}
```
Langkah 6: Membersihkan sesi.

Setelah Anda memverifikasi konteks enkripsi, Anda dapat menghancurkan sesi, atau menggunakannya kembali. Jika Anda perlu mengkonfigurasi ulang sesi, gunakanaws\_cryptosdk\_session\_resetmetode.

```
aws_cryptosdk_session_destroy(session);
```
# <span id="page-167-0"></span>AWS Encryption SDKuntuk .NET

The AWS Encryption SDK for .NET adalah pustaka enkripsi sisi klien untuk pengembang yang menulis aplikasi dalam C # dan bahasa pemrograman.NET lainnya. Hal ini didukung di Windows, macOS, dan Linux.

Semua implementasi [bahasa pemrograman](#page-153-1) sepenuhnya AWS Encryption SDK dapat dioperasikan. Namun, jika Anda mengenkripsi data menggunakan [konteks enkripsi yang diperlukan CMM](#page-173-0) di versi 4. x dari AWS Encryption SDK untuk .NET, Anda hanya dapat mendekripsi dengan versi 4. x dari AWS Encryption SDK untuk .NET atau versi 3. x dariAWS Encryption SDK for Java.

## **a** Note

Versi 4.0.0 AWS Encryption SDK untuk .NET menyimpang dari Spesifikasi Pesan. AWS Encryption SDK Akibatnya, pesan yang dienkripsi oleh versi 4.0.0 hanya dapat didekripsi oleh versi 4.0.0 atau yang lebih baru untuk .NET. AWS Encryption SDK Mereka tidak dapat didekripsi oleh implementasi bahasa pemrograman lainnya.

Versi 4.0.1 AWS Encryption SDK untuk .NET menulis pesan sesuai dengan Spesifikasi AWS Encryption SDK Pesan, dan interoperable dengan implementasi bahasa pemrograman lainnya. Secara default, versi 4.0.1 dapat membaca pesan yang dienkripsi oleh versi 4.0.0. Namun, jika Anda tidak ingin mendekripsi pesan yang dienkripsi oleh versi 4.0.0, Anda dapat menentukan [NetV4\\_0\\_0\\_RetryPolicy](https://github.com/aws/aws-encryption-sdk-dafny/tree/mainline/AwsEncryptionSDK/runtimes/net/Examples/NetV4_0_0Example.cs)properti untuk mencegah klien membaca pesanpesan ini. Untuk informasi lebih lanjut, lihat [catatan rilis v4.0.1](https://github.com/aws/aws-encryption-sdk-dafny/releases/tag/v4.0.1?) di aws-encryption-sdk-dafny repositori di. GitHub

AWS Encryption SDKUntuk .NET berbeda dari beberapa implementasi bahasa pemrograman lainnya dengan AWS Encryption SDK cara berikut:

• Tidak ada dukungan untuk [caching kunci data](#page-291-0)

### **G** Note

Versi 4. x dari AWS Encryption SDK untuk .NET mendukung [keyring AWS KMS](#page-103-0) [Hierarchical, solusi](#page-103-0) caching bahan kriptografi alternatif.

- Tidak ada dukungan untuk streaming data
- [Tidak ada pencatatan atau jejak tumpukan](#page-170-0) dari AWS Encryption SDK untuk .NET
- [Membutuhkan AWS SDK for .NET](#page-169-0)

The AWS Encryption SDK for .NET mencakup semua fitur keamanan yang diperkenalkan dalam versi 2.0. x dan yang lebih baru dari implementasi bahasa lain dari. AWS Encryption SDK Namun, jika Anda menggunakan AWS Encryption SDK untuk.NET untuk mendekripsi data yang dienkripsi oleh pra-2.0. x versi implementasi bahasa lain dariAWS Encryption SDK, Anda mungkin perlu menyesuaikan [kebijakan komitmen](#page-22-0) Anda. Untuk detailnya, lihat [Cara menetapkan kebijakan](#page-387-0)  [komitmen Anda](#page-387-0).

The AWS Encryption SDK for .NET adalah produk dari AWS Encryption SDK in [Dafny,](https://github.com/dafny-lang/dafny/blob/master/README.md) bahasa verifikasi formal di mana Anda menulis spesifikasi, kode untuk mengimplementasikannya, dan bukti untuk mengujinya. Hasilnya adalah perpustakaan yang mengimplementasikan fitur-fitur AWS Encryption SDK dalam kerangka kerja yang menjamin kebenaran fungsional.

#### Pelajari Lebih Lanjut

- Untuk contoh yang menunjukkan cara mengonfigurasi opsi diAWS Encryption SDK, seperti menentukan rangkaian algoritme alternatif, membatasi kunci data terenkripsi, dan menggunakan kunci AWS KMS Multi-region, lihat. [Mengkonfigurasi AWS Encryption SDK](#page-37-0)
- Untuk detail tentang pemrograman dengan AWS Encryption SDK for .NET, lihat [aws](https://github.com/aws/aws-encryption-sdk-dafny/tree/mainline/AwsEncryptionSDK/runtimes/net/)[encryption-sdk-net](https://github.com/aws/aws-encryption-sdk-dafny/tree/mainline/AwsEncryptionSDK/runtimes/net/)direktori aws-encryption-sdk-dafny repositori di. GitHub

### Topik

- [Instalasi AWS Encryption SDK untuk .NET](#page-169-0)
- [Debugging AWS Encryption SDK untuk .NET](#page-170-0)
- [AWS KMSgantungan kunci di AWS Encryption SDK untuk .NET](#page-170-1)
- [Konteks enkripsi yang diperlukan dalam versi 4.x](#page-173-0)
- [AWS Encryption SDKuntuk contoh.NET](#page-175-0)

# <span id="page-169-0"></span>Instalasi AWS Encryption SDK untuk .NET

The AWS Encryption SDK for .NET tersedia sebagai [AWS.Cryptography.EncryptionSDK](https://www.nuget.org/packages/AWS.Cryptography.EncryptionSDK)paket di NuGet. Untuk detail tentang menginstal dan membangun AWS Encryption SDK untuk .NET, lihat file [README.md](https://github.com/aws/aws-encryption-sdk-dafny/tree/mainline/AwsEncryptionSDK/runtimes/net/#readme) di repositori. aws-encryption-sdk-net

#### Versi 3.x

Versi 3. x dari AWS Encryption SDK untuk .NET mendukung .NET Framework 4.5.2 - 4.8 hanya pada Windows. Ini mendukung .NET Core 3.0+ dan .NET 5.0 dan kemudian pada semua sistem operasi yang didukung.

#### Versi 4 x

Versi 4. x dari AWS Encryption SDK untuk .NET mendukung .NET 6.0 dan .NET Framework net48 dan yang lebih baru.

AWS Encryption SDKUntuk .NET membutuhkan AWS SDK for .NET bahkan jika Anda tidak menggunakan kunci AWS Key Management Service (AWS KMS). Itu diinstal dengan NuGet paket. Namun, kecuali Anda menggunakan AWS KMS kunci, AWS Encryption SDK untuk .NET tidak memerlukanAkun AWS, AWS kredensi, atau interaksi dengan layanan apa punAWS. Untuk bantuan menyiapkan AWS akun jika Anda membutuhkannya, lihat[Menggunakan AWS Encryption SDK](#page-30-0) [dengan AWS KMS.](#page-30-0)

# <span id="page-170-0"></span>Debugging AWS Encryption SDK untuk .NET

The AWS Encryption SDK for .NET tidak menghasilkan log apa pun. Pengecualian di AWS Encryption SDK for .NET menghasilkan pesan pengecualian, tetapi tidak ada jejak tumpukan.

Untuk membantu Anda men-debug, pastikan untuk mengaktifkan login. AWS SDK for .NET Log dan pesan kesalahan dari AWS SDK for .NET dapat membantu Anda membedakan kesalahan yang timbul AWS SDK for .NET dari yang ada di AWS Encryption SDK untuk .NET. Untuk bantuan terkait AWS SDK for .NET logging, lihat [AWSLogging](https://docs.aws.amazon.com/sdk-for-net/v3/developer-guide/net-dg-config-other.html#config-setting-awslogging)di Panduan AWS SDK for .NET Pengembang. (Untuk melihat topiknya, perluas bagian konten Open to view .NET Framework.)

# <span id="page-170-1"></span>AWS KMSgantungan kunci di AWS Encryption SDK untuk .NET

AWS KMSGantungan kunci dasar AWS Encryption SDK untuk .NET hanya mengambil satu kunci KMS. Mereka juga membutuhkan AWS KMS klien, yang memberi Anda kesempatan untuk mengkonfigurasi klien untuk kunci KMS. Wilayah AWS

Untuk membuat AWS KMS keyring dengan satu atau lebih tombol pembungkus, gunakan multikeyring. AWS Encryption SDKUntuk .NET memiliki multi-keyring khusus yang mengambil satu atau lebih AWS KMS tombol, dan multi-keyring standar yang mengambil satu atau lebih keyring dari jenis apa pun yang didukung. Beberapa programmer lebih suka menggunakan metode multi-keyring untuk membuat semua keyrings mereka, dan AWS Encryption SDK untuk .NET mendukung strategi itu.

[The AWS Encryption SDK for .NET menyediakan keyrings single-key dasar dan multi-keyrings untuk](#page-39-0)  [semua kasus penggunaan umum, termasuk kunci Multi-region. AWS KMS](#page-39-0)

Misalnya, untuk membuat AWS KMS keyring dengan satu AWS KMS tombol, Anda dapat menggunakan CreateAwsKmsKeyring() metode ini.

Version 3.x

Contoh berikut menggunakan versi 3. x dari AWS Encryption SDK untuk.NET untuk membuat AWS KMS klien default untuk Wilayah yang berisi kunci yang ditentukan.

```
// Instantiate the AWS Encryption SDK and material providers
var encryptionSdk = AwsEncryptionSdkFactory.CreateDefaultAwsEncryptionSdk();
var materialProviders = 
  AwsCryptographicMaterialProvidersFactory.CreateDefaultAwsCryptographicMaterialProviders();
string keyArn = "arn:aws:kms:us-
west-2:111122223333:key/1234abcd-12ab-34cd-56ef-1234567890ab";
// Instantiate the keyring input object
var kmsKeyringInput = new CreateAwsKmsKeyringInput
\{ KmsClient = new AmazonKeyManagementServiceClient(), 
     KmsKeyId = keyArn
};
// Create the keyring
var keyring = materialProviders.CreateAwsKmsKeyring(kmsKeyringInput);
```
#### Version 4.x

Contoh berikut menggunakan versi 4. x dari AWS Encryption SDK untuk.NET untuk membuat AWS KMS klien untuk Wilayah yang berisi kunci yang ditentukan.

```
// Instantiate the AWS Encryption SDK and material providers
var esdk = new ESDK(new AwsEncryptionSdkConfig());
var mpl = new MaterialProviders(new MaterialProvidersConfig());
string keyArn = "arn:aws:kms:us-
west-2:111122223333:key/1234abcd-12ab-34cd-56ef-1234567890ab";
// Instantiate the keyring input object
var createKeyringInput = new CreateAwsKmsKeyringInput
{ 
     KmsClient = new AmazonKeyManagementServiceClient(), 
     KmsKeyId = kmsArn
};
// Create the keyring
var kmsKeyring = mpl.CreateAwsKmsKeyring(createKeyringInput);
```
Untuk membuat keyring dengan satu atau lebih AWS KMS tombol, gunakan CreateAwsKmsMultiKeyring() metode ini. Contoh ini menggunakan dua AWS KMS kunci. Untuk menentukan satu kunci KMS, gunakan hanya Generator parameter. KmsKeyIdsParameter yang menentukan kunci KMS tambahan adalah opsional.

Input untuk keyring ini tidak membutuhkan AWS KMS klien. Sebaliknya, AWS Encryption SDK menggunakan AWS KMS klien default untuk setiap Wilayah diwakili oleh kunci KMS di keyring. Misalnya, jika kunci KMS yang diidentifikasi oleh nilai Generator parameter berada di Wilayah AS Barat (Oregon) (us-west-2), akan AWS Encryption SDK membuat AWS KMS klien default untuk Wilayah tersebutus-west-2. Jika Anda perlu menyesuaikan AWS KMS klien, gunakan CreateAwsKmsKeyring() metode ini.

Contoh berikut menggunakan versi 4. x AWS Encryption SDK untuk .NET dan CreateAwsKmsKeyring() metode untuk menyesuaikan AWS KMS klien.

```
// Instantiate the AWS Encryption SDK and material providers
var esdk = new ESDK(new AwsEncryptionSdkConfig());
var mpl = new MaterialProviders(new MaterialProvidersConfig());
string generatorKey = "arn:aws:kms:us-
west-2:111122223333:key/1234abcd-12ab-34cd-56ef-1234567890ab";
List<string> additionalKeys = new List<string> { "arn:aws:kms:us-
west-2:111122223333:key/0987dcba-09fe-87dc-65ba-ab0987654321" };
// Instantiate the keyring input object
var createEncryptKeyringInput = new CreateAwsKmsMultiKeyringInput
\{ Generator = generatorKey, 
     KmsKeyIds = additionalKeys
};
var kmsEncryptKeyring = 
  materialProviders.CreateAwsKmsMultiKeyring(createEncryptKeyringInput);
```
Versi 4. x dari AWS Encryption SDK untuk .NET mendukung AWS KMS keyrings yang menggunakan enkripsi simetris (SYMMETRIC\_DEFAULT) atau kunci KMS RSA asimetris. AWS KMSkeyrings yang dibuat dengan kunci KMS RSA asimetris hanya dapat berisi satu key pair.

Untuk mengenkripsi dengan AWS KMS keyring RSA asimetris, Anda tidak perlu [kms:](https://docs.aws.amazon.com/kms/latest/APIReference/API_GenerateDataKey.html)  [GenerateDataKey atau K](https://docs.aws.amazon.com/kms/latest/APIReference/API_GenerateDataKey.html)[MS:Encrypt](https://docs.aws.amazon.com/kms/latest/APIReference/API_Encrypt.html) karena Anda harus menentukan materi kunci publik yang ingin Anda gunakan untuk enkripsi saat Anda membuat keyring. Tidak ada AWS KMS panggilan yang dilakukan saat mengenkripsi dengan keyring ini. [Untuk mendekripsi dengan AWS KMS keyring RSA](https://docs.aws.amazon.com/kms/latest/APIReference/API_Decrypt.html) [asimetris, Anda memerlukan izin KMS: Dekripsi.](https://docs.aws.amazon.com/kms/latest/APIReference/API_Decrypt.html)

Untuk membuat AWS KMS keyring RSA asimetris, Anda harus memberikan kunci publik dan kunci pribadi ARN dari kunci KMS RSA asimetris Anda. Kunci publik harus dikodekan PEM. Contoh berikut membuat AWS KMS keyring dengan asimetris RSA key pair.

```
// Instantiate the AWS Encryption SDK and material providers
var esdk = new ESDK(new AwsEncryptionSdkConfig());
var mpl = new MaterialProviders(new MaterialProvidersConfig());
var publicKey = new MemoryStream(Encoding.UTF8.GetBytes(AWS KMS RSA public key));
// Instantiate the keyring input object
var createKeyringInput = new CreateAwsKmsRsaKeyringInput
{ 
     KmsClient = new AmazonKeyManagementServiceClient(), 
     KmsKeyId = AWS KMS RSA private key ARN, 
     PublicKey = publicKey, 
     EncryptionAlgorithm = EncryptionAlgorithmSpec.RSAES_OAEP_SHA_256
};
// Create the keyring
var kmsRsaKeyring = mpl.CreateAwsKmsRsaKeyring(createKeyringInput);
```
# <span id="page-173-0"></span>Konteks enkripsi yang diperlukan dalam versi 4.x

Dengan versi 4. x dari AWS Encryption SDK untuk .NET, Anda dapat menggunakan konteks enkripsi CMM yang diperlukan untuk memerlukan [konteks enkripsi](https://docs.aws.amazon.com/crypto/latest/userguide/cryptography-concepts.html#define-encryption-context) dalam operasi kriptografi Anda. Konteks enkripsi adalah sekumpulan pasangan kunci-nilai non-rahasia. Konteks enkripsi terikat secara kriptografis ke data terenkripsi sehingga konteks enkripsi yang sama diperlukan untuk mendekripsi bidang. Bila Anda menggunakan konteks enkripsi CMM yang diperlukan, Anda dapat menentukan satu atau beberapa kunci konteks enkripsi yang diperlukan (kunci wajib) yang harus disertakan dalam semua panggilan enkripsi dan dekripsi.

#### **a** Note

Konteks enkripsi yang diperlukan CMM hanya dapat dioperasikan dengan versi 3. x dariAWS Encryption SDK for Java. Ini tidak dapat dioperasikan dengan implementasi bahasa pemrograman lainnya. Jika Anda mengenkripsi data menggunakan konteks enkripsi CMM yang diperlukan, Anda hanya dapat mendekripsi dengan versi 3. x dari AWS Encryption SDK for Java atau versi 4. x dari AWS Encryption SDK untuk .NET.

Pada enkripsi, AWS Encryption SDK memverifikasi bahwa semua kunci konteks enkripsi yang diperlukan disertakan dalam konteks enkripsi yang Anda tentukan. AWS Encryption SDKTanda konteks enkripsi yang Anda tentukan. Hanya pasangan kunci-nilai yang bukan kunci wajib yang diserialisasi dan disimpan dalam teks biasa di header pesan terenkripsi yang dikembalikan oleh operasi enkripsi.

Saat mendekripsi, Anda harus menyediakan konteks enkripsi yang berisi semua pasangan kunci-nilai yang mewakili kunci yang diperlukan. AWS Encryption SDKMenggunakan konteks enkripsi ini dan pasangan kunci-nilai yang disimpan dalam header pesan terenkripsi untuk merekonstruksi konteks enkripsi asli yang Anda tentukan dalam operasi enkripsi. Jika AWS Encryption SDK tidak dapat merekonstruksi konteks enkripsi asli, maka operasi dekripsi gagal. Jika Anda memberikan pasangan kunci-nilai yang berisi kunci yang diperlukan dengan nilai yang salah, pesan terenkripsi tidak dapat didekripsi. Anda harus memberikan pasangan nilai kunci yang sama yang ditentukan pada enkripsi.

**A** Important

Pertimbangkan dengan cermat nilai mana yang Anda pilih untuk kunci yang diperlukan dalam konteks enkripsi Anda. Anda harus dapat memberikan kunci yang sama dan nilai yang sesuai lagi pada dekripsi. Jika Anda tidak dapat mereproduksi kunci yang diperlukan, pesan terenkripsi tidak dapat didekripsi.

Contoh berikut menginisialisasi AWS KMS keyring dengan konteks enkripsi CMM yang diperlukan.

```
var encryptionContext = new Dictionary<string, string>()
{ 
     {"encryption", "context"}, 
     {"is not", "secret"}, 
     {"but adds", "useful metadata"},
```

```
 {"that can help you", "be confident that"}, 
     {"the data you are handling", "is what you think it is"}
};
// Instantiate the AWS Encryption SDK and material providers
var esdk = new ESDK(new AwsEncryptionSdkConfig());
var mpl = new MaterialProviders(new MaterialProvidersConfig());
// Instantiate the keyring input object
var createKeyringInput = new CreateAwsKmsKeyringInput
{ 
     KmsClient = new AmazonKeyManagementServiceClient(), 
     KmsKeyId = kmsKey
}; 
// Create the keyring 
var kmsKeyring = mpl.CreateAwsKmsKeyring(createKeyringInput); 
var createCMMInput = new CreateRequiredEncryptionContextCMMInput
{ 
     UnderlyingCMM = mpl.CreateDefaultCryptographicMaterialsManager(new 
  CreateDefaultCryptographicMaterialsManagerInput{Keyring = kmsKeyring}), 
     // If you pass in a keyring but no underlying cmm, it will result in a failure 
  because only cmm is supported. 
     RequiredEncryptionContextKeys = new List<string>(encryptionContext.Keys)
}; 
// Create the required encryption context CMM
var requiredEcCMM = mpl.CreateRequiredEncryptionContextCMM(createCMMInput);
```
Jika Anda menggunakan AWS KMS keyring, AWS Encryption SDK for .NET juga menggunakan konteks enkripsi untuk menyediakan data otentikasi tambahan (AAD) dalam panggilan yang dilakukan oleh keyring. AWS KMS

# <span id="page-175-0"></span>AWS Encryption SDKuntuk contoh.NET

Contoh berikut menunjukkan pola pengkodean dasar yang Anda gunakan saat pemrograman dengan AWS Encryption SDK for .NET. Secara khusus, Anda membuat instance perpustakaan AWS Encryption SDK dan penyedia materi. Kemudian, sebelum memanggil setiap metode, Anda membuat instance objek yang mendefinisikan input untuk metode tersebut. Ini sangat mirip dengan pola pengkodean yang Anda gunakan diAWS SDK for .NET.

Untuk contoh yang menunjukkan cara mengonfigurasi opsi diAWS Encryption SDK, seperti menentukan rangkaian algoritme alternatif, membatasi kunci data terenkripsi, dan menggunakan kunci AWS KMS Multi-region, lihat. [Mengkonfigurasi AWS Encryption SDK](#page-37-0)

Untuk lebih banyak contoh pemrograman dengan AWS Encryption SDK untuk .NET, lihat [contoh](https://github.com/aws/aws-encryption-sdk-dafny/tree/mainline/AwsEncryptionSDK/runtimes/net/Examples) di aws-encryption-sdk-net direktori aws-encryption-sdk-dafny repositori pada. GitHub

Mengenkripsi data di untuk .NET AWS Encryption SDK

Contoh ini menunjukkan pola dasar untuk mengenkripsi data. Ini mengenkripsi file kecil dengan kunci data yang dilindungi oleh satu kunci AWS KMS pembungkus.

Langkah 1: Buat instance AWS Encryption SDK dan perpustakaan penyedia materi.

Mulailah dengan membuat instance perpustakaan penyedia AWS Encryption SDK dan materi. Anda akan menggunakan metode dalam AWS Encryption SDK untuk mengenkripsi dan mendekripsi data. Anda akan menggunakan metode di pustaka penyedia materi untuk membuat keyrings yang menentukan kunci mana yang melindungi data Anda.

Cara Anda membuat instance AWS Encryption SDK dan pustaka penyedia materi berbeda antara versi 3. x dan 4. x dari AWS Encryption SDK untuk .NET. Semua langkah berikut adalah sama untuk kedua versi 3. x dan 4. x dari AWS Encryption SDK untuk .NET.

Version 3.x

// Instantiate the AWS Encryption SDK and material providers var encryptionSdk = AwsEncryptionSdkFactory.CreateDefaultAwsEncryptionSdk(); var materialProviders =

AwsCryptographicMaterialProvidersFactory.CreateDefaultAwsCryptographicMaterialProviders();

### Version 4.x

// Instantiate the AWS Encryption SDK and material providers var esdk = new ESDK(new AwsEncryptionSdkConfig()); var mpl = new MaterialProviders(new MaterialProvidersConfig());

Langkah 2: Buat objek input untuk keyring.

Setiap metode yang membuat keyring memiliki kelas objek input yang sesuai. Misalnya, untuk membuat objek masukan untuk CreateAwsKmsKeyring() metode, buat instance CreateAwsKmsKeyringInput kelas.

Meskipun input untuk keyring ini tidak menentukan [kunci generator, kunci](#page-86-0) KMS tunggal yang ditentukan oleh KmsKeyId parameter adalah kunci generator. Ini menghasilkan dan mengenkripsi kunci data yang mengenkripsi data.

Objek masukan ini membutuhkan AWS KMS klien untuk kunci KMS. Wilayah AWS Untuk membuat AWS KMS klien, buat instance AmazonKeyManagementServiceClient kelas di. AWS SDK for .NET Memanggil AmazonKeyManagementServiceClient() konstruktor tanpa parameter membuat klien dengan nilai default.

Dalam AWS KMS keyring yang digunakan untuk mengenkripsi dengan AWS Encryption SDK for .NET, Anda dapat [mengidentifikasi kunci KMS dengan menggunakan ID kunci, kunci](#page-85-0) ARN, nama alias, atau alias ARN. Dalam AWS KMS keyring yang digunakan untuk mendekripsi, Anda harus menggunakan ARN kunci untuk mengidentifikasi setiap kunci KMS. Jika Anda berencana untuk menggunakan kembali keyring enkripsi Anda untuk mendekripsi, gunakan pengenal ARN kunci untuk semua kunci KMS.

```
string keyArn = "arn:aws:kms:us-
west-2:111122223333:key/1234abcd-12ab-34cd-56ef-1234567890ab";
// Instantiate the keyring input object
var kmsKeyringInput = new CreateAwsKmsKeyringInput
{ 
     KmsClient = new AmazonKeyManagementServiceClient(), 
     KmsKeyId = keyArn
};
```
Langkah 3: Buat keyring.

Untuk membuat keyring, panggil metode keyring dengan objek input keyring. Contoh ini menggunakan CreateAwsKmsKeyring() metode, yang hanya membutuhkan satu kunci KMS.

var keyring = materialProviders.CreateAwsKmsKeyring(kmsKeyringInput);

Langkah 4: Tentukan konteks enkripsi.

[Konteks enkripsi](#page-17-0) adalah elemen opsional, tetapi sangat direkomendasikan dari operasi kriptografi dalam. AWS Encryption SDK Anda dapat menentukan satu atau lebih pasangan nilai kunci nonrahasia.

#### **a** Note

Dengan versi 4. x dari AWS Encryption SDK untuk .NET, Anda dapat memerlukan konteks enkripsi di semua permintaan enkripsi dengan [konteks enkripsi CMM yang](#page-173-0) [diperlukan](#page-173-0).

```
// Define the encryption context
var encryptionContext = new Dictionary<string, string>()
{ 
     {"purpose", "test"}
};
```
Langkah 5: Buat objek input untuk mengenkripsi.

Sebelum memanggil Encrypt() metode, buat instance dari EncryptInput kelas.

```
string plaintext = File.ReadAllText("C:\\Documents\\CryptoTest\\TestFile.txt"); 
// Define the encrypt input
var encryptInput = new EncryptInput
\left\{ \right. Plaintext = plaintext, 
     Keyring = keyring, 
     EncryptionContext = encryptionContext
};
```
Langkah 6: Enkripsi plaintext.

Gunakan Encrypt() metode AWS Encryption SDK untuk mengenkripsi plaintext menggunakan keyring yang Anda tentukan.

Encrypt() Metode EncryptOutput yang dikembalikan memiliki metode untuk mendapatkan pesan terenkripsi (Ciphertext), konteks enkripsi, dan rangkaian algoritma.

var encryptOutput = encryptionSdk.Encrypt(encryptInput);

Langkah 7: Dapatkan pesan terenkripsi.

Decrypt()Metode dalam AWS Encryption SDK for .NET mengambil Ciphertext anggota EncryptOutput instance.

CiphertextAnggota EncryptOutput objek adalah [pesan terenkripsi,](#page-19-1) objek portabel yang mencakup data terenkripsi, kunci data terenkripsi, dan metadata, termasuk konteks enkripsi. Anda dapat menyimpan pesan terenkripsi dengan aman untuk waktu yang lama atau mengirimkannya ke Decrypt() metode untuk memulihkan teks biasa.

```
var encryptedMessage = encryptOutput.Ciphertext;
```
## Mendekripsi dalam mode ketat di untuk.NET AWS Encryption SDK

Praktik terbaik menyarankan Anda menentukan kunci yang Anda gunakan untuk mendekripsi data, opsi yang dikenal sebagai mode ketat. Hanya AWS Encryption SDK menggunakan kunci KMS yang Anda tentukan dalam keyring Anda untuk mendekripsi ciphertext. Kunci dalam keyring dekripsi Anda harus menyertakan setidaknya salah satu kunci yang mengenkripsi data.

Contoh ini menunjukkan pola dasar dekripsi dalam mode ketat dengan AWS Encryption SDK untuk .NET.

Langkah 1: Buat instance perpustakaan penyedia materi AWS Encryption SDK dan.

```
// Instantiate the AWS Encryption SDK and material providers
var esdk = new ESDK(new AwsEncryptionSdkConfig());
var mpl = new MaterialProviders(new MaterialProvidersConfig());
```
Langkah 2: Buat objek input untuk keyring Anda.

Untuk menentukan parameter untuk metode keyring, buat objek input. Setiap metode keyring di AWS Encryption SDK for .NET memiliki objek input yang sesuai. Karena contoh ini menggunakan CreateAwsKmsKeyring() metode untuk membuat keyring, itu membuat instance CreateAwsKmsKeyringInput kelas untuk input.

Dalam keyring dekripsi, Anda harus menggunakan ARN kunci untuk mengidentifikasi kunci KMS.

```
string keyArn = "arn:aws:kms:us-
west-2:111122223333:key/1234abcd-12ab-34cd-56ef-1234567890ab";
// Instantiate the keyring input object
var kmsKeyringInput = new CreateAwsKmsKeyringInput
{ 
     KmsClient = new AmazonKeyManagementServiceClient(), 
     KmsKeyId = keyArn
```
};

Langkah 3: Buat keyring.

Untuk membuat keyring dekripsi, contoh ini menggunakan CreateAwsKmsKeyring() metode dan objek input keyring.

```
var keyring = materialProviders.CreateAwsKmsKeyring(kmsKeyringInput);
```
Langkah 4: Buat objek input untuk mendekripsi.

Untuk membuat objek masukan untuk Decrypt() metode, buat instance kelas. DecryptInput

CiphertextParameter DecryptInput() konstruktor mengambil Ciphertext anggota EncryptOutput objek yang dikembalikan Encrypt() metode. CiphertextProperti mewakili [pesan terenkripsi](#page-19-0), yang mencakup data terenkripsi, kunci data terenkripsi, dan metadata yang diperlukan untuk mendekripsi pesan. AWS Encryption SDK

Dengan versi 4. x dari AWS Encryption SDK untuk .NET, Anda dapat menggunakan EncryptionContext parameter opsional untuk menentukan konteks enkripsi Anda dalam Decrypt() metode.

Gunakan EncryptionContext parameter untuk memverifikasi bahwa konteks enkripsi yang digunakan pada enkripsi disertakan dalam konteks enkripsi yang digunakan untuk mendekripsi ciphertext. AWS Encryption SDKMenambahkan pasangan ke konteks enkripsi, termasuk tanda tangan digital jika Anda menggunakan rangkaian algoritme dengan penandatanganan, seperti rangkaian algoritme default.

```
var encryptedMessage = encryptOutput.Ciphertext;
var decryptInput = new DecryptInput
{ 
     Ciphertext = encryptedMessage, 
     Keyring = keyring, 
     EncryptionContext = encryptionContext // OPTIONAL
};
```
Langkah 5: Dekripsi ciphertext.

var decryptOutput = encryptionSdk.Decrypt(decryptInput);

Langkah 6: Verifikasi konteks enkripsi - Versi 3. x

Decrypt()Metode versi 3. x dari AWS Encryption SDK untuk .NET tidak mengambil konteks enkripsi. Ini mendapatkan nilai konteks enkripsi dari metadata dalam pesan terenkripsi. Namun, sebelum mengembalikan atau menggunakan plaintext, ini adalah praktik terbaik untuk memverifikasi bahwa konteks enkripsi yang digunakan untuk mendekripsi ciphertext mencakup konteks enkripsi yang Anda berikan saat mengenkripsi.

Verifikasi bahwa konteks enkripsi yang digunakan pada enkripsi disertakan dalam konteks enkripsi yang digunakan untuk mendekripsi ciphertext. AWS Encryption SDKMenambahkan pasangan ke konteks enkripsi, termasuk tanda tangan digital jika Anda menggunakan rangkaian algoritme dengan penandatanganan, seperti rangkaian algoritme default.

```
// Verify the encryption context
string contextKey = "purpose";
string contextValue = "test";
if (!decryptOutput.EncryptionContext.TryGetValue(contextKey, out var 
  decryptContextValue) 
     || !decryptContextValue.Equals(contextValue))
{ 
     throw new Exception("Encryption context does not match expected values");
}
```
## Mendekripsi dengan keyring penemuan di for .NET AWS Encryption SDK

Daripada menentukan kunci KMS untuk dekripsi, Anda dapat memberikan keyring AWS KMS penemuan, yang merupakan keyring yang tidak menentukan kunci KMS apa pun. Keyring penemuan memungkinkan AWS Encryption SDK dekripsi data dengan menggunakan kunci KMS mana pun yang dienkripsi, asalkan penelepon memiliki izin dekripsi pada kunci tersebut. Untuk praktik terbaik, tambahkan filter penemuan yang membatasi kunci KMS yang dapat digunakan untuk kunci khusus Akun AWS partisi tertentu.

The AWS Encryption SDK for .NET menyediakan keyring penemuan dasar yang membutuhkan AWS KMS klien dan penemuan multi-keyring yang mengharuskan Anda menentukan satu atau lebih. Wilayah AWS Klien dan Wilayah membatasi kunci KMS yang dapat digunakan untuk mendekripsi pesan terenkripsi. Objek input untuk kedua keyring mengambil filter penemuan yang direkomendasikan.

Contoh berikut menunjukkan pola untuk mendekripsi data dengan keyring AWS KMS penemuan dan filter penemuan.

Langkah 1: Buat instance AWS Encryption SDK dan perpustakaan penyedia materi.

```
// Instantiate the AWS Encryption SDK and material providers
var esdk = new ESDK(new AwsEncryptionSdkConfig());
var mpl = new MaterialProviders(new MaterialProvidersConfig());
```
Langkah 2: Buat objek input untuk keyring.

Untuk menentukan parameter untuk metode keyring, buat objek input. Setiap metode keyring di AWS Encryption SDK for .NET memiliki objek input yang sesuai. Karena contoh ini menggunakan CreateAwsKmsDiscoveryKeyring() metode untuk membuat keyring, itu membuat instance CreateAwsKmsDiscoveryKeyringInput kelas untuk input.

```
List<string> accounts = new List<string> { "111122223333" };
var discoveryKeyringInput = new CreateAwsKmsDiscoveryKeyringInput
{ 
     KmsClient = new AmazonKeyManagementServiceClient(), 
     DiscoveryFilter = new DiscoveryFilter() 
    \{ AccountIds = accounts, 
         Partition = "aws" 
     }
};
```
Langkah 3: Buat keyring.

```
Untuk membuat keyring dekripsi, contoh ini menggunakan
CreateAwsKmsDiscoveryKeyring() metode dan objek input keyring.
```

```
var discoveryKeyring = 
  materialProviders.CreateAwsKmsDiscoveryKeyring(discoveryKeyringInput);
```
Langkah 4: Buat objek input untuk mendekripsi.

Untuk membuat objek masukan untuk Decrypt() metode, buat instance kelas. DecryptInput Nilai Ciphertext parameter adalah Ciphertext anggota EncryptOutput objek yang dikembalikan Encrypt() metode.

Dengan versi 4. x dari AWS Encryption SDK untuk .NET, Anda dapat menggunakan EncryptionContext parameter opsional untuk menentukan konteks enkripsi Anda dalam Decrypt() metode.

Gunakan EncryptionContext parameter untuk memverifikasi bahwa konteks enkripsi yang digunakan pada enkripsi disertakan dalam konteks enkripsi yang digunakan untuk mendekripsi ciphertext. AWS Encryption SDKMenambahkan pasangan ke konteks enkripsi, termasuk tanda tangan digital jika Anda menggunakan rangkaian algoritme dengan penandatanganan, seperti rangkaian algoritme default.

```
var ciphertext = encryptOutput.Ciphertext;
var decryptInput = new DecryptInput
\mathcal{L} Ciphertext = ciphertext, 
     Keyring = discoveryKeyring, 
     EncryptionContext = encryptionContext // OPTIONAL 
};
var decryptOutput = encryptionSdk.Decrypt(decryptInput);
```
Langkah 5: Verifikasi konteks enkripsi - Versi 3. x

Decrypt()Metode versi 3. x dari AWS Encryption SDK untuk .NET tidak mengambil konteks enkripsi padaDecrypt(). Ini mendapatkan nilai konteks enkripsi dari metadata dalam pesan terenkripsi. Namun, sebelum mengembalikan atau menggunakan plaintext, ini adalah praktik terbaik untuk memverifikasi bahwa konteks enkripsi yang digunakan untuk mendekripsi ciphertext mencakup konteks enkripsi yang Anda berikan saat mengenkripsi.

Verifikasi bahwa konteks enkripsi yang digunakan pada enkripsi disertakan dalam konteks enkripsi yang digunakan untuk mendekripsi ciphertext. AWS Encryption SDKMenambahkan pasangan ke konteks enkripsi, termasuk tanda tangan digital jika Anda menggunakan rangkaian algoritme dengan penandatanganan, seperti rangkaian algoritme default.

```
// Verify the encryption context
string contextKey = "purpose";
string contextValue = "test";
if (!decryptOutput.EncryptionContext.TryGetValue(contextKey, out var 
  decryptContextValue) 
     || !decryptContextValue.Equals(contextValue))
```
{

}

throw new Exception("Encryption context does not match expected values");

# AWS Encryption SDK for Java

Topik ini menjelaskan cara menginstal dan menggunakan AWS Encryption SDK for Java. Untuk detail tentang pemrograman dengan AWS Encryption SDK for Java, lihat [aws-encryption-sdk](https://github.com/aws/aws-encryption-sdk-java/)[java](https://github.com/aws/aws-encryption-sdk-java/)repositori di. GitHub Untuk API dokumentasi, lihat [Javadoc untuk file.](https://aws.github.io/aws-encryption-sdk-java/) AWS Encryption SDK for Java

Topik

- [Prasyarat](#page-184-0)
- [Penginstalan](#page-186-0)
- [AWS KMS gantungan kunci di AWS Encryption SDK for Java](#page-187-0)
- [Konteks enkripsi yang diperlukan dalam versi 3.x](#page-189-0)
- [Contoh AWS Encryption SDK for Java](#page-191-0)

## <span id="page-184-0"></span>Prasyarat

Sebelum Anda menginstal AWS Encryption SDK for Java, pastikan Anda memiliki prasyarat berikut.

Lingkungan pengembangan Java

Anda akan membutuhkan Java 8 atau yang lebih baru. Di situs web Oracle, buka [Java SE](https://www.oracle.com/technetwork/java/javase/downloads/index.html)  [Downloads](https://www.oracle.com/technetwork/java/javase/downloads/index.html), lalu unduh dan instal Java SE Development Kit (JDK).

Jika Anda menggunakan OracleJDK, Anda juga harus mengunduh dan menginstal [Ekstensi](http://www.oracle.com/technetwork/java/javase/downloads/jce8-download-2133166.html) [Kriptografi Java \(JCE\) File Kebijakan Yurisdiksi Kekuatan Tanpa](http://www.oracle.com/technetwork/java/javase/downloads/jce8-download-2133166.html) Batas.

Kastil Bouncy

AWS Encryption SDK for Java Membutuhkan Kastil [Bouncy.](https://www.bouncycastle.org/java.html)

• AWS Encryption SDK for Java versi 1.6.1 dan yang lebih baru menggunakan Bouncy Castle untuk membuat serial dan deserialisasi objek kriptografi. Anda dapat menggunakan Bouncy Castle atau [Bouncy Castle FIPS](https://www.bouncycastle.org/about/bouncy-castle-fips-faq/) untuk memenuhi persyaratan ini. Untuk bantuan menginstal dan mengonfigurasi Bouncy CastleFIPS, lihat [FIPSDokumentasi BC](https://www.bouncycastle.org/documentation.html), terutama Panduan Pengguna dan Kebijakan Keamanan. PDFs

• Versi sebelumnya AWS Encryption SDK for Java menggunakan kriptografi Bouncy Castle untuk JavaAPI. Persyaratan ini hanya dipenuhi oleh Kastil FIPS non-Bouncy.

Jika Anda tidak memiliki Bouncy Castle, buka [rilis terbaru Bouncy Castle](https://bouncycastle.org/latest_releases.html) untuk mengunduh file penyedia yang sesuai dengan Anda. JDK [Anda juga dapat menggunakan](https://mvnrepository.com/artifact/org.bouncycastle/bc-fips) [Apache Mave](https://maven.apache.org/)[n untuk](https://mvnrepository.com/artifact/org.bouncycastle/bc-fips) [mendapatkan artefak untuk penyedia Bouncy Castle standar \(b](https://mvnrepository.com/artifact/org.bouncycastle/bc-fips)[cprov-ext-jdk15on](https://mvnrepository.com/artifact/org.bouncycastle/bcprov-ext-jdk15on)[\) atau artefak](https://mvnrepository.com/artifact/org.bouncycastle/bc-fips) [untuk Bouncy Castle \(bc-fips\). FIPS](https://mvnrepository.com/artifact/org.bouncycastle/bc-fips)

#### AWS SDK for Java

Versi 3. x dari AWS Encryption SDK for Java membutuhkan AWS SDK for Java 2.x, bahkan jika Anda tidak menggunakan AWS KMS gantungan kunci.

Versi 2. x atau sebelumnya AWS Encryption SDK for Java tidak memerlukan AWS SDK for Java. Namun, AWS SDK for Java diperlukan untuk menggunakan [AWS Key Management Service\(](https://aws.amazon.com/kms/)AWS KMS) sebagai penyedia kunci utama. Dimulai pada AWS Encryption SDK for Java versi 2.4.0, AWS Encryption SDK for Java mendukung versi 1.x dan 2.x dari versi. AWS SDK for Java AWS Encryption SDK kode untuk AWS SDK for Java 1.x dan 2.x dapat dioperasikan. Misalnya, Anda dapat mengenkripsi data dengan AWS Encryption SDK kode yang mendukung AWS SDK for Java 1.x dan mendekripsi menggunakan kode yang mendukung AWS SDK for Java 2.x (atau sebaliknya). Versi yang AWS Encryption SDK for Java lebih awal dari 2.4.0 hanya mendukung AWS SDK for Java 1.x. Untuk informasi tentang memperbarui versi Anda AWS Encryption SDK, lihat[MigrasiAWS Encryption SDK.](#page-371-0)

Saat memperbarui AWS Encryption SDK for Java kode Anda dari AWS SDK for Java 1.x ke AWS SDK for Java 2.x, ganti referensi ke AWSKMS[antarmuka](https://docs.aws.amazon.com/AWSJavaSDK/latest/javadoc/com/amazonaws/services/kms/package-summary.html) di AWS SDK for Java 1.x dengan referensi ke [KmsClient](https://sdk.amazonaws.com/java/api/latest/software/amazon/awssdk/services/kms/package-summary.html)antarmuka di. AWS SDK for Java 2.x AWS Encryption SDK for Java Tidak mendukung [KmsAsyncClient](https://sdk.amazonaws.com/java/api/latest/software/amazon/awssdk/services/kms/KmsAsyncClient.html)antarmuka. Juga, perbarui kode Anda untuk menggunakan objek AWS KMS-related di kmssdkv2 namespace, bukan namespace. kms

Untuk menginstal AWS SDK for Java, gunakan Apache Maven.

- Untuk [mengimpor keseluruhan AWS SDK for Java](https://docs.aws.amazon.com/sdk-for-java/latest/developer-guide/setup-project-maven.html#build-the-entire-sdk-into-your-project) sebagai dependensi, deklarasikan dalam file Anda. pom.xml
- Untuk membuat dependensi hanya untuk AWS KMS modul di AWS SDK for Java 1.x, ikuti instruksi untuk [menentukan modul tertentu,](https://docs.aws.amazon.com/sdk-for-java/v1/developer-guide/setup-project-maven.html#modules-dependencies) dan atur ke. artifactId aws-java-sdk-kms
- Untuk membuat dependensi hanya untuk AWS KMS modul di AWS SDK for Java 2.x, ikuti instruksi untuk [menentukan](https://docs.aws.amazon.com/sdk-for-java/latest/developer-guide/setup-project-maven.html#modules-dependencies) modul tertentu. Atur groupId ke software. amazon. awssdk dan artifactId kekms.

Untuk perubahan lainnya, lihat [Apa yang berbeda antara AWS SDK for Java 1.x dan 2.x di](https://docs.aws.amazon.com/sdk-for-java/latest/developer-guide/migration-whats-different.html)  [Panduan](https://docs.aws.amazon.com/sdk-for-java/latest/developer-guide/migration-whats-different.html) AWS SDK for Java 2.x Pengembang.

Contoh Java dalam Panduan AWS Encryption SDK Pengembang menggunakan file AWS SDK for Java 2.x.

## <span id="page-186-0"></span>Penginstalan

Instal versi terbaru dari file AWS Encryption SDK for Java.

#### **a** Note

[Semua versi yang AWS Encryption SDK for Java lebih awal dari 2.0.0 sedang dalam fase.](https://docs.aws.amazon.com/sdkref/latest/guide/maint-policy.html#version-life-cycle)  [end-of-support](https://docs.aws.amazon.com/sdkref/latest/guide/maint-policy.html#version-life-cycle)

Anda dapat memperbarui dengan aman dari versi 2.0. x dan yang lebih baru ke versi terbaru AWS Encryption SDK for Java tanpa kode atau perubahan data apa pun. Namun, [fitur keamanan baru](#page-368-0) diperkenalkan di versi 2.0. x tidak kompatibel ke belakang. Untuk memperbarui dari versi lebih awal dari 1.7. x ke versi 2.0. x dan yang lebih baru, Anda harus terlebih dahulu memperbarui ke yang terbaru 1. x versi AWS Encryption SDK. Lihat perinciannya di [MigrasiAWS Encryption SDK.](#page-371-0)

Anda dapat menginstal dengan cara berikut. AWS Encryption SDK for Java

Secara manual

Untuk menginstal AWS Encryption SDK for Java, kloning atau unduh [aws-encryption-sdk-java](https://github.com/aws/aws-encryption-sdk-java/) GitHubrepositori.

#### Menggunakan Apache Maven

AWS Encryption SDK for Java Ini tersedia melalui [Apache Maven dengan definisi ketergantungan](https://maven.apache.org/) berikut.

```
<dependency> 
   <groupId>com.amazonaws</groupId> 
   <artifactId>aws-encryption-sdk-java</artifactId> 
   <version>3.0.0</version>
</dependency>
```
Setelah Anda menginstalSDK, mulailah dengan melihat [contoh kode Java](#page-191-0) dalam panduan ini dan [Javadoc aktif.](https://aws.github.io/aws-encryption-sdk-java/) GitHub

## <span id="page-187-0"></span>AWS KMS gantungan kunci di AWS Encryption SDK for Java

Versi 3. x dari AWS Encryption SDK for Java menggunakan [keyrings](#page-78-0) untuk melakukan enkripsi [amplop](https://docs.aws.amazon.com/crypto/latest/userguide/cryptography-concepts.html#define-envelope-encryption). AWS KMS Gantungan kunci dasar dalam AWS Encryption SDK for Java mengambil hanya satu KMS kunci. Mereka juga membutuhkan AWS KMS klien, yang memberi Anda kesempatan untuk mengkonfigurasi klien untuk KMS kunci. Wilayah AWS

Untuk membuat AWS KMS keyring dengan satu atau lebih tombol pembungkus, gunakan multikeyring. Ini AWS Encryption SDK for Java memiliki multi-keyring khusus yang mengambil satu atau lebih AWS KMS tombol, dan multi-keyring standar yang mengambil satu atau lebih gantungan kunci dari jenis apa pun yang didukung. Beberapa programmer lebih suka menggunakan metode multikeyring untuk membuat semua keyrings mereka, dan mendukung strategi itu AWS Encryption SDK for Java .

AWS Encryption SDK for Java [Ini menyediakan keyring kunci tunggal dasar dan multi-keyrings untuk](#page-39-0)  [semua kasus penggunaan umum, termasuk kunci Multi-wilayah. AWS KMS](#page-39-0)

Misalnya, untuk membuat AWS KMS keyring dengan satu AWS KMS tombol, Anda dapat menggunakan metodeCreateAwsKmsKeyring()].

```
// Instantiate the AWS Encryption SDK and material providers
final AwsCrypto crypto = AwsCrypto.builder().build();
final MaterialProviders materialProviders = MaterialProviders.builder() 
         .MaterialProvidersConfig(MaterialProvidersConfig.builder().build()) 
        .build();
// Create the keyring
CreateAwsKmsKeyringInput kmsKeyringInput = CreateAwsKmsKeyringInput.builder() 
         .kmsKeyId(keyArn) 
         .kmsClient(KmsClient.create()) 
         .build();
IKeyring kmsKeyring = materialProviders.CreateAwsKmsKeyring(kmsKeyringInput);
```
Untuk membuat keyring dengan satu atau lebih AWS KMS tombol, gunakan CreateAwsKmsMultiKeyring() metode ini. Contoh ini menggunakan dua KMS kunci. Untuk menentukan satu KMS kunci, gunakan hanya generator parameter. msKeyIdsParameter yang menentukan KMS kunci tambahan adalah opsional.

Input untuk keyring ini tidak membutuhkan AWS KMS klien. Sebagai gantinya, AWS Encryption SDK menggunakan AWS KMS klien default untuk setiap Wilayah yang diwakili oleh KMS kunci di keyring. Misalnya, jika KMS kunci yang diidentifikasi oleh nilai Generator parameter berada di Wilayah AS Barat (Oregon) (us-west-2), akan AWS Encryption SDK membuat AWS KMS klien default untuk us-west-2 Wilayah tersebut. Jika Anda perlu menyesuaikan AWS KMS klien, gunakan CreateAwsKmsKeyring() metode ini.

```
// Instantiate the AWS Encryption SDK and material providers
final AwsCrypto crypto = AwsCrypto.builder().build();
final MaterialProviders materialProviders = MaterialProviders.builder() 
             .MaterialProvidersConfig(MaterialProvidersConfig.builder().build()) 
            .build();
String generatorKey = "arn:aws:kms:us-
west-2:111122223333:key/1234abcd-12ab-34cd-56ef-1234567890ab";
List<String> additionalKey = Collections.singletonList("arn:aws:kms:us-
west-2:111122223333:key/0987dcba-09fe-87dc-65ba-ab0987654321");
// Create the keyring
final CreateAwsKmsMultiKeyringInput keyringInput = 
 CreateAwsKmsMultiKeyringInput.builder() 
         .generator(generatorKey) 
         .kmsKeyIds(additionalKey) 
        .build();
final IKeyring kmsKeyring = matProv.CreateAwsKmsMultiKeyring(keyringInput);
```
AWS Encryption SDK for Java mendukung AWS KMS keyrings yang menggunakan enkripsi simetris (SYMMETRIC\_DEFAULT) atau kunci asimetris RSAKMS. AWS KMS keyrings yang dibuat dengan RSA KMS kunci asimetris hanya dapat berisi satu key pair.

Untuk mengenkripsi dengan RSA AWS KMS keyring asimetris, Anda tidak perlu [kms:](https://docs.aws.amazon.com/kms/latest/APIReference/API_GenerateDataKey.html)  [GenerateDataKey atau K](https://docs.aws.amazon.com/kms/latest/APIReference/API_GenerateDataKey.html)[MS:Encrypt](https://docs.aws.amazon.com/kms/latest/APIReference/API_Encrypt.html) karena Anda harus menentukan materi kunci publik yang ingin Anda gunakan untuk enkripsi saat Anda membuat keyring. Tidak ada AWS KMS panggilan yang dilakukan saat mengenkripsi dengan keyring ini. [Untuk mendekripsi dengan RSA AWS KMS keyring](https://docs.aws.amazon.com/kms/latest/APIReference/API_Decrypt.html) [asimetris, Anda memerlukan izin KMS: Dekripsi.](https://docs.aws.amazon.com/kms/latest/APIReference/API_Decrypt.html)

Untuk membuat RSA AWS KMS keyring asimetris, Anda harus memberikan kunci publik dan kunci pribadi ARN dari kunci asimetris RSA KMS Anda. Kunci publik harus PEM dikodekan. Contoh berikut membuat AWS KMS keyring dengan asymmetric RSA key pair.

```
// Instantiate the AWS Encryption SDK and material providers
final AwsCrypto crypto = AwsCrypto.builder()
```

```
 // Specify algorithmSuite without asymmetric signing here 
         // 
         // ALG_AES_128_GCM_IV12_TAG16_NO_KDF("0x0014"), 
         // ALG_AES_192_GCM_IV12_TAG16_NO_KDF("0x0046"), 
         // ALG_AES_256_GCM_IV12_TAG16_NO_KDF("0x0078"), 
         // ALG_AES_128_GCM_IV12_TAG16_HKDF_SHA256("0x0114"), 
         // ALG_AES_192_GCM_IV12_TAG16_HKDF_SHA256("0x0146"), 
         // ALG_AES_256_GCM_IV12_TAG16_HKDF_SHA256("0x0178") 
  .withEncryptionAlgorithm(CryptoAlgorithm.ALG_AES_256_GCM_IV12_TAG16_HKDF_SHA256) 
         .build(); 
final MaterialProviders matProv = MaterialProviders.builder() 
         .MaterialProvidersConfig(MaterialProvidersConfig.builder().build()) 
        .build();
// Create a KMS RSA keyring.
// This keyring takes in:
// - kmsClient
// - kmsKeyId: Must be an ARN representing an asymmetric RSA KMS key
// - publicKey: A ByteBuffer of a UTF-8 encoded PEM file representing the public
// key for the key passed into kmsKeyId
// - encryptionAlgorithm: Must be either RSAES_OAEP_SHA_256 or RSAES_OAEP_SHA_1
final CreateAwsKmsRsaKeyringInput createAwsKmsRsaKeyringInput = 
         CreateAwsKmsRsaKeyringInput.builder() 
                 .kmsClient(KmsClient.create()) 
                 .kmsKeyId(rsaKeyArn) 
                 .publicKey(publicKey) 
                 .encryptionAlgorithm(EncryptionAlgorithmSpec.RSAES_OAEP_SHA_256) 
                 .build();
IKeyring awsKmsRsaKeyring = 
  matProv.CreateAwsKmsRsaKeyring(createAwsKmsRsaKeyringInput);
```
## <span id="page-189-0"></span>Konteks enkripsi yang diperlukan dalam versi 3.x

Dengan versi 3. x dari AWS Encryption SDK for Java, Anda dapat menggunakan konteks enkripsi yang diperlukan CMM untuk memerlukan [konteks enkripsi](https://docs.aws.amazon.com/crypto/latest/userguide/cryptography-concepts.html#define-encryption-context) dalam operasi kriptografi Anda. Konteks enkripsi adalah sekumpulan pasangan kunci-nilai non-rahasia. Konteks enkripsi terikat secara kriptografis ke data terenkripsi sehingga konteks enkripsi yang sama diperlukan untuk mendekripsi bidang. Saat Anda menggunakan konteks enkripsi yang diperlukanCMM, Anda dapat menentukan satu atau beberapa kunci konteks enkripsi yang diperlukan (kunci wajib) yang harus disertakan dalam semua panggilan enkripsi dan dekripsi.

#### **a** Note

Konteks enkripsi yang CMM diperlukan hanya dapat dioperasikan dengan versi 4. x dari AWS Encryption SDK untuk. NET. Ini tidak dapat dioperasikan dengan implementasi bahasa pemrograman lainnya. Jika Anda mengenkripsi data menggunakan konteks enkripsi yang diperlukanCMM, Anda hanya dapat mendekripsi dengan versi 3. x dari AWS Encryption SDK for Java atau versi 4. x dari AWS Encryption SDK untuk. NET.

Pada enkripsi, AWS Encryption SDK memverifikasi bahwa semua kunci konteks enkripsi yang diperlukan disertakan dalam konteks enkripsi yang Anda tentukan. AWS Encryption SDK Tanda konteks enkripsi yang Anda tentukan. Hanya pasangan kunci-nilai yang bukan kunci wajib yang diserialisasi dan disimpan dalam teks biasa di header pesan terenkripsi yang dikembalikan oleh operasi enkripsi.

Saat mendekripsi, Anda harus menyediakan konteks enkripsi yang berisi semua pasangan kunci-nilai yang mewakili kunci yang diperlukan. AWS Encryption SDK Menggunakan konteks enkripsi ini dan pasangan kunci-nilai yang disimpan dalam header pesan terenkripsi untuk merekonstruksi konteks enkripsi asli yang Anda tentukan dalam operasi enkripsi. Jika AWS Encryption SDK tidak dapat merekonstruksi konteks enkripsi asli, maka operasi dekripsi gagal. Jika Anda memberikan pasangan kunci-nilai yang berisi kunci yang diperlukan dengan nilai yang salah, pesan terenkripsi tidak dapat didekripsi. Anda harus memberikan pasangan nilai kunci yang sama yang ditentukan pada enkripsi.

**A** Important

Pertimbangkan dengan cermat nilai mana yang Anda pilih untuk kunci yang diperlukan dalam konteks enkripsi Anda. Anda harus dapat memberikan kunci yang sama dan nilai yang sesuai lagi pada dekripsi. Jika Anda tidak dapat mereproduksi kunci yang diperlukan, pesan terenkripsi tidak dapat didekripsi.

Contoh berikut menginisialisasi AWS KMS keyring dengan konteks enkripsi yang diperlukan. CMM

```
// Instantiate the AWS Encryption SDK
final AwsCrypto crypto = AwsCrypto.builder() 
        .withCommitmentPolicy(CommitmentPolicy.RequireEncryptRequireDecrypt)
         .build();
```

```
// Create your encryption context
final Map<String, String> encryptionContext = new HashMap<>();
encryptionContext.put("encryption", "context");
encryptionContext.put("is not", "secret");
encryptionContext.put("but adds", "useful metadata");
encryptionContext.put("that can help you", "be confident that");
encryptionContext.put("the data you are handling", "is what you think it is"); 
// Create a list of required encryption contexts
final List<String> requiredEncryptionContextKeys = Arrays.asList("encryption", 
  "context"); 
// Create the keyring
final MaterialProviders materialProviders = MaterialProviders.builder() 
         .MaterialProvidersConfig(MaterialProvidersConfig.builder().build()) 
        .build();
final CreateAwsKmsKeyringInput keyringInput = CreateAwsKmsKeyringInput.builder() 
         .kmsKeyId(keyArn) 
         .kmsClient(KmsClient.create()) 
         .build();
IKeyring kmsKeyring = materialProviders.CreateAwsKmsKeyring(keyringInput); 
// Create the required encryption context CMM
ICryptographicMaterialsManager cmm = 
     materialProviders.CreateDefaultCryptographicMaterialsManager( 
         CreateDefaultCryptographicMaterialsManagerInput.builder() 
             .keyring(kmsKeyring) 
             .build() 
     );
ICryptographicMaterialsManager requiredCMM = 
     materialProviders.CreateRequiredEncryptionContextCMM( 
         CreateRequiredEncryptionContextCMMInput.builder() 
             .requiredEncryptionContextKeys(requiredEncryptionContextKeys) 
             .underlyingCMM(cmm) 
             .build() 
         );
```
## <span id="page-191-0"></span>Contoh AWS Encryption SDK for Java

Contoh berikut menunjukkan cara menggunakan untuk mengenkripsi dan AWS Encryption SDK for Java mendekripsi data. Contoh-contoh ini menunjukkan cara menggunakan versi 3. x dan yang lebih baruAWS Encryption SDK for Java. Versi 3. x dari AWS Encryption SDK for Java menggantikan

[penyedia kunci master](#page-17-0) dengan [keyrings](#page-16-0). Untuk contoh yang menggunakan versi sebelumnya, temukan rilis Anda di daftar [Rilis a](https://github.com/aws/aws-encryption-sdk-java/releases)[ws-encryption-sdk-javar](https://github.com/aws/aws-encryption-sdk-java/)epositori di. GitHub

Topik

- [Mengenkripsi dan mendekripsi string](#page-192-0)
- [Mengenkripsi dan mendekripsi aliran byte](#page-195-0)
- [Mengenkripsi dan mendekripsi aliran byte dengan multi-keyring](#page-198-0)

### <span id="page-192-0"></span>Mengenkripsi dan mendekripsi string

Contoh berikut menunjukkan cara menggunakan versi 3. x dari AWS Encryption SDK for Java untuk mengenkripsi dan mendekripsi string. Sebelum menggunakan string, ubah menjadi array byte.

Contoh ini menggunakan [AWS KMSkeyring.](#page-83-0) Saat Anda mengenkripsi dengan AWS KMS keyring, Anda dapat menggunakan ID kunci, ARN kunci, nama alias, atau alias ARN untuk mengidentifikasi kunci KMS. Saat mendekripsi, Anda harus menggunakan ARN kunci untuk mengidentifikasi kunci KMS.

Ketika Anda memanggil encryptData() metode, ia mengembalikan [pesan terenkripsi](#page-19-0) (CryptoResult) yang mencakup ciphertext, kunci data terenkripsi, dan konteks enkripsi. Ketika Anda memanggil getResult CryptoResult objek, ia mengembalikan versi string yang dikodekan basis-64 dari [pesan terenkripsi](#page-405-0) yang dapat Anda teruskan ke metode. decryptData()

Demikian pula, ketika Anda memanggildecryptData(), CryptoResult objek yang dikembalikan berisi pesan teks biasa AWS KMS key dan ID. Sebelum aplikasi Anda mengembalikan plaintext, verifikasi bahwa AWS KMS key ID dan konteks enkripsi dalam pesan terenkripsi adalah yang Anda harapkan.

```
// Copyright Amazon.com Inc. or its affiliates. All Rights Reserved.
// SPDX-License-Identifier: Apache-2.0
package com.amazonaws.crypto.keyrings;
import com.amazonaws.encryptionsdk.AwsCrypto;
import com.amazonaws.encryptionsdk.CommitmentPolicy;
import com.amazonaws.encryptionsdk.CryptoResult;
import software.amazon.cryptography.materialproviders.IKeyring;
import software.amazon.cryptography.materialproviders.MaterialProviders;
import 
  software.amazon.cryptography.materialproviders.model.CreateAwsKmsMultiKeyringInput;
```
AWS Encryption SDK Panduan Developer

```
import software.amazon.cryptography.materialproviders.model.MaterialProvidersConfig;
import java.nio.charset.StandardCharsets;
import java.util.Arrays;
import java.util.Collections;
import java.util.Map;
/** 
  * Encrypts and then decrypts data using an AWS KMS Keyring. 
 * 
  * <p>Arguments: 
 * 
 * < ol >
  * <li>Key ARN: For help finding the Amazon Resource Name (ARN) of your AWS KMS 
  customer master 
         key (CMK), see 'Viewing Keys' at
          * http://docs.aws.amazon.com/kms/latest/developerguide/viewing-keys.html 
 * </ol>
  */
public class BasicEncryptionKeyringExample { 
   private static final byte[] EXAMPLE_DATA = "Hello 
  World".getBytes(StandardCharsets.UTF_8); 
   public static void main(final String[] args) { 
     final String keyArn = args[0]; 
     encryptAndDecryptWithKeyring(keyArn); 
   } 
   public static void encryptAndDecryptWithKeyring(final String keyArn) { 
     // 1. Instantiate the SDK 
     // This builds the AwsCrypto client with the RequireEncryptRequireDecrypt 
  commitment policy, 
     // which means this client only encrypts using committing algorithm suites and 
  enforces 
    // that the client will only decrypt encrypted messages that were created with a
  committing 
     // algorithm suite. 
     // This is the default commitment policy if you build the client with 
     // `AwsCrypto.builder().build()` 
     // or `AwsCrypto.standard()`. 
     final AwsCrypto crypto = 
         AwsCrypto.builder()
```

```
.withCommitmentPolicy(CommitmentPolicy.RequireEncryptRequireDecrypt)
             .build();
     // 2. Create the AWS KMS keyring. 
     // This example creates a multi keyring, which automatically creates the KMS 
  client. 
     final MaterialProviders materialProviders = 
         MaterialProviders.builder() 
              .MaterialProvidersConfig(MaterialProvidersConfig.builder().build()) 
             .build(); 
     final CreateAwsKmsMultiKeyringInput keyringInput = 
         CreateAwsKmsMultiKeyringInput.builder().generator(keyArn).build(); 
     final IKeyring kmsKeyring = 
  materialProviders.CreateAwsKmsMultiKeyring(keyringInput); 
     // 3. Create an encryption context 
     // We recommend using an encryption context whenever possible 
     // to protect integrity. This sample uses placeholder values. 
     // For more information see: 
     // blogs.aws.amazon.com/security/post/Tx2LZ6WBJJANTNW/How-to-Protect-the-Integrity-
of-Your-Encrypted-Data-by-Using-AWS-Key-Management 
     final Map<String, String> encryptionContext = 
         Collections.singletonMap("ExampleContextKey", "ExampleContextValue"); 
     // 4. Encrypt the data 
     final CryptoResult<byte[], ?> encryptResult = 
         crypto.encryptData(kmsKeyring, EXAMPLE_DATA, encryptionContext); 
     final byte[] ciphertext = encryptResult.getResult(); 
     // 5. Decrypt the data 
     final CryptoResult<byte[], ?> decryptResult = 
         crypto.decryptData( 
             kmsKeyring, 
             ciphertext, 
             // Verify that the encryption context in the result contains the 
             // encryption context supplied to the encryptData method 
             encryptionContext); 
     // 6. Verify that the decrypted plaintext matches the original plaintext 
     assert Arrays.equals(decryptResult.getResult(), EXAMPLE_DATA); 
   }
}
```
### <span id="page-195-0"></span>Mengenkripsi dan mendekripsi aliran byte

Contoh berikut menunjukkan cara menggunakan untuk mengenkripsi dan AWS Encryption SDK mendekripsi aliran byte.

Contoh ini menggunakan [keyring Raw AES.](#page-132-0)

Saat mengenkripsi, contoh ini menggunakan AwsCrypto.builder() .withEncryptionAlgorithm() metode untuk menentukan rangkaian algoritma tanpa tanda tangan [digital.](#page-24-0) Saat mendekripsi, untuk memastikan bahwa ciphertext tidak ditandatangani, contoh ini menggunakan metode ini. createUnsignedMessageDecryptingStream() createUnsignedMessageDecryptingStream()Metode, gagal jika menemukan ciphertext dengan tanda tangan digital.

Jika Anda mengenkripsi dengan rangkaian algoritme default, yang menyertakan tanda tangan digital, gunakan createDecryptingStream() metode ini sebagai gantinya, seperti yang ditunjukkan pada contoh berikutnya.

```
// Copyright Amazon.com Inc. or its affiliates. All Rights Reserved.
// SPDX-License-Identifier: Apache-2.0
package com.amazonaws.crypto.keyrings;
import com.amazonaws.encryptionsdk.AwsCrypto;
import com.amazonaws.encryptionsdk.CommitmentPolicy;
import com.amazonaws.encryptionsdk.CryptoAlgorithm;
import com.amazonaws.encryptionsdk.CryptoInputStream;
import com.amazonaws.encryptionsdk.jce.JceMasterKey;
import com.amazonaws.util.IOUtils;
import software.amazon.cryptography.materialproviders.IKeyring;
import software.amazon.cryptography.materialproviders.MaterialProviders;
import software.amazon.cryptography.materialproviders.model.AesWrappingAlg;
import software.amazon.cryptography.materialproviders.model.CreateRawAesKeyringInput;
import software.amazon.cryptography.materialproviders.model.MaterialProvidersConfig;
import java.io.FileInputStream;
import java.io.FileOutputStream;
import java.io.IOException;
import java.nio.ByteBuffer;
import java.security.SecureRandom;
import java.util.Collections;
```

```
import java.util.Map;
import javax.crypto.SecretKey;
import javax.crypto.spec.SecretKeySpec;
/** 
 * <p>
  * Encrypts and then decrypts a file under a random key. 
 * 
 * <p>
  * Arguments: 
 * < ol >
  * <li>Name of file containing plaintext data to encrypt 
 * </ol>
  * 
 * <p>
  * This program demonstrates using a standard Java {@link SecretKey} object as a {@link 
  IKeyring} to 
  * encrypt and decrypt streaming data. 
  */
public class FileStreamingKeyringExample { 
     private static String srcFile; 
     public static void main(String[] args) throws IOException { 
        srcFile = args[0];
         // In this example, we generate a random key. In practice, 
         // you would get a key from an existing store 
         SecretKey cryptoKey = retrieveEncryptionKey(); 
         // Create a Raw Aes Keyring using the random key and an AES-GCM encryption 
  algorithm 
         final MaterialProviders materialProviders = MaterialProviders.builder() 
                  .MaterialProvidersConfig(MaterialProvidersConfig.builder().build()) 
                 .build();
         final CreateRawAesKeyringInput keyringInput = 
  CreateRawAesKeyringInput.builder() 
                  .wrappingKey(ByteBuffer.wrap(cryptoKey.getEncoded())) 
                  .keyNamespace("Example") 
                  .keyName("RandomKey") 
                  .wrappingAlg(AesWrappingAlg.ALG_AES128_GCM_IV12_TAG16) 
                 .build();
         IKeyring keyring = materialProviders.CreateRawAesKeyring(keyringInput);
```
 // Instantiate the SDK. // This builds the AwsCrypto client with the RequireEncryptRequireDecrypt commitment policy, // which means this client only encrypts using committing algorithm suites and enforces // that the client will only decrypt encrypted messages that were created with a committing // algorithm suite. // This is the default commitment policy if you build the client with // `AwsCrypto.builder().build()` // or `AwsCrypto.standard()`. // This example encrypts with an algorithm suite that doesn't include signing for faster decryption, // since this use case assumes that the contexts that encrypt and decrypt are equally trusted. final AwsCrypto crypto = AwsCrypto.builder() .withCommitmentPolicy(CommitmentPolicy.RequireEncryptRequireDecrypt) .withEncryptionAlgorithm(CryptoAlgorithm.ALG\_AES\_256\_GCM\_HKDF\_SHA512\_COMMIT\_KEY)  $.build()$ ; // Create an encryption context to identify the ciphertext Map<String, String> context = Collections.singletonMap("Example", "FileStreaming"); // Because the file might be too large to load into memory, we stream the data, instead of //loading it all at once. FileInputStream in = new FileInputStream(srcFile); CryptoInputStream<JceMasterKey> encryptingStream = crypto.createEncryptingStream(keyring, in, context); FileOutputStream out = new FileOutputStream(srcFile + ".encrypted"); IOUtils.copy(encryptingStream, out); encryptingStream.close(); out.close(); // Decrypt the file. Verify the encryption context before returning the plaintext. // Since the data was encrypted using an unsigned algorithm suite, use the recommended // createUnsignedMessageDecryptingStream method, which only accepts unsigned messages. in = new FileInputStream(srcFile + ".encrypted");

```
 CryptoInputStream<JceMasterKey> decryptingStream = 
  crypto.createUnsignedMessageDecryptingStream(keyring, in); 
         // Does it contain the expected encryption context? 
         if 
  (!"FileStreaming".equals(decryptingStream.getCryptoResult().getEncryptionContext().get("Example"))) 
  { 
              throw new IllegalStateException("Bad encryption context"); 
         } 
         // Write the plaintext data to disk. 
         out = new FileOutputStream(srcFile + ".decrypted"); 
         IOUtils.copy(decryptingStream, out); 
         decryptingStream.close(); 
         out.close(); 
     } 
     /** 
      * In practice, this key would be saved in a secure location. 
      * For this demo, we generate a new random key for each operation. 
      */ 
     private static SecretKey retrieveEncryptionKey() { 
         SecureRandom rnd = new SecureRandom(); 
        byte[] rawKey = new byte[16]; \frac{1}{2} 128 bits
         rnd.nextBytes(rawKey); 
         return new SecretKeySpec(rawKey, "AES"); 
     }
}
```
## <span id="page-198-0"></span>Mengenkripsi dan mendekripsi aliran byte dengan multi-keyring

Contoh berikut menunjukkan cara menggunakan AWS Encryption SDK dengan [multi-keyring.](#page-148-0) Bila Anda menggunakan multi-keyring untuk mengenkripsi data, salah satu kunci pembungkus di salah satu keyrings nya dapat mendekripsi data tersebut. Contoh ini menggunakan [AWS KMSkeyring dan](#page-83-0)  [keyring](#page-83-0) [Raw RSA sebagai keyring](#page-136-0) anak.

Contoh ini mengenkripsi dengan [rangkaian algoritme default](#page-26-0), yang mencakup tanda tangan [digital](#page-24-0). Saat streaming, AWS Encryption SDK rilis plaintext setelah pemeriksaan integritas, tetapi sebelum memverifikasi tanda tangan digital. Untuk menghindari penggunaan plaintext sampai tanda tangan diverifikasi, contoh ini menyangga plaintext, dan menuliskannya ke disk hanya ketika dekripsi dan verifikasi selesai.

// Copyright Amazon.com Inc. or its affiliates. All Rights Reserved.

```
// SPDX-License-Identifier: Apache-2.0
package com.amazonaws.crypto.keyrings;
import com.amazonaws.encryptionsdk.AwsCrypto;
import com.amazonaws.encryptionsdk.CommitmentPolicy;
import com.amazonaws.encryptionsdk.CryptoOutputStream;
import com.amazonaws.util.IOUtils;
import software.amazon.cryptography.materialproviders.IKeyring;
import software.amazon.cryptography.materialproviders.MaterialProviders;
import 
  software.amazon.cryptography.materialproviders.model.CreateAwsKmsMultiKeyringInput;
import software.amazon.cryptography.materialproviders.model.CreateMultiKeyringInput;
import software.amazon.cryptography.materialproviders.model.CreateRawRsaKeyringInput;
import software.amazon.cryptography.materialproviders.model.MaterialProvidersConfig;
import software.amazon.cryptography.materialproviders.model.PaddingScheme;
import java.io.ByteArrayInputStream;
import java.io.ByteArrayOutputStream;
import java.io.FileInputStream;
import java.io.FileOutputStream;
import java.nio.ByteBuffer;
import java.security.GeneralSecurityException;
import java.security.KeyPair;
import java.security.KeyPairGenerator;
import java.util.Collections;
/** 
 * <p>
  * Encrypts a file using both AWS KMS Key and an asymmetric key pair. 
 * 
 * <p>
  * Arguments: 
 * <ol>
  * <li>Key ARN: For help finding the Amazon Resource Name (ARN) of your AWS KMS key, 
  * see 'Viewing Keys' at http://docs.aws.amazon.com/kms/latest/developerguide/
viewing-keys.html 
 * 
  * <li>Name of file containing plaintext data to encrypt 
 * </ol>
 * <p>
  * You might use AWS Key Management Service (AWS KMS) for most encryption and 
  decryption operations, but
```

```
 * still want the option of decrypting your data offline independently of AWS KMS. This 
  sample 
  * demonstrates one way to do this. 
 * <p>
  * The sample encrypts data under both an AWS KMS key and an "escrowed" RSA key pair 
  * so that either key alone can decrypt it. You might commonly use the AWS KMS key for 
  decryption. However, 
  * at any time, you can use the private RSA key to decrypt the ciphertext independent 
  of AWS KMS. 
 * <p>
  * This sample uses the RawRsaKeyring to generate a RSA public-private key pair 
  * and saves the key pair in memory. In practice, you would store the private key in a 
  secure offline 
  * location, such as an offline HSM, and distribute the public key to your development 
  team. 
  */
public class EscrowedEncryptKeyringExample { 
     private static ByteBuffer publicEscrowKey; 
     private static ByteBuffer privateEscrowKey; 
     public static void main(final String[] args) throws Exception { 
         // This sample generates a new random key for each operation. 
         // In practice, you would distribute the public key and save the private key in 
  secure 
         // storage. 
         generateEscrowKeyPair(); 
         final String kmsArn = args[0]; 
         final String fileName = args[1]; 
         standardEncrypt(kmsArn, fileName); 
         standardDecrypt(kmsArn, fileName); 
         escrowDecrypt(fileName); 
     } 
     private static void standardEncrypt(final String kmsArn, final String fileName) 
  throws Exception { 
         // Encrypt with the KMS key and the escrowed public key 
         // 1. Instantiate the SDK 
         // This builds the AwsCrypto client with the RequireEncryptRequireDecrypt 
  commitment policy,
```
 // which means this client only encrypts using committing algorithm suites and enforces

```
 // that the client will only decrypt encrypted messages that were created with 
 a committing 
        // algorithm suite. 
        // This is the default commitment policy if you build the client with 
        // `AwsCrypto.builder().build()` 
        // or `AwsCrypto.standard()`. 
        final AwsCrypto crypto = AwsCrypto.builder() 
                .withCommitmentPolicy(CommitmentPolicy.RequireEncryptRequireDecrypt)
                .build();
        // 2. Create the AWS KMS keyring. 
        // This example creates a multi keyring, which automatically creates the KMS 
 client. 
        final MaterialProviders matProv = MaterialProviders.builder() 
                 .MaterialProvidersConfig(MaterialProvidersConfig.builder().build()) 
                .build();
        final CreateAwsKmsMultiKeyringInput keyringInput = 
 CreateAwsKmsMultiKeyringInput.builder() 
                 .generator(kmsArn) 
                .build();
        IKeyring kmsKeyring = matProv.CreateAwsKmsMultiKeyring(keyringInput); 
        // 3. Create the Raw Rsa Keyring with Public Key. 
        final CreateRawRsaKeyringInput encryptingKeyringInput = 
 CreateRawRsaKeyringInput.builder() 
                 .keyName("Escrow") 
                 .keyNamespace("Escrow") 
                .paddingScheme(PaddingScheme.OAEP_SHA512_MGF1)
                 .publicKey(publicEscrowKey) 
                .build();
        IKeyring rsaPublicKeyring = 
 matProv.CreateRawRsaKeyring(encryptingKeyringInput); 
        // 4. Create the multi-keyring. 
        final CreateMultiKeyringInput createMultiKeyringInput = 
 CreateMultiKeyringInput.builder() 
                 .generator(kmsKeyring) 
                 .childKeyrings(Collections.singletonList(rsaPublicKeyring)) 
                .build();
        IKeyring multiKeyring = matProv.CreateMultiKeyring(createMultiKeyringInput); 
        // 5. Encrypt the file 
        // To simplify this code example, we omit the encryption context. Production 
 code should always
```

```
 // use an encryption context. 
        final FileInputStream in = new FileInputStream(fileName); 
        final FileOutputStream out = new FileOutputStream(fileName + ".encrypted"); 
        final CryptoOutputStream<?> encryptingStream = 
 crypto.createEncryptingStream(multiKeyring, out); 
        IOUtils.copy(in, encryptingStream); 
        in.close(); 
        encryptingStream.close(); 
    } 
    private static void standardDecrypt(final String kmsArn, final String fileName) 
 throws Exception { 
        // Decrypt with the AWS KMS key and the escrow public key. 
        // 1. Instantiate the SDK. 
        // This builds the AwsCrypto client with the RequireEncryptRequireDecrypt 
 commitment policy, 
        // which means this client only encrypts using committing algorithm suites and 
 enforces 
        // that the client will only decrypt encrypted messages that were created with 
 a committing 
        // algorithm suite. 
        // This is the default commitment policy if you build the client with 
        // `AwsCrypto.builder().build()` 
        // or `AwsCrypto.standard()`. 
        final AwsCrypto crypto = AwsCrypto.builder() 
                .withCommitmentPolicy(CommitmentPolicy.RequireEncryptRequireDecrypt)
                 .build(); 
        // 2. Create the AWS KMS keyring. 
        // This example creates a multi keyring, which automatically creates the KMS 
 client. 
        final MaterialProviders matProv = MaterialProviders.builder() 
                 .MaterialProvidersConfig(MaterialProvidersConfig.builder().build()) 
                .build();
        final CreateAwsKmsMultiKeyringInput keyringInput = 
 CreateAwsKmsMultiKeyringInput.builder() 
                 .generator(kmsArn) 
                .build();
        IKeyring kmsKeyring = matProv.CreateAwsKmsMultiKeyring(keyringInput); 
        // 3. Create the Raw Rsa Keyring with Public Key.
```

```
 final CreateRawRsaKeyringInput encryptingKeyringInput = 
 CreateRawRsaKeyringInput.builder() 
                 .keyName("Escrow") 
                 .keyNamespace("Escrow") 
                 .paddingScheme(PaddingScheme.OAEP_SHA512_MGF1) 
                 .publicKey(publicEscrowKey) 
                .build();
        IKeyring rsaPublicKeyring = 
 matProv.CreateRawRsaKeyring(encryptingKeyringInput); 
        // 4. Create the multi-keyring. 
        final CreateMultiKeyringInput createMultiKeyringInput = 
 CreateMultiKeyringInput.builder() 
                 .generator(kmsKeyring) 
                 .childKeyrings(Collections.singletonList(rsaPublicKeyring)) 
                .build();
        IKeyring multiKeyring = matProv.CreateMultiKeyring(createMultiKeyringInput); 
        // 5. Decrypt the file 
        // To simplify this code example, we omit the encryption context. Production 
 code should always 
        // use an encryption context. 
        final FileInputStream in = new FileInputStream(fileName + ".encrypted"); 
        final FileOutputStream out = new FileOutputStream(fileName + ".decrypted"); 
        // Since we are using a signing algorithm suite, we avoid streaming decryption 
 directly to the output file, 
        // to ensure that the trailing signature is verified before writing any 
 untrusted plaintext to disk. 
        final ByteArrayOutputStream plaintextBuffer = new ByteArrayOutputStream(); 
        final CryptoOutputStream<?> decryptingStream = 
 crypto.createDecryptingStream(multiKeyring, plaintextBuffer); 
        IOUtils.copy(in, decryptingStream); 
        in.close(); 
        decryptingStream.close(); 
        final ByteArrayInputStream plaintextReader = new 
 ByteArrayInputStream(plaintextBuffer.toByteArray()); 
        IOUtils.copy(plaintextReader, out); 
        out.close(); 
    } 
    private static void escrowDecrypt(final String fileName) throws Exception { 
        // You can decrypt the stream using only the private key. 
        // This method does not call AWS KMS.
```

```
 // 1. Instantiate the SDK 
         final AwsCrypto crypto = AwsCrypto.standard(); 
         // 2. Create the Raw Rsa Keyring with Private Key. 
         final MaterialProviders matProv = MaterialProviders.builder() 
                  .MaterialProvidersConfig(MaterialProvidersConfig.builder().build()) 
                 .build();
         final CreateRawRsaKeyringInput encryptingKeyringInput = 
  CreateRawRsaKeyringInput.builder() 
                  .keyName("Escrow") 
                  .keyNamespace("Escrow") 
                  .paddingScheme(PaddingScheme.OAEP_SHA512_MGF1) 
                  .publicKey(publicEscrowKey) 
                  .privateKey(privateEscrowKey) 
                 .build();
         IKeyring escrowPrivateKeyring = 
  matProv.CreateRawRsaKeyring(encryptingKeyringInput); 
         // 3. Decrypt the file 
         // To simplify this code example, we omit the encryption context. Production 
  code should always 
         // use an encryption context. 
         final FileInputStream in = new FileInputStream(fileName + ".encrypted"); 
         final FileOutputStream out = new FileOutputStream(fileName + ".deescrowed"); 
         final CryptoOutputStream<?> decryptingStream = 
  crypto.createDecryptingStream(escrowPrivateKeyring, out); 
         IOUtils.copy(in, decryptingStream); 
         in.close(); 
         decryptingStream.close(); 
     } 
     private static void generateEscrowKeyPair() throws GeneralSecurityException { 
         final KeyPairGenerator kg = KeyPairGenerator.getInstance("RSA"); 
         kg.initialize(4096); // Escrow keys should be very strong 
         final KeyPair keyPair = kg.generateKeyPair(); 
         publicEscrowKey = RawRsaKeyringExample.getPEMPublicKey(keyPair.getPublic()); 
         privateEscrowKey = RawRsaKeyringExample.getPEMPrivateKey(keyPair.getPrivate()); 
     }
}
```
# AWS Encryption SDK for JavaScript

ParameterAWS Encryption SDK for JavaScriptdirancang untuk menyediakan perpustakaan enkripsi sisi klien untuk pengembang yang menulis aplikasi browser web diJavaScriptaplikasi server web dalam Node.js.

Seperti semua implementasiAWS Encryption SDK, yangAWS Encryption SDK for JavaScriptmenawarkan fitur perlindungan data canggih. Ini termasuk[enkripsi amplop,](https://docs.aws.amazon.com/crypto/latest/userguide/cryptography-concepts.html#define-envelope-encryption)[data tambahan](https://docs.aws.amazon.com/crypto/latest/userguide/cryptography-concepts.html#term-aad) [yang diautentikasi](https://docs.aws.amazon.com/crypto/latest/userguide/cryptography-concepts.html#term-aad)(AAD), dan aman, otentikasi, kunci simetri[ssuite algoritma](#page-19-1), seperti AES-GCM 256 bit dengan derivasi kunci dan penandatanganan.

Semua implementasi bahasa-spesifikAWS Encryption SDKdirancang untuk interoperable, tunduk pada kendala bahasa. Untuk rincian tentang kendala bahasa untukJavaScript, liha[tthe section called](#page-205-0)  ["Kompatibilitas".](#page-205-0)

### Pelajari Selengkapnya

- Untuk rincian tentang pemrograman denganAWS Encryption SDK for JavaScript, liha[taws](https://github.com/aws/aws-encryption-sdk-javascript/)[encryption-sdkJavaScript](https://github.com/aws/aws-encryption-sdk-javascript/)repositoriGitHub.
- Sebagai contoh pemrograman, liha[tthe section called "Contoh"d](#page-211-0)an[peramband](https://github.com/aws/aws-encryption-sdk-javascript/tree/master/modules/example-browser)an[contoh-node](https://github.com/aws/aws-encryption-sdk-javascript/tree/master/modules/example-node)modul dalam[aws-encryption-sdkJavaScript](https://github.com/aws/aws-encryption-sdk-javascript/)repositori.
- Untuk contoh dunia nyata menggunakanAWS Encryption SDK for JavaScriptuntuk mengenkripsi data dalam aplikasi web, lihat[Cara mengaktifkan enkripsi di browser denganAWS Encryption SDK](https://aws.amazon.com/blogs/security/how-to-enable-encryption-browser-aws-encryption-sdk-javascript-node-js/) [for JavaScriptdan Node.js](https://aws.amazon.com/blogs/security/how-to-enable-encryption-browser-aws-encryption-sdk-javascript-node-js/)diAWSBlog keamanan.

#### Topik

- [KompatibilitasAWS Encryption SDK for JavaScript](#page-205-0)
- [Menginstal AWS Encryption SDK for JavaScript](#page-208-0)
- [Modul diAWS Encryption SDK for JavaScript](#page-209-0)
- [Contoh AWS Encryption SDK for JavaScript](#page-211-0)

## <span id="page-205-0"></span>KompatibilitasAWS Encryption SDK for JavaScript

ParameterAWS Encryption SDK for JavaScriptdirancang untuk interoperable dengan implementasi bahasa lain dariAWS Encryption SDK. Dalam kebanyakan kasus, Anda dapat mengenkripsi data

denganAWS Encryption SDK for JavaScriptdan mendekripsi dengan implementasi bahasa lain, termasu[kAWS Encryption SDKAntarmuka Baris Perintah](#page-231-0). Dan Anda dapat menggunakanAWS Encryption SDK for JavaScriptdekripsi[pesan terenkripsid](#page-19-0)iproduksi oleh implementasi bahasa lain dariAWS Encryption SDK.

Namun, ketika Anda menggunakanAWS Encryption SDK for JavaScript, Anda perlu memahami beberapa masalah kompatibilitas diJavaScriptimplementasi bahasa dan di browser web.

Juga, ketika menggunakan implementasi bahasa yang berbeda, pastikan untuk mengkonfigurasi penyedia kunci master yang kompatibel, kunci master, dan keyrings. Untuk detailnya, lihat [Kompatibilitas keyring.](#page-80-0)

### AWS Encryption SDK for JavaScriptkesesuaian

ParameterJavaScriptimplementasiAWS Encryption SDKberbeda dari implementasi bahasa lain dengan cara berikut:

- Operasi enkripsiAWS Encryption SDK for JavaScripttidak mengembalikan ciphertext nonframed. Namun,AWS Encryption SDK for JavaScriptakan mendekripsi ciphertext dibingkai dan nonframed dikembalikan oleh implementasi bahasa lain dariAWS Encryption SDK.
- Dimulai di Node.js versi 12.9.0, Node.js mendukung opsi pembungkus kunci RSA berikut:
	- OAEP dengan SHA1, SHA512
	- OAEP dengan SHA1 dan MGF1 dengan SHA1
	- PKCS1v15
- Sebelum versi 12.9.0, Node.js hanya mendukung opsi pembungkus kunci RSA berikut:
	- OAEP dengan SHA1 dan MGF1 dengan SHA1
	- PKCS1v15

## Kompabilitas peramban

Beberapa browser web tidak mendukung operasi kriptografi dasar yangAWS Encryption SDK for JavaScriptmembutuhkan. Anda dapat mengkompensasi beberapa operasi yang hilang dengan mengkonfigurasi fallback untukWebCryptoAPI yang diimplementasikan browser.

#### Keterbatasan browser web

Batasan-batasan berikut umum untuk semua browser web:

- ParameterWebCryptoAPI tidak mendukung pembungkus kunci PKCS1v15.
- Browser tidak mendukung tombol 192-bit.

Operasi kriptografi yang diperlukan

ParameterAWS Encryption SDK for JavaScriptmemerlukan operasi berikut di browser web. Jika browser tidak mendukung operasi ini, itu tidak kompatibel denganAWS Encryption SDK for JavaScript.

• Browser harus menyertakancrypto.getRandomValues(), yang merupakan metode untuk menghasilkan nilai acak kriptografi. Untuk informasi tentang versi browser web yang mendukungcrypto.getRandomValues(), liha[tDapatkah saya Gunakan](https://caniuse.com/#feat=getrandomvalues)  [kripto.getRandomValues\(\)?](https://caniuse.com/#feat=getrandomvalues).

#### Diperlukan

ParameterAWS Encryption SDK for JavaScriptmembutuhkan perpustakaan dan operasi berikut di browser web. Jika Anda mendukung browser web yang tidak memenuhi persyaratan ini, Anda harus mengkonfigurasi fallback. Jika tidak, upaya untuk menggunakanAWS Encryption SDK for JavaScriptdengan browser akan gagal.

- ParameterWebCryptoAPI, yang melakukan operasi kriptografi dasar dalam aplikasi web, tidak tersedia untuk semua browser. Untuk informasi tentang versi browser web yang mendukung kriptografi web, lihat[Dapatkah saya menggunakan Kriptografi Web?.](https://caniuse.com/#feat=cryptography)
- Versi modern browser web Safari tidak mendukung enkripsi AES-GCM dari nol byte, yangAWS Encryption SDKmembutuhkan. Jika browser mengimplementasikanWebCryptoAPI, tetapi tidak dapat menggunakan AES-GCM untuk mengenkripsi nol byte,AWS Encryption SDK for JavaScriptmenggunakan library fallback hanya untuk enkripsi zero-byte. MenggunakanWebCryptoAPI untuk semua operasi lainnya.

Untuk mengonfigurasi fallback untuk batasan, tambahkan pernyataan berikut ke kode Anda. D[iconfigureFallback](https://github.com/aws/aws-encryption-sdk-javascript/blob/master/modules/web-crypto-backend/src/backend-factory.ts#L78)fungsi, tentukan pustaka yang mendukung fitur yang hilang. Contoh berikut menggunakan Microsoft ResearchJavaScriptPerpustakaan Kriptografi (msrcrypto), tetapi Anda dapat menggantinya dengan perpustakaan yang kompatibel. Untuk contoh lengkap, liha[tfallback.ts](https://github.com/aws/aws-encryption-sdk-javascript/blob/master/modules/example-browser/src/fallback.ts).

```
import { configureFallback } from '@aws-crypto/client-browser'
configureFallback(msrCrypto)
```
## <span id="page-208-0"></span>Menginstal AWS Encryption SDK for JavaScript

KlasterAWS Encryption SDK for JavaScriptterdiri dari kumpulan modul yang saling bergantung. Beberapa modul hanyalah koleksi modul yang dirancang untuk bekerja sama. Beberapa modul dirancang untuk bekerja secara mandiri. Beberapa modul diperlukan untuk semua implementasi; beberapa lainnya hanya diperlukan untuk kasus khusus. Untuk informasi tentang modul diAWS Encryption SDKuntuk JavaScript, lihat[Modul diAWS Encryption SDK for JavaScript](#page-209-0)danREADME.mdfile di masing-masing modul di[aws-encryption-sdk-javascriptr](https://github.com/aws/aws-encryption-sdk-javascript/tree/master/modules)epositori pada GitHub.

#### **a** Note

Semua versiAWS Encryption SDK for JavaScriptlebih awal dari 2.0.0 berada di[end-of](https://docs.aws.amazon.com/sdkref/latest/guide/maint-policy.html#version-life-cycle)[supportfase.](https://docs.aws.amazon.com/sdkref/latest/guide/maint-policy.html#version-life-cycle)

Anda dapat memperbarui dengan aman dari versi 2.0.xdan kemudian ke versi terbaru dariAWS Encryption SDK for JavaScripttanpa kode atau perubahan data. Namun,[Fitur](#page-368-0)  [keamanan baru](#page-368-0)diperkenalkan di versi 2.0.xtidak kompatibel ke belakang. Untuk memperbarui dari versi lebih awal dari 1.7.xke versi 2.0.xdan kemudian, Anda harus memperbarui ke 1 terbaru terlebih dahulu.xversiAWS Encryption SDK for JavaScript. Untuk detailnya, lihat [MigrasiAWS Encryption SDK.](#page-371-0)

Untuk menginstal modul, gunaka[nmanajer paket npm](https://www.npmjs.com/get-npm).

Misalnya, untuk menginstalclient-nodemodul, yang mencakup semua modul yang Anda butuhkan untuk program denganAWS Encryption SDK for JavaScriptdi Node.js, gunakan perintah berikut.

```
npm install @aws-crypto/client-node
```
Untuk memasangclient-browsermodul, yang mencakup semua modul yang Anda butuhkan untuk program denganAWS Encryption SDK for JavaScriptdi browser, gunakan perintah berikut.

```
npm install @aws-crypto/client-browser
```
Untuk contoh kerja tentang cara menggunakanAWS Encryption SDK for JavaScript, Lihat contoh diexample-nodedanexample-browsermodul d[iaws-encryption-sdk-javascript](https://github.com/aws/aws-encryption-sdk-javascript/)repositori pada GitHub.

## <span id="page-209-0"></span>Modul diAWS Encryption SDK for JavaScript

Modul diAWS Encryption SDK for JavaScriptmembuatnya mudah untuk menginstal kode yang Anda butuhkan untuk proyek Anda.

Modul untukJavaScriptNode.js

#### [klien-node](https://github.com/aws/aws-encryption-sdk-javascript/tree/master/modules/client-node)

Termasuk semua modul yang Anda butuhkan untuk program denganAWS Encryption SDK for JavaScriptdi Node.js.

#### [caching-materials-managersimpul](https://github.com/aws/aws-encryption-sdk-javascript/tree/master/modules/caching-materials-manager-node)

Ekspor fungsi yang mendukun[gcaching kunci data](#page-291-0)fitur diAWS Encryption SDK for JavaScriptdi Node.js.

#### [dekripsi simpul](https://github.com/aws/aws-encryption-sdk-javascript/tree/master/modules/decrypt-node)

Ekspor fungsi yang mendekripsi dan memverifikasi pesan terenkripsi yang mewakili data dan data stream. Termasuk dalamclient-nodemodul.

#### [enkripsi node](https://github.com/aws/aws-encryption-sdk-javascript/tree/master/modules/encrypt-node)

Ekspor fungsi yang mengenkripsi dan menandatangani berbagai jenis data. Termasuk dalamclient-nodemodul.

#### [contoh-node](https://github.com/aws/aws-encryption-sdk-javascript/tree/master/modules/example-node)

Ekspor bekerja contoh pemrograman denganAWS Encryption SDK for JavaScriptdi Node.js. Termasuk contoh dari berbagai jenis keyrings dan berbagai jenis data.

#### [simpul](https://github.com/aws/aws-encryption-sdk-javascript/tree/master/modules/hkdf-node)

Ekspo[rFungsi Derivasi Kunci Berbasis HMac\(](https://en.wikipedia.org/wiki/HKDF)HKDF) bahwaAWS Encryption SDK for JavaScriptdi Node.js menggunakan dalam suite algoritma tertentu. ParameterAWS Encryption SDK for JavaScriptdi browser menggunakan fungsi HKDF asli diWebCryptoAPI.

#### [Integrasi simpul](https://github.com/aws/aws-encryption-sdk-javascript/tree/master/modules/integration-node)

Mendefinisikan tes yang memverifikasi bahwaAWS Encryption SDK for JavaScriptdi Node.js kompatibel dengan implementasi bahasa lain dariAWS Encryption SDK.

#### [kms-keyring-node](https://github.com/aws/aws-encryption-sdk-javascript/tree/master/modules/kms-keyring-node)

Fungsi ekspor yang mendukungAWS KMSkeyring di Node.js.

#### [raw-aes-keyringsimpul](https://github.com/aws/aws-encryption-sdk-javascript/tree/master/modules/raw-aes-keyring-node)

Fungsi ekspor yang mendukung[Keyring mentah AES](#page-132-0)di Node.js.

#### [raw-rsa-keyringsimpul](https://github.com/aws/aws-encryption-sdk-javascript/tree/master/modules/raw-rsa-keyring-node)

Fungsi ekspor yang mendukung[RSA baku cincind](#page-136-0)i Node.js.

#### Modul untukJavaScriptPeramban

#### [peramban klien](https://github.com/aws/aws-encryption-sdk-javascript/tree/master/modules/client-browser)

Termasuk semua modul yang Anda butuhkan untuk program denganAWS Encryption SDK for JavaScriptdi browser.

#### [caching-materials-managerperamban](https://github.com/aws/aws-encryption-sdk-javascript/tree/master/modules/caching-materials-manager-browser)

Ekspor fungsi yang mendukun[gcaching kunci data](#page-291-0)fitur untukJavaScriptdi browser.

#### [dekripsi peramban](https://github.com/aws/aws-encryption-sdk-javascript/tree/master/modules/decrypt-browser)

Ekspor fungsi yang mendekripsi dan memverifikasi pesan terenkripsi yang mewakili data dan data stream.

#### [peramban](https://github.com/aws/aws-encryption-sdk-javascript/tree/master/modules/encrypt-browser)

Ekspor fungsi yang mengenkripsi dan menandatangani berbagai jenis data.

#### [peramban](https://github.com/aws/aws-encryption-sdk-javascript/tree/master/modules/example-browser)

Bekerja contoh pemrograman denganAWS Encryption SDK for JavaScriptdi browser. Termasuk contoh dari berbagai jenis keyrings dan berbagai jenis data.

#### [peramban](https://github.com/aws/aws-encryption-sdk-javascript/tree/master/modules/integration-browser)

Mendefinisikan tes yang memverifikasi bahwaAWS Encryption SDK for JavaScript di browser kompatibel dengan implementasi bahasa lain dariAWS Encryption SDK.

#### [kms-keyring-browser](https://github.com/aws/aws-encryption-sdk-javascript/tree/master/modules/kms-keyring-browser)

Fungsi ekspor yang mendukung[AWS KMSkeyringsd](#page-83-0)i browser.

#### [raw-aes-keyringperamban](https://github.com/aws/aws-encryption-sdk-javascript/tree/master/modules/raw-aes-keyring-browser)

Fungsi ekspor yang mendukung[Keyring mentah AES](#page-132-0)di browser.

[raw-rsa-keyringperamban](https://github.com/aws/aws-encryption-sdk-javascript/tree/master/modules/raw-rsa-keyring-browser)

Fungsi ekspor yang mendukung[RSA baku cincind](#page-136-0)i browser.

### Modul untuk semua implementasi

#### [materi](https://github.com/aws/aws-encryption-sdk-javascript/tree/master/modules/cache-material)

Mendukung[caching kunci data](#page-291-0)fitur. Menyediakan kode untuk merakit materi kriptografi yang dicache dengan setiap kunci data.

#### [kms](https://github.com/aws/aws-encryption-sdk-javascript/tree/master/modules/kms-keyring)

Fungsi ekspor yang mendukung[Keyring KMS.](#page-83-0)

#### [manajemen materi](https://github.com/aws/aws-encryption-sdk-javascript/tree/master/modules/material-management)

Mengimplementasika[nManajer materi kriptografi\(](#page-20-0)CMM).

#### [ring baku](https://github.com/aws/aws-encryption-sdk-javascript/tree/master/modules/raw-keyring)

Fungsi ekspor diperlukan untuk keyrings AES dan RSA mentah.

#### [bersambung](https://github.com/aws/aws-encryption-sdk-javascript/tree/master/modules/serialize)

Ekspor fungsi yang SDK menggunakan untuk serial output.

#### [web-crypto-backend](https://github.com/aws/aws-encryption-sdk-javascript/tree/master/modules/web-crypto-backend)

Ekspor fungsi yang menggunakanWebCryptoAPI diAWS Encryption SDK for JavaScriptdi browser.

## <span id="page-211-0"></span>Contoh AWS Encryption SDK for JavaScript

Contoh berikut menunjukkan kepada Anda cara menggunakanAWS Encryption SDK for JavaScriptmengenkripsi dan mendekripsi data.

Anda dapat menemukan lebih banyak contoh menggunakanAWS Encryption SDK for JavaScriptd[icontoh-node](https://github.com/aws/aws-encryption-sdk-javascript/tree/master/modules/example-node)da[nperamban](https://github.com/aws/aws-encryption-sdk-javascript/tree/master/modules/example-browser)modul d[iaws-encryption-sdkJavaScriptr](https://github.com/aws/aws-encryption-sdk-javascript/)epositori padaGitHub. Modul contoh ini tidak diinstal ketika Anda menginstalclient-browseratauclient-nodemodul.

Lihat contoh kode lengkap: Simpul:[kms\\_simple.tsP](https://github.com/aws/aws-encryption-sdk-javascript/blob/master/modules/example-node/src/kms_simple.ts)eramban:[kms\\_simple.ts](https://github.com/aws/aws-encryption-sdk-javascript/blob/master/modules/example-browser/src/kms_simple.ts)

Topik

- [Mengenkripsi data denganAWS KMSkeyring](#page-212-0)
- [Mendekripsi data denganAWS KMSkeyring](#page-215-0)

### <span id="page-212-0"></span>Mengenkripsi data denganAWS KMSkeyring

Contoh berikut menunjukkan kepada Anda cara menggunakanAWS Encryption SDK for JavaScriptuntuk mengenkripsi dan mendekripsi string pendek atau array byte.

Contoh ini memiliki[AWS KMSkeyring,](#page-83-0) jenis keyring yang menggunakanAWS KMS keyuntuk menghasilkan dan mengenkripsi kunci data. Untuk bantuan membuatAWS KMS key, liha[tMembuat](https://docs.aws.amazon.com/kms/latest/developerguide/create-keys.html) [Kunci](https://docs.aws.amazon.com/kms/latest/developerguide/create-keys.html)diAWS Key Management ServicePanduan Pengembang. Untuk bantuan mengidentifikasiAWS KMS keysdalamAWS KMSkeyring, lihat[Mengidentifikasi AWS KMS keys dalam AWS KMS keyring](#page-85-0)

Langkah 1: Membangun keyring.

BuatAWS KMSkeyring untuk enkripsi.

Saat mengenkripsi denganAWS KMSkeyring, Anda harus menentukankunci generator, yaitu, sebuahAWS KMS keyyang digunakan untuk menghasilkan kunci data plaintext dan mengenkripsinya. Anda juga dapat menentukan nol atau lebihkunci tambahanyang mengenkripsi kunci data plaintext yang sama. Keyring mengembalikan kunci data plaintext dan satu salinan terenkripsi dari kunci data untuk masing-masingAWS KMS keydi keyring, termasuk kunci generator. Untuk mendekripsi data, Anda perlu mendekripsi kunci data terenkripsi.

Untuk menentukanAWS KMS keysuntuk keyring enkripsi diAWS Encryption SDK for JavaScript, Anda dapat menggunakan[apapun yang didukungAWS KMSpengidentifikasi kunci.](#page-85-0) Contoh ini menggunakan kunci generator, yang diidentifikasi oleh ny[aARN](https://docs.aws.amazon.com/kms/latest/developerguide/concepts.html#key-id-alias-ARN), dan satu kunci tambahan, yang diidentifikasi ole[hARN kunci.](https://docs.aws.amazon.com/kms/latest/developerguide/concepts.html#key-id-key-ARN)

#### **a** Note

Jika Anda berencana untuk menggunakan kembaliAWS KMSkeyring untuk mendekripsi, Anda harus menggunakan ARN kunci untuk mengidentifikasiAWS KMS keysdi keyring.

Sebelum menjalankan kode ini, ganti contohAWS KMS keypengidentifikasi dengan pengidentifikasi yang valid. Anda harus memiliki[izin yang diperlukan untuk menggunakanAWS](#page-84-0) [KMS keysd](#page-84-0)i keyring.

#### JavaScript Browser

Mulailah dengan memberikan kredensi Anda ke peramban. ParameterAWS Encryption SDK for JavaScriptcontoh menggunakan[webpack.DefinePlugin](https://webpack.js.org/plugins/define-plugin/), yang menggantikan konstanta kredenensial dengan kredenal Anda yang sebenarnya. Tetapi Anda dapat menggunakan

metode apa pun untuk memberikan kredensi Anda. Kemudian, gunakan kredensi untuk membuatAWS KMSklien.

```
declare const credentials: {accessKeyId: string, secretAccessKey:string, 
  sessionToken:string }
const clientProvider = getClient(KMS, { 
   credentials: { 
     accessKeyId, 
     secretAccessKey, 
     sessionToken 
   }
})
```
Selanjutnya, tentukanAWS KMS keysuntuk kunci generator dan kunci tambahan. Kemudian, buatAWS KMSkeyring menggunakanAWS KMSklien danAWS KMS keys.

```
const generatorKeyId = 'arn:aws:kms:us-west-2:111122223333:alias/EncryptDecrypt'
const keyIds = ['arn:aws:kms:us-
west-2:111122223333:key/1234abcd-12ab-34cd-56ef-1234567890ab']
const keyring = new KmsKeyringBrowser({ clientProvider, generatorKeyId, keyIds })
```
JavaScript Node.js

```
const generatorKeyId = 'arn:aws:kms:us-west-2:111122223333:alias/EncryptDecrypt'
const keyIds = ['arn:aws:kms:us-
west-2:111122223333:key/1234abcd-12ab-34cd-56ef-1234567890ab']
const keyring = new KmsKeyringNode({ generatorKeyId, keyIds })
```
Langkah 2: Mengatur konteks enkripsi.

Ses[ikonteks enkripsi](#page-17-1)adalah data terotentikasi tambahan yang sewenang-wenang dan non-rahasia. Ketika Anda memberikan konteks enkripsi pada enkripsi,AWS Encryption SDKkriptografi mengikat konteks enkripsi ke ciphertext sehingga konteks enkripsi yang sama diperlukan untuk mendekripsi data. Menggunakan konteks enkripsi adalah opsional, tetapi kami merekomendasikannya sebagai praktik terbaik.

Buat objek sederhana yang mencakup pasangan konteks enkripsi. Kunci dan nilai dalam setiap pasangan harus berupa string.

JavaScript Browser

```
const context = \{ stage: 'demo', 
   purpose: 'simple demonstration app', 
   origin: 'us-west-2'
}
```
JavaScript Node.js

```
const context = { 
   stage: 'demo', 
   purpose: 'simple demonstration app', 
   origin: 'us-west-2'
}
```
Langkah 3: Mengenkripsi data.

Untuk mengenkripsi data plaintext, panggilencryptfungsi. Lulus dalamAWS KMSkeyring, data plaintext, dan konteks enkripsi.

Parameterencryptfungsi mengembalikan sebua[hpesan terenkripsi](#page-19-0)(result) yang berisi data terenkripsi, kunci data terenkripsi, dan metadata penting, termasuk konteks enkripsi dan tanda tangan.

Anda dapa[tmendekripsi pesan terenkripsi ini](#page-215-0)dengan menggunakanAWS Encryption SDKuntuk bahasa pemrograman yang didukung.

JavaScript Browser

```
const plaintext = new Uint8Array([1, 2, 3, 4, 5])
const { result } = await encrypt(keyring, plaintext, { encryptionContext: 
  context })
```
JavaScript Node.js

```
const plaintext = 'asdf'
const { result } = await encrypt(keyring, plaintext, { encryptionContext: 
  context })
```
## <span id="page-215-0"></span>Mendekripsi data denganAWS KMSkeyring

Anda dapat menggunakanAWS Encryption SDK for JavaScriptuntuk mendekripsi pesan terenkripsi dan memulihkan data asli.

Dalam contoh ini, kami mendekripsi data yang kami enkripsi d[ithe section called "Mengenkripsi data](#page-212-0) [denganAWS KMSkeyring"](#page-212-0)contoh.

Langkah 1: Membangun keyring.

Untuk mendekripsi data, masukka[npesan terenkripsi\(](#page-19-0)result) bahwaencryptfungsi kembali. Pesan terenkripsi mencakup data terenkripsi, kunci data terenkripsi, dan metadata penting, termasuk konteks enkripsi dan tanda tangan.

Anda juga harus menentukan[AWS KMSkeyrings](#page-83-0)aat mendekripsi. Anda dapat menggunakan keyring yang sama yang digunakan untuk mengenkripsi data atau keyring yang berbeda. Untuk berhasil, setidaknya satuAWS KMS keydalam keyring dekripsi harus dapat mendekripsi salah satu kunci data terenkripsi dalam pesan terenkripsi. Karena tidak ada kunci data yang dihasilkan, Anda tidak perlu menentukan kunci generator dalam keyring dekripsi. Jika Anda melakukannya, kunci generator dan tombol tambahan diperlakukan dengan cara yang sama.

Untuk menentukanAWS KMS keyuntuk keyring dekripsi diAWS Encryption SDK for JavaScript, Anda harus menggunakan[ARN kunci](https://docs.aws.amazon.com/kms/latest/developerguide/concepts.html#key-id-key-ARN). Jika tidak,AWS KMS keytidak diakui. Untuk bantuan mengidentifikasiAWS KMS keysdalamAWS KMSkeyring, liha[tMengidentifikasi AWS KMS keys](#page-85-0) [dalam AWS KMS keyring](#page-85-0)

#### **a** Note

Jika Anda menggunakan keyring yang sama untuk mengenkripsi dan mendekripsi, gunakan ARN kunci untuk mengidentifikasiAWS KMS keysdi keyring.

Dalam contoh ini, kami membuat keyring yang hanya mencakup salah satuAWS KMS keysdi keyring enkripsi. Sebelum menjalankan kode ini, ganti contoh kunci ARN dengan yang valid. Anda harus memilikikms:Decryptizin padaAWS KMS key.

#### JavaScript Browser

Mulailah dengan memberikan kredensi Anda ke peramban. ParameterAWS Encryption SDK for JavaScriptcontoh menggunakan[webpack.DefinePlugin](https://webpack.js.org/plugins/define-plugin/), yang menggantikan konstanta
kredenensial dengan kredenal Anda yang sebenarnya. Tetapi Anda dapat menggunakan metode apa pun untuk memberikan kredensi Anda. Kemudian, gunakan kredensi untuk membuatAWS KMSklien.

```
declare const credentials: {accessKeyId: string, secretAccessKey:string, 
  sessionToken:string }
const clientProvider = getClient(KMS, { 
   credentials: { 
     accessKeyId, 
     secretAccessKey, 
     sessionToken 
   }
})
```
Selanjutnya, buatAWS KMSkeyring menggunakanAWS KMSklien. Contoh ini hanya menggunakan salah satuAWS KMS keysdari keyring enkripsi.

```
const keyIds = ['arn:aws:kms:us-
west-2:111122223333:key/1234abcd-12ab-34cd-56ef-1234567890ab']
const keyring = new KmsKeyringBrowser({ clientProvider, keyIds })
```
JavaScript Node.js

```
const keyIds = ['arn:aws:kms:us-
west-2:111122223333:key/1234abcd-12ab-34cd-56ef-1234567890ab']
const keyring = new KmsKeyringNode({ keyIds })
```
Langkah 2: Mendekripsi data.

Selanjutnya, hubungidecryptfungsi. Lulus di keyring dekripsi yang baru saja Anda buat (keyring) dan[pesan terenkripsi](#page-19-0)bahwaencryptfungsi kembali (result). ParameterAWS Encryption SDKmenggunakan keyring untuk mendekripsi salah satu kunci data terenkripsi. Kemudian menggunakan kunci data plaintext untuk mendekripsi data.

Jika panggilan berhasil,plaintextbidang berisi plaintext (didekripsi) data. ParametermessageHeaderbidang berisi metadata tentang proses dekripsi, termasuk konteks enkripsi yang digunakan untuk mendekripsi data.

JavaScript Browser

```
const { plaintext, messageHeader } = await decrypt(keyring, result)
```
JavaScript Node.js

```
const { plaintext, messageHeader } = await decrypt(keyring, result)
```
Langkah 3: Verifikasi konteks enkripsi.

Parameter[konteks enkripsiy](#page-17-0)ang digunakan untuk mendekripsi data disertakan dalam header pesan (messageHeader) bahwadecryptfungsi kembali. Sebelum aplikasi Anda mengembalikan data plaintext, verifikasi bahwa konteks enkripsi yang Anda berikan saat mengenkripsi disertakan dalam konteks enkripsi yang digunakan saat mendekripsi. Ketidakcocokan mungkin menunjukkan bahwa data dirusak, atau bahwa Anda tidak mendekripsi ciphertext yang tepat.

Saat memverifikasi konteks enkripsi, tidak memerlukan kecocokan yang tepat. Bila Anda menggunakan algoritma enkripsi dengan penandatanganan[,Manajer bahan kriptografi](#page-20-0)(CMM) menambahkan kunci penandatanganan publik ke konteks enkripsi sebelum mengenkripsi pesan. Tapi semua pasangan konteks enkripsi yang Anda kirimkan harus disertakan dalam konteks enkripsi yang dikembalikan.

Pertama, dapatkan konteks enkripsi dari header pesan. Kemudian, verifikasi bahwa setiap pasangan kunci-nilai dalam konteks enkripsi asli (context) cocok dengan pasangan nilai kunci dalam konteks enkripsi yang dikembalikan (encryptionContext).

JavaScript Browser

```
const { encryptionContext } = messageHeader
Object 
   .entries(context) 
  .forEach(([key, value]) => {
     if (encryptionContext[key] !== value) throw new Error('Encryption Context 
  does not match expected values')
})
```
JavaScript Node.js

const { encryptionContext } = messageHeader

```
Object 
   .entries(context) 
  .forEach(([key, value]) => {
     if (encryptionContext[key] !== value) throw new Error('Encryption Context 
  does not match expected values')
})
```
Jika pemeriksaan konteks enkripsi berhasil, Anda dapat mengembalikan data plaintext.

# <span id="page-218-1"></span>AWS Encryption SDK for Python

Topik ini menjelaskan cara menginstal dan menggunakan AWS Encryption SDK for Python. Untuk detail tentang pemrograman dengan AWS Encryption SDK for Python, lihat [aws-encryption-sdk](https://github.com/aws/aws-encryption-sdk-python/)[python](https://github.com/aws/aws-encryption-sdk-python/)repositori di. GitHub Untuk dokumentasi API, lihat [Membaca Dokumen.](https://aws-encryption-sdk-python.readthedocs.io/en/latest/)

Topik

- **[Prasyarat](#page-218-0)**
- **[Penginstalan](#page-219-0)**
- [AWS Encryption SDK for Pythonkode contoh](#page-220-0)

## <span id="page-218-0"></span>Prasyarat

Sebelum Anda menginstal AWS Encryption SDK for Python, pastikan Anda memiliki prasyarat berikut.

Versi Python yang didukung

Python 3.8 atau yang lebih baru diperlukan oleh AWS Encryption SDK for Python versi 3.2.0 dan yang lebih baru.

Versi sebelumnya dari AWS Encryption SDK dukungan Python 2.7 dan Python 3.4 dan yang lebih baru, tetapi kami menyarankan Anda menggunakan versi terbaru dari versi. AWS Encryption SDK

Untuk mengunduh Python, lihat [Unduh Python.](https://www.python.org/downloads/)

Alat instalasi pip untuk Python

piptermasuk dalam Python 3.6 dan versi yang lebih baru, meskipun Anda mungkin ingin memutakhirkannya. Untuk informasi selengkapnya tentang memutakhirkan atau menginstalpip, lihat [Instalasi](https://pip.pypa.io/en/latest/installation/) di pip dokumentasi.

## <span id="page-219-0"></span>Penginstalan

Instal versi terbaru dari file AWS Encryption SDK for Python.

### **a** Note

[Semua versi yang AWS Encryption SDK for Python lebih awal dari 3.0.0 sedang dalam fase.](https://docs.aws.amazon.com/sdkref/latest/guide/maint-policy.html#version-life-cycle)  [end-of-support](https://docs.aws.amazon.com/sdkref/latest/guide/maint-policy.html#version-life-cycle)

Anda dapat memperbarui dengan aman dari versi 2.0. x dan yang lebih baru ke versi terbaru AWS Encryption SDK tanpa kode atau perubahan data. Namun, [fitur keamanan](#page-368-0)  [baru](#page-368-0) diperkenalkan di versi 2.0. x tidak kompatibel ke belakang. Untuk memperbarui dari versi lebih awal dari 1.7. x ke versi 2.0. x dan yang lebih baru, Anda harus terlebih dahulu memperbarui ke yang terbaru 1. x versi AWS Encryption SDK. Lihat perinciannya di [MigrasiAWS Encryption SDK.](#page-371-0)

Gunakan pip untuk menginstal AWS Encryption SDK for Python, seperti yang ditunjukkan dalam contoh berikut.

Pasang versi terbaru

pip install aws-encryption-sdk

Untuk detail selengkapnya tentang penggunaan pip untuk menginstal dan memutakhirkan paket, lihat [Menginstal Paket.](https://packaging.python.org/tutorials/installing-packages/)

AWS Encryption SDK for Python Membutuhkan [perpustakaan kriptografi](https://cryptography.io/en/latest/) (pyca/kriptografi) di semua platform. Semua versi menginstal dan membangun cryptography perpustakaan pip secara otomatis di Windows. pip8.1 dan yang lebih baru secara otomatis menginstal dan membangun cryptography di Linux. Jika Anda menggunakan versi sebelumnya pip dan lingkungan Linux Anda tidak memiliki alat yang diperlukan untuk membangun cryptography perpustakaan, Anda perlu menginstalnya. Untuk informasi selengkapnya, lihat [Membangun Kriptografi di Linux.](https://cryptography.io/en/latest/installation.html#building-cryptography-on-linux)

Versi 1.10.0 dan 2.5.0 dari AWS Encryption SDK for Python pin ketergantungan [kriptografi](https://cryptography.io/en/latest/) antara 2.5.0 dan 3.3.2. Versi lain dari AWS Encryption SDK for Python menginstal versi terbaru kriptografi. Jika Anda memerlukan versi kriptografi lebih lambat dari 3.3.2, kami sarankan Anda menggunakan versi utama terbaru dari file. AWS Encryption SDK for Python

Untuk versi pengembangan terbaru AWS Encryption SDK for Python, buka [aws-encryption-sdk](https://github.com/aws/aws-encryption-sdk-python/)[python](https://github.com/aws/aws-encryption-sdk-python/)repositori di. GitHub

Setelah Anda menginstal AWS Encryption SDK for Python, mulailah dengan melihat [kode contoh](#page-220-0) [Python dalam panduan](#page-220-0) ini.

# <span id="page-220-0"></span>AWS Encryption SDK for Pythonkode contoh

Contoh berikut menunjukkan kepada Anda cara menggunakanAWS Encryption SDK for Pythonmengenkripsi dan mendekripsi data.

Contoh di bagian ini menunjukkan cara menggunakan[versi 2.0.x](#page-355-0)dan setelahnyaAWS Encryption SDK for Python. Untuk contoh yang menggunakan versi sebelumnya, temukan rilis Anda d[iRilisd](https://github.com/aws/aws-encryption-sdk-python/releases)aftar[aws](https://github.com/aws/aws-encryption-sdk-python/)[encryption-sdk-python](https://github.com/aws/aws-encryption-sdk-python/)repositori pada GitHub.

Topik

- [Mengenkripsi dan mendekripsi string](#page-220-1)
- [Mengenkripsi dan mendekripsi aliran byte](#page-222-0)
- [Mengenkripsi dan mendekripsi aliran byte dengan beberapa penyedia kunci master](#page-225-0)
- [Menggunakan caching kunci data untuk mengenkripsi pesan](#page-229-0)

### <span id="page-220-1"></span>Mengenkripsi dan mendekripsi string

Contoh berikut menunjukkan kepada Anda cara menggunakanAWS Encryption SDKmengenkripsi dan mendekripsi string. Contoh ini menggunakanAWS KMS keydi[AWS Key Management](https://aws.amazon.com/kms/) [Service\(AWS KMS\)s](https://aws.amazon.com/kms/)ebagai kunci utama.

Saat mengenkripsi,StrictAwsKmsMasterKeyProviderkonstruktor mengambil ID kunci, ARN kunci, atau ARN alias. Saat mendekripsi, itu[membutuhkan ARN kunci.](#page-37-0) Dalam kasus ini, karenakeyArndigunakan untuk mengenkripsi dan mendekripsi, nilainya harus menjadi ARN kunci. Untuk informasi tentang ID untukAWS KMSkunci, lihat[Pengidentifikasi kunci](https://docs.aws.amazon.com/kms/latest/developerguide/concepts.html#key-id)diAWS Key Management ServicePanduan Pengembang.

```
# Copyright 2017 Amazon.com, Inc. or its affiliates. All Rights Reserved. 
# 
# Licensed under the Apache License, Version 2.0 (the "License"). You 
# may not use this file except in compliance with the License. A copy of 
# the License is located at 
#
```

```
# http://aws.amazon.com/apache2.0/ 
# 
# or in the "license" file accompanying this file. This file is 
# distributed on an "AS IS" BASIS, WITHOUT WARRANTIES OR CONDITIONS OF 
# ANY KIND, either express or implied. See the License for the specific 
# language governing permissions and limitations under the License. 
"""Example showing basic encryption and decryption of a value already in memory.""" 
import aws_encryption_sdk 
from aws_encryption_sdk import CommitmentPolicy 
def cycle_string(key_arn, source_plaintext, botocore_session=None): 
     """Encrypts and then decrypts a string under an &KMS; key. 
     :param str key_arn: Amazon Resource Name (ARN) of the &KMS; key 
     :param bytes source_plaintext: Data to encrypt 
     :param botocore_session: existing botocore session instance 
     :type botocore_session: botocore.session.Session 
     """ 
     # Set up an encryption client with an explicit commitment policy. If you do not 
  explicitly choose a 
     # commitment policy, REQUIRE_ENCRYPT_REQUIRE_DECRYPT is used by default. 
     client = 
 aws_encryption_sdk.EncryptionSDKClient(commitment_policy=CommitmentPolicy.REQUIRE_ENCRYPT_REQU
     # Create an AWS KMS master key provider 
     kms_kwargs = dict(key_ids=[key_arn]) 
    if botocore session is not None:
         kms_kwargs["botocore_session"] = botocore_session 
     master_key_provider = 
  aws_encryption_sdk.StrictAwsKmsMasterKeyProvider(**kms_kwargs) 
     # Encrypt the plaintext source data 
     ciphertext, encryptor_header = client.encrypt(source=source_plaintext, 
  key_provider=master_key_provider) 
     # Decrypt the ciphertext 
     cycled_plaintext, decrypted_header = client.decrypt(source=ciphertext, 
  key_provider=master_key_provider) 
     # Verify that the "cycled" (encrypted, then decrypted) plaintext is identical to 
  the source plaintext 
     assert cycled_plaintext == source_plaintext
```

```
 # Verify that the encryption context used in the decrypt operation includes all key 
 pairs from 
    # the encrypt operation. (The SDK can add pairs, so don't require an exact match.) 
    # 
    # In production, always use a meaningful encryption context. In this sample, we 
 omit the 
    # encryption context (no key pairs). 
    assert all( 
        pair in decrypted_header.encryption_context.items() for pair in 
 encryptor_header.encryption_context.items() 
    )
```
### <span id="page-222-0"></span>Mengenkripsi dan mendekripsi aliran byte

Contoh berikut menunjukkan kepada Anda cara menggunakanAWS Encryption SDKmengenkripsi dan mendekripsi aliran byte. Contoh ini tidak menggunakanAWS. Menggunakan statis, sementara penyedia kunci master.

Saat mengenkripsi, contoh ini menggunakan rangkaian algoritma alternatif tanp[atanda tangan](#page-24-0) [digital](#page-24-0)(AES\_256\_GCM\_HKDF\_SHA512\_COMMIT\_KEY). Suite algoritma ini sesuai bila pengguna yang mengenkripsi dan mendekripsi data sama-sama dipercaya. Kemudian, saat mendekripsi, contohnya menggunakandecrypt-unsignedmodus streaming, yang gagal jika bertemu ciphertext ditandatangani. Parameterdecrypt-unsignedmode streaming diperkenalkan diAWS Encryption SDKversi 1.9.xdan 2.2.x.

```
# Copyright 2017 Amazon.com, Inc. or its affiliates. All Rights Reserved. 
# 
# Licensed under the Apache License, Version 2.0 (the "License"). You 
# may not use this file except in compliance with the License. A copy of 
# the License is located at 
# 
# http://aws.amazon.com/apache2.0/ 
# 
# or in the "license" file accompanying this file. This file is 
# distributed on an "AS IS" BASIS, WITHOUT WARRANTIES OR CONDITIONS OF 
# ANY KIND, either express or implied. See the License for the specific 
# language governing permissions and limitations under the License. 
"""Example showing creation and use of a RawMasterKeyProvider.""" 
import filecmp 
import os
```

```
import aws_encryption_sdk
```

```
from aws_encryption_sdk.identifiers import Algorithm, CommitmentPolicy, 
  EncryptionKeyType, WrappingAlgorithm 
from aws_encryption_sdk.internal.crypto.wrapping_keys import WrappingKey 
from aws_encryption_sdk.key_providers.raw import RawMasterKeyProvider 
class StaticRandomMasterKeyProvider(RawMasterKeyProvider): 
     """Randomly generates 256-bit keys for each unique key ID.""" 
     provider_id = "static-random" 
     def __init__(self, **kwargs): # pylint: disable=unused-argument 
         """Initialize empty map of keys.""" 
         self._static_keys = {} 
     def _get_raw_key(self, key_id): 
         """Returns a static, randomly-generated symmetric key for the specified key 
  ID. 
         :param str key_id: Key ID 
         :returns: Wrapping key that contains the specified static key 
         :rtype: :class:`aws_encryption_sdk.internal.crypto.WrappingKey` 
 """ 
         try: 
             static_key = self._static_keys[key_id] 
         except KeyError: 
             static_key = os.urandom(32) 
             self._static_keys[key_id] = static_key 
         return WrappingKey( 
             wrapping_algorithm=WrappingAlgorithm.AES_256_GCM_IV12_TAG16_NO_PADDING, 
             wrapping_key=static_key, 
             wrapping_key_type=EncryptionKeyType.SYMMETRIC, 
         ) 
def cycle_file(source_plaintext_filename): 
     """Encrypts and then decrypts a file under a custom static master key provider. 
     :param str source_plaintext_filename: Filename of file to encrypt 
     """ 
     # Set up an encryption client with an explicit commitment policy. Note that if you 
  do not explicitly choose a 
     # commitment policy, REQUIRE_ENCRYPT_REQUIRE_DECRYPT is used by default. 
     client = 
 aws_encryption_sdk.EncryptionSDKClient(commitment_policy=CommitmentPolicy.REQUIRE_ENCRYPT_REQU
```

```
 # Create a static random master key provider 
    key id = os.urandom(8)
     master_key_provider = StaticRandomMasterKeyProvider() 
     master_key_provider.add_master_key(key_id) 
     ciphertext_filename = source_plaintext_filename + ".encrypted" 
     cycled_plaintext_filename = source_plaintext_filename + ".decrypted" 
     # Encrypt the plaintext source data 
    # We can use an unsigning algorithm suite here under the assumption that the 
 contexts that encrypt 
     # and decrypt are equally trusted. 
   with open(source_plaintext_filename, "rb") as plaintext, open(ciphertext_filename,
 "wb") as ciphertext: 
         with client.stream( 
             algorithm=Algorithm.AES_256_GCM_HKDF_SHA512_COMMIT_KEY, 
             mode="e", 
             source=plaintext, 
             key_provider=master_key_provider, 
         ) as encryptor: 
             for chunk in encryptor: 
                 ciphertext.write(chunk) 
     # Decrypt the ciphertext 
     # We can use the recommended "decrypt-unsigned" streaming mode since we encrypted 
 with an unsigned algorithm suite. 
    with open(ciphertext_filename, "rb") as ciphertext, open(cycled_plaintext_filename, 
 "wb") as plaintext: 
         with client.stream(mode="decrypt-unsigned", source=ciphertext, 
 key_provider=master_key_provider) as decryptor: 
             for chunk in decryptor: 
                 plaintext.write(chunk) 
     # Verify that the "cycled" (encrypted, then decrypted) plaintext is identical to 
 the source 
    # plaintext 
     assert filecmp.cmp(source_plaintext_filename, cycled_plaintext_filename) 
    # Verify that the encryption context used in the decrypt operation includes all key 
 pairs from 
    # the encrypt operation 
 # 
    # In production, always use a meaningful encryption context. In this sample, we 
 omit the
```

```
 # encryption context (no key pairs). 
    assert all( 
        pair in decryptor.header.encryption_context.items() for pair in 
 encryptor.header.encryption_context.items() 
   \lambda return ciphertext_filename, cycled_plaintext_filename
```
<span id="page-225-0"></span>Mengenkripsi dan mendekripsi aliran byte dengan beberapa penyedia kunci master

Contoh berikut menunjukkan kepada Anda cara menggunakanAWS Encryption SDKdengan lebih dari satu penyedia kunci utama. Menggunakan lebih dari satu master key provider menciptakan redundansi jika satu master key provider tidak tersedia untuk dekripsi. Contoh ini menggunakanAWS KMS keydan key pair RSA sebagai kunci master.

Contoh ini mengenkripsi denga[nsuite algoritma standar](#page-26-0), yang meliputi[tanda tangan digital](#page-24-0). Saat streaming,AWS Encryption SDKrilis plaintext setelah pemeriksaan integritas, tapi sebelum telah diverifikasi tanda tangan digital. Untuk menghindari penggunaan plaintext sampai tanda tangan diverifikasi, contoh ini buffer plaintext, dan menulisnya ke disk hanya ketika dekripsi dan verifikasi selesai.

```
# Copyright 2017 Amazon.com, Inc. or its affiliates. All Rights Reserved. 
# 
# Licensed under the Apache License, Version 2.0 (the "License"). You 
# may not use this file except in compliance with the License. A copy of 
# the License is located at 
# 
# http://aws.amazon.com/apache2.0/ 
# 
# or in the "license" file accompanying this file. This file is 
# distributed on an "AS IS" BASIS, WITHOUT WARRANTIES OR CONDITIONS OF 
# ANY KIND, either express or implied. See the License for the specific 
# language governing permissions and limitations under the License. 
"""Example showing creation of a RawMasterKeyProvider, how to use multiple 
master key providers to encrypt, and demonstrating that each master key 
provider can then be used independently to decrypt the same encrypted message. 
^{\rm{m}} ""
import filecmp 
import os 
from cryptography.hazmat.backends import default_backend 
from cryptography.hazmat.primitives import serialization 
from cryptography.hazmat.primitives.asymmetric import rsa
```

```
import aws_encryption_sdk 
from aws encryption sdk.identifiers import CommitmentPolicy, EncryptionKeyType,
  WrappingAlgorithm 
from aws_encryption_sdk.internal.crypto.wrapping_keys import WrappingKey 
from aws encryption sdk.key providers.raw import RawMasterKeyProvider
class StaticRandomMasterKeyProvider(RawMasterKeyProvider): 
     """Randomly generates and provides 4096-bit RSA keys consistently per unique key 
  id.""" 
     provider_id = "static-random" 
     def __init__(self, **kwargs): # pylint: disable=unused-argument 
         """Initialize empty map of keys.""" 
         self._static_keys = {} 
     def _get_raw_key(self, key_id): 
         """Retrieves a static, randomly generated, RSA key for the specified key id. 
         :param str key_id: User-defined ID for the static key 
         :returns: Wrapping key that contains the specified static key 
         :rtype: :class:`aws_encryption_sdk.internal.crypto.WrappingKey` 
         """ 
         try: 
             static_key = self._static_keys[key_id] 
         except KeyError: 
             private_key = rsa.generate_private_key(public_exponent=65537, 
  key_size=4096, backend=default_backend()) 
             static_key = private_key.private_bytes( 
                 encoding=serialization.Encoding.PEM, 
                 format=serialization.PrivateFormat.PKCS8, 
                 encryption_algorithm=serialization.NoEncryption(), 
) self._static_keys[key_id] = static_key 
         return WrappingKey( 
             wrapping_algorithm=WrappingAlgorithm.RSA_OAEP_SHA1_MGF1, 
             wrapping_key=static_key, 
             wrapping_key_type=EncryptionKeyType.PRIVATE, 
         )
```
def cycle\_file(key\_arn, source\_plaintext\_filename, botocore\_session=None):

```
 """Encrypts and then decrypts a file using an AWS KMS master key provider and a 
 custom static master 
    key provider. Both master key providers are used to encrypt the plaintext file, so 
 either one alone 
    can decrypt it. 
    :param str key_arn: Amazon Resource Name (ARN) of the &KMS; key 
    (http://docs.aws.amazon.com/kms/latest/developerguide/viewing-keys.html) 
    :param str source_plaintext_filename: Filename of file to encrypt 
    :param botocore_session: existing botocore session instance 
    :type botocore_session: botocore.session.Session 
    """ 
    # "Cycled" means encrypted and then decrypted 
    ciphertext_filename = source_plaintext_filename + ".encrypted" 
    cycled_kms_plaintext_filename = source_plaintext_filename + ".kms.decrypted" 
    cycled_static_plaintext_filename = source_plaintext_filename + ".static.decrypted" 
    # Set up an encryption client with an explicit commitment policy. Note that if you 
 do not explicitly choose a 
    # commitment policy, REQUIRE_ENCRYPT_REQUIRE_DECRYPT is used by default. 
    client = 
aws_encryption_sdk.EncryptionSDKClient(commitment_policy=CommitmentPolicy.REQUIRE_ENCRYPT_REQU
    # Create an AWS KMS master key provider 
   kms kwargs = dict(key ids=[key arn])
    if botocore_session is not None: 
        kms_kwargs["botocore_session"] = botocore_session 
   kms master key provider =
 aws_encryption_sdk.StrictAwsKmsMasterKeyProvider(**kms_kwargs) 
    # Create a static master key provider and add a master key to it 
   static key id = os.urandom(8) static_master_key_provider = StaticRandomMasterKeyProvider() 
    static_master_key_provider.add_master_key(static_key_id) 
    # Add the static master key provider to the AWS KMS master key provider 
    # The resulting master key provider uses AWS KMS master keys to generate (and 
 encrypt) 
    # data keys and static master keys to create an additional encrypted copy of each 
 data key. 
    kms_master_key_provider.add_master_key_provider(static_master_key_provider) 
    # Encrypt plaintext with both AWS KMS and static master keys
```
Contoh 221

```
AWS Encryption SDK Panduan Developer
```

```
 with open(source_plaintext_filename, "rb") as plaintext, open(ciphertext_filename, 
 "wb") as ciphertext: 
       with client.stream(source=plaintext, mode="e",
 key_provider=kms_master_key_provider) as encryptor: 
            for chunk in encryptor: 
                ciphertext.write(chunk) 
    # Decrypt the ciphertext with only the AWS KMS master key 
    # Buffer the data in memory before writing to disk. This ensures verfication of the 
 digital signature before returning plaintext. 
    with open(ciphertext_filename, "rb") as ciphertext, 
 open(cycled_kms_plaintext_filename, "wb") as plaintext: 
        with client.stream( 
            source=ciphertext, mode="d", 
 key_provider=aws_encryption_sdk.StrictAwsKmsMasterKeyProvider(**kms_kwargs) 
        ) as kms_decryptor: 
             plaintext.write(kms_decryptor.read()) 
    # Decrypt the ciphertext with only the static master key 
    # Buffer the data in memory before writing to disk to ensure verfication of the 
 signature before returning plaintext. 
    with open(ciphertext_filename, "rb") as ciphertext, 
 open(cycled_static_plaintext_filename, "wb") as plaintext: 
        with client.stream(source=ciphertext, mode="d", 
key provider=static master key provider) as static decryptor:
             plaintext.write(static_decryptor.read()) 
    # Verify that the "cycled" (encrypted, then decrypted) plaintext is identical to 
 the source plaintext 
    assert filecmp.cmp(source_plaintext_filename, cycled_kms_plaintext_filename) 
    assert filecmp.cmp(source_plaintext_filename, cycled_static_plaintext_filename) 
    # Verify that the encryption context in the decrypt operation includes all key 
 pairs from the 
    # encrypt operation. 
    # 
    # In production, always use a meaningful encryption context. In this sample, we 
 omit the 
    # encryption context (no key pairs). 
    assert all( 
        pair in kms_decryptor.header.encryption_context.items() for pair in 
 encryptor.header.encryption_context.items() 
   \lambda assert all(
```

```
 pair in static_decryptor.header.encryption_context.items() 
        for pair in encryptor.header.encryption_context.items() 
    ) 
    return (ciphertext_filename, cycled_kms_plaintext_filename, 
 cycled_static_plaintext_filename)
```
<span id="page-229-0"></span>Menggunakan caching kunci data untuk mengenkripsi pesan

Contoh berikut menunjukkan cara menggunakan[caching kunci data](#page-291-0)diAWS Encryption SDK for Python. Hal ini dirancang untuk menunjukkan kepada Anda bagaimana mengkonfigurasi sebuah instance[Cache lokal](#page-322-0)(LocalCryptoMaterialsCache) dengan nilai kapasitas yang diperlukan dan instance dar[imanajer bahan kriptografi](#page-323-0)(caching CMM) dengan[Ambang batas keamanan cache.](#page-316-0)

Contoh yang sangat mendasar ini menciptakan fungsi yang mengenkripsi string tetap. Ini memungkinkan Anda menentukanAWS KMS key, ukuran cache yang diperlukan (kapasitas), dan nilai usia maksimum. Untuk contoh caching kunci data yang lebih kompleks dan nyata, lihatKode [contoh caching kunci data.](#page-328-0)

Meskipun opsional, contoh ini juga menggunakan[konteks enkripsid](#page-17-0)ata tambahan yang diautentikasi. Ketika Anda mendekripsi data yang dienkripsi dengan konteks enkripsi, pastikan bahwa aplikasi Anda memverifikasi bahwa konteks enkripsi adalah konteks enkripsi yang Anda harapkan sebelum mengembalikan data plaintext ke pemanggil Anda. Konteks enkripsi adalah elemen praktik terbaik dari setiap enkripsi atau dekripsi operasi, tetapi memainkan peran khusus dalam caching kunci data. Untuk rincian selengkapnya, liha[tKonteks enkripsi: Cara Pilih Entri Cache.](#page-324-0)

```
# Copyright 2017 Amazon.com, Inc. or its affiliates. All Rights Reserved. 
# 
# Licensed under the Apache License, Version 2.0 (the "License"). You 
# may not use this file except in compliance with the License. A copy of 
# the License is located at 
# 
# http://aws.amazon.com/apache2.0/ 
# 
# or in the "license" file accompanying this file. This file is 
# distributed on an "AS IS" BASIS, WITHOUT WARRANTIES OR CONDITIONS OF 
# ANY KIND, either express or implied. See the License for the specific 
# language governing permissions and limitations under the License. 
"""Example of encryption with data key caching.""" 
import aws_encryption_sdk 
from aws_encryption_sdk import CommitmentPolicy
```

```
def encrypt_with_caching(kms_key_arn, max_age_in_cache, cache_capacity): 
     """Encrypts a string using an &KMS; key and data key caching. 
     :param str kms_key_arn: Amazon Resource Name (ARN) of the &KMS; key 
     :param float max_age_in_cache: Maximum time in seconds that a cached entry can be 
  used 
     :param int cache_capacity: Maximum number of entries to retain in cache at once 
     """ 
     # Data to be encrypted 
     my_data = "My plaintext data" 
     # Security thresholds 
     # Max messages (or max bytes per) data key are optional 
    MAX_ENTRY_MESSAGES = 100
     # Create an encryption context 
    encryption\_context = {"purpose": "test"}
     # Set up an encryption client with an explicit commitment policy. Note that if you 
  do not explicitly choose a 
     # commitment policy, REQUIRE_ENCRYPT_REQUIRE_DECRYPT is used by default. 
     client = 
 aws_encryption_sdk.EncryptionSDKClient(commitment_policy=CommitmentPolicy.REQUIRE_ENCRYPT_REQU
     # Create a master key provider for the &KMS; key 
     key_provider = 
  aws_encryption_sdk.StrictAwsKmsMasterKeyProvider(key_ids=[kms_key_arn]) 
     # Create a local cache 
     cache = aws_encryption_sdk.LocalCryptoMaterialsCache(cache_capacity) 
     # Create a caching CMM 
     caching_cmm = aws_encryption_sdk.CachingCryptoMaterialsManager( 
         master_key_provider=key_provider, 
         cache=cache, 
         max_age=max_age_in_cache, 
         max_messages_encrypted=MAX_ENTRY_MESSAGES, 
     ) 
     # When the call to encrypt data specifies a caching CMM, 
     # the encryption operation uses the data key cache specified 
     # in the caching CMM 
     encrypted_message, _header = client.encrypt(
```

```
 source=my_data, materials_manager=caching_cmm, 
 encryption_context=encryption_context 
    )
```

```
 return encrypted_message
```
# AWS Encryption SDKAntarmuka baris perintah

KlasterAWS Encryption SDKAntarmuka Baris Perintah (AWSEnkripsi CLI) memungkinkan Anda untuk menggunakanAWS Encryption SDKuntuk mengenkripsi dan mendekripsi data secara interaktif di baris perintah dan skrip. Anda tidak memerlukan keahlian kripto atau pemrograman.

### **a** Note

Versi dariAWSEnkripsi CLI lebih awal dari 4.0.0 berada di[end-of-supportfase.](https://docs.aws.amazon.com/sdkref/latest/guide/maint-policy.html#version-life-cycle) Anda dapat memperbarui dengan aman dari versi 2.1.xdan kemudian ke versi terbaruAWSEnkripsi CLI tanpa kode atau perubahan data. Namun[,Fitur keamanan](#page-368-0)  [baru](#page-368-0)diperkenalkan di versi 2.1.xtidak kompatibel ke belakang. Untuk memperbarui dari versi 1.7.xatau lebih awal, Anda harus memperbarui ke 1 terbaru.xversi dariAWSEnkripsi CLI. Untuk detailnya, lihat [MigrasiAWS Encryption SDK.](#page-371-0) Fitur keamanan baru awalnya dirilis diAWSEnkripsi CLI versi 1.7.xdan 2.0.x. Namun,AWSEnkripsi CLI versi 1.8.xmenggantikan versi 1.7.xdanAWSEnkripsi CLI 2.1.xmenggantikan 2.0.x. Untuk rincian selengkapnya, lihat yang releva[npenasehat](https://github.com/aws/aws-encryption-sdk-cli/security/advisories/GHSA-2xwp-m7mq-7q3r) [keamanan](https://github.com/aws/aws-encryption-sdk-cli/security/advisories/GHSA-2xwp-m7mq-7q3r)di dala[maws-encryption-sdk-cli](https://github.com/aws/aws-encryption-sdk-cli/)repositori di GitHub.

Seperti semua implementasi dariAWS Encryption SDK, yangAWSEnkripsi CLI menawarkan fitur perlindungan data tingkat lanjut. Ini termasuk[enkripsi amplop,](https://docs.aws.amazon.com/encryption-sdk/latest/developer-guide/how-it-works.html#envelope-encryption) data terautentikasi tambahan (AAD), dan kunci simetris yang aman, terotentikasi[,suite algoritma](https://docs.aws.amazon.com/encryption-sdk/latest/developer-guide/supported-algorithms.html), seperti AES-GCM kunci, seperti AES-GCM dengan derivasi kunci,[Komitmen utama](#page-21-0), dan penandatanganan.

KlasterAWSEnkripsi CLI dibangun di atas[AWS Encryption SDK for Pythond](#page-218-1)an didukung di Linux, macOS, dan Windows. Anda dapat menjalankan perintah dan skrip untuk mengenkripsi dan mendekripsi data Anda di shell pilihan Anda di Linux atau macOS, di jendela Command Prompt (cmd.exe) di Windows, dan di PowerShell konsol pada sistem apapun.

Semua implementasi khusus bahasa dariAWS Encryption SDK, termasukAWSEnkripsi CLI, yang interoperable. Misalnya, Anda dapat mengenkripsi data dengan[AWS Encryption SDK for Javad](#page-184-0)an mendekripsi denganAWSEnkripsi CLI.

Topik ini memperkenalkanAWSEnkripsi CLI, menjelaskan cara menginstal dan menggunakannya, dan memberikan beberapa contoh untuk membantu Anda memulai. Untuk memulai dengan cepat, lihat[Cara Mengenkripsi dan Mendekripsi Data Anda denganAWSEnkripsi CLI](https://aws.amazon.com/blogs/security/how-to-encrypt-and-decrypt-your-data-with-the-aws-encryption-cli/)di dalamAWSBlog keamanan. Untuk informasi lebih detail, liha[tBaca Docs](https://aws-encryption-sdk-cli.readthedocs.io/en/latest/), dan bergabunglah dengan kami dalam mengembangkanAWSEnkripsi CLI d[iaws-encryption-sdk-clir](https://github.com/aws/aws-encryption-sdk-cli/)epositori di GitHub.

### Performa

KlasterAWSEnkripsi CLI dibangun di atasAWS Encryption SDK for Python. Setiap kali Anda menjalankan CLI, Anda memulai instance baru dari runtime Python. Untuk meningkatkan kinerja, bila memungkinkan, gunakan satu perintah, bukan serangkaian perintah independen. Misalnya, jalankan satu perintah yang memproses file dalam direktori secara rekursif alih-alih menjalankan perintah terpisah untuk setiap file.

Topik

- [Menginstal antarmuka baris AWS Encryption SDK perintah](#page-232-0)
- [Cara menggunakan AWS Enkripsi CLI](#page-236-0)
- [Contoh dariAWSEnkripsi CLI](#page-250-0)
- [AWS Encryption SDKSintaks CLI dan referensi parameter](#page-274-0)
- [VersiAWSEnkripsi CLI](#page-288-0)

# <span id="page-232-0"></span>Menginstal antarmuka baris AWS Encryption SDK perintah

Topik ini menjelaskan cara menginstal CLI AWS Enkripsi. Untuk informasi lebih lanjut, lihat [aws](https://github.com/aws/aws-encryption-sdk-cli/)[encryption-sdk-cli](https://github.com/aws/aws-encryption-sdk-cli/)repositori GitHub dan [Baca Dokumen.](https://aws-encryption-sdk-cli.readthedocs.io/en/latest/)

Topik

- [Memasang prasyarat](#page-232-1)
- [Menginstal dan memperbarui CLI AWS Enkripsi](#page-234-0)

### <span id="page-232-1"></span>Memasang prasyarat

CLI AWS Enkripsi dibangun di atas file. AWS Encryption SDK for Python Untuk menginstal CLI AWS Enkripsi, Anda memerlukan Python dan, alat manajemen paket pip Python. Python dan pip tersedia di semua platform yang didukung.

Instal prasyarat berikut sebelum Anda menginstal CLI Enkripsi, AWS

Python

Python 3.8 atau yang lebih baru diperlukan oleh Encryption AWS CLI versi 4.2.0 dan yang lebih baru.

Versi sebelumnya dari AWS Encryption CLI mendukung Python 2.7 dan 3.4 dan yang lebih baru, tetapi kami menyarankan Anda menggunakan versi terbaru dari Encryption CLI. AWS

Python termasuk dalam sebagian besar instalasi Linux dan macOS, tetapi Anda perlu meningkatkan ke Python 3.6 atau yang lebih baru. Kami menyarankan Anda menggunakan versi terbaru Python. Pada Windows, Anda harus menginstal Python; itu tidak diinstal secara default. [Untuk mengunduh dan menginstal Python, lihat unduhan Python.](https://www.python.org/downloads/)

Untuk menentukan apakah Python diinstal, pada baris perintah, ketik berikut ini.

**python**

Untuk memeriksa versi Python, gunakan parameter -V (huruf besar V).

**python -V**

Di Windows, setelah Anda menginstal Python, tambahkan path ke Python.exe file ke nilai variabel lingkungan Path.

Secara default, Python dipasang di direktori semua pengguna atau di direktori profil pengguna (\$homeatau%userprofile%) di subdirektori. AppData\Local\Programs\Python Untuk menemukan lokasi Python.exe file di sistem Anda, periksa salah satu kunci registri berikut. Anda dapat menggunakan PowerShell untuk mencari registri.

```
PS C:\> dir HKLM:\Software\Python\PythonCore\version\InstallPath
# -or-
PS C:\> dir HKCU:\Software\Python\PythonCore\version\InstallPath
```
#### pip

pipadalah manajer paket Python. Untuk menginstal CLI AWS Enkripsi dan dependensinya, Anda memerlukan pip 8.1 atau lebih baru. Untuk bantuan menginstal atau meningkatkanpip, lihat [Instalasi](https://pip.pypa.io/en/latest/installing/) dalam pip dokumentasi.

Pada instalasi Linux, versi pip lebih awal dari 8.1 tidak dapat membangun pustaka kriptografi yang dibutuhkan AWS CLI Enkripsi. Jika Anda memilih untuk tidak memperbarui pip versi, Anda dapat menginstal alat build secara terpisah. Untuk informasi selengkapnya, lihat [Membangun](https://cryptography.io/en/latest/installation.html#building-cryptography-on-linux)  [kriptografi di Linux](https://cryptography.io/en/latest/installation.html#building-cryptography-on-linux).

AWS Command Line Interface

AWS Command Line Interface (AWS CLI) diperlukan hanya jika Anda menggunakan AWS KMS keys in AWS Key Management Service (AWS KMS) dengan CLI AWS Enkripsi. Jika Anda menggunakan [penyedia kunci master](#page-17-1) yang berbeda, tidak AWS CLI diperlukan.

Untuk menggunakan AWS KMS keys CLI AWS Enkripsi, Anda perlu [menginstal](https://docs.aws.amazon.com/cli/latest/userguide/installing.html) dan [mengkonfigurasi](https://docs.aws.amazon.com/cli/latest/userguide/cli-chap-getting-started.html#cli-quick-configuration) file. AWS CLI Konfigurasi membuat kredensional yang Anda gunakan untuk mengautentikasi agar AWS KMS tersedia untuk CLI Enkripsi AWS .

<span id="page-234-0"></span>Menginstal dan memperbarui CLI AWS Enkripsi

Instal CLI AWS Enkripsi versi terbaru. [Ketika Anda menggunakan](https://cryptography.io/en/latest/) pip untuk menginstal CLI AWS [Enkripsi, secara otomatis menginstal pustaka yang dibutuhkan CLI, termasuk, pustaka kriptografi](https://cryptography.io/en/latest/)  [Python, A](https://cryptography.io/en/latest/)[WS Encryption SDK for Pytho](#page-218-1)[ndan file. A](https://cryptography.io/en/latest/)[WS SDK for Python \(Boto3\)](https://boto3.amazonaws.com/v1/documentation/api/latest/index.html)

#### **a** Note

[Versi CLI AWS Enkripsi lebih awal dari 4.0.0 sedang dalam fase. end-of-support](https://docs.aws.amazon.com/sdkref/latest/guide/maint-policy.html#version-life-cycle)

Anda dapat memperbarui dengan aman dari versi 2.1. x dan yang lebih baru ke versi terbaru CLI AWS Enkripsi tanpa perubahan kode atau data apa pun. Namun, [fitur keamanan baru](#page-368-0) diperkenalkan di versi 2.1. x tidak kompatibel ke belakang. Untuk memperbarui dari versi 1.7. x atau sebelumnya, Anda harus terlebih dahulu memperbarui ke yang terbaru 1. x versi CLI AWS Enkripsi. Lihat perinciannya di [MigrasiAWS Encryption SDK](#page-371-0). Fitur keamanan baru awalnya dirilis dalam AWS Enkripsi CLI versi 1.7. x dan 2.0. x. Namun, AWS Enkripsi CLI versi 1.8. x menggantikan versi 1.7. x dan AWS Enkripsi CLI 2.1. x menggantikan 2.0. x. Untuk detailnya, lihat [penasihat keamanan](https://github.com/aws/aws-encryption-sdk-cli/security/advisories/GHSA-2xwp-m7mq-7q3r) yang relevan di [aws](https://github.com/aws/aws-encryption-sdk-cli/)[encryption-sdk-cli](https://github.com/aws/aws-encryption-sdk-cli/)repositori di. GitHub

Untuk menginstal versi terbaru dari AWS Encryption CLI

**pip install aws-encryption-sdk-cli**

Untuk meng-upgrade ke versi terbaru dari AWS Encryption CLI

```
pip install --upgrade aws-encryption-sdk-cli
```
Untuk menemukan nomor versi CLI AWS Enkripsi Anda dan AWS Encryption SDK

```
aws-encryption-cli --version
```
Output mencantumkan nomor versi kedua pustaka.

```
aws-encryption-sdk-cli/2.1.0 aws-encryption-sdk/2.0.0
```
Untuk meng-upgrade ke versi terbaru dari AWS Encryption CLI

```
pip install --upgrade aws-encryption-sdk-cli
```
Menginstal CLI AWS Enkripsi juga menginstal versi terbaru dari AWS SDK for Python (Boto3), jika belum diinstal. Jika Boto3 diinstal, penginstal memverifikasi versi Boto3 dan memperbaruinya jika diperlukan.

Untuk menemukan versi Boto3 yang Anda instal

**pip show boto3**

Untuk memperbarui ke versi terbaru Boto3

```
pip install --upgrade boto3
```
Untuk menginstal versi CLI AWS Enkripsi yang saat ini sedang dalam pengembangan, lihat [aws](https://github.com/aws/aws-encryption-sdk-cli/)[encryption-sdk-cli](https://github.com/aws/aws-encryption-sdk-cli/)repositori aktif. GitHub

Untuk detail selengkapnya tentang penggunaan pip untuk menginstal dan memutakhirkan paket Python, lihat dokumentasi [pip.](https://pip.pypa.io/en/stable/quickstart/)

## <span id="page-236-0"></span>Cara menggunakan AWS Enkripsi CLI

Topik ini menjelaskan cara menggunakan parameter di AWS Encryption CLI. Sebagai contoh, lihat [Contoh dariAWSEnkripsi CLI.](#page-250-0) Untuk dokumentasi lengkap, lihat [Membaca Dokumen.](https://aws-encryption-sdk-cli.readthedocs.io/en/latest/) Sintaks yang ditunjukkan dalam contoh ini adalah untuk AWS Encryption CLI versi 2.1. x dan kemudian.

### **a** Note

Versi AWS Enkripsi CLI lebih awal dari 4.0.0 berada dalam fase [e nd-of-support](https://docs.aws.amazon.com/sdkref/latest/guide/maint-policy.html#version-life-cycle). Anda dapat memperbarui dengan aman dari versi 2.1. x dan yang lebih baru ke versi terbaru dari AWS Enkripsi CLI tanpa kode atau perubahan data. Namun, [fitur keamanan baru](#page-368-0) diperkenalkan di versi 2.1. x tidak kompatibel ke belakang. Untuk memperbarui dari versi 1.7. x atau sebelumnya, Anda harus terlebih dahulu memperbarui ke 1 terbaru. x versi AWS Enkripsi CLI. Untuk detailnya, lihat [MigrasiAWS Encryption SDK.](#page-371-0) Fitur keamanan baru awalnya dirilis di AWS Encryption CLI versi 1.7. x dan 2.0. x. Namun, AWS Enkripsi CLI versi 1.8. x menggantikan versi 1.7. x dan AWS Enkripsi CLI 2.1. x menggantikan 2.0. x. Untuk detailnya, lihat [penasihat keamanan](https://github.com/aws/aws-encryption-sdk-cli/security/advisories/GHSA-2xwp-m7mq-7q3r) yang relevan di [aws](https://github.com/aws/aws-encryption-sdk-cli/)[encryption-sdk-cli](https://github.com/aws/aws-encryption-sdk-cli/)repositori di. GitHub

Untuk contoh yang menunjukkan cara menggunakan fitur keamanan yang membatasi kunci data terenkripsi, lihat[Membatasi kunci data terenkripsi](#page-69-0).

Untuk contoh yang menunjukkan cara menggunakan kunci AWS KMS Multi-region, lihat[Menggunakan Multi-region AWS KMS keys.](#page-39-0)

Topik

- [Cara mengenkripsi dan mendekripsi data](#page-237-0)
- [Cara menentukan kunci pembungkus](#page-239-0)
- [Cara memberikan masukan](#page-244-0)
- [Cara menentukan lokasi keluaran](#page-244-1)
- [Cara menggunakan konteks enkripsi](#page-246-0)
- [Cara menentukan kebijakan komitmen](#page-248-0)
- [Cara menyimpan parameter dalam file konfigurasi](#page-248-1)

### <span id="page-237-0"></span>Cara mengenkripsi dan mendekripsi data

AWSEnkripsi CLI menggunakan fitur AWS Encryption SDK untuk membuatnya mudah untuk mengenkripsi dan mendekripsi data dengan aman.

#### **a** Note

--master-keysParameter tidak digunakan lagi dalam versi 1.8. x dari AWS Enkripsi CLI dan dihapus dalam versi 2.1. x. Sebagai gantinya, gunakan --wrapping-keys parameternya. Dimulai pada versi 2.1. x, --wrapping-keys parameter diperlukan saat mengenkripsi dan mendekripsi. Untuk detailnya, lihat [AWS Encryption SDKSintaks CLI dan](#page-274-0)  [referensi parameter.](#page-274-0)

• Saat Anda mengenkripsi data di AWS Enkripsi CLI, Anda menentukan data teks biasa dan [kunci](#page-15-0) [pembungkus \(atau kunci utama](#page-15-0)), seperti in (). AWS KMS key AWS Key Management Service AWS KMS Jika Anda menggunakan penyedia kunci master kustom, Anda juga perlu menentukan penyedia. Anda juga menentukan lokasi keluaran untuk [pesan terenkripsi](#page-19-0) dan metadata tentang operasi enkripsi. [Konteks enkripsi](#page-17-0) bersifat opsional, tetapi disarankan.

Dalam versi 1.8. x, --commitment-policy parameter diperlukan saat Anda menggunakan --wrapping-keys parameter; jika tidak maka tidak valid. Dimulai pada versi 2.1. x, - commitment-policy parameternya opsional, tetapi disarankan.

```
aws-encryption-cli --encrypt --input myPlaintextData \ 
                     --wrapping-keys key=1234abcd-12ab-34cd-56ef-1234567890ab \ 
                     --output myEncryptedMessage \ 
                     --metadata-output ~/metadata \ 
                     --encryption-context purpose=test \ 
                     --commitment-policy require-encrypt-require-decrypt
```
AWSEnkripsi CLI mengenkripsi data Anda di bawah kunci data unik. Kemudian mengenkripsi kunci data di bawah kunci pembungkus yang Anda tentukan. Ia mengembalikan [pesan terenkripsi](#page-19-0) dan metadata tentang operasi. Pesan terenkripsi berisi data terenkripsi Anda (ciphertext) dan salinan kunci data terenkripsi. Anda tidak perlu khawatir tentang menyimpan, mengelola, atau kehilangan kunci data.

• Saat mendekripsi data, Anda meneruskan pesan terenkripsi, konteks enkripsi opsional, dan lokasi untuk output teks biasa dan metadata. Anda juga menentukan kunci pembungkus yang dapat digunakan CLI AWS Enkripsi untuk mendekripsi pesan, atau memberi tahu CLI AWS Enkripsi bahwa CLI dapat menggunakan kunci pembungkus apa pun yang mengenkripsi pesan.

Dimulai pada versi 1.8. x, --wrapping-keys parameter opsional saat mendekripsi, tetapi disarankan. Dimulai pada versi 2.1. x, --wrapping-keys parameter diperlukan saat mengenkripsi dan mendekripsi.

Saat mendekripsi, Anda dapat menggunakan atribut kunci --wrapping-keys parameter untuk menentukan kunci pembungkus yang mendekripsi data Anda. Menentukan kunci AWS KMS pembungkus saat mendekripsi adalah opsional, tetapi ini adalah [praktik terbaik](#page-32-0) yang mencegah Anda menggunakan kunci yang tidak ingin Anda gunakan. Jika Anda menggunakan penyedia kunci master kustom, Anda harus menentukan penyedia dan kunci pembungkus.

Jika Anda tidak menggunakan atribut kunci, Anda harus menyetel atribut [discovery](#page-241-0) --wrappingkeys parameter ketrue, yang memungkinkan AWS Encryption CLI mendekripsi menggunakan kunci pembungkus apa pun yang mengenkripsi pesan.

Sebagai praktik terbaik, gunakan --max-encrypted-data-keys parameter untuk menghindari mendekripsi pesan yang salah dengan jumlah kunci data terenkripsi yang berlebihan. Tentukan jumlah kunci data terenkripsi yang diharapkan (satu untuk setiap kunci pembungkus yang digunakan dalam enkripsi) atau maksimum yang wajar (seperti 5). Untuk detailnya, lihat [Membatasi](#page-69-0)  [kunci data terenkripsi](#page-69-0).

--bufferParameter mengembalikan plaintext hanya setelah semua input diproses, termasuk memverifikasi tanda tangan digital jika ada.

--decrypt-unsignedParameter mendekripsi ciphertext dan memastikan bahwa pesan tidak ditandatangani sebelum dekripsi. Gunakan parameter ini jika Anda menggunakan --algorithm parameter dan memilih rangkaian algoritma tanpa penandatanganan digital untuk mengenkripsi data. Jika ciphertext ditandatangani, dekripsi gagal.

Anda dapat menggunakan --decrypt atau --decrypt-unsigned untuk dekripsi tetapi tidak keduanya.

```
aws-encryption-cli --decrypt --input myEncryptedMessage \ 
                    --wrapping-keys key=1234abcd-12ab-34cd-56ef-1234567890ab \ 
                    --output myPlaintextData \
```

```
 --metadata-output ~/metadata \ 
 --max-encrypted-data-keys 1 \ 
 --buffer \ 
 --encryption-context purpose=test \ 
 --commitment-policy require-encrypt-require-decrypt
```
AWSEnkripsi CLI menggunakan kunci pembungkus untuk mendekripsi kunci data dalam pesan terenkripsi. Kemudian menggunakan kunci data untuk mendekripsi data Anda. Ia mengembalikan data plaintext dan metadata Anda tentang operasi.

### <span id="page-239-0"></span>Cara menentukan kunci pembungkus

Saat Anda mengenkripsi data di AWS Enkripsi CLI, Anda perlu menentukan setidaknya satu [kunci pembungkus \(atau kunci](#page-15-0) utama). Anda dapat menggunakan AWS KMS keys in AWS Key Management Service (AWS KMS), membungkus kunci dari [penyedia kunci master](#page-17-1) kustom, atau keduanya. Penyedia kunci master kustom dapat berupa penyedia kunci master Python yang kompatibel.

Untuk menentukan kunci pembungkus di versi 1.8. x dan kemudian, gunakan --wrapping-keys parameter (-w). Nilai parameter ini adalah kumpulan [atribut](#page-239-1) dengan attribute=value format. Atribut yang Anda gunakan bergantung pada penyedia kunci master dan perintah.

- AWS KMS. Dalam perintah enkripsi, Anda harus menentukan --wrapping-keys parameter dengan atribut kunci. Dimulai pada versi 2.1. x, --wrapping-keys parameter juga diperlukan dalam perintah dekripsi. Saat mendekripsi, --wrapping-keys parameter harus memiliki atribut kunci atau atribut discovery dengan nilai true (tetapi tidak keduanya). Atribut lainnya bersifat opsional.
- Penyedia kunci master kustom. Anda harus menentukan --wrapping-keys parameter di setiap perintah. Nilai parameter harus memiliki atribut kunci dan penyedia.

Anda dapat menyertakan beberapa [--wrapping-keys](#page-242-0) parameter dan beberapa atribut kunci dalam perintah yang sama.

<span id="page-239-1"></span>Membungkus atribut parameter kunci

Nilai --wrapping-keys parameter terdiri dari atribut berikut dan nilainya. --wrappingkeysParameter (atau --master-keys parameter) diperlukan di semua perintah enkripsi. Dimulai pada versi 2.1. x, --wrapping-keys parameter juga diperlukan saat mendekripsi.

Jika nama atribut atau nilai termasuk spasi atau karakter khusus, lampirkan nama dan nilai dalam tanda kutip. Sebagai contoh, --wrapping-keys key=12345 "provider=my cool provider".

Kunci: Tentukan kunci pembungkus

Gunakan atribut kunci untuk mengidentifikasi kunci pembungkus. Saat mengenkripsi, nilainya dapat berupa pengidentifikasi kunci apa pun yang dikenali oleh penyedia kunci utama.

```
--wrapping-keys key=1234abcd-12ab-34cd-56ef-1234567890ab
```
Dalam perintah enkripsi, Anda harus menyertakan setidaknya satu atribut dan nilai kunci. Untuk mengenkripsi kunci data Anda di bawah beberapa kunci pembungkus, gunakan [beberapa atribut](#page-242-0) [kunci](#page-242-0).

```
aws-encryption-cli --encrypt --wrapping-keys 
  key=1234abcd-12ab-34cd-56ef-1234567890ab key=1a2b3c4d-5e6f-1a2b-3c4d-5e6f1a2b3c4d
```
Dalam perintah enkripsi yang digunakanAWS KMS keys, nilai kunci dapat menjadi ID kunci, ARN kunci, nama alias, atau alias ARN. Misalnya, perintah encrypt ini menggunakan alias ARN dalam nilai atribut key. Untuk detail tentang pengidentifikasi kunci untuk sebuahAWS KMS key, lihat [Pengenal Kunci](https://docs.aws.amazon.com/kms/latest/developerguide/concepts.html#key-id) dalam Panduan AWS Key Management ServicePengembang.

```
aws-encryption-cli --encrypt --wrapping-keys key=arn:aws:kms:us-
west-2:111122223333:alias/ExampleAlias
```
Dalam mendekripsi perintah yang menggunakan penyedia kunci master kustom, atribut kunci dan penyedia diperlukan.

```
\\ Custom master key provider
aws-encryption-cli --decrypt --wrapping-keys provider='myProvider' key='100101'
```
Dalam mendekripsi perintah yang digunakanAWS KMS, Anda dapat menggunakan atribut kunci untuk menentukan yang akan digunakan AWS KMS keys untuk mendekripsi, atau [atribut](#page-241-0) [discovery](#page-241-0) dengan nilaitrue, yang memungkinkan AWS Encryption CLI menggunakan apa pun AWS KMS key yang digunakan untuk mengenkripsi pesan. Jika Anda menentukanAWS KMS key, itu harus menjadi salah satu kunci pembungkus yang digunakan untuk mengenkripsi pesan.

Menentukan kunci pembungkus adalah [praktik AWS Encryption SDK terbaik](#page-32-0). Ini memastikan bahwa Anda menggunakan yang ingin AWS KMS key Anda gunakan.

Dalam perintah dekripsi, nilai atribut kunci harus berupa ARN [kunci.](https://docs.aws.amazon.com/kms/latest/developerguide/concepts.html#key-id-key-ARN)

```
\\ AWS KMS key
aws-encryption-cli --decrypt --wrapping-keys key=arn:aws:kms:us-
west-2:111122223333:key/1234abcd-12ab-34cd-56ef-1234567890ab
```
<span id="page-241-0"></span>Discovery: Gunakan apapun AWS KMS key saat mendekripsi

Jika Anda tidak perlu membatasi penggunaan AWS KMS keys saat mendekripsi, Anda dapat menggunakan atribut discovery dengan nilai. true Nilai true memungkinkan AWS Enkripsi CLI untuk mendekripsi menggunakan apa pun AWS KMS key yang mengenkripsi pesan. Jika Anda tidak menentukan atribut discovery, penemuan adalah false (default). Atribut discovery hanya valid dalam perintah dekripsi dan hanya ketika pesan dienkripsi. AWS KMS keys

Atribut discovery dengan nilai true adalah alternatif untuk menggunakan atribut key untuk menentukanAWS KMS keys. Saat mendekripsi pesan yang dienkripsiAWS KMS keys, setiap - wrapping-keys parameter harus memiliki atribut kunci atau atribut discovery dengan nilaitrue, tetapi tidak keduanya.

Saat penemuan benar, sebaiknya gunakan atribut discovery-partition dan discovery-account untuk membatasi yang AWS KMS keys digunakan pada atribut yang Anda tentukan. Akun AWS Pada contoh berikut, atribut discovery memungkinkan AWS Encryption CLI untuk menggunakan apa pun AWS KMS key dalam yang ditentukanAkun AWS.

```
aws-encryption-cli --decrypt --wrapping-keys \ 
     discovery=true \ 
     discovery-partition=aws \ 
     discovery-account=111122223333 \ 
     discovery-account=444455556666
```
Provider: Tentukan penyedia kunci master

Atribut provider mengidentifikasi [penyedia kunci master.](#page-17-1) Nilai default adalahaws-kms, yang mewakiliAWS KMS. Jika Anda menggunakan penyedia kunci master yang berbeda, atribut penyedia diperlukan.

```
--wrapping-keys key=12345 provider=my_custom_provider
```
Untuk informasi selengkapnya tentang menggunakan penyedia kunci master kustom (non-AWS KMS), lihat topik Konfigurasi Lanjutan di file [README](https://github.com/aws/aws-encryption-sdk-cli/blob/master/README.rst) untuk repositori [AWSEnkripsi CLI](https://github.com/aws/aws-encryption-sdk-cli/).

Wilayah: Tentukan Wilayah AWS

Gunakan atribut region untuk menentukan Wilayah AWS dari sebuahAWS KMS key. Atribut ini hanya berlaku dalam perintah enkripsi dan hanya ketika penyedia kunci master. AWS KMS

--encrypt --wrapping-keys key=alias/primary-key region=us-east-2

AWSEnkripsi perintah CLI menggunakan Wilayah AWS yang ditentukan dalam nilai atribut kunci jika mencakup wilayah, seperti ARN. jika nilai kunci menentukanWilayah AWS, atribut region diabaikan.

Atribut region lebih diutamakan daripada spesifikasi wilayah lainnya. Jika Anda tidak menggunakan atribut wilayah, perintah AWS Encryption CLI menggunakan yang Wilayah AWS ditentukan dalam [profil AWS CLI bernama,](https://docs.aws.amazon.com/cli/latest/userguide/cli-configure-files.html#cli-configure-files-using-profiles) jika ada, atau profil default Anda.

#### Profil: Tentukan profil bernama

Gunakan atribut profil untuk menentukan [profil AWS CLI bernama](https://docs.aws.amazon.com/cli/latest/userguide/cli-configure-files.html#cli-configure-files-using-profiles). Profil bernama dapat mencakup kredensil dan. Wilayah AWS Atribut ini hanya berlaku ketika penyedia kunci masterAWS KMS.

--wrapping-keys key=alias/primary-key profile=admin-1

Anda dapat menggunakan atribut profil untuk menentukan kredensil alternatif dalam perintah enkripsi dan dekripsi. Dalam perintah enkripsi, AWS Enkripsi CLI menggunakan Wilayah AWS dalam profil bernama hanya ketika nilai kunci tidak termasuk wilayah dan tidak ada atribut wilayah. Dalam perintah dekripsi, Wilayah AWS dalam profil nama diabaikan.

<span id="page-242-0"></span>Cara menentukan beberapa kunci pembungkus

Anda dapat menentukan beberapa kunci pembungkus (atau kunci master) di setiap perintah.

Jika Anda menentukan lebih dari satu kunci pembungkus, kunci pembungkus pertama akan menghasilkan dan mengenkripsi kunci data yang digunakan untuk mengenkripsi data Anda. Kunci pembungkus lainnya mengenkripsi kunci data yang sama. [Pesan terenkripsi](#page-19-0) yang dihasilkan berisi data terenkripsi ("ciphertext") dan kumpulan kunci data terenkripsi, satu dienkripsi oleh setiap kunci pembungkus. Salah satu pembungkus dapat mendekripsi satu kunci data terenkripsi dan kemudian mendekripsi data.

Ada dua cara untuk menentukan beberapa kunci pembungkus:

• Sertakan beberapa atribut kunci dalam nilai --wrapping-keys parameter.

```
$key_oregon=arn:aws:kms:us-
west-2:111122223333:key/1234abcd-12ab-34cd-56ef-1234567890ab
$key_ohio=arn:aws:kms:us-east-2:111122223333:key/0987ab65-43cd-21ef-09ab-87654321cdef
--wrapping-keys key=$key_oregon key=$key_ohio
```
• Sertakan beberapa --wrapping-keys parameter dalam perintah yang sama. Gunakan sintaks ini ketika nilai atribut yang Anda tentukan tidak berlaku untuk semua kunci pembungkus dalam perintah.

```
--wrapping-keys region=us-east-2 key=alias/test_key \
--wrapping-keys region=us-west-1 key=alias/test_key
```
Atribut discovery dengan nilai true memungkinkan AWS Encryption CLI menggunakan apa pun AWS KMS key yang mengenkripsi pesan. Jika Anda menggunakan beberapa --wrapping-keys parameter dalam perintah yang sama, menggunakan discovery=true dalam --wrapping-keys parameter apapun efektif menimpa batas atribut kunci dalam --wrapping-keys parameter lain.

Misalnya, dalam perintah berikut, atribut kunci dalam --wrapping-keys parameter pertama membatasi AWS Enkripsi CLI ke yang ditentukanAWS KMS key. Namun, atribut discovery dalam --wrapping-keys parameter kedua memungkinkan AWS Encryption CLI menggunakan apa pun AWS KMS key di akun yang ditentukan untuk mendekripsi pesan.

```
aws-encryption-cli --decrypt \ 
     --wrapping-keys key=arn:aws:kms:us-
west-2:111122223333:key/1234abcd-12ab-34cd-56ef-1234567890ab \ 
     --wrapping-keys discovery=true \ 
                      discovery-partition=aws \ 
                      discovery-account=111122223333 \ 
                      discovery-account=444455556666
```
### <span id="page-244-0"></span>Cara memberikan masukan

[Operasi enkripsi di AWS Enkripsi CLI mengambil data teks biasa sebagai input dan mengembalikan](#page-19-0)  [pesan terenkripsi.](#page-19-0) Operasi dekripsi mengambil pesan terenkripsi sebagai input dan mengembalikan data plaintext.

--inputParameter (-i), yang memberi tahu AWS Encryption CLI di mana menemukan input, diperlukan di semua perintah AWS Encryption CLI.

Anda dapat memberikan masukan dengan salah satu cara berikut:

• Gunakan file.

--input myData.txt

• Gunakan pola nama file.

--input testdir/\*.xml

• Gunakan direktori atau direktori nama pola. Ketika input adalah direktori, --recursive parameter (-r,-R) diperlukan.

--input testdir --recursive

• Input pipa ke perintah (stdin). Gunakan nilai - untuk --input parameter. (--inputParameter selalu diperlukan.)

echo 'Hello World' | aws-encryption-cli --encrypt --input -

### <span id="page-244-1"></span>Cara menentukan lokasi keluaran

--outputParameter memberitahu AWS Enkripsi CLI di mana untuk menulis hasil enkripsi atau dekripsi operasi. Hal ini diperlukan dalam setiap perintah AWS Encryption CLI. AWSEncryption CLI membuat file output baru untuk setiap file input dalam operasi.

Jika file output sudah ada, secara default, AWS Enkripsi CLI mencetak peringatan, kemudian menimpa file. Untuk mencegah timpa, gunakan --interactive parameter, yang meminta Anda untuk konfirmasi sebelum menimpa, atau--no-overwrite, yang melewatkan input jika output akan menyebabkan timpa. Untuk menekan peringatan menimpa, gunakan. --quiet Untuk menangkap

kesalahan dan peringatan dari AWS Enkripsi CLI, gunakan operator 2>&1 pengalihan untuk menuliskannya ke aliran keluaran.

#### **a** Note

Perintah yang menimpa file keluaran dimulai dengan menghapus file output. Jika perintah gagal, file output mungkin sudah dihapus.

Anda dapat lokasi output dalam beberapa cara.

• Tentukan nama file. Jika Anda menentukan jalur ke file, semua direktori di jalur harus ada sebelum perintah berjalan.

--output myEncryptedData.txt

• Tentukan direktori. Direktori output harus ada sebelum perintah berjalan.

Jika input berisi subdirektori, perintah mereproduksi subdirektori di bawah direktori yang ditentukan.

--output Test

Ketika lokasi output adalah direktori (tanpa nama file), AWS Enkripsi CLI membuat nama file keluaran berdasarkan nama file input ditambah akhiran. Enkripsi operasi menambahkan .encrypted ke nama file input dan operasi dekripsi menambahkan. .decrypted Untuk mengubah akhiran, gunakan --suffix parameter.

Misalnya, jika Anda mengenkripsifile.txt, perintah enkripsi akan dibuat. file.txt.encrypted Jika Anda mendekripsifile.txt.encrypted, perintah dekripsi menciptakan. file.txt.encrypted.decrypted

• Menulis ke baris perintah (stdout). Masukkan nilai - untuk --output parameter. Anda dapat menggunakan output pipa --output - ke perintah atau program lain.

--output -

### <span id="page-246-0"></span>Cara menggunakan konteks enkripsi

AWSEncryption CLI memungkinkan Anda menyediakan konteks enkripsi dalam perintah enkripsi dan dekripsi. Ini tidak diperlukan, tetapi ini adalah praktik terbaik kriptografi yang kami rekomendasikan.

Konteks enkripsi adalah jenis data otentikasi tambahan yang sewenang-wenang dan tidak rahasia. Dalam AWS Enkripsi CLI, konteks enkripsi terdiri dari kumpulan name=value pasangan. Anda dapat menggunakan konten apa pun dalam pasangan, termasuk informasi tentang file, data yang membantu Anda menemukan operasi enkripsi dalam log, atau data yang diperlukan oleh hibah atau kebijakan Anda.

### Dalam perintah enkripsi

Konteks enkripsi yang Anda tentukan dalam perintah enkripsi, bersama dengan pasangan tambahan yang ditambahkan [CMM](#page-20-0), terikat secara kriptografis ke data terenkripsi. Hal ini juga termasuk (dalam plaintext) dalam [pesan terenkripsi bahwa perintah](#page-17-0) kembali. Jika Anda menggunakanAWS KMS key, konteks enkripsi juga mungkin muncul dalam plaintext dalam catatan audit dan log, seperti. AWS **CloudTrail** 

Contoh berikut menunjukkan konteks enkripsi dengan tiga name=value pasang.

--encryption-context purpose=test dept=IT class=confidential

#### Dalam perintah dekripsi

Dalam perintah dekripsi, konteks enkripsi membantu Anda mengonfirmasi bahwa Anda mendekripsi pesan terenkripsi yang tepat.

Anda tidak diharuskan untuk menyediakan konteks enkripsi dalam perintah dekripsi, bahkan jika konteks enkripsi digunakan pada enkripsi. Namun, jika Anda melakukannya, AWS Encryption CLI memverifikasi bahwa setiap elemen dalam konteks enkripsi perintah dekripsi cocok dengan elemen dalam konteks enkripsi pesan terenkripsi. Jika elemen apapun tidak cocok, perintah dekripsi gagal.

Misalnya, perintah berikut mendekripsi pesan terenkripsi hanya jika konteks enkripsi termasuk. dept=IT

```
aws-encryption-cli --decrypt --encryption-context dept=IT ...
```
Konteks enkripsi adalah bagian penting dari strategi keamanan Anda. Namun, ketika memilih konteks enkripsi, ingatlah bahwa nilainya bukan rahasia. Jangan menyertakan data rahasia apa pun dalam konteks enkripsi.

Untuk menentukan konteks enkripsi

• Dalam perintah enkripsi, gunakan --encryption-context parameter dengan satu atau lebih name=value pasangan. Gunakan spasi untuk memisahkan setiap pasangan.

```
--encryption-context name=value [name=value] ...
```
• Dalam perintah dekripsi, nilai --encryption-context parameter dapat mencakup name=value pasangan, name elemen (tanpa nilai), atau kombinasi keduanya.

```
--encryption-context name[=value] [name] [name=value] ...
```
Jika name atau value dalam name=value pasangan termasuk spasi atau karakter khusus, lampirkan seluruh pasangan dalam tanda kutip.

--encryption-context "department=software engineering" "Wilayah AWS=us-west-2"

Misalnya, perintah enkripsi ini mencakup konteks enkripsi dengan dua pasang, purpose=test dandept=23.

aws-encryption-cli --encrypt --encryption-context purpose=test dept=23 ...

Perintah dekripsi ini akan berhasil. Konteks enkripsi dalam setiap perintah adalah bagian dari konteks enkripsi asli.

```
\\ Any one or both of the encryption context pairs
aws-encryption-cli --decrypt --encryption-context dept=23 ...
\\ Any one or both of the encryption context names
aws-encryption-cli --decrypt --encryption-context purpose ...
\\ Any combination of names and pairs
aws-encryption-cli --decrypt --encryption-context dept purpose=test ...
```
Namun, perintah dekripsi ini akan gagal. Konteks enkripsi dalam pesan terenkripsi tidak mengandung elemen tertentu.

```
aws-encryption-cli --decrypt --encryption-context dept=Finance ...
aws-encryption-cli --decrypt --encryption-context scope ...
```
### <span id="page-248-0"></span>Cara menentukan kebijakan komitmen

Untuk mengatur [kebijakan komitmen](#page-22-0) untuk perintah, gunakan [--commitment-policy](#page-282-0)parameter. Parameter ini diperkenalkan pada versi 1.8. x. Ini berlaku dalam perintah enkripsi dan dekripsi. Kebijakan komitmen yang Anda tetapkan hanya berlaku untuk perintah yang muncul. Jika Anda tidak menetapkan kebijakan komitmen untuk perintah, CLI AWS Enkripsi menggunakan nilai default.

Misalnya, nilai parameter berikut menetapkan kebijakan komitmenrequire-encrypt-allowdecrypt, yang selalu mengenkripsi dengan komitmen kunci, tetapi akan mendekripsi ciphertext yang dienkripsi dengan atau tanpa komitmen kunci.

```
--commitment-policy require-encrypt-allow-decrypt
```
<span id="page-248-1"></span>Cara menyimpan parameter dalam file konfigurasi

Anda dapat menghemat waktu dan menghindari kesalahan pengetikan dengan menyimpan parameter dan nilai CLI AWS Enkripsi yang sering digunakan dalam file konfigurasi.

File konfigurasi adalah file teks yang berisi parameter dan nilai untuk perintah AWS Encryption CLI. Ketika Anda merujuk ke file konfigurasi dalam perintah AWS Enkripsi CLI, referensi digantikan oleh parameter dan nilai-nilai dalam file konfigurasi. Efeknya sama adalah jika Anda mengetik konten file di baris perintah. File konfigurasi dapat memiliki nama apa pun dan dapat ditemukan di direktori mana pun yang dapat diakses pengguna saat ini.

Berikut contoh file konfigurasi,key.conf, menentukan dua AWS KMS keys di Daerah yang berbeda.

```
--wrapping-keys key=arn:aws:kms:us-
west-2:111122223333:key/1234abcd-12ab-34cd-56ef-1234567890ab
--wrapping-keys key=arn:aws:kms:us-
east-2:111122223333:key/0987ab65-43cd-21ef-09ab-87654321cdef
```
Untuk menggunakan file konfigurasi dalam perintah, awali nama file dengan tanda at (@). Di PowerShell konsol, gunakan karakter backtick untuk melarikan diri tanda at (`@).

Perintah contoh ini menggunakan key.conf file dalam perintah encrypt.

Bash

\$ **aws-encryption-cli -e @key.conf -i hello.txt -o testdir** 

#### **PowerShell**

PS C:\> **aws-encryption-cli -e `@key.conf -i .\Hello.txt -o .\TestDir**

Aturan file konfigurasi

Aturan untuk menggunakan file konfigurasi adalah sebagai berikut:

- Anda dapat menyertakan beberapa parameter di setiap file konfigurasi dan mencantumkannya dalam urutan apa pun. Cantumkan setiap parameter dengan nilainya (jika ada) pada baris terpisah.
- Gunakan # untuk menambahkan komentar ke semua atau sebagian baris.
- Anda dapat menyertakan referensi ke file konfigurasi lainnya. Jangan gunakan backtick untuk melarikan diri dari @ tanda, bahkan diPowerShell.
- Jika Anda menggunakan tanda kutip dalam file konfigurasi, teks yang dikutip tidak dapat menjangkau beberapa baris.

Misalnya, ini adalah isi dari encrypt.conf file contoh.

```
# Archive Files
--encrypt
--output /archive/logs
--recursive
--interactive
--encryption-context class=unclassified dept=IT
--suffix # No suffix
--metadata-output ~/metadata
@caching.conf # Use limited caching
```
Anda juga dapat menyertakan beberapa file konfigurasi dalam perintah. Perintah contoh ini menggunakan kedua encrypt.conf dan master-keys.conf konfigurasi file.

**Bash** 

aws-encryption-cli -i /usr/logs @encrypt.conf @master-keys.conf

PowerShell

```
PS C:\> aws-encryption-cli -i $home\Test\*.log `@encrypt.conf `@master-keys.conf
```
#### Berikutnya: [Coba contoh AWS Enkripsi CLI](#page-250-0)

# <span id="page-250-0"></span>Contoh dariAWSEnkripsi CLI

Gunakan contoh berikut untuk mencobaAWSEnkripsi CLI pada platform yang Anda inginkan. Untuk bantuan dengan tombol master dan parameter lainnya, liha[tCara menggunakan AWS Enkripsi CLI](#page-236-0). Untuk referensi cepat, lihat[AWS Encryption SDKSintaks CLI dan referensi parameter.](#page-274-0)

#### **a** Note

Contoh berikut menggunakan sintaks untukAWSEnkripsi CLI versi 2.1.x. Fitur keamanan baru awalnya dirilis diAWSEnkripsi CLI versi 1.7.xdan 2.0.x. Namun,AWSEnkripsi CLI versi 1.8.xmenggantikan versi 1.7.xdanAWSEnkripsi CLI 2.1.xmenggantikan 2.0.x. Untuk detailnya, lihat yang relevan[penasihat keamanan](https://github.com/aws/aws-encryption-sdk-cli/security/advisories/GHSA-2xwp-m7mq-7q3r)d[iaws](https://github.com/aws/aws-encryption-sdk-cli/)[encryption-sdk-cli](https://github.com/aws/aws-encryption-sdk-cli/)repositori padaGitHub.

Untuk contoh yang menunjukkan cara menggunakan fitur keamanan yang membatasi kunci data terenkripsi, lihat[Membatasi kunci data terenkripsi](#page-69-0).

Misalnya menunjukkan cara menggunakanAWS KMSkunci multi-Wilayah, lihat[Menggunakan Multi](#page-39-0)[region AWS KMS keys](#page-39-0).

#### Topik

- [Mengenkripsi file](#page-250-1)
- [Mendekripsi file](#page-253-0)
- [Mengenkripsi semua file dalam direktori](#page-255-0)
- [Mendekripsi semua file dalam direktori](#page-258-0)
- [Mengenkripsi dan mendekripsi pada baris perintah](#page-260-0)
- [Menggunakan kunci utama beberapa](#page-263-0)
- [Mengenkripsi dan mendekripsi dalam skrip](#page-266-0)
- [Menggunakan caching kunci data](#page-270-0)

### <span id="page-250-1"></span>Mengenkripsi file

Contoh ini menggunakanAWSEnkripsi CLI untuk mengenkripsi isihello.txtfile, yang berisi string "Hello World".

Ketika Anda menjalankan perintah enkripsi pada file,AWSEnkripsi CLI mendapatkan kandungan file, menghasilkan uni[kkunci data](#page-14-0), mengenkripsi isi file di bawah kunci data, dan kemudian menuli[spesan](#page-19-0) [terenkripsi](#page-19-0)ke file baru.

Perintah pertama menyimpan ARN kunci dariAWS KMS keydi\$keyArnvariabel. Saat mengenkripsi denganAWS KMS key, Anda dapat mengidentifikasi dengan menggunakan ID kunci, ARN kunci, nama alias, atau ARN alias. Untuk rincian tentang pengenal kunci untukAWS KMS key, lihat[Pengenal](https://docs.aws.amazon.com/kms/latest/developerguide/concepts.html#key-id) [Kunci](https://docs.aws.amazon.com/kms/latest/developerguide/concepts.html#key-id)diAWS Key Management ServicePanduan Pengembang.

Perintah kedua mengenkripsi isi file. Perintah menggunakan--encryptparameter untuk menentukan operasi dan--inputparameter untuk menunjukkan file untuk mengenkripsi. Parameter[--wrapping-keys](#page-239-0)parameter, dan yang diperlukankunciatribut, memberitahu perintah untuk menggunakanAWS KMS keydiwakili oleh ARN kunci.

Perintah menggunakan--metadata-outputparameter untuk menentukan file teks untuk metadata tentang operasi enkripsi. Sebagai praktik terbaik, perintah menggunakan--encryptioncontextparameter untuk menentuka[nkonteks enkripsi](#page-246-0).

Perintah ini juga menggunakan[--commitment-policy](#page-282-0)parameteruntuk menetapkan kebijakan komitmen secara eksplisit. Dalam versi 1.8.x, parameter ini diperlukan saat Anda menggunakan- wrapping-keysparameter. Dimulai pada versi 2.1.x, yang--commitment-policyparameter opsional, tetapi direkomendasikan.

Nilai dari--outputparameter, titik (.), memberitahu perintah untuk menulis file output ke direktori saat ini.

Bash

```
\\ To run this example, replace the fictitious key ARN with a valid value.
$ keyArn=arn:aws:kms:us-west-2:111122223333:key/1234abcd-12ab-34cd-56ef-1234567890ab
$ aws-encryption-cli --encrypt \ 
                       --input hello.txt \ 
                       --wrapping-keys key=$keyArn \ 
                       --metadata-output ~/metadata \ 
                       --encryption-context purpose=test \ 
                       --commitment-policy require-encrypt-require-decrypt \ 
                       --output .
```
#### **PowerShell**

```
# To run this example, replace the fictitious key ARN with a valid value.
PS C:\> $keyArn = 'arn:aws:kms:us-
west-2:111122223333:key/1234abcd-12ab-34cd-56ef-1234567890ab'
PS C:\> aws-encryption-cli --encrypt ` 
                             --input Hello.txt ` 
                             --wrapping-keys key=$keyArn ` 
                             --metadata-output $home\Metadata.txt ` 
                             --commitment-policy require-encrypt-require-decrypt ` 
                             --encryption-context purpose=test ` 
                             --output .
```
Ketika perintah enkripsi berhasil, maka tidak mengembalikan output apa pun. Untuk menentukan apakah perintah berhasil, periksa nilai Boolean di\$?variabel. Ketika perintah berhasil, nilai\$?adalah0(Bash) atauTrue(PowerShell). Ketika perintah gagal, nilai\$?adalah non-nol (Bash) atauFalse(PowerShell).

### Bash

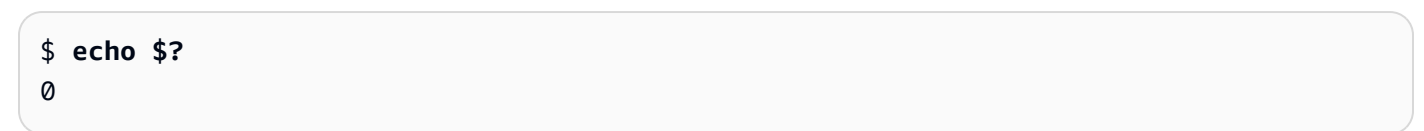

### **PowerShell**

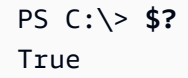

Anda juga dapat menggunakan perintah daftar direktori untuk melihat bahwa perintah enkripsi membuat file baru,hello.txt.encrypted. Karena perintah enkripsi tidak menentukan nama file untuk output,AWSCLI enkripsi menulis output ke file dengan nama yang sama sebagai file input ditambah.encryptedsufiks. Untuk menggunakan akhiran yang berbeda, atau menekan akhiran, gunakan--suffixparameter.

Parameterhello.txt.encryptedfile beris[ipesan terenkripsi](#page-19-0)yang mencakup ciphertext darihello.txtfile, salinan terenkripsi kunci data, dan metadata tambahan, termasuk konteks enkripsi.

#### Bash

```
$ ls
hello.txt hello.txt.encrypted
```
### PowerShell

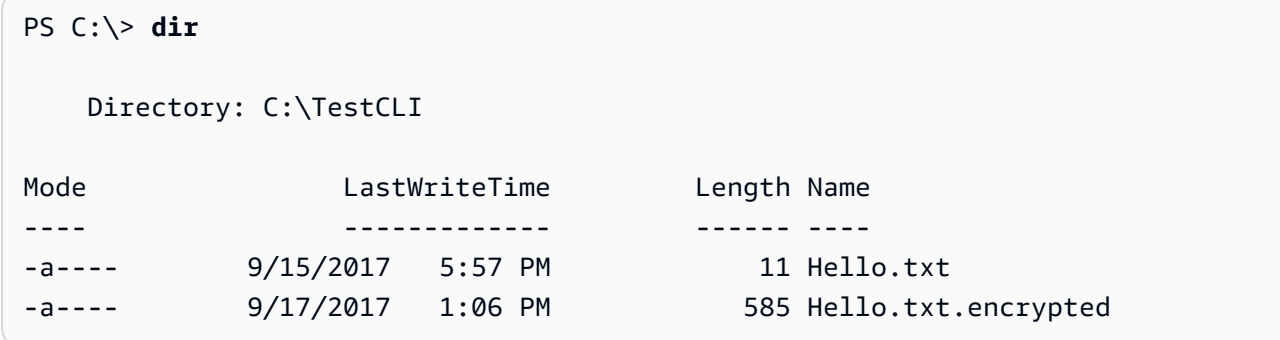

# Mendekripsi file

Contoh ini menggunakanAWSCLI enkripsi untuk mendekripsi isiHello.txt.encryptedfile yang dienkripsi pada contoh sebelumnya.

Perintah dekripsi menggunakan--decryptparameter untuk menunjukkan operasi dan- inputparameter untuk mengidentifikasi file untuk mendekripsi. Nilai dari--outputparameter adalah titik yang mewakili direktori saat ini.

Parameter--wrapping-keysparameter dengankunciatribut menentukan kunci pembungkus yang digunakan untuk mendekripsi pesan terenkripsi. Dalam mendekripsi perintah denganAWS KMS keys, nilai atribut kunci harus[ARN kunci.](https://docs.aws.amazon.com/kms/latest/developerguide/concepts.html#key-id-key-ARN) Parameter--wrapping-keysparameter diperlukan dalam perintah dekripsi. Jika Anda menggunakanAWS KMS keys, Anda dapat menggunakankunciatribut untuk menentukanAWS KMS keysuntuk mendekripsi ataupenemuanatribut dengan nilaitrue(tapi tidak keduanya). Jika Anda menggunakan penyedia kunci master kustom,kuncidanpenyediaatribut diperlukan.

Parameter[--commitment-policy](#page-282-0)parameteradalah awal opsional pada versi 2.1.x, tetapi direkomendasikan. Menggunakannya secara eksplisit membuat maksud Anda jelas, bahkan jika Anda menentukan nilai default,require-encrypt-require-decrypt.

Parameter--encryption-contextparameter adalah opsional dalam perintah decrypt, bahkan ketik[akonteks enkripsi](#page-246-0)disediakan dalam perintah enkripsi. Dalam hal ini, perintah dekripsi

menggunakan konteks enkripsi yang sama yang disediakan dalam perintah enkripsi. Sebelum mendekripsi,AWSEnkripsi CLI memverifikasi bahwa konteks enkripsi dalam pesan terenkripsi termasukpurpose=testpasangan. Jika tidak, perintah dekripsi gagal.

Parameter--metadata-outputparameter menentukan file untuk metadata tentang operasi dekripsi. Nilai dari--outputparameter, titik (.), menulis file output ke direktori saat ini.

Sebagai praktik terbaik, gunakan--max-encrypted-data-keysparameter untuk menghindari mendekripsi pesan cacat dengan jumlah yang berlebihan kunci data terenkripsi. Tentukan jumlah kunci data terenkripsi yang diharapkan (satu untuk setiap kunci pembungkus yang digunakan dalam enkripsi) atau maksimum yang wajar (seperti 5). Untuk detailnya, lihat [Membatasi kunci data](#page-69-0)  [terenkripsi](#page-69-0).

Parameter--buffermengembalikan plaintext hanya setelah semua masukan diproses, termasuk memverifikasi tanda tangan digital jika ada.

Bash

```
\\ To run this example, replace the fictitious key ARN with a valid value.
$ keyArn=arn:aws:kms:us-west-2:111122223333:key/1234abcd-12ab-34cd-56ef-1234567890ab
$ aws-encryption-cli --decrypt \ 
                       --input hello.txt.encrypted \ 
                       --wrapping-keys key=$keyArn \ 
                       --commitment-policy require-encrypt-require-decrypt \ 
                       --encryption-context purpose=test \ 
                       --metadata-output ~/metadata \ 
                       --max-encrypted-data-keys 1 \ 
                       --buffer \ 
                       --output .
```
PowerShell

```
\\ To run this example, replace the fictitious key ARN with a valid value.
PS C:\> $keyArn = 'arn:aws:kms:us-
west-2:111122223333:key/1234abcd-12ab-34cd-56ef-1234567890ab'
PS C:\> aws-encryption-cli --decrypt ` 
                             --input Hello.txt.encrypted ` 
                             --wrapping-keys key=$keyArn ` 
                             --commitment-policy require-encrypt-require-decrypt ` 
                             --encryption-context purpose=test `
```

```
 --metadata-output $home\Metadata.txt ` 
 --max-encrypted-data-keys 1 ` 
 --buffer ` 
 --output .
```
Ketika perintah dekripsi berhasil, maka tidak mengembalikan output apa pun. Untuk menentukan apakah perintah berhasil, dapatkan nilai\$?variabel. Anda juga dapat menggunakan perintah direktori daftar untuk melihat bahwa perintah membuat file baru dengan.decryptedsufiks. Untuk melihat konten plaintext, gunakan perintah untuk mendapatkan konten file, seperticatatau[Dapatkan-Content.](https://docs.microsoft.com/en-us/powershell/module/microsoft.powershell.management/get-content)

Bash

```
$ ls
hello.txt hello.txt.encrypted hello.txt.encrypted.decrypted
$ cat hello.txt.encrypted.decrypted
Hello World
```
### **PowerShell**

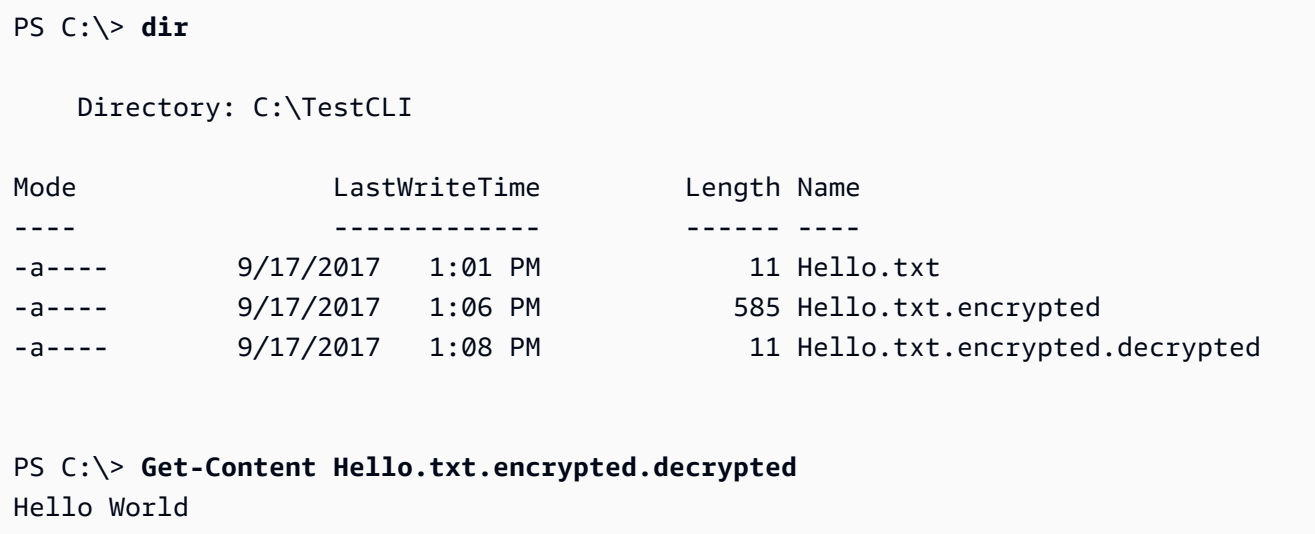

# Mengenkripsi semua file dalam direktori

Contoh ini menggunakanAWSCLI enkripsi untuk mengenkripsi kandungan semua file di direktori.

Ketika perintah mempengaruhi beberapa file,AWSEnkripsi CLI memproses setiap file secara individual. Ia mendapat isi file, mendapat unik[kunci datau](#page-14-0)ntuk file dari master key, mengenkripsi isi file di bawah kunci data, dan menulis hasilnya ke file baru di direktori output. Akibatnya, Anda dapat mendekripsi file output secara independen.

Daftar ini dariTestDirdirektori menunjukkan file plaintext yang ingin kita enkripsi.

Bash

```
$ ls testdir
cool-new-thing.py hello.txt employees.csv
```
PowerShell

```
PS C:\> dir C:\TestDir
   Directory: C:\TestDir
Mode LastWriteTime Length Name
---- ------------- ------ ----
-a---- 9/12/2017 3:11 PM 2139 cool-new-thing.py
-a---- 9/15/2017 5:57 PM 11 Hello.txt
-a---- 9/17/2017 1:44 PM 46 Employees.csv
```
Perintah pertama menyimpa[nAmazon Resource Name \(ARN\) Amazon](https://docs.aws.amazon.com/kms/latest/developerguide/viewing-keys.html#find-cmk-id-arn)dariAWS KMS keydi\$keyArnvariabel.

Perintah kedua mengenkripsi isi file diTestDirdirektori dan menulis file konten terenkripsi keTestEncdirektori. JikaTestEncdirektori tidak ada, perintah gagal. Karena lokasi input adalah direktori, -- recursiveparameter diperlukan.

Parameter[--wrapping-keys](#page-239-0)parameter, dan yang diperlukankunciatribut, tentukan kunci pembungkus yang akan digunakan. Perintah enkripsi termasuk[konteks enkripsi,](#page-246-0)dept=IT. Bila Anda menentukan konteks enkripsi dalam perintah yang mengenkripsi beberapa file, konteks enkripsi yang sama digunakan untuk semua file.

Perintah ini juga memiliki--metadata-outputparameter untuk memberitahuAWSEnkripsi CLI di mana untuk menulis metadata tentang operasi enkripsi. ParameterAWSEnkripsi CLI menulis satu catatan metadata untuk setiap file yang dienkripsi.

Parameter[--commitment-policy parameter](#page-248-0)adalah awal opsional pada versi 2.1.x, tetapi direkomendasikan. Jika perintah atau skrip gagal karena tidak dapat mendekripsi ciphertext,

pengaturan kebijakan komitmen eksplisit mungkin membantu Anda mendeteksi masalah dengan cepat.

Ketika perintah selesai,AWSEnkripsi CLI menulis file terenkripsi keTestEncdirektori, tetapi tidak mengembalikan output apa pun.

Perintah akhir mencantumkan file diTestEncdirektori. Ada satu file output dari konten terenkripsi untuk setiap file input konten plaintext. Karena perintah tidak menentukan akhiran alternatif, perintah enkripsi ditambahkan.encrypteduntuk masing-masing nama file input.

Bash

```
# To run this example, replace the fictitious key ARN with a valid master key 
  identifier.
$ keyArn=arn:aws:kms:us-
west-2:111122223333:key/1234abcd-12ab-34cd-56ef-1234567890ab
$ aws-encryption-cli --encrypt \ 
                      --input testdir --recursive\ 
                      --wrapping-keys key=$keyArn \ 
                      --encryption-context dept=IT \ 
                      --commitment-policy require-encrypt-require-decrypt \ 
                      --metadata-output ~/metadata \ 
                      --output testenc
$ ls testenc
cool-new-thing.py.encrypted employees.csv.encrypted hello.txt.encrypted
```
**PowerShell** 

```
# To run this example, replace the fictitious key ARN with a valid master key 
  identifier.
PS C:\> $keyArn = arn:aws:kms:us-
west-2:111122223333:key/1234abcd-12ab-34cd-56ef-1234567890ab
PS C:\> aws-encryption-cli --encrypt ` 
                             --input .\TestDir --recursive ` 
                             --wrapping-keys key=$keyArn ` 
                             --encryption-context dept=IT ` 
                             --commitment-policy require-encrypt-require-decrypt ` 
                             --metadata-output .\Metadata\Metadata.txt ` 
                             --output .\TestEnc
```
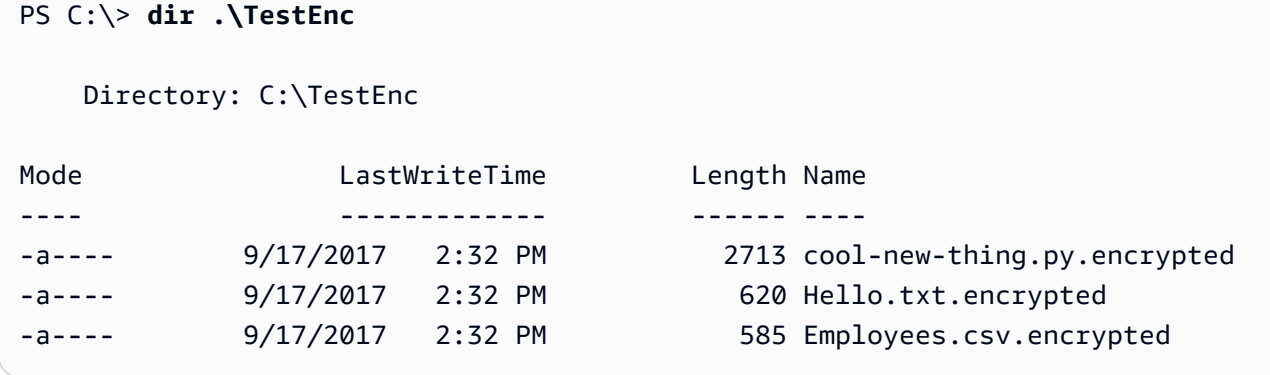

### Mendekripsi semua file dalam direktori

Contoh ini mendekripsi semua file dalam sebuah direktori. Dimulai dengan file diTestEncdirektori yang dienkripsi pada contoh sebelumnya.

**Bash** 

```
$ ls testenc
cool-new-thing.py.encrypted hello.txt.encrypted employees.csv.encrypted
```
**PowerShell** 

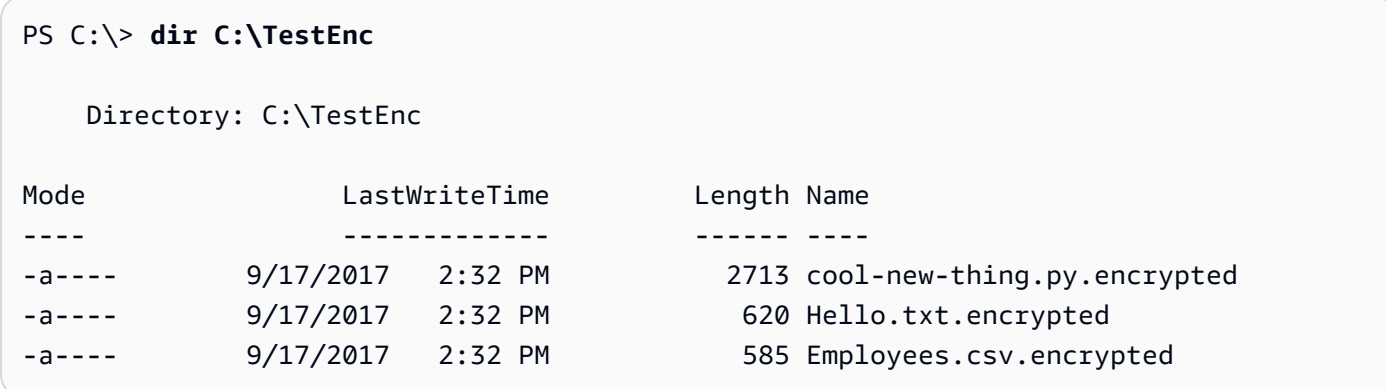

Perintah dekripsi ini mendekripsi semua file dalamTestEncdirektori dan menulis file plaintext keTestDecdirektori. Parameter--wrapping-keysparameter dengankunciatribut da[nARN kuncin](https://docs.aws.amazon.com/kms/latest/developerguide/concepts.html#key-id-key-ARN)ilai memberitahuAWSEnkripsi CLI yangAWS KMS keysuntuk digunakan untuk mendekripsi file. Perintah menggunakan--interactiveparameter untuk memberitahuAWSEnkripsi CLI untuk meminta Anda sebelum Timpa file dengan nama yang sama.

Perintah ini juga menggunakan konteks enkripsi yang disediakan saat file dienkripsi. Saat mendekripsi beberapa file,AWSEnkripsi CLI memeriksa konteks enkripsi setiap file. Jika

pemeriksaan konteks enkripsi pada file apa pun gagal,AWSEnkripsi CLI menolak file, menulis peringatan, mencatat kegagalan dalam metadata, dan kemudian terus memeriksa file yang tersisa. JikaAWSEnkripsi CLI gagal mendekripsi file untuk alasan lain, seluruh perintah mendekripsi gagal segera.

Dalam contoh ini, pesan terenkripsi di semua file input berisidept=ITelemen konteks enkripsi. Namun, jika Anda mendekripsi pesan dengan konteks enkripsi yang berbeda, Anda mungkin masih dapat memverifikasi bagian dari konteks enkripsi. Misalnya, jika beberapa pesan memiliki konteks enkripsidept=financedan yang laindept=IT, Anda dapat memverifikasi bahwa konteks enkripsi selalu berisideptnama tanpa menentukan nilai. Jika Anda ingin lebih spesifik, Anda bisa mendekripsi file dalam perintah terpisah.

Perintah dekripsi tidak mengembalikan output apa pun, tetapi Anda dapat menggunakan perintah daftar direktori untuk melihat file baru dengan.decryptedsufiks. Untuk melihat konten plaintext, gunakan perintah untuk mendapatkan konten file.

Bash

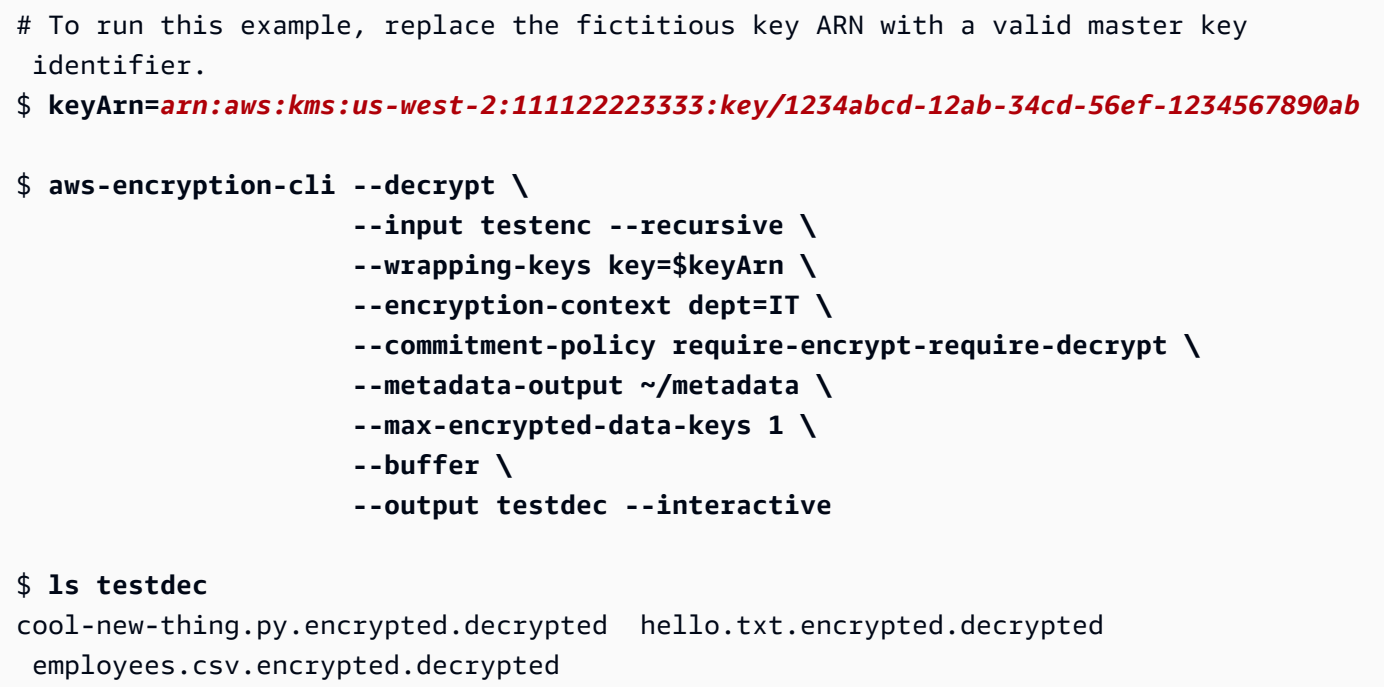

**PowerShell** 

# To run this example, replace the fictitious key ARN with a valid master key identifier.

```
PS C:\> $keyArn = 'arn:aws:kms:us-
west-2:111122223333:key/1234abcd-12ab-34cd-56ef-1234567890ab'
PS C:\> aws-encryption-cli --decrypt ` 
                          --input C:\TestEnc --recursive ` 
                          --wrapping-keys key=$keyArn ` 
                          --encryption-context dept=IT ` 
                          --commitment-policy require-encrypt-require-decrypt ` 
                          --metadata-output $home\Metadata.txt ` 
                          --max-encrypted-data-keys 1 ` 
                          --buffer ` 
                          --output C:\TestDec --interactive
PS C:\> dir .\TestDec
   Mode LastWriteTime Length Name
---- ------------- ------ ----
-a---- 10/8/2017  4:57 PM  2139 cool-new-
thing.py.encrypted.decrypted
-a---- 10/8/2017 4:57 PM 46 Employees.csv.encrypted.decrypted
-a---- 10/8/2017 4:57 PM 11 Hello.txt.encrypted.decrypted
```
### Mengenkripsi dan mendekripsi pada baris perintah

Contoh-contoh ini menunjukkan kepada Anda bagaimana untuk pipa input ke perintah (stdin) dan menulis output ke baris perintah (stdout). Mereka menjelaskan bagaimana untuk mewakili stdin dan stdout dalam perintah dan bagaimana menggunakan built-in Base64 encoding alat untuk mencegah shell dari salah menafsirkan karakter non-ASCII.

Contoh ini pipa string plaintext ke perintah enkripsi dan menyimpan pesan terenkripsi dalam variabel. Kemudian, pipa pesan terenkripsi dalam variabel untuk perintah dekripsi, yang menulis output ke pipa (stdout).

Contoh terdiri dari tiga perintah:

• Perintah pertama menyimpa[nARN kuncid](https://docs.aws.amazon.com/kms/latest/developerguide/concepts.html#key-id-key-ARN)ariAWS KMS keydi\$keyArnvariabel.

Bash

```
$ keyArn=arn:aws:kms:us-
west-2:111122223333:key/1234abcd-12ab-34cd-56ef-1234567890ab
```
#### **PowerShell**

```
PS C:\> $keyArn = 'arn:aws:kms:us-
west-2:111122223333:key/1234abcd-12ab-34cd-56ef-1234567890ab'
```
• Perintah kedua pipaHello Worldstring ke perintah enkripsi dan menyimpan hasilnya di\$encryptedvariabel.

Parameter--inputdan--outputparameter diperlukan dalam semuaAWSPerintah enkripsi CLI. Untuk menunjukkan bahwa input sedang disalurkan ke perintah (stdin), gunakan tanda hubung (-) untuk nilai--inputparameter. Untuk mengirim output ke baris perintah (stdout), gunakan tanda hubung untuk nilai--outputparameter.

Parameter--encodeparameter Base64-encodes output sebelum mengembalikannya. Hal ini mencegah shell dari salah menafsirkan karakter non-ASCII dalam pesan terenkripsi.

Karena perintah ini hanyalah bukti konsep, kita menghilangkan konteks enkripsi dan menekan metadata (-S).

Bash

```
$ encrypted=$(echo 'Hello World' | aws-encryption-cli --encrypt -S \ 
                                                          --input - --output - --
encode \ 
                                                          --wrapping-keys key=
$keyArn )
```
**PowerShell** 

```
PS C:\> $encrypted = 'Hello World' | aws-encryption-cli --encrypt -S ` 
                                                            --input - --output - --
encode ` 
                                                            --wrapping-keys key=
$keyArn
```
• Perintah ketiga pipa pesan terenkripsi di\$encryptedvariabel untuk perintah dekripsi.

Perintah dekripsi ini menggunakan--input -untuk menunjukkan bahwa masukan berasal dari pipa (stdin) dan--output -untuk mengirim output ke pipa (stdout). (Parameter input mengambil lokasi input, bukan byte input yang sebenarnya, sehingga Anda tidak dapat menggunakan\$encryptedvariabel sebagai nilai--inputparameter.)

Contoh ini menggunakanpenemuanatribut--wrapping-keysparameter untuk memungkinkanAWSEnkripsi CLI untuk menggunakanAWS KMS keyuntuk mendekripsi data. Ini tidak menentukan[Kebijakan Komitmen,](#page-22-0) sehingga menggunakan nilai default untuk versi 2.1.xdan setelahnya,require-encrypt-require-decrypt.

Karena output dienkripsi dan kemudian dikodekan, perintah dekripsi menggunakan- decodeparameter untuk memecahkan kode input Base64 dikodekan sebelum mendekripsi itu. Anda juga dapat menggunakan--decodeparameter untuk memecahkan kode input Base64 dikodekan sebelum mengenkripsi itu.

Sekali lagi, perintah menghilangkan konteks enkripsi dan menekan metadata (-S).

Bash

```
$ echo $encrypted | aws-encryption-cli --decrypt --wrapping-keys discovery=true 
  --input - --output - --decode --buffer -S
Hello World
```
**PowerShell** 

```
PS C:\> $encrypted | aws-encryption-cli --decrypt --wrapping-keys discovery=$true 
  --input - --output - --decode --buffer -S
Hello World
```
Anda juga dapat melakukan enkripsi dan mendekripsi operasi dalam satu perintah tanpa variabel intervensi.

Seperti pada contoh sebelumnya,--inputdan--outputparameter memiliki-nilai dan perintah menggunakan--encodeparameter untuk mengkodekan output dan--decodeparameter untuk memecahkan kode input.

#### Bash

```
$ keyArn=arn:aws:kms:us-
west-2:111122223333:key/1234abcd-12ab-34cd-56ef-1234567890ab
$ echo 'Hello World' | 
           aws-encryption-cli --encrypt --wrapping-keys key=$keyArn --input - --
output - --encode -S | 
           aws-encryption-cli --decrypt --wrapping-keys discovery=true --input - --
output - --decode -S
Hello World
```
**PowerShell** 

```
PS C:\> $keyArn = 'arn:aws:kms:us-
west-2:111122223333:key/1234abcd-12ab-34cd-56ef-1234567890ab'
PS C:\> 'Hello World' | 
                aws-encryption-cli --encrypt --wrapping-keys key=$keyArn --input - --
output - --encode -S | 
                aws-encryption-cli --decrypt --wrapping-keys discovery=$true --input 
  - --output - --decode -S
Hello World
```
# Menggunakan kunci utama beberapa

Contoh ini menunjukkan bagaimana menggunakan beberapa kunci master saat mengenkripsi dan mendekripsi data diAWSEnkripsi CLI.

Bila Anda menggunakan beberapa kunci master untuk mengenkripsi data, salah satu kunci master dapat digunakan untuk mendekripsi data. Strategi ini memastikan bahwa Anda dapat mendekripsi data bahkan jika salah satu kunci master tidak tersedia. Jika Anda menyimpan data terenkripsi dalam beberapaWilayah AWS, strategi ini memungkinkan Anda menggunakan kunci master di Wilayah yang sama untuk mendekripsi data.

Saat Anda mengenkripsi dengan beberapa tombol master, kunci master pertama memainkan peran khusus. Ini menghasilkan kunci data yang digunakan untuk mengenkripsi data. Kunci utama yang tersisa mengenkripsi kunci data polos. Yang dihasilka[npesan terenkripsit](#page-19-0)ermasuk data terenkripsi dan kumpulan kunci data terenkripsi, satu untuk setiap kunci master. Meskipun kunci master pertama

menghasilkan kunci data, salah satu kunci master dapat mendekripsi salah satu kunci data, yang dapat digunakan untuk mendekripsi data.

Enkripsi dengan tiga tombol master

Contoh perintah ini menggunakan tiga kunci pembungkus untuk mengenkripsiFinance.logfile, satu di masing-masing tigaWilayah AWS.

Ini menulis pesan terenkripsi keArchivedirektori. Perintah menggunakan--suffixparameter tanpa nilai untuk menekan akhiran, sehingga nama file input dan output akan sama.

Perintah menggunakan--wrapping-keysparameter dengan tigakunciatribut. Anda juga dapat menggunakan beberapa--wrapping-keysparameter dalam perintah yang sama.

Untuk mengenkripsi file log,AWSEnkripsi CLI meminta kunci pembungkus pertama dalam daftar,\$key1, untuk menghasilkan kunci data yang digunakannya untuk mengenkripsi data. Kemudian, ia menggunakan masing-masing kunci pembungkus lainnya untuk mengenkripsi salinan teks biasa dari kunci data yang sama. Pesan terenkripsi dalam file output mencakup ketiga kunci data terenkripsi.

Bash

```
$ key1=arn:aws:kms:us-west-2:111122223333:key/1234abcd-12ab-34cd-56ef-1234567890ab
$ key2=arn:aws:kms:us-east-2:111122223333:key/0987ab65-43cd-21ef-09ab-87654321cdef
$ key3=arn:aws:kms:ap-
southeast-1:111122223333:key/1a2b3c4d-5e6f-1a2b-3c4d-5e6f1a2b3c4d
$ aws-encryption-cli --encrypt --input /logs/finance.log \ 
                                --output /archive --suffix \ 
                                --encryption-context class=log \ 
                                --metadata-output ~/metadata \ 
                                --wrapping-keys key=$key1 key=$key2 key=$key3
```
**PowerShell** 

```
PS C:\> $key1 = 'arn:aws:kms:us-
west-2:111122223333:key/1234abcd-12ab-34cd-56ef-1234567890ab'
PS C:\> $key2 = 'arn:aws:kms:us-
east-2:111122223333:key/0987ab65-43cd-21ef-09ab-87654321cdef'
PS C:\> $key3 = 'arn:aws:kms:ap-
southeast-1:111122223333:key/1a2b3c4d-5e6f-1a2b-3c4d-5e6f1a2b3c4d'
```

```
PS C:\> aws-encryption-cli --encrypt --input D:\Logs\Finance.log ` 
                             --output D:\Archive --suffix ` 
                             --encryption-context class=log ` 
                             --metadata-output $home\Metadata.txt ` 
                             --wrapping-keys key=$key1 key=$key2 key=$key3
```
Perintah ini mendekripsi salinan terenkripsiFinance.logfile dan menulis keFinance.log.clearfile diFinancedirektori. Untuk mendekripsi data yang dienkripsi di bawah tigaAWS KMS keys, Anda dapat menentukan tiga yang samaAWS KMS keysatau bagian dari mereka. Contoh ini menentukan hanya salah satuAWS KMS keys.

Untuk memberitahuAWSEnkripsi CLI yangAWS KMS keysuntuk menggunakan dekripsi data Anda, gunakankunciatribut--wrapping-keysparameter. Saat mendekripsi denganAWS KMS keys, nilaikunciatribut haru[sARN kunci.](https://docs.aws.amazon.com/kms/latest/developerguide/concepts.html#key-id-key-ARN)

Anda harus memiliki izin untuk memanggil[Dekripsi APIp](https://docs.aws.amazon.com/kms/latest/APIReference/API_Decrypt.html)adaAWS KMS keysAnda tentukan. Untuk informasi selengkapnya, lihat[Autentikasi dan Kontrol Akses untukAWS KMS](https://docs.aws.amazon.com/kms/latest/developerguide/control-access.html).

Sebagai praktik terbaik, contoh ini menggunakan--max-encrypted-data-keysparameter untuk menghindari mendekripsi pesan cacat dengan jumlah yang berlebihan kunci data terenkripsi. Meskipun contoh ini hanya menggunakan satu kunci pembungkus untuk dekripsi, pesan terenkripsi memiliki tiga (3) kunci data terenkripsi; satu untuk masing-masing dari tiga kunci pembungkus yang digunakan saat mengenkripsi. Tentukan jumlah kunci data terenkripsi yang diharapkan atau nilai maksimum yang wajar, seperti 5. Jika Anda menentukan nilai maksimum kurang dari 3, perintah gagal. Untuk detailnya, lihat [Membatasi kunci data terenkripsi.](#page-69-0)

Bash

```
$ aws-encryption-cli --decrypt --input /archive/finance.log \ 
                       --wrapping-keys key=$key1 \ 
                       --output /finance --suffix '.clear' \ 
                       --metadata-output ~/metadata \ 
                       --max-encrypted-data-keys 3 \ 
                       --buffer \ 
                       --encryption-context class=log
```
**PowerShell** 

PS C:\> **aws-encryption-cli --decrypt ` --input D:\Archive\Finance.log `**   **--wrapping-keys key=\$key1 ` --output D:\Finance --suffix '.clear' ` --metadata-output .\Metadata\Metadata.txt ` --max-encrypted-data-keys 3 ` --buffer ` --encryption-context class=log**

Mengenkripsi dan mendekripsi dalam skrip

Contoh ini menunjukkan cara menggunakanAWSEnkripsi CLI dalam skrip. Anda dapat menulis skrip yang hanya mengenkripsi dan mendekripsi data, atau skrip yang mengenkripsi atau mendekripsi sebagai bagian dari proses manajemen data.

Dalam contoh ini, skrip mendapatkan koleksi file log, memampatkannya, mengenkripsinya, dan kemudian menyalin file terenkripsi ke bucket Amazon S3. Script ini memproses setiap file secara terpisah, sehingga Anda dapat mendekripsi dan memperluasnya secara independen.

Saat Anda mengompres dan mengenkripsi file, pastikan untuk mengompres sebelum mengenkripsi. Data yang dienkripsi dengan benar tidak kompresibel.

# **A** Warning

Hati-hati saat mengompresi data yang mencakup rahasia dan data yang mungkin dikendalikan oleh aktor berbahaya. Ukuran akhir dari data terkompresi mungkin secara tidak sengaja mengungkapkan informasi sensitif tentang isinya.

### Bash

```
# Continue running even if an operation fails.
set +e
dir=$1
encryptionContext=$2
s3bucket=$3
s3folder=$4
masterKeyProvider="aws-kms"
metadataOutput="/tmp/metadata-$(date +%s)"
compress(){ 
     gzip -qf $1
```
}

```
encrypt(){ 
     # -e encrypt 
     # -i input 
     # -o output 
     # --metadata-output unique file for metadata 
     # -m masterKey read from environment variable 
     # -c encryption context read from the second argument. 
     # -v be verbose 
    aws-encryption-cli -e -i f_{1} -o f_{\text{diff}} -ametadata-output
  ${metadataOutput} -m key="${masterKey}" provider="${masterKeyProvider}" -c 
  "${encryptionContext}" -v
}
s3put (){ 
     # copy file argument 1 to s3 location passed into the script. 
     aws s3 cp ${1} ${s3bucket}/${s3folder}
}
# Validate all required arguments are present.
if [ "${dir}" ] && [ "${encryptionContext}" ] && [ "${s3bucket}" ] && 
  [ "${s3folder}" ] && [ "${masterKey}" ]; then
# Is $dir a valid directory?
test -d "${dir}"
if \lceil $? -ne \theta ]; then
     echo "Input is not a directory; exiting" 
     exit 1
fi
# Iterate over all the files in the directory, except *gz and *encrypted (in case of 
  a re-run).
for f in f(\text{ind } f(\text{dir}) -type f \ ( -name "*" ! -name \ * .gz ! -name \ *encrypted \ ) );
 do 
     echo "Working on $f" 
     compress ${f} 
     encrypt ${f}.gz 
     rm -f ${f}.gz 
     s3put ${f}.gz.encrypted
done;
else 
     echo "Arguments: <Directory> <encryption context> <s3://bucketname> <s3 folder>"
```

```
 echo " and ENV var \$masterKey must be set" 
     exit 255
fi
```
### **PowerShell**

```
#Requires -Modules AWSPowerShell, Microsoft.PowerShell.Archive
Param
( 
     [Parameter(Mandatory)] 
     [ValidateScript({Test-Path $_})] 
     [String[]] 
     $FilePath, 
     [Parameter()] 
     [Switch] 
     $Recurse, 
     [Parameter(Mandatory=$true)] 
     [String] 
     $wrappingKeyID, 
     [Parameter()] 
     [String] 
     $masterKeyProvider = 'aws-kms', 
     [Parameter(Mandatory)] 
     [ValidateScript({Test-Path $_})] 
     [String] 
     $ZipDirectory, 
     [Parameter(Mandatory)] 
     [ValidateScript({Test-Path $_})] 
     [String] 
     $EncryptDirectory, 
     [Parameter()] 
     [String] 
     $EncryptionContext, 
     [Parameter(Mandatory)] 
     [ValidateScript({Test-Path $_})] 
     [String]
```

```
 $MetadataDirectory, 
     [Parameter(Mandatory)] 
     [ValidateScript({Test-S3Bucket -BucketName $_})] 
     [String] 
     $S3Bucket, 
     [Parameter()] 
     [String] 
     $S3BucketFolder
\lambdaBEGIN {}
PROCESS { 
     if ($files = dir $FilePath -Recurse:$Recurse) 
     { 
         # Step 1: Compress 
         foreach ($file in $files) 
         { 
             $fileName = $file.Name 
             try 
             { 
                  Microsoft.PowerShell.Archive\Compress-Archive -Path $file.FullName -
DestinationPath $ZipDirectory\$filename.zip 
 } 
             catch 
\{\hspace{.1cm} \} Write-Error "Zip failed on $file.FullName" 
 } 
             # Step 2: Encrypt 
             if (-not (Test-Path "$ZipDirectory\$filename.zip")) 
\{\hspace{.1cm} \} Write-Error "Cannot find zipped file: $ZipDirectory\$filename.zip" 
 } 
             else 
\{\hspace{.1cm} \} # 2>&1 captures command output 
                  $err = (aws-encryption-cli -e -i "$ZipDirectory\$filename.zip" ` 
                                               -o $EncryptDirectory ` 
                                               -m key=$wrappingKeyID provider=
$masterKeyProvider ` 
                                               -c $EncryptionContext `
```

```
 --metadata-output $MetadataDirectory ` 
                                         -v) 2>&1 
               # Check error status 
               if ($? -eq $false) 
\overline{a} # Write the error 
                   $err 
 } 
              elseif (Test-Path "$EncryptDirectory\$fileName.zip.encrypted")
\overline{a} # Step 3: Write to S3 bucket 
                   if ($S3BucketFolder) 
\{ Write-S3Object -BucketName $S3Bucket -File 
  "$EncryptDirectory\$fileName.zip.encrypted" -Key "$S3BucketFolder/
$fileName.zip.encrypted" 
1999 1999 1999 1999 1999
                   else 
\{ Write-S3Object -BucketName $S3Bucket -File 
  "$EncryptDirectory\$fileName.zip.encrypted" 
1999 1999 1999 1999 1999
 } 
 } 
        } 
    }
}
```
# Menggunakan caching kunci data

Contoh ini menggunaka[ncaching kunci datad](#page-291-0)alam perintah yang mengenkripsi sejumlah besar file.

Secara default,AWSEnkripsi CLI (dan versi lain dariAWS Encryption SDK) menghasilkan kunci data unik untuk setiap file yang dienkripsi. Meskipun menggunakan kunci data unik untuk setiap operasi adalah praktik terbaik kriptografi, penggunaan kembali kunci data yang terbatas dapat diterima untuk beberapa situasi. Jika Anda mempertimbangkan caching kunci data, berkonsultasilah dengan insinyur keamanan untuk memahami persyaratan keamanan aplikasi Anda dan tentukan ambang keamanan yang tepat untuk Anda.

Dalam contoh ini, caching kunci data mempercepat operasi enkripsi dengan mengurangi frekuensi permintaan ke penyedia kunci master.

Perintah dalam contoh ini mengenkripsi direktori besar dengan beberapa subdirektori yang berisi total sekitar 800 file log kecil. Perintah pertama menyimpan ARN dariAWS KMS keydalamkeyARNvariabel. Perintah kedua mengenkripsi semua file dalam direktori input (rekursif) dan menulisnya ke direktori arsip. Perintah menggunakan--suffixparameter untuk menentukan.archivesufiks.

Parameter--cachingparameter memungkinkan caching kunci data. Parameterkapasitasatribut, yang membatasi jumlah kunci data dalam cache, diatur ke 1, karena pemrosesan file serial tidak pernah menggunakan lebih dari satu kunci data pada satu waktu. Parametermax\_ageatribut, yang menentukan berapa lama kunci data cache dapat digunakan, diatur ke 10 detik.

Opsionalmax\_messages\_encryptedatribut diatur ke 10 pesan, sehingga kunci data tunggal tidak pernah digunakan untuk mengenkripsi lebih dari 10 file. Membatasi jumlah file yang dienkripsi oleh setiap kunci data mengurangi jumlah file yang akan terpengaruh jika kunci data dikompromikan.

Untuk menjalankan perintah ini pada file log yang dihasilkan sistem operasi Anda, Anda mungkin memerlukan izin administrator (sudodi Linux;Jalankan sebagai administratordi Windows).

Bash

```
$ keyArn=arn:aws:kms:us-
west-2:111122223333:key/1234abcd-12ab-34cd-56ef-1234567890ab
$ aws-encryption-cli --encrypt \ 
                        --input /var/log/httpd --recursive \ 
                        --output ~/archive --suffix .archive \ 
                        --wrapping-keys key=$keyArn \ 
                        --encryption-context class=log \ 
                        --suppress-metadata \ 
                        --caching capacity=1 max_age=10 max_messages_encrypted=10
```
**PowerShell** 

```
PS C:\> $keyARN = 'arn:aws:kms:us-
west-2:111122223333:key/1234abcd-12ab-34cd-56ef-1234567890ab'
PS C:\> aws-encryption-cli --encrypt ` 
                             --input C:\Windows\Logs --recursive ` 
                             --output $home\Archive --suffix '.archive' `
```

```
 --wrapping-keys key=$keyARN ` 
 --encryption-context class=log ` 
 --suppress-metadata ` 
 --caching capacity=1 max_age=10
```

```
 max_messages_encrypted=10
```
Untuk menguji efek caching kunci data, contoh ini menggunakan[Perintah Ukur](https://docs.microsoft.com/en-us/powershell/module/microsoft.powershell.utility/measure-command)cmdlet diPowerShell. Ketika Anda menjalankan contoh ini tanpa caching kunci data, dibutuhkan sekitar 25 detik untuk menyelesaikan. Proses ini menghasilkan kunci data baru untuk setiap file dalam direktori.

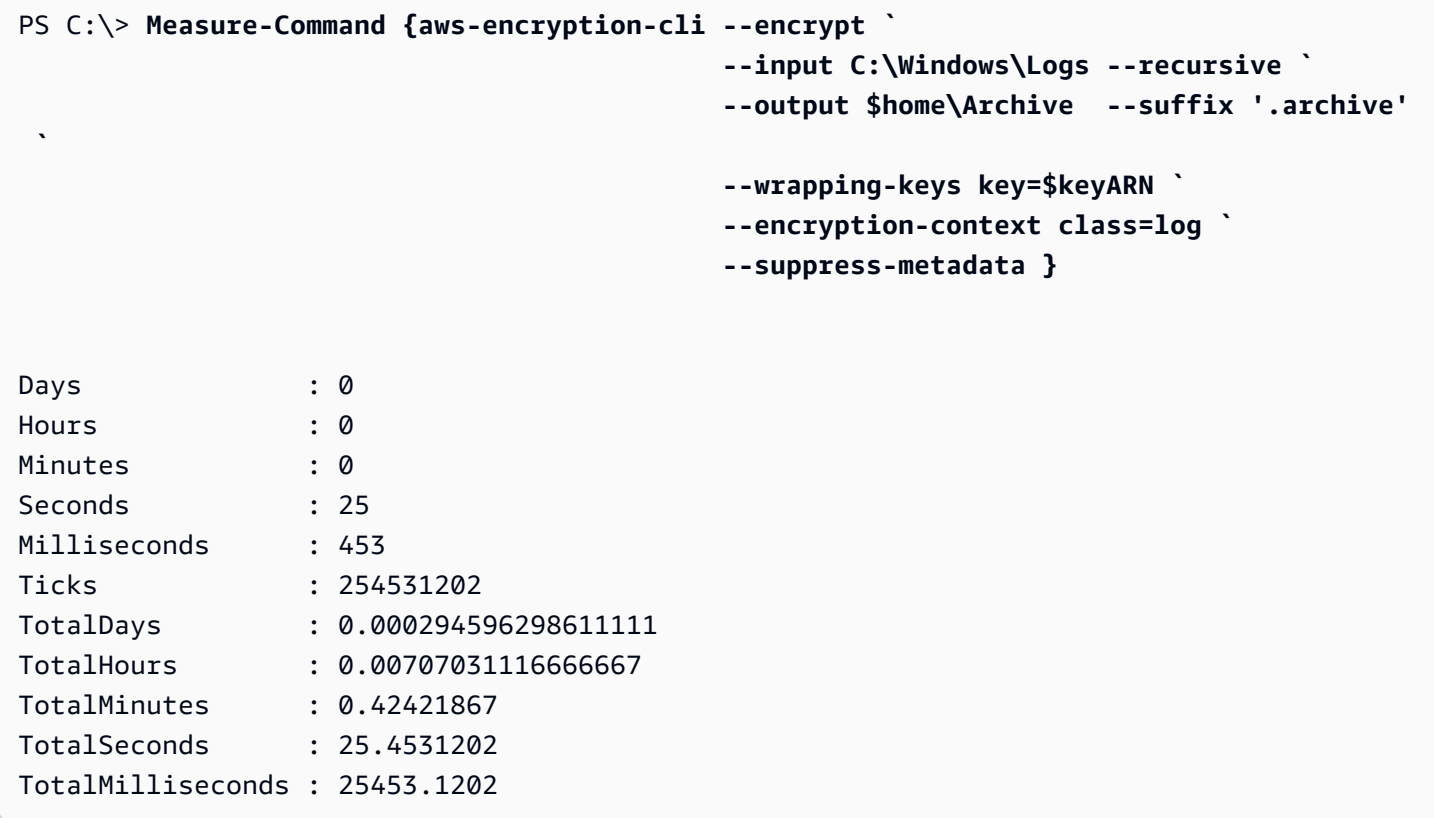

Data key caching membuat proses lebih cepat, bahkan ketika Anda membatasi setiap kunci data untuk maksimal 10 file. Perintah sekarang membutuhkan waktu kurang dari 12 detik untuk menyelesaikan dan mengurangi jumlah panggilan ke penyedia kunci master menjadi 1/10 dari nilai asli.

```
PS C:\> Measure-Command {aws-encryption-cli --encrypt ` 
                                                --input C:\Windows\Logs --recursive ` 
                                                --output $home\Archive --suffix '.archive' 
 ` 
                                                --wrapping-keys key=$keyARN `
```
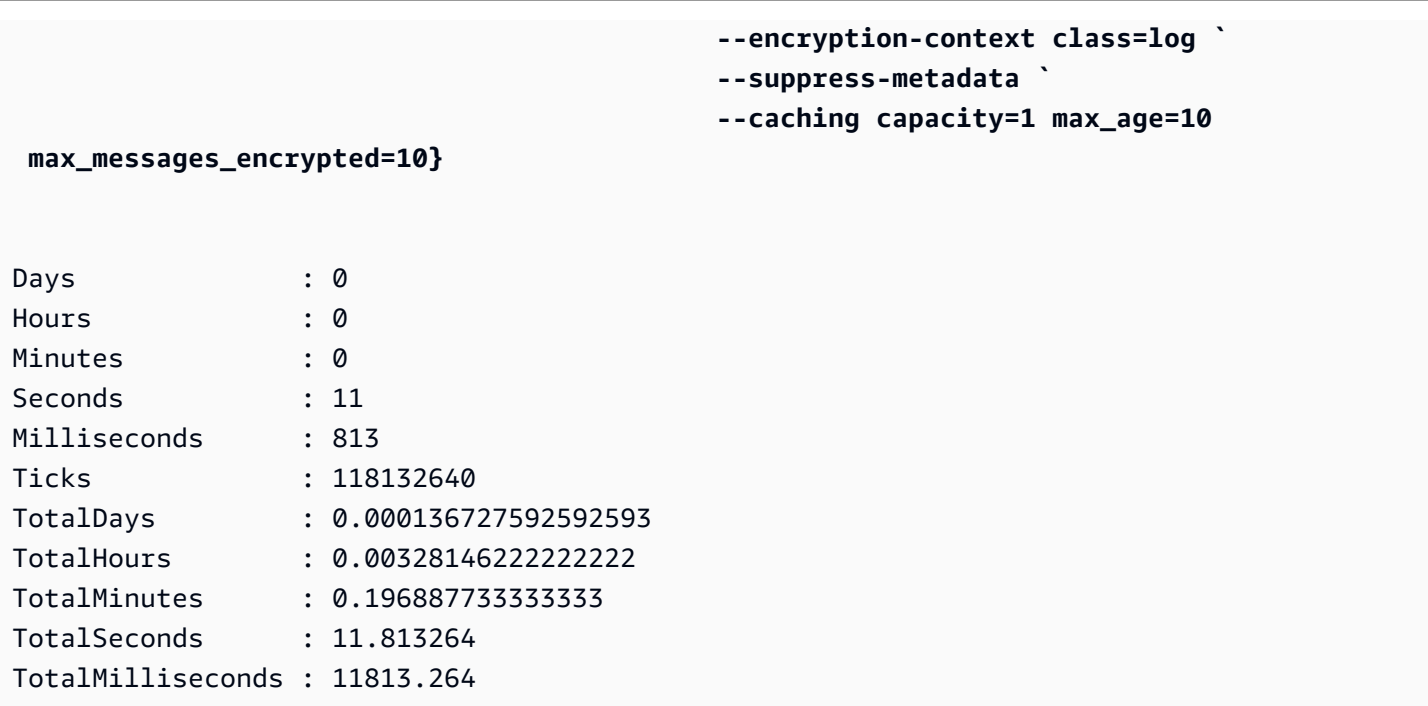

Jika Anda menghilangkanmax\_messages\_encryptedpembatasan, semua file dienkripsi di bawah kunci data yang sama. Perubahan ini meningkatkan risiko menggunakan kembali kunci data tanpa membuat proses lebih cepat. Namun, hal itu mengurangi jumlah panggilan ke penyedia kunci master menjadi 1.

```
PS C:\> Measure-Command {aws-encryption-cli --encrypt ` 
                                       --input C:\Windows\Logs --recursive ` 
                                       --output $home\Archive --suffix '.archive' 
 ` 
                                       --wrapping-keys key=$keyARN ` 
                                       --encryption-context class=log ` 
                                       --suppress-metadata ` 
                                       --caching capacity=1 max_age=10}
Days : 0
Hours : 0
Minutes : 0
Seconds : 10
Milliseconds : 252
Ticks : 102523367
TotalDays : 0.000118661304398148
TotalHours : 0.00284787130555556
TotalMinutes : 0.170872278333333
TotalSeconds : 10.2523367
```
TotalMilliseconds : 10252.3367

# AWS Encryption SDKSintaks CLI dan referensi parameter

Topik ini menyediakan diagram sintaks dan deskripsi parameter singkat untuk membantu Anda menggunakanAWS Encryption SDK Command Line Interface (CLI). Untuk bantuan dengan kunci pembungkus dan parameter lainnya, liha[tCara menggunakan AWS Enkripsi CLI.](#page-236-0) Sebagai contoh, lihat [Contoh dariAWSEnkripsi CLI](#page-250-0). Untuk dokumentasi lengkap, lihat [Membaca Docs](https://aws-encryption-sdk-cli.readthedocs.io/en/latest/).

Topik

- [AWSEnkripsi sintaks CLI](#page-274-0)
- [AWSParameter baris perintah CLI enkripsi](#page-276-0)
- [Parameter Lanjutan](#page-286-0)

# <span id="page-274-0"></span>AWSEnkripsi sintaks CLI

Diagram sintaksAWS Enkripsi CLI ini menunjukkan sintaks untuk setiap tugas yang Anda lakukan denganAWS Enkripsi CLI. Mereka mewakili sintaks direkomendasikan dalamAWS Enkripsi CLI versi 2.1. x dan kemudian.

Fitur keamanan baru awalnya dirilis diAWS Encryption CLI versi 1.7. x dan 2.0. x. Namun,AWS Enkripsi CLI versi 1.8. x menggantikan versi 1.7. x danAWS Enkripsi CLI 2.1. x menggantikan 2.0. x. Untuk detailnya, lihat [penasihat keamanan](https://github.com/aws/aws-encryption-sdk-cli/security/advisories/GHSA-2xwp-m7mq-7q3r) yang relevan di [aws-encryption-sdk-clir](https://github.com/aws/aws-encryption-sdk-cli/)epositori di GitHub.

### **a** Note

Kecuali dicatat dalam deskripsi parameter, setiap parameter atau atribut hanya dapat digunakan sekali di setiap perintah.

Jika Anda menggunakan atribut yang tidak didukung parameter, CLIAWS Encryption mengabaikan atribut yang tidak didukung tanpa peringatan atau kesalahan.

### Dapatkan bantuan

Untuk mendapatkan sintaks CLIAWS Enkripsi lengkap dengan deskripsi parameter, gunakan- help atau-h.

```
aws-encryption-cli (--help | -h)
```
### Dapatkan versinya

Untuk mendapatkan nomor versi instalasiAWS Encryption CLI Anda, gunakan--version. Pastikan untuk menyertakan versi saat Anda mengajukan pertanyaan, melaporkan masalah, atau berbagi tips tentang penggunaanAWS Enkripsi CLI.

```
aws-encryption-cli --version
```
### Enkripsi data

Diagram sintaks berikut menunjukkan parameter yang menggunakanencrypt perintah.

```
aws-encryption-cli --encrypt 
                     --input <input> [--recursive] [--decode] 
                     --output <output> [--interactive] [--no-overwrite] [--suffix 
  [<suffix>]] [--encode] 
                     --wrapping-keys [--wrapping-keys] ... 
                         key=<keyID> [key=<keyID>] ... 
                         [provider=<provider-name>] [region=<aws-region>] 
  [profile=<aws-profile>] 
                     --metadata-output <location> [--overwrite-metadata] | --suppress-
metadata] 
                     [--commitment-policy <commitment-policy>] 
                     [--encryption-context <encryption_context> [<encryption_context>
  ...]] 
                     [--max-encrypted-data-keys <integer>] 
                     [--algorithm <algorithm_suite>] 
                     [--caching <attributes>] 
                     [--frame-length <length>] 
                     [-v | -vv | -vvv | -vvvv] 
                     [--quiet]
```
### Dekripsi data

Diagram sintaks berikut menunjukkan parameter yang menggunakandecrypt perintah.

Dalam versi 1.8. x,--wrapping-keys parameternya opsional saat mendekripsi, tetapi disarankan. Dimulai pada versi 2.1. x,--wrapping-keys parameter diperlukan saat mengenkripsi dan mendekripsi. Untuk ituAWS KMS keys, Anda dapat menggunakan atribut kunci untuk menentukan kunci pembungkus (praktik terbaik) atau menyetel atribut discoverytrue, yang tidak membatasi kunci pembungkus yang dapat digunakanAWS Encryption CLI.

```
aws-encryption-cli --decrypt (or [--decrypt-unsigned]) 
                     --input <input> [--recursive] [--decode] 
                     --output <output> [--interactive] [--no-overwrite] [--suffix 
  [<suffix>]] [--encode] 
                     --wrapping-keys [--wrapping-keys] ... 
                         [key=<keyID>] [key=<keyID>] ... 
                         [discovery={true|false}] [discovery-partition=<aws-partition-
name> discovery-account=<aws-account-ID> [discovery-account=<aws-account-ID>] ...] 
                         [provider=<provider-name>] [region=<aws-region>] 
  [profile=<aws-profile>] 
                     --metadata-output <location> [--overwrite-metadata] | --suppress-
metadata] 
                     [--commitment-policy <commitment-policy>] 
                     [--encryption-context <encryption_context> [<encryption_context>
  ...]] 
                     [--buffer] 
                     [--max-encrypted-data-keys <integer>] 
                     [--caching <attributes>] 
                     [--max-length <length>] 
                     [-v | -vv | -vvv | -vvvv] 
                     [--quiet]
```
Gunakan file konfigurasi

Anda dapat merujuk ke file konfigurasi yang berisi parameter dan nilainya. Ini setara dengan mengetik parameter dan nilai dalam perintah. Sebagai contoh, lihat [Cara menyimpan parameter](#page-248-1)  [dalam file konfigurasi.](#page-248-1)

```
aws-encryption-cli @<configuration_file>
# In a PowerShell console, use a backtick to escape the @.
aws-encryption-cli `@<configuration_file>
```
# <span id="page-276-0"></span>AWSParameter baris perintah CLI enkripsi

Daftar ini memberikan deskripsi dasar dari parameter perintahAWS Enkripsi CLI. Untuk penjelasan lengkap, lihat [aws-encryption-sdk-clidokumentasi.](http://aws-encryption-sdk-cli.readthedocs.io/en/latest/)

#### -enkripsi (-e)

Mengenkripsi data input. Setiap perintah harus memiliki--encrypt, atau--decrypt, atau- decrypt-unsigned parameter.

-dekripsi (-d)

mendekripsi data input. Setiap perintah harus memiliki--encrypt,--decrypt, atau- decrypt-unsigned parameter.

--decrypt-unsigned [Diperkenalkan dalam versi 1.9. x dan 2.2. x]

--decrypt-unsignedParameter mendekripsi ciphertext dan memastikan bahwa pesan tidak ditandatangani sebelum dekripsi. Gunakan parameter ini jika Anda menggunakan--algorithm parameter dan memilih rangkaian algoritma tanpa penandatanganan digital untuk mengenkripsi data. Jika ciphertext ditandatangani, dekripsi gagal.

Anda dapat menggunakan--decrypt atau--decrypt-unsigned untuk dekripsi tetapi tidak keduanya.

<span id="page-277-0"></span>--wrapping-keys (-w) [Diperkenalkan dalam versi 1.8. x]

Menentukan [kunci pembungkus](#page-15-0) (atau kunci master) yang digunakan dalam enkripsi dan dekripsi operasi. Anda dapat menggunakan beberapa[--wrapping-keys](#page-242-0) parameter di setiap perintah.

Dimulai pada versi 2.1. x,--wrapping-keys parameter diperlukan dalam perintah enkripsi dan dekripsi. Dalam versi 1.8. x, perintah mengenkripsi memerlukan baik--wrapping-keys atau--master-keys parameter. Dalam versi 1.8. x mendekripsi perintah,--wrapping-keys parameter opsional tetapi dianjurkan.

Saat menggunakan penyedia kunci master khusus, perintah enkripsi dan dekripsi memerlukan atribut kunci dan penyedia. Saat menggunakanAWS KMS keys, perintah enkripsi memerlukan atribut kunci. Dekripsi perintah memerlukan atribut kunci atau atribut discovery dengan nilaitrue (tapi tidak keduanya). Menggunakan atribut kunci saat mendekripsi adalah [praktikAWS Encryption](#page-32-0) [SDK terbaik.](#page-32-0) Hal ini sangat penting jika Anda mendekripsi kumpulan pesan asing, seperti yang ada di bucket Amazon S3 atau antrean Amazon SQS.

Untuk contoh yang menunjukkan cara menggunakan tombolAWS KMS Multi-region sebagai kunci pembungkus, liha[tMenggunakan Multi-region AWS KMS keys](#page-39-0).

Atribut: Nilai--wrapping-keys parameter terdiri dari atribut berikut. Formatnya adalah attribute\_name=value.

#### kunci

Mengidentifikasi kunci pembungkus yang digunakan dalam operasi. Formatnya adalah pasangan kunci = ID. Anda dapat menentukan beberapa atribut kunci di setiap nilai- wrapping-keys parameter.

- Enkripsi perintah: Semua perintah enkripsi memerlukan atribut kunci. Bila Anda menggunakan perintahAWS KMS key dalam enkripsi, nilai atribut kunci dapat berupa ID kunci, kunci ARN, nama alias, atau alias ARN. Untuk deskripsi pengenalAWS KMS kunci, lihat [Pengenal kunci](https://docs.aws.amazon.com/kms/latest/developerguide/concepts.html#key-id) dalam PanduanAWS Key Management Service Pengembang.
- Dekripsi perintah: Saat mendekripsi denganAWS KMS keys, --wrapping-keys parameter memerlukan atribut kunci dengan nilai [ARN kunci](https://docs.aws.amazon.com/kms/latest/developerguide/concepts.html#key-id-key-ARN) atau atribut penemuan dengan nilaitrue (tetapi tidak keduanya). Menggunakan atribut kunci adalah [praktikAWS Encryption SDK](#page-32-0) [terbaik](#page-32-0). Saat mendekripsi dengan penyedia kunci master kustom, atribut kunci diperlukan.

### **a** Note

Untuk menentukan kunciAWS KMS pembungkus dalam perintah dekripsi, nilai atribut kunci harus berupa ARN kunci. Jika Anda menggunakan ID kunci, nama alias, nama alias, nama alias, nama alias, ARN kunci, nama alias, nama alias, nama alias, namaAWS alias, nama alias, ARN kunci, nama alias, ARN kunci, nama

Anda dapat menentukan beberapa atribut kunci di setiap nilai--wrapping-keys parameter. Namun, atribut penyedia, wilayah, dan profil apa pun dalam--wrapping-keys parameter berlaku untuk semua kunci pembungkus dalam nilai parameter tersebut. Untuk menentukan kunci pembungkus dengan nilai atribut yang berbeda, gunakan beberapa--wrapping-keys parameter dalam perintah.

#### penemuan

MemungkinkanAWS Enkripsi CLI untuk menggunakan apapunAWS KMS key untuk mendekripsi pesan. Nilai penemuan dapattrue ataufalse. Nilai default-nya adalah false. Atribut discovery hanya valid dalam perintah dekripsi dan hanya jika penyedia kunci master beradaAWS KMS.

Saat mendekripsi denganAWS KMS keys,--wrapping-keys parameter memerlukan atribut kunci atau atribut penemuan dengan nilaitrue (tetapi tidak keduanya). Jika Anda menggunakan atribut kunci, Anda dapat menggunakan atribut discovery dengan nilaifalse untuk menolak penemuan secara eksplisit.

- False(default) Ketika atribut discovery tidak ditentukan atau nilainyafalse, CLIAWS Enkripsi mendekripsi pesan hanya menggunakan atribut kunci--wrapping-keys parameter yangAWS KMS keys ditentukan. Jika Anda tidak menentukan atribut kunci saat penemuanfalse, perintah dekripsi gagal. Nilai ini mendukung [praktik terbaikAWS](#page-32-0) Enkripsi CLI.
- True- Ketika nilai atribut discovery adalahtrue, AWS Encryption CLI mendapatkan metadataAWS KMS keys from dalam pesan terenkripsi, dan menggunakannyaAWS KMS keys untuk mendekripsi pesan. Atribut discovery dengan nilaitrue berperilaku seperti versiAWS Encryption CLI sebelum versi 1.8. x yang tidak mengizinkan Anda untuk menentukan kunci pembungkus saat mendekripsi. Namun, niat Anda untuk menggunakan apa punAWS KMS key bersifat eksplisit. Jika Anda menentukan atribut kunci saat penemuantrue, perintah dekripsi gagal.

trueNilai tersebut dapat menyebabkan CLIAWS Enkripsi digunakanAWS KMS keys di berbagai WilayahAkun AWS dan Wilayah, atau mencoba menggunakanAWS KMS keys yang tidak diizinkan untuk digunakan oleh pengguna.

Saat penemuantrue, sebaiknya gunakan atribut discovery-partition dan discovery-account untuk membatasi yangAWS KMS keys digunakan pada atribut yangAkun AWS Anda tentukan. akun penemuan

MembatasiAWS KMS keys digunakan untuk mendekripsi kepada orang-orang di ditentukanAkun AWS. Satu-satunya nilai yang valid untuk atribut ini adalah [Akun AWSID.](https://docs.aws.amazon.com/general/latest/gr/acct-identifiers.html)

Atribut ini opsional dan hanya valid dalam perintah dekripsi denganAWS KMS keys tempat atribut discovery diatur ketrue dan atribut discovery-partition ditentukan.

Setiap atribut discovery-account hanya membutuhkan satuAkun AWS ID, tetapi Anda dapat menentukan beberapa atribut discovery-account dalam--wrapping-keys parameter yang sama. Semua akun yang ditentukan dalam--wrapping-keys parameter tertentu harus berada diAWS partisi yang ditentukan.

### partisi penemuan

MenentukanAWS partisi untuk account dalam atribut penemuan-akun. Nilainya harus berupaAWS partisi, sepertiaws,aws-cn, atauaws-gov-cloud. Untuk informasi, lihat [Nama](https://docs.aws.amazon.com/general/latest/gr/aws-arns-and-namespaces.html#arns-syntax) [Sumber Daya Amazon](https://docs.aws.amazon.com/general/latest/gr/aws-arns-and-namespaces.html#arns-syntax) di bagian Referensi Umum AWS.

Atribut ini diperlukan saat Anda menggunakan atribut discovery-account. Anda hanya dapat menentukan satu atribut penemuan-partisi di setiap--wrapping keys parameter.

Untuk menentukanAkun AWS di beberapa partisi, gunakan--wrapping-keys parameter tambahan.

### penyedia

Mengidentifikasi [penyedia kunci master](#page-17-0). Formatnya adalah pasangan penyedia = ID. Nilai default, aws-kms, mewakiliAWS KMS. Atribut ini diperlukan hanya ketika penyedia kunci master tidakAWS KMS.

### wilayah

MengidentifikasiWilayah AWS dari sebuahAWS KMS key. Atribut ini hanya valid untukAWS KMS keys. Hal ini digunakan hanya ketika identifier kunci tidak menentukan Region; jika tidak, itu diabaikan. Ketika digunakan, itu menimpa Wilayah default di profil bernamaAWS CLI.

#### profile

Mengidentifikasi [profilAWS CLI bernama](https://docs.aws.amazon.com/cli/latest/userguide/cli-multiple-profiles.html). Atribut ini hanya valid untukAWS KMS keys. Wilayah dalam profil hanya digunakan ketika pengidentifikasi kunci tidak menentukan Wilayah dan tidak ada atribut wilayah dalam perintah.

--masukan (-i)

Menentukan lokasi data untuk mengenkripsi atau mendekripsi. Parameter ini diperlukan. Nilai dapat berupa path ke file atau direktori, atau pola nama file. Jika Anda pipa masukan ke perintah (stdin), gunakan-.

Jika input tidak ada, perintah selesai dengan sukses tanpa kesalahan atau peringatan.

--rekursif (-r, -R)

Melakukan operasi pada file di direktori input dan subdirektorinya. Parameter ini diperlukan jika nilai--input adalah direktori.

### mendekode

mendekode masukan berkode Base64.

Jika Anda mendekripsi pesan yang dienkripsi dan kemudian dikodekan, Anda harus memecahkan kode pesan sebelum mendekripsi pesan tersebut. Parameter ini melakukan itu untuk Anda.

Misalnya, jika Anda menggunakan--encode parameter dalam perintah enkripsi, gunakan- decode parameter dalam perintah dekripsi yang sesuai. Anda juga dapat menggunakan

parameter ini untuk memecahkan kode masukan yang dikodekan Base64 sebelum mengenkripsinya.

-output (-o)

Menentukan tujuan untuk output. Parameter ini diperlukan. Nilai dapat berupa nama file, direktori yang ada, atau-, yang menulis output ke baris perintah (stdout).

Jika direktori output yang ditentukan tidak ada, perintah gagal. Jika input berisi subdirektori,AWS Enkripsi CLI mereproduksi subdirektori di bawah direktori keluaran yang Anda tentukan.

Secara default,AWS Encryption CLI menimpa file dengan nama yang sama. Untuk mengubah perilaku itu, gunakan--no-overwrite parameter--interactive or. Untuk menekan peringatan menimpa, gunakan--quiet parameter.

**a** Note

Jika perintah yang akan menimpa file output gagal, file output dihapus.

-interaktif

Anjuran sebelum menimpa file.

--tidak-menimpa

Tidak menimpa file. Sebaliknya, jika file output ada,AWS Enkripsi CLI melewatkan input yang sesuai.

# sufiks

Menentukan akhiran nama file kustom untuk file yangAWS Enkripsi CLI menciptakan. Untuk menunjukkan tidak ada akhiran, gunakan parameter tanpa nilai (--suffix).

Secara default, ketika--output parameter tidak menentukan nama file, nama file keluaran memiliki nama yang sama dengan nama file input ditambah akhiran. Akhiran untuk perintah enkripsi adalah.encrypted. Akhiran untuk mendekripsi perintah adalah.decrypted.

-enkode

Menerapkan pengkodean Base64 (biner ke teks) ke output. Encoding mencegah program host shell dari salah menafsirkan karakter non-ASCII dalam teks keluaran.

Gunakan parameter ini saat menulis output terenkripsi ke stdout (--output -), terutama di PowerShell konsol, bahkan ketika Anda menyalurkan output ke perintah lain atau menyimpannya dalam variabel.

#### -metadata-keluaran

Menentukan lokasi untuk metadata tentang operasi kriptografi. Masukkan jalur dan nama file. Jika direktori tidak ada, perintah gagal. Untuk menulis metadata ke baris perintah (stdout), gunakan-.

Anda tidak dapat menulis output perintah (--output) dan output metadata (--metadataoutput) ke stdout dalam perintah yang sama. Juga, ketika nilai--input atau--output adalah direktori (tanpa nama file), Anda tidak dapat menulis output metadata ke direktori yang sama atau ke subdirektori direktori itu.

Jika Anda menentukan file yang ada, secara default,AWS Enkripsi CLI menambahkan catatan metadata baru ke konten apa pun dalam file. Fitur ini memungkinkan Anda membuat satu file yang berisi metadata untuk semua operasi kriptografi Anda. Untuk menimpa konten dalam file yang ada, gunakan--overwrite-metadata parameter.

CLIAWS Enkripsi mengembalikan catatan metadata berformat JSON untuk setiap operasi enkripsi atau dekripsi yang dilakukan perintah. Setiap catatan metadata menyertakan jalur lengkap ke file input dan output, konteks enkripsi, rangkaian algoritme, dan informasi berharga lainnya yang dapat Anda gunakan untuk meninjau operasi dan memverifikasi bahwa data tersebut memenuhi standar keamanan Anda.

--menimpa-metadata

Menimpa konten dalam file keluaran metadata. Secara default,--metadata-output parameter menambahkan metadata ke konten yang ada dalam file.

### -menekan metadata (-S)

Menekan metadata tentang operasi enkripsi atau dekripsi.

### <span id="page-282-0"></span>--komitmen-kebijakan

Menentukan [kebijakan komitmen](#page-22-0) untuk mengenkripsi dan mendekripsi perintah. Kebijakan komitmen menentukan apakah pesan Anda dienkripsi dan didekripsi dengan fitur keamanan [komitmen utama.](#page-21-0)

--commitment-policyParameter diperkenalkan pada versi 1.8. x. Ini berlaku dalam perintah enkripsi dan dekripsi.

Dalam versi 1.8. x,AWS Encryption CLI menggunakan kebijakanforbid-encrypt-allowdecrypt komitmen untuk semua operasi enkripsi dan dekripsi. Bila Anda menggunakan- wrapping-keys parameter dalam perintah enkripsi atau dekripsi,--commitment-policy parameter denganforbid-encrypt-allow-decrypt nilai diperlukan. Jika Anda tidak menggunakan--wrapping-keys parameter,--commitment-policy parameter tidak valid. Menetapkan kebijakan komitmen secara eksplisit mencegah kebijakan komitmen Anda berubah secara otomatis menjadirequire-encrypt-require-decrypt saat Anda meningkatkan ke versi 2.1. x

Dimulai pada versi 2.1. x, semua nilai kebijakan komitmen didukung. --commitmentpolicyParameternya opsional dan nilai defaultnya adalahrequire-encrypt-requiredecrypt.

Parameter ini memiliki nilai berikut:

• forbid-encrypt-allow-decrypt- Tidak dapat mengenkripsi dengan komitmen kunci. Hal ini dapat mendekripsi ciphertexts dienkripsi dengan atau tanpa komitmen kunci.

Dalam versi 1.8. x, ini adalah satu-satunya nilai yang valid. AWSEnkripsi CLI menggunakan kebijakanforbid-encrypt-allow-decrypt komitmen untuk semua operasi enkripsi dan dekripsi.

- require-encrypt-allow-decrypt- Mengenkripsi hanya dengan komitmen kunci. Mendekripsi dengan dan tanpa komitmen kunci. Nilai ini diperkenalkan di versi 2.1. x.
- require-encrypt-require-decrypt(default) Mengenkripsi dan mendekripsi hanya dengan komitmen kunci. Nilai ini diperkenalkan di versi 2.1. x. Ini adalah nilai default dalam versi 2.1. x dan kemudian. Dengan nilai ini,AWS Encryption CLI tidak akan mendekripsi ciphertext apa pun yang dienkripsi dengan versi sebelumnyaAWS Encryption SDK.

Untuk informasi rinci tentang menetapkan kebijakan komitmen Anda, lihat[MigrasiAWS Encryption](#page-371-0)  [SDK.](#page-371-0)

--enkripsi-konteks (-c)

Menentukan [konteks enkripsi](#page-246-0) untuk operasi. Parameter ini tidak diperlukan, tetapi direkomendasikan.

- Dalam--encrypt perintah, masukkan satu atau lebihname=value pasangan. Gunakan spasi untuk memisahkan pasangan.
- Dalam--decrypt perintah, masukkanname=value pasangan,name elemen tanpa nilai, atau keduanya.

Jikaname atauvalue dalamname=value pasangan termasuk spasi atau karakter khusus, lampirkan seluruh pasangan dalam tanda kutip. Sebagai contoh, --encryption-context "department=software development".

--buffer (-b) [Diperkenalkan dalam versi 1.9. x dan 2.2. x]

Mengembalikan plaintext hanya setelah semua masukan diproses, termasuk memverifikasi tanda tangan digital jika ada.

--max-encrypted-data-keys [Diperkenalkan dalam versi 1.9. x dan 2.2. x]

Menentukan jumlah maksimum kunci data terenkripsi dalam pesan terenkripsi. Parameter ini bersifat opsional.

Nilai yang valid adalah 1 - 65,535. Jika Anda menghilangkan parameter ini, CLIAWS enkripsi tidak memberlakukan maksimum apa pun. Pesan terenkripsi dapat menampung hingga 65.535 (2^16 - 1) kunci data terenkripsi.

Anda dapat menggunakan parameter ini dalam perintah enkripsi untuk mencegah pesan cacat. Anda dapat menggunakannya dalam mendekripsi perintah untuk mendeteksi pesan berbahaya dan menghindari mendekripsi pesan dengan banyak kunci data terenkripsi yang tidak dapat Anda dekripsi. Untuk detail dan contoh, lihat [Membatasi kunci data terenkripsi](#page-69-0).

--bantuan (-h)

Penggunaan cetakan dan sintaks pada baris perintah.

-versi

Mendapat versiAWS Encryption CLI.

-v | -vv | -vvv | -vvvv

Menampilkan informasi verbose, peringatan, dan pesan debugging. Detail dalam output meningkat dengan jumlahv s dalam parameter. Pengaturan (-vvvv) yang paling rinci mengembalikan data tingkat debugging dariAWS Encryption CLI dan semua komponen yang digunakannya.

--tenang (-q)

Menekan pesan peringatan, seperti pesan yang muncul saat Anda menimpa file keluaran.

### --master-keys (-m) [Usang]

#### **a** Note

Parameter --master-keys diusangkan di 1.8. x dan dihapus dalam versi 2.1. x. Sebagai gantinya, gunakan parameter [--wrapping-keys.](#page-277-0)

Menentukan [kunci master](#page-15-0) yang digunakan dalam enkripsi dan dekripsi operasi. Anda dapat menggunakan beberapa parameter kunci master di setiap perintah.

--master-keysParameter diperlukan dalam perintah enkripsi. Hal ini diperlukan dalam mendekripsi perintah hanya ketika Anda menggunakan kustom (non-AWS KMS) penyedia kunci master.

Atribut: Nilai--master-keys parameter terdiri dari atribut berikut. Formatnya adalah attribute name=value.

#### kunci

Mengidentifikasi [kunci pembungkus](#page-15-0) yang digunakan dalam operasi. Formatnya adalah pasangan kunci = ID. Atribut kunci diperlukan di semua perintah enkripsi.

Bila Anda menggunakan perintahAWS KMS key dalam enkripsi, nilai atribut kunci dapat berupa ID kunci, kunci ARN, nama alias, atau alias ARN. Untuk detail tentang pengenalAWS KMS [kunci, lihat Pengenal kunci](https://docs.aws.amazon.com/kms/latest/developerguide/concepts.html#key-id) di PanduanAWS Key Management Service Pengembang.

Atribut kunci diperlukan dalam perintah dekripsi ketika penyedia kunci master tidakAWS KMS. Atribut kunci tidak diizinkan dalam perintah yang mendekripsi data yang dienkripsi di bawahAWS KMS key.

Anda dapat menentukan beberapa atribut kunci di setiap nilai--master-keys parameter. Namun, atribut penyedia, wilayah, dan profil apa pun berlaku untuk semua kunci utama dalam nilai parameter. Untuk menentukan kunci master dengan nilai atribut yang berbeda, gunakan beberapa--master-keys parameter dalam perintah.

#### penyedia

Mengidentifikasi [penyedia kunci master](#page-17-0). Formatnya adalah pasangan penyedia = ID. Nilai default, aws-kms, mewakiliAWS KMS. Atribut ini diperlukan hanya ketika penyedia kunci master tidakAWS KMS.

#### wilayah

MengidentifikasiWilayah AWS dari sebuahAWS KMS key. Atribut ini hanya valid untukAWS KMS keys. Hal ini digunakan hanya ketika identifier kunci tidak menentukan Region; jika tidak, itu diabaikan. Ketika digunakan, itu menimpa Wilayah default di profil bernamaAWS CLI. profile

Mengidentifikasi [profilAWS CLI bernama](https://docs.aws.amazon.com/cli/latest/userguide/cli-multiple-profiles.html). Atribut ini hanya valid untukAWS KMS keys. Wilayah dalam profil hanya digunakan ketika pengidentifikasi kunci tidak menentukan Wilayah dan tidak ada atribut wilayah dalam perintah.

# <span id="page-286-0"></span>Parameter Lanjutan

-algoritma

Menentukan [algoritma suite](#page-19-1) alternatif. Parameter ini opsional dan hanya berlaku dalam perintah enkripsi.

Jika Anda menghilangkan parameter ini,AWS Encryption CLI menggunakan salah satu suite algoritma default untukAWS Encryption SDK diperkenalkan di versi 1.8. x. Kedua algoritma default menggunakan AES-GCM dengan [HKDF,](https://en.wikipedia.org/wiki/HKDF) tanda tangan ECDSA, dan kunci enkripsi 256-bit. Seseorang menggunakan komitmen kunci; satu tidak. Pilihan standar algoritma suite ditentukan oleh [kebijakan komitmen](#page-22-0) untuk perintah.

Rangkaian algoritma default direkomendasikan untuk sebagian besar operasi enkripsi. Untuk daftar nilai yang valid, lihat nilai untukalgorithm parameter [di Baca Dokumen](https://aws-encryption-sdk-cli.readthedocs.io/en/latest/index.html#execution).

### --bingkai-panjang

Menciptakan output dengan panjang bingkai tertentu. Parameter ini opsional dan hanya berlaku dalam perintah enkripsi.

Masukkan nilai dalam byte. Nilai yang valid adalah 0 dan 1 - 2 ^ 31 - 1. Nilai 0 menunjukkan data yang tidak dibingkai. Defaultnya adalah 4096 (byte).

### **a** Note

Bila memungkinkan, gunakan data berbingkai. AWS Encryption SDKMendukung data nonframed hanya untuk penggunaan lama. Beberapa implementasi bahasa dari masihAWS Encryption SDK dapat menghasilkan ciphertext nonframed. Semua implementasi bahasa yang didukung dapat mendekripsi ciphertext berbingkai dan nonframed.

### --max-panjang

Menunjukkan ukuran bingkai maksimum (atau panjang konten maksimum untuk pesan tanpa bingkai) dalam byte untuk dibaca dari pesan terenkripsi. Parameter ini opsional dan hanya berlaku dalam perintah dekripsi. Ini dirancang untuk melindungi Anda dari mendekripsi ciphertext berbahaya yang sangat besar.

Masukkan nilai dalam byte. Jika Anda menghilangkan parameter ini,AWS Encryption SDK tidak membatasi ukuran bingkai saat mendekripsi.

#### --caching

Memungkinkan fitur [caching kunci data](#page-291-0), yang menggunakan kembali kunci data, alih-alih menghasilkan kunci data baru untuk setiap file input. Parameter ini mendukung skenario lanjutan. Pastikan untuk membaca dokumentasi [Data Key Caching](#page-291-0) sebelum menggunakan fitur ini.

--cachingParameter memiliki atribut berikut.

```
kapasitas (diperlukan)
```
Menentukan jumlah maksimum entri dalam cache.

Nilai minimum adalah 1. Tidak ada nilai maksimum.

```
max_age (diperlukan)
```
Tentukan berapa lama entri cache digunakan, dalam hitungan detik, dimulai ketika mereka ditambahkan ke cache.

Masukkan nilai yang lebih besar dari 0. Tidak ada nilai maksimum.

max\_messages\_encrypted (opsional)

Menentukan jumlah pesan maksimum yang dapat dienkripsi entri dalam cache.

Nilai yang valid adalah 1—2^32. Nilai default adalah 2^32 (pesan).

max bytes encrypted (opsional)

Menentukan jumlah maksimum byte yang dapat dienkripsi entri dalam cache.
Nilai yang valid adalah 0 dan 1 - 2^63 - 1. Nilai default adalah 2^63 - 1 (pesan). Nilai 0 memungkinkan Anda menggunakan caching kunci data hanya ketika Anda mengenkripsi string pesan kosong.

# VersiAWSEnkripsi CLI

Kami menyarankan agar Anda menggunakan versi terbaruAWSEnkripsi CLI.

**a** Note

VersiAWSEnkripsi CLI lebih awal dari 4.0.0 berada di[end-of-supportfase](https://docs.aws.amazon.com/sdkref/latest/guide/maint-policy.html#version-life-cycle). Anda dapat memperbarui dengan aman dari versi 2.1.xdan kemudian ke versi terbaru dariAWSEnkripsi CLI tanpa kode atau perubahan data. Namun[,Fitur keamanan](#page-368-0)  [baru](#page-368-0)diperkenalkan pada versi 2.1.xtidak kompatibel ke belakang. Untuk memperbarui dari versi 1.7.xatau sebelumnya, Anda harus memperbarui ke 1 terbaru terlebih dahulu.xversiAWSEnkripsi CLI. Untuk detailnya, lihat [MigrasiAWS Encryption SDK.](#page-371-0) Fitur keamanan baru awalnya dirilis diAWSEnkripsi CLI versi 1.7.xdan 2.0.x. Namun,AWSEnkripsi CLI versi 1.8.xmenggantikan versi 1.7.xdanAWSEnkripsi CLI 2.1.xmenggantikan 2.0.x. Untuk detailnya, lihat yang relevan[penasehat keamanan](https://github.com/aws/aws-encryption-sdk-cli/security/advisories/GHSA-2xwp-m7mq-7q3r)di dalam[aws-encryption-sdk-cli](https://github.com/aws/aws-encryption-sdk-cli/)repositori GitHub.

Untuk informasi tentang versi signifikan dariAWS Encryption SDK, Lihat[Versi dari AWS Encryption](#page-355-0) [SDK.](#page-355-0)

Versi apa yang saya gunakan?

Jika Anda baru mengenalAWSEnkripsi CLI, gunakan versi terbaru.

Untuk mendekripsi data yang dienkripsi oleh versiAWS Encryption SDKlebih awal dari versi 1.7.x, bermigrasi terlebih dahulu ke versi terbaruAWSEnkripsi CLI. Membuat[semua perubahan yang](#page-373-0)  [direkomendasikan](#page-373-0)sebelum memperbarui ke versi 2.1.xatau yang lebih baru. Untuk detailnya, lihat [MigrasiAWS Encryption SDK.](#page-371-0)

### Pelajari selengkapnya

• Untuk informasi rinci tentang perubahan dan panduan untuk migrasi ke versi baru ini, lihat[MigrasiAWS Encryption SDK.](#page-371-0)

• Untuk deskripsi yang baruAWSEnkripsi CLI parameter dan atribut, liha[tAWS Encryption](#page-274-0)  [SDKSintaks CLI dan referensi parameter](#page-274-0).

Daftar berikut menjelaskan perubahan keAWSEnkripsi CLI dalam versi 1.8.xdan 2.1.x.

Versi 1.8.xperubahanAWSEnkripsi CLI

- Mengusangan--master-keysParameter. Sebagai gantinya, gunakan--wrappingkeysParameter.
- Menbahkan\*--wrapping-keys(-wParameter. Mendukung semua atribut dari--masterkeysParameter. Hal ini juga menambahkan atribut opsional berikut, yang hanya berlaku ketika mendekripsi denganAWS KMS keys.
	- penemuan
	- Penemuan partisi
	- Penemuan akun

Untuk penyedia kunci master kustom,--encryptdan --decryptperintah membutuhkan baik a--wrapping-keysParameter atau--master-keysparameter (tapi tidak keduanya). Juga,- encryptperintah denganAWS KMS keysmembutuhkan baik a--wrapping-keysParameter atau--master-keysparameter (tapi tidak keduanya).

Dalam sebuah--decryptperintah denganAWS KMS keys, yang--wrapping-keysadalah opsional, tetapi dianjurkan, karena diperlukan dalam versi 2.1.x. Jika Anda menggunakannya, Anda harus menentukankunciatribut ataupenemuanatribut dengan nilaitrue(tapi tidak keduanya).

• Menbahkan\*--commitment-policyParameter. Satu-satunya nilai yang valid adalah forbidencrypt-allow-decrypt. Klasterforbid-encrypt-allow-decryptkebijakan komitmen digunakan dalam semua perintah enkripsi dan dekripsi.

Dalam versi 1.8.x, ketika Anda menggunakan--wrapping-keysParameter,--commitmentpolicyparameter denganforbid-encrypt-allow-decryptdiperlukan. Menetapkan nilai secara eksplisit mencegah Anda[kebijakan komitmend](#page-22-0)ari berubah secara otomatis kerequireencrypt-require-decryptketika Anda meng-upgrade ke versi 2.1.x.

## Versi 2.1.xperubahanAWSEnkripsi CLI

- Menghapus--master-keysParameter. Sebagai gantinya, gunakan--wrappingkeysParameter.
- Klaster--wrapping-keysparameter diperlukan dalam semua perintah mengenkripsi dan mendekripsi. Anda harus menentukankunciatributpenemuanatribut dengan nilaitrue(tapi tidak keduanya).
- Klaster--commitment-policyparameter mendukung nilai-nilai berikut. Untuk detailnya, lihat [Menetapkan kebijakan komitmen Anda.](#page-386-0)
	- forbid-encrypt-allow-decrypt
	- require-encrypt-allow-decrypt
	- require-encrypt-require decrypt(Bawaan)
- Klaster--commitment-policyparameter opsional dalam versi 2.1.x. Nilai default-nya adalah require-encrypt-require-decrypt.

Versi 1.9.xdan 2.2.xperubahan padaAWSEnkripsi CLI

- Menbahkan\*--decrypt-unsignedParameter. Untuk detailnya, lihat [Versi 2.2. x](#page-369-0).
- Menbahkan\*--bufferParameter. Untuk detailnya, lihat [Versi 2.2. x](#page-369-0).
- Menbahkan\*--max-encrypted-data-keysParameter. Untuk detailnya, lihat [Membatasi kunci](#page-69-0)  [data terenkripsi.](#page-69-0)

Versi 3.0.xperubahan padaAWSEnkripsi CLI

• Menambahkan dukungan untukAWS KMSKunci multi-Wilayah. Untuk detailnya, lihat [Menggunakan](#page-39-0) [Multi-region AWS KMS keys.](#page-39-0)

# Caching kunci data

Caching kunci data menyimpan [kunci data](#page-14-0) dan [materi kriptografi terkait](#page-324-0) dalam cache. Ketika Anda mengenkripsi atau mendekripsi data, AWS Encryption SDK mencari kunci data yang cocok dalam cache. Jika menemukan kecocokan, ia menggunakan kunci data yang di-cache daripada menghasilkan yang baru. Caching kunci data dapat meningkatkan kinerja, mengurangi biaya, dan membantu Anda tetap dalam batas layanan saat aplikasi Anda meningkat.

Aplikasi Anda dapat memperoleh manfaat dari caching kunci data jika:

- Hal ini dapat menggunakan kembali kunci data.
- Ini menghasilkan banyak kunci data.
- Operasi kriptografi Anda sangat lambat, mahal, terbatas, atau intensif sumber daya.

Caching dapat mengurangi penggunaan layanan kriptografi Anda, seperti AWS Key Management Service ()AWS KMS. Jika Anda mencapai [AWS KMS requests-per-secondbatas](https://docs.aws.amazon.com/kms/latest/developerguide/limits.html#requests-per-second) Anda, caching dapat membantu. Aplikasi Anda dapat menggunakan kunci cache untuk melayani beberapa permintaan kunci data Anda alih-alih menelepon AWS KMS. (Anda juga dapat membuat kasus di [AWS Support](https://console.aws.amazon.com/support/home#/)  [Center](https://console.aws.amazon.com/support/home#/) untuk menaikkan batas akun Anda.)

AWS Encryption SDK Ini membantu Anda membuat dan mengelola cache kunci data Anda. [Ini](#page-316-0)  [menyediakan c](#page-316-0)[ache lokal](#page-322-0) [dan](#page-316-0) [manajer bahan kriptografi cachin](#page-323-0)[g \(caching CMM\) yang berinteraksi](#page-316-0) [dengan cache dan memberlakukan ambang keamanan yang Anda tetapkan.](#page-316-0) Bekerja sama, komponen-komponen ini membantu Anda mendapatkan keuntungan dari efisiensi penggunaan kembali kunci data sambil menjaga keamanan sistem Anda.

Caching kunci data adalah fitur opsional AWS Encryption SDK yang harus Anda gunakan dengan hati-hati. Secara default, AWS Encryption SDK menghasilkan kunci data baru untuk setiap operasi enkripsi. Teknik ini mendukung praktik terbaik kriptografi, yang mencegah penggunaan kembali kunci data yang berlebihan. Secara umum, gunakan caching kunci data hanya jika diperlukan untuk memenuhi tujuan kinerja Anda. Kemudian, gunakan [ambang keamanan](#page-316-0) caching kunci data untuk memastikan bahwa Anda menggunakan jumlah minimum caching yang diperlukan untuk memenuhi tujuan biaya dan kinerja Anda.

CMM caching tidak didukung oleh [AWS Encryption SDK for](#page-167-0) .NET. Versi 3. x dari AWS Encryption SDK for Java satu-satunya mendukung CMM caching dengan antarmuka penyedia kunci master lama, bukan antarmuka keyring. Namun, versi 4. x dari AWS Encryption SDK untuk .NET dan versi

3. x dari AWS Encryption SDK for Java dukungan [keyring AWS KMS Hierarkis, solusi caching](#page-103-0) bahan kriptografi alternatif. Konten yang dienkripsi dengan keyring AWS KMS Hierarkis hanya dapat didekripsi dengan keyring Hierarkis. AWS KMS

Untuk pembahasan terperinci tentang pengorbanan keamanan ini, lihat [AWS Encryption SDK: Cara](https://aws.amazon.com/blogs/security/aws-encryption-sdk-how-to-decide-if-data-key-caching-is-right-for-your-application/)  [Memutuskan apakah Caching Kunci Data Tepat untuk Aplikasi Anda](https://aws.amazon.com/blogs/security/aws-encryption-sdk-how-to-decide-if-data-key-caching-is-right-for-your-application/) di Blog Keamanan. AWS

Topik

- [Cara menggunakan caching kunci data](#page-292-0)
- [Menetapkan ambang keamanan cache](#page-316-0)
- [Rincian caching kunci data](#page-318-0)
- [Contoh caching kunci data](#page-326-0)

# <span id="page-292-0"></span>Cara menggunakan caching kunci data

Topik ini menunjukkan cara menggunakan caching kunci data dalam aplikasi Anda. Ini membawa Anda melalui proses langkah demi langkah. Kemudian, ia menggabungkan langkah-langkah dalam contoh sederhana yang menggunakan caching kunci data dalam operasi untuk mengenkripsi string.

Contoh di bagian ini menunjukkan cara menggunakan [versi 2.0.](#page-355-0) x dan kemudian AWS Encryption SDK. Untuk contoh yang menggunakan versi sebelumnya, temukan rilis Anda di daftar [Rilis](https://github.com/aws/aws-encryption-sdk-c/releases) GitHub repositori untuk [bahasa pemrograman](#page-153-0) Anda.

Untuk contoh lengkap dan teruji menggunakan caching kunci data di AWS Encryption SDK, lihat:

- [C/C++: caching\\_cmm.cpp](https://github.com/aws/aws-encryption-sdk-c/blob/master/examples/caching_cmm.cpp)
- Jawa: [SimpleDataKeyCachingExample.java](https://github.com/aws/aws-encryption-sdk-java/blob/master/src/examples/java/com/amazonaws/crypto/examples/v2/SimpleDataKeyCachingExample.java)
- JavaScript Peramban: [caching\\_cmm.ts](https://github.com/aws/aws-encryption-sdk-javascript/blob/master/modules/example-browser/src/caching_cmm.ts)
- JavaScript Node.js: [caching\\_cmm.ts](https://github.com/aws/aws-encryption-sdk-javascript/blob/master/modules/example-node/src/caching_cmm.ts)
- [Python: data\\_key\\_caching\\_basic.py](https://github.com/aws/aws-encryption-sdk-python/blob/master/examples/src/data_key_caching_basic.py)

[AWS Encryption SDK Untuk. NETt](#page-167-0)idak mendukung caching kunci data.

Topik

- [Menggunakan caching kunci data: S tep-by-step](#page-293-0)
- [Contoh caching kunci data: Enkripsi string](#page-300-0)

# <span id="page-293-0"></span>Menggunakan caching kunci data: S tep-by-step

step-by-step Petunjuk ini menunjukkan cara membuat komponen yang Anda butuhkan untuk mengimplementasikan caching kunci data.

• [Buat cache kunci data.](#page-322-0) Dalam contoh ini, kami menggunakan cache lokal yang AWS Encryption SDK disediakan. Kami membatasi cache hingga 10 kunci data.

C

```
// Cache capacity (maximum number of entries) is required
size_t cache_capacity = 10; 
struct aws_allocator *allocator = aws_default_allocator();
struct aws_cryptosdk_materials_cache *cache = 
  aws_cryptosdk_materials_cache_local_new(allocator, cache_capacity);
```
Java

Contoh berikut menggunakan versi 2. x dari AWS Encryption SDK for Java. Versi 3. x dari AWS Encryption SDK for Java menghentikan caching kunci data. CMM Dengan versi 3. x, Anda juga dapat menggunakan [keyring AWS KMS Hierarkis, solusi](#page-103-0) caching bahan kriptografi alternatif.

```
// Cache capacity (maximum number of entries) is required
int MAX_CACHE_SIZE = 10;
```

```
CryptoMaterialsCache cache = new LocalCryptoMaterialsCache(MAX_CACHE_SIZE);
```
JavaScript Browser

```
const capacity = 10
const cache = getLocalCryptographicMaterialsCache(capacity)
```
JavaScript Node.js

const capacity = 10

const cache = getLocalCryptographicMaterialsCache(capacity)

#### Python

```
# Cache capacity (maximum number of entries) is required
MAX CACHE SIZE = 10
cache = aws_encryption_sdk.LocalCryptoMaterialsCache(MAX_CACHE_SIZE)
```
• Buat [penyedia kunci master](#page-17-0) (Java dan Python) atau [keyring](#page-16-0) (C dan). JavaScript Contoh-contoh ini menggunakan penyedia kunci master AWS Key Management Service (AWS KMS) atau [AWS KMS](#page-83-0) [keyring](#page-83-0) yang kompatibel.

### C

```
// Create an AWS KMS keyring
// The input is the Amazon Resource Name (ARN) 
// of an AWS KMS key
struct aws_cryptosdk_keyring *kms_keyring = 
  Aws::Cryptosdk::KmsKeyring::Builder().Build(kms_key_arn);
```
#### Java

Contoh berikut menggunakan versi 2. x dari AWS Encryption SDK for Java. Versi 3. x dari AWS Encryption SDK for Java menghentikan caching kunci data. CMM Dengan versi 3. x, Anda juga dapat menggunakan [keyring AWS KMS Hierarkis, solusi](#page-103-0) caching bahan kriptografi alternatif.

```
// Create an AWS KMS master key provider
// The input is the Amazon Resource Name (ARN) 
// of an AWS KMS key
MasterKeyProvider<KmsMasterKey> keyProvider = 
  KmsMasterKeyProvider.builder().buildStrict(kmsKeyArn);
```
#### JavaScript Browser

Di browser, Anda harus menyuntikkan kredensyal Anda dengan aman. Contoh ini mendefinisikan kredensyal dalam webpack (kms.webpack.config) yang menyelesaikan kredensyal saat runtime. Ini menciptakan instance penyedia AWS KMS klien dari AWS KMS klien dan kredensialnya. Kemudian, ketika membuat keyring, ia meneruskan penyedia klien ke konstruktor bersama dengan (. AWS KMS key generatorKeyId)

```
const { accessKeyId, secretAccessKey, sessionToken } = credentials
const clientProvider = getClient(KMS, { 
     credentials: { 
       accessKeyId, 
       secretAccessKey, 
       sessionToken 
     } 
   })
/* Create an AWS KMS keyring 
  * You must configure the AWS KMS keyring with at least one AWS KMS key
* The input is the Amazon Resource Name (ARN) 
  */ of an AWS KMS key
const keyring = new KmsKeyringBrowser({ 
     clientProvider, 
     generatorKeyId, 
     keyIds, 
   })
```
JavaScript Node.js

```
/* Create an AWS KMS keyring 
 * The input is the Amazon Resource Name (ARN) 
*/ of an AWS KMS key
const keyring = new KmsKeyringNode({ generatorKeyId })
```
Python

```
# Create an AWS KMS master key provider
# The input is the Amazon Resource Name (ARN) 
# of an AWS KMS key
key_provider = 
  aws_encryption_sdk.StrictAwsKmsMasterKeyProvider(key_ids=[kms_key_arn])
```
• [Buat manajer materi kriptografi caching](#page-323-0) (CMMcaching).

Kaitkan caching Anda CMM dengan cache dan penyedia kunci utama atau keyring Anda. Kemudian, [atur ambang keamanan cache pada caching](#page-316-0). CMM

#### $\mathcal{C}$

Di dalam AWS Encryption SDK for C, Anda dapat membuat caching CMM dari yang mendasarinyaCMM, seperti defaultCMM, atau dari keyring. Contoh ini membuat caching CMM dari keyring.

Setelah Anda membuat cachingCMM, Anda dapat melepaskan referensi Anda ke keyring dan cache. Lihat perinciannya di [the section called "Penghitungan referensi"](#page-158-0).

// Create the caching CMM // Set the partition ID to NULL. // Set the required maximum age value to 60 seconds. struct aws\_cryptosdk\_cmm \*caching\_cmm = aws\_cryptosdk\_caching\_cmm\_new\_from\_keyring(allocator, cache, kms\_keyring, NULL, 60, AWS\_TIMESTAMP\_SECS); // Add an optional message threshold // The cached data key will not be used for more than 10 messages. aws\_status = aws\_cryptosdk\_caching\_cmm\_set\_limit\_messages(caching\_cmm, 10); // Release your references to the cache and the keyring. aws\_cryptosdk\_materials\_cache\_release(cache); aws\_cryptosdk\_keyring\_release(kms\_keyring);

#### Java

Contoh berikut menggunakan versi 2. x dari AWS Encryption SDK for Java. Versi 3. x AWS Encryption SDK for Java tidak mendukung caching kunci data, tetapi mendukung [keyring AWS](#page-103-0)  [KMS Hierarkis,](#page-103-0) solusi caching bahan kriptografi alternatif.

```
/* 
  * Security thresholds 
    Max entry age is required.
    Max messages (and max bytes) per entry are optional
```

```
 */
int MAX_ENTRY_AGE_SECONDS = 60;
int MAX ENTRY MSGS = 10;
//Create a caching CMM
CryptoMaterialsManager cachingCmm = 
     CachingCryptoMaterialsManager.newBuilder().withMasterKeyProvider(keyProvider) 
                                    .withCache(cache) 
                                    .withMaxAge(MAX_ENTRY_AGE_SECONDS, 
  TimeUnit.SECONDS) 
                                    .withMessageUseLimit(MAX_ENTRY_MSGS) 
                                   .build();
```
JavaScript Browser

```
/* 
  * Security thresholds 
     Max age (in milliseconds) is required.
  * Max messages (and max bytes) per entry are optional. 
  */
const maxAge = 1000 * 60const maxMessagesEncrypted = 10
/* Create a caching CMM from a keyring */
const cachingCmm = new WebCryptoCachingMaterialsManager({ 
   backingMaterials: keyring, 
   cache, 
  maxAge, 
  maxMessagesEncrypted
})
```
JavaScript Node.js

```
/* 
  * Security thresholds 
     Max age (in milliseconds) is required.
  * Max messages (and max bytes) per entry are optional. 
  */
const maxAge = 1000 * 60const maxMessagesEncrypted = 10
/* Create a caching CMM from a keyring */
const cachingCmm = new NodeCachingMaterialsManager({
```

```
 backingMaterials: keyring, 
   cache, 
   maxAge, 
   maxMessagesEncrypted
})
```
Python

```
# Security thresholds
# Max entry age is required. 
# Max messages (and max bytes) per entry are optional
#
MAX_ENTRY_AGE_SECONDS = 60.0
MAX_ENTRY_MESSAGES = 10 
# Create a caching CMM
caching_cmm = CachingCryptoMaterialsManager( 
     master_key_provider=key_provider, 
     cache=cache, 
     max_age=MAX_ENTRY_AGE_SECONDS, 
     max_messages_encrypted=MAX_ENTRY_MESSAGES
)
```
Hanya itu yang perlu Anda lakukan. Kemudian, biarkan AWS Encryption SDK mengelola cache untuk Anda, atau tambahkan logika manajemen cache Anda sendiri.

Saat Anda ingin menggunakan caching kunci data dalam panggilan untuk mengenkripsi atau mendekripsi data, tentukan caching Anda CMM alih-alih penyedia kunci master atau lainnya. CMM

**a** Note

Jika Anda mengenkripsi aliran data, atau data apa pun dengan ukuran yang tidak diketahui, pastikan untuk menentukan ukuran data dalam permintaan. AWS Encryption SDK Tidak menggunakan caching kunci data saat mengenkripsi data dengan ukuran yang tidak diketahui.

C

Di AWS Encryption SDK for C, Anda membuat sesi dengan caching CMM dan kemudian memproses sesi.

Secara default, ketika ukuran pesan tidak diketahui dan tidak terbatas, kunci data AWS Encryption SDK tidak cache. Untuk mengizinkan caching saat Anda tidak mengetahui ukuran data yang tepat, gunakan aws\_cryptosdk\_session\_set\_message\_bound metode ini untuk mengatur ukuran maksimum pesan. Atur batas lebih besar dari perkiraan ukuran pesan. Jika ukuran pesan sebenarnya melebihi batas, operasi enkripsi gagal.

```
/* Create a session with the caching CMM. Set the session mode to encrypt. */struct aws_cryptosdk_session *session = 
  aws_cryptosdk_session_new_from_cmm_2(allocator, AWS_CRYPTOSDK_ENCRYPT, 
  caching_cmm);
/* Set a message bound of 1000 bytes */
aws_status = aws_cryptosdk_session_set_message_bound(session, 1000);
/* Encrypt the message using the session with the caching CMM */aws_status = aws_cryptosdk_session_process( 
              session, output_buffer, output_capacity, &output_produced, 
  input_buffer, input_len, &input_consumed);
/* Release your references to the caching CMM and the session. */
aws_cryptosdk_cmm_release(caching_cmm);
aws_cryptosdk_session_destroy(session);
```
Java

Contoh berikut menggunakan versi 2. x dari AWS Encryption SDK for Java. Versi 3. x dari AWS Encryption SDK for Java menghentikan caching kunci data. CMM Dengan versi 3. x, Anda juga dapat menggunakan [keyring AWS KMS Hierarkis, solusi](#page-103-0) caching bahan kriptografi alternatif.

// When the call to encryptData specifies a caching CMM, // the encryption operation uses the data key cache final AwsCrypto encryptionSdk = AwsCrypto.standard(); return encryptionSdk.encryptData(cachingCmm, plaintext\_source).getResult();

#### JavaScript Browser

const { result } = await encrypt(cachingCmm, plaintext)

#### JavaScript Node.js

Bila Anda menggunakan caching CMM di AWS Encryption SDK for JavaScript for Node.js, encrypt metode ini membutuhkan panjang plaintext. Jika Anda tidak menyediakannya, kunci data tidak di-cache. Jika Anda memberikan panjang, tetapi data plaintext yang Anda berikan melebihi panjang itu, operasi enkripsi gagal. Jika Anda tidak tahu persis panjang plaintext, seperti saat Anda streaming data, berikan nilai yang diharapkan terbesar.

```
const { result } = await encrypt(cachingCmm, plaintext, { plaintextLength: 
  plaintext.length })
```
#### Python

```
# Set up an encryption client
client = aws_encryption_sdk.EncryptionSDKClient()
# When the call to encrypt specifies a caching CMM,
# the encryption operation uses the data key cache
#
encrypted_message, header = client.encrypt( 
     source=plaintext_source, 
     materials_manager=caching_cmm
)
```
## <span id="page-300-0"></span>Contoh caching kunci data: Enkripsi string

Contoh kode sederhana ini menggunakan caching kunci data saat mengenkripsi string. Ini menggabungkan kode dari [step-by-step prosedur](#page-293-0) ke kode pengujian yang dapat Anda jalankan.

Contoh ini membuat [cache lokal](#page-322-0) dan [penyedia kunci master](#page-17-0) atau [keyring](#page-16-0) untuk file AWS KMS key. Kemudian, ia menggunakan cache lokal dan penyedia kunci master atau keyring untuk membuat caching CMM dengan ambang [keamanan](#page-316-0) yang sesuai. [Di Java dan Python, permintaan enkripsi](#page-324-1) [menentukan cachingCMM, data plaintext untuk mengenkripsi, dan konteks enkripsi.](#page-324-1) Di C, caching CMM ditentukan dalam sesi, dan sesi disediakan untuk permintaan enkripsi.

Untuk menjalankan contoh ini, Anda perlu menyediakan [Amazon Resource Name \(ARN\) dari file](https://docs.aws.amazon.com/kms/latest/developerguide/viewing-keys.html)  [AWS KMS key.](https://docs.aws.amazon.com/kms/latest/developerguide/viewing-keys.html) Pastikan bahwa Anda memiliki [izin untuk menggunakan AWS KMS key](https://docs.aws.amazon.com/kms/latest/developerguide/key-policies.html#key-policy-default-allow-users) untuk menghasilkan kunci data.

Untuk contoh dunia nyata yang lebih rinci tentang membuat dan menggunakan cache kunci data, lihat[Kode contoh caching kunci data](#page-328-0).

C

```
/* 
  * Copyright 2019 Amazon.com, Inc. or its affiliates. All Rights Reserved. 
 * 
  * Licensed under the Apache License, Version 2.0 (the "License"). You may not use 
  * this file except in compliance with the License. A copy of the License is 
  * located at 
 * 
  * http://aws.amazon.com/apache2.0/ 
 * 
  * or in the "license" file accompanying this file. This file is distributed on an 
  * "AS IS" BASIS, WITHOUT WARRANTIES OR CONDITIONS OF ANY KIND, either express or 
  * implied. See the License for the specific language governing permissions and 
  * limitations under the License. 
  */ 
#include <aws/cryptosdk/cache.h> 
#include <aws/cryptosdk/cpp/kms_keyring.h> 
#include <aws/cryptosdk/session.h> 
void encrypt_with_caching( 
     uint8_t *ciphertext, // output will go here (assumes ciphertext_capacity 
  bytes already allocated) 
     size_t *ciphertext_len, // length of output will go here 
     size_t ciphertext_capacity, 
     const char *kms_key_arn, 
     int max_entry_age, 
     int cache_capacity) { 
     const uint64_t MAX_ENTRY_MSGS = 100; 
     struct aws_allocator *allocator = aws_default_allocator(); 
     // Load error strings for debugging 
     aws_cryptosdk_load_error_strings();
```

```
 // Create a keyring 
    struct aws_cryptosdk_keyring *kms_keyring = 
 Aws::Cryptosdk::KmsKeyring::Builder().Build(kms_key_arn); 
    // Create a cache 
   struct aws cryptosdk materials cache *cache =
 aws_cryptosdk_materials_cache_local_new(allocator, cache_capacity); 
    // Create a caching CMM 
    struct aws_cryptosdk_cmm *caching_cmm = 
 aws_cryptosdk_caching_cmm_new_from_keyring( 
        allocator, cache, kms_keyring, NULL, max_entry_age, AWS_TIMESTAMP_SECS); 
    if (!caching_cmm) abort(); 
    if (aws_cryptosdk_caching_cmm_set_limit_messages(caching_cmm, MAX_ENTRY_MSGS)) 
 abort(); 
    // Create a session 
    struct aws_cryptosdk_session *session = 
        aws_cryptosdk_session_new_from_cmm_2(allocator, AWS_CRYPTOSDK_ENCRYPT, 
 caching_cmm); 
    if (!session) abort(); 
    // Encryption context 
   struct aws hash table *enc ctx =
 aws_cryptosdk_session_get_enc_ctx_ptr_mut(session); 
    if (!enc_ctx) abort(); 
   AWS STATIC STRING FROM LITERAL(enc ctx key, "purpose");
    AWS_STATIC_STRING_FROM_LITERAL(enc_ctx_value, "test"); 
    if (aws_hash_table_put(enc_ctx, enc_ctx_key, (void *)enc_ctx_value, NULL)) 
 abort(); 
    // Plaintext data to be encrypted 
    const char *my_data = "My plaintext data"; 
   size_t my_data_len = strlen(my_data);
    if (aws_cryptosdk_session_set_message_size(session, my_data_len)) abort(); 
   // When the session uses a caching CMM, the encryption operation uses the data 
 key cache 
    // specified in the caching CMM. 
    size_t bytes_read; 
    if (aws_cryptosdk_session_process( 
            session, 
            ciphertext,
```

```
 ciphertext_capacity, 
              ciphertext_len, 
              (const uint8_t *)my_data, 
              my_data_len, 
              &bytes_read)) 
         abort(); 
     if (!aws_cryptosdk_session_is_done(session) || bytes_read != my_data_len) 
  abort(); 
     aws_cryptosdk_session_destroy(session); 
     aws_cryptosdk_cmm_release(caching_cmm); 
     aws_cryptosdk_materials_cache_release(cache); 
     aws_cryptosdk_keyring_release(kms_keyring); 
}
```
#### Java

Contoh berikut menggunakan versi 2. x dari AWS Encryption SDK for Java. Versi 3. x dari AWS Encryption SDK for Java menghentikan caching kunci data. CMM Dengan versi 3. x, Anda juga dapat menggunakan [keyring AWS KMS Hierarkis, solusi](#page-103-0) caching bahan kriptografi alternatif.

```
// Copyright Amazon.com Inc. or its affiliates. All Rights Reserved. 
// SPDX-License-Identifier: Apache-2.0 
package com.amazonaws.crypto.examples; 
import com.amazonaws.encryptionsdk.AwsCrypto; 
import com.amazonaws.encryptionsdk.CryptoMaterialsManager; 
import com.amazonaws.encryptionsdk.MasterKeyProvider; 
import com.amazonaws.encryptionsdk.caching.CachingCryptoMaterialsManager; 
import com.amazonaws.encryptionsdk.caching.CryptoMaterialsCache; 
import com.amazonaws.encryptionsdk.caching.LocalCryptoMaterialsCache; 
import com.amazonaws.encryptionsdk.kmssdkv2.KmsMasterKey; 
import com.amazonaws.encryptionsdk.kmssdkv2.KmsMasterKeyProvider; 
import java.nio.charset.StandardCharsets; 
import java.util.Collections; 
import java.util.Map; 
import java.util.concurrent.TimeUnit; 
/** 
 * <p>
  * Encrypts a string using an &KMS; key and data key caching 
 *
```

```
* <p>
  * Arguments: 
 * <sub>ol</sub> * <li>KMS Key ARN: To find the Amazon Resource Name of your &KMS; key, 
  * see 'Find the key ID and ARN' at https://docs.aws.amazon.com/kms/latest/
developerguide/find-cmk-id-arn.html 
  * <li>Max entry age: Maximum time (in seconds) that a cached entry can be used 
  * <li>Cache capacity: Maximum number of entries in the cache 
 * </ol>
  */ 
public class SimpleDataKeyCachingExample { 
     /* 
      * Security thresholds 
         Max entry age is required.
      * Max messages (and max bytes) per data key are optional 
      */ 
     private static final int MAX_ENTRY_MSGS = 100; 
     public static byte[] encryptWithCaching(String kmsKeyArn, int maxEntryAge, int 
  cacheCapacity) { 
         // Plaintext data to be encrypted 
         byte[] myData = "My plaintext data".getBytes(StandardCharsets.UTF_8); 
         // Encryption context 
         // Most encrypted data should have an associated encryption context 
         // to protect integrity. This sample uses placeholder values. 
         // For more information see: 
         // blogs.aws.amazon.com/security/post/Tx2LZ6WBJJANTNW/How-to-Protect-the-
Integrity-of-Your-Encrypted-Data-by-Using-AWS-Key-Management 
         final Map<String, String> encryptionContext = 
  Collections.singletonMap("purpose", "test"); 
         // Create a master key provider 
         MasterKeyProvider<KmsMasterKey> keyProvider = 
  KmsMasterKeyProvider.builder() 
             .buildStrict(kmsKeyArn); 
         // Create a cache 
         CryptoMaterialsCache cache = new LocalCryptoMaterialsCache(cacheCapacity); 
         // Create a caching CMM 
         CryptoMaterialsManager cachingCmm =
```

```
 CachingCryptoMaterialsManager.newBuilder().withMasterKeyProvider(keyProvider) 
                  .withCache(cache) 
                  .withMaxAge(maxEntryAge, TimeUnit.SECONDS) 
                  .withMessageUseLimit(MAX_ENTRY_MSGS) 
                 .build();
         // When the call to encryptData specifies a caching CMM, 
         // the encryption operation uses the data key cache 
         final AwsCrypto encryptionSdk = AwsCrypto.standard(); 
         return encryptionSdk.encryptData(cachingCmm, myData, 
  encryptionContext).getResult(); 
     } 
}
```
#### JavaScript Browser

```
// Copyright Amazon.com Inc. or its affiliates. All Rights Reserved. 
// SPDX-License-Identifier: Apache-2.0 
/* This is a simple example of using a caching CMM with a KMS keyring 
  * to encrypt and decrypt using the AWS Encryption SDK for Javascript in a browser. 
  */ 
import { 
   KmsKeyringBrowser, 
   KMS, 
   getClient, 
   buildClient, 
   CommitmentPolicy, 
   WebCryptoCachingMaterialsManager, 
   getLocalCryptographicMaterialsCache, 
} from '@aws-crypto/client-browser' 
import { toBase64 } from '@aws-sdk/util-base64-browser' 
/* This builds the client with the REQUIRE_ENCRYPT_REQUIRE_DECRYPT commitment 
  policy, 
  * which enforces that this client only encrypts using committing algorithm suites 
  * and enforces that this client 
  * will only decrypt encrypted messages 
  * that were created with a committing algorithm suite. 
  * This is the default commitment policy 
  * if you build the client with `buildClient()`.
```

```
 */ 
const { encrypt, decrypt } = buildClient(
   CommitmentPolicy.REQUIRE_ENCRYPT_REQUIRE_DECRYPT 
) 
/* This is injected by webpack. 
  * The webpack.DefinePlugin or @aws-sdk/karma-credential-loader will replace the 
  values when bundling. 
  * The credential values are pulled from @aws-sdk/credential-provider-node 
  * Use any method you like to get credentials into the browser. 
  * See kms.webpack.config 
  */ 
declare const credentials: { 
   accessKeyId: string 
  secretAccessKey: string 
  sessionToken: string 
} 
/* This is done to facilitate testing. */ 
export async function testCachingCMMExample() { 
   /* This example uses an &KMS; keyring. The generator key in a &KMS; keyring 
  generates and encrypts the data key. 
    * The caller needs kms:GenerateDataKey permission on the &KMS; key in 
  generatorKeyId. 
    */ 
   const generatorKeyId = 
     'arn:aws:kms:us-west-2:658956600833:alias/EncryptDecrypt' 
   /* Adding additional KMS keys that can decrypt. 
    * The caller must have kms:Encrypt permission for every &KMS; key in keyIds. 
    * You might list several keys in different AWS Regions. 
    * This allows you to decrypt the data in any of the represented Regions. 
    * In this example, the generator key 
    * and the additional key are actually the same &KMS; key. 
    * In `generatorId`, this &KMS; key is identified by its alias ARN. 
    * In `keyIds`, this &KMS; key is identified by its key ARN. 
    * In practice, you would specify different &KMS; keys, 
    * or omit the `keyIds` parameter. 
    * This is *only* to demonstrate how the &KMS; key ARNs are configured. 
    */ 
   const keyIds = [ 
     'arn:aws:kms:us-west-2:658956600833:key/b3537ef1-d8dc-4780-9f5a-55776cbb2f7f', 
   ]
```

```
 /* Need a client provider that will inject correct credentials. 
   * The credentials here are injected by webpack from your environment bundle is 
 created 
   * The credential values are pulled using @aws-sdk/credential-provider-node. 
   * See kms.webpack.config 
   * You should inject your credential into the browser in a secure manner 
   * that works with your application. 
   */ 
  const { accessKeyId, secretAccessKey, sessionToken } = credentials 
 /* getClient takes a KMS client constructor 
   * and optional configuration values. 
   * The credentials can be injected here, 
   * because browsers do not have a standard credential discovery process the way 
 Node.js does. 
   */ 
 const clientProvider = getClient(KMS, { 
    credentials: { 
      accessKeyId, 
      secretAccessKey, 
      sessionToken, 
   }, 
  }) 
 /* You must configure the KMS keyring with your &KMS; keys */ 
  const keyring = new KmsKeyringBrowser({ 
    clientProvider, 
    generatorKeyId, 
    keyIds, 
  }) 
\gamma^* Create a cache to hold the data keys (and related cryptographic material).
   * This example uses the local cache provided by the Encryption SDK. 
   * The `capacity` value represents the maximum number of entries 
   * that the cache can hold. 
   * To make room for an additional entry, 
   * the cache evicts the oldest cached entry. 
   * Both encrypt and decrypt requests count independently towards this threshold. 
   * Entries that exceed any cache threshold are actively removed from the cache. 
   * By default, the SDK checks one item in the cache every 60 seconds (60,000 
 milliseconds). 
   * To change this frequency, pass in a `proactiveFrequency` value 
   * as the second parameter. This value is in milliseconds. 
   */
```

```
 const capacity = 100 
  const cache = getLocalCryptographicMaterialsCache(capacity) 
/* The partition name lets multiple caching CMMs share the same local
 cryptographic cache. 
   * By default, the entries for each CMM are cached separately. However, if you 
 want these CMMs to share the cache, 
   * use the same partition name for both caching CMMs. 
   * If you don't supply a partition name, the Encryption SDK generates a random 
 name for each caching CMM. 
   * As a result, sharing elements in the cache MUST be an intentional operation. 
   */ 
  const partition = 'local partition name' 
\gamma^* maxAge is the time in milliseconds that an entry will be cached.
   * Elements are actively removed from the cache. 
   */ 
 const maxAge = 1000 * 60\gamma^* The maximum number of bytes that will be encrypted under a single data key.
   * This value is optional, 
   * but you should configure the lowest practical value. 
   */ 
  const maxBytesEncrypted = 100 
\gamma^* The maximum number of messages that will be encrypted under a single data key.
   * This value is optional, 
   * but you should configure the lowest practical value. 
   */ 
  const maxMessagesEncrypted = 10 
  const cachingCMM = new WebCryptoCachingMaterialsManager({ 
    backingMaterials: keyring, 
    cache, 
    partition, 
    maxAge, 
   maxBytesEncrypted, 
   maxMessagesEncrypted, 
 }) 
 /* Encryption context is a *very* powerful tool for controlling 
   * and managing access. 
   * When you pass an encryption context to the encrypt function,
```
\* the encryption context is cryptographically bound to the ciphertext.

```
 * If you don't pass in the same encryption context when decrypting, 
    * the decrypt function fails. 
    * The encryption context is ***not*** secret! 
    * Encrypted data is opaque. 
    * You can use an encryption context to assert things about the encrypted data. 
    * The encryption context helps you to determine 
    * whether the ciphertext you retrieved is the ciphertext you expect to decrypt. 
    * For example, if you are are only expecting data from 'us-west-2', 
    * the appearance of a different AWS Region in the encryption context can indicate 
  malicious interference. 
    * See: https://docs.aws.amazon.com/encryption-sdk/latest/developer-guide/
concepts.html#encryption-context 
\star * Also, cached data keys are reused ***only*** when the encryption contexts 
  passed into the functions are an exact case-sensitive match. 
    * See: https://docs.aws.amazon.com/encryption-sdk/latest/developer-guide/data-
caching-details.html#caching-encryption-context 
    */ 
   const encryptionContext = { 
     stage: 'demo', 
     purpose: 'simple demonstration app', 
     origin: 'us-west-2', 
   } 
  /* Find data to encrypt. */ 
  const plainText = new Uint8Array([1, 2, 3, 4, 5])
  /* Encrypt the data. 
    * The caching CMM only reuses data keys 
    * when it know the length (or an estimate) of the plaintext. 
    * However, in the browser, 
    * you must provide all of the plaintext to the encrypt function. 
    * Therefore, the encrypt function in the browser knows the length of the 
  plaintext 
    * and does not accept a plaintextLength option. 
    */ 
   const { result } = await encrypt(cachingCMM, plainText, { encryptionContext }) 
   /* Log the plain text 
    * only for testing and to show that it works. 
    */ 
   console.log('plainText:', plainText) 
   document.write('</br>plainText:' + plainText + '</br>')
```

```
 /* Log the base64-encoded result 
    * so that you can try decrypting it with another AWS Encryption SDK 
  implementation. 
    */ 
  const resultBase64 = toBase64(result) 
   console.log(resultBase64) 
   document.write(resultBase64) 
  /* Decrypt the data. 
    * NOTE: This decrypt request will not use the data key 
    * that was cached during the encrypt operation. 
    * Data keys for encrypt and decrypt operations are cached separately. 
    */ 
   const { plaintext, messageHeader } = await decrypt(cachingCMM, result) 
 /* Grab the encryption context so you can verify it. */ const { encryptionContext: decryptedContext } = messageHeader 
  /* Verify the encryption context. 
    * If you use an algorithm suite with signing, 
    * the Encryption SDK adds a name-value pair to the encryption context that 
  contains the public key. 
    * Because the encryption context might contain additional key-value pairs, 
    * do not include a test that requires that all key-value pairs match. 
    * Instead, verify that the key-value pairs that you supplied to the `encrypt` 
  function are included in the encryption context that the `decrypt` function 
  returns. 
    */ 
  Object.entries(encryptionContext).forEach(([key, value]) => { 
     if (decryptedContext[key] !== value) 
       throw new Error('Encryption Context does not match expected values') 
   }) 
  /* Log the clear message 
    * only for testing and to show that it works. 
    */ 
   document.write('</br>Decrypted:' + plaintext) 
   console.log(plaintext) 
 /* Return the values to make testing easy. */ return { plainText, plaintext } 
}
```
#### JavaScript Node.js

```
// Copyright Amazon.com Inc. or its affiliates. All Rights Reserved. 
// SPDX-License-Identifier: Apache-2.0 
import { 
   KmsKeyringNode, 
   buildClient, 
   CommitmentPolicy, 
   NodeCachingMaterialsManager, 
   getLocalCryptographicMaterialsCache, 
} from '@aws-crypto/client-node' 
/* This builds the client with the REQUIRE_ENCRYPT_REQUIRE_DECRYPT commitment 
  policy, 
  * which enforces that this client only encrypts using committing algorithm suites 
  * and enforces that this client 
  * will only decrypt encrypted messages 
  * that were created with a committing algorithm suite. 
  * This is the default commitment policy 
  * if you build the client with `buildClient()`. 
  */ 
const { encrypt, decrypt } = buildClient( 
   CommitmentPolicy.REQUIRE_ENCRYPT_REQUIRE_DECRYPT 
) 
export async function cachingCMMNodeSimpleTest() { 
   /* An &KMS; key is required to generate the data key. 
    * You need kms:GenerateDataKey permission on the &KMS; key in generatorKeyId. 
    */ 
   const generatorKeyId = 
     'arn:aws:kms:us-west-2:658956600833:alias/EncryptDecrypt' 
   /* Adding alternate &KMS; keys that can decrypt. 
    * Access to kms:Encrypt is required for every &KMS; key in keyIds. 
    * You might list several keys in different AWS Regions. 
    * This allows you to decrypt the data in any of the represented Regions. 
    * In this example, the generator key 
    * and the additional key are actually the same &KMS; key. 
    * In `generatorId`, this &KMS; key is identified by its alias ARN. 
    * In `keyIds`, this &KMS; key is identified by its key ARN. 
    * In practice, you would specify different &KMS; keys, 
    * or omit the `keyIds` parameter. 
    * This is *only* to demonstrate how the &KMS; key ARNs are configured.
```

```
 */ 
  const keyIds = [ 
    'arn:aws:kms:us-west-2:658956600833:key/b3537ef1-d8dc-4780-9f5a-55776cbb2f7f', 
 \mathbb{I} /* The &KMS; keyring must be configured with the desired &KMS; keys 
   * This example passes the keyring to the caching CMM 
   * instead of using it directly. 
   */ 
  const keyring = new KmsKeyringNode({ generatorKeyId, keyIds }) 
\gamma^* Create a cache to hold the data keys (and related cryptographic material).
   * This example uses the local cache provided by the Encryption SDK. 
   * The `capacity` value represents the maximum number of entries 
   * that the cache can hold. 
   * To make room for an additional entry, 
   * the cache evicts the oldest cached entry. 
   * Both encrypt and decrypt requests count independently towards this threshold. 
   * Entries that exceed any cache threshold are actively removed from the cache. 
   * By default, the SDK checks one item in the cache every 60 seconds (60,000 
 milliseconds). 
   * To change this frequency, pass in a `proactiveFrequency` value 
   * as the second parameter. This value is in milliseconds. 
   */ 
  const capacity = 100 
  const cache = getLocalCryptographicMaterialsCache(capacity) 
 /* The partition name lets multiple caching CMMs share the same local 
 cryptographic cache. 
   * By default, the entries for each CMM are cached separately. However, if you 
 want these CMMs to share the cache, 
   * use the same partition name for both caching CMMs. 
   * If you don't supply a partition name, the Encryption SDK generates a random 
 name for each caching CMM. 
   * As a result, sharing elements in the cache MUST be an intentional operation. 
   */ 
  const partition = 'local partition name' 
\gamma^* maxAge is the time in milliseconds that an entry will be cached.
   * Elements are actively removed from the cache. 
   */ 
 const maxAge = 1000 * 60 /* The maximum amount of bytes that will be encrypted under a single data key.
```

```
 * This value is optional, 
    * but you should configure the lowest value possible. 
    */ 
   const maxBytesEncrypted = 100 
  /* The maximum number of messages that will be encrypted under a single data key. 
    * This value is optional, 
    * but you should configure the lowest value possible. 
    */ 
   const maxMessagesEncrypted = 10 
   const cachingCMM = new NodeCachingMaterialsManager({ 
     backingMaterials: keyring, 
     cache, 
     partition, 
     maxAge, 
    maxBytesEncrypted, 
    maxMessagesEncrypted, 
  }) 
  /* Encryption context is a *very* powerful tool for controlling 
    * and managing access. 
    * When you pass an encryption context to the encrypt function, 
    * the encryption context is cryptographically bound to the ciphertext. 
    * If you don't pass in the same encryption context when decrypting, 
    * the decrypt function fails. 
    * The encryption context is ***not*** secret! 
    * Encrypted data is opaque. 
    * You can use an encryption context to assert things about the encrypted data. 
    * The encryption context helps you to determine 
    * whether the ciphertext you retrieved is the ciphertext you expect to decrypt. 
    * For example, if you are are only expecting data from 'us-west-2', 
    * the appearance of a different AWS Region in the encryption context can indicate 
  malicious interference. 
    * See: https://docs.aws.amazon.com/encryption-sdk/latest/developer-guide/
concepts.html#encryption-context 
\star * Also, cached data keys are reused ***only*** when the encryption contexts 
  passed into the functions are an exact case-sensitive match. 
    * See: https://docs.aws.amazon.com/encryption-sdk/latest/developer-guide/data-
caching-details.html#caching-encryption-context 
    */ 
   const encryptionContext = { 
     stage: 'demo',
```

```
 purpose: 'simple demonstration app', 
    origin: 'us-west-2', 
  } 
  /* Find data to encrypt. A simple string. */ 
  const cleartext = 'asdf' 
  /* Encrypt the data. 
    * The caching CMM only reuses data keys 
   * when it know the length (or an estimate) of the plaintext. 
   * If you do not know the length, 
    * because the data is a stream 
   * provide an estimate of the largest expected value. 
\star * If your estimate is smaller than the actual plaintext length 
    * the AWS Encryption SDK will throw an exception. 
\star * If the plaintext is not a stream, 
    * the AWS Encryption SDK uses the actual plaintext length 
    * instead of any length you provide. 
    */ 
  const { result } = await encrypt(cachingCMM, cleartext, { 
    encryptionContext, 
    plaintextLength: 4, 
  }) 
  /* Decrypt the data. 
    * NOTE: This decrypt request will not use the data key 
   * that was cached during the encrypt operation. 
   * Data keys for encrypt and decrypt operations are cached separately. 
   */ 
  const { plaintext, messageHeader } = await decrypt(cachingCMM, result) 
 /* Grab the encryption context so you can verify it. */ const { encryptionContext: decryptedContext } = messageHeader 
  /* Verify the encryption context. 
   * If you use an algorithm suite with signing, 
   * the Encryption SDK adds a name-value pair to the encryption context that 
 contains the public key. 
    * Because the encryption context might contain additional key-value pairs, 
    * do not include a test that requires that all key-value pairs match.
```

```
 * Instead, verify that the key-value pairs that you supplied to the `encrypt` 
  function are included in the encryption context that the `decrypt` function 
  returns. 
    */ 
  Object.entries(encryptionContext).forEach(([key, value]) => { 
     if (decryptedContext[key] !== value) 
       throw new Error('Encryption Context does not match expected values') 
   }) 
  /* Return the values so the code can be tested. */ 
  return { plaintext, result, cleartext, messageHeader } 
}
```
#### Python

```
# Copyright 2017 Amazon.com, Inc. or its affiliates. All Rights Reserved. 
# 
# Licensed under the Apache License, Version 2.0 (the "License"). You 
# may not use this file except in compliance with the License. A copy of 
# the License is located at 
# 
# http://aws.amazon.com/apache2.0/ 
# 
# or in the "license" file accompanying this file. This file is 
# distributed on an "AS IS" BASIS, WITHOUT WARRANTIES OR CONDITIONS OF 
# ANY KIND, either express or implied. See the License for the specific 
# language governing permissions and limitations under the License. 
"""Example of encryption with data key caching.""" 
import aws_encryption_sdk 
from aws_encryption_sdk import CommitmentPolicy 
def encrypt_with_caching(kms_key_arn, max_age_in_cache, cache_capacity): 
     """Encrypts a string using an &KMS; key and data key caching. 
     :param str kms_key_arn: Amazon Resource Name (ARN) of the &KMS; key 
     :param float max_age_in_cache: Maximum time in seconds that a cached entry can 
  be used 
     :param int cache_capacity: Maximum number of entries to retain in cache at once 
     """ 
     # Data to be encrypted 
     my_data = "My plaintext data"
```

```
 # Security thresholds 
    # Max messages (or max bytes per) data key are optional 
   MAX_ENTRY_MESSAGES = 100
    # Create an encryption context 
    encryption_context = {"purpose": "test"} 
    # Set up an encryption client with an explicit commitment policy. Note that if 
 you do not explicitly choose a 
    # commitment policy, REQUIRE_ENCRYPT_REQUIRE_DECRYPT is used by default. 
    client = 
aws_encryption_sdk.EncryptionSDKClient(commitment_policy=CommitmentPolicy.REQUIRE_ENCRYPT_F
    # Create a master key provider for the &KMS; key 
    key_provider = 
 aws_encryption_sdk.StrictAwsKmsMasterKeyProvider(key_ids=[kms_key_arn]) 
    # Create a local cache 
    cache = aws_encryption_sdk.LocalCryptoMaterialsCache(cache_capacity) 
    # Create a caching CMM 
    caching_cmm = aws_encryption_sdk.CachingCryptoMaterialsManager( 
        master_key_provider=key_provider, 
        cache=cache, 
        max_age=max_age_in_cache, 
        max_messages_encrypted=MAX_ENTRY_MESSAGES, 
    ) 
    # When the call to encrypt data specifies a caching CMM, 
    # the encryption operation uses the data key cache specified 
    # in the caching CMM 
    encrypted_message, _header = client.encrypt( 
        source=my_data, materials_manager=caching_cmm, 
 encryption_context=encryption_context 
   \lambda return encrypted_message
```
# <span id="page-316-0"></span>Menetapkan ambang keamanan cache

Ketika Anda menerapkan caching kunci data, Anda perlu mengkonfigurasi ambang keamanan yan[gCaching](#page-323-0)menegakkan.

Ambang keamanan membantu Anda membatasi berapa lama setiap kunci data cache digunakan dan berapa banyak data yang dilindungi di bawah setiap kunci data. Caching CMM mengembalikan kunci data cache hanya ketika entri cache sesuai dengan semua ambang keamanan. Jika entri cache melebihi ambang batas apapun, entri tidak digunakan untuk operasi saat ini dan diusir dari cache sesegera mungkin. Penggunaan pertama dari setiap kunci data (sebelum caching) dibebaskan dari ambang batas ini.

Sebagai aturan, gunakan jumlah minimum caching yang diperlukan untuk memenuhi tujuan biaya dan kinerja Anda.

ParameterAWS Encryption SDKhanya cache kunci data yang dienkripsi dengan menggunaka[nfungsi](https://en.wikipedia.org/wiki/Key_derivation_function) [derivasi kunci.](https://en.wikipedia.org/wiki/Key_derivation_function) Juga, menetapkan batas atas untuk beberapa nilai ambang batas. Pembatasan ini memastikan bahwa kunci data tidak digunakan kembali di luar batas kriptografi mereka. Namun, karena kunci data plaintext Anda di-cache (dalam memori, secara default), cobalah untuk meminimalkan waktu kunci disimpan. Selain itu, coba batasi data yang mungkin terpapar jika kunci dikompromikan.

Untuk contoh pengaturan ambang keamanan cache, lihat[AWS Encryption SDK: Cara Memutuskan](https://aws.amazon.com/blogs/security/aws-encryption-sdk-how-to-decide-if-data-key-caching-is-right-for-your-application/)  [apakah Data Key Caching Tepat untuk Aplikasi Andad](https://aws.amazon.com/blogs/security/aws-encryption-sdk-how-to-decide-if-data-key-caching-is-right-for-your-application/)iAWSBlog Keamanan.

### **a** Note

Caching CMM memberlakukan semua ambang batas berikut. Jika Anda tidak menentukan nilai opsional, Caching CMM menggunakan nilai default. Untuk menonaktifkan caching kunci data sementara, Java dan Python implementasiAWS Encryption SDKmenyediakancache bahan kriptografi(cache null). Cache null mengembalikan

miss untuk setiapGETpermintaan dan tidak menanggapiPUTpermintaan. Sebaiknya Anda menggunakan cache null alih-alih mengatu[rkapasitas cache](#page-322-0)atau ambang keamanan untuk 0. Untuk informasi selengkapnya, lihat cache null[Java](https://aws.github.io/aws-encryption-sdk-java/com/amazonaws/encryptionsdk/caching/NullCryptoMaterialsCache.html)da[nPython](https://aws-encryption-sdk-python.readthedocs.io/en/latest/generated/aws_encryption_sdk.caches.null.html).

### Usia maksimum (wajib)

Menentukan berapa lama entri cache dapat digunakan, dimulai ketika ditambahkan. Nilai ini diperlukan. Masukkan nilai lebih besar dari 0. ParameterAWS Encryption SDKtidak membatasi nilai usia maksimum.

Semua implementasi bahasaAWS Encryption SDKmenentukan usia maksimum dalam hitungan detik, kecuali untukAWS Encryption SDK for JavaScript, yang menggunakan milidetik.

Gunakan interval terpendek yang masih memungkinkan aplikasi Anda untuk mendapatkan keuntungan dari cache. Anda dapat menggunakan ambang usia maksimum seperti kebijakan rotasi kunci. Gunakan untuk membatasi penggunaan kembali kunci data, meminimalkan eksposur materi kriptografi, dan mengusir kunci data yang kebijakannya mungkin telah berubah saat dicache.

Pesan maksimum yang dienkripsi (opsional)

Menentukan jumlah pesan maksimum yang dapat dienkripsi dengan kunci data yang di-cache. Nilai ini bersifat opsional. Masukkan nilai antara 1 hingga 2^32 pesan. Nilai default adalah 2^32 pesan.

Atur jumlah pesan yang dilindungi oleh setiap kunci cache menjadi cukup besar untuk mendapatkan nilai dari penggunaan kembali, tetapi cukup kecil untuk membatasi jumlah pesan yang mungkin terpapar jika kunci dikompromikan.

Byte maksimum yang dienkripsi (opsional)

Menentukan jumlah maksimal byte yang dapat dienkripsi kunci data yang di-cache. Nilai ini bersifat opsional. Masukkan nilai antara 0 dan 2^63 - 1. Nilai default-nya adalah 2^63 - 1. Nilai 0 memungkinkan Anda menggunakan caching kunci data hanya ketika Anda mengenkripsi string pesan kosong.

Byte dalam permintaan saat ini disertakan saat mengevaluasi ambang batas ini. Jika byte diproses, ditambah byte saat ini, melebihi ambang batas, kunci data cache diusir dari cache, meskipun mungkin telah digunakan pada permintaan yang lebih kecil.

# <span id="page-318-0"></span>Rincian caching kunci data

Sebagian besar aplikasi dapat menggunakan implementasi default caching kunci data tanpa menulis kode kustom. Bagian ini menjelaskan implementasi default dan beberapa rincian tentang opsi.

Topik

- [Cara kerja caching kunci data](#page-319-0)
- [Membuat cache materi kriptografi](#page-322-0)
- [Membuat pengelola materi kriptografi caching](#page-323-0)
- [Apa yang ada di entri cache kunci data?](#page-324-0)
- [Konteks enkripsi: Cara memilih entri cache](#page-324-1)

• [Apakah aplikasi saya menggunakan kunci data cache?](#page-325-0)

# <span id="page-319-0"></span>Cara kerja caching kunci data

Bila Anda menggunakan caching kunci data dalam permintaan untuk mengenkripsi atau mendekripsi data,AWS Encryption SDKpertama mencari cache untuk kunci data yang cocok dengan permintaan. Jika menemukan kecocokan yang valid, itu menggunakan kunci data yang di-cache untuk mengenkripsi data. Jika tidak, itu menghasilkan kunci data baru, seperti halnya tanpa cache.

Caching kunci data tidak digunakan untuk data dengan ukuran yang tidak diketahui, seperti data yang dialirkan. Hal ini memungkinkan caching CMM untuk benar menegakka[nambang batas](#page-316-0) [maksimum.](#page-316-0) Untuk menghindari perilaku ini, tambahkan ukuran pesan ke permintaan enkripsi.

Selain cache, caching kunci data menggunaka[nPengelola bahan kriptografi](#page-323-0)(Caching CMM). Caching CMM adalah khusu[sManajer bahan kriptografi \(CMM\)](#page-20-0)yang berinteraksi denga[ntembolokd](#page-322-0)an yang mendasar[iCMM](#page-20-0). (Bila Anda menentuka[npenyedia kunci utama](#page-17-0)atau keyring,AWS Encryption SDKmenciptakan CMM default untuk Anda.) Caching CMM cache kunci data yang mendasari CMM kembali. CMM caching juga memberlakukan ambang keamanan cache yang Anda tetapkan.

Untuk mencegah kunci data yang salah dipilih dari cache, semua CMM caching yang kompatibel mengharuskan properti berikut dari bahan kriptografi yang di-cache sesuai dengan permintaan material.

- [Suite algoritme](#page-19-0)
- [Konteks enkripsi\(](#page-324-1)bahkan ketika kosong)
- Nama partisi (string yang mengidentifikasi caching CMM)
- (Dekripsi saja) Kunci data terenkripsi

### **a** Note

ParameterAWS Encryption SDKcache kunci data hanya ketika[suite](#page-19-0) [algoritme](#page-19-0)menggunaka[nFungsi derivasi kunci](https://en.wikipedia.org/wiki/Key_derivation_function).

Alur kerja berikut menunjukkan bagaimana permintaan untuk mengenkripsi data diproses dengan dan tanpa caching kunci data. Mereka menunjukkan bagaimana komponen caching yang Anda buat, termasuk cache dan caching CMM, digunakan dalam proses.

## Enkripsi data tanpa caching

Untuk mendapatkan bahan enkripsi tanpa caching:

1. Sebuah aplikasi memintaAWS Encryption SDKmengenkripsi data.

Permintaan menentukan penyedia kunci master atau keyring. ParameterAWS Encryption SDKmembuat CMM default yang berinteraksi dengan penyedia kunci utama atau keyring Anda.

- 2. ParameterAWS Encryption SDKmeminta CMM untuk bahan enkripsi (dapatkan materi kriptografi).
- 3. CMM bertany[akeyring\(](#page-16-0)C danJavaScript) ata[upenyedia kunci utama](#page-17-0)(Java dan Python) untuk materi kriptografi. Ini mungkin melibatkan panggilan ke layanan kriptografi, sepertiAWS Key Management Service(AWS KMS). CMM mengembalikan bahan enkripsi keAWS Encryption SDK.
- 4. ParameterAWS Encryption SDKmenggunakan kunci data plaintext untuk mengenkripsi data. Ini menyimpan data terenkripsi dan kunci data terenkripsi dalam[pesan terenkripsi](#page-19-1), yang kembali ke pengguna.

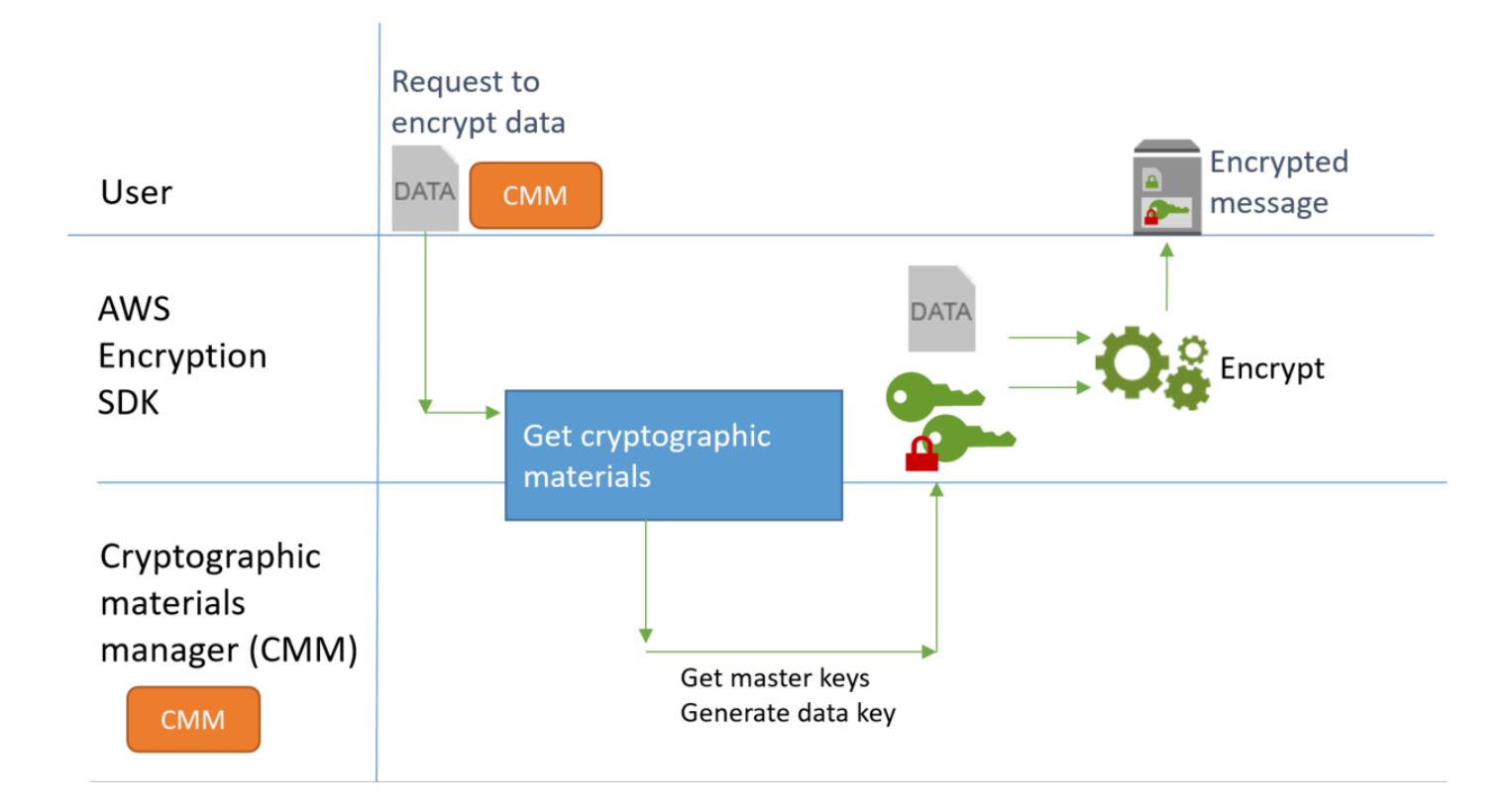

## Mengenkripsi data dengan caching

Untuk mendapatkan materi enkripsi dengan caching kunci data:

1. Sebuah aplikasi memintaAWS Encryption SDKmengenkripsi data.

Permintaan menentuka[ncaching manajer bahan kriptografi \(caching CMM\)](#page-323-0)yang terkait dengan manajer bahan kriptografi yang mendasari (CMM). Ketika Anda menentukan penyedia kunci master atau keyring,AWS Encryption SDKmenciptakan CMM default untuk Anda.

- 2. SDK meminta CMM caching yang ditentukan untuk bahan enkripsi.
- 3. Caching CMM meminta materi enkripsi dari cache.
	- a. Jika cache menemukan kecocokan, itu memperbarui usia dan menggunakan nilai entri cache yang cocok, dan mengembalikan materi enkripsi cache ke CMM caching.

Jika entri cache sesuai denga[nambang batas keamanan,](#page-316-0) caching CMM mengembalikannya ke SDK. Jika tidak, ia memberitahu cache untuk mengusir entri dan hasil seolah-olah tidak ada kecocokan.

b. Jika cache tidak dapat menemukan kecocokan yang valid, caching CMM meminta CMM yang mendasarinya untuk menghasilkan kunci data baru.

CMM yang mendasari mendapatkan materi kriptografi dari keyring (C danJavaScript) atau master key provider (Java dan Python). Ini mungkin melibatkan panggilan ke layanan, sepertiAWS Key Management Service. CMM yang mendasari mengembalikan plaintext dan salinan terenkripsi dari kunci data ke CMM caching.

Caching CMM menyimpan materi enkripsi baru dalam cache.

- 4. CMM caching mengembalikan bahan enkripsi keAWS Encryption SDK.
- 5. ParameterAWS Encryption SDKmenggunakan kunci data plaintext untuk mengenkripsi data. Ini menyimpan data terenkripsi dan kunci data terenkripsi dalam[pesan terenkripsi](#page-19-1), yang kembali ke pengguna.

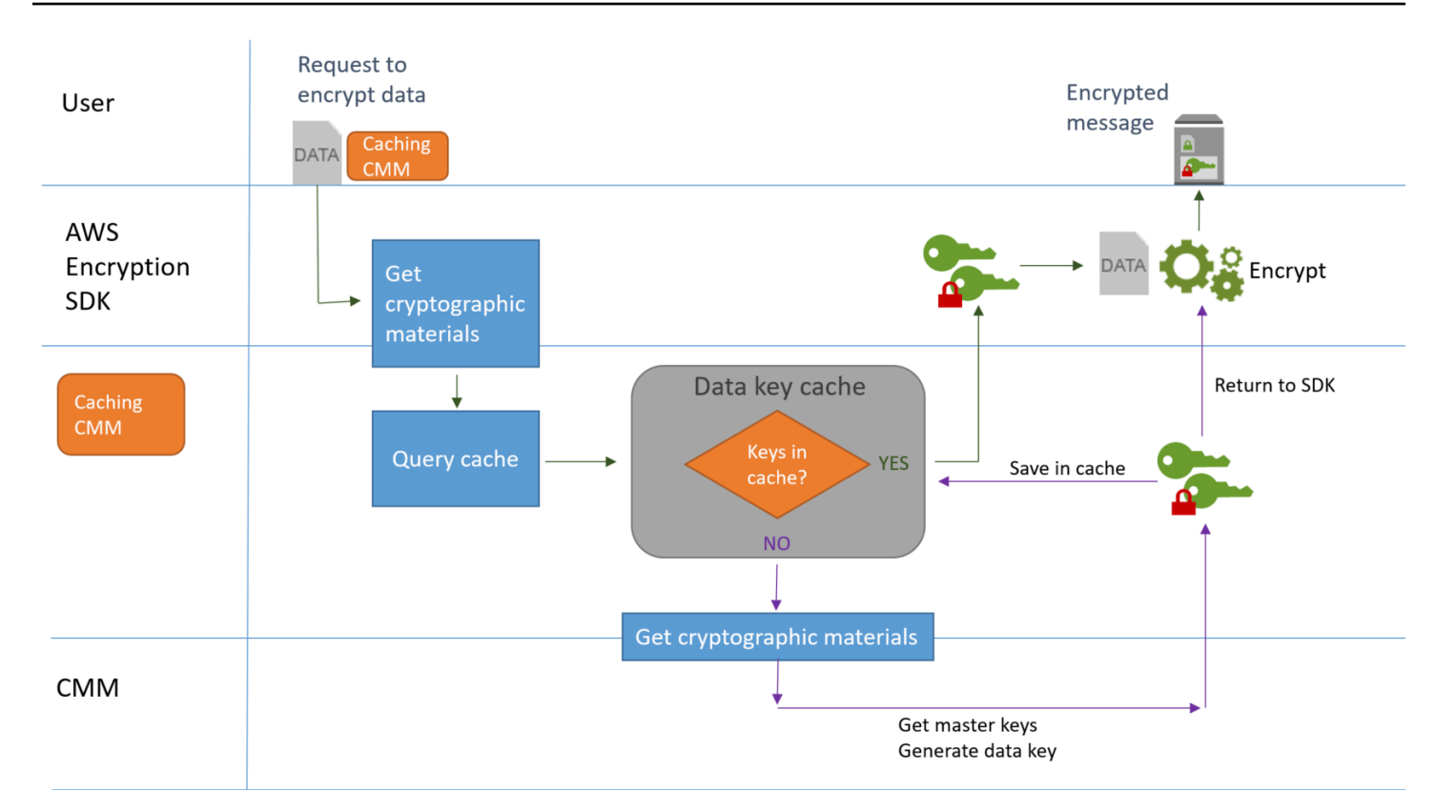

# <span id="page-322-0"></span>Membuat cache materi kriptografi

ParameterAWS Encryption SDKmendefinisikan persyaratan untuk cache bahan kriptografi yang digunakan dalam caching kunci data. Ini juga menyediakan cache lokal, yang dapat dikonfigurasi, di-memori,[Cache yang baru-baru ini paling sedikit digunakan \(LRU\)](https://en.wikipedia.org/wiki/Cache_replacement_policies#Least_Recently_Used_.28LRU.29). Untuk membuat instance cache lokal, gunakanLocalCryptoMaterialsCachekonstruktor di Jawa dan Python,getLocalCryptographicMaterialsCachefungsi diJavaScript, atauaws\_cryptosdk\_materials\_cache\_local\_newkonstruktor di C.

Cache lokal mencakup logika untuk manajemen cache dasar, termasuk menambahkan, menggusur, dan mencocokkan entri cache, dan mempertahankan cache. Anda tidak perlu menulis logika manajemen cache kustom. Anda dapat menggunakan cache lokal seperti, menyesuaikannya, atau mengganti cache yang kompatibel.

Ketika Anda membuat cache lokal, Anda menetapkan nyakapasitas, yaitu, jumlah maksimum entri yang dapat disimpan oleh cache. Pengaturan ini membantu Anda merancang cache yang efisien dengan penggunaan kembali kunci data terbatas.

ParameterAWS Encryption SDK for JavadanAWS Encryption SDK for Pythonjuga menyediakancache bahan kriptografi(NullCryptoMaterialsCache). Parameter NullCryptoMaterialsCache mengembalikan

miss untuk semuaGEToperasi dan tidak menanggapiPUToperasi. Anda dapat menggunakan NullCryptoMaterialsCache dalam pengujian atau untuk menonaktifkan sementara caching dalam aplikasi yang mencakup kode caching.

DiAWS Encryption SDK, setiap cache bahan kriptografi dikaitkan denga[nPengelola bahan](#page-323-0) [kriptografi\(](#page-323-0)Caching CMM). Caching CMM mendapat kunci data dari cache, menempatkan kunci data dalam cache, dan memberlakuka[nambang batas keamanan](#page-316-0)yang Anda tetapkan. Saat Anda membuat caching CMM, Anda menentukan cache yang digunakan dan penyedia kunci CMM atau master yang mendasari yang menghasilkan kunci data yang di-cache.

# <span id="page-323-0"></span>Membuat pengelola materi kriptografi caching

Untuk mengaktifkan caching kunci data, Anda membuat[tembolok](#page-322-0)dan aPengelola bahan kriptografi(Caching CMM). Kemudian, dalam permintaan Anda untuk mengenkripsi atau mendekripsi data, Anda menentukan CMM caching, bukan standar[Manajer bahan kriptografi \(CMM\),](#page-20-0) ata[upenyedia kunci utama](#page-17-0)ata[ukeyring](#page-16-0).

Ada dua jenis CMM. Keduanya mendapatkan kunci data (dan materi kriptografi terkait), tetapi dengan cara yang berbeda, sebagai berikut:

- Sebuah CMM dikaitkan dengan keyring (C atauJavaScript) atau penyedia kunci master (Java dan Python). Ketika SDK meminta CMM untuk enkripsi atau dekripsi materi, CMM mendapatkan materi dari keyring atau master key provider. Di Java dan Python, CMM menggunakan tombol master untuk menghasilkan, mengenkripsi, atau mendekripsi kunci data. Dalam C danJavaScript, keyring menghasilkan, mengenkripsi, dan mengembalikan materi kriptografi.
- CMM caching dikaitkan dengan satu cache, sepert[iCache lokal](#page-322-0), dan CMM yang mendasari. Ketika SDK meminta caching CMM untuk materi kriptografi, caching CMM mencoba untuk mendapatkan mereka dari cache. Jika tidak dapat menemukan kecocokan, caching CMM meminta CMM yang mendasarinya untuk materi. Kemudian, cache materi kriptografi baru sebelum mengembalikannya ke penelepon.

Caching CMM juga memberlakukan[ambang batas keamanan](#page-316-0)yang Anda tetapkan untuk setiap entri cache. Karena ambang keamanan diatur dan ditegakkan oleh CMM caching, Anda dapat menggunakan cache yang kompatibel, bahkan jika cache tidak dirancang untuk materi sensitif.
## <span id="page-324-1"></span>Apa yang ada di entri cache kunci data?

Caching kunci data menyimpan kunci data dan materi kriptografi terkait dalam cache. Setiap entri mencakup elemen yang tercantum di bawah ini. Anda mungkin menemukan informasi ini berguna ketika Anda memutuskan apakah akan menggunakan fitur caching kunci data, dan ketika Anda menetapkan ambang keamanan pada pengelola bahan kriptografi caching (caching CMM).

#### Entri Cached untuk Permintaan Enkripsi

Entri yang ditambahkan ke cache kunci data sebagai hasil dari operasi enkripsi mencakup unsurunsur berikut:

- Kunci data plaintext
- Kunci data terenkripsi (satu atau lebih)
- [Konteks enkripsi](#page-324-0)
- Kunci penandatanganan pesan (jika salah satu digunakan)
- [Suite algoritme](#page-19-0)
- Metadata, termasuk penghitung penggunaan untuk menegakkan ambang keamanan

Entri Cached untuk Permintaan Dekripsi

Entri yang ditambahkan ke cache kunci data sebagai hasil dari operasi dekripsi mencakup unsurunsur berikut:

- Kunci data plaintext
- Kunci verifikasi tanda tangan (jika digunakan)
- Metadata, termasuk penghitung penggunaan untuk menegakkan ambang keamanan

### <span id="page-324-0"></span>Konteks enkripsi: Cara memilih entri cache

Anda dapat menentukan konteks enkripsi dalam setiap permintaan untuk mengenkripsi data. Namun, konteks enkripsi memainkan peran khusus dalam caching kunci data. Ini memungkinkan Anda membuat subkelompok kunci data dalam cache Anda, bahkan ketika kunci data berasal dari caching CMM yang sama.

[Konteks enkripsi](#page-17-0) adalah seperangkat pasangan nilai kunci yang berisi data non-rahasia yang berubah-ubah. Selama enkripsi, konteks enkripsi secara kriptografi terikat pada data terenkripsi sehingga konteks enkripsi yang sama diperlukan untuk mendekripsi data. DiAWS Encryption SDK, konteks enkripsi disimpan dala[mpesan terenkripsid](#page-19-1)engan data terenkripsi dan kunci data.

Saat menggunakan cache kunci data, Anda juga dapat menggunakan konteks enkripsi untuk memilih kunci data cache tertentu untuk operasi enkripsi Anda. Konteks enkripsi disimpan dalam entri cache dengan kunci data (itu adalah bagian dari ID entri cache). Kunci data yang di-cache hanya digunakan kembali jika konteks enkripsi cocok. Jika Anda ingin menggunakan kembali kunci data tertentu untuk permintaan enkripsi, tentukan konteks enkripsi yang sama. Jika Anda ingin menghindari kunci data tersebut, tentukan konteks enkripsi yang berbeda.

Konteks enkripsi selalu opsional, tetapi direkomendasikan. Jika Anda tidak menentukan konteks enkripsi dalam permintaan Anda, konteks enkripsi kosong disertakan dalam pengenal entri cache dan dicocokkan dengan setiap permintaan.

### Apakah aplikasi saya menggunakan kunci data cache?

Data key caching adalah strategi optimasi yang sangat efektif untuk aplikasi dan beban kerja tertentu. Namun, karena memerlukan beberapa risiko, penting untuk menentukan seberapa efektif kemungkinan untuk situasi Anda, dan kemudian memutuskan apakah manfaat lebih besar daripada risiko.

Karena caching kunci data menggunakan kembali kunci data, efek yang paling jelas adalah mengurangi jumlah panggilan untuk menghasilkan kunci data baru. Ketika caching kunci data diimplementasikan,AWS Encryption SDKpanggilanAWS KMS GenerateDataKeyoperasi hanya untuk membuat kunci data awal dan ketika cache merindukan. Namun, caching meningkatkan kinerja hanya dalam aplikasi yang menghasilkan banyak kunci data dengan karakteristik yang sama, termasuk konteks enkripsi dan algoritma suite yang sama.

Untuk menentukan apakah implementasiAWS Encryption SDKsebenarnya menggunakan kunci data dari cache, coba teknik berikut.

- Dalam log infrastruktur kunci master Anda, periksa frekuensi panggilan untuk membuat kunci data baru. Ketika caching kunci data efektif, jumlah panggilan untuk membuat kunci baru harus turun terasa. Misalnya, jika Anda menggunakanAWS KMSmaster key provider atau keyring, cariCloudTraillog untuk[GenerateDataKunci](https://docs.aws.amazon.com/kms/latest/APIReference/API_GenerateDataKey.html)panggilan.
- Membandingkan[pesan terenkripsi](#page-19-1)bahwaAWS Encryption SDKkembali dalam menanggapi permintaan enkripsi yang berbeda. Misalnya, jika Anda menggunakanAWS Encryption SDK for Java, bandingka[nParsedCiphertexto](https://aws.github.io/aws-encryption-sdk-java/com/amazonaws/encryptionsdk/ParsedCiphertext.html)bjek dari panggilan enkripsi yang berbeda. DiAWS Encryption

SDK for JavaScript, bandingkan isiencryptedDataKeysproperti[MessageHeader.](https://github.com/aws/aws-encryption-sdk-javascript/blob/master/modules/serialize/src/types.ts#L21) Ketika kunci data digunakan kembali, kunci data terenkripsi dalam pesan terenkripsi identik.

## <span id="page-326-0"></span>Contoh caching kunci data

Contoh ini menggunaka[ncaching kunci datad](#page-291-0)engan[cache lokalu](#page-322-0)ntuk mempercepat aplikasi di mana data yang dihasilkan oleh beberapa perangkat dienkripsi dan disimpan di Wilayah yang berbeda.

Dalam skenario ini, beberapa produsen data menghasilkan data, mengenkripsi, dan menulis ke[Kinesis stream](https://aws.amazon.com/kinesis/streams/)di setiap Wilayah[.AWS Lambda](https://aws.amazon.com/lambda/)fungsi (konsumen) mendekripsi aliran dan menulis data plaintext ke tabel DynamoDB di Wilayah. Produsen data dan konsumen menggunakan perangkatAWS Encryption SDKdan sesebuah[AWS KMSpenyedia kunci utama](#page-17-1). Untuk mengurangi panggilan ke KMS, setiap produsen dan konsumen memiliki cache lokal mereka sendiri.

Anda dapat menemukan kode sumber untuk contoh-contoh ini d[iJava dan Python.](#page-328-0) Sampel juga termasukAWS CloudFormationtemplate yang mendefinisikan sumber daya untuk sampel.

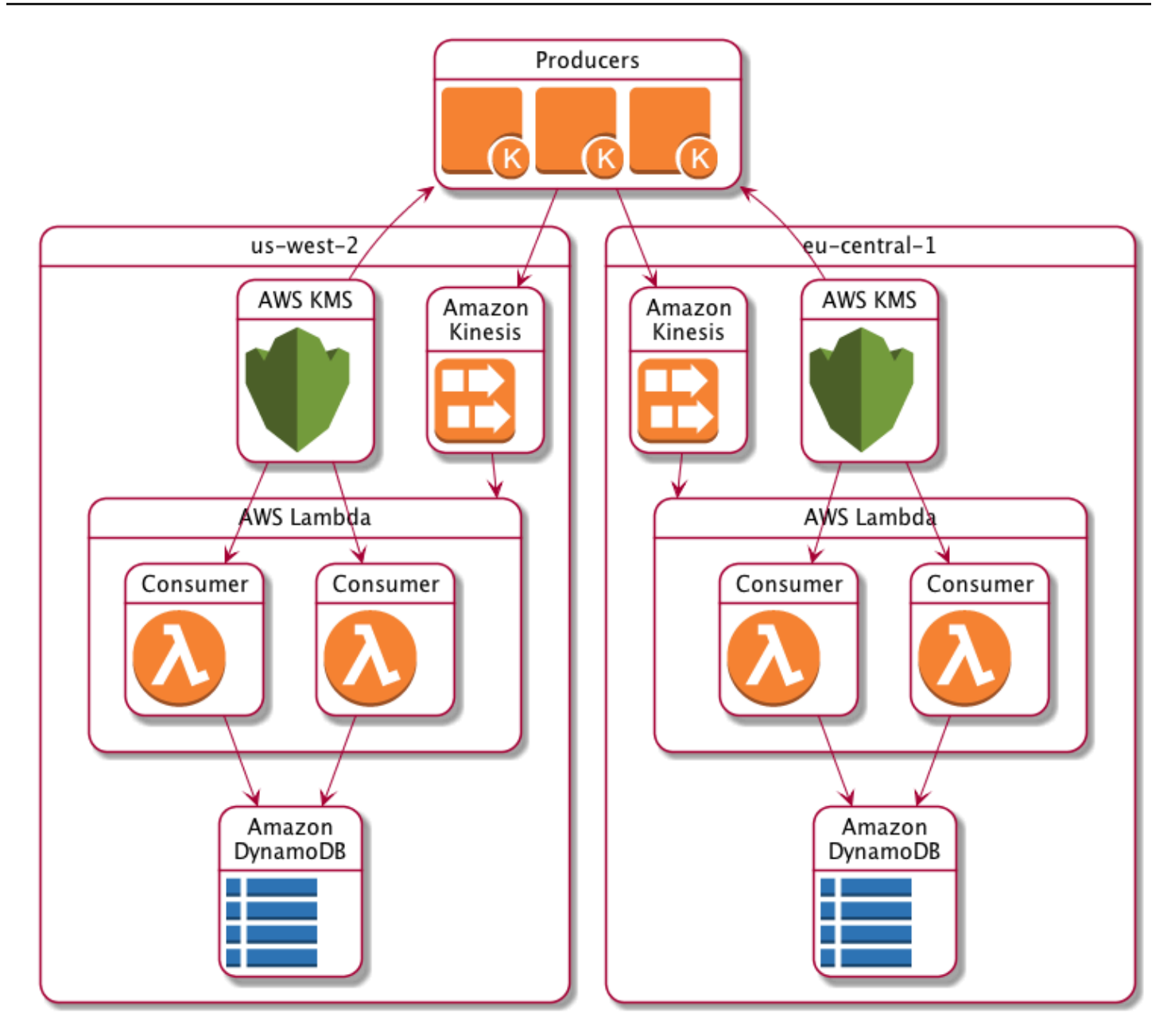

## Hasil cache lokal

Tabel berikut menunjukkan bahwa cache lokal mengurangi total panggilan ke KMS (per detik per Wilayah) dalam contoh ini menjadi 1% dari nilai aslinya.

Permintaan produsen

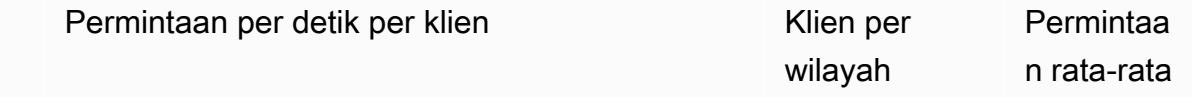

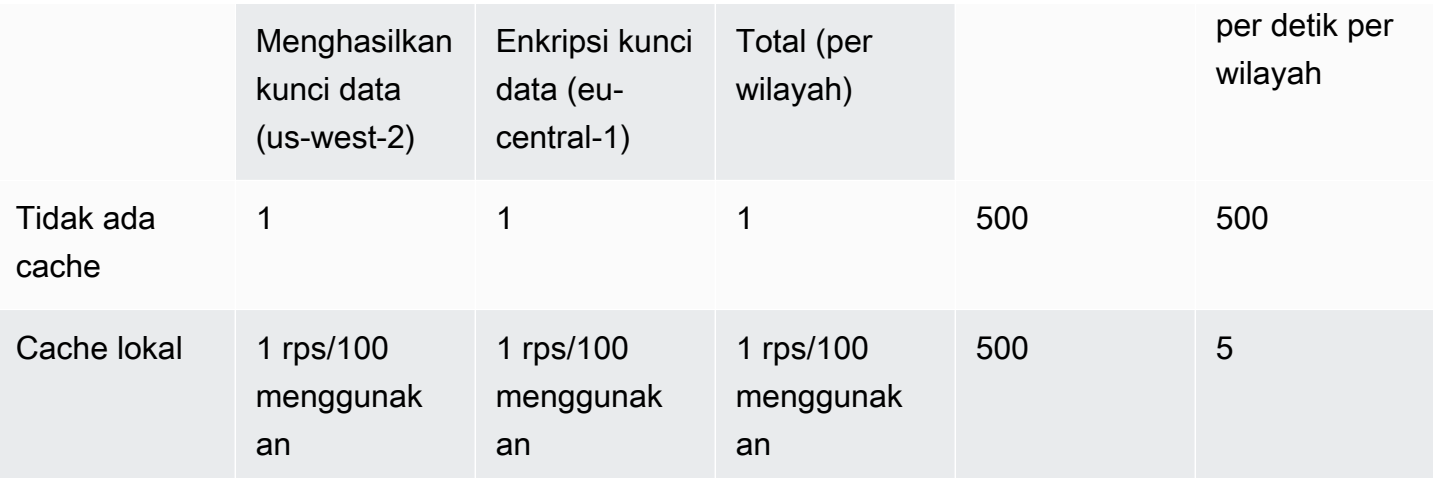

#### Permintaan konsumen

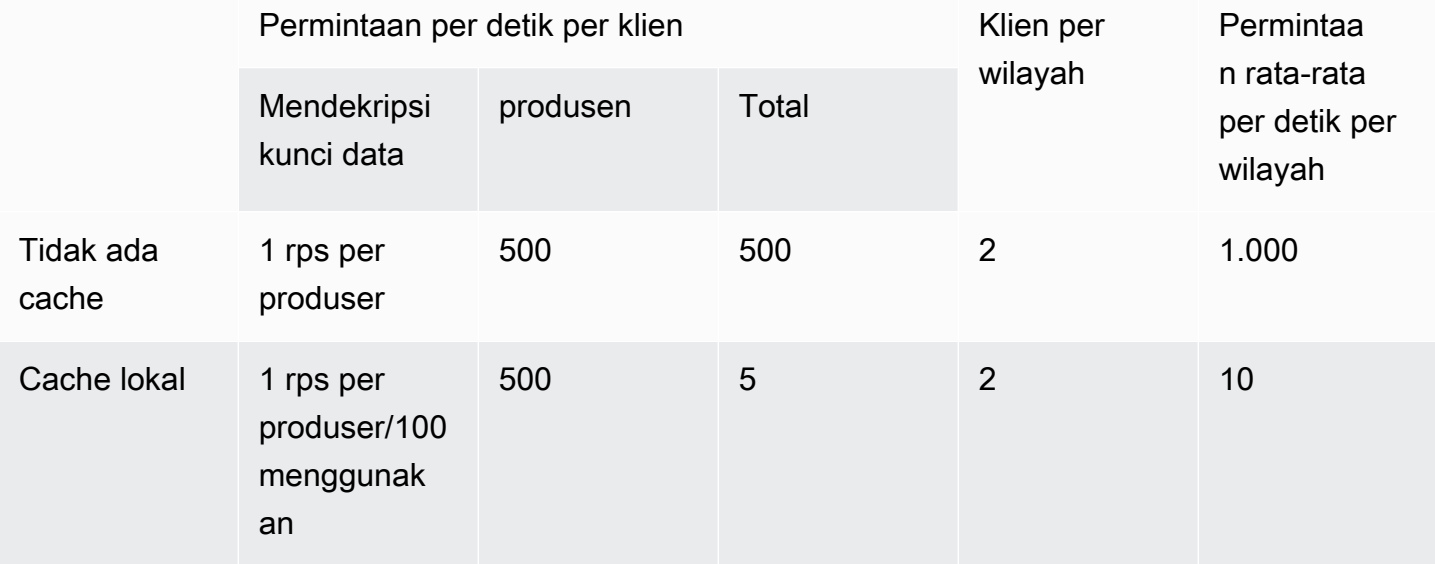

## <span id="page-328-0"></span>Kode contoh caching kunci data

Contoh kode ini menciptakan implementasi sederhana dari caching kunci data dengan [cache lokal](#page-322-0) di Java dan Python. Kode ini menciptakan dua contoh cache lokal: satu untuk [produsen data yang](#page-329-0)  [mengenkripsi data](#page-329-0) dan satu lagi untuk [konsumen data](#page-335-0) (AWS Lambda fungsi) yang mendekripsi data. Untuk detail tentang implementasi caching kunci data dalam setiap bahasa, lihat dokumentasi [Javadoc dan](https://aws.github.io/aws-encryption-sdk-java/) [Python](https://aws-encryption-sdk-python.readthedocs.io/en/latest/) untuk. AWS Encryption SDK

Data key caching tersedia untuk semua [bahasa pemrograman](#page-153-0) yang AWS Encryption SDK mendukung.

Untuk contoh lengkap dan teruji menggunakan caching kunci data di AWS Encryption SDK, lihat:

- [C/C++: caching\\_cmm.cpp](https://github.com/aws/aws-encryption-sdk-c/blob/master/examples/caching_cmm.cpp)
- Jawa: [SimpleDataKeyCachingExample.java](https://github.com/aws/aws-encryption-sdk-java/blob/master/src/examples/java/com/amazonaws/crypto/examples/v2/SimpleDataKeyCachingExample.java)
- JavaScript Peramban: [caching\\_cmm.ts](https://github.com/aws/aws-encryption-sdk-javascript/blob/master/modules/example-browser/src/caching_cmm.ts)
- JavaScript Node.js: [caching\\_cmm.ts](https://github.com/aws/aws-encryption-sdk-javascript/blob/master/modules/example-node/src/caching_cmm.ts)
- [Python: data\\_key\\_caching\\_basic.py](https://github.com/aws/aws-encryption-sdk-python/blob/master/examples/src/data_key_caching_basic.py)

#### <span id="page-329-0"></span>Produser

[Produser mendapatkan peta, mengubahnya menjadiJSON, menggunakan AWS Encryption SDK](https://aws.amazon.com/kinesis/streams/)  [untuk mengenkripsi, dan mendorong catatan ciphertext ke aliran Kinesis di masing-masing.](https://aws.amazon.com/kinesis/streams/) Wilayah AWS

[Kode mendefinisikan m](#page-17-1)[anajer materi kriptografi cachin](#page-323-0)[g \(cachingCMM\) dan mengaitkannya dengan](#page-17-1) [cache loka](#page-322-0)[l dan penyedia kunci master yang mendasarinya.AWS KMS](#page-17-1) CMMCaching menyimpan kunci data (dan [materi kriptografi terkait\)](#page-324-1) dari penyedia kunci utama. Ini juga berinteraksi dengan cache atas nama SDK dan memberlakukan ambang keamanan yang Anda tetapkan.

Karena panggilan ke metode enkripsi menentukan cachingCMM, bukan [manajer bahan kriptografi](#page-20-0) [biasa \(CMM\)](#page-20-0) atau penyedia kunci master, enkripsi akan menggunakan caching kunci data.

Java

Contoh berikut menggunakan versi 2. x dari AWS Encryption SDK for Java. Versi 3. x dari AWS Encryption SDK for Java mencela caching kunci data. CMM Dengan versi 3. x, Anda juga dapat menggunakan [keyring AWS KMS Hierarkis, solusi](#page-103-0) caching bahan kriptografi alternatif.

```
/* 
  * Copyright 2017 Amazon.com, Inc. or its affiliates. All Rights Reserved. 
 * 
 * Licensed under the Apache License, Version 2.0 (the "License"). You may not use 
 this file except 
 * in compliance with the License. A copy of the License is located at 
 * 
 * http://aws.amazon.com/apache2.0 
 * 
 * or in the "license" file accompanying this file. This file is distributed on an 
 "AS IS" BASIS,
```

```
 * WITHOUT WARRANTIES OR CONDITIONS OF ANY KIND, either express or implied. See the 
  License for the 
  * specific language governing permissions and limitations under the License. 
  */
package com.amazonaws.crypto.examples.kinesisdatakeycaching;
import com.amazonaws.encryptionsdk.AwsCrypto;
import com.amazonaws.encryptionsdk.CommitmentPolicy;
import com.amazonaws.encryptionsdk.CryptoResult;
import com.amazonaws.encryptionsdk.MasterKeyProvider;
import com.amazonaws.encryptionsdk.caching.CachingCryptoMaterialsManager;
import com.amazonaws.encryptionsdk.caching.LocalCryptoMaterialsCache;
import com.amazonaws.encryptionsdk.kmssdkv2.KmsMasterKey;
import com.amazonaws.encryptionsdk.kmssdkv2.KmsMasterKeyProvider;
import com.amazonaws.encryptionsdk.multi.MultipleProviderFactory;
import com.amazonaws.util.json.Jackson;
import java.util.ArrayList;
import java.util.HashMap;
import java.util.List;
import java.util.Map;
import java.util.UUID;
import java.util.concurrent.TimeUnit;
import software.amazon.awssdk.auth.credentials.AwsCredentialsProvider;
import software.amazon.awssdk.auth.credentials.DefaultCredentialsProvider;
import software.amazon.awssdk.core.SdkBytes;
import software.amazon.awssdk.regions.Region;
import software.amazon.awssdk.services.kinesis.KinesisClient;
import software.amazon.awssdk.services.kms.KmsClient;
/** 
  * Pushes data to Kinesis Streams in multiple Regions. 
  */
public class MultiRegionRecordPusher { 
    private static final long MAX ENTRY AGE MILLISECONDS = 300000;
    private static final long MAX ENTRY USES = 100;
     private static final int MAX_CACHE_ENTRIES = 100; 
     private final String streamName_; 
     private final ArrayList<KinesisClient> kinesisClients_; 
     private final CachingCryptoMaterialsManager cachingMaterialsManager_; 
     private final AwsCrypto crypto_;
```

```
 /**
```

```
 * Creates an instance of this object with Kinesis clients for all target 
 Regions and a cached 
     * key provider containing KMS master keys in all target Regions. 
     */ 
    public MultiRegionRecordPusher(final Region[] regions, final String 
 kmsAliasName, 
        final String streamName) { 
        streamName_ = streamName; 
        crypto_ = AwsCrypto.builder() 
            .withCommitmentPolicy(CommitmentPolicy.RequireEncryptRequireDecrypt)
            .build();
        kinesisClients_ = new ArrayList<>(); 
        AwsCredentialsProvider credentialsProvider = 
 DefaultCredentialsProvider.builder().build(); 
        // Build KmsMasterKey and AmazonKinesisClient objects for each target region 
        List<KmsMasterKey> masterKeys = new ArrayList<>(); 
        for (Region region : regions) { 
             kinesisClients_.add(KinesisClient.builder() 
                 .credentialsProvider(credentialsProvider) 
                 .region(region) 
                .build();
            KmsMasterKey regionMasterKey = KmsMasterKeyProvider.builder() 
                 .defaultRegion(region) 
                 .builderSupplier(() -> 
 KmsClient.builder().credentialsProvider(credentialsProvider)) 
                 .buildStrict(kmsAliasName) 
                 .getMasterKey(kmsAliasName); 
            masterKeys.add(regionMasterKey); 
        } 
        // Collect KmsMasterKey objects into single provider and add cache 
        MasterKeyProvider<?> masterKeyProvider = 
 MultipleProviderFactory.buildMultiProvider( 
            KmsMasterKey.class, 
            masterKeys 
        ); 
        cachingMaterialsManager_ = CachingCryptoMaterialsManager.newBuilder() 
             .withMasterKeyProvider(masterKeyProvider) 
             .withCache(new LocalCryptoMaterialsCache(MAX_CACHE_ENTRIES))
```

```
 .withMaxAge(MAX_ENTRY_AGE_MILLISECONDS, TimeUnit.MILLISECONDS) 
              .withMessageUseLimit(MAX_ENTRY_USES) 
             .build();
     } 
     /** 
      * JSON serializes and encrypts the received record data and pushes it to all 
  target streams. 
      */ 
     public void putRecord(final Map<Object, Object> data) { 
         String partitionKey = UUID.randomUUID().toString(); 
         Map<String, String> encryptionContext = new HashMap<>(); 
         encryptionContext.put("stream", streamName_); 
         // JSON serialize data 
         String jsonData = Jackson.toJsonString(data); 
         // Encrypt data 
         CryptoResult<byte[], ?> result = crypto_.encryptData( 
             cachingMaterialsManager_, 
             jsonData.getBytes(), 
             encryptionContext 
         ); 
         byte[] encryptedData = result.getResult(); 
         // Put records to Kinesis stream in all Regions 
         for (KinesisClient regionalKinesisClient : kinesisClients_) { 
             regionalKinesisClient.putRecord(builder -> 
                  builder.streamName(streamName_) 
                      .data(SdkBytes.fromByteArray(encryptedData)) 
                      .partitionKey(partitionKey)); 
         } 
     }
}
```
#### Python

"" "" Copyright 2017 Amazon.com, Inc. or its affiliates. All Rights Reserved. Licensed under the Apache License, Version 2.0 (the "License"). You may not use this file except in compliance with the License. A copy of the License is located at

```
https://aws.amazon.com/apache-2-0/ 
or in the "license" file accompanying this file. This file is distributed on an "AS 
  IS" BASIS,
WITHOUT WARRANTIES OR CONDITIONS OF ANY KIND, either express or implied. See the 
  License for the
specific language governing permissions and limitations under the License.
^{\mathrm{m}} ""
import json
import uuid 
from aws_encryption_sdk import EncryptionSDKClient, StrictAwsKmsMasterKeyProvider, 
  CachingCryptoMaterialsManager, LocalCryptoMaterialsCache, CommitmentPolicy
from aws_encryption_sdk.key_providers.kms import KMSMasterKey
import boto3 
class MultiRegionRecordPusher(object): 
     """Pushes data to Kinesis Streams in multiple Regions.""" 
     CACHE_CAPACITY = 100 
     MAX_ENTRY_AGE_SECONDS = 300.0 
     MAX_ENTRY_MESSAGES_ENCRYPTED = 100 
     def __init__(self, regions, kms_alias_name, stream_name): 
         self._kinesis_clients = [] 
         self._stream_name = stream_name 
         # Set up EncryptionSDKClient 
         _client = 
  EncryptionSDKClient(CommitmentPolicy.REQUIRE_ENCRYPT_REQUIRE_DECRYPT) 
         # Set up KMSMasterKeyProvider with cache 
         _key_provider = StrictAwsKmsMasterKeyProvider(kms_alias_name) 
         # Add MasterKey and Kinesis client for each Region 
         for region in regions: 
             self._kinesis_clients.append(boto3.client('kinesis', 
  region_name=region)) 
             regional_master_key = KMSMasterKey( 
                 client=boto3.client('kms', region_name=region), 
                 key_id=kms_alias_name 
) _key_provider.add_master_key_provider(regional_master_key)
```

```
 cache = LocalCryptoMaterialsCache(capacity=self.CACHE_CAPACITY) 
        self. materials manager = CachingCryptoMaterialsManager(
             master_key_provider=_key_provider, 
             cache=cache, 
             max_age=self.MAX_ENTRY_AGE_SECONDS, 
             max_messages_encrypted=self.MAX_ENTRY_MESSAGES_ENCRYPTED 
         ) 
     def put_record(self, record_data): 
         """JSON serializes and encrypts the received record data and pushes it to 
 all target streams. 
         :param dict record_data: Data to write to stream 
        "" "
         # Kinesis partition key to randomize write load across stream shards 
         partition_key = uuid.uuid4().hex 
         encryption_context = {'stream': self._stream_name} 
         # JSON serialize data 
         json_data = json.dumps(record_data) 
         # Encrypt data 
         encrypted_data, _header = _client.encrypt( 
             source=json_data, 
             materials_manager=self._materials_manager, 
             encryption_context=encryption_context 
        \lambda # Put records to Kinesis stream in all Regions 
         for client in self._kinesis_clients: 
             client.put_record( 
                  StreamName=self._stream_name, 
                  Data=encrypted_data, 
                  PartitionKey=partition_key 
) and the state \mathcal{L}
```
#### <span id="page-335-0"></span>Konsumen

Konsumen data adalah [AWS Lambdaf](https://aws.amazon.com/lambda/)ungsi yang dipicu oleh peristiwa [Kinesis](https://aws.amazon.com/kinesis/). [Ini mendekripsi dan](https://aws.amazon.com/dynamodb/)  [deserialisasi setiap catatan, dan menulis catatan teks biasa ke tabel Amazon DynamoDB di Wilayah](https://aws.amazon.com/dynamodb/) [yang sama.](https://aws.amazon.com/dynamodb/)

Seperti kode produsen, kode konsumen memungkinkan caching kunci data dengan menggunakan pengelola bahan kriptografi caching (cachingCMM) dalam panggilan ke metode dekripsi.

Kode Java membangun penyedia kunci master dalam mode ketat dengan yang ditentukan AWS KMS key. Mode ketat tidak diperlukan saat mendekripsi, tetapi ini adalah praktik [terbaik.](#page-33-0) Kode Python menggunakan mode penemuan, yang memungkinkan AWS Encryption SDK penggunaan kunci pembungkus apa pun yang mengenkripsi kunci data untuk mendekripsi itu.

#### Java

Contoh berikut menggunakan versi 2. x dari AWS Encryption SDK for Java. Versi 3. x dari AWS Encryption SDK for Java mencela caching kunci data. CMM Dengan versi 3. x, Anda juga dapat menggunakan [keyring AWS KMS Hierarkis, solusi](#page-103-0) caching bahan kriptografi alternatif.

Kode ini membuat penyedia kunci master untuk mendekripsi dalam mode ketat. Hanya AWS Encryption SDK dapat menggunakan yang AWS KMS keys Anda tentukan untuk mendekripsi pesan Anda.

```
/* 
  * Copyright 2017 Amazon.com, Inc. or its affiliates. All Rights Reserved. 
 * 
  * Licensed under the Apache License, Version 2.0 (the "License"). You may not use 
  this file except 
  * in compliance with the License. A copy of the License is located at 
 * 
  * http://aws.amazon.com/apache2.0 
 * 
  * or in the "license" file accompanying this file. This file is distributed on an 
  "AS IS" BASIS, 
  * WITHOUT WARRANTIES OR CONDITIONS OF ANY KIND, either express or implied. See the 
  License for the 
  * specific language governing permissions and limitations under the License. 
  */
package com.amazonaws.crypto.examples.kinesisdatakeycaching;
import com.amazonaws.encryptionsdk.AwsCrypto;
```

```
import com.amazonaws.encryptionsdk.CommitmentPolicy;
import com.amazonaws.encryptionsdk.CryptoResult;
import com.amazonaws.encryptionsdk.caching.CachingCryptoMaterialsManager;
import com.amazonaws.encryptionsdk.caching.LocalCryptoMaterialsCache;
import com.amazonaws.encryptionsdk.kmssdkv2.KmsMasterKeyProvider;
import com.amazonaws.services.lambda.runtime.Context;
import com.amazonaws.services.lambda.runtime.events.KinesisEvent;
import com.amazonaws.services.lambda.runtime.events.KinesisEvent.KinesisEventRecord;
import com.amazonaws.util.BinaryUtils;
import java.io.UnsupportedEncodingException;
import java.nio.ByteBuffer;
import java.nio.charset.StandardCharsets;
import java.util.concurrent.TimeUnit;
import software.amazon.awssdk.enhanced.dynamodb.DynamoDbEnhancedClient;
import software.amazon.awssdk.enhanced.dynamodb.DynamoDbTable;
import software.amazon.awssdk.enhanced.dynamodb.TableSchema;
/** 
  * Decrypts all incoming Kinesis records and writes records to DynamoDB. 
  */
public class LambdaDecryptAndWrite { 
     private static final long MAX_ENTRY_AGE_MILLISECONDS = 600000; 
     private static final int MAX_CACHE_ENTRIES = 100; 
     private final CachingCryptoMaterialsManager cachingMaterialsManager_; 
     private final AwsCrypto crypto_; 
     private final DynamoDbTable<Item> table_; 
     /** 
      * Because the cache is used only for decryption, the code doesn't set the max 
  bytes or max 
      * message security thresholds that are enforced only on on data keys used for 
  encryption. 
      */ 
     public LambdaDecryptAndWrite() { 
         String kmsKeyArn = System.getenv("CMK_ARN"); 
         cachingMaterialsManager_ = CachingCryptoMaterialsManager.newBuilder() 
  .withMasterKeyProvider(KmsMasterKeyProvider.builder().buildStrict(kmsKeyArn)) 
             .withCache(new LocalCryptoMaterialsCache(MAX_CACHE_ENTRIES)) 
             .withMaxAge(MAX_ENTRY_AGE_MILLISECONDS, TimeUnit.MILLISECONDS) 
            .build();
         crypto_ = AwsCrypto.builder()
```

```
.withCommitmentPolicy(CommitmentPolicy.RequireEncryptRequireDecrypt)
            .build();
         String tableName = System.getenv("TABLE_NAME"); 
        DynamoDbEnhancedClient dynamodb = DynamoDbEnhancedClient.builder().build();
        table = dynamodb.table(tableName, TableSchema.fromClass(Item.class));
     } 
     /** 
      * @param event 
      * @param context 
      */ 
     public void handleRequest(KinesisEvent event, Context context) 
         throws UnsupportedEncodingException { 
         for (KinesisEventRecord record : event.getRecords()) { 
             ByteBuffer ciphertextBuffer = record.getKinesis().getData(); 
             byte[] ciphertext = BinaryUtils.copyAllBytesFrom(ciphertextBuffer); 
             // Decrypt and unpack record 
             CryptoResult<byte[], ?> plaintextResult = 
  crypto_.decryptData(cachingMaterialsManager_, 
                 ciphertext); 
             // Verify the encryption context value 
             String streamArn = record.getEventSourceARN(); 
             String streamName = streamArn.substring(streamArn.indexOf("/") + 1); 
             if (!
streamName.equals(plaintextResult.getEncryptionContext().get("stream"))) { 
                 throw new IllegalStateException("Wrong Encryption Context!"); 
 } 
             // Write record to DynamoDB 
             String jsonItem = new String(plaintextResult.getResult(), 
  StandardCharsets.UTF_8); 
             System.out.println(jsonItem); 
             table_.putItem(Item.fromJSON(jsonItem)); 
         } 
     } 
     private static class Item { 
         static Item fromJSON(String jsonText) { 
             // Parse JSON and create new Item 
             return new Item();
```

```
 }
}
```
}

#### Python

Kode Python ini mendekripsi dengan penyedia kunci master dalam mode penemuan. Ini memungkinkan AWS Encryption SDK penggunaan kunci pembungkus apa pun yang mengenkripsi kunci data untuk mendekripsi itu. [Mode ketat, di mana Anda menentukan kunci](#page-33-0) [pembungkus yang dapat digunakan untuk dekripsi, adalah praktik terbaik.](#page-33-0)

```
"" "
Copyright 2017 Amazon.com, Inc. or its affiliates. All Rights Reserved. 
Licensed under the Apache License, Version 2.0 (the "License"). You may not use this 
  file except
in compliance with the License. A copy of the License is located at 
https://aws.amazon.com/apache-2-0/ 
or in the "license" file accompanying this file. This file is distributed on an "AS 
  IS" BASIS,
WITHOUT WARRANTIES OR CONDITIONS OF ANY KIND, either express or implied. See the 
  License for the
specific language governing permissions and limitations under the License.
^{\mathrm{m}} ""
import base64
import json
import logging
import os 
from aws_encryption_sdk import EncryptionSDKClient, 
  DiscoveryAwsKmsMasterKeyProvider, CachingCryptoMaterialsManager, 
  LocalCryptoMaterialsCache, CommitmentPolicy
import boto3 
_LOGGER = logging.getLogger(__name__)
_is_setup = False
CACHE_CAPACITY = 100
MAX_ENTRY_AGE_SECONDS = 600.0 
def setup(): 
     """Sets up clients that should persist across Lambda invocations."""
```

```
 global encryption_sdk_client 
     encryption_sdk_client = 
  EncryptionSDKClient(CommitmentPolicy.REQUIRE_ENCRYPT_REQUIRE_DECRYPT) 
     global materials_manager 
     key_provider = DiscoveryAwsKmsMasterKeyProvider() 
     cache = LocalCryptoMaterialsCache(capacity=CACHE_CAPACITY) 
     # Because the cache is used only for decryption, the code doesn't set 
     # the max bytes or max message security thresholds that are enforced 
     # only on on data keys used for encryption. 
     materials_manager = CachingCryptoMaterialsManager( 
         master_key_provider=key_provider, 
         cache=cache, 
         max_age=MAX_ENTRY_AGE_SECONDS 
    \lambda global table 
     table_name = os.environ.get('TABLE_NAME') 
     table = boto3.resource('dynamodb').Table(table_name) 
     global _is_setup 
    _is\_setup = Truedef lambda handler(event, context):
     """Decrypts all incoming Kinesis records and writes records to DynamoDB.""" 
     _LOGGER.debug('New event:') 
     _LOGGER.debug(event) 
     if not _is_setup: 
         setup() 
     with table.batch_writer() as batch: 
         for record in event.get('Records', []): 
             # Record data base64-encoded by Kinesis 
             ciphertext = base64.b64decode(record['kinesis']['data']) 
             # Decrypt and unpack record 
             plaintext, header = encryption_sdk_client.decrypt( 
                 source=ciphertext, 
                 materials_manager=materials_manager 
) item = json.loads(plaintext) 
             # Verify the encryption context value 
             stream_name = record['eventSourceARN'].split('/', 1)[1] 
             if stream_name != header.encryption_context['stream']:
```
raise ValueError('Wrong Encryption Context!')

 # Write record to DynamoDB batch.put\_item(Item=item)

### Contoh caching kunci data:AWS CloudFormationtemplat

IniAWS CloudFormationTemplate mengatur semua yang diperlukanAWSsumber daya untuk mereproduksi[contoh caching kunci data](#page-326-0).

#### **JSON**

```
{ 
     "Parameters": { 
          "SourceCodeBucket": { 
              "Type": "String", 
              "Description": "S3 bucket containing Lambda source code zip files" 
         }, 
          "PythonLambdaS3Key": { 
              "Type": "String", 
              "Description": "S3 key containing Python Lambda source code zip file" 
         }, 
          "PythonLambdaObjectVersionId": { 
              "Type": "String", 
              "Description": "S3 version id for S3 key containing Python Lambda source 
  code zip file" 
         }, 
          "JavaLambdaS3Key": { 
              "Type": "String", 
              "Description": "S3 key containing Python Lambda source code zip file" 
         }, 
         "JavaLambdaObjectVersionId": { 
              "Type": "String", 
              "Description": "S3 version id for S3 key containing Python Lambda source 
  code zip file" 
         }, 
          "KeyAliasSuffix": { 
              "Type": "String", 
              "Description": "Suffix to use for KMS key Alias (ie: alias/
<KeyAliasSuffix>)" 
         },
```

```
 "StreamName": { 
            "Type": "String", 
            "Description": "Name to use for Kinesis Stream" 
        } 
    }, 
    "Resources": { 
        "InputStream": { 
            "Type": "AWS::Kinesis::Stream", 
            "Properties": { 
                "Name": { 
                   "Ref": "StreamName" 
                }, 
                "ShardCount": 2 
 } 
        }, 
        "PythonLambdaOutputTable": { 
            "Type": "AWS::DynamoDB::Table", 
            "Properties": { 
                "AttributeDefinitions": [ 
\{ "AttributeName": "id", 
                       "AttributeType": "S" 
1 1 1 1 1 1 1
 ], 
                "KeySchema": [ 
\{ "AttributeName": "id", 
                       "KeyType": "HASH" 
1 1 1 1 1 1 1
                ], 
                "ProvisionedThroughput": { 
                    "ReadCapacityUnits": 1, 
                    "WriteCapacityUnits": 1 
 } 
 } 
        }, 
        "PythonLambdaRole": { 
            "Type": "AWS::IAM::Role", 
            "Properties": { 
                "AssumeRolePolicyDocument": { 
                    "Version": "2012-10-17", 
                    "Statement": [ 
 { 
                           "Effect": "Allow",
```

```
 "Principal": { 
                               "Service": "lambda.amazonaws.com" 
 }, 
                           "Action": "sts:AssumeRole" 
 } 
\sim 100 \sim 100 \sim 100 \sim 100 \sim 100 \sim 100 \sim 100 \sim 100 \sim 100 \sim 100 \sim 100 \sim 100 \sim 100 \sim 100 \sim 100 \sim 100 \sim 100 \sim 100 \sim 100 \sim 100 \sim 100 \sim 100 \sim 100 \sim 100 \sim 
\qquad \qquad \text{ } "ManagedPolicyArns": [ 
                   "arn:aws:iam::aws:policy/service-role/
AWSLambdaBasicExecutionRole" 
                ], 
                "Policies": [ 
\{ "PolicyName": "PythonLambdaAccess", 
                       "PolicyDocument": { 
                           "Version": "2012-10-17", 
                           "Statement": [ 
\{ "Effect": "Allow", 
                                   "Action": [ 
                                      "dynamodb:DescribeTable", 
                                      "dynamodb:BatchWriteItem" 
\mathbf{1},
                                   "Resource": { 
                                      "Fn::Sub": "arn:aws:dynamodb:${AWS::Region}:
${AWS::AccountId}:table/${PythonLambdaOutputTable}" 
 } 
\}, \{\{ "Effect": "Allow", 
                                   "Action": [ 
                                      "dynamodb:PutItem" 
\mathbf{1},
                                   "Resource": { 
                                      "Fn::Sub": "arn:aws:dynamodb:${AWS::Region}:
${AWS::AccountId}:table/${PythonLambdaOutputTable}*" 
 } 
\}, \{\{ "Effect": "Allow", 
                                   "Action": [ 
                                      "kinesis:GetRecords", 
                                      "kinesis:GetShardIterator", 
                                      "kinesis:DescribeStream",
```

```
 "kinesis:ListStreams" 
\mathbf{1},
                                        "Resource": { 
                                             "Fn::Sub": "arn:aws:kinesis:${AWS::Region}:
${AWS::AccountId}:stream/${InputStream}" 
 } 
 } 
) and the contract of the contract \mathbf{J}_{\mathbf{r}} } 
1 1 1 1 1 1 1
 ] 
 } 
         }, 
         "PythonLambdaFunction": { 
              "Type": "AWS::Lambda::Function", 
              "Properties": { 
                  "Description": "Python consumer", 
                  "Runtime": "python2.7", 
                  "MemorySize": 512, 
                  "Timeout": 90, 
                  "Role": { 
                       "Fn::GetAtt": [ 
                           "PythonLambdaRole", 
                           "Arn" 
\sim 100 \sim 100 \sim 100 \sim 100 \sim 100 \sim 100 \sim 100 \sim 100 \sim 100 \sim 100 \sim 100 \sim 100 \sim 100 \sim 100 \sim 100 \sim 100 \sim 100 \sim 100 \sim 100 \sim 100 \sim 100 \sim 100 \sim 100 \sim 100 \sim 
                  }, 
                  "Handler": 
  "aws_crypto_examples.kinesis_datakey_caching.consumer.lambda_handler", 
                  "Code": { 
                       "S3Bucket": { 
                           "Ref": "SourceCodeBucket" 
\}, \{ "S3Key": { 
                           "Ref": "PythonLambdaS3Key" 
\}, \{ "S3ObjectVersion": { 
                           "Ref": "PythonLambdaObjectVersionId" 
1 1 1 1 1 1 1
                  }, 
                  "Environment": { 
                       "Variables": { 
                           "TABLE_NAME": { 
                               "Ref": "PythonLambdaOutputTable" 
 }
```

```
1 1 1 1 1 1 1
 } 
 } 
        }, 
        "PythonLambdaSourceMapping": { 
            "Type": "AWS::Lambda::EventSourceMapping", 
            "Properties": { 
                "BatchSize": 1, 
                "Enabled": true, 
                "EventSourceArn": { 
                    "Fn::Sub": "arn:aws:kinesis:${AWS::Region}:
${AWS::AccountId}:stream/${InputStream}" 
                }, 
                "FunctionName": { 
                    "Ref": "PythonLambdaFunction" 
                }, 
                "StartingPosition": "TRIM_HORIZON" 
 } 
        }, 
        "JavaLambdaOutputTable": { 
            "Type": "AWS::DynamoDB::Table", 
            "Properties": { 
                "AttributeDefinitions": [ 
\{ "AttributeName": "id", 
                       "AttributeType": "S" 
1 1 1 1 1 1 1
 ], 
                "KeySchema": [ 
\{ "AttributeName": "id", 
                       "KeyType": "HASH" 
1 1 1 1 1 1 1
                ], 
                "ProvisionedThroughput": { 
                    "ReadCapacityUnits": 1, 
                    "WriteCapacityUnits": 1 
 } 
 } 
        }, 
        "JavaLambdaRole": { 
            "Type": "AWS::IAM::Role", 
            "Properties": { 
                "AssumeRolePolicyDocument": {
```

```
 "Version": "2012-10-17", 
                   "Statement": [ 
 { 
                          "Effect": "Allow", 
                          "Principal": { 
                              "Service": "lambda.amazonaws.com" 
 }, 
                          "Action": "sts:AssumeRole" 
 } 
\sim 100 \sim 100 \sim 100 \sim 100 \sim 100 \sim 100 \sim 100 \sim 100 \sim 100 \sim 100 \sim 100 \sim 100 \sim 100 \sim 100 \sim 100 \sim 100 \sim 100 \sim 100 \sim 100 \sim 100 \sim 100 \sim 100 \sim 100 \sim 100 \sim 
               }, 
               "ManagedPolicyArns": [ 
                   "arn:aws:iam::aws:policy/service-role/
AWSLambdaBasicExecutionRole" 
 ], 
               "Policies": [ 
\{ "PolicyName": "JavaLambdaAccess", 
                      "PolicyDocument": { 
                          "Version": "2012-10-17", 
                          "Statement": [ 
\{ "Effect": "Allow", 
                                 "Action": [ 
                                     "dynamodb:DescribeTable", 
                                     "dynamodb:BatchWriteItem" 
\mathbf{1},
                                 "Resource": { 
                                     "Fn::Sub": "arn:aws:dynamodb:${AWS::Region}:
${AWS::AccountId}:table/${JavaLambdaOutputTable}" 
 } 
\}, \{\{ "Effect": "Allow", 
                                 "Action": [ 
                                     "dynamodb:PutItem" 
\mathbf{1},
                                 "Resource": { 
                                     "Fn::Sub": "arn:aws:dynamodb:${AWS::Region}:
${AWS::AccountId}:table/${JavaLambdaOutputTable}*" 
 } 
\}, \{\{ "Effect": "Allow",
```

```
 "Action": [ 
                                               "kinesis:GetRecords", 
                                               "kinesis:GetShardIterator", 
                                               "kinesis:DescribeStream", 
                                               "kinesis:ListStreams" 
\mathbf{1},
                                          "Resource": { 
                                               "Fn::Sub": "arn:aws:kinesis:${AWS::Region}:
${AWS::AccountId}:stream/${InputStream}" 
 } 
 } 
) and the contract of the contract \mathbf{J}_{\mathbf{r}} } 
1 1 1 1 1 1 1
 ] 
 } 
          }, 
          "JavaLambdaFunction": { 
              "Type": "AWS::Lambda::Function", 
              "Properties": { 
                   "Description": "Java consumer", 
                   "Runtime": "java8", 
                   "MemorySize": 512, 
                   "Timeout": 90, 
                   "Role": { 
                        "Fn::GetAtt": [ 
                            "JavaLambdaRole", 
                            "Arn" 
\sim 100 \sim 100 \sim 100 \sim 100 \sim 100 \sim 100 \sim 100 \sim 100 \sim 100 \sim 100 \sim 100 \sim 100 \sim 100 \sim 100 \sim 100 \sim 100 \sim 100 \sim 100 \sim 100 \sim 100 \sim 100 \sim 100 \sim 100 \sim 100 \sim 
                   }, 
                   "Handler": 
  "com.amazonaws.crypto.examples.kinesisdatakeycaching.LambdaDecryptAndWrite::handleRequest", 
                   "Code": { 
                        "S3Bucket": { 
                            "Ref": "SourceCodeBucket" 
\}, \{ "S3Key": { 
                            "Ref": "JavaLambdaS3Key" 
                        }, 
                        "S3ObjectVersion": { 
                            "Ref": "JavaLambdaObjectVersionId" 
1 1 1 1 1 1 1
                   }, 
                   "Environment": {
```

```
 "Variables": { 
                        "TABLE_NAME": { 
                            "Ref": "JavaLambdaOutputTable" 
\}, \{ "CMK_ARN": { 
                            "Fn::GetAtt": [ 
                                "RegionKinesisCMK", 
                                "Arn" 
) and the contract of the contract \mathbf{J}_{\mathbf{r}} } 
1 1 1 1 1 1 1
 } 
            } 
        }, 
         "JavaLambdaSourceMapping": { 
             "Type": "AWS::Lambda::EventSourceMapping", 
            "Properties": { 
                "BatchSize": 1, 
                "Enabled": true, 
                "EventSourceArn": { 
                    "Fn::Sub": "arn:aws:kinesis:${AWS::Region}:
${AWS::AccountId}:stream/${InputStream}" 
                }, 
                "FunctionName": { 
                     "Ref": "JavaLambdaFunction" 
                }, 
                "StartingPosition": "TRIM_HORIZON" 
 } 
        }, 
         "RegionKinesisCMK": { 
             "Type": "AWS::KMS::Key", 
            "Properties": { 
                 "Description": "Used to encrypt data passing through Kinesis Stream 
 in this region", 
                 "Enabled": true, 
                 "KeyPolicy": { 
                     "Version": "2012-10-17", 
                     "Statement": [ 
 { 
                             "Effect": "Allow", 
                            "Principal": { 
                                "AWS": { 
                                    "Fn::Sub": "arn:aws:iam::${AWS::AccountId}:root" 
 }
```

```
 }, 
                            "Action": [ 
                                "kms:Encrypt", 
                                "kms:GenerateDataKey", 
                                "kms:CreateAlias", 
                                "kms:DeleteAlias", 
                                "kms:DescribeKey", 
                                "kms:DisableKey", 
                                "kms:EnableKey", 
                                "kms:PutKeyPolicy", 
                                "kms:ScheduleKeyDeletion", 
                                "kms:UpdateAlias", 
                                "kms:UpdateKeyDescription" 
\sim 1, \sim 1, \sim 1, \sim "Resource": "*" 
\}, \{ { 
                            "Effect": "Allow", 
                            "Principal": { 
                                "AWS": [ 
\{ "Fn::GetAtt": [ 
                                            "PythonLambdaRole", 
 "Arn" 
) and the contract of the contract of \mathbb{R}^n . The contract of \mathbb{R}^n }, 
\{ "Fn::GetAtt": [ 
                                            "JavaLambdaRole", 
 "Arn" 
) and the contract of the contract of \mathbb{R}^n . The contract of \mathbb{R}^n } 
) and the contract of the contract \mathbf{I} }, 
                            "Action": "kms:Decrypt", 
                            "Resource": "*" 
 } 
\sim 100 \sim 100 \sim 100 \sim 100 \sim 100 \sim 100 \sim 100 \sim 100 \sim 100 \sim 100 \sim 100 \sim 100 \sim 100 \sim 100 \sim 100 \sim 100 \sim 100 \sim 100 \sim 100 \sim 100 \sim 100 \sim 100 \sim 100 \sim 100 \sim 
 } 
 } 
        }, 
        "RegionKinesisCMKAlias": { 
            "Type": "AWS::KMS::Alias", 
            "Properties": {
```

```
 "AliasName": { 
                    "Fn::Sub": "alias/${KeyAliasSuffix}" 
\qquad \qquad \text{ } "TargetKeyId": { 
                    "Ref": "RegionKinesisCMK" 
 } 
 } 
        } 
    }
}
```
#### YAML

```
Parameters: 
     SourceCodeBucket: 
         Type: String 
         Description: S3 bucket containing Lambda source code zip files 
     PythonLambdaS3Key: 
         Type: String 
         Description: S3 key containing Python Lambda source code zip file 
     PythonLambdaObjectVersionId: 
         Type: String 
         Description: S3 version id for S3 key containing Python Lambda source code 
  zip file 
     JavaLambdaS3Key: 
         Type: String 
         Description: S3 key containing Python Lambda source code zip file 
     JavaLambdaObjectVersionId: 
         Type: String 
         Description: S3 version id for S3 key containing Python Lambda source code 
  zip file 
     KeyAliasSuffix: 
         Type: String 
         Description: 'Suffix to use for KMS CMK Alias (ie: alias/<KeyAliasSuffix>)' 
     StreamName: 
         Type: String 
         Description: Name to use for Kinesis Stream
Resources: 
     InputStream: 
         Type: AWS::Kinesis::Stream 
         Properties: 
              Name: !Ref StreamName 
              ShardCount: 2
```

```
 PythonLambdaOutputTable: 
          Type: AWS::DynamoDB::Table 
          Properties: 
               AttributeDefinitions: 
- All and State State State
                         AttributeName: id 
                         AttributeType: S 
               KeySchema: 
- All and State State State
                         AttributeName: id 
                         KeyType: HASH 
               ProvisionedThroughput: 
                    ReadCapacityUnits: 1 
                    WriteCapacityUnits: 1 
      PythonLambdaRole: 
          Type: AWS::IAM::Role 
          Properties: 
               AssumeRolePolicyDocument: 
                    Version: 2012-10-17 
                    Statement: 
- All and All and All and All and All and All and All and All and All and All and All and All and All and All
                              Effect: Allow 
                              Principal: 
                                   Service: lambda.amazonaws.com 
                              Action: sts:AssumeRole 
               ManagedPolicyArns: 
                    - arn:aws:iam::aws:policy/service-role/AWSLambdaBasicExecutionRole 
               Policies: 
- All and State State State
                         PolicyName: PythonLambdaAccess 
                         PolicyDocument: 
                              Version: 2012-10-17 
                              Statement: 
- All the Second Community
                                        Effect: Allow 
                                        Action: 
                                             - dynamodb:DescribeTable 
                                             - dynamodb:BatchWriteItem 
                                        Resource: !Sub arn:aws:dynamodb:${AWS::Region}:
${AWS::AccountId}:table/${PythonLambdaOutputTable} 
- All the Second Community
                                        Effect: Allow 
                                        Action: 
                                             - dynamodb:PutItem
```

```
 Resource: !Sub arn:aws:dynamodb:${AWS::Region}:
${AWS::AccountId}:table/${PythonLambdaOutputTable}* 
- All the Second Community
                                    Effect: Allow 
                                    Action: 
                                        - kinesis:GetRecords 
                                        - kinesis:GetShardIterator 
                                        - kinesis:DescribeStream 
                                        - kinesis:ListStreams 
                                    Resource: !Sub arn:aws:kinesis:${AWS::Region}:
${AWS::AccountId}:stream/${InputStream} 
     PythonLambdaFunction: 
         Type: AWS::Lambda::Function 
         Properties: 
              Description: Python consumer 
              Runtime: python2.7 
              MemorySize: 512 
              Timeout: 90 
              Role: !GetAtt PythonLambdaRole.Arn 
              Handler: 
  aws_crypto_examples.kinesis_datakey_caching.consumer.lambda_handler 
              Code: 
                  S3Bucket: !Ref SourceCodeBucket 
                  S3Key: !Ref PythonLambdaS3Key 
                  S3ObjectVersion: !Ref PythonLambdaObjectVersionId 
              Environment: 
                  Variables: 
                      TABLE_NAME: !Ref PythonLambdaOutputTable 
     PythonLambdaSourceMapping: 
         Type: AWS::Lambda::EventSourceMapping 
         Properties: 
              BatchSize: 1 
              Enabled: true 
              EventSourceArn: !Sub arn:aws:kinesis:${AWS::Region}:
${AWS::AccountId}:stream/${InputStream} 
              FunctionName: !Ref PythonLambdaFunction 
              StartingPosition: TRIM_HORIZON 
     JavaLambdaOutputTable: 
         Type: AWS::DynamoDB::Table 
         Properties: 
              AttributeDefinitions: 
- All and State State State
                      AttributeName: id 
                      AttributeType: S
```
 KeySchema: **- All and State State State**  AttributeName: id KeyType: HASH ProvisionedThroughput: ReadCapacityUnits: 1 WriteCapacityUnits: 1 JavaLambdaRole: Type: AWS::IAM::Role Properties: AssumeRolePolicyDocument: Version: 2012-10-17 Statement: **- All and All and All and All and All and All and All and All and All and All and All and All and All and All**  Effect: Allow Principal: Service: lambda.amazonaws.com Action: sts:AssumeRole ManagedPolicyArns: - arn:aws:iam::aws:policy/service-role/AWSLambdaBasicExecutionRole Policies: **- All and State State State**  PolicyName: JavaLambdaAccess PolicyDocument: Version: 2012-10-17 Statement: **- All the Second Contract of Second Second Second Second Second Second Second Second Second Second Second Second**  Effect: Allow Action: - dynamodb:DescribeTable - dynamodb:BatchWriteItem Resource: !Sub arn:aws:dynamodb:\${AWS::Region}: \${AWS::AccountId}:table/\${JavaLambdaOutputTable} **- All the Second Contract of Second Second Second Second Second Second Second Second Second Second Second Second**  Effect: Allow Action: - dynamodb:PutItem Resource: !Sub arn:aws:dynamodb:\${AWS::Region}: \${AWS::AccountId}:table/\${JavaLambdaOutputTable}\* **- All the Second Contract of Second Second Second Second Second Second Second Second Second Second Second Second**  Effect: Allow Action: - kinesis:GetRecords - kinesis:GetShardIterator

```
 - kinesis:DescribeStream 
                                           - kinesis:ListStreams 
                                     Resource: !Sub arn:aws:kinesis:${AWS::Region}:
${AWS::AccountId}:stream/${InputStream} 
     JavaLambdaFunction: 
          Type: AWS::Lambda::Function 
          Properties: 
               Description: Java consumer 
               Runtime: java8 
               MemorySize: 512 
               Timeout: 90 
               Role: !GetAtt JavaLambdaRole.Arn 
               Handler: 
  com.amazonaws.crypto.examples.kinesisdatakeycaching.LambdaDecryptAndWrite::handleRequest 
               Code: 
                   S3Bucket: !Ref SourceCodeBucket 
                   S3Key: !Ref JavaLambdaS3Key 
                   S3ObjectVersion: !Ref JavaLambdaObjectVersionId 
               Environment: 
                   Variables: 
                        TABLE_NAME: !Ref JavaLambdaOutputTable 
                        CMK_ARN: !GetAtt RegionKinesisCMK.Arn 
     JavaLambdaSourceMapping: 
          Type: AWS::Lambda::EventSourceMapping 
          Properties: 
               BatchSize: 1 
               Enabled: true 
               EventSourceArn: !Sub arn:aws:kinesis:${AWS::Region}:
${AWS::AccountId}:stream/${InputStream} 
               FunctionName: !Ref JavaLambdaFunction 
               StartingPosition: TRIM_HORIZON 
     RegionKinesisCMK: 
          Type: AWS::KMS::Key 
          Properties: 
               Description: Used to encrypt data passing through Kinesis Stream in this 
  region 
               Enabled: true 
               KeyPolicy: 
                   Version: 2012-10-17 
                   Statement: 
- All and All and All and All and All and All and All and All and All and All and All and All and All and All
                             Effect: Allow 
                             Principal: 
                                 AWS: !Sub arn:aws:iam::${AWS::AccountId}:root
```

```
 Action: 
                                    # Data plane actions 
                                    - kms:Encrypt 
                                    - kms:GenerateDataKey 
                                    # Control plane actions 
                                    - kms:CreateAlias 
                                    - kms:DeleteAlias 
                                    - kms:DescribeKey 
                                    - kms:DisableKey 
                                    - kms:EnableKey 
                                    - kms:PutKeyPolicy 
                                    - kms:ScheduleKeyDeletion 
                                    - kms:UpdateAlias 
                                    - kms:UpdateKeyDescription 
                               Resource: '*' 
- All and All and All and All and All and All and All and All and All and All and All and All and All and All
                               Effect: Allow 
                               Principal: 
                                    AWS: 
                                         - !GetAtt PythonLambdaRole.Arn 
                                          - !GetAtt JavaLambdaRole.Arn 
                               Action: kms:Decrypt 
                               Resource: '*' 
     RegionKinesisCMKAlias: 
          Type: AWS::KMS::Alias 
          Properties: 
                AliasName: !Sub alias/${KeyAliasSuffix} 
                TargetKeyId: !Ref RegionKinesisCMK
```
# Versi dari AWS Encryption SDK

Implementasi AWS Encryption SDK bahasa menggunakan [versi semantik](https://semver.org/) untuk memudahkan Anda mengidentifikasi besarnya perubahan di setiap rilis. Perubahan nomor versi utama, seperti 1. x. x ke 2. x. x, menunjukkan perubahan yang melanggar yang kemungkinan memerlukan perubahan kode dan penerapan yang direncanakan. Memecahkan perubahan dalam versi baru mungkin tidak memengaruhi setiap kasus penggunaan, tinjau catatan rilis untuk melihat apakah Anda terpengaruh. Perubahan dalam versi minor, seperti x .1. x ke x .2. x, selalu kompatibel ke belakang, tetapi mungkin menyertakan elemen usang.

Bila memungkinkan, gunakan versi terbaru dari AWS Encryption SDK dalam bahasa pemrograman pilihan Anda. [Kebijakan pemeliharaan dan dukungan](#page-10-0) untuk setiap versi berbeda antara implementasi bahasa pemrograman. Untuk detail tentang versi yang didukung dalam bahasa pemrograman pilihan Anda, lihat SUPPORT\_POLICY.rst file di [GitHubrepositorinya](#page-8-0).

Ketika peningkatan menyertakan fitur baru yang memerlukan konfigurasi khusus untuk menghindari kesalahan enkripsi atau dekripsi, kami menyediakan versi perantara dan instruksi terperinci untuk menggunakannya. Misalnya, versi 1.7. x dan 1.8. x dirancang untuk menjadi versi transisi yang membantu Anda meningkatkan dari versi lebih awal dari 1.7. x ke versi 2.0. x dan kemudian. Lihat perinciannya di [MigrasiAWS Encryption SDK.](#page-371-0)

#### **a** Note

X dalam nomor versi mewakili patch dari versi mayor dan minor. Misalnya, versi 1.7. x mewakili semua versi yang dimulai dengan 1.7, termasuk 1.7.1 dan 1.7.9. Fitur keamanan baru awalnya dirilis dalam AWS Enkripsi CLI versi 1.7. x dan 2.0. x. Namun, AWS Enkripsi CLI versi 1.8. x menggantikan versi 1.7. x dan AWS Enkripsi CLI 2.1. x menggantikan 2.0. x. Untuk detailnya, lihat [penasihat keamanan](https://github.com/aws/aws-encryption-sdk-cli/security/advisories/GHSA-2xwp-m7mq-7q3r) yang relevan di [aws](https://github.com/aws/aws-encryption-sdk-cli/)[encryption-sdk-cli](https://github.com/aws/aws-encryption-sdk-cli/)repositori di. GitHub

Tabel berikut memberikan gambaran tentang perbedaan utama antara versi yang didukung AWS Encryption SDK untuk setiap bahasa pemrograman.

### $\cap$

Untuk penjelasan rinci tentang semua perubahan, lihat [CHANGELOG.md](https://github.com/aws/aws-encryption-sdk-c/blob/master/CHANGELOG.md) di [aws-encryption-sdk](https://github.com/aws/aws-encryption-sdk-c/)[c](https://github.com/aws/aws-encryption-sdk-c/)repositori di. GitHub

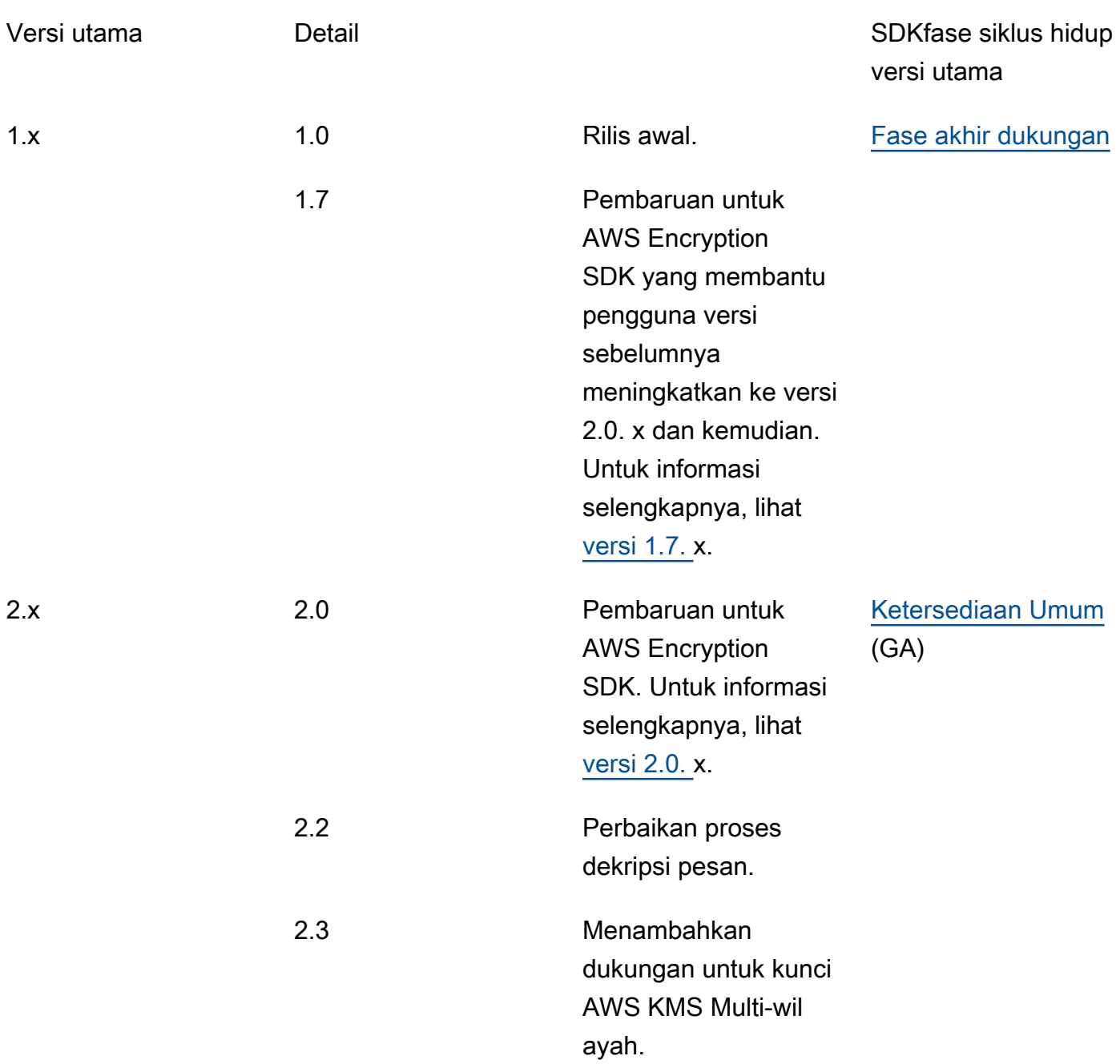

## C #/. NET

Untuk penjelasan rinci tentang semua perubahan, lihat [CHANGELOG.md](https://github.com/aws/aws-encryption-sdk-dafny/tree/mainline/AwsEncryptionSDK/runtimes/net/CHANGELOG.md) di [aws-encryption](https://github.com/aws/aws-encryption-sdk-dafny/tree/mainline/AwsEncryptionSDK/runtimes/net/)[sdk-net](https://github.com/aws/aws-encryption-sdk-dafny/tree/mainline/AwsEncryptionSDK/runtimes/net/)repositori di. GitHub

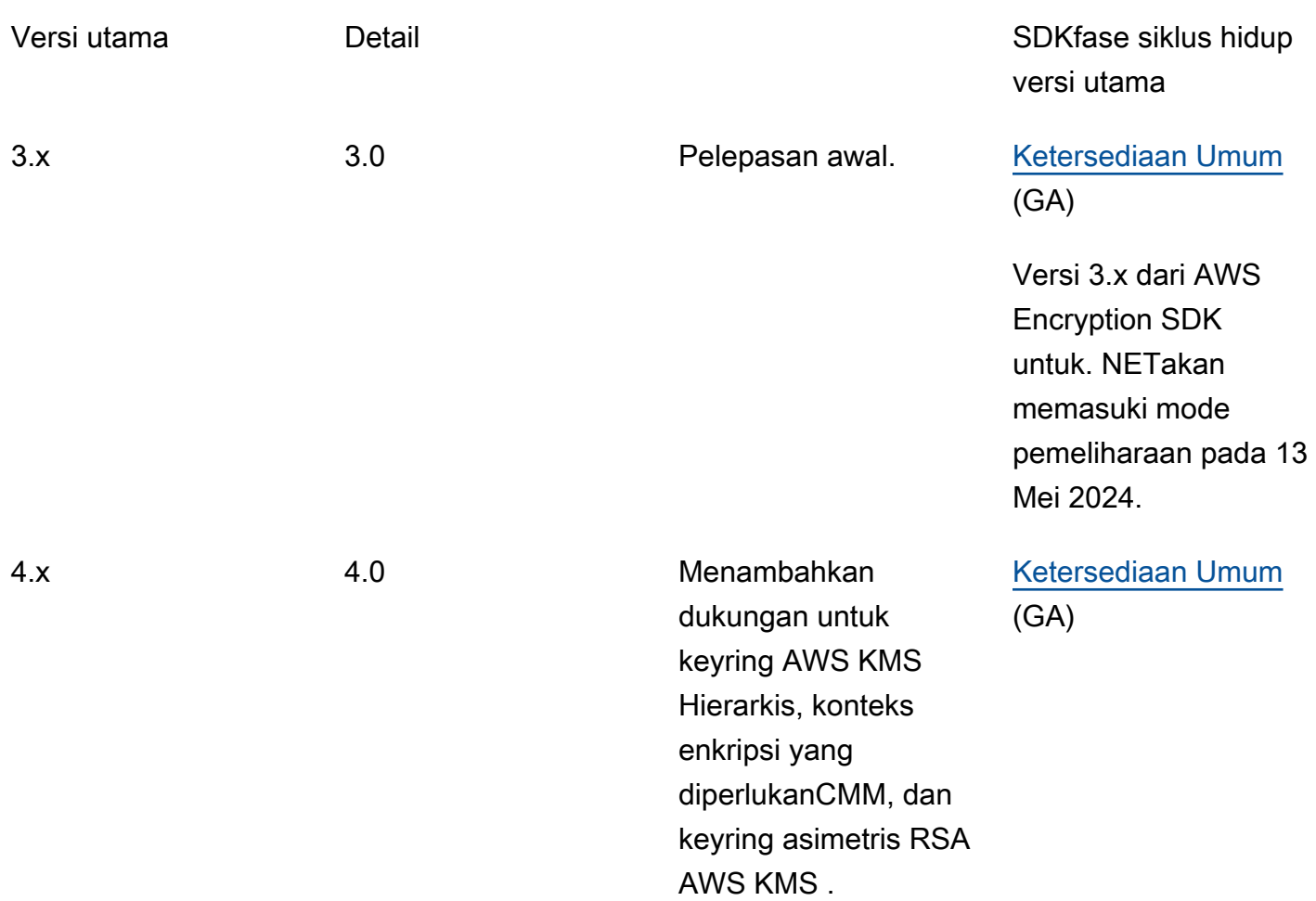

## Antarmuka baris perintah (CLI)

Untuk penjelasan rinci tentang semua perubahan, lihat [VersiAWSEnkripsi CLI](#page-288-0) dan [CHANGELOG.rst](https://github.com/aws/aws-encryption-sdk-cli/blob/master/CHANGELOG.rst)  [di a](https://github.com/aws/aws-encryption-sdk-cli/blob/master/CHANGELOG.rst)[ws-encryption-sdk-cl](https://github.com/aws/aws-encryption-sdk-cli/)[irepositori](https://github.com/aws/aws-encryption-sdk-cli/blob/master/CHANGELOG.rst) pada. GitHub

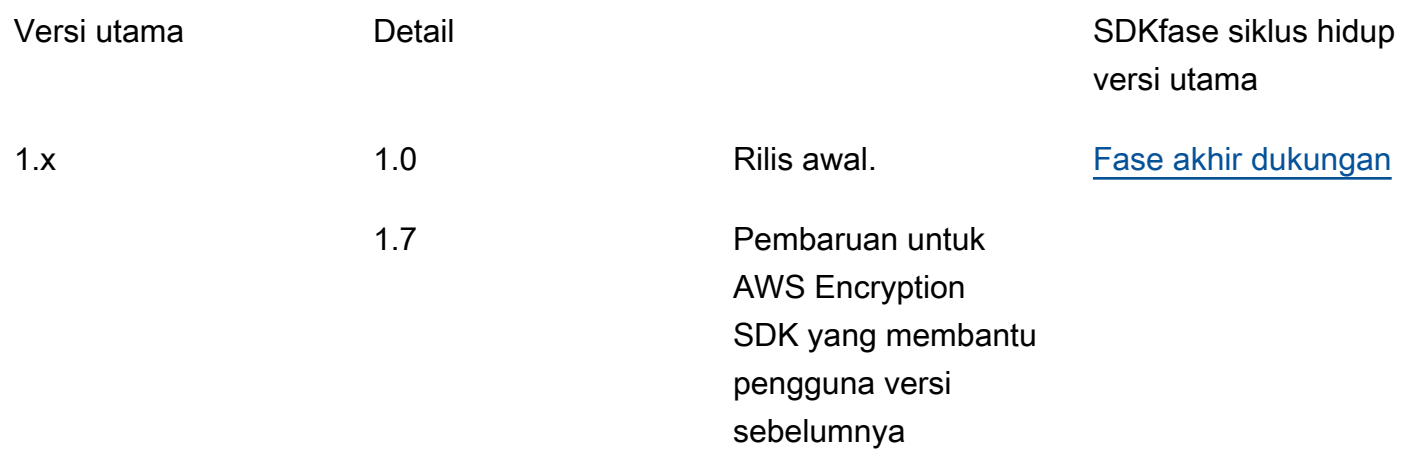

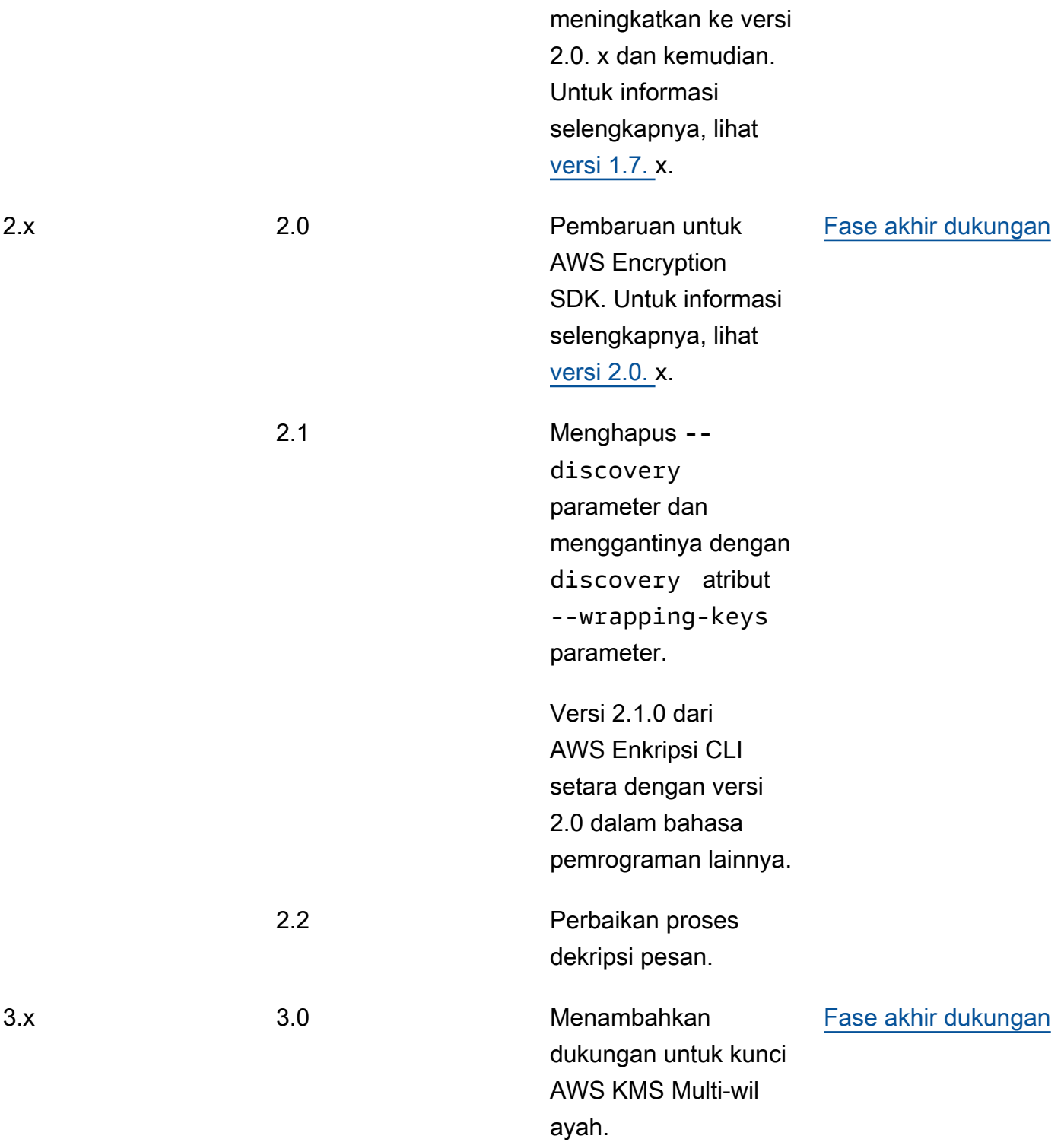

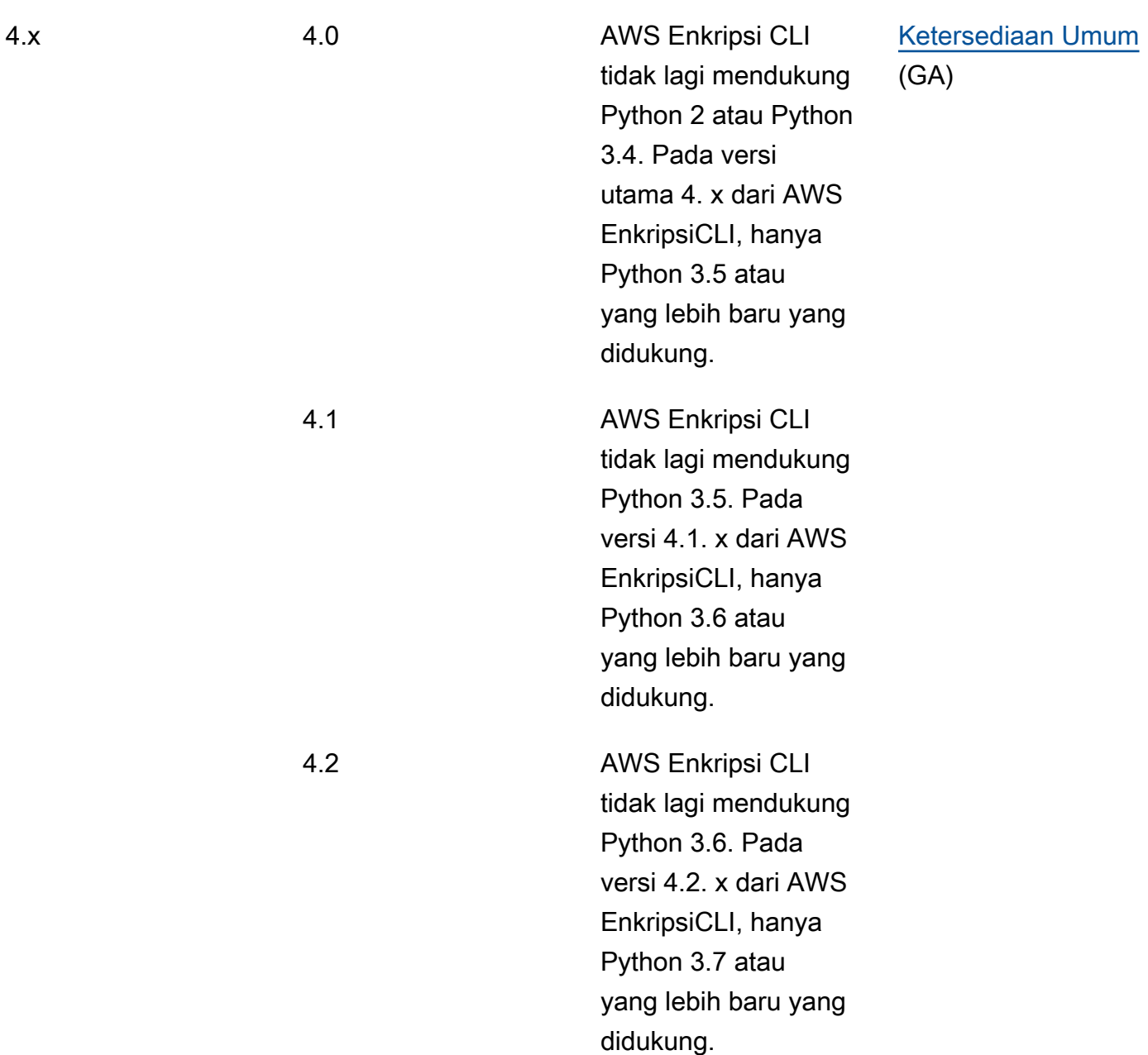

## Java

Untuk penjelasan rinci tentang semua perubahan, lihat [CHANGELOG.rst di a](https://github.com/aws/aws-encryption-sdk-cli/blob/master/CHANGELOG.rst)[ws-encryption-sdk](https://github.com/aws/aws-encryption-sdk-java/)[jav](https://github.com/aws/aws-encryption-sdk-java/)[arepositori](https://github.com/aws/aws-encryption-sdk-cli/blob/master/CHANGELOG.rst) pada. GitHub

Versi utama  $\blacksquare$ Detail SDKfase siklus hidup versi utama
1.x

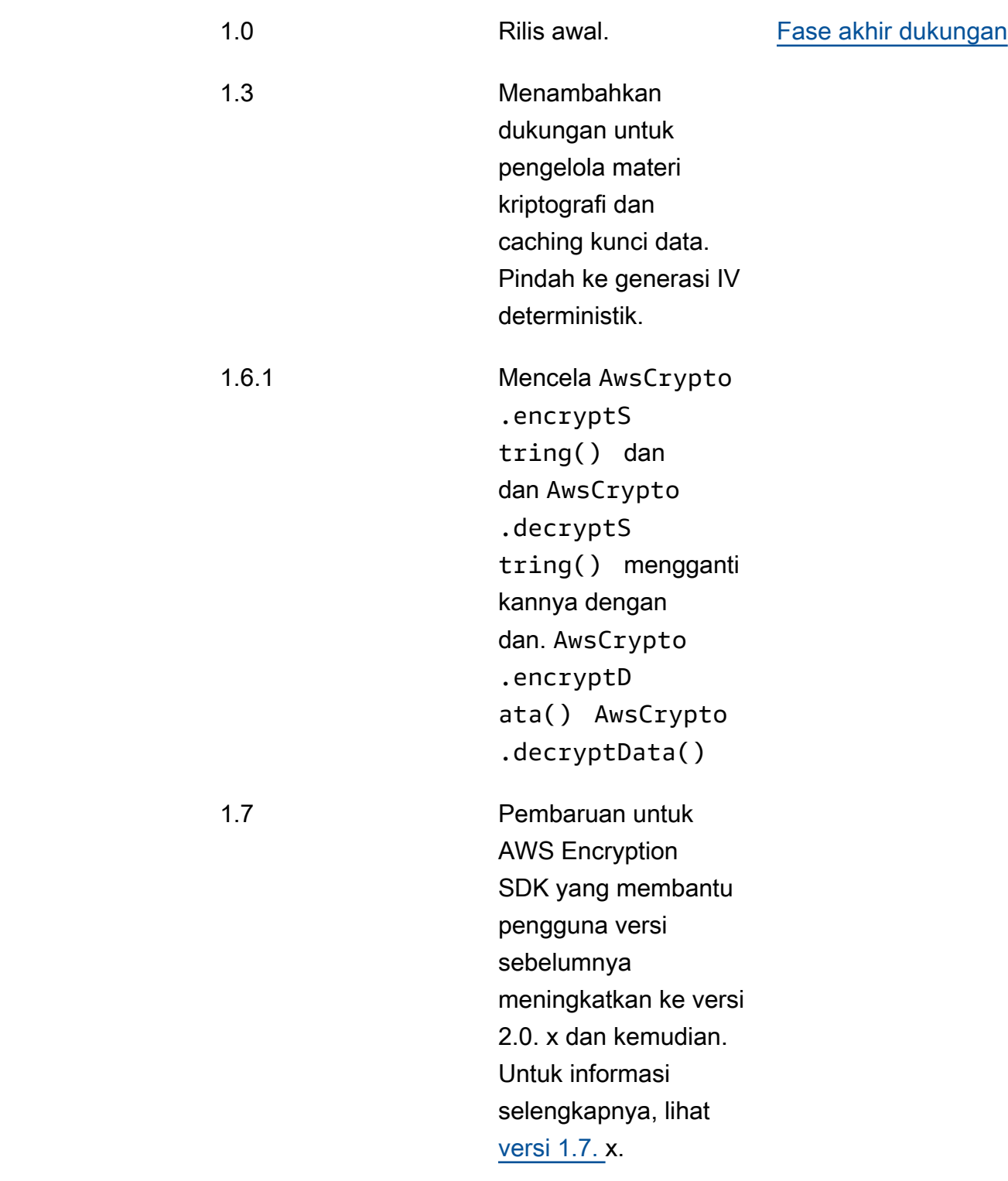

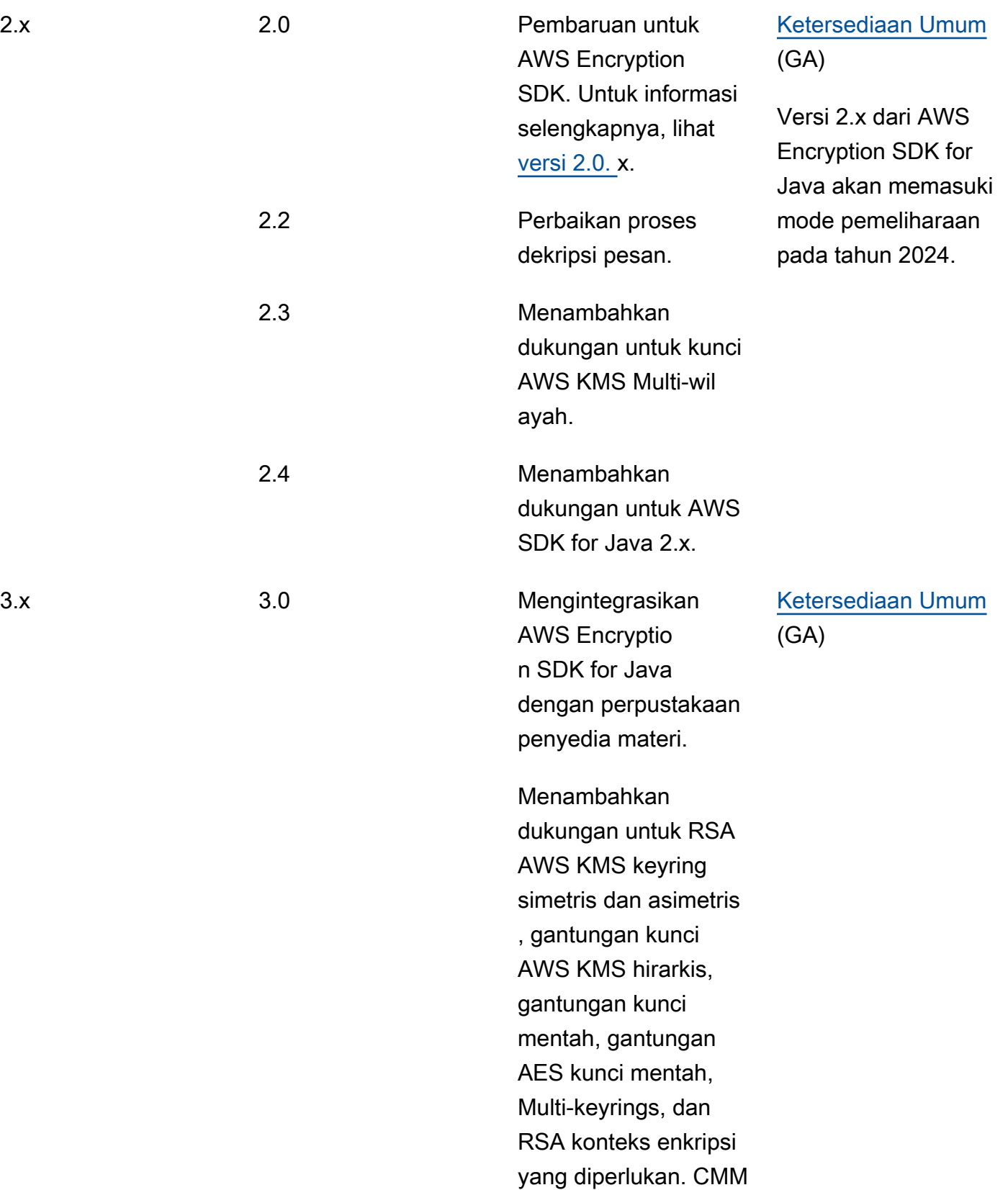

# JavaScript

Untuk penjelasan rinci tentang semua perubahan, lihat [CHANGELOG.md](https://github.com/aws/aws-encryption-sdk-javascript/blob/master/CHANGELOG.md) di [aws-encryption-sdk](https://github.com/aws/aws-encryption-sdk-javascript/tree/master/modules)[javascriptr](https://github.com/aws/aws-encryption-sdk-javascript/tree/master/modules)epositori di. GitHub

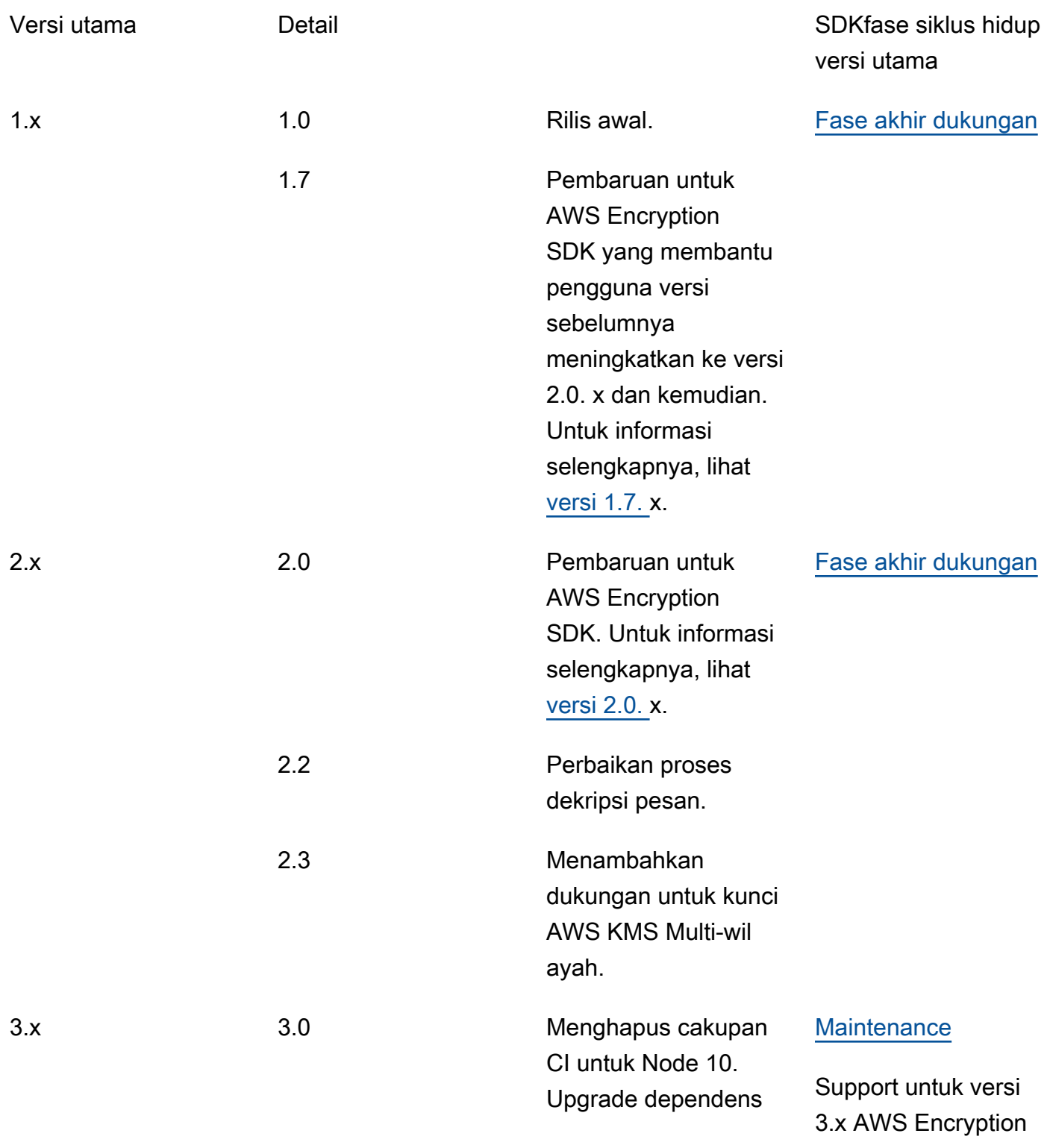

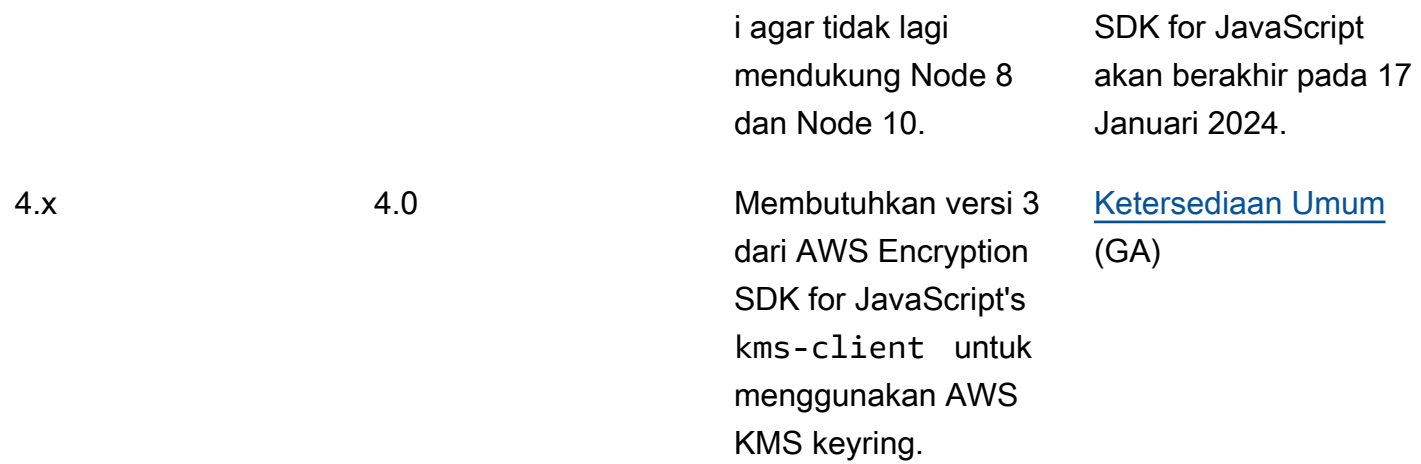

# Python

Untuk penjelasan rinci tentang semua perubahan, lihat [CHANGELOG.rst di a](https://github.com/aws/aws-encryption-sdk-python/blob/master/CHANGELOG.rst)[ws-encryption-sdk](https://github.com/aws/aws-encryption-sdk-python/)[pytho](https://github.com/aws/aws-encryption-sdk-python/)[nrepositori](https://github.com/aws/aws-encryption-sdk-python/blob/master/CHANGELOG.rst) pada. GitHub

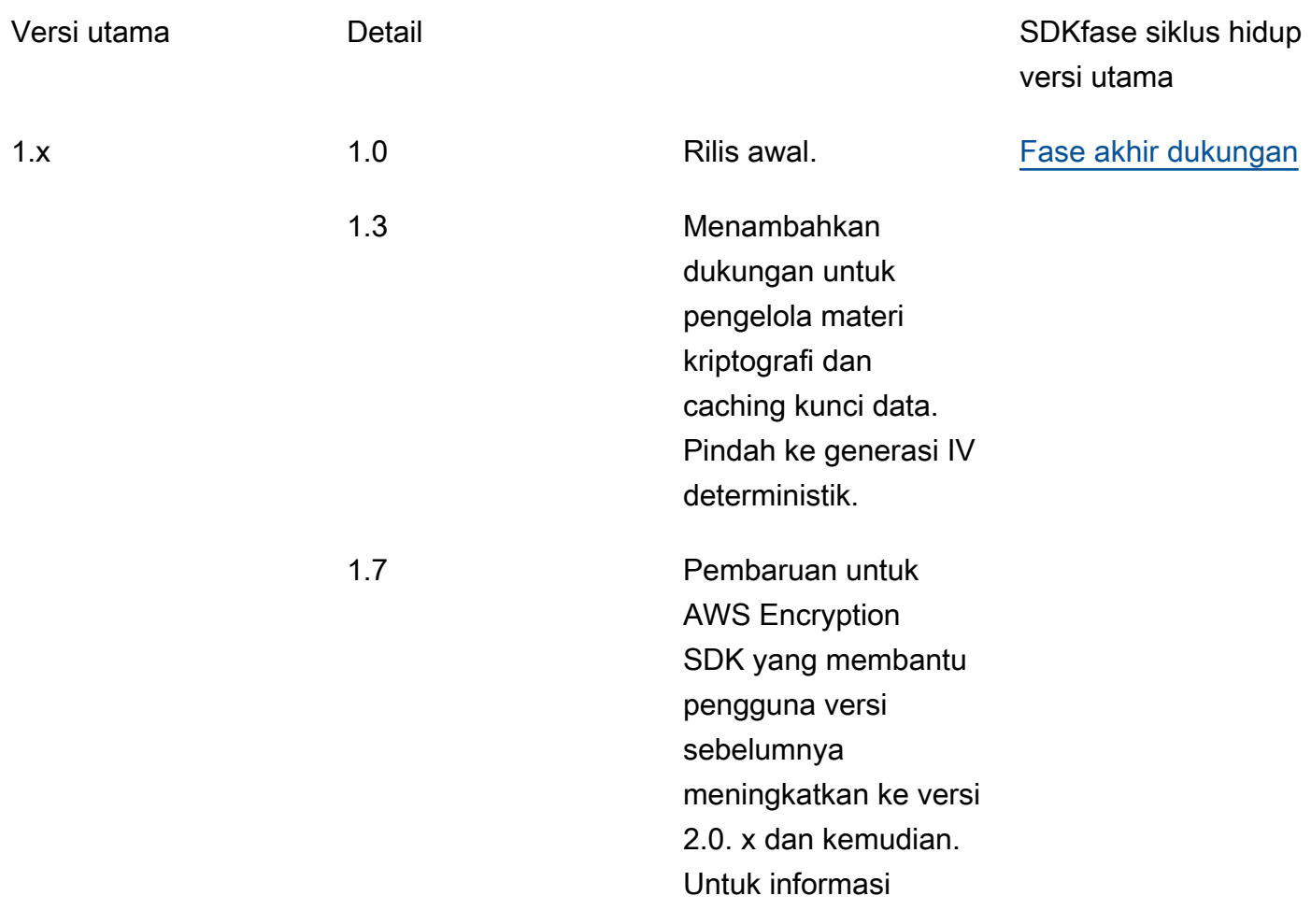

selengkapnya, lihat [versi 1.7.](#page-365-0) x.

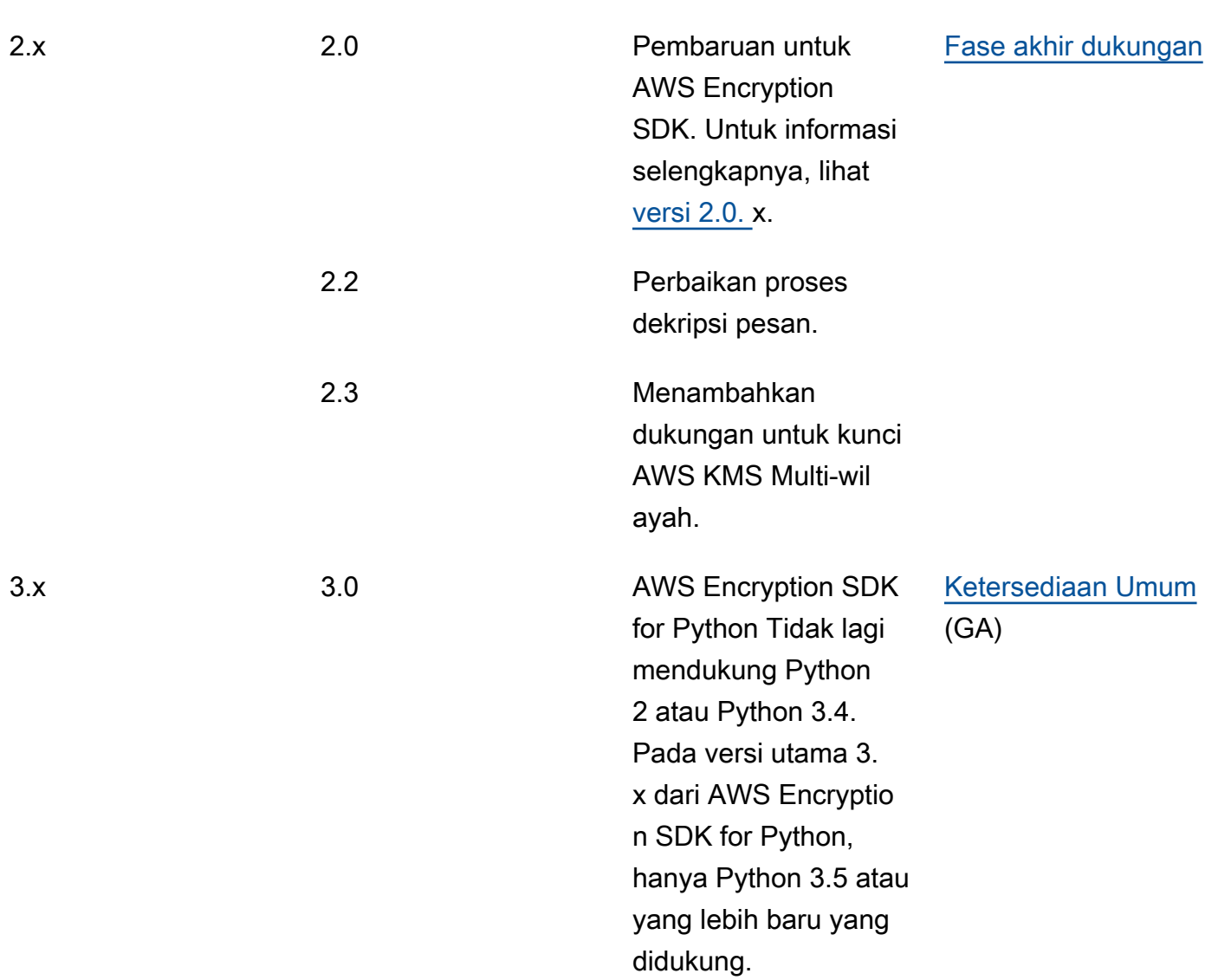

# Detail versi

Daftar berikut menjelaskan perbedaan utama antara versi yang didukung dari AWS Encryption SDK.

Topik

- [Versi lebih awal dari 1.7. x](#page-365-1)
- [Versi 1.7. x](#page-365-0)
- [Versi 2.0. x](#page-368-0)
- [Versi 2.2. x](#page-369-0)

#### • [Versi 2.3. x](#page-370-0)

### <span id="page-365-1"></span>Versi lebih awal dari 1.7. x

#### **a** Note

Semua 1. x. x versi AWS Encryption SDK sedang dalam [end-of-supportfase](https://docs.aws.amazon.com/sdkref/latest/guide/maint-policy.html#version-life-cycle). Tingkatkan ke versi terbaru yang tersedia AWS Encryption SDK untuk bahasa pemrograman Anda sesegera mungkin. Untuk meng-upgrade dari AWS Encryption SDK versi lebih awal dari 1.7. x, Anda harus terlebih dahulu meng-upgrade ke 1.7. x. Lihat perinciannya di [MigrasiAWS Encryption](#page-371-0)  [SDK.](#page-371-0)

Versi yang AWS Encryption SDK lebih awal dari 1.7. x menyediakan fitur keamanan penting, termasuk enkripsi dengan algoritma Advanced Encryption Standard dalam Galois/Counter Mode (AES-GCM), fungsi derivasi extract-and-expand kunci HMAC berbasis (HKDF), penandatanganan, dan kunci enkripsi 256-bit. Namun, versi ini tidak mendukung [praktik terbaik](#page-32-0) yang kami rekomendasikan, termasuk [komitmen utama.](#page-21-0)

### <span id="page-365-0"></span>Versi 1.7. x

#### **a** Note

Semua 1. x. x versi AWS Encryption SDK sedang dalam [end-of-supportfase](https://docs.aws.amazon.com/sdkref/latest/guide/maint-policy.html#version-life-cycle).

Versi 1.7. x dirancang untuk membantu pengguna versi sebelumnya AWS Encryption SDK untuk meningkatkan ke versi 2.0. x dan kemudian. Jika Anda baru mengenal AWS Encryption SDK, Anda dapat melewati versi ini dan mulai dengan versi terbaru yang tersedia dalam bahasa pemrograman Anda.

Versi 1.7. x sepenuhnya kompatibel ke belakang; itu tidak memperkenalkan perubahan yang melanggar atau mengubah perilaku. AWS Encryption SDK Ini juga kompatibel ke depan; ini memungkinkan Anda untuk memperbarui kode Anda sehingga kompatibel dengan versi 2.0. x. Ini termasuk fitur baru, tetapi tidak sepenuhnya mengaktifkannya. Dan itu membutuhkan nilai konfigurasi yang mencegah Anda segera mengadopsi semua fitur baru sampai Anda siap.

Versi 1.7. x mencakup perubahan berikut:

<span id="page-366-0"></span>AWS KMS pembaruan penyedia kunci master (wajib)

Versi 1.7. x memperkenalkan konstruktor baru ke AWS Encryption SDK for Java dan AWS Encryption SDK for Python yang secara eksplisit membuat penyedia kunci AWS KMS master baik dalam mode ketat atau penemuan. Versi ini menambahkan perubahan serupa pada antarmuka AWS Encryption SDK baris perintah ()CLI. Lihat perinciannya di [Memperbarui penyedia kunci](#page-375-0) [AWS KMS utama](#page-375-0).

- Dalam mode ketat, penyedia kunci AWS KMS master memerlukan daftar kunci pembungkus, dan mereka mengenkripsi dan mendekripsi hanya dengan kunci pembungkus yang Anda tentukan. Ini adalah praktik AWS Encryption SDK terbaik yang memastikan bahwa Anda menggunakan kunci pembungkus yang ingin Anda gunakan.
- Dalam mode penemuan, penyedia kunci AWS KMS master tidak mengambil kunci pembungkus apa pun. Anda tidak dapat menggunakannya untuk mengenkripsi. Saat mendekripsi, mereka dapat menggunakan kunci pembungkus apa pun untuk mendekripsi kunci data terenkripsi. Namun, Anda dapat membatasi kunci pembungkus yang digunakan untuk dekripsi pada yang khusus. Akun AWS Pemfilteran akun bersifat opsional, tetapi ini adalah [praktik terbaik](#page-32-0) yang kami rekomendasikan.

Konstruktor yang membuat versi sebelumnya dari penyedia kunci AWS KMS master tidak digunakan lagi di versi 1.7. x dan dihapus dalam versi 2.0. x. Konstruktor ini membuat instance penyedia kunci master yang mengenkripsi menggunakan kunci pembungkus yang Anda tentukan. Namun, mereka mendekripsi kunci data terenkripsi menggunakan kunci pembungkus yang mengenkripsi mereka, tanpa memperhatikan kunci pembungkus yang ditentukan. Pengguna mungkin secara tidak sengaja mendekripsi pesan dengan kunci pembungkus yang tidak ingin mereka gunakan, termasuk AWS KMS keys di lain dan Wilayah. Akun AWS

Tidak ada perubahan pada konstruktor untuk kunci AWS KMS master. Saat mengenkripsi dan mendekripsi, kunci AWS KMS master hanya menggunakan yang Anda tentukan. AWS KMS key AWS KMS pembaruan keyring (opsional)

Versi 1.7. x menambahkan filter baru ke AWS Encryption SDK for C dan AWS Encryption SDK for JavaScript implementasi yang membatasi [keyring AWS KMS penemuan](#page-95-0) ke tertentu. Akun AWS Filter akun baru ini bersifat opsional, tetapi ini adalah [praktik terbaik](#page-32-0) yang kami rekomendasikan. Lihat perinciannya di [MemperbaruiAWS KMSgantungan kunci.](#page-383-0)

Tidak ada perubahan pada konstruktor untuk AWS KMS gantungan kunci. AWS KMS Gantungan kunci standar berperilaku seperti penyedia kunci utama dalam mode ketat. AWS KMS keyrings penemuan dibuat secara eksplisit dalam mode penemuan.

#### Melewati ID kunci untuk AWS KMS Dekripsi

Dimulai pada versi 1.7. [x, saat mendekripsi kunci data terenkripsi, AWS Encryption SDK selalu](https://docs.aws.amazon.com/kms/latest/APIReference/API_Decrypt.html)  [menentukan AWS KMS key dalam panggilannya ke operasi Dekripsi. AWS KMS](https://docs.aws.amazon.com/kms/latest/APIReference/API_Decrypt.html) AWS Encryption SDK Mendapatkan nilai ID kunci untuk AWS KMS key dari metadata di setiap kunci data terenkripsi. Fitur ini tidak memerlukan perubahan kode apa pun.

[Menentukan ID kunci tidak AWS KMS key diperlukan untuk mendekripsi ciphertext yang dienkripsi](https://docs.aws.amazon.com/kms/latest/APIReference/API_Decrypt.html#KMS-Decrypt-request-KeyId) [di bawah KMS kunci enkripsi simetris, tetapi ini adalah praktik terbaik.AWS KMS](https://docs.aws.amazon.com/kms/latest/APIReference/API_Decrypt.html#KMS-Decrypt-request-KeyId) Seperti menentukan kunci pembungkus di penyedia kunci Anda, praktik ini memastikan bahwa AWS KMS hanya mendekripsi menggunakan kunci pembungkus yang ingin Anda gunakan.

Dekripsi ciphertext dengan komitmen utama

#### Versi 1.7. x [dapat mendekripsi ciphertext yang dienkripsi dengan atau tanpa komitmen](#page-21-0)

[kunci.](#page-21-0) Namun, itu tidak dapat mengenkripsi ciphertext dengan komitmen utama. Properti ini memungkinkan Anda untuk sepenuhnya menyebarkan aplikasi yang dapat mendekripsi ciphertext yang dienkripsi dengan komitmen utama sebelum mereka menemukan ciphertext semacam itu. Karena versi ini mendekripsi pesan yang dienkripsi tanpa komitmen utama, Anda tidak perlu mengenkripsi ulang ciphertext apa pun.

Untuk menerapkan perilaku ini, versi 1.7. x mencakup pengaturan konfigurasi [kebijakan komitmen](#page-22-0) baru yang menentukan apakah AWS Encryption SDK dapat mengenkripsi atau mendekripsi dengan komitmen utama. Dalam versi 1.7. x, satu-satunya nilai yang valid untuk kebijakan komitmen,ForbidEncryptAllowDecrypt, digunakan dalam semua operasi enkripsi dan dekripsi. Nilai ini AWS Encryption SDK mencegah enkripsi dengan salah satu suite algoritme baru yang menyertakan komitmen utama. Hal ini memungkinkan AWS Encryption SDK untuk mendekripsi ciphertext dengan dan tanpa komitmen utama.

Meskipun hanya ada satu nilai kebijakan komitmen yang valid di versi 1.7. x, kami mengharuskan Anda untuk mengatur nilai ini secara eksplisit saat Anda menggunakan yang baru APIs diperkenalkan dalam rilis ini. Menyetel nilai secara eksplisit mencegah kebijakan komitmen Anda berubah secara otomatis menjadi require-encrypt-require-decrypt saat Anda meningkatkan ke versi 2.1. x. Sebagai gantinya, Anda dapat [memigrasikan kebijakan komitmen](#page-386-0)  [Anda](#page-386-0) secara bertahap.

Suite algoritma dengan komitmen utama

Versi 1.7. x mencakup dua [rangkaian algoritma](#page-26-0) baru yang mendukung komitmen utama. Satu termasuk penandatanganan; yang lain tidak. Seperti suite algoritma yang didukung sebelumnya,

kedua suite algoritma baru ini mencakup enkripsi dengan AES -GCM, kunci enkripsi 256-bit, dan fungsi derivasi extract-and-expand kunci HMAC berbasis (). HKDF

Namun, rangkaian algoritma default yang digunakan untuk enkripsi tidak berubah. Suite algoritma ini ditambahkan ke versi 1.7. x untuk mempersiapkan aplikasi Anda untuk menggunakannya dalam versi 2.0. x dan kemudian.

CMMperubahan implementasi

Versi 1.7. x memperkenalkan perubahan pada antarmuka Default cryptographic materials manager (CMM) untuk mendukung komitmen utama. Perubahan ini hanya memengaruhi Anda jika Anda telah menulis kebiasaanCMM. Untuk detailnya, lihat API dokumentasi atau GitHub repositori untuk [bahasa pemrograman](#page-153-0) Anda.

### <span id="page-368-0"></span>Versi 2.0. x

Versi 2.0. x mendukung fitur keamanan baru yang ditawarkan di AWS Encryption SDK, termasuk kunci pembungkus yang ditentukan dan komitmen utama. Untuk mendukung fitur-fitur ini, versi 2.0. x termasuk melanggar perubahan untuk versi sebelumnya dari AWS Encryption SDK. Anda dapat mempersiapkan perubahan ini dengan menerapkan versi 1.7. x. Versi 2.0. x mencakup semua fitur baru yang diperkenalkan di versi 1.7. x dengan penambahan dan perubahan berikut.

**a** Note

Versi 2. x. x dari AWS Encryption SDK for Python, AWS Encryption SDK for JavaScript, dan AWS Enkripsi CLI berada dalam [end-of-supportfase.](https://docs.aws.amazon.com/sdkref/latest/guide/maint-policy.html#version-life-cycle)

Untuk informasi tentang [dukungan dan pemeliharaan](#page-10-0) AWS Encryption SDK versi ini dalam bahasa pemrograman pilihan Anda, lihat SUPPORT\_POLICY.rst file di [GitHubrepositorinya.](#page-8-0)

#### AWS KMS penyedia kunci master

Konstruktor penyedia kunci AWS KMS master asli yang tidak digunakan lagi di versi 1.7. x dihapus dalam versi 2.0. x. Anda harus secara eksplisit membangun penyedia kunci AWS KMS master dalam [mode ketat atau mode penemuan](#page-375-0).

Enkripsi dan dekripsi ciphertext dengan komitmen utama

Versi 2.0. x [dapat mengenkripsi dan mendekripsi ciphertext dengan atau tanpa komitmen kunci.](#page-21-0) Perilakunya ditentukan oleh pengaturan kebijakan komitmen. Secara default, selalu mengenkripsi dengan komitmen utama dan hanya mendekripsi ciphertext yang dienkripsi dengan komitmen utama. Kecuali Anda mengubah kebijakan komitmen, ciphertext tidak AWS Encryption SDK akan mendekripsi ciphertext yang dienkripsi oleh versi sebelumnya, termasuk versi 1.7. AWS Encryption SDKx.

#### **A** Important

Secara default, versi 2.0. x tidak akan mendekripsi ciphertext apa pun yang dienkripsi tanpa komitmen kunci. Jika aplikasi Anda mungkin menemukan ciphertext yang dienkripsi tanpa komitmen utama, tetapkan nilai kebijakan komitmen dengan. AllowDecrypt

Dalam versi 2.0. x, pengaturan kebijakan komitmen memiliki tiga nilai yang valid:

- ForbidEncryptAllowDecrypt— AWS Encryption SDK Tidak dapat mengenkripsi dengan komitmen utama. Ini dapat mendekripsi ciphertext yang dienkripsi dengan atau tanpa komitmen utama.
- RequireEncryptAllowDecrypt— AWS Encryption SDK Harus dienkripsi dengan komitmen utama. Ini dapat mendekripsi ciphertext yang dienkripsi dengan atau tanpa komitmen utama.
- RequireEncryptRequireDecrypt(default) AWS Encryption SDK Harus dienkripsi dengan komitmen utama. Itu hanya mendekripsi ciphertext dengan komitmen utama.

Jika Anda bermigrasi dari versi sebelumnya AWS Encryption SDK ke versi 2.0. x, tetapkan kebijakan komitmen ke nilai yang memastikan bahwa Anda dapat mendekripsi semua ciphertext yang ada yang mungkin ditemui aplikasi Anda. Anda cenderung menyesuaikan pengaturan ini dari waktu ke waktu.

### <span id="page-369-0"></span>Versi 2.2. x

Menambahkan dukungan untuk tanda tangan digital dan membatasi kunci data terenkripsi.

**a** Note

Versi 2. x. x dari AWS Encryption SDK for Python, AWS Encryption SDK for JavaScript, dan AWS Enkripsi CLI berada dalam [end-of-supportfase.](https://docs.aws.amazon.com/sdkref/latest/guide/maint-policy.html#version-life-cycle)

Untuk informasi tentang [dukungan dan pemeliharaan](#page-10-0) AWS Encryption SDK versi ini dalam bahasa pemrograman pilihan Anda, lihat SUPPORT\_POLICY.rst file di [GitHubrepositorinya.](#page-8-0)

#### Tanda tangan digital

Untuk meningkatkan penanganan [tanda tangan digital](#page-24-0) saat mendekripsi, AWS Encryption SDK termasuk fitur berikut:

- Mode non-streaming mengembalikan teks biasa hanya setelah memproses semua input, termasuk memverifikasi tanda tangan digital jika ada. Fitur ini mencegah Anda menggunakan plaintext sebelum memverifikasi tanda tangan digital. Gunakan fitur ini setiap kali Anda mendekripsi data yang dienkripsi dengan tanda tangan digital (rangkaian algoritme default). Misalnya, karena AWS Enkripsi CLI selalu memproses data dalam mode streaming, gunakan - -buffer parameter saat mendekripsi ciphertext dengan tanda tangan digital.
- Mode dekripsi khusus tanpa tanda tangan fitur ini hanya mendekripsi ciphertext yang tidak ditandatangani. Jika dekripsi menemukan tanda tangan digital dalam ciphertext, operasi gagal. Gunakan fitur ini untuk menghindari pemrosesan plaintext secara tidak sengaja dari pesan yang ditandatangani sebelum memverifikasi tanda tangan.

#### Membatasi kunci data terenkripsi

Anda dapat [membatasi jumlah kunci data terenkripsi](#page-69-0) dalam pesan terenkripsi. Fitur ini dapat membantu Anda mendeteksi penyedia kunci master atau keyring yang salah konfigurasi saat mengenkripsi, atau mengidentifikasi ciphertext berbahaya saat mendekripsi.

Anda harus membatasi kunci data terenkripsi saat mendekripsi pesan dari sumber yang tidak tepercaya. Ini mencegah panggilan yang tidak perlu, mahal, dan berpotensi lengkap ke infrastruktur utama Anda.

### <span id="page-370-0"></span>Versi 2.3. x

Menambahkan dukungan untuk kunci AWS KMS Multi-wilayah. Lihat perinciannya di [Menggunakan](#page-39-0)  [Multi-region AWS KMS keys.](#page-39-0)

#### **a** Note

AWS Enkripsi CLI mendukung kunci Multi-wilayah yang dimulai pada versi 3.0. x. Versi 2. x. x dari AWS Encryption SDK for Python, AWS Encryption SDK for JavaScript, dan AWS Enkripsi CLI berada dalam [end-of-supportfase.](https://docs.aws.amazon.com/sdkref/latest/guide/maint-policy.html#version-life-cycle)

Untuk informasi tentang [dukungan dan pemeliharaan](#page-10-0) AWS Encryption SDK versi ini dalam bahasa pemrograman pilihan Anda, lihat SUPPORT\_POLICY.rst file di [GitHubrepositorinya.](#page-8-0)

# <span id="page-371-0"></span>MigrasiAWS Encryption SDK

KlasterAWS Encryption SDKmendukung beberapa interoperable[implementasi bahasa pemrograman](#page-153-0), yang masing-masing dikembangkan dalam repositori open-source GitHub. Sebaga[ipraktik terbaik,](#page-32-0) kami menyarankan agar Anda menggunakan versi terbaru dariAWS Encryption SDKuntuk setiap bahasa.

Anda dapat dengan aman meng-upgrade dari versi 2.0.xatau yang lebih baruAWS Encryption SDKke versi terbaru. Namun, 2.0.xversiAWS Encryption SDKmemperkenalkan fitur keamanan baru yang signifikan, beberapa di antaranya melanggar perubahan. Untuk meningkatkan dari versi lebih awal dari 1.7.xke versi 2.0.xdan kemudian, Anda harus terlebih dahulu meng-upgrade ke 1 terbaru.xversi. Topik di bagian ini dirancang untuk membantu Anda memahami perubahan, memilih versi yang benar untuk aplikasi Anda, dan bermigrasi dengan aman dan berhasil ke versi terbaruAWS Encryption SDK.

Untuk informasi tentang versi signifikan dariAWS Encryption SDK, lihat[Versi dari AWS Encryption](#page-355-0) [SDK.](#page-355-0)

#### **A** Important

Jangan upgrade langsung dari versi lebih awal dari 1.7.xke versi 2.0.xatau nanti tanpa terlebih dahulu meng-upgrade ke 1 terbaru.xversi. Jika Anda meningkatkan langsung ke versi 2.0.xatau nanti dan aktifkan semua fitur baru segera,AWS Encryption SDKtidak dapat mendekripsi ciphertext yang dienkripsi di bawah versi yang lebih lamaAWS Encryption SDK.

#### **a** Note

Versi paling awal dariAWS Encryption SDKuntuk .NET adalah versi 3.0.x. Semua versiAWS Encryption SDKuntuk .NET mendukung praktik terbaik keamanan yang diperkenalkan pada 2.0.xdariAWS Encryption SDK. Anda dapat dengan aman meng-upgrade ke versi terbaru tanpa kode atau perubahan data.

AWSEnkripsi CLI: Saat membaca panduan migrasi ini, gunakan 1.7.xinstruksi migrasi untukAWSEnkripsi CLI 1.8.xdan gunakan 2.0.xinstruksi migrasi untukAWSEnkripsi CLI 2.1.x. Untuk detailnya, lihat [VersiAWSEnkripsi CLI.](#page-288-0)

Fitur keamanan baru awalnya dirilis diAWSEnkripsi CLI versi 1.7.xdan 2.0.x.

Namun,AWSEnkripsi CLI versi 1.8.xmenggantikan versi 1.7.xdanAWSEnkripsi CLI

2.1.xmenggantikan 2.0.x. Untuk detailnya, lihat yang relevan[penasehat keamanan](https://github.com/aws/aws-encryption-sdk-cli/security/advisories/GHSA-2xwp-m7mq-7q3r)di dalam[aws-encryption-sdk-cli](https://github.com/aws/aws-encryption-sdk-cli/)repositori pada GitHub.

#### pengguna baru

Jika Anda baru menggunakanAWS Encryption SDK, instal versi terbaruAWS Encryption SDKuntuk bahasa pemrograman Anda. Nilai default memungkinkan semua fitur keamananAWS Encryption SDK, termasuk enkripsi dengan penandatanganan, derivasi kunci, dan[Komitmen](#page-21-0)  [utama](#page-21-0). dariAWS Encryption SDK

#### Pengguna saat ini

Kami menyarankan agar Anda meningkatkan dari versi saat ini ke versi terbaru yang tersedia sesegera mungkin. Semua 1.xversi dariAWS Encryption SDKberada di dalam[end-of-support](https://docs.aws.amazon.com/sdkref/latest/guide/maint-policy.html#version-life-cycle)  [fase,](https://docs.aws.amazon.com/sdkref/latest/guide/maint-policy.html#version-life-cycle) seperti versi yang lebih baru dalam beberapa bahasa pemrograman. Untuk detail tentang status dukungan dan pemeliharaanAWS Encryption SDKdalam bahasa pemrograman Anda, lihat[Support dan pemeliharaan](#page-10-0).

AWS Encryption SDKversi 2.0.xdan kemudian menyediakan fitur keamanan baru untuk membantu melindungi data Anda. Namun,AWS Encryption SDKversi 2.0.xtermasuk melanggar perubahan yang tidak kompatibel ke belakang. Untuk memastikan transisi yang aman, mulailah dengan bermigrasi dari versi Anda saat ini ke versi terbaru 1.xdalam bahasa pemrograman Anda. Ketika terbaru Anda 1.xversi sepenuhnya dikerahkan dan beroperasi dengan sukses, Anda dapat dengan aman bermigrasi ke versi 2.0.xdan nantinya. Ini[proses dua langkahs](#page-373-0)angat penting terutama untuk aplikasi terdistribusi.

Untuk informasi lebih lanjut tentangAWS Encryption SDKfitur keamanan yang mendasari perubahan ini, lihat[Enkripsi sisi klien yang ditingkatkan: Eksplisit KeyIds dan komitmen utamad](https://aws.amazon.com/blogs/security/improved-client-side-encryption-explicit-keyids-and-key-commitment/)i dalamAWSBlog Keamanan.

Mencari bantuan dengan menggunakanAWS Encryption SDK for JavadenganAWS SDK for Java 2.x? Lihat [Prasyarat.](#page-184-0)

#### Topik

- [Cara memigrasi dan menyebarkanAWS Encryption SDK](#page-373-0)
- [Memperbarui penyedia kunci AWS KMS utama](#page-375-0)
- [MemperbaruiAWS KMSgantungan kunci](#page-383-0)
- [Menetapkan kebijakan komitmen Anda](#page-386-0)
- [Pemecahan masalah migrasi ke versi terbaru](#page-395-0)

## <span id="page-373-0"></span>Cara memigrasi dan menyebarkanAWS Encryption SDK

Saat bermigrasi dariAWS Encryption SDKversi lebih awal dari 1.7.xke versi 2.0.xatau nanti, Anda harus bertransisi dengan aman untuk mengenkripsi[Komitmen utama](#page-21-0). Jika tidak, aplikasi Anda akan menemukan ciphertexts yang tidak dapat mendekripsi. Jika Anda menggunakanAWS KMSmaster key provider, Anda harus memperbarui ke konstruktor baru yang membuat penyedia kunci master dalam mode ketat atau mode penemuan.

#### **a** Note

Topik ini dirancang untuk pengguna yang bermigrasi dari versi sebelumnyaAWS Encryption SDKke versi 2.0.xatau nantinya. Jika Anda baru mengenalAWS Encryption SDK, Anda dapat mulai menggunakan versi terbaru yang tersedia segera dengan pengaturan default.

Untuk menghindari situasi kritis di mana Anda tidak dapat mendekripsi ciphertext yang perlu Anda baca, kami sarankan Anda bermigrasi dan menyebarkan dalam beberapa tahap yang berbeda. Verifikasi bahwa setiap tahap selesai dan sepenuhnya dikerahkan sebelum memulai tahap berikutnya. Ini sangat penting untuk aplikasi terdistribusi dengan beberapa host.

### Tahap 1: Perbarui aplikasi Anda ke 1 terbaru.xversi

Perbarui ke 1 terbaru.xversi untuk bahasa pemrograman Anda. Uji dengan cermat, gunakan perubahan Anda, dan konfirmasi bahwa pembaruan telah disebarkan ke semua host tujuan sebelum memulai tahap 2.

#### **A** Important

Verifikasi bahwa 1 terbaru Anda.xversi 1.7.xatau yang lebih baruAWS Encryption SDK.

Terbaru 1.xversi dariAWS Encryption SDKkompatibel dengan versi lamaAWS Encryption SDKdan maju kompatibel dengan versi 2.0.xdan nantinya. Mereka termasuk fitur baru yang hadir dalam versi 2.0.x, tetapi sertakan default aman yang dirancang untuk migrasi ini. Mereka memungkinkan

Anda untuk meng-upgrade AndaAWS KMSmaster key provider, jika perlu, dan untuk sepenuhnya menyebarkan dengan suite algoritma yang dapat mendekripsi ciphertext dengan komitmen kunci.

- Ganti elemen usang, termasuk konstruktor untuk warisanAWS KMSpenyedia utama kunci. Masu[kPython,](https://docs.python.org/3/library/warnings.html) pastikan untuk mengaktifkan peringatan pengusangan. Elemen kode yang tidak digunakan lagi dalam 1 terbaru.xversi dihapus dari versi 2.0.xdan nantinya.
- Tetapkan kebijakan komitmen Anda secara eksplisitForbidEncryptAllowDecrypt. Meskipun ini adalah satu-satunya nilai yang valid dalam 1 terbaru.xversi, pengaturan ini diperlukan saat Anda menggunakan API yang diperkenalkan dalam rilis ini. Ini mencegah aplikasi Anda menolak ciphertext yang dienkripsi tanpa komitmen kunci saat Anda bermigrasi ke versi 2.0.xdan nantinya. Untuk detailnya, lihat [the section called "Menetapkan kebijakan komitmen Anda"](#page-386-0).
- Jika Anda menggunakanAWS KMSpenyedia kunci utama, Anda harus memperbarui penyedia kunci master lama Anda untuk menguasai penyedia kunci yang mendukungmodus ketatdanmode penemuan. Pemutakhiran ini diperlukan untukAWS Encryption SDK for Java,AWS Encryption SDK for Python, danAWSEnkripsi CLI. Jika Anda menggunakan penyedia kunci utama dalam mode penemuan, kami sarankan Anda menerapkan filter penemuan yang membatasi kunci pembungkus yang digunakan untuk yang pada khususnyaAkun AWS. Pembaruan ini opsional, tetapi ini adalah[praktik terbaiky](#page-32-0)ang kami rekomendasikan. Untuk detailnya, lihat [Memperbarui](#page-375-0)  [penyedia kunci AWS KMS utama.](#page-375-0)
- Jika Anda menggunaka[nAWS KMSkeyrings penemuan](#page-95-0), kami sarankan Anda menyertakan filter penemuan yang membatasi kunci pembungkus yang digunakan dalam dekripsi ke yang khususnyaAkun AWS. Pemutakhiran ini opsional, tapi it[upraktik terbaiky](#page-32-0)ang kami rekomendasikan. Untuk detailnya, lihat [MemperbaruiAWS KMSgantungan kunci.](#page-383-0)

## Tahap 2: Memperbarui aplikasi Anda ke versi terbaru

Setelah menyebarkan 1 terbaru.xversi berhasil untuk semua host, Anda dapat meng-upgrade ke versi 2.0.xdan nantinya. Versi 2.0.xtermasuk melanggar perubahan untuk semua versi sebelumnyaAWS Encryption SDK. Namun, jika Anda membuat perubahan kode yang direkomendasikan di Tahap 1, Anda dapat menghindari kesalahan saat Anda bermigrasi ke versi terbaru.

Sebelum memperbarui ke versi terbaru, verifikasi bahwa kebijakan komitmen Anda diatur secara konsistenForbidEncryptAllowDecrypt. Kemudian, tergantung pada konfigurasi data Anda, Anda dapat bermigrasi dengan kecepatan Anda sendiriRequireEncryptAllowDecryptdan kemudian ke pengaturan default,RequireEncryptRequireDecrypt. Kami merekomendasikan serangkaian langkah transisi seperti pola berikut.

- 1. Mulailah denga[nKebijakan Komitmen](#page-386-0)set keForbidEncryptAllowDecrypt. KlasterAWS Encryption SDKdapat mendekripsi pesan dengan komitmen kunci, tetapi belum mengenkripsi dengan komitmen utama.
- 2. Saat Anda siap, perbarui kebijakan komitmen AndaRequireEncryptAllowDecrypt. KlasterAWS Encryption SDKmulai mengenkripsi data Anda dengan[Komitmen utama](#page-21-0). Hal ini dapat mendekripsi ciphertext dengan dan tanpa komitmen kunci.

Sebelum memperbarui kebijakan komitmen Anda keRequireEncryptAllowDecrypt, verifikasi bahwa 1 terbaru Anda.xversi dikerahkan ke semua host, termasuk host dari setiap aplikasi yang mendekripsi ciphertext yang Anda hasilkan. Versi dariAWS Encryption SDKsebelum versi 1.7.xtidak dapat mendekripsi pesan yang dienkripsi dengan komitmen kunci.

Ini juga saat yang tepat untuk menambahkan metrik ke aplikasi Anda untuk mengukur apakah Anda masih memproses ciphertext tanpa komitmen kunci. Ini akan membantu Anda menentukan kapan aman untuk memperbarui pengaturan kebijakan komitmen AndaRequireEncryptRequireDecrypt. Untuk beberapa aplikasi, seperti yang mengenkripsi pesan dalam antrian Amazon SQS, ini mungkin berarti menunggu cukup lama sehingga semua ciphertext yang dienkripsi di bawah versi lama telah dienkripsi ulang atau dihapus. Untuk aplikasi lain, seperti objek S3 terenkripsi, Anda mungkin perlu mengunduh, mengenkripsi ulang, dan mengunggah kembali semua objek.

3. Ketika Anda yakin bahwa Anda tidak memiliki pesan apa pun yang dienkripsi tanpa komitmen utama, Anda dapat memperbarui kebijakan komitmenRequireEncryptRequireDecrypt. Nilai ini memastikan bahwa data Anda selalu dienkripsi dan didekripsi dengan komitmen utama. Pengaturan ini adalah default, jadi Anda tidak diharuskan untuk mengaturnya secara eksplisit, tetapi kami merekomendasikannya. Pengaturan eksplisit akan[debugging bantuan](#page-395-0)dan setiap potensi rollback yang mungkin diperlukan jika aplikasi Anda menemukan ciphertext dienkripsi tanpa komitmen kunci.

# <span id="page-375-0"></span>Memperbarui penyedia kunci AWS KMS utama

Untuk bermigrasi ke yang terbaru 1. x versi AWS Encryption SDK, dan kemudian ke versi 2.0. x atau yang lebih baru, Anda harus mengganti penyedia kunci AWS KMS master lama dengan penyedia kunci master yang dibuat secara eksplisit dalam [mode ketat atau mode penemuan](#page-366-0). Penyedia kunci master lama tidak digunakan lagi di versi 1.7. x dan dihapus dalam versi 2.0. x. Perubahan ini diperlukan untuk aplikasi dan skrip yang menggunakan [AWS Encryption SDK for Java,](#page-184-1) [AWS](#page-218-0) 

[Encryption SDK for Python,](#page-218-0) dan [AWS Enkripsi CLI.](#page-231-0) Contoh di bagian ini akan menunjukkan cara memperbarui kode Anda.

#### **a** Note

Dengan Python, [aktifkan peringatan penghentian](https://docs.python.org/3/library/warnings.html). Ini akan membantu Anda mengidentifikasi bagian-bagian kode Anda yang perlu Anda perbarui.

Jika Anda menggunakan kunci AWS KMS master (bukan penyedia kunci master), Anda dapat melewati langkah ini. AWS KMS kunci master tidak digunakan lagi atau dihapus. Mereka mengenkripsi dan mendekripsi hanya dengan kunci pembungkus yang Anda tentukan.

Contoh di bagian ini berfokus pada elemen kode Anda yang perlu Anda ubah. Untuk contoh lengkap kode yang diperbarui, lihat bagian Contoh GitHub repositori untuk [bahasa pemrograman](#page-153-0) Anda. Juga, contoh-contoh ini biasanya menggunakan kunci ARNs untuk mewakili AWS KMS keys. Saat Anda membuat penyedia kunci utama untuk mengenkripsi, Anda dapat menggunakan [pengidentifikasi](https://docs.aws.amazon.com/kms/latest/developerguide/concepts.html#key-id)  [AWS KMS kunci yang valid untuk mewakili](https://docs.aws.amazon.com/kms/latest/developerguide/concepts.html#key-id). AWS KMS key Saat Anda membuat penyedia kunci master untuk mendekripsi, Anda harus menggunakan kunci. ARN

Pelajari lebih lanjut tentang migrasi

Untuk semua AWS Encryption SDK pengguna, pelajari tentang menetapkan kebijakan komitmen And[athe section called "Menetapkan kebijakan komitmen Anda".](#page-386-0)

Untuk AWS Encryption SDK for C dan AWS Encryption SDK for JavaScript pengguna, pelajari tentang pembaruan opsional untuk keyrings d[iMemperbaruiAWS KMSgantungan kunci.](#page-383-0)

Topik

- [Migrasi ke mode ketat](#page-376-0)
- [Migrasi ke mode penemuan](#page-380-0)

### <span id="page-376-0"></span>Migrasi ke mode ketat

Setelah memperbarui ke yang terbaru 1. x versi AWS Encryption SDK, ganti penyedia kunci master lama Anda dengan penyedia kunci master dalam mode ketat. Dalam mode ketat, Anda harus menentukan kunci pembungkus yang akan digunakan saat mengenkripsi dan mendekripsi. Hanya AWS Encryption SDK menggunakan tombol pembungkus yang Anda tentukan. Penyedia kunci

master yang tidak digunakan lagi dapat mendekripsi data menggunakan data apa pun AWS KMS key yang mengenkripsi kunci data, termasuk di berbagai dan Wilayah. AWS KMS keys Akun AWS

Penyedia kunci utama dalam mode ketat diperkenalkan dalam AWS Encryption SDK versi 1.7. x. Mereka menggantikan penyedia kunci master lama, yang tidak digunakan lagi di 1.7. x dan dihapus di 2.0. x. Menggunakan penyedia kunci master dalam mode ketat adalah [praktik AWS Encryption](#page-32-0) [SDK terbaik.](#page-32-0)

Kode berikut membuat penyedia kunci master dalam mode ketat yang dapat Anda gunakan untuk mengenkripsi dan mendekripsi.

Java

Contoh ini mewakili kode dalam aplikasi yang menggunakan versi 1.6.2 atau sebelumnya. AWS Encryption SDK for Java

Kode ini menggunakan KmsMasterKeyProvider.builder() metode untuk membuat instance penyedia kunci AWS KMS master yang menggunakannya AWS KMS key sebagai kunci pembungkus.

```
// Create a master key provider
// Replace the example key ARN with a valid one
String awsKmsKey = "arn:aws:kms:us-
west-2:111122223333:key/1234abcd-12ab-34cd-56ef-1234567890ab";
KmsMasterKeyProvider masterKeyProvider = KmsMasterKeyProvider.builder()
     .withKeysForEncryption(awsKmsKey) 
     .build();
```
Contoh ini mewakili kode dalam aplikasi yang menggunakan versi 1.7. x atau yang lebih baru AWS Encryption SDK for Java . Untuk contoh lengkap, lihat [BasicEncryptionExample.java.](https://github.com/aws/aws-encryption-sdk-java/blob/master/src/examples/java/com/amazonaws/crypto/examples/v2/BasicEncryptionExample.java)

Builder.withKeysForEncryption()Metode Builder.build() dan yang digunakan dalam contoh sebelumnya tidak digunakan lagi di versi 1.7. x dan dihapus dari versi 2.0. x.

Untuk memperbarui ke penyedia kunci master mode ketat, kode ini menggantikan panggilan ke metode usang dengan panggilan ke metode baru. Builder.buildStrict() Contoh ini menentukan satu AWS KMS key sebagai kunci pembungkus, tetapi Builder.buildStrict() metode ini dapat mengambil daftar beberapa. AWS KMS keys

```
// Create a master key provider in strict mode
```

```
// Replace the example key ARN with a valid one from your Akun AWS.
String awsKmsKey = "arn:aws:kms:us-
west-2:111122223333:key/1234abcd-12ab-34cd-56ef-1234567890ab";
KmsMasterKeyProvider masterKeyProvider = KmsMasterKeyProvider.builder()
     .buildStrict(awsKmsKey);
```
#### Python

Contoh ini mewakili kode dalam aplikasi yang menggunakan versi 1.4.1 dari file. AWS Encryption SDK for Python Kode ini menggunakanKMSMasterKeyProvider, yang tidak digunakan lagi di versi 1.7. x dan dihapus dari versi 2.0. x. Saat mendekripsi, ia menggunakan apa pun AWS KMS key yang mengenkripsi kunci data tanpa memperhatikan yang Anda tentukan. AWS KMS keys

Perhatikan bahwa KMSMasterKey tidak digunakan lagi atau dihapus. Saat mengenkripsi dan mendekripsi, hanya menggunakan yang Anda tentukan. AWS KMS key

```
# Create a master key provider
# Replace the example key ARN with a valid one
key_1 = "arn:aws:kms:us-
west-2:111122223333:key/1234abcd-12ab-34cd-56ef-1234567890ab"
key_2 = "arn:aws:kms:us-west-2:111122223333:key/0987dcba-09fe-87dc-65ba-
ab0987654321"
aws_kms_master_key_provider = KMSMasterKeyProvider( 
    key_ids=[key_1, key_2]
\lambda
```
Contoh ini mewakili kode dalam aplikasi yang menggunakan versi 1.7. x dari AWS Encryption SDK for Python. Untuk contoh lengkap, lihat [basic\\_encryption.py.](https://github.com/aws/aws-encryption-sdk-python/blob/master/examples/src/basic_encryption.py)

Untuk memperbarui ke penyedia kunci master mode ketat, kode ini menggantikan panggilan ke KMSMasterKeyProvider() dengan panggilan keStrictAwsKmsMasterKeyProvider().

```
# Create a master key provider in strict mode
# Replace the example key ARNs with valid values from your Akun AWS
key_1 = "arn:aws:kms:us-
west-2:111122223333:key/1234abcd-12ab-34cd-56ef-1234567890ab"
key_2 = "arn:aws:kms:us-west-2:111122223333:key/0987dcba-09fe-87dc-65ba-
ab0987654321"
```

```
aws_kms_master_key_provider = StrictAwsKmsMasterKeyProvider( 
     key_ids=[key_1, key_2]
)
```
#### AWS Encryption CLI

Contoh ini menunjukkan cara mengenkripsi dan mendekripsi menggunakan AWS Enkripsi CLI versi 1.1.7 atau sebelumnya.

Di versi 1.1.7 dan sebelumnya, saat mengenkripsi, Anda menentukan satu atau lebih kunci master (atau kunci pembungkus), seperti. AWS KMS key Saat mendekripsi, Anda tidak dapat menentukan kunci pembungkus apa pun kecuali Anda menggunakan penyedia kunci master khusus. AWS Enkripsi CLI dapat menggunakan kunci pembungkus apa pun yang mengenkripsi kunci data.

```
\\ Replace the example key ARN with a valid one
$ keyArn=arn:aws:kms:us-west-2:111122223333:key/1234abcd-12ab-34cd-56ef-1234567890ab
\\ Encrypt your plaintext data
$ aws-encryption-cli --encrypt \ 
                       --input hello.txt \ 
                       --master-keys key=$keyArn \
                       --metadata-output ~/metadata \ 
                       --encryption-context purpose=test \ 
                       --output .
\\ Decrypt your ciphertext 
$ aws-encryption-cli --decrypt \ 
                       --input hello.txt.encrypted \ 
                       --encryption-context purpose=test \ 
                       --metadata-output ~/metadata \ 
                       --output .
```
Contoh ini menunjukkan cara mengenkripsi dan mendekripsi menggunakan AWS Enkripsi CLI versi 1.7. x atau yang lebih baru. Untuk contoh lengkap, liha[tContoh dariAWSEnkripsi CLI](#page-250-0).

--master-keysParameter ini tidak digunakan lagi di versi 1.7. x dan dihapus dalam versi 2.0. x. Ini diganti dengan --wrapping-keys parameter, yang diperlukan dalam perintah enkripsi dan dekripsi. Parameter ini mendukung mode ketat dan mode penemuan. Mode ketat adalah praktik AWS Encryption SDK terbaik yang memastikan bahwa Anda menggunakan kunci pembungkus yang Anda inginkan.

Untuk meningkatkan ke mode ketat, gunakan atribut kunci --wrapping-keys parameter untuk menentukan kunci pembungkus saat mengenkripsi dan mendekripsi.

```
\\ Replace the example key ARN with a valid value
$ keyArn=arn:aws:kms:us-west-2:111122223333:key/1234abcd-12ab-34cd-56ef-1234567890ab
\\ Encrypt your plaintext data
$ aws-encryption-cli --encrypt \ 
                       --input hello.txt \ 
                       --wrapping-keys key=$keyArn \ 
                       --metadata-output ~/metadata \ 
                       --encryption-context purpose=test \ 
                       --output .
\\ Decrypt your ciphertext 
$ aws-encryption-cli --decrypt \ 
                       --input hello.txt.encrypted \ 
                       --wrapping-keys key=$keyArn \ 
                       --encryption-context purpose=test \ 
                       --metadata-output ~/metadata \ 
                       --output .
```
### <span id="page-380-0"></span>Migrasi ke mode penemuan

Dimulai pada versi 1.7. x, ini adalah [praktik AWS Encryption SDK terbaik](#page-32-0) untuk menggunakan mode ketat untuk penyedia kunci AWS KMS master, yaitu menentukan kunci pembungkus saat mengenkripsi dan mendekripsi. Anda harus selalu menentukan kunci pembungkus saat mengenkripsi. Tetapi ada situasi di mana menentukan kunci ARNs AWS KMS keys untuk mendekripsi tidak praktis. Misalnya, jika Anda menggunakan alias untuk mengidentifikasi AWS KMS keys saat mengenkripsi, Anda kehilangan manfaat alias jika Anda harus mencantumkan kunci saat mendekripsi. ARNs Selain itu, karena penyedia kunci master dalam mode penemuan berperilaku seperti penyedia kunci master asli, Anda dapat menggunakannya sementara sebagai bagian dari strategi migrasi Anda, dan kemudian meningkatkan ke penyedia kunci master dalam mode ketat nanti.

Dalam kasus seperti ini, Anda dapat menggunakan penyedia kunci utama dalam mode penemuan. Penyedia kunci master ini tidak mengizinkan Anda menentukan kunci pembungkus, sehingga Anda tidak dapat menggunakannya untuk mengenkripsi. Saat mendekripsi, mereka dapat menggunakan kunci pembungkus apa pun yang mengenkripsi kunci data. Tetapi tidak seperti penyedia kunci

master lama, yang berperilaku dengan cara yang sama, Anda membuatnya dalam mode penemuan secara eksplisit. Saat menggunakan penyedia kunci master dalam mode penemuan, Anda dapat membatasi kunci pembungkus yang dapat digunakan untuk yang khusus Akun AWS. Filter penemuan ini opsional, tetapi ini adalah praktik terbaik yang kami rekomendasikan. Untuk informasi tentang AWS partisi dan akun, lihat [Nama Sumber Daya Amazon](https://docs.aws.amazon.com/general/latest/gr/aws-arns-and-namespaces.html#arns-syntax) di bagian. Referensi Umum AWS

Contoh berikut membuat penyedia kunci AWS KMS master dalam mode ketat untuk mengenkripsi dan penyedia kunci AWS KMS master dalam mode penemuan untuk mendekripsi. Penyedia kunci master dalam mode penemuan menggunakan filter penemuan untuk membatasi kunci pembungkus yang digunakan untuk mendekripsi ke aws partisi dan contoh tertentu. Akun AWS Meskipun filter akun tidak diperlukan dalam contoh yang sangat sederhana ini, ini adalah praktik terbaik yang sangat bermanfaat ketika satu aplikasi mengenkripsi data dan aplikasi lain mendekripsi data.

#### Java

Contoh ini mewakili kode dalam aplikasi yang menggunakan versi 1.7. x atau yang lebih baru AWS Encryption SDK for Java. Untuk contoh lengkap, lihat [DiscoveryDecryptionExample.java.](https://github.com/aws/aws-encryption-sdk-java/blob/master/src/examples/java/com/amazonaws/crypto/examples/)

Untuk membuat instance penyedia kunci master dalam mode ketat untuk mengenkripsi, contoh ini menggunakan metode ini. Builder.buildStrict() Untuk membuat instance penyedia kunci master dalam mode penemuan untuk mendekripsi, ia menggunakan metode ini. Builder.buildDiscovery() Builder.buildDiscovery()Metode ini mengambil DiscoveryFilter yang membatasi AWS Encryption SDK ke AWS KMS keys dalam AWS partisi dan akun yang ditentukan.

```
// Create a master key provider in strict mode for encrypting
// Replace the example alias ARN with a valid one from your Akun AWS.
String awsKmsKey = "arn:aws:kms:us-west-2:111122223333:alias/ExampleAlias";
KmsMasterKeyProvider encryptingKeyProvider = KmsMasterKeyProvider.builder()
     .buildStrict(awsKmsKey);
// Create a master key provider in discovery mode for decrypting
// Replace the example account IDs with valid values.
DiscoveryFilter accounts = new DiscoveryFilter("aws", Arrays.asList("111122223333", 
  "444455556666"));
```
KmsMasterKeyProvider decryptingKeyProvider = KmsMasterKeyProvider.builder() **.buildDiscovery(accounts)**;

#### Python

Contoh ini mewakili kode dalam aplikasi yang menggunakan versi 1.7. x atau yang lebih baru AWS Encryption SDK for Python . Untuk contoh lengkap, lihat [discovery\\_kms\\_provider.py](https://github.com/aws/aws-encryption-sdk-python/blob/master/examples/src/discovery_kms_provider.py).

Untuk membuat penyedia kunci master dalam mode ketat untuk mengenkripsi, contoh ini menggunakan. StrictAwsKmsMasterKeyProvider Untuk membuat penyedia kunci master dalam mode penemuan untuk mendekripsi, ia menggunakan DiscoveryAwsKmsMasterKeyProvider dengan a DiscoveryFilter yang membatasi AWS Encryption SDK ke AWS KMS keys dalam AWS partisi dan akun yang ditentukan.

```
# Create a master key provider in strict mode
# Replace the example key ARN and alias ARNs with valid values from your Akun AWS.
key_1 = "arn:aws:kms:us-west-2:111122223333:alias/ExampleAlias"
key_2 = "arn:aws:kms:us-
west-2:444455556666:key/1a2b3c4d-5e6f-1a2b-3c4d-5e6f1a2b3c4d"
aws_kms_master_key_provider = StrictAwsKmsMasterKeyProvider( 
     key_ids=[key_1, key_2]
)
# Create a master key provider in discovery mode for decrypting
# Replace the example account IDs with valid values
accounts = DiscoveryFilter( 
     partition="aws", 
     account_ids=["111122223333", "444455556666"]
\lambdaaws_kms_master_key_provider = DiscoveryAwsKmsMasterKeyProvider( 
         discovery_filter=accounts
)
```
#### AWS Encryption CLI

Contoh ini menunjukkan cara mengenkripsi dan mendekripsi menggunakan AWS Enkripsi CLI versi 1.7. x atau yang lebih baru. Dimulai pada versi 1.7. x, --wrapping-keys parameter diperlukan saat mengenkripsi dan mendekripsi. --wrapping-keysParameter mendukung mode ketat dan mode penemuan. Untuk contoh lengkap, lihat[the section called "Contoh".](#page-250-0)

Saat mengenkripsi, contoh ini menentukan kunci pembungkus, yang diperlukan. Saat mendekripsi, secara eksplisit memilih mode penemuan dengan menggunakan discovery atribut --wrapping-keys parameter dengan nilai. true

Untuk membatasi kunci pembungkus yang AWS Encryption SDK dapat digunakan dalam mode penemuan pada khususnya Akun AWS, contoh ini menggunakan discovery-account atribut discovery-partition dan --wrapping-keys parameter. Atribut opsional ini hanya valid ketika discovery atribut disetel ketrue. Anda harus menggunakan discovery-account atribut discovery-partition dan bersama-sama; tidak ada yang valid sendirian.

```
\\ Replace the example key ARN with a valid value
$ keyAlias=arn:aws:kms:us-west-2:111122223333:alias/ExampleAlias
\\ Encrypt your plaintext data
$ aws-encryption-cli --encrypt \ 
                       --input hello.txt \ 
                       --wrapping-keys key=$keyAlias \ 
                       --metadata-output ~/metadata \ 
                       --encryption-context purpose=test \ 
                       --output .
\\ Decrypt your ciphertext
\\ Replace the example account IDs with valid values 
$ aws-encryption-cli --decrypt \ 
                       --input hello.txt.encrypted \ 
                       --wrapping-keys discovery=true \ 
                                        discovery-partition=aws \ 
                                        discovery-account=111122223333 \ 
                                        discovery-account=444455556666 \
                       --encryption-context purpose=test \ 
                       --metadata-output ~/metadata \ 
                       --output .
```
# <span id="page-383-0"></span>MemperbaruiAWS KMSgantungan kunci

KlasterAWS KMSkeyrings d[iAWS Encryption SDK for C,](#page-153-1) yan[gAWS Encryption SDKuntuk .NET,](#page-167-0) da[nAWS Encryption SDK for JavaScriptd](#page-205-0)ukungan[praktik terbaik](#page-32-0)dengan memungkinkan Anda menentukan kunci pembungkus saat mengenkripsi dan mendekripsi. Jika Anda membua[tAWS](#page-95-0) [KMSkeyring,](#page-95-0) Anda melakukannya secara eksplisit.

#### **a** Note

Versi paling awal dariAWS Encryption SDKfor .NET adalah versi 3.0.x. Semua versiAWS Encryption SDKuntuk .NET mendukung praktik terbaik keamanan yang diperkenalkan pada 2.0.xdariAWS Encryption SDK. Anda dapat dengan aman meng-upgrade ke versi terbaru tanpa kode atau perubahan data.

Saat Anda memperbarui ke 1 terbaru.xversiAWS Encryption SDK, Anda dapat menggunaka[nPenemuan Filter](#page-95-0)untuk membatasi kunci pembungkus[AWS KMSkeyringa](#page-95-0)ta[uAWS](#page-98-0)  [KMSkeyring penemuan regionalm](#page-98-0)enggunakan saat mendekripsi ke yang pada khususnyaAkun AWS. Memfilter keyring penemuan adalahAWS Encryption SDK [praktik terbaik.](#page-32-0)

Contoh di bagian ini akan menunjukkan kepada Anda cara menambahkan filter penemuan keAWS KMSkeyring penemuan regional.

Pelajari lebih lanjut tentang migrasi

Untuk semuaAWS Encryption SDKpengguna, pelajari tentang menetapkan kebijakan komitmen And[athe section called "Menetapkan kebijakan komitmen Anda".](#page-386-0)

UntukAWS Encryption SDK for Java,AWS Encryption SDK for Python, danAWSEnkripsi pengguna CLI, pelajari tentang pembaruan yang diperlukan untuk menguasai penyedia kunci d[ithe section](#page-375-0) [called "Memperbarui penyedia kunci AWS KMS utama"](#page-375-0).

Anda mungkin memiliki kode seperti berikut dalam aplikasi Anda. Contoh ini menciptakanAWS KMSkeyring penemuan regional yang hanya dapat menggunakan kunci pembungkus di Wilayah US West (Oregon) (us-west-2). Contoh ini merupakan kode diAWS Encryption SDKversi lebih awal dari 1.7.x. Namun, ini masih berlaku di versi 1.7.xdan nantinya.

C

```
struct aws_cryptosdk_keyring *kms_regional_keyring = 
  Aws::Cryptosdk::KmsKeyring::Builder() 
        .WithKmsClient(create_kms_client(Aws::Region::US_WEST_2)).BuildDiscovery());
```
JavaScript Browser

```
const clientProvider = getClient(KMS, { credentials })
```

```
const discovery = true
```

```
const clientProvider = limitRegions(['us-west-2'], getKmsClient)
const keyring = new KmsKeyringBrowser({ clientProvider, discovery })
```
JavaScript Node.js

```
const discovery = true
const clientProvider = limitRegions(['us-west-2'], getKmsClient)
const keyring = new KmsKeyringNode({ clientProvider, discovery })
```
Dimulai pada versi 1.7.x, Anda dapat menambahkan filter penemuan keAWS KMSkeyring penemuan. Filter penemuan ini membatasiAWS KMS keysbahwaAWS Encryption SDKdapat digunakan untuk dekripsi kepada orang-orang di partisi tertentu dan account. Sebelum menggunakan kode ini, ubah partisi, jika perlu, dan ganti ID akun contoh dengan yang valid.

C

Untuk contoh lengkap, lihat[kms\\_discovery.cpp](https://github.com/aws/aws-encryption-sdk-c/blob/master/examples/kms_discovery.cpp).

```
std::shared_ptr<KmsKeyring::DiscoveryFilter> discovery_filter( 
     KmsKeyring::DiscoveryFilter::Builder("aws") 
         .AddAccount("111122223333") 
         .AddAccount("444455556666") 
         .Build());
struct aws_cryptosdk_keyring *kms_regional_keyring = 
  Aws::Cryptosdk::KmsKeyring::Builder() 
  .WithKmsClient(create_kms_client(Aws::Region::US_WEST_2)).BuildDiscovery(discovery_filter));
```
JavaScript Browser

```
const clientProvider = getClient(KMS, { credentials })
const discovery = true
const clientProvider = limitRegions(['us-west-2'], getKmsClient)
const keyring = new KmsKeyringBrowser(clientProvider, { 
     discovery, 
     discoveryFilter: { accountIDs: ['111122223333', '444455556666'], partition: 
  'aws' }
})
```
#### JavaScript Node.js

Untuk contoh lengkap, lihat[kms\\_filtered\\_discovery.ts.](https://github.com/aws/aws-encryption-sdk-javascript/blob/master/modules/example-node/src/kms_filtered_discovery.ts)

```
const discovery = true
const clientProvider = limitRegions(['us-west-2'], getKmsClient)
const keyring = new KmsKeyringNode({ 
     clientProvider, 
     discovery, 
     discoveryFilter: { accountIDs: ['111122223333', '444455556666'], partition: 
  'aws' }
})
```
# <span id="page-386-0"></span>Menetapkan kebijakan komitmen Anda

[Komitmen utama](#page-21-0) memastikan bahwa data terenkripsi Anda selalu didekripsi ke teks biasa yang sama. Untuk menyediakan properti keamanan ini, dimulai dari versi 1.7. x, AWS Encryption SDK menggunakan [suite algoritma](#page-26-0) baru dengan komitmen utama. Untuk menentukan apakah data Anda dienkripsi dan didekripsi dengan komitmen utama, gunakan pengaturan konfigurasi kebijakan [komitmen.](#page-22-0) [Mengenkripsi dan mendekripsi data dengan komitmen utama adalah praktik terbaik.AWS](#page-32-0) [Encryption SDK](#page-32-0)

Menetapkan kebijakan komitmen adalah bagian penting dari langkah kedua dalam proses migrasi — migrasi dari yang terbaru 1. x versi AWS Encryption SDK ke versi 2.0. x dan kemudian. Setelah menetapkan dan mengubah kebijakan komitmen Anda, pastikan untuk menguji aplikasi Anda secara menyeluruh sebelum menerapkannya dalam produksi. Untuk panduan migrasi, liha[tCara memigrasi](#page-373-0)  [dan menyebarkanAWS Encryption SDK](#page-373-0).

Pengaturan kebijakan komitmen memiliki tiga nilai valid di versi 2.0. x dan kemudian. Yang terbaru 1. x versi (dimulai dengan versi 1.7. x), ForbidEncryptAllowDecrypt hanya valid.

• ForbidEncryptAllowDecrypt— AWS Encryption SDK Tidak dapat mengenkripsi dengan komitmen utama. Ini dapat mendekripsi ciphertext yang dienkripsi dengan atau tanpa komitmen utama.

Yang terbaru 1. x versi, ini adalah satu-satunya nilai yang valid. Ini memastikan bahwa Anda tidak mengenkripsi dengan komitmen utama sampai Anda sepenuhnya siap untuk mendekripsi dengan komitmen utama. Menyetel nilai secara eksplisit mencegah kebijakan komitmen Anda berubah secara otomatis menjadi require-encrypt-require-decrypt saat Anda meningkatkan ke

versi 2.0. x atau yang lebih baru. Sebagai gantinya, Anda dapat [memigrasikan kebijakan komitmen](#page-386-0)  [Anda](#page-386-0) secara bertahap.

- RequireEncryptAllowDecrypt— AWS Encryption SDK Selalu dienkripsi dengan komitmen utama. Ini dapat mendekripsi ciphertext yang dienkripsi dengan atau tanpa komitmen utama. Nilai ini ditambahkan dalam versi 2.0. x.
- RequireEncryptRequireDecrypt— AWS Encryption SDK Selalu mengenkripsi dan mendekripsi dengan komitmen utama. Nilai ini ditambahkan dalam versi 2.0. x. Ini adalah nilai default dalam versi 2.0. x dan kemudian.

Yang terbaru 1. x versi, satu-satunya nilai kebijakan komitmen yang valid adalahForbidEncryptAllowDecrypt. Setelah Anda bermigrasi ke versi 2.0. x atau lebih baru, Anda dapat [mengubah kebijakan komitmen Anda secara bertahap](#page-373-0) saat Anda siap. Jangan perbarui kebijakan komitmen Anda RequireEncryptRequireDecrypt sampai Anda yakin bahwa Anda tidak memiliki pesan yang dienkripsi tanpa komitmen utama.

Contoh-contoh ini menunjukkan kepada Anda cara menetapkan kebijakan komitmen Anda di 1 terbaru. x versi dan dalam versi 2.0. x dan kemudian. Tekniknya tergantung pada bahasa pemrograman Anda.

Pelajari lebih lanjut tentang migrasi

Untuk AWS Encryption SDK for Java, AWS Encryption SDK for Python, dan AWS EnkripsiCLI, pelajari tentang perubahan yang diperlukan untuk menguasai penyedia kunci d[ithe section called](#page-375-0) ["Memperbarui penyedia kunci AWS KMS utama".](#page-375-0)

Untuk AWS Encryption SDK for C dan AWS Encryption SDK for JavaScript, pelajari tentang pembaruan opsional untuk keyrings d[iMemperbaruiAWS KMSgantungan kunci](#page-383-0).

## Cara menetapkan kebijakan komitmen Anda

Teknik yang Anda gunakan untuk menetapkan kebijakan komitmen Anda sedikit berbeda dengan setiap implementasi bahasa. Contoh-contoh ini menunjukkan kepada Anda bagaimana melakukannya. Sebelum mengubah kebijakan komitmen Anda, tinjau pendekatan multi-tahap di[Cara](#page-373-0)  [bermigrasi dan menyebarkan](#page-373-0).

C

Dimulai pada versi 1.7. x dari AWS Encryption SDK for C, Anda menggunakan aws\_cryptosdk\_session\_set\_commitment\_policy fungsi untuk mengatur kebijakan

komitmen pada sesi enkripsi dan dekripsi Anda. Kebijakan komitmen yang Anda tetapkan berlaku untuk semua operasi enkripsi dan dekripsi yang dipanggil pada sesi tersebut.

aws\_cryptosdk\_session\_new\_from\_cmmFungsi aws\_cryptosdk\_session\_new\_from\_keyring dan tidak digunakan lagi di versi 1.7. x dan dihapus dalam versi 2.0. x. Fungsi-fungsi ini digantikan oleh aws\_cryptosdk\_session\_new\_from\_keyring\_2 dan aws\_cryptosdk\_session\_new\_from\_cmm\_2 fungsi yang mengembalikan sesi.

Saat Anda menggunakan aws\_cryptosdk\_session\_new\_from\_keyring\_2 dan aws\_cryptosdk\_session\_new\_from\_cmm\_2 yang terbaru 1. x versi, Anda diminta untuk memanggil aws\_cryptosdk\_session\_set\_commitment\_policy fungsi dengan nilai kebijakan COMMITMENT\_POLICY\_FORBID\_ENCRYPT\_ALLOW\_DECRYPT komitmen. Dalam versi 2.0. x dan yang lebih baru, memanggil fungsi ini adalah opsional dan dibutuhkan semua nilai yang valid. Kebijakan komitmen default untuk versi 2.0. x dan kemudianCOMMITMENT\_POLICY\_REQUIRE\_ENCRYPT\_REQUIRE\_DECRYPT.

Untuk contoh lengkap, lihat [string.cpp.](https://github.com/aws/aws-encryption-sdk-c/blob/master/examples/string.cpp)

```
/* Load error strings for debugging */
aws_cryptosdk_load_error_strings();
/* Create an AWS KMS keyring */
const char * key_arn = "arn:aws:kms:us-
west-2:111122223333:key/1234abcd-12ab-34cd-56ef-1234567890ab";
struct aws_cryptosdk_keyring *kms_keyring = 
  Aws::Cryptosdk::KmsKeyring::Builder().Build(key_arn);
/* Create an encrypt session with a CommitmentPolicy setting */
struct aws_cryptosdk_session *encrypt_session = 
  aws_cryptosdk_session_new_from_keyring_2( 
     alloc, AWS_CRYPTOSDK_ENCRYPT, kms_keyring);
aws_cryptosdk_keyring_release(kms_keyring);
aws_cryptosdk_session_set_commitment_policy(encrypt_session, 
     COMMITMENT_POLICY_FORBID_ENCRYPT_ALLOW_DECRYPT);
...
/* Encrypt your data */
size_t plaintext_consumed_output;
aws_cryptosdk_session_process(encrypt_session,
```

```
 ciphertext_output, 
                                ciphertext_buf_sz_output, 
                                ciphertext_len_output, 
                                plaintext_input, 
                                plaintext_len_input, 
                                &plaintext_consumed_output)
...
/* Create a decrypt session with a CommitmentPolicy setting */
struct aws_cryptosdk_keyring *kms_keyring = 
  Aws::Cryptosdk::KmsKeyring::Builder().Build(key_arn);
struct aws_cryptosdk_session *decrypt_session = 
  *aws_cryptosdk_session_new_from_keyring_2( 
         alloc, AWS_CRYPTOSDK_DECRYPT, kms_keyring);
aws_cryptosdk_keyring_release(kms_keyring);
aws_cryptosdk_session_set_commitment_policy(decrypt_session, 
         COMMITMENT_POLICY_FORBID_ENCRYPT_ALLOW_DECRYPT);
/* Decrypt your ciphertext */
size t ciphertext consumed output;
aws_cryptosdk_session_process(decrypt_session, 
                                plaintext_output, 
                                plaintext_buf_sz_output, 
                                plaintext_len_output, 
                                ciphertext_input, 
                                ciphertext_len_input, 
                                &ciphertext_consumed_output)
```
#### C# / .NET

require-encrypt-require-decryptNilai adalah kebijakan komitmen default di semua versi AWS Encryption SDK for. NET. Anda dapat mengaturnya secara eksplisit sebagai praktik terbaik, tetapi itu tidak diperlukan. Namun, jika Anda menggunakan AWS Encryption SDK for. NETuntuk mendekripsi ciphertext yang dienkripsi oleh implementasi bahasa lain dari komitmen AWS Encryption SDK tanpa kunci, Anda perlu mengubah nilai kebijakan komitmen menjadi atau. REQUIRE\_ENCRYPT\_ALLOW\_DECRYPT FORBID\_ENCRYPT\_ALLOW\_DECRYPT Jika tidak, upaya untuk mendekripsi ciphertext akan gagal.

Dalam AWS Encryption SDK untuk. NET, Anda menetapkan kebijakan komitmen pada contoh AWS Encryption SDK. Buat instance AwsEncryptionSdkConfig objek dengan CommitmentPolicy parameter, dan gunakan objek konfigurasi untuk membuat instance. AWS Encryption SDK Kemudian, panggil Encrypt() dan Decrypt() metode AWS Encryption SDK instance yang dikonfigurasi.

Contoh ini menetapkan kebijakan komitmen untukrequire-encrypt-allow-decrypt.

```
// Instantiate the material providers
var materialProviders = 
  AwsCryptographicMaterialProvidersFactory.CreateDefaultAwsCryptographicMaterialProviders();
// Configure the commitment policy on the AWS Encryption SDK instance
var config = new AwsEncryptionSdkConfig
\{ CommitmentPolicy = CommitmentPolicy.REQUIRE_ENCRYPT_ALLOW_DECRYPT
};
var encryptionSdk = AwsEncryptionSdkFactory.CreateAwsEncryptionSdk(config);
string keyArn = "arn:aws:kms:us-
west-2:111122223333:key/1234abcd-12ab-34cd-56ef-1234567890ab";
var encryptionContext = new Dictionary<string, string>()
{ 
     {"purpose", "test"}encryptionSdk
};
var createKeyringInput = new CreateAwsKmsKeyringInput
{ 
     KmsClient = new AmazonKeyManagementServiceClient(), 
     KmsKeyId = keyArn
};
var keyring = materialProviders.CreateAwsKmsKeyring(createKeyringInput);
// Encrypt your plaintext data
var encryptInput = new EncryptInput
\{ Plaintext = plaintext, 
     Keyring = keyring, 
     EncryptionContext = encryptionContext
};
var encryptOutput = encryptionSdk.Encrypt(encryptInput);
// Decrypt your ciphertext
var decryptInput = new DecryptInput
{
```

```
 Ciphertext = ciphertext, 
     Keyring = keyring
};
var decryptOutput = encryptionSdk.Decrypt(decryptInput);
```
#### AWS Encryption CLI

Untuk menetapkan kebijakan komitmen dalam AWS EnkripsiCLI, gunakan --commitmentpolicy parameter. Parameter ini diperkenalkan dalam versi 1.8. x.

Yang terbaru 1. versi x, ketika Anda menggunakan --wrapping-keys parameter dalam - decrypt perintah --encrypt atau, --commitment-policy parameter dengan forbidencrypt-allow-decrypt nilai diperlukan. Jika tidak, --commitment-policy parameter tidak valid.

Dalam versi 2.1. x dan yang lebih baru, --commitment-policy parameternya opsional dan default ke require-encrypt-require-decrypt nilai, yang tidak akan mengenkripsi atau mendekripsi ciphertext apa pun yang dienkripsi tanpa komitmen kunci. Namun, kami menyarankan agar Anda menetapkan kebijakan komitmen secara eksplisit di semua panggilan enkripsi dan dekripsi untuk membantu pemeliharaan dan pemecahan masalah.

Contoh ini menetapkan kebijakan komitmen. Ini juga menggunakan --wrapping-keys parameter yang menggantikan --master-keys parameter yang dimulai pada versi 1.8. x. Lihat perinciannya di [the section called "Memperbarui penyedia kunci AWS KMS utama".](#page-375-0) Untuk contoh lengkap, lihat[Contoh dariAWSEnkripsi CLI.](#page-250-0)

```
\\ To run this example, replace the fictitious key ARN with a valid value. 
$ keyArn=arn:aws:kms:us-west-2:111122223333:key/1234abcd-12ab-34cd-56ef-1234567890ab
\\ Encrypt your plaintext data - no change to algorithm suite used
$ aws-encryption-cli --encrypt \ 
                      --input hello.txt \ 
                       --wrapping-keys key=$keyArn \ 
                       --commitment-policy forbid-encrypt-allow-decrypt \ 
                       --metadata-output ~/metadata \ 
                       --encryption-context purpose=test \ 
                       --output .
\\ Decrypt your ciphertext - supports key commitment on 1.7 and later
$ aws-encryption-cli --decrypt \ 
                       --input hello.txt.encrypted \ 
                       --wrapping-keys key=$keyArn \
```

```
 --commitment-policy forbid-encrypt-allow-decrypt \ 
 --encryption-context purpose=test \ 
 --metadata-output ~/metadata \ 
 --output .
```
#### Java

Dimulai pada versi 1.7. x dari AWS Encryption SDK for Java, Anda menetapkan kebijakan komitmen pada instance AndaAwsCrypto, objek yang mewakili AWS Encryption SDK klien. Pengaturan kebijakan komitmen ini berlaku untuk semua operasi enkripsi dan dekripsi yang dipanggil pada klien tersebut.

AwsCrypto()Konstruktor tidak digunakan lagi di 1 terbaru. x versi AWS Encryption SDK for Java dan dihapus dalam versi 2.0. x. Ini digantikan oleh Builder kelas baru, Builder.withCommitmentPolicy() metode, dan tipe CommitmentPolicy enumerasi.

Yang terbaru 1. x versi, Builder kelas membutuhkan Builder.withCommitmentPolicy() metode dan CommitmentPolicy.ForbidEncryptAllowDecrypt argumen. Dimulai pada versi 2.0. x, Builder.withCommitmentPolicy() metode ini opsional; nilai defaultnya adalahCommitmentPolicy.RequireEncryptRequireDecrypt.

Untuk contoh lengkap, lihat [SetCommitmentPolicyExample.java.](https://github.com/aws/aws-encryption-sdk-java/blob/master/src/examples/java/com/amazonaws/crypto/examples/v2/SetCommitmentPolicyExample.java)

```
// Instantiate the client
final AwsCrypto crypto = AwsCrypto.builder()
     .withCommitmentPolicy(CommitmentPolicy.ForbidEncryptAllowDecrypt)
    .build();
// Create a master key provider in strict mode
String awsKmsKey = "arn:aws:kms:us-
west-2:111122223333:key/1234abcd-12ab-34cd-56ef-1234567890ab";
KmsMasterKeyProvider masterKeyProvider = KmsMasterKeyProvider.builder() 
     .buildStrict(awsKmsKey);
// Encrypt your plaintext data
CryptoResult<byte[], KmsMasterKey> encryptResult = crypto.encryptData( 
     masterKeyProvider, 
     sourcePlaintext, 
     encryptionContext);
byte[] ciphertext = encryptResult.getResult();
```

```
// Decrypt your ciphertext
CryptoResult<byte[], KmsMasterKey> decryptResult = crypto.decryptData( 
         masterKeyProvider, 
         ciphertext);
byte[] decrypted = decryptResult.getResult();
```
**JavaScript** 

Dimulai pada versi 1.7. x dari AWS Encryption SDK for JavaScript, Anda dapat mengatur kebijakan komitmen ketika Anda memanggil buildClient fungsi baru yang membuat instance AWS Encryption SDK klien. buildClientFungsi ini mengambil nilai yang disebutkan yang mewakili kebijakan komitmen Anda. Ini mengembalikan decrypt fungsi yang diperbarui encrypt dan yang menegakkan kebijakan komitmen Anda saat Anda mengenkripsi dan mendekripsi.

Yang terbaru 1. x versi, buildClient fungsi membutuhkan CommitmentPolicy.FORBID\_ENCRYPT\_ALLOW\_DECRYPT argumen. Dimulai pada versi 2.0. x, argumen kebijakan komitmen adalah opsional dan nilai defaultnya adalahCommitmentPolicy.REQUIRE\_ENCRYPT\_REQUIRE\_DECRYPT.

Kode untuk Node.js dan browser identik untuk tujuan ini, kecuali bahwa browser membutuhkan pernyataan untuk mengatur kredensialnya.

Contoh berikut mengenkripsi data dengan keyring. AWS KMS buildClientFungsi baru menetapkan kebijakan komitmen keFORBID\_ENCRYPT\_ALLOW\_DECRYPT, nilai default di 1 terbaru. x versin. Peningkatan encrypt dan decrypt fungsi yang buildClient dikembalikan memberlakukan kebijakan komitmen yang Anda tetapkan.

```
import { buildClient } from '@aws-crypto/client-node'
const { encrypt, decrypt } = 
  buildClient(CommitmentPolicy.FORBID_ENCRYPT_ALLOW_DECRYPT)
// Create an AWS KMS keyring
const generatorKeyId = 'arn:aws:kms:us-west-2:111122223333:alias/ExampleAlias'
const keyIds = ['arn:aws:kms:us-
west-2:111122223333:key/1234abcd-12ab-34cd-56ef-1234567890ab']
const keyring = new KmsKeyringNode({ generatorKeyId, keyIds })
// Encrypt your plaintext data
const { ciphertext } = await encrypt(keyring, plaintext, { encryptionContext: 
  context })
```

```
// Decrypt your ciphertext
const { decrypted, messageHeader } = await decrypt(keyring, ciphertext)
```
#### Python

Dimulai pada versi 1.7. x dari AWS Encryption SDK for Python, Anda menetapkan kebijakan komitmen pada instance AndaEncryptionSDKClient, objek baru yang mewakili AWS Encryption SDK klien. Kebijakan komitmen yang Anda tetapkan berlaku untuk semua encrypt dan decrypt panggilan yang menggunakan instance klien tersebut.

Yang terbaru 1. x versi, EncryptionSDKClient konstruktor membutuhkan nilai yang CommitmentPolicy.FORBID\_ENCRYPT\_ALLOW\_DECRYPT disebutkan. Dimulai pada versi 2.0. x, argumen kebijakan komitmen adalah opsional dan nilai defaultnya adalahCommitmentPolicy.REQUIRE\_ENCRYPT\_REQUIRE\_DECRYPT.

Contoh ini menggunakan EncryptionSDKClient konstruktor baru dan menetapkan kebijakan komitmen ke 1.7. x nilai default. Konstruktor membuat instance klien yang mewakili. AWS Encryption SDK Ketika Anda memanggilencrypt,decrypt, atau stream metode pada klien ini, mereka menegakkan kebijakan komitmen yang Anda tetapkan. Contoh ini juga menggunakan konstruktor baru untuk StrictAwsKmsMasterKeyProvider kelas, yang menentukan AWS KMS keys saat mengenkripsi dan mendekripsi.

Untuk contoh lengkap, lihat [set\\_commitment.py](https://github.com/aws/aws-encryption-sdk-python/blob/master/examples/src/set_commitment.py).

```
# Instantiate the client
client = 
  aws_encryption_sdk.EncryptionSDKClient(commitment_policy=CommitmentPolicy.FORBID_ENCRYPT_ALLOW_DECRYPT)
// Create a master key provider in strict mode
aws_kms_key = "arn:aws:kms:us-
west-2:111122223333:key/1234abcd-12ab-34cd-56ef-1234567890ab"
aws_kms_strict_master_key_provider = StrictAwsKmsMasterKeyProvider( 
         key_ids=[aws_kms_key]
)
# Encrypt your plaintext data
ciphertext, encrypt_header = client.encrypt( 
         source=source_plaintext, 
         encryption_context=encryption_context, 
         master_key_provider=aws_kms_strict_master_key_provider
```
)

```
# Decrypt your ciphertext
decrypted, decrypt_header = client.decrypt( 
         source=ciphertext, 
         master_key_provider=aws_kms_strict_master_key_provider
)
```
# <span id="page-395-0"></span>Pemecahan masalah migrasi ke versi terbaru

Sebelum memperbarui aplikasi Anda ke versi 2.0.xatau nantiAWS Encryption SDK, perbarui ke 1 terbaru.xversiAWS Encryption SDKdan menyebarkannya sepenuhnya. Itu akan membantu Anda menghindari sebagian besar kesalahan yang mungkin Anda temui saat memperbarui ke versi 2.0.xdan nantinya. Untuk panduan terperinci, termasuk contoh, liha[tMigrasiAWS Encryption SDK](#page-371-0).

#### **A** Important

Verifikasi bahwa 1 terbaru Anda.xversi 1.7.xatau nantiAWS Encryption SDK.

#### **G** Note

AWSEnkripsi CLI: Referensi dalam panduan ini ke versi 1.7.xdariAWS Encryption SDKberlaku untuk versi 1.8.xdariAWSEnkripsi CLI. Referensi dalam panduan ini untuk versi 2.0.xdariAWS Encryption SDKberlaku untuk 2.1.xdariAWSEnkripsi CLI. Fitur keamanan baru awalnya dirilis diAWSEnkripsi CLI versi 1.7.xdan 2.0.x. Namun,AWSEnkripsi CLI versi 1.8.xmenggantikan versi 1.7.xdanAWSEnkripsi CLI 2.1.xmenggantikan 2.0.x. Untuk detailnya, lihat yang relevan[penasehat keamanan](https://github.com/aws/aws-encryption-sdk-cli/security/advisories/GHSA-2xwp-m7mq-7q3r)di dalam[aws-encryption-sdk-cli](https://github.com/aws/aws-encryption-sdk-cli/)repositori pada GitHub.

Topik ini dirancang untuk membantu Anda mengenali dan mengatasi kesalahan paling umum yang mungkin Anda temui.

Topik

- [Objek usang atau dihapus](#page-396-0)
- [Konflik konfigurasi: Kebijakan komitmen dan rangkaian algoritma](#page-396-1)
- [Konflik konfigurasi: Kebijakan komitmen dan ciphertext](#page-397-0)
- [Validasi komitmen kunci gagal](#page-398-0)
- [Kegagalan enkripsi lainnya](#page-398-1)
- [Kegagalan dekripsi lainnya](#page-398-2)
- [Pertimbangan rollback](#page-399-0)

## Objek usang atau dihapus

Versi 2.0.xmencakup beberapa perubahan yang melanggar, termasuk menghapus konstruktor lama, metode, fungsi, dan kelas yang tidak digunakan lagi di versi 1.7.x. Untuk menghindari kesalahan compiler, kesalahan impor, kesalahan sintaks, dan simbol tidak ditemukan kesalahan (tergantung pada bahasa pemrograman Anda), upgrade pertama ke terbaru 1.xversiAWS Encryption SDKuntuk bahasa pemrograman Anda. (Ini harus versi 1.7.xatau yang lebih baru. Saat menggunakan 1 terbaru.xversi, Anda dapat mulai menggunakan elemen pengganti sebelum simbol asli dihapus.

Jika Anda perlu meng-upgrade ke versi 2.0.xatau nanti segera,[konsultasikan changelog](#page-355-0)untuk bahasa pemrograman Anda, dan ganti simbol warisan dengan simbol yang direkomendasikan oleh changelog.

## Konflik konfigurasi: Kebijakan komitmen dan rangkaian algoritma

Jika Anda menentukan rangkaian algoritma yang bertentangan denga[nKebijakan Komitmen](#page-22-0), panggilan untuk mengenkripsi gagal denganKonflik konfigurasikesalahan.

Untuk menghindari jenis kesalahan ini, jangan tentukan rangkaian algoritma. Secara default,AWS Encryption SDKmemilih algoritme paling aman yang kompatibel dengan kebijakan komitmen Anda. Namun, jika Anda harus menentukan rangkaian algoritma, seperti rangkaian tanpa penandatanganan, pastikan untuk memilih rangkaian algoritma yang kompatibel dengan kebijakan komitmen Anda.

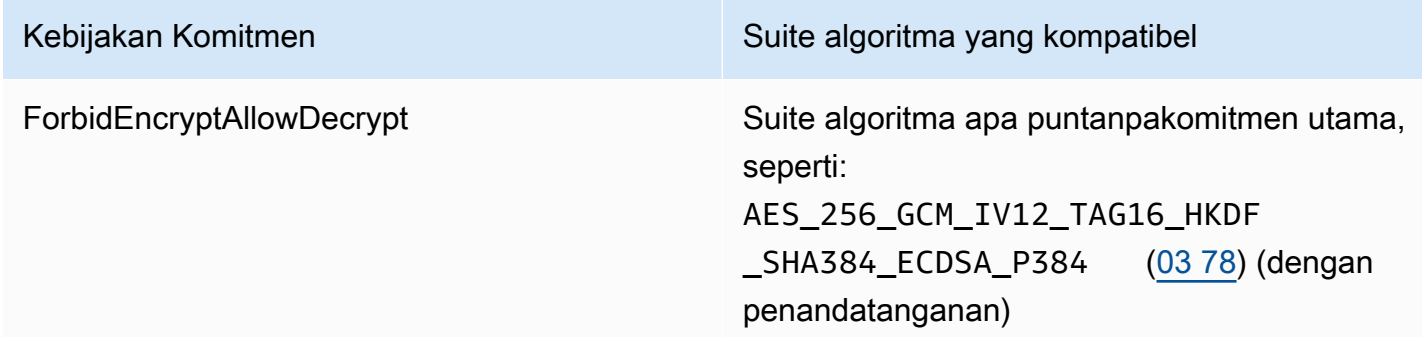

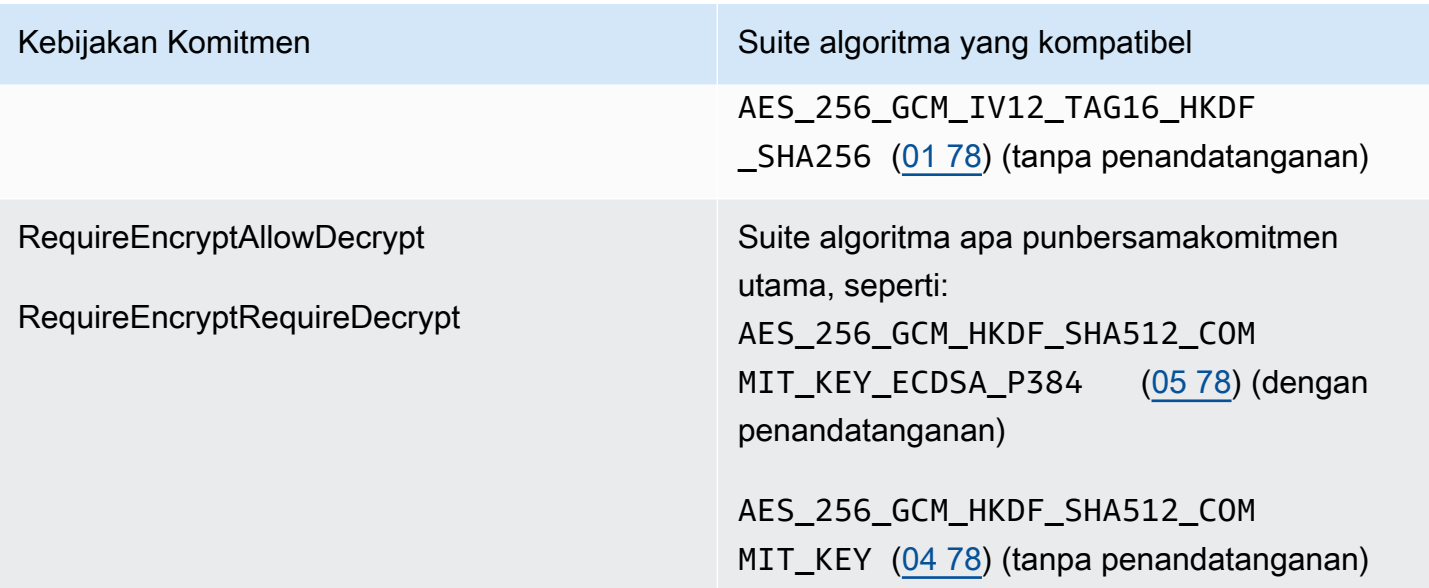

Jika Anda mengalami kesalahan ini ketika Anda belum menentukan rangkaian algoritma, rangkaian algoritma yang bertentangan mungkin telah dipilih oleh And[amanajer bahan kriptografi](#page-20-0)(CMM). Default CMM tidak akan memilih rangkaian algoritma yang bertentangan, tetapi CMM kustom mungkin. Untuk bantuan, lihat dokumentasi untuk CMM khusus Anda.

## <span id="page-397-0"></span>Konflik konfigurasi: Kebijakan komitmen dan ciphertext

KlasterRequireEncryptRequireDecrypt [Kebijakan Komitmen](#page-22-0)tidak mengizinkanAWS Encryption SDKuntuk mendekripsi pesan yang dienkripsi tanpa[Komitmen utama](#page-21-0). Jika Anda bertanyaAWS Encryption SDKuntuk mendekripsi pesan tanpa komitmen kunci, ia mengembalikanKonflik konfigurasikesalahan.

Untuk menghindari kesalahan ini, sebelum menyetelRequireEncryptRequireDecryptkebijakan komitmen, pastikan bahwa semua ciphertext yang dienkripsi tanpa komitmen kunci didekripsi dan dienkripsi ulang dengan komitmen kunci, atau ditangani oleh aplikasi yang berbeda. Jika Anda mengalami kesalahan ini, Anda dapat mengembalikan kesalahan untuk ciphertext yang bertentangan atau mengubah kebijakan komitmen Anda untuk sementaraRequireEncryptAllowDecrypt.

Jika Anda mengalami kesalahan ini karena Anda memutakhirkan ke versi 2.0.xatau yang lebih baru dari versi lebih awal dari 1.7.xtanpa memutakhirkan terlebih dahulu ke 1 terbaru.xversi (versi 1.7.xatau nanti), pertimbangkan[bergulir kembali](#page-399-0)ke 1 terbaru.xversi dan menyebarkan versi itu ke semua host sebelum memutakhirkan ke versi 2.0.xatau yang lebih baru. Untuk bantuan, lihat [Cara](#page-373-0) [memigrasi dan menyebarkanAWS Encryption SDK.](#page-373-0)

Konflik konfigurasi: Kebijakan komitmen dan ciphertext 391

## <span id="page-398-0"></span>Validasi komitmen kunci gagal

Saat mendekripsi pesan yang dienkripsi dengan komitmen kunci, Anda mungkin mendapatkanValidasi komitmen kunci gagalpesan kesalahan. Hal ini menunjukkan bahwa panggilan dekripsi gagal karena kunci data dala[mpesan terenkripsi](#page-14-0)tidak identik dengan kunci data unik untuk pesan. Dengan memvalidasi kunci data selama dekripsi[,Komitmen utamam](#page-21-0)elindungi Anda dari mendekripsi pesan yang mungkin menghasilkan lebih dari satu plaintext.

Kesalahan ini menunjukkan bahwa pesan terenkripsi yang Anda coba dekripsi tidak dikembalikan olehAWS Encryption SDK. Ini mungkin pesan yang dibuat secara manual atau hasil korupsi data. Jika Anda mengalami kesalahan ini, aplikasi Anda dapat menolak pesan dan melanjutkan, atau berhenti memproses pesan baru.

## <span id="page-398-1"></span>Kegagalan enkripsi lainnya

Enkripsi dapat gagal karena berbagai alasan. Anda tidak dapat menggunaka[nAWS](#page-95-0)  [KMSkeyringa](#page-95-0)tau[penyedia kunci utama dalam mode penemuan](#page-375-0)untuk mengenkripsi pesan.

Pastikan Anda menentukan keyring atau penyedia kunci master dengan kunci pembungkus yang Anda miliki[izin untuk menggunakan](#page-84-0)untuk enkripsi. Untuk bantuan dengan izinAWS KMS keys, lihat[Melihat kebijakan kunci](https://docs.aws.amazon.com/kms/latest/developerguide/key-policy-viewing.html)da[nMenentukan akses keAWS KMS key](https://docs.aws.amazon.com/kms/latest/developerguide/determining-access.html)di dalamAWS Key Management ServicePanduan Pengembang.

## <span id="page-398-2"></span>Kegagalan dekripsi lainnya

Jika upaya Anda untuk mendekripsi pesan terenkripsi gagal, itu berarti bahwaAWS Encryption SDKtidak dapat (atau tidak) mendekripsi salah satu kunci data terenkripsi dalam pesan.

Jika Anda menggunakan keyring atau penyedia kunci master yang menentukan kunci pembungkus,AWS Encryption SDKhanya menggunakan kunci pembungkus yang Anda tentukan. Verifikasi bahwa Anda menggunakan kunci pembungkus yang Anda inginkan dan yang Anda milikikms:Decryptizin pada setidaknya salah satu kunci pembungkus. Jika Anda menggunakanAWS KMS keys, sebagai fallback, Anda dapat mencoba mendekripsi pesan denga[nAWS KMSkeyring](#page-95-0)atau[penyedia kunci utama dalam mode penemuan.](#page-375-0) Jika operasi berhasil, sebelum mengembalikan plaintext, verifikasi bahwa kunci yang digunakan untuk mendekripsi pesan adalah kunci yang Anda percayai.

## <span id="page-399-0"></span>Pertimbangan rollback

Jika aplikasi Anda gagal mengenkripsi atau mendekripsi data, Anda biasanya dapat menyelesaikan masalah dengan memperbarui simbol kode, gantungan kunci, penyedia kunci utama, ata[uKebijakan](#page-22-0)  [Komitmen.](#page-22-0) Namun, dalam beberapa kasus, Anda mungkin memutuskan bahwa yang terbaik adalah memutar kembali aplikasi Anda ke versi sebelumnyaAWS Encryption SDK.

Jika Anda harus memutar kembali, lakukan dengan hati-hati. Versi dariAWS Encryption SDKsebelum 1.7.xtidak dapat mendekripsi ciphertext yang dienkripsi dengan[Komitmen utama](#page-21-0).

- Bergulir kembali dari yang terbaru 1.xversi ke versi sebelumnyaAWS Encryption SDKumumnya aman. Anda mungkin harus membatalkan perubahan yang Anda buat pada kode Anda untuk menggunakan simbol dan objek yang tidak didukung di versi sebelumnya.
- Setelah Anda mulai mengenkripsi dengan komitmen utama (menetapkan kebijakan komitmen AndaRequireEncryptAllowDecrypt) dalam versi 2.0.xatau yang lebih baru, Anda dapat memutar kembali ke versi 1.7.x, tetapi tidak untuk versi sebelumnya. Versi dariAWS Encryption SDKsebelum 1.7.xtidak dapat mendekripsi ciphertext yang dienkripsi dengan[Komitmen utama.](#page-21-0)

Jika Anda secara tidak sengaja mengaktifkan enkripsi dengan komitmen utama sebelum semua host dapat mendekripsi dengan komitmen utama, mungkin yang terbaik adalah melanjutkan peluncuran daripada memutar kembali. Jika pesan bersifat sementara atau dapat dijatuhkan dengan aman, maka Anda mungkin mempertimbangkan rollback dengan hilangnya pesan. Jika rollback diperlukan, Anda dapat mempertimbangkan untuk menulis alat yang mendekripsi dan mengenkripsi ulang semua pesan.

# Pertanyaan umum

- [BagaimanaAWS Encryption SDKberbeda dariAWSSDK?](#page-400-0)
- [BagaimanaAWS Encryption SDKberbeda dengan klien enkripsi Amazon S3?](#page-401-0)
- [Algoritma kriptografi mana yang didukung olehAWS Encryption SDK, dan mana yang default?](#page-401-1)
- [Bagaimana vektor inisialisasi \(IV\) dihasilkan dan di mana disimpan?](#page-402-0)
- [Bagaimana setiap kunci data dihasilkan, dienkripsi, dan didekripsi?](#page-402-1)
- [Bagaimana cara melacak kunci data yang digunakan untuk mengenkripsi data saya?](#page-402-2)
- [BagaimanaAWS Encryption SDKmenyimpan kunci data terenkripsi dengan data terenkripsi](#page-402-3) [mereka?](#page-402-3)
- [Berapa biaya overheadAWS Encryption SDKformat pesan menambah data terenkripsi saya?](#page-403-0)
- [Dapatkah saya menggunakan penyedia kunci utama saya sendiri?](#page-403-1)
- [Dapatkah saya mengenkripsi data di bawah lebih dari satu kunci pembungkus?](#page-403-2)
- [Jenis data mana yang bisa saya enkripsi denganAWS Encryption SDK?](#page-404-0)
- [BagaimanaAWS Encryption SDKmengenkripsi dan mendekripsi aliran input/output \(I/O\)?](#page-404-1)

### <span id="page-400-0"></span>BagaimanaAWS Encryption SDKberbeda dariAWSSDK?

Parameter[AWSSDKm](https://aws.amazon.com/tools/)enyediakan perpustakaan untuk berinteraksi dengan Amazon Web Services (AWS), termasukAWS Key Management Service(AWS KMS). Beberapa implementasi bahasaAWS Encryption SDK, sepert[iAWS Encryption SDKuntuk .NET](#page-169-0), selalu membutuhkanAWSSDK dalam bahasa pemrograman yang sama. Implementasi bahasa lain memerlukan yang sesuaiAWSSDK hanya bila Anda menggunakanAWS KMSkunci di keyrings atau master key provider Anda. Untuk detailnya, lihat topik tentang bahasa pemrograman And[aAWS Encryption SDKbahasa pemrograman.](#page-153-0)

Anda dapat menggunakanAWSSDK untuk berinteraksiAWS KMS, termasuk mengenkripsi dan mendekripsi sejumlah kecil data (hingga 4.096 byte dengan kunci enkripsi simetris) dan menghasilkan kunci data untuk enkripsi sisi klien. Namun, ketika Anda membuat kunci data, Anda harus mengelola seluruh proses enkripsi dan dekripsi, termasuk mengenkripsi data Anda dengan kunci data di luarAWS KMS, dengan aman membuang kunci data plaintext, menyimpan kunci data terenkripsi, dan kemudian mendekripsi kunci data dan mendekripsi data Anda. ParameterAWS Encryption SDKmenangani proses ini untuk Anda.

ParameterAWS Encryption SDKmenyediakan perpustakaan yang mengenkripsi dan mendekripsi data menggunakan standar industri dan praktik terbaik. Ini menghasilkan kunci data, mengenkripsinya di bawah kunci pembungkus yang Anda tentukan, dan mengembalikanpesan terenkripsi, objek data portabel yang mencakup data terenkripsi dan kunci data terenkripsi yang Anda butuhkan untuk mendekripsi itu. Ketika saatnya untuk mendekripsi, Anda meneruskan pesan terenkripsi dan setidaknya salah satu kunci pembungkus (opsional), danAWS Encryption SDKmengembalikan data plaintext Anda.

Anda dapat menggunakanAWS KMS keyssebagai kunci pembungkus diAWS Encryption SDK, tetapi tidak diperlukan. Anda dapat menggunakan kunci enkripsi yang dihasilkan dan kunci tersebut dari manajer kunci atau modul keamanan perangkat keras lokal. Anda dapat menggunakanAWS Encryption SDKbahkan jika Anda tidak memilikiAWSakun. BagaimanaAWS Encryption SDKberbeda dengan klien enkripsi Amazon S3?

<span id="page-401-0"></span>Parameter[Klien enkripsi Amazon S3d](https://docs.aws.amazon.com/AmazonS3/latest/user-guide/UsingClientSideEncryption.html)iAWSSDK menyediakan enkripsi dan dekripsi untuk data yang Anda simpan di Amazon Simple Storage Service (Amazon S3). Klien ini digabungkan erat ke Amazon S3 dan dimaksudkan untuk digunakan hanya dengan data yang disimpan di sana.

ParameterAWS Encryption SDKmenyediakan enkripsi dan dekripsi untuk data yang dapat Anda simpan di mana saja. ParameterAWS Encryption SDKdan klien enkripsi Amazon S3 tidak kompatibel karena mereka menghasilkan ciphertext dengan format data yang berbeda.

<span id="page-401-1"></span>Algoritma kriptografi mana yang didukung olehAWS Encryption SDK, dan mana yang default?

ParameterAWS Encryption SDKmenggunakan algoritma simetris Advanced Encryption Standard (AES) di Galois/Counter Mode (GCM), yang dikenal sebagai AES-GCM, untuk mengenkripsi data Anda. Ini memungkinkan Anda memilih dari beberapa algoritma simetris dan asimetris untuk mengenkripsi kunci data yang mengenkripsi data Anda.

Untuk AES-GCM, suite algoritma default adalah AES-GCM dengan kunci 256-bit, derivasi kunci (HKDF),[tanda tangan digital,](#page-24-0) da[nKomitmen kunci.](#page-21-0)AWS Encryption SDKjuga mendukung 192-bit, dan 128-bit kunci enkripsi dan algoritma enkripsi tanpa tanda tangan digital dan komitmen kunci.

Dalam semua kasus, panjang vektor inisialisasi (IV) adalah 12 byte; panjang tag otentikasi adalah 16 byte. Secara default, SDK menggunakan kunci data sebagai masukan ke berbasis HMAC extract-and-expand fungsi derivasi kunci (HKDF) untuk mendapatkan kunci enkripsi AES-GCM, dan juga menambahkan tanda tangan Elliptic Curve Digital Signature Algorithm (ECDSA).

Untuk informasi tentang memilih algoritma mana yang akan digunakan, liha[tSuite algoritme yang](#page-26-0)  [didukung.](#page-26-0)

<span id="page-402-0"></span>Untuk detail implementasi tentang algoritma yang didukung, liha[tReferensi algoritma](#page-432-0). Bagaimana vektor inisialisasi (IV) dihasilkan dan di mana disimpan?

ParameterAWS Encryption SDKmenggunakan metode deterministik untuk membangun nilai IV yang berbeda untuk setiap frame. Prosedur ini menjamin bahwa IV tidak pernah diulang dalam pesan. (Sebelum versi 1.3.0AWS Encryption SDK for JavadanAWS Encryption SDK for Python, yangAWS Encryption SDKsecara acak menghasilkan nilai IV unik untuk setiap frame.)

IV disimpan dalam pesan terenkripsi bahwaAWS Encryption SDKkembali. Untuk informasi lain, lihat [AWS Encryption SDK referensi format pesan.](#page-405-0)

<span id="page-402-1"></span>Bagaimana setiap kunci data dihasilkan, dienkripsi, dan didekripsi?

Metode ini tergantung pada keyring atau master key provider yang Anda gunakan.

ParameterAWS KMSkeyrings dan master key provider diAWS Encryption SDKmenggunakanAWS KMS [GenerateDataKey](https://docs.aws.amazon.com/kms/latest/APIReference/API_GenerateDataKey.html)Operasi API untuk menghasilkan setiap kunci data dan mengenkripsinya di bawah kunci pembungkusnya. Untuk mengenkripsi salinan kunci data di bawah kunci KMS tambahan, mereka menggunakanAWS KMS [Encrypto](https://docs.aws.amazon.com/kms/latest/APIReference/API_Encrypt.html)perasi. Untuk mendekripsi kunci data, mereka menggunakanAWS KMS [Decrypto](https://docs.aws.amazon.com/kms/latest/APIReference/API_Decrypt.html)perasi. Untuk detailnya, lihat[AWS KMSkeyring](https://github.com/awslabs/aws-encryption-sdk-specification/blob/master/framework/aws-kms/aws-kms-keyring.md)diAWS Encryption SDKSpesifikasi di GitHub.

Keyrings lain menghasilkan kunci data, mengenkripsi, dan mendekripsi menggunakan metode praktik terbaik untuk setiap bahasa pemrograman. Untuk detailnya, lihat spesifikasi keyring atau master key provider di[Bagian kerangka kerja](https://github.com/awslabs/aws-encryption-sdk-specification/tree/master/framework)dariAWS Encryption SDKSpesifikasi di GitHub.

<span id="page-402-2"></span>Bagaimana cara melacak kunci data yang digunakan untuk mengenkripsi data saya?

ParameterAWS Encryption SDKmelakukan hal ini untuk Anda. Ketika Anda mengenkripsi data, SDK mengenkripsi kunci data dan menyimpan kunci terenkripsi bersama dengan data terenkripsi di[pesan terenkripsi](#page-19-0)bahwa ia kembali. Ketika Anda mendekripsi data,AWS Encryption SDKmengekstrak kunci data terenkripsi dari pesan terenkripsi, dan kemudian menggunakannya untuk mendekripsi data.

<span id="page-402-3"></span>BagaimanaAWS Encryption SDKmenyimpan kunci data terenkripsi dengan data terenkripsi mereka?

Operasi enkripsi diAWS Encryption SDKmengembalika[npesan terenkripsi,](#page-19-0) struktur data tunggal yang berisi data terenkripsi dan kunci data terenkripsi. Format pesan terdiri dari setidaknya dua bagian: aheaderdanbadan. Header pesan berisi kunci data terenkripsi dan informasi tentang bagaimana badan pesan terbentuk. Badan pesan berisi data terenkripsi. Jika suite algoritma termasu[ktanda tangan digital](#page-24-0), format pesan mencakupkaki halamanyang berisi tanda tangannya. Untuk informasi selengkapnya, lihat [AWS Encryption SDK referensi format pesan](#page-405-0).

<span id="page-403-0"></span>Berapa biaya overheadAWS Encryption SDKformat pesan menambah data terenkripsi saya?

Jumlah overhead yang ditambahkan olehAWS Encryption SDKtergantung pada beberapa faktor, termasuk yang berikut:

- Ukuran data plaintext
- Manakah dari algoritma yang didukung digunakan
- Apakah data yang diautentikasi tambahan (AAD) disediakan, dan panjang AAD tersebut
- Jumlah dan jenis kunci pembungkus atau kunci master
- Ukuran frame (ketik[adata berbingkai](#page-416-0)digunakan)

Saat Anda menggunakanAWS Encryption SDKdengan konfigurasi default (satuAWS KMS keysebagai kunci pembungkus (atau kunci utama), tidak ada AAD, data nonframed, dan algoritma enkripsi dengan penandatanganan), overhead adalah sekitar 600 byte. Secara umum, Anda bisa berasumsi bahwaAWS Encryption SDKmenambahkan overhead 1 KB atau kurang, tidak termasuk AAD yang disediakan. Untuk informasi selengkapnya, lihat [AWS Encryption SDK](#page-405-0)  [referensi format pesan.](#page-405-0)

<span id="page-403-1"></span>Dapatkah saya menggunakan penyedia kunci utama saya sendiri?

Ya. Rincian implementasi bervariasi tergantung pada mana dari[bahasa pemrograman yang](#page-153-0)  [didukungA](#page-153-0)nda menggunakan. Namun, semua bahasa yang didukung memungkinkan Anda untuk menentukan kusto[mManajer bahan kriptografi \(CMM\),](#page-20-0) penyedia kunci utama, keyrings, kunci master, dan kunci pembungkus.

<span id="page-403-2"></span>Dapatkah saya mengenkripsi data di bawah lebih dari satu kunci pembungkus?

Ya. Anda dapat mengenkripsi kunci data dengan kunci pembungkus tambahan (atau kunci utama) untuk menambahkan redundansi ketika kunci berada di wilayah yang berbeda atau tidak tersedia untuk dekripsi.

Untuk mengenkripsi data di bawah beberapa kunci pembungkus, buat keyring atau master key provider dengan beberapa kunci pembungkus. Ketika bekerja dengan keyrings, Anda dapat membua[tkeyring tunggal dengan beberapa tombol pembungkus](#page-86-0)ata[umulti-keyring](#page-148-0).

Ketika Anda mengenkripsi data dengan beberapa kunci pembungkus,AWS Encryption SDKmenggunakan satu kunci pembungkus untuk menghasilkan kunci data plaintext. Kunci data unik dan matematis tidak terkait dengan kunci pembungkus. Operasi tersebut mengembalikan kunci data plaintext dan salinan kunci data yang dienkripsi dengan kunci pembungkus. Kemudian metode enkripsi, mengenkripsi kunci data dengan kunci pembungkus lainnya. Yang

dihasilka[npesan terenkripsit](#page-19-0)ermasuk data terenkripsi dan satu kunci data terenkripsi untuk setiap kunci pembungkus.

Pesan terenkripsi dapat didekripsi dengan menggunakan salah satu kunci pembungkus yang digunakan dalam operasi enkripsi. ParameterAWS Encryption SDKmenggunakan kunci pembungkus untuk mendekripsi kunci data terenkripsi. Kemudian, ini menggunakan kunci data plaintext untuk mendekripsi data.

<span id="page-404-0"></span>Jenis data mana yang bisa saya enkripsi denganAWS Encryption SDK?

Kebanyakan implementasi bahasa pemrogramanAWS Encryption SDKdapat mengenkripsi byte mentah (array byte), I/O stream (byte stream), dan string. ParameterAWS Encryption SDKuntuk .NET tidak mendukung aliran I/O. Kami menyediakan contoh kode untuk masingmasing[bahasa pemrograman yang didukung](#page-153-0).

<span id="page-404-1"></span>BagaimanaAWS Encryption SDKmengenkripsi dan mendekripsi aliran input/output (I/O)?

ParameterAWS Encryption SDKmenciptakan aliran enkripsi atau mendekripsi yang membungkus aliran I/O yang mendasarinya. Aliran enkripsi atau dekripsi melakukan operasi kriptografi pada panggilan baca atau tulis. Sebagai contoh, dapat membaca data plaintext pada aliran yang mendasari dan mengenkripsinya sebelum mengembalikan hasilnya. Atau dapat membaca ciphertext dari aliran yang mendasari dan mendekripsi sebelum mengembalikan hasilnya. Kami menyediakan contoh kode untuk mengenkripsi dan mendekripsi aliran untuk masingmasing[bahasa pemrograman yang didukung](#page-153-0)yang mendukung streaming.

ParameterAWS Encryption SDKuntuk .NET tidak mendukung aliran I/O.

# AWS Encryption SDK referensi

Informasi di halaman ini adalah referensi untuk membangun pustaka enkripsi Anda sendiri yang kompatibel dengan file AWS Encryption SDK. Jika Anda tidak membangun pustaka enkripsi kompatibel Anda sendiri, Anda mungkin tidak memerlukan informasi ini.

Untuk menggunakan AWS Encryption SDK dalam salah satu bahasa pemrograman yang didukung, liha[tBahasa pemrograman.](#page-153-0)

Untuk spesifikasi yang mendefinisikan elemen AWS Encryption SDK implementasi yang tepat, lihat [AWS Encryption SDK Spesifikasi](https://github.com/awslabs/aws-encryption-sdk-specification/) di GitHub.

AWS Encryption SDK Menggunakan [algoritma yang didukung](#page-26-0) untuk mengembalikan struktur data tunggal atau pesan yang berisi data terenkripsi dan kunci data terenkripsi yang sesuai. Topik berikut menjelaskan algoritma dan struktur data. Gunakan informasi ini untuk membangun pustaka yang dapat membaca dan menulis ciphertext yang kompatibel dengan ini. SDK

Topik

- [AWS Encryption SDK referensi format pesan](#page-405-0)
- [AWS Encryption SDK contoh format pesan](#page-420-0)
- [Referensi data \(AAD\) tambahan isi yang diautentikasi untuk AWS Encryption SDK](#page-430-0)
- [AWS Encryption SDK referensi algoritma](#page-432-0)
- [AWS Encryption SDK referensi vektor inisialisasi](#page-436-0)
- [AWS KMS Rincian teknis keyring hierarkis](#page-437-0)

# <span id="page-405-0"></span>AWS Encryption SDK referensi format pesan

Informasi di halaman ini adalah referensi untuk membangun pustaka enkripsi Anda sendiri yang kompatibel dengan file AWS Encryption SDK. Jika Anda tidak membangun pustaka enkripsi kompatibel Anda sendiri, Anda mungkin tidak memerlukan informasi ini.

Untuk menggunakan AWS Encryption SDK dalam salah satu bahasa pemrograman yang didukung, liha[tBahasa pemrograman.](#page-153-0)

Untuk spesifikasi yang mendefinisikan elemen AWS Encryption SDK implementasi yang tepat, lihat [AWS Encryption SDK Spesifikasi](https://github.com/awslabs/aws-encryption-sdk-specification/) di GitHub.

Operasi enkripsi dalam AWS Encryption SDK mengembalikan struktur data tunggal atau [pesan](#page-19-0)  [terenkripsi yang berisi data terenkripsi](#page-19-0) (ciphertext) dan semua kunci data terenkripsi. Untuk memahami struktur data ini, atau untuk membangun pustaka yang membaca dan menulisnya, Anda perlu memahami format pesan.

Format pesan terdiri dari setidaknya dua bagian: header dan badan. Dalam beberapa kasus, format pesan terdiri dari bagian ketiga, footer. Format pesan mendefinisikan urutan urutan byte dalam urutan byte jaringan, juga disebut format big-endian. Format pesan dimulai dengan header, diikuti oleh tubuh, diikuti oleh footer (ketika ada).

[Suite algoritma](#page-432-0) didukung oleh AWS Encryption SDK penggunaan salah satu dari dua versi format pesan. Suite algoritma tanpa [komitmen utama](#page-21-0) menggunakan format pesan versi 1. Suite algoritma dengan komitmen utama menggunakan format pesan versi 2.

Topik

- [Struktur header](#page-406-0)
- [Struktur tubuh](#page-414-0)
- [Struktur footer](#page-419-0)

## <span id="page-406-0"></span>Struktur header

Header pesan berisi kunci data terenkripsi dan informasi tentang bagaimana badan pesan terbentuk. Tabel berikut menjelaskan bidang yang membentuk header dalam format pesan versi 1 dan 2. Byte ditambahkan dalam urutan yang ditunjukkan.

Nilai tidak hadir menunjukkan bahwa bidang tidak ada dalam versi format pesan tersebut. Teks tebal menunjukkan nilai yang berbeda di setiap versi.

### **G** Note

Anda mungkin perlu menggulir secara horizontal atau vertikal untuk melihat semua data dalam tabel ini.

### Struktur Header

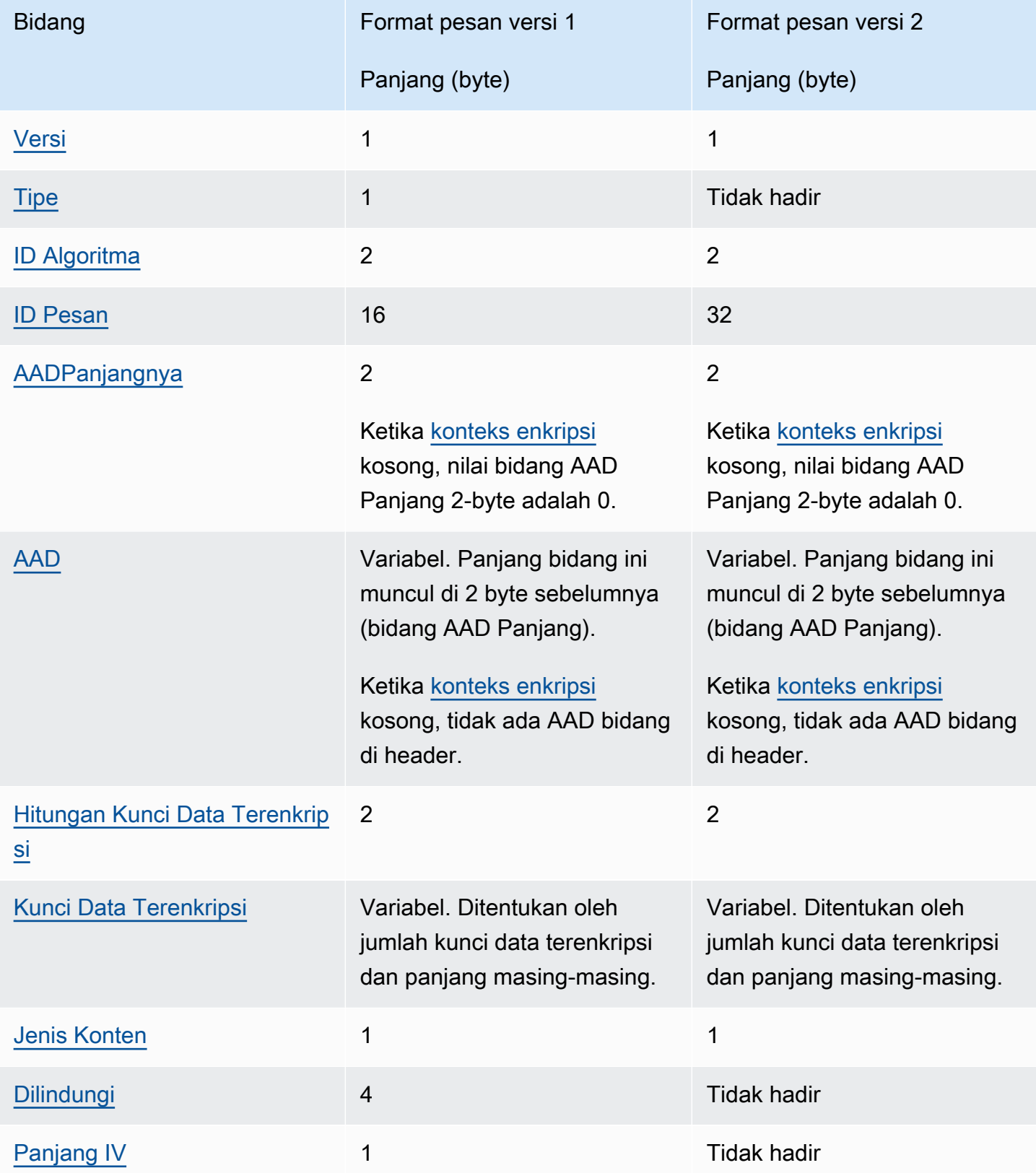

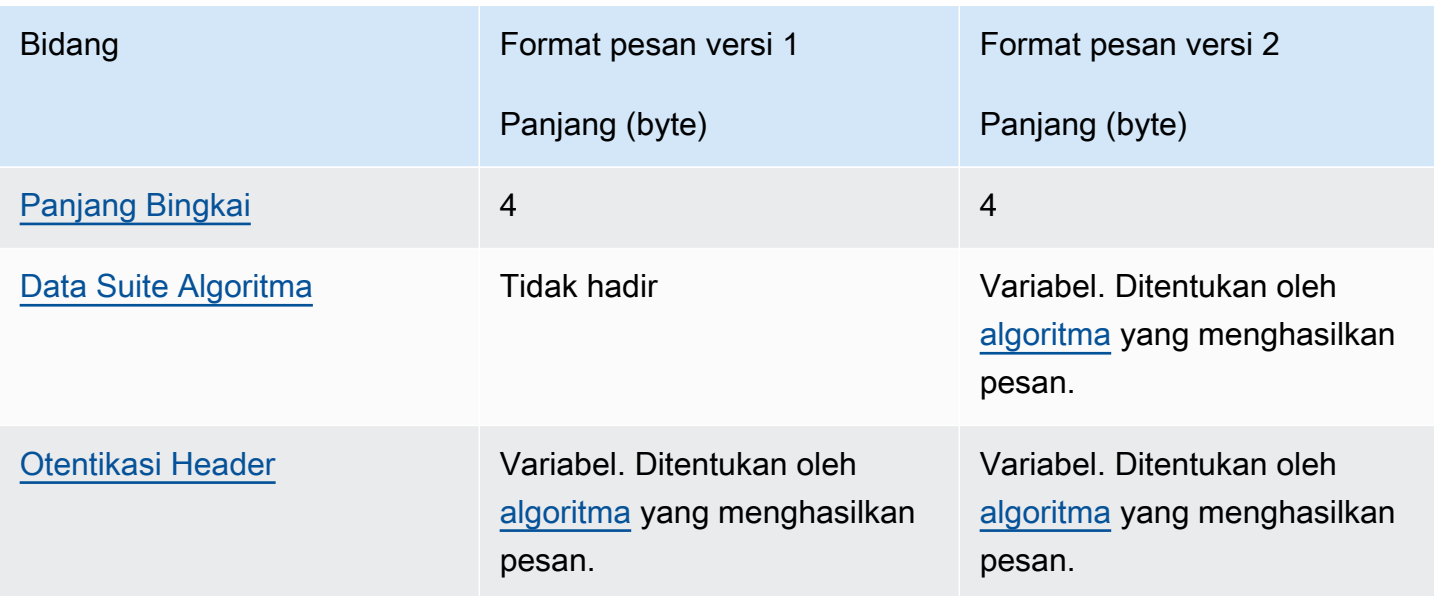

#### <span id="page-408-0"></span>Versi

Versi format pesan ini. Versi ini adalah 1 atau 2 dikodekan sebagai byte 01 atau 02 dalam notasi heksadesimal

#### <span id="page-408-1"></span>**Tipe**

Jenis format pesan ini. Jenis menunjukkan jenis struktur. Satu-satunya jenis yang didukung digambarkan sebagai data terenkripsi yang diautentikasi pelanggan. Nilai tipenya adalah 128, dikodekan sebagai byte 80 dalam notasi heksadesimal.

Bidang ini tidak ada dalam format pesan versi 2.

#### <span id="page-408-2"></span>ID Algoritma

Pengidentifikasi untuk algoritma yang digunakan. Ini adalah nilai 2-byte yang ditafsirkan sebagai integer unsigned 16-bit. Untuk informasi selengkapnya tentang algoritme, lihat[AWS Encryption](#page-432-0) [SDK referensi algoritma](#page-432-0).

#### <span id="page-408-3"></span>ID Pesan

Nilai yang dihasilkan secara acak yang mengidentifikasi pesan. ID Pesan:

- Mengidentifikasi pesan terenkripsi secara unik.
- Lemah mengikat header pesan ke badan pesan.
- Menyediakan mekanisme untuk menggunakan kembali kunci data dengan aman dengan beberapa pesan terenkripsi.

• Melindungi dari penggunaan kembali kunci data yang tidak disengaja atau keausan kunci di. AWS Encryption SDK

Nilai ini adalah 128 bit dalam format pesan versi 1 dan 256 bit dalam versi 2.

#### <span id="page-409-0"></span>AADPanjangnya

Panjang data tambahan yang diautentikasi (AAD). Ini adalah nilai 2-byte ditafsirkan sebagai 16-bit unsigned integer yang menentukan jumlah byte yang berisi. AAD

Ketika [konteks enkripsi](#page-17-0) kosong, nilai bidang AAD Panjang adalah 0.

#### <span id="page-409-1"></span>AAD

Data tambahan yang diautentikasi. AADIni adalah pengkodean [konteks enkripsi](#page-17-0), array pasangan kunci-nilai di mana setiap kunci dan nilai adalah string UTF -8 karakter yang dikodekan. Konteks enkripsi dikonversi ke urutan byte dan digunakan untuk AAD nilai. Ketika konteks enkripsi kosong, tidak ada AAD bidang di header.

Ketika [algoritma dengan penandatanganan](#page-432-0) digunakan, konteks enkripsi harus berisi pasangan kunci-nilai. {'aws-crypto-public-key', Qtxt} Qtxt mewakili titik kurva elips Q dikompresi menurut [SEC1](http://www.secg.org/sec1-v2.pdf) versi 2.0 dan kemudian dikodekan base64. Konteks enkripsi dapat berisi nilai tambahan, tetapi panjang maksimum yang dibangun AAD adalah 2 ^ 16 - 1 byte.

Tabel berikut menjelaskan bidang yang membentukAAD. Pasangan nilai kunci diurutkan, berdasarkan kunci, dalam urutan menaik menurut UTF kode karakter -8. Byte ditambahkan dalam urutan yang ditunjukkan.

### AADStruktur

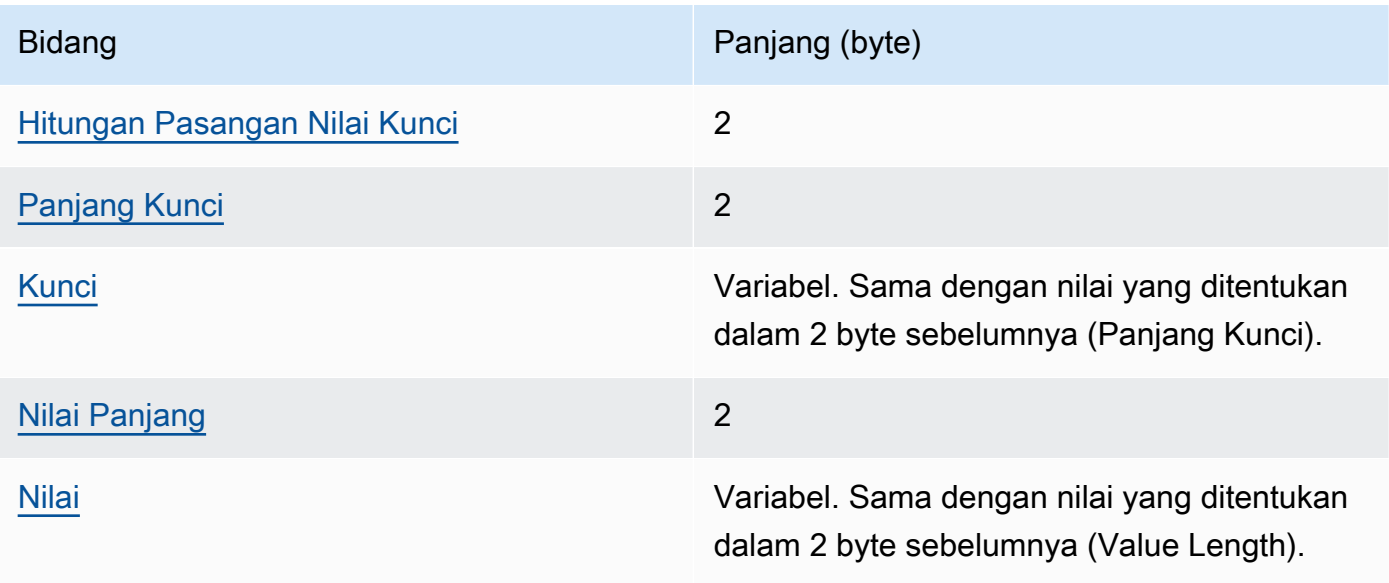

#### <span id="page-410-2"></span>Hitungan Pasangan Nilai Kunci

Jumlah pasangan kunci-nilai dalam. AAD Ini adalah nilai 2-byte ditafsirkan sebagai 16 bit unsigned integer yang menentukan jumlah pasangan kunci-nilai dalam. AAD Jumlah maksimum pasangan kunci-nilai dalam AAD adalah 2^16 - 1.

Ketika tidak ada konteks enkripsi atau konteks enkripsi kosong, bidang ini tidak ada dalam AAD struktur.

#### <span id="page-410-3"></span>Panjang Kunci

Panjang kunci untuk pasangan kunci-nilai. Ini adalah nilai 2-byte ditafsirkan sebagai 16-bit unsigned integer yang menentukan jumlah byte yang berisi kunci.

#### <span id="page-410-4"></span>Kunci

Kunci untuk pasangan kunci-nilai. Ini adalah urutan UTF -8 byte yang dikodekan.

<span id="page-410-5"></span>Nilai Panjang

Panjang nilai untuk pasangan kunci-nilai. Ini adalah nilai 2-byte ditafsirkan sebagai 16-bit unsigned integer yang menentukan jumlah byte yang berisi nilai.

<span id="page-410-6"></span>Nilai

Nilai untuk pasangan kunci-nilai. Ini adalah urutan UTF -8 byte yang dikodekan.

#### <span id="page-410-0"></span>Hitungan Kunci Data Terenkripsi

Jumlah kunci data terenkripsi. Ini adalah nilai 2-byte yang ditafsirkan sebagai integer unsigned 16 bit yang menentukan jumlah kunci data terenkripsi. Jumlah maksimum kunci data terenkripsi di setiap pesan adalah 65.535 (2 ^ 16 - 1).

#### <span id="page-410-1"></span>Kunci Data Terenkripsi

Urutan kunci data terenkripsi. Panjang urutan ditentukan oleh jumlah kunci data terenkripsi dan panjang masing-masing. Urutan berisi setidaknya satu kunci data terenkripsi.

Tabel berikut menjelaskan bidang yang membentuk setiap kunci data terenkripsi. Byte ditambahkan dalam urutan yang ditunjukkan.

Struktur Kunci Data Terenkripsi

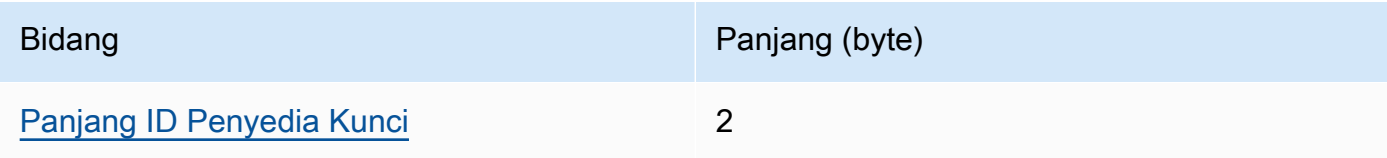

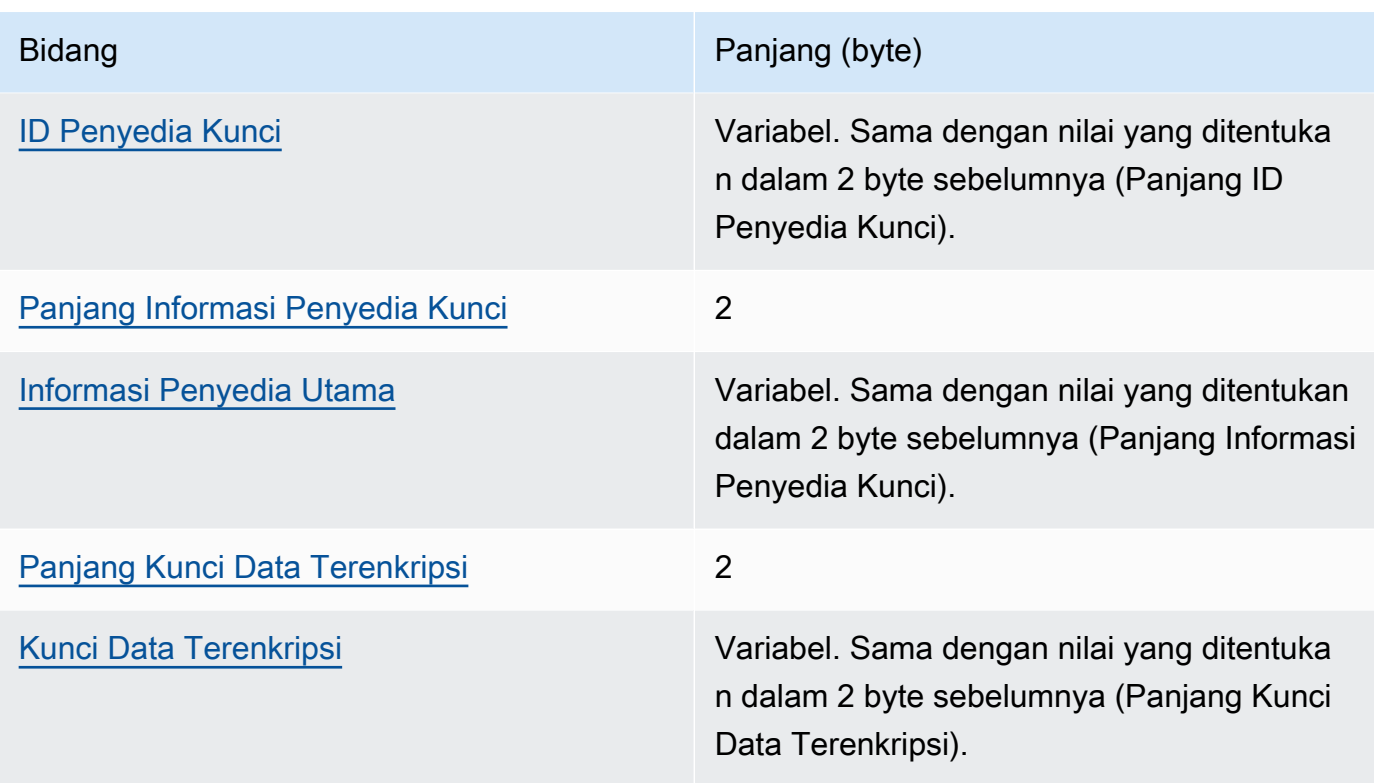

#### <span id="page-411-0"></span>Panjang ID Penyedia Kunci

Panjang pengenal penyedia kunci. Ini adalah nilai 2-byte yang ditafsirkan sebagai integer unsigned 16-bit yang menentukan jumlah byte yang berisi ID penyedia kunci.

#### <span id="page-411-1"></span>ID Penyedia Kunci

Pengidentifikasi penyedia kunci. Ini digunakan untuk menunjukkan penyedia kunci data terenkripsi dan dimaksudkan untuk dapat diperluas.

<span id="page-411-2"></span>Panjang Informasi Penyedia Kunci

Panjang informasi penyedia kunci. Ini adalah nilai 2-byte yang ditafsirkan sebagai integer unsigned 16-bit yang menentukan jumlah byte yang berisi informasi penyedia kunci.

#### <span id="page-411-3"></span>Informasi Penyedia Utama

Informasi penyedia utama. Itu ditentukan oleh penyedia kunci.

AWS KMS Kapan penyedia kunci utama atau Anda menggunakan AWS KMS keyring, nilai ini berisi Nama Sumber Daya Amazon (ARN) dari AWS KMS key.

#### <span id="page-412-3"></span>Panjang Kunci Data Terenkripsi

Panjang kunci data terenkripsi. Ini adalah nilai 2-byte ditafsirkan sebagai 16-bit unsigned integer yang menentukan jumlah byte yang berisi kunci data terenkripsi.

#### <span id="page-412-4"></span>Kunci Data Terenkripsi

Kunci data terenkripsi. Ini adalah kunci enkripsi data yang dienkripsi oleh penyedia kunci.

#### <span id="page-412-0"></span>Jenis Konten

Jenis data terenkripsi, baik nonframed atau framed.

#### **a** Note

Bila memungkinkan, gunakan data berbingkai. AWS Encryption SDK Mendukung data nonframed hanya untuk penggunaan lama. Beberapa implementasi bahasa masih AWS Encryption SDK dapat menghasilkan ciphertext nonframed. Semua implementasi bahasa yang didukung dapat mendekripsi ciphertext berbingkai dan nonframed.

Data berbingkai dibagi menjadi bagian yang sama panjangnya; setiap bagian dienkripsi secara terpisah. Konten berbingkai adalah tipe 2, dikodekan sebagai byte 02 dalam notasi heksadesimal.

Data nonframed tidak dibagi; itu adalah gumpalan terenkripsi tunggal. Konten non-framed adalah tipe 1, dikodekan sebagai byte 01 dalam notasi heksadesimal.

#### <span id="page-412-1"></span>Dilindungi

Urutan cadangan 4 byte. Nilai ini harus 0. Ini dikodekan sebagai byte 00 00 00 00 dalam notasi heksadesimal (yaitu, urutan 4-byte dari nilai integer 32-bit sama dengan 0).

Bidang ini tidak ada dalam format pesan versi 2.

#### <span id="page-412-2"></span>Panjang IV

Panjang vektor inisialisasi (IV). Ini adalah nilai 1-byte ditafsirkan sebagai 8-bit unsigned integer yang menentukan jumlah byte yang berisi IV. Nilai ini ditentukan oleh nilai IV byte dari [algoritma](#page-432-0) yang menghasilkan pesan.

Bidang ini tidak ada dalam format pesan versi 2, yang hanya mendukung rangkaian algoritme yang menggunakan nilai IV deterministik di header pesan.

#### <span id="page-413-0"></span>Panjang Bingkai

Panjang setiap frame data berbingkai. Ini adalah nilai 4-byte yang ditafsirkan sebagai integer unsigned 32-bit yang menentukan jumlah byte di setiap frame. Ketika data tidak dibingkai, yaitu, ketika nilai Content Type bidang adalah 1, nilai ini harus 0.

#### **a** Note

Bila memungkinkan, gunakan data berbingkai. AWS Encryption SDK Mendukung data nonframed hanya untuk penggunaan lama. Beberapa implementasi bahasa masih AWS Encryption SDK dapat menghasilkan ciphertext nonframed. Semua implementasi bahasa yang didukung dapat mendekripsi ciphertext berbingkai dan nonframed.

#### <span id="page-413-1"></span>Data Suite Algoritma

Data tambahan yang dibutuhkan oleh [algoritma](#page-432-0) yang menghasilkan pesan. Panjang dan isi ditentukan oleh algoritma. Panjangnya mungkin 0.

Bidang ini tidak ada dalam format pesan versi 1.

#### <span id="page-413-2"></span>Otentikasi Header

Otentikasi header ditentukan oleh [algoritma](#page-432-0) yang menghasilkan pesan. Otentikasi header dihitung di seluruh header. Ini terdiri dari IV dan tag otentikasi. Byte ditambahkan dalam urutan yang ditunjukkan.

#### Struktur Otentikasi Header

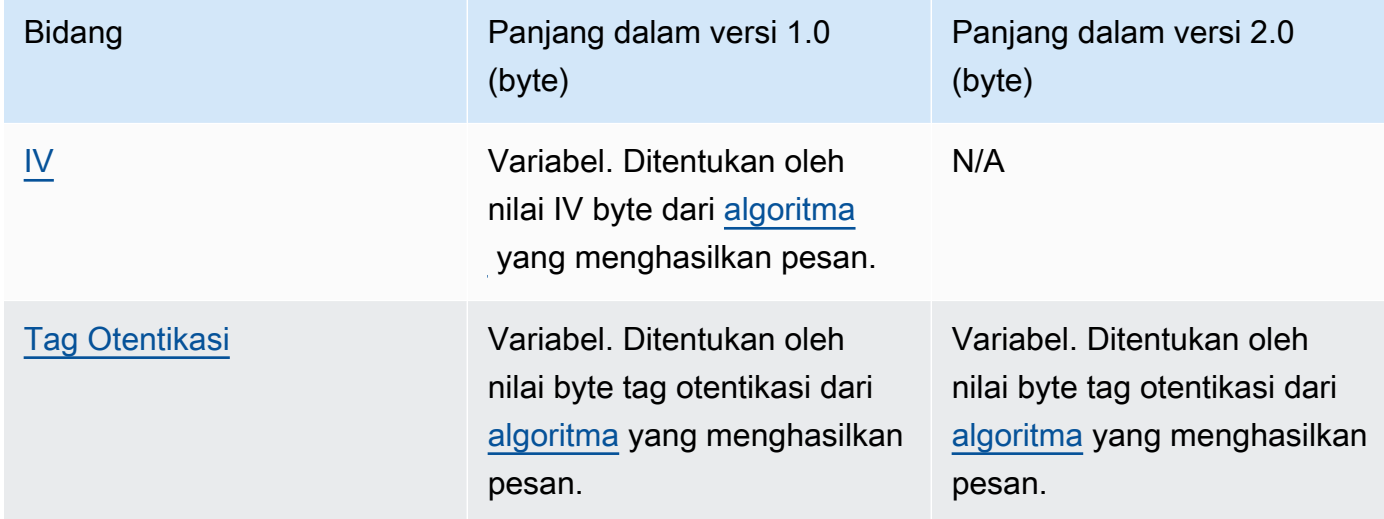

<span id="page-414-1"></span>IV

Vektor inisialisasi (IV) digunakan untuk menghitung tag otentikasi header.

Bidang ini tidak ada di header format pesan versi 2. Format pesan versi 2 hanya mendukung rangkaian algoritme yang menggunakan nilai IV deterministik di header pesan.

#### <span id="page-414-2"></span>Tag Otentikasi

Nilai otentikasi untuk header. Ini digunakan untuk mengotentikasi seluruh isi header.

## <span id="page-414-0"></span>Struktur tubuh

Badan pesan berisi data terenkripsi, yang disebut ciphertext. Struktur tubuh tergantung pada jenis konten (tidak dibingkai atau dibingkai). Bagian berikut menjelaskan format badan pesan untuk setiap jenis konten. Struktur isi pesan sama dalam format pesan versi 1 dan 2.

#### Topik

- [Data yang tidak dibingkai](#page-414-3)
- [Data berbingkai](#page-416-0)

### <span id="page-414-3"></span>Data yang tidak dibingkai

#### [Data non-frame dienkripsi dalam satu gumpalan dengan IV dan tubuh yang unik. AAD](#page-430-0)

#### **a** Note

Bila memungkinkan, gunakan data berbingkai. AWS Encryption SDK Mendukung data nonframed hanya untuk penggunaan lama. Beberapa implementasi bahasa masih AWS Encryption SDK dapat menghasilkan ciphertext nonframed. Semua implementasi bahasa yang didukung dapat mendekripsi ciphertext berbingkai dan nonframed.

Tabel berikut menjelaskan bidang yang membentuk data nonframed. Byte ditambahkan dalam urutan yang ditunjukkan.

#### Struktur Tubuh Tidak Berbingkai

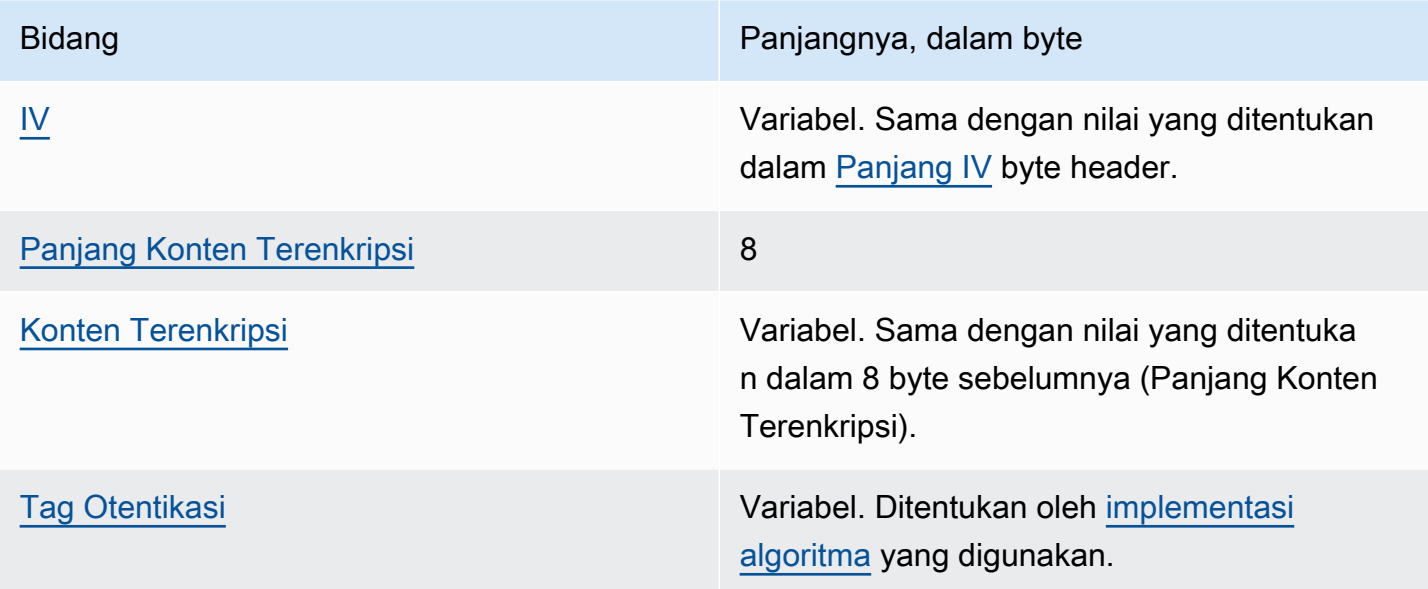

### <span id="page-415-0"></span>IV

Vektor inisialisasi (IV) untuk digunakan dengan [algoritma enkripsi.](#page-432-0)

<span id="page-415-1"></span>Panjang Konten Terenkripsi

Panjang konten terenkripsi, atau ciphertext. Ini adalah nilai 8-byte yang ditafsirkan sebagai integer unsigned 64-bit yang menentukan jumlah byte yang berisi konten terenkripsi.

Secara teknis, nilai maksimum yang diizinkan adalah 2^63 - 1, atau 8 exbibytes (8 eIB). [Namun, dalam praktiknya nilai maksimum adalah 2^36 - 32, atau 64 gibibytes \(64 GiB\), karena](#page-432-0)  [pembatasan yang diberlakukan oleh algoritma yang diterapkan.](#page-432-0)

#### **a** Note

Implementasi Java ini SDK selanjutnya membatasi nilai ini menjadi 2^31 - 1, atau 2 gibibytes (2 GiB), karena pembatasan dalam bahasa.

### <span id="page-415-2"></span>Konten Terenkripsi

[Konten terenkripsi \(ciphertext\) seperti yang dikembalikan oleh algoritma enkripsi.](#page-432-0)

#### <span id="page-415-3"></span>Tag Otentikasi

Nilai otentikasi untuk tubuh. Ini digunakan untuk mengautentikasi badan pesan.

### <span id="page-416-0"></span>Data berbingkai

Dalam data berbingkai, data plaintext dibagi menjadi bagian yang sama panjangnya yang disebut frame. AWS Encryption SDK [Enkripsi setiap frame secara terpisah dengan IV dan bodi yang unik.](#page-430-0)  [AAD](#page-430-0)

#### **a** Note

Bila memungkinkan, gunakan data berbingkai. AWS Encryption SDK Mendukung data nonframed hanya untuk penggunaan lama. Beberapa implementasi bahasa masih AWS Encryption SDK dapat menghasilkan ciphertext nonframed. Semua implementasi bahasa yang didukung dapat mendekripsi ciphertext berbingkai dan nonframed.

[Panjang bingkai](#page-413-0), yang merupakan panjang [konten terenkripsi](#page-417-0) dalam bingkai, dapat berbeda untuk setiap pesan. Jumlah maksimum byte dalam bingkai adalah 2^32 - 1. Jumlah maksimum frame dalam pesan adalah 2^32 - 1.

Ada dua jenis frame: reguler dan final. Setiap pesan harus terdiri dari atau menyertakan bingkai akhir.

Semua frame reguler dalam pesan memiliki panjang bingkai yang sama. Bingkai akhir dapat memiliki panjang bingkai yang berbeda.

Komposisi frame dalam data berbingkai bervariasi dengan panjang konten terenkripsi.

- Sama dengan panjang bingkai Ketika panjang konten terenkripsi sama dengan panjang bingkai bingkai biasa, pesan dapat terdiri dari bingkai reguler yang berisi data, diikuti oleh bingkai akhir dengan panjang nol (0). Atau, pesan hanya dapat terdiri dari bingkai akhir yang berisi data. Dalam hal ini, frame akhir memiliki panjang frame yang sama dengan frame biasa.
- Kelipatan panjang bingkai Ketika panjang konten terenkripsi adalah kelipatan yang tepat dari panjang bingkai bingkai biasa, pesan dapat berakhir dalam bingkai biasa yang berisi data, diikuti oleh bingkai akhir dengan panjang nol (0). Atau, pesan dapat berakhir dalam bingkai akhir yang berisi data. Dalam hal ini, frame akhir memiliki panjang frame yang sama dengan frame biasa.
- Bukan kelipatan dari panjang bingkai Ketika panjang konten terenkripsi bukan kelipatan yang tepat dari panjang bingkai dari frame biasa, frame akhir berisi data yang tersisa. Panjang bingkai bingkai akhir kurang dari panjang bingkai bingkai biasa.

• Kurang dari panjang bingkai — Ketika panjang konten terenkripsi kurang dari panjang bingkai bingkai biasa, pesan terdiri dari bingkai akhir yang berisi semua data. Panjang bingkai bingkai akhir kurang dari panjang bingkai bingkai biasa.

Tabel berikut menjelaskan bidang yang membentuk bingkai. Byte ditambahkan dalam urutan yang ditunjukkan.

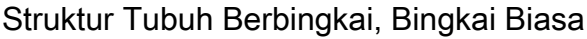

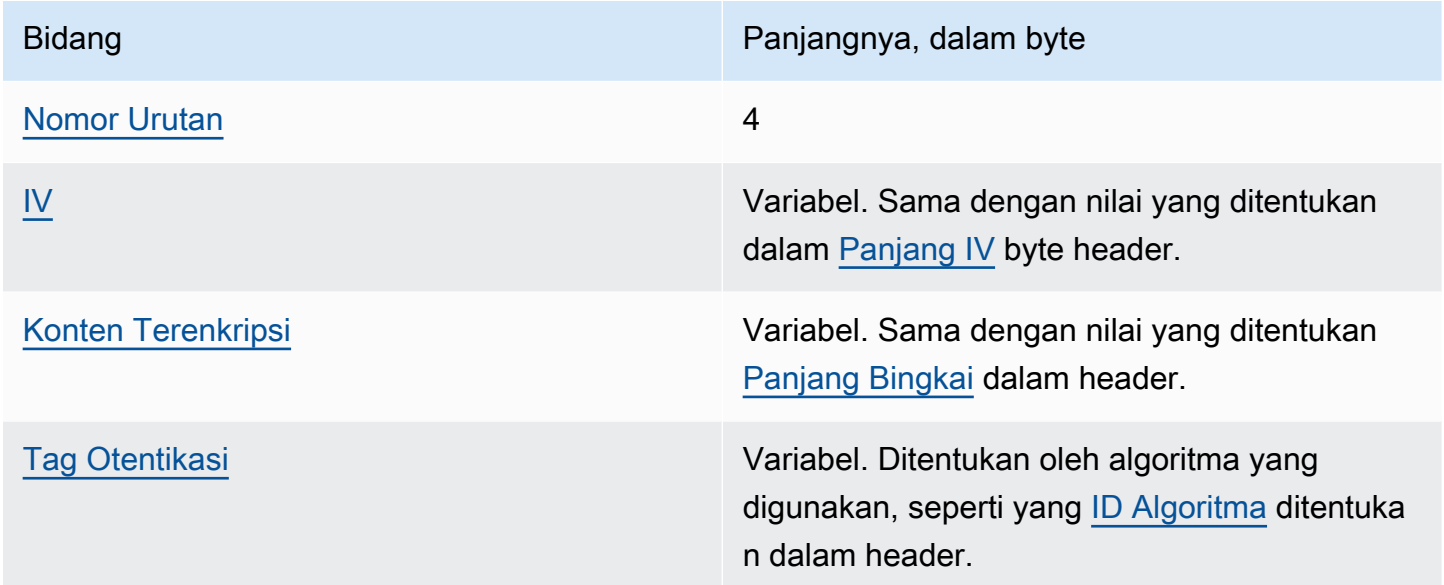

### <span id="page-417-1"></span>Nomor Urutan

Nomor urutan bingkai. Ini adalah nomor penghitung tambahan untuk bingkai. Ini adalah nilai 4 byte yang ditafsirkan sebagai bilangan bulat 32-bit yang tidak ditandatangani.

Data berbingkai harus dimulai dari nomor urut 1. Frame berikutnya harus berurutan dan harus berisi kenaikan 1 dari frame sebelumnya. Jika tidak, proses dekripsi berhenti dan melaporkan kesalahan.

#### <span id="page-417-2"></span>IV

Vektor inisialisasi (IV) untuk frame. SDKMenggunakan metode deterministik untuk membangun IV yang berbeda untuk setiap frame dalam pesan. Panjangnya ditentukan oleh [rangkaian algoritma](#page-432-0) yang digunakan.

#### <span id="page-417-0"></span>Konten Terenkripsi

[Konten terenkripsi \(ciphertext\) untuk frame, seperti yang dikembalikan oleh algoritma enkripsi.](#page-432-0)

### <span id="page-418-0"></span>Tag Otentikasi

Nilai otentikasi untuk frame. Ini digunakan untuk mengotentikasi seluruh frame.

Struktur Tubuh Berbingkai, Bingkai Akhir

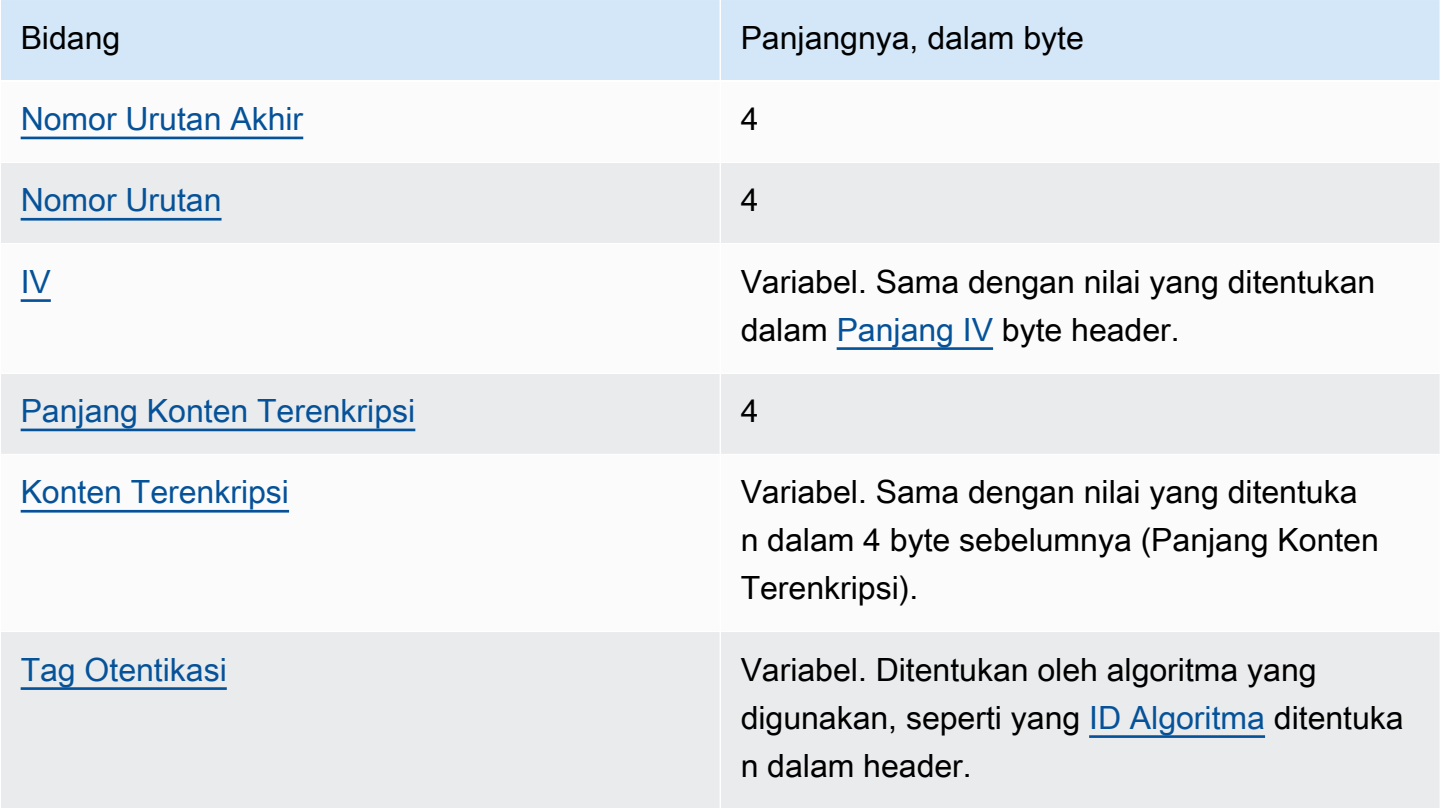

### <span id="page-418-1"></span>Nomor Urutan Akhir

Indikator untuk frame akhir. Nilai dikodekan sebagai 4 byte FF FF FF FF dalam notasi heksadesimal.

### <span id="page-418-2"></span>Nomor Urutan

Nomor urutan bingkai. Ini adalah nomor penghitung tambahan untuk bingkai. Ini adalah nilai 4 byte yang ditafsirkan sebagai bilangan bulat 32-bit yang tidak ditandatangani.

Data berbingkai harus dimulai dari nomor urut 1. Frame berikutnya harus berurutan dan harus berisi kenaikan 1 dari frame sebelumnya. Jika tidak, proses dekripsi berhenti dan melaporkan kesalahan.

#### <span id="page-419-1"></span>IV

Vektor inisialisasi (IV) untuk frame. SDKMenggunakan metode deterministik untuk membangun IV yang berbeda untuk setiap frame dalam pesan. Panjang panjang IV ditentukan oleh [rangkaian](#page-432-0) [algoritma](#page-432-0).

<span id="page-419-2"></span>Panjang Konten Terenkripsi

Panjang konten terenkripsi. Ini adalah nilai 4-byte ditafsirkan sebagai 32-bit unsigned integer yang menentukan jumlah byte yang berisi konten terenkripsi untuk frame.

<span id="page-419-3"></span>Konten Terenkripsi

[Konten terenkripsi \(ciphertext\) untuk frame, seperti yang dikembalikan oleh algoritma enkripsi.](#page-432-0)

### <span id="page-419-4"></span>Tag Otentikasi

Nilai otentikasi untuk frame. Ini digunakan untuk mengotentikasi seluruh frame.

## <span id="page-419-0"></span>Struktur footer

Ketika [algoritma dengan penandatanganan](#page-432-0) digunakan, format pesan berisi footer. Footer pesan berisi [tanda tangan digital](#page-24-0) yang dihitung melalui header dan isi pesan. Tabel berikut menjelaskan bidang yang membentuk footer. Byte ditambahkan dalam urutan yang ditunjukkan. Struktur footer pesan sama dalam format pesan versi 1 dan 2.

Struktur Footer

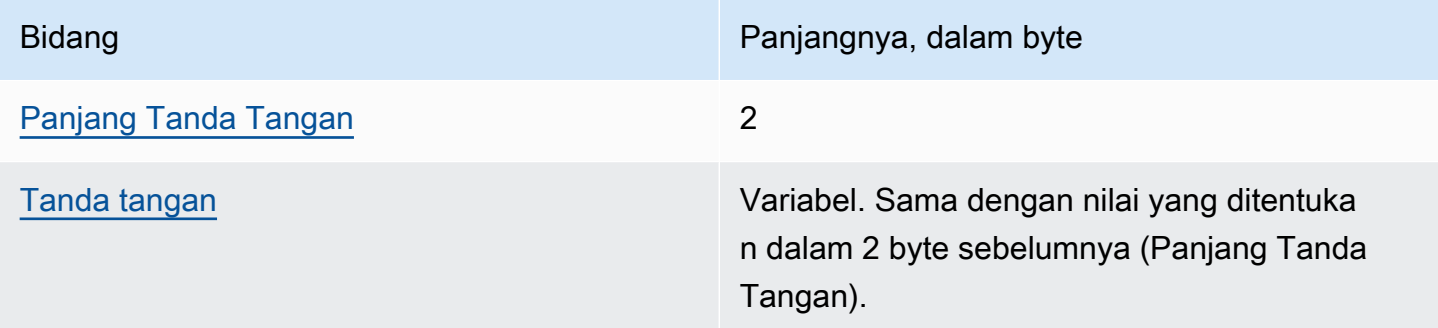

### <span id="page-419-5"></span>Panjang Tanda Tangan

Panjang tanda tangan. Ini adalah nilai 2-byte ditafsirkan sebagai 16-bit unsigned integer yang menentukan jumlah byte yang berisi tanda tangan.

<span id="page-420-1"></span>Tanda tangan

Tanda tangan.

## <span id="page-420-0"></span>AWS Encryption SDK contoh format pesan

Informasi di halaman ini adalah referensi untuk membangun pustaka enkripsi Anda sendiri yang kompatibel dengan file AWS Encryption SDK. Jika Anda tidak membangun pustaka enkripsi kompatibel Anda sendiri, Anda mungkin tidak memerlukan informasi ini.

Untuk menggunakan AWS Encryption SDK dalam salah satu bahasa pemrograman yang didukung, liha[tBahasa pemrograman.](#page-153-0)

Untuk spesifikasi yang mendefinisikan elemen AWS Encryption SDK implementasi yang tepat, lihat [AWS Encryption SDK Spesifikasi](https://github.com/awslabs/aws-encryption-sdk-specification/) di GitHub.

Topik berikut menunjukkan contoh format AWS Encryption SDK pesan. Setiap contoh menunjukkan byte mentah, dalam notasi heksadesimal, diikuti dengan deskripsi tentang apa yang diwakili oleh byte tersebut.

Topik

- [Data berbingkai \(format pesan versi 1\)](#page-420-2)
- [Data berbingkai \(format pesan versi 2\)](#page-424-0)
- [Data yang tidak dibingkai \(format pesan versi 1\)](#page-426-0)

## <span id="page-420-2"></span>Data berbingkai (format pesan versi 1)

Contoh berikut menunjukkan format pesan untuk data berbingkai dalam [format pesan versi 1.](#page-405-0)

```
+--------+
| Header |
+--------+
01 Version (1.0)
80 Type (128, customer authenticated encrypted 
 data)
0378 Algorithm ID (see Referensi algoritma)
6E7C0FBD 4DF4A999 717C22A2 DDFE1A27 Message ID (random 128-bit value)
```

```
008E AAD Length (142)
0004 AAD Key-Value Pair Count (4)
0005 AAD Key-Value Pair 1, Key Length (5)
30746869 73 AAD Key-Value Pair 1, Key ("0This")
0002 AAD Key-Value Pair 1, Value Length (2)
6973 AAD Key-Value Pair 1, Value ("is")
0003 AAD Key-Value Pair 2, Key Length (3)
31616E AAD Key-Value Pair 2, Key ("1an")
000A AAD Key-Value Pair 2, Value Length (10)
656E6372 79774690 6F6E AAD Key-Value Pair 2, Value ("encryption")
0008 AAD Key-Value Pair 3, Key Length (8)
32636F6E 74657874 AAD Key-Value Pair 3, Key ("2context")
0007 AAD Key-Value Pair 3, Value Length (7)
6578616D 706C65 AAD Key-Value Pair 3, Value ("example")
0015 AAD Key-Value Pair 4, Key Length (21)
6177732D 63727970 746F2D70 75626C69 AAD Key-Value Pair 4, Key ("aws-crypto-
public-key")
632D6B65 79
0044 AAD Key-Value Pair 4, Value Length (68)
416A4173 7569326F 7430364C 4B77715A AAD Key-Value Pair 4, Value 
 ("AjAsui2ot06LKwqZXDJnU/Aqc2vD+0OkpOZ1cc8Tg2qd7rs5aLTg7lvfUEW/86+/5w==")
58444A6E 552F4171 63327644 2B304F6B
704F5A31 63633854 67327164 37727335
614C5467 376C7666 5545572F 38362B2F
35773D3D
0002 EncryptedDataKeyCount (2)
0007 Encrypted Data Key 1, Key Provider ID Length 
 (7)
6177732D 6B6D73 Encrypted Data Key 1, Key Provider ID ("aws-
kms")
004B Encrypted Data Key 1, Key Provider 
 Information Length (75)
61726E3A 6177733A 6B6D733A 75732D77 Encrypted Data Key 1, Key Provider 
 Information ("arn:aws:kms:us-west-2:111122223333:key/715c0818-5825-4245-
a755-138a6d9a11e6")
6573742D 323A3131 31313232 32323333
33333A6B 65792F37 31356330 3831382D
35383235 2D343234 352D6137 35352D31
33386136 64396131 316536
00A7 Encrypted Data Key 1, Encrypted Data Key 
 Length (167)
01010200 7857A1C1 F7370545 4ECA7C83 Encrypted Data Key 1, Encrypted Data Key
956C4702 23DCE8D7 16C59679 973E3CED
02A4EF29 7F000000 7E307C06 092A8648
```
AWS Encryption SDK Panduan Developer

```
86F70D01 0706A06F 306D0201 00306806
092A8648 86F70D01 0701301E 06096086
48016503 04012E30 11040C3F F02C897B
7A12EB19 8BF2D802 0110803B 24003D1F
A5474FBC 392360B5 CB9997E0 6A17DE4C
A6BD7332 6BF86DAB 60D8CCB8 8295DBE9
4707E356 ADA3735A 7C52D778 B3135A47
9F224BF9 E67E87
0007 Encrypted Data Key 2, Key Provider ID Length 
 (7)
6177732D 6B6D73 Encrypted Data Key 2, Key Provider ID ("aws-
kms")
004E Encrypted Data Key 2, Key Provider 
 Information Length (78)
61726E3A 6177733A 6B6D733A 63612D63 Encrypted Data Key 2, Key Provider 
 Information ("arn:aws:kms:ca-central-1:111122223333:key/9b13ca4b-afcc-46a8-aa47-
be3435b423ff")
656E7472 616C2D31 3A313131 31323232
32333333 333A6B65 792F3962 31336361
34622D61 6663632D 34366138 2D616134
372D6265 33343335 62343233 6666
00A7 Encrypted Data Key 2, Encrypted Data Key 
 Length (167)
01010200 78FAFFFB D6DE06AF AC72F79B Encrypted Data Key 2, Encrypted Data Key
0E57BD87 3F60F4E6 FD196144 5A002C94
AF787150 69000000 7E307C06 092A8648
86F70D01 0706A06F 306D0201 00306806
092A8648 86F70D01 0701301E 06096086
48016503 04012E30 11040C36 CD985E12
D218B674 5BBC6102 0110803B 0320E3CD
E470AA27 DEAB660B 3E0CE8E0 8B1A89E4
57DCC69B AAB1294F 21202C01 9A50D323
72EBAAFD E24E3ED8 7168E0FA DB40508F
556FBD58 9E621C
02 Content Type (2, framed data)
00000000 Reserved
OC IV Length (12)
00000100 Frame Length (256)
4ECBD5C0 9899CA65 923D2347 IV
0B896144 0CA27950 CA571201 4DA58029 Authentication Tag
+------+
| Body |
+------+
00000001 Frame 1, Sequence Number (1)
```
AWS Encryption SDK **Panduan Developer Panduan Developer Panduan Developer** 

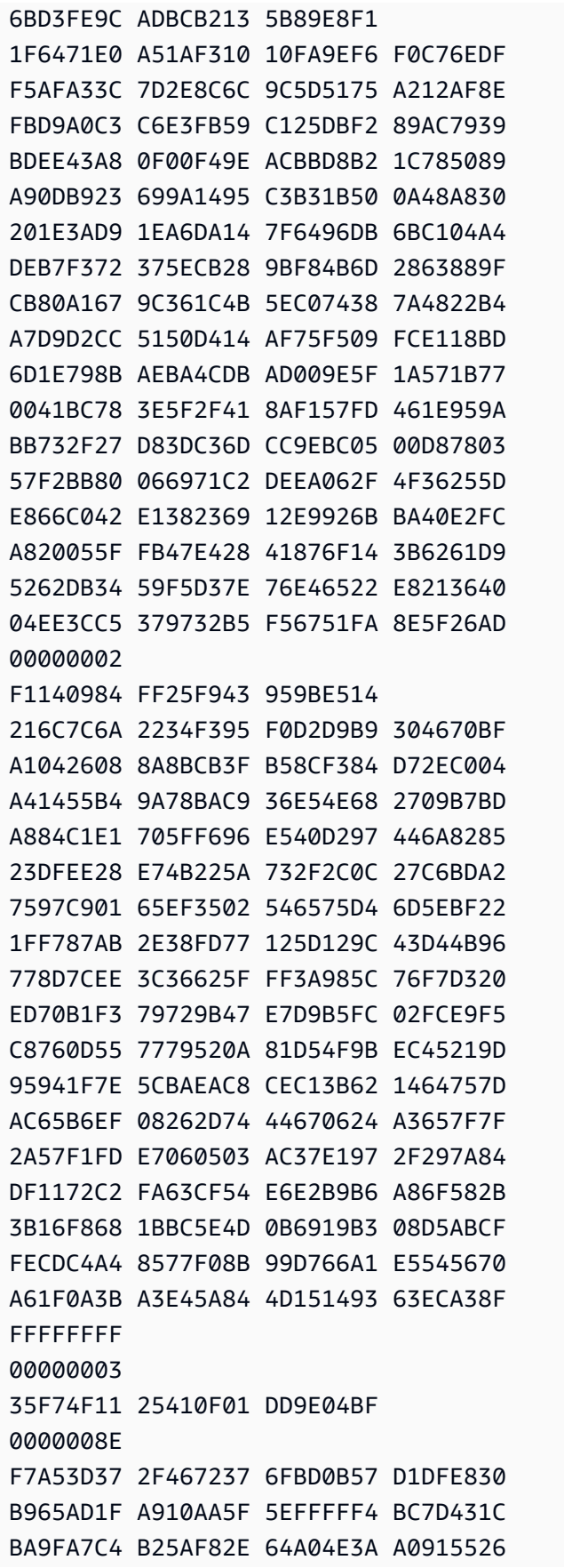

- Frame 1, Authentication Tag
- Frame 2, Sequence Number (2)
- Frame 2, IV

Frame 1, IV

Frame 1, Encrypted Content

Frame 2, Encrypted Content

```
Frame 2, Authentication Tag
Final Frame, Sequence Number End
Final Frame, Sequence Number (3)
Final Frame, IV
Final Frame, Encrypted Content Length (142)
Final Frame, Encrypted Content
```

```
88859500 7096FABB 3ACAD32A 75CFED0C
4A4E52A3 8E41484D 270B7A0F ED61810C
3A043180 DF25E5C5 3676E449 0986557F
C051AD55 A437F6BC 139E9E55 6199FD60
6ADC017D BA41CDA4 C9F17A83 3823F9EC
B66B6A5A 80FDB433 8A48D6A4 21CB
811234FD 8D589683 51F6F39A 040B3E3B Final Frame, Authentication Tag
+--------+
| Footer |
+--------+
0066 Signature Length (102)
30640230 085C1D3C 63424E15 B2244448 Signature
639AED00 F7624854 F8CF2203 D7198A28
758B309F 5EFD9D5D 2E07AD0B 467B8317
5208B133 02301DF7 2DFC877A 66838028
3C6A7D5E 4F8B894E 83D98E7C E350F424
7E06808D 0FE79002 E24422B9 98A0D130
A13762FF 844D
```
## <span id="page-424-0"></span>Data berbingkai (format pesan versi 2)

Contoh berikut menunjukkan format pesan untuk data berbingkai dalam [format pesan versi 2.](#page-405-0)

```
+--------+
| Header |
+--------+
02 Version (2.0)
0578 Algorithm ID (see Algorithms reference)
122747eb 21dfe39b 38631c61 7fad7340
cc621a30 32a11cc3 216d0204 fd148459 Message ID (random 256-bit value)
008e AAD Length (142)
0004 AAD Key-Value Pair Count (4)
0005 AAD Key-Value Pair 1, Key Length (5)
30546869 73 AAD Key-Value Pair 1, Key ("0This")
0002 AAD Key-Value Pair 1, Value Length (2)
6973 AAD Key-Value Pair 1, Value ("is")
0003 AAD Key-Value Pair 2, Key Length (3)
31616e AAD Key-Value Pair 2, Key ("1an")
000a AAD Key-Value Pair 2, Value Length (10)
656e6372 79707469 6f6e AAD Key-Value Pair 2, Value ("encryption")
0008 AAD Key-Value Pair 3, Key Length (8)
32636f6e 74657874 AAD Key-Value Pair 3, Key ("2context")
0007 AAD Key-Value Pair 3, Value Length (7)
```

```
6578616d 706c65 AAD Key-Value Pair 3, Value ("example")
0015 AAD Key-Value Pair 4, Key Length (21)
6177732d 63727970 746f2d70 75626c69 AAD Key-Value Pair 4, Key ("aws-crypto-
public-key")
632d6b65 79
0044 AAD Key-Value Pair 4, Value Length (68)
41746733 72703845 41345161 36706669 AAD Key-Value Pair 4, Value 
 ("QXRnM3JwOEVBNFFhNnBmaTk3MUlTNTk3NHpOMnlZWE5vSmtwRHFPc0dIYkVaVDRqME5OMlFkRStmbTFVY01WdThnPT0=")
39373149 53353937 347a4e32 7959584e
6f4a6b70 44714f73 47486245 5a54346a
304e4e32 5164452b 666d3155 634d5675
38673d3d
0001 Encrypted Data Key Count (1)
0007 Encrypted Data Key 1, Key Provider ID Length 
 (7)
6177732d 6b6d73 Encrypted Data Key 1, Key Provider ID ("aws-
kms")
004b Encrypted Data Key 1, Key Provider 
 Information Length (75)
61726e3a 6177733a 6b6d733a 75732d77 Encrypted Data Key 1, Key 
 Provider Information ("arn:aws:kms:us-west-2:658956600833:key/b3537ef1-
d8dc-4780-9f5a-55776cbb2f7f")
6573742d 323a3635 38393536 36303038
33333a6b 65792f62 33353337 6566312d
64386463 2d343738 302d3966 35612d35
35373736 63626232 663766
00a7 Encrypted Data Key 1, Encrypted Data Key 
 Length (167)
01010100 7840f38c 275e3109 7416c107 Encrypted Data Key 1, Encrypted Data Key
29515057 1964ada3 ef1c21e9 4c8ba0bd
bc9d0fb4 14000000 7e307c06 092a8648
86f70d01 0706a06f 306d0201 00306806
092a8648 86f70d01 0701301e 06096086
48016503 04012e30 11040c39 32d75294
06063803 f8460802 0110803b 2a46bc23
413196d2 903bf1d7 3ed98fc8 a94ac6ed
e00ee216 74ec1349 12777577 7fa052a5
ba62e9e4 f2ac8df6 bcb1758f 2ce0fb21
cc9ee5c9 7203bb
02 Content Type (2, framed data)
00001000 Frame Length (4096)
05cd035b 29d5499d 4587570b 87502afe Algorithm Suite Data (key commitment)
634f7b2c c3df2aa9 88a10105 4a2c7687 
76cb339f 2536741f 59a1c202 4f2594ab Authentication Tag
```

```
+------+
| Body |
+------+
ffffffff Final Frame, Sequence Number End
00000001 Final Frame, Sequence Number (1)
00000000 00000000 000000001  Final Frame, IV
00000009 Final Frame, Encrypted Content Length (9)
fa6e39c6 02927399 3e Final Frame, Encrypted Content
f683a564 405d68db eeb0656c d57c9eb0 Final Frame, Authentication Tag
+--------+
| Footer |
+--------+
0067 Signature Length (103)
30650230 2a1647ad 98867925 c1712e8f Signature 
ade70b3f 2a2bc3b8 50eb91ef 56cfdd18 
967d91d8 42d92baf 357bba48 f636c7a0
869cade2 023100aa ae12d08f 8a0afe85
e5054803 110c9ed8 11b2e08a c4a052a9
074217ea 3b01b660 534ac921 bf091d12
3657e2b0 9368bd
```
## <span id="page-426-0"></span>Data yang tidak dibingkai (format pesan versi 1)

Contoh berikut menunjukkan format pesan untuk data nonframed.

```
a Note
```
Bila memungkinkan, gunakan data berbingkai. AWS Encryption SDK Mendukung data nonframed hanya untuk penggunaan lama. Beberapa implementasi bahasa masih AWS Encryption SDK dapat menghasilkan ciphertext nonframed. Semua implementasi bahasa yang didukung dapat mendekripsi ciphertext berbingkai dan nonframed.

```
+--------+
| Header |
+--------+
01 Version (1.0)
80 SO Type (128, customer authenticated encrypted
 data)
0378 Algorithm ID (see Referensi algoritma)
B8929B01 753D4A45 C0217F39 404F70FF Message ID (random 128-bit value)
```

```
008E AAD Length (142)
0004 AAD Key-Value Pair Count (4)
0005 AAD Key-Value Pair 1, Key Length (5)
30746869 73 AAD Key-Value Pair 1, Key ("0This")
0002 AAD Key-Value Pair 1, Value Length (2)
6973 AAD Key-Value Pair 1, Value ("is")
0003 AAD Key-Value Pair 2, Key Length (3)
31616E AAD Key-Value Pair 2, Key ("1an")
000A AAD Key-Value Pair 2, Value Length (10)
656E6372 79774690 6F6E AAD Key-Value Pair 2, Value ("encryption")
0008 AAD Key-Value Pair 3, Key Length (8)
32636F6E 74657874 AAD Key-Value Pair 3, Key ("2context")
0007 AAD Key-Value Pair 3, Value Length (7)
6578616D 706C65 AAD Key-Value Pair 3, Value ("example")
0015 AAD Key-Value Pair 4, Key Length (21)
6177732D 63727970 746F2D70 75626C69 AAD Key-Value Pair 4, Key ("aws-crypto-
public-key")
632D6B65 79
0044 AAD Key-Value Pair 4, Value Length (68)
41734738 67473949 6E4C5075 3136594B AAD Key-Value Pair 4, Value 
 ("AsG8gG9InLPu16YKlqXTOD+nykG8YqHAhqecj8aXfD2e5B4gtVE73dZkyClA+rAMOQ==")
6C715854 4F442B6E 796B4738 59714841
68716563 6A386158 66443265 35423467
74564537 33645A6B 79436C41 2B72414D
4F513D3D
0002 Encrypted Data Key Count (2)
0007 Encrypted Data Key 1, Key Provider ID Length 
 (7)
6177732D 6B6D73 Encrypted Data Key 1, Key Provider ID ("aws-
kms")
004B Encrypted Data Key 1, Key Provider 
 Information Length (75)
61726E3A 6177733A 6B6D733A 75732D77 Encrypted Data Key 1, Key Provider 
 Information ("arn:aws:kms:us-west-2:111122223333:key/715c0818-5825-4245-
a755-138a6d9a11e6")
6573742D 323A3131 31313232 32323333
33333A6B 65792F37 31356330 3831382D
35383235 2D343234 352D6137 35352D31
33386136 64396131 316536
00A7 Encrypted Data Key 1, Encrypted Data Key 
 Length (167)
01010200 7857A1C1 F7370545 4ECA7C83 Encrypted Data Key 1, Encrypted Data Key
956C4702 23DCE8D7 16C59679 973E3CED
02A4EF29 7F000000 7E307C06 092A8648
```

```
86F70D01 0706A06F 306D0201 00306806
092A8648 86F70D01 0701301E 06096086
48016503 04012E30 11040C28 4116449A
0F2A0383 659EF802 0110803B B23A8133
3A33605C 48840656 C38BCB1F 9CCE7369
E9A33EBE 33F46461 0591FECA 947262F3
418E1151 21311A75 E575ECC5 61A286E0
3E2DEBD5 CB005D
0007 Encrypted Data Key 2, Key Provider ID Length 
 (7)
6177732D 6B6D73 Encrypted Data Key 2, Key Provider ID ("aws-
kms")
004E Encrypted Data Key 2, Key Provider 
 Information Length (78)
61726E3A 6177733A 6B6D733A 63612D63 Encrypted Data Key 2, Key Provider 
 Information ("arn:aws:kms:ca-central-1:111122223333:key/9b13ca4b-afcc-46a8-aa47-
be3435b423ff")
656E7472 616C2D31 3A313131 31323232
32333333 333A6B65 792F3962 31336361
34622D61 6663632D 34366138 2D616134
372D6265 33343335 62343233 6666
00A7 Encrypted Data Key 2, Encrypted Data Key 
 Length (167)
01010200 78FAFFFB D6DE06AF AC72F79B Encrypted Data Key 2, Encrypted Data Key
0E57BD87 3F60F4E6 FD196144 5A002C94
AF787150 69000000 7E307C06 092A8648
86F70D01 0706A06F 306D0201 00306806
092A8648 86F70D01 0701301E 06096086
48016503 04012E30 11040CB2 A820D0CC
76616EF2 A6B30D02 0110803B 8073D0F1
FDD01BD9 B0979082 099FDBFC F7B13548
3CC686D7 F3CF7C7A CCC52639 122A1495
71F18A46 80E2C43F A34C0E58 11D05114
2A363C2A E11397
01 Content Type (1, nonframed data)
00000000 Reserved
OC IV Length (12)
00000000 Frame Length (0, nonframed data)
734C1BBE 032F7025 84CDA9D0 IV
2C82BB23 4CBF4AAB 8F5C6002 622E886C Authentication Tag
+------+
| Body |
+------+
D39DD3E5 915E0201 77A4AB11 IV
```
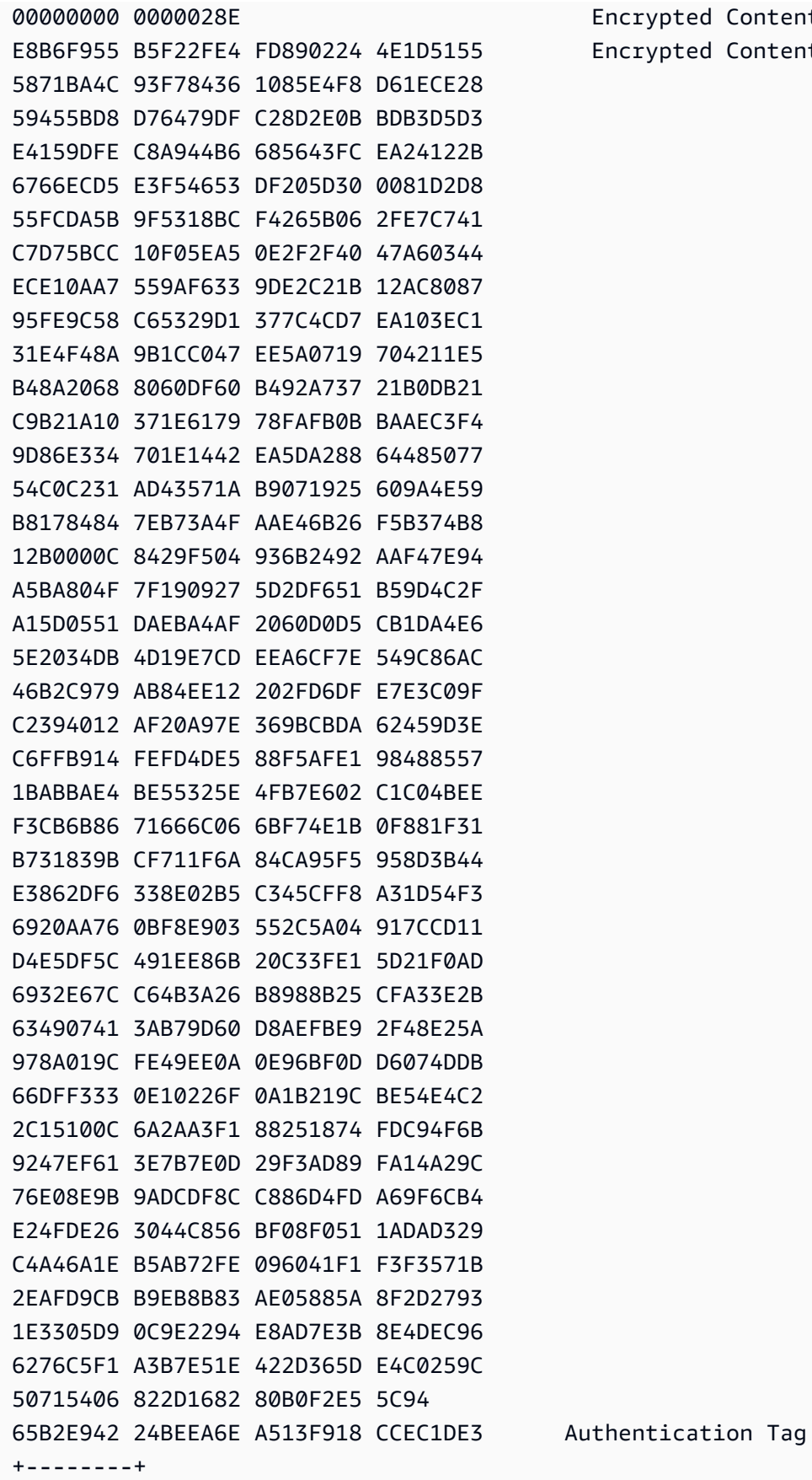

ncrypted Content Length (654) Incrypted Content

```
| Footer |
+--------+
0067 Signature Length (103)
30650230 7229DDF5 B86A5B64 54E4D627 Signature
CBE194F1 1CC0F8CF D27B7F8B F50658C0
BE84B355 3CED1721 A0BE2A1B 8E3F449E
1BEB8281 023100B2 0CB323EF 58A4ACE3
1559963B 889F72C3 B15D1700 5FB26E61
331F3614 BC407CEE B86A66FA CBF74D9E
34CB7E4B 363A38
```
# <span id="page-430-0"></span>Referensi data (AAD) tambahan isi yang diautentikasi untuk AWS Encryption SDK

Informasi di halaman ini adalah referensi untuk membangun pustaka enkripsi Anda sendiri yang kompatibel dengan file AWS Encryption SDK. Jika Anda tidak membangun pustaka enkripsi kompatibel Anda sendiri, Anda mungkin tidak memerlukan informasi ini.

Untuk menggunakan AWS Encryption SDK dalam salah satu bahasa pemrograman yang didukung, liha[tBahasa pemrograman.](#page-153-0)

Untuk spesifikasi yang mendefinisikan elemen AWS Encryption SDK implementasi yang tepat, lihat [AWS Encryption SDK Spesifikasi](https://github.com/awslabs/aws-encryption-sdk-specification/) di GitHub.

Anda harus memberikan data otentikasi tambahan (AAD) ke [GCMalgoritma AES -](#page-432-0) untuk setiap operasi kriptografi. [Ini berlaku untuk data tubuh berbingkai dan tidak berbingkai.](#page-414-0) Untuk informasi selengkapnya tentang AAD dan cara penggunaannya dalam Mode Galois/Penghitung (GCM), lihat [Rekomendasi untuk Mode Operasi Sandi Blok: Mode Galois/Penghitung \(\) dan.](https://nvlpubs.nist.gov/nistpubs/Legacy/SP/nistspecialpublication800-38d.pdf) GCM GMAC

Tabel berikut menjelaskan bidang yang membentuk tubuhAAD. Byte ditambahkan dalam urutan yang ditunjukkan.

AADStruktur Tubuh

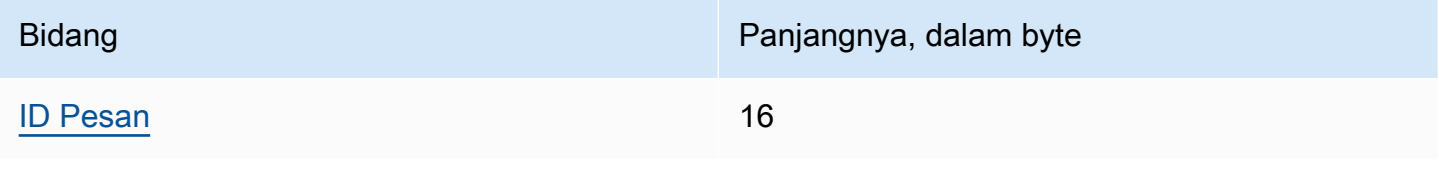

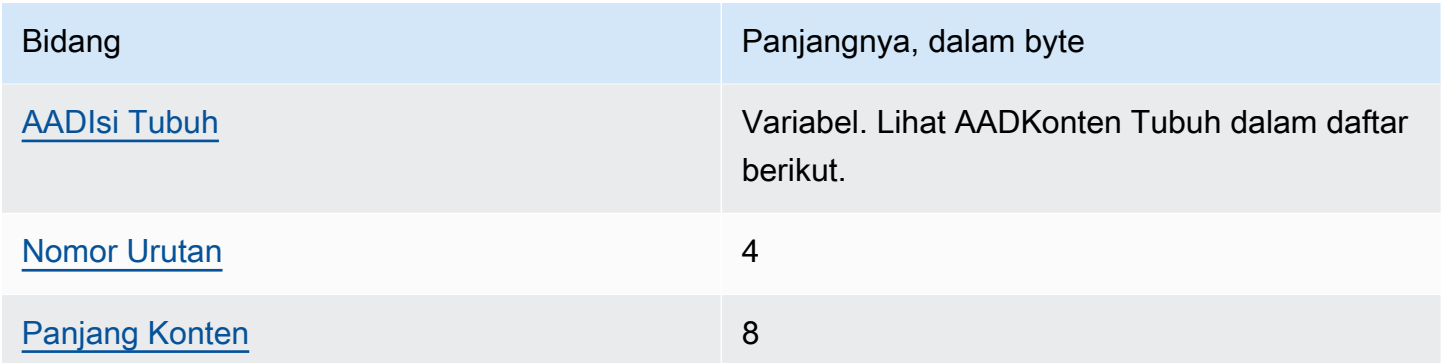

#### <span id="page-431-0"></span>ID Pesan

[ID Pesan](#page-408-3)Nilai yang sama ditetapkan dalam header pesan.

#### <span id="page-431-1"></span>AADIsi Tubuh

Nilai yang dikodekan UTF -8 ditentukan oleh jenis data tubuh yang digunakan.

Untuk [data nonframed,](#page-414-3) gunakan nilainya. AWSKMSEncryptionClient Single Block

Untuk frame reguler dalam [data berbingkai](#page-416-0), gunakan nilainyaAWSKMSEncryptionClient Frame.

Untuk frame terakhir dalam [data berbingkai,](#page-416-0) gunakan nilainyaAWSKMSEncryptionClient Final Frame.

#### <span id="page-431-2"></span>Nomor Urutan

Sebuah nilai 4-byte ditafsirkan sebagai 32-bit unsigned integer.

Untuk [data berbingkai,](#page-416-0) ini adalah nomor urut bingkai.

Untuk [data nonframed,](#page-414-3) gunakan nilai 1, dikodekan sebagai 4 byte 00 00 00 01 dalam notasi heksadesimal.

<span id="page-431-3"></span>Panjang Konten

Panjang, dalam byte, dari data plaintext yang disediakan untuk algoritma untuk enkripsi. Ini adalah nilai 8-byte yang ditafsirkan sebagai integer unsigned 64-bit.
## <span id="page-432-0"></span>AWS Encryption SDK referensi algoritma

Informasi di halaman ini adalah referensi untuk membangun pustaka enkripsi Anda sendiri yang kompatibel dengan file AWS Encryption SDK. Jika Anda tidak membangun pustaka enkripsi kompatibel Anda sendiri, Anda mungkin tidak memerlukan informasi ini.

Untuk menggunakan AWS Encryption SDK dalam salah satu bahasa pemrograman yang didukung, liha[tBahasa pemrograman.](#page-153-0)

Untuk spesifikasi yang mendefinisikan elemen AWS Encryption SDK implementasi yang tepat, lihat [AWS Encryption SDK Spesifikasi](https://github.com/awslabs/aws-encryption-sdk-specification/) di GitHub.

Jika Anda membangun perpustakaan Anda sendiri yang dapat membaca dan menulis ciphertext yang kompatibel dengan AWS Encryption SDK, Anda harus memahami bagaimana AWS Encryption SDK mengimplementasikan suite algoritme yang didukung untuk mengenkripsi data mentah.

AWS Encryption SDK Mendukung suite algoritma berikut. Semua AES suite GCM algoritma memiliki [vektor inisialisasi 12-byte dan tag](#page-436-0) otentikasi AES GCM 16-byte. Rangkaian algoritme default bervariasi sesuai dengan AWS Encryption SDK versi dan kebijakan komitmen kunci yang dipilih. Untuk detailnya, lihat [Kebijakan komitmen dan rangkaian algoritme.](#page-396-0)

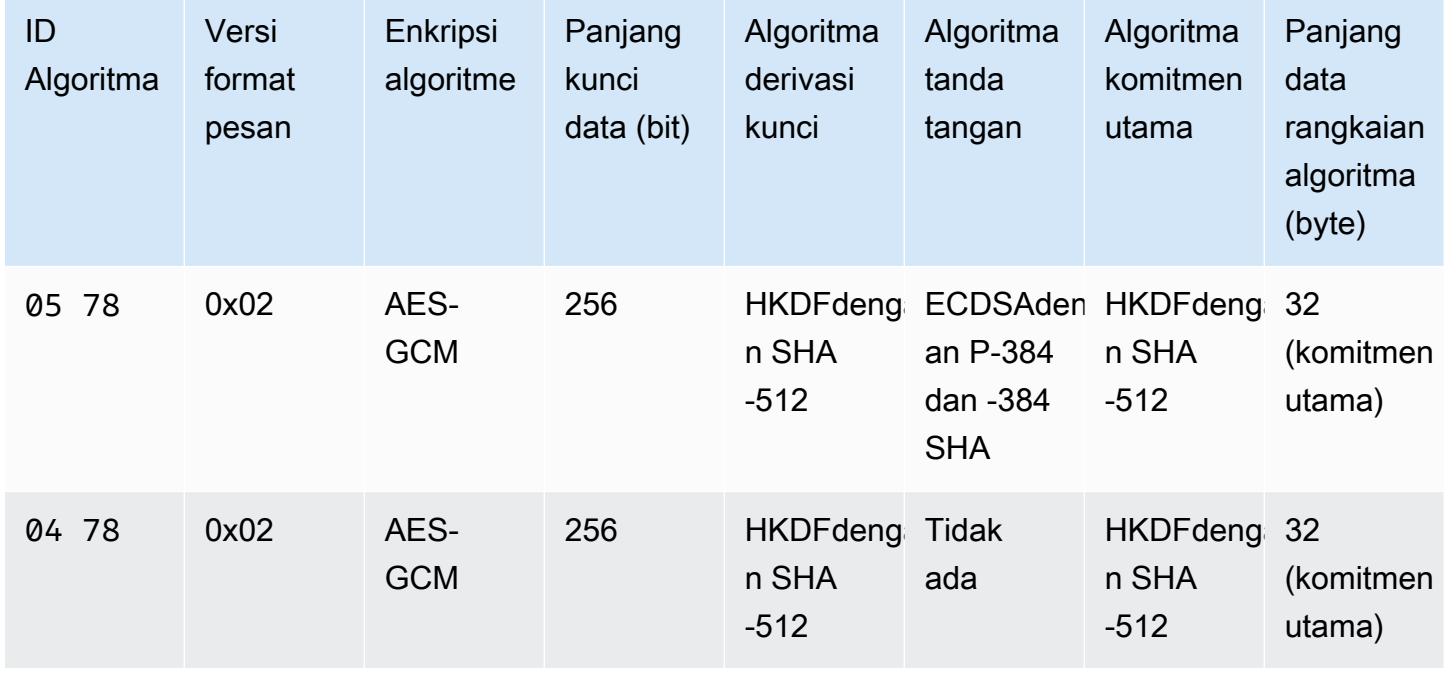

AWS Encryption SDK Suite Algoritma

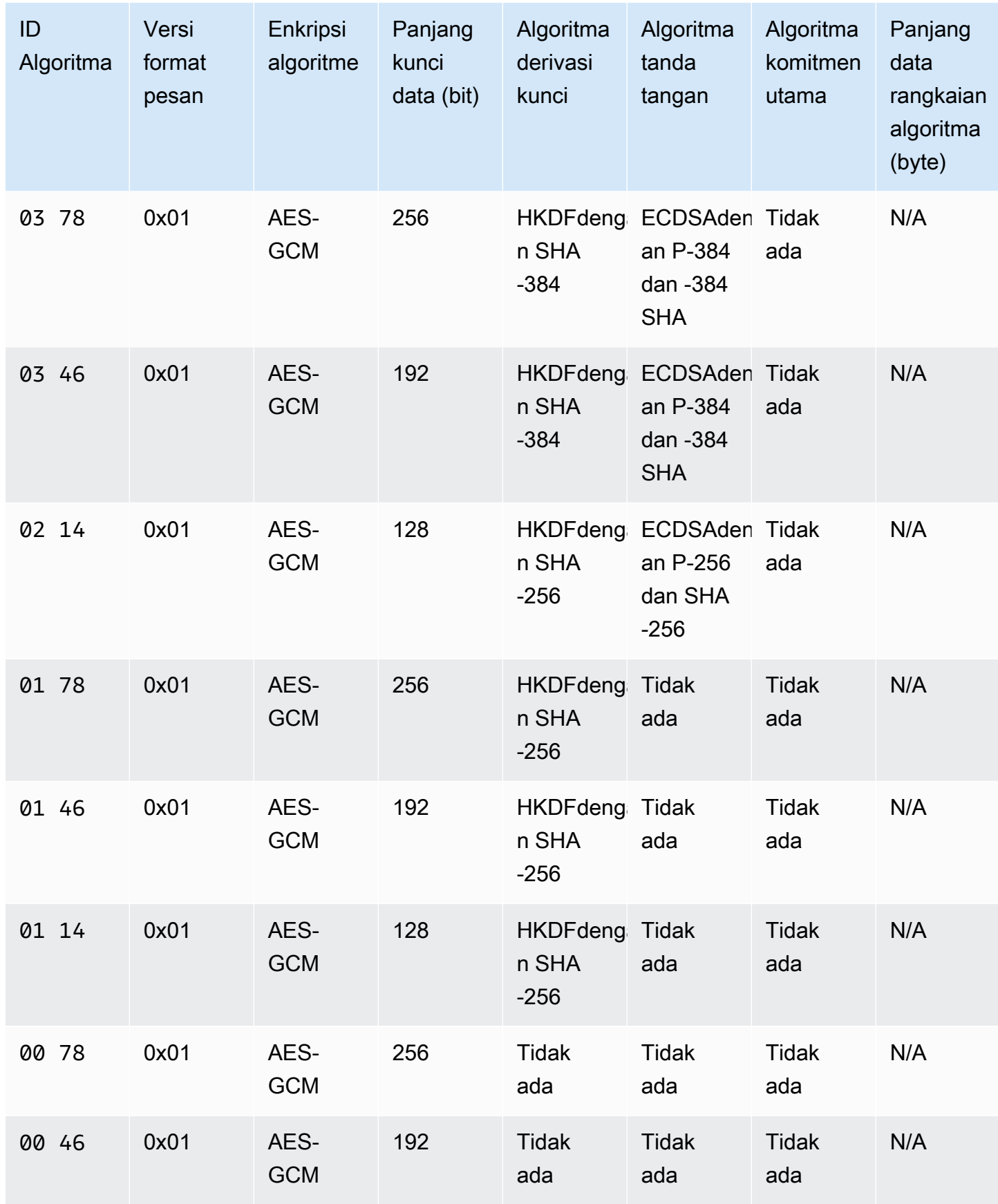

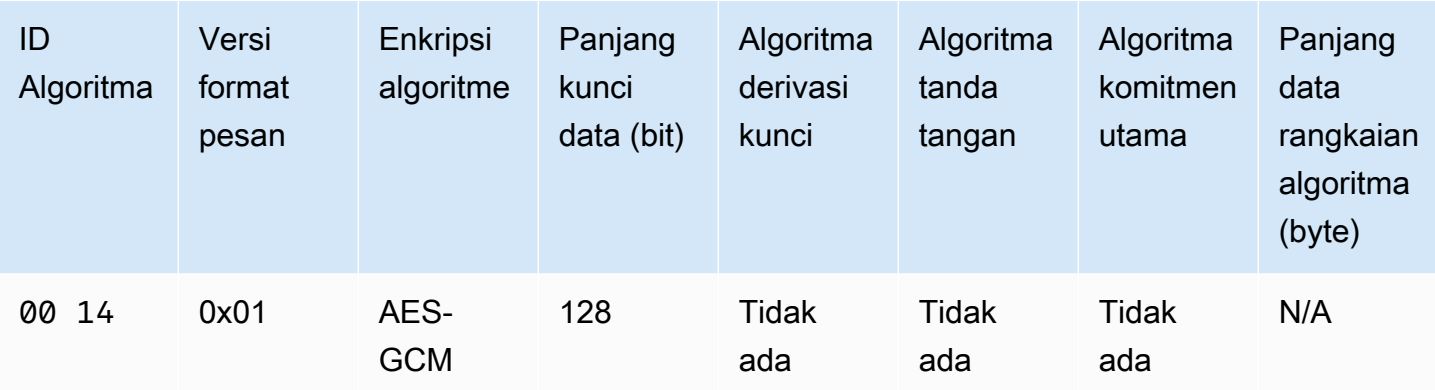

#### ID Algoritma

Nilai heksadesimal 2-byte yang secara unik mengidentifikasi implementasi algoritma. Nilai ini disimpan di [header pesan](#page-406-0) ciphertext.

#### Versi format pesan

Versi format pesan. Suite algoritma dengan komitmen utama menggunakan format pesan versi 2 (0x02). Suite algoritma tanpa komitmen kunci menggunakan format pesan versi 1 (0x01).

#### Panjang data rangkaian algoritma

Panjang dalam byte data khusus untuk suite algoritma. Bidang ini hanya didukung dalam format pesan versi 2 (0x02). Dalam format pesan versi 2 (0x02), data ini muncul di Algorithm suite data bidang header pesan. Rangkaian algoritma yang mendukung [komitmen kunci](#page-21-0) menggunakan 32 byte untuk string komitmen utama. Untuk informasi selengkapnya, lihat Algoritma komitmen utama dalam daftar ini.

#### Panjang kunci data

Panjang [kunci data](#page-14-0) dalam bit. AWS Encryption SDK Mendukung kunci 256-bit, 192-bit, dan 128 bit. Kunci data dihasilkan oleh [keyring](#page-16-0) atau kunci master.

Dalam beberapa implementasi, kunci data ini digunakan sebagai masukan ke fungsi derivasi extract-and-expand kunci HMAC berbasis ()HKDF. Output dari HKDF digunakan sebagai kunci enkripsi data dalam algoritma enkripsi. Untuk informasi selengkapnya, lihat Algoritma derivasi kunci dalam daftar ini.

#### Enkripsi algoritme

Nama dan mode algoritma enkripsi yang digunakan. Rangkaian algoritma dalam AWS Encryption SDK menggunakan algoritma enkripsi Advanced Encryption Standard (AES) dengan Galois/ Counter Mode (). GCM

#### Algoritma komitmen utama

Algoritma yang digunakan untuk menghitung string komitmen kunci. Output disimpan di Algorithm suite data bidang header pesan dan digunakan untuk memvalidasi kunci data untuk komitmen utama.

Untuk penjelasan teknis tentang menambahkan komitmen kunci ke rangkaian algoritme, lihat [Key](https://eprint.iacr.org/2020/1153) [Committing AEADs](https://eprint.iacr.org/2020/1153) in Cryptology ePrint Archive.

#### Algoritma derivasi kunci

Fungsi derivasi extract-and-expand kunci HMAC berbasis (HKDF) digunakan untuk menurunkan kunci enkripsi data. AWS Encryption SDK Penggunaan yang HKDF didefinisikan dalam [RFC5869.](https://tools.ietf.org/html/rfc5869)

Suite algoritma tanpa komitmen kunci (ID algoritma 01xx —03xx)

- Fungsi hash yang digunakan adalah SHA -384 atau SHA -256, tergantung pada rangkaian algoritma.
- Untuk langkah ekstrak:
	- Tidak ada garam yang digunakan. PerRFC, garam diatur ke untaian nol. Panjang string sama dengan panjang output fungsi hash, yaitu 48 byte untuk SHA -384 dan 32 byte untuk -256. SHA
	- Materi kunci input adalah kunci data dari keyring atau penyedia kunci master.
- Untuk langkah perluasan:
	- Kunci pseudorandom input adalah output dari langkah ekstrak.
	- Info input adalah gabungan dari ID algoritma dan ID pesan (dalam urutan itu).
	- Panjang bahan kunci keluaran adalah panjang kunci Data. Output ini digunakan sebagai kunci enkripsi data dalam algoritma enkripsi.

Suite algoritma dengan komitmen utama (ID algoritma 04xx dan05xx)

- Fungsi hash yang digunakan adalah SHA -512.
- Untuk langkah ekstrak:
	- Garam adalah nilai acak kriptografi 256-bit. Dalam [format pesan versi 2](#page-405-0) (0x02), nilai ini disimpan di lapangan. MessageID
	- Materi kunci awal adalah kunci data dari keyring atau penyedia kunci master.
- Untuk langkah perluasan:
	- Kunci pseudorandom input adalah output dari langkah ekstrak.
- Label kuncinya adalah byte UTF -8 yang dikodekan dari DERIVEKEY string dalam urutan byte endian besar.
- Info input adalah gabungan dari ID algoritma dan label kunci (dalam urutan itu).
- Panjang bahan kunci keluaran adalah panjang kunci Data. Output ini digunakan sebagai kunci enkripsi data dalam algoritma enkripsi.

Versi format pesan

Versi format pesan yang digunakan dengan suite algoritma. Lihat perinciannya di [Referensi format](#page-405-0)  [pesan.](#page-405-0)

Algoritma tanda tangan

Algoritma tanda tangan yang digunakan untuk menghasilkan [tanda tangan digital](#page-24-0) di atas header dan body ciphertext. AWS Encryption SDK Menggunakan Elliptic Curve Digital Signature Algorithm (ECDSA) dengan spesifikasi sebagai berikut:

- Kurva elips yang digunakan adalah kurva P-384 atau P-256, seperti yang ditentukan oleh ID algoritma. Kurva ini didefinisikan dalam [Digital Signature Standard \(DSS\) \(FIPSPUB186-4\)](http://doi.org/10.6028/NIST.FIPS.186-4).
- Fungsi hash yang digunakan adalah SHA -384 (dengan kurva P-384) atau SHA -256 (dengan kurva P-256).

## <span id="page-436-0"></span>AWS Encryption SDK referensi vektor inisialisasi

Informasi di halaman ini adalah referensi untuk membangun pustaka enkripsi Anda sendiri yang kompatibel dengan file AWS Encryption SDK. Jika Anda tidak membangun pustaka enkripsi kompatibel Anda sendiri, Anda mungkin tidak memerlukan informasi ini.

Untuk menggunakan AWS Encryption SDK dalam salah satu bahasa pemrograman yang didukung, liha[tBahasa pemrograman.](#page-153-0)

Untuk spesifikasi yang mendefinisikan elemen AWS Encryption SDK implementasi yang tepat, lihat [AWS Encryption SDK Spesifikasi](https://github.com/awslabs/aws-encryption-sdk-specification/) di GitHub.

AWS Encryption SDK Menyediakan [vektor inisialisasi](https://en.wikipedia.org/wiki/Initialization_vector) (IVs) yang diperlukan oleh semua suite [algoritma](#page-432-0) yang didukung. SDKMenggunakan nomor urut bingkai untuk membangun IV sehingga tidak ada dua frame dalam pesan yang sama dapat memiliki IV yang sama.

Setiap 96-bit (12-byte) IV dibangun dari dua array byte besar-endian yang digabungkan dalam urutan sebagai berikut:

- 64 bit: 0 (dicadangkan untuk penggunaan masa depan)
- 32 bit: Nomor urut bingkai. Untuk tag otentikasi header, nilai ini semua nol.

Sebelum pengenalan [caching kunci data](#page-291-0), AWS Encryption SDK selalu menggunakan kunci data baru untuk mengenkripsi setiap pesan, dan itu menghasilkan semua IVs secara acak. Dihasilkan secara acak aman IVs secara kriptografis karena kunci data tidak pernah digunakan kembali. Ketika caching kunci data SDK diperkenalkan, yang sengaja menggunakan kembali kunci data, kami mengubah cara menghasilkan. SDK IVs

Menggunakan deterministik IVs yang tidak dapat diulang dalam pesan secara signifikan meningkatkan jumlah pemanggilan yang dapat dieksekusi dengan aman di bawah satu kunci data. Selain itu, kunci data yang di-cache selalu menggunakan rangkaian algoritma dengan fungsi [derivasi](https://en.wikipedia.org/wiki/Key_derivation_function)  [kunci](https://en.wikipedia.org/wiki/Key_derivation_function). Menggunakan IV deterministik dengan fungsi derivasi kunci pseudo-acak untuk mendapatkan kunci enkripsi dari kunci data memungkinkan untuk mengenkripsi 2 ^ 32 pesan tanpa melebihi AWS Encryption SDK batas kriptografi.

## AWS KMS Rincian teknis keyring hierarkis

[Keyring AWS KMS Hierarkis](#page-103-0) menggunakan kunci data unqiue untuk mengenkripsi setiap bidang dan mengenkripsi setiap kunci data dengan kunci pembungkus unik yang berasal dari kunci cabang aktif. Ini menggunakan [derivasi kunci](https://nvlpubs.nist.gov/nistpubs/SpecialPublications/NIST.SP.800-108r1.pdf) dalam mode counter dengan fungsi pseudorandom dengan HMAC SHA -256 untuk menurunkan kunci pembungkus 32 byte dengan input berikut.

- Garam acak 16 byte
- Kunci cabang aktif
- Nilai [UTF-8 yang dikodekan untuk pengenal](https://en.wikipedia.org/wiki/UTF-8) penyedia kunci "" aws-kms-hierarchy

Keyring Hierarkis menggunakan kunci pembungkus turunan untuk mengenkripsi salinan kunci data teks biasa menggunakan AES - GCM -256 dengan tag otentikasi 16 byte dan input berikut.

- Kunci pembungkus turunan digunakan sebagai kunci AES GCM cipher
- Kunci data digunakan sebagai AES GCM pesan
- Vektor inisialisasi acak 12 byte (IV) digunakan sebagai AES GCM IV

• Data tambahan yang diautentikasi (AAD) yang berisi nilai serial berikut.

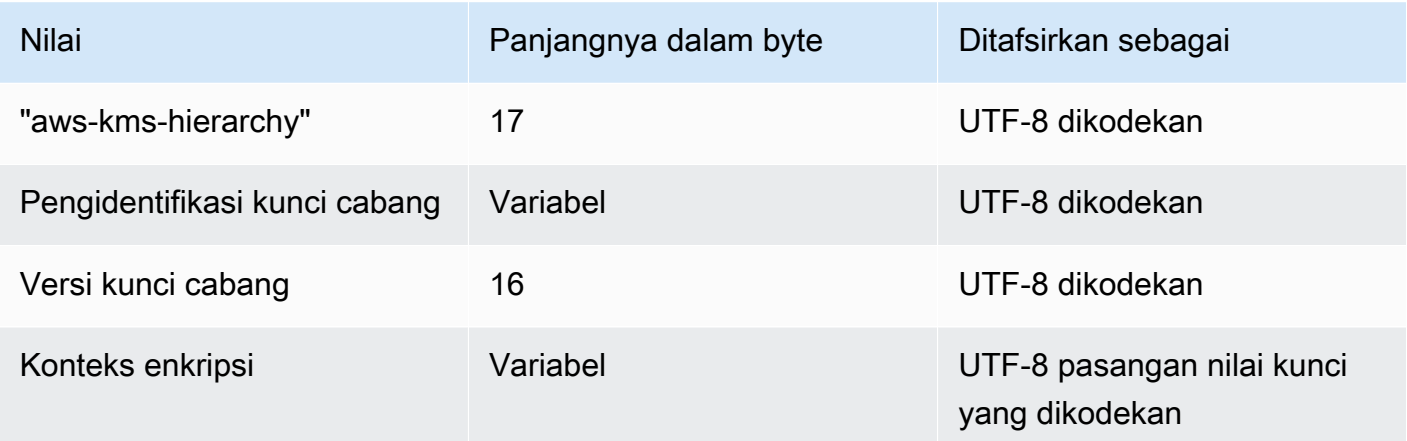

# Riwayat dokumen untuk Panduan AWS Encryption SDK Pengembang

Topik ini menjelaskan pembaruan yang signifikan untuk Panduan Pengembang AWS Encryption SDK

Topik

.

- [Pembaruan terkini](#page-439-0)
- [Pembaruan sebelumnya](#page-442-0)

## <span id="page-439-0"></span>Pembaruan terkini

Tabel berikut menjelaskan perubahan signifikan pada dokumentasi ini sejak November 2017. Selain perubahan besar yang tercantum di sini, kami juga sering memperbarui dokumentasi untuk memperbaiki deskripsi dan contoh, serta membahas umpan balik yang Anda kirimkan kepada kami. Untuk diberitahu tentang perubahan signifikan, berlangganan umpan RSS.

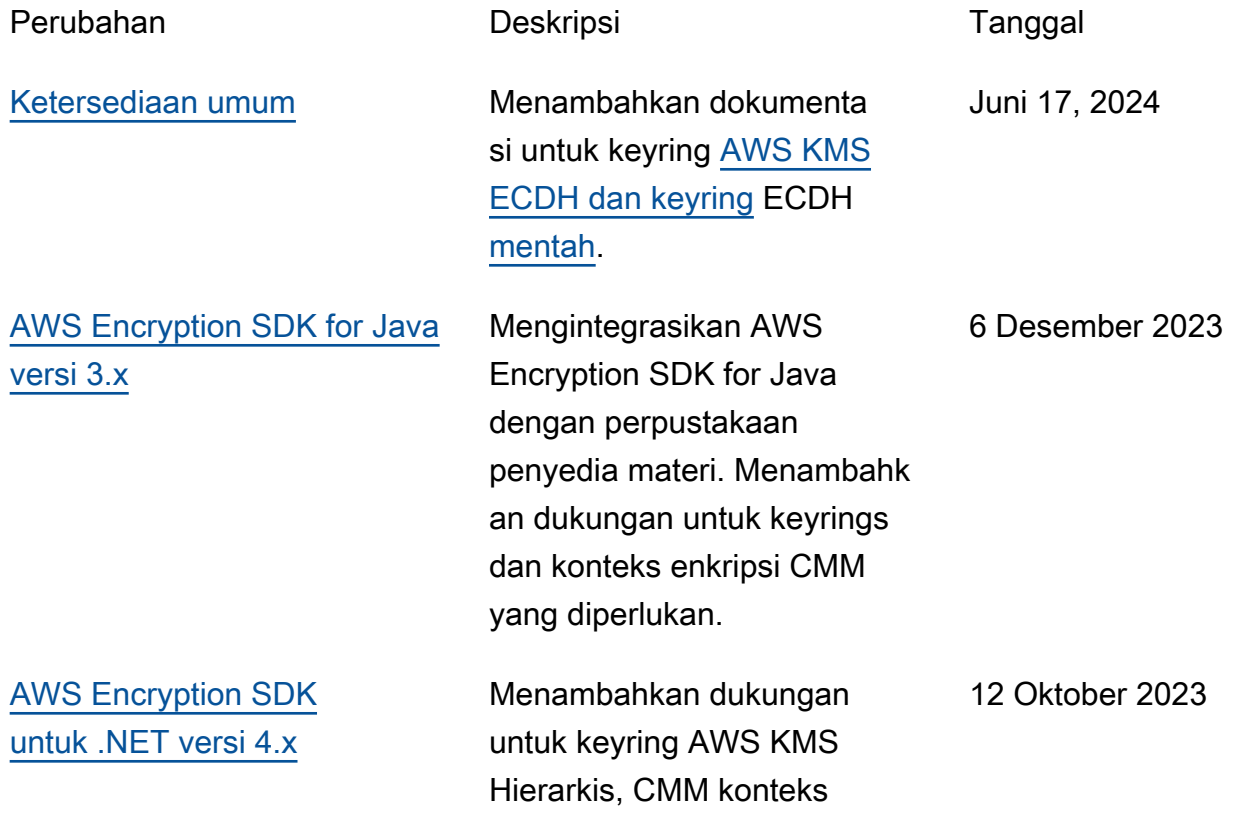

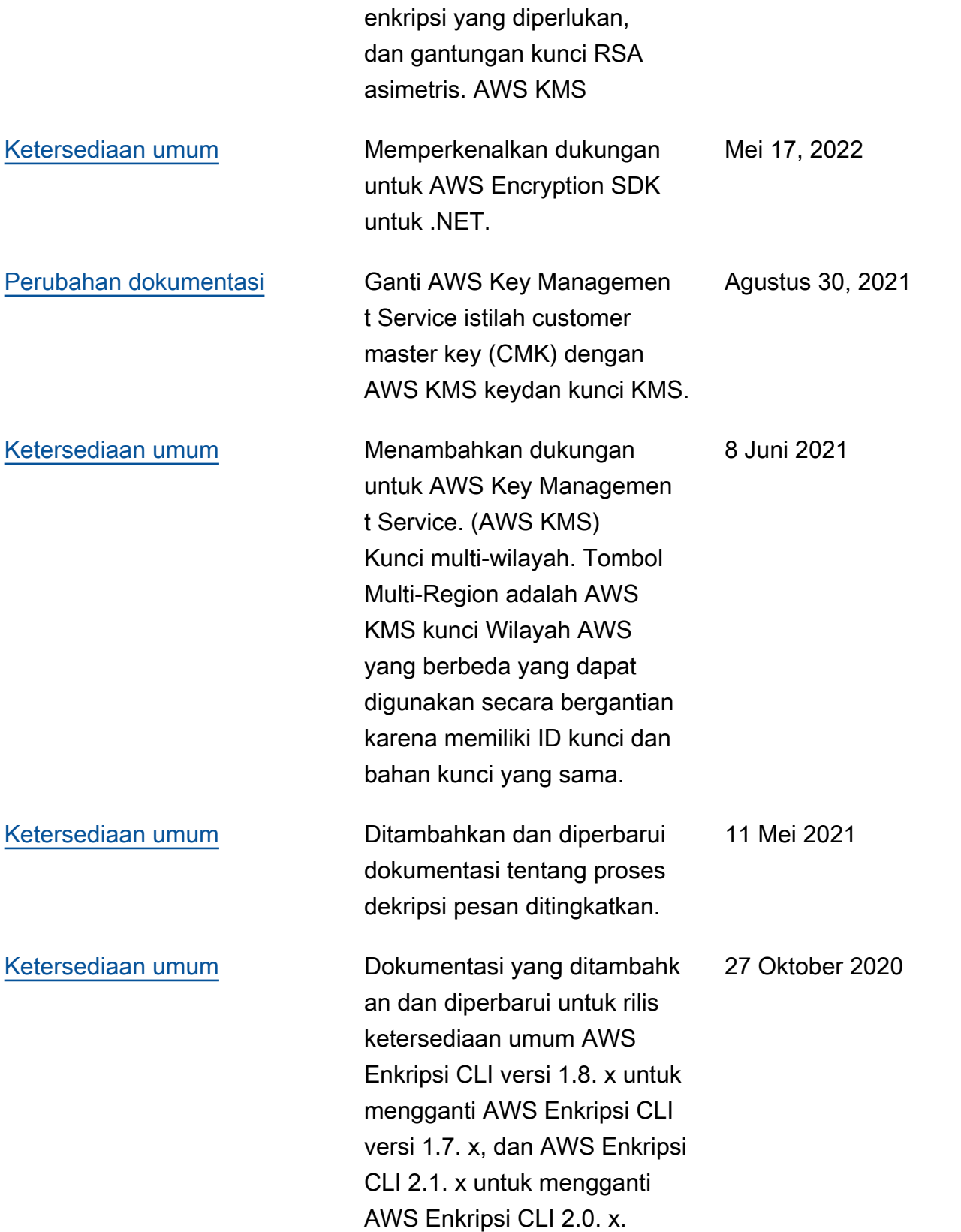

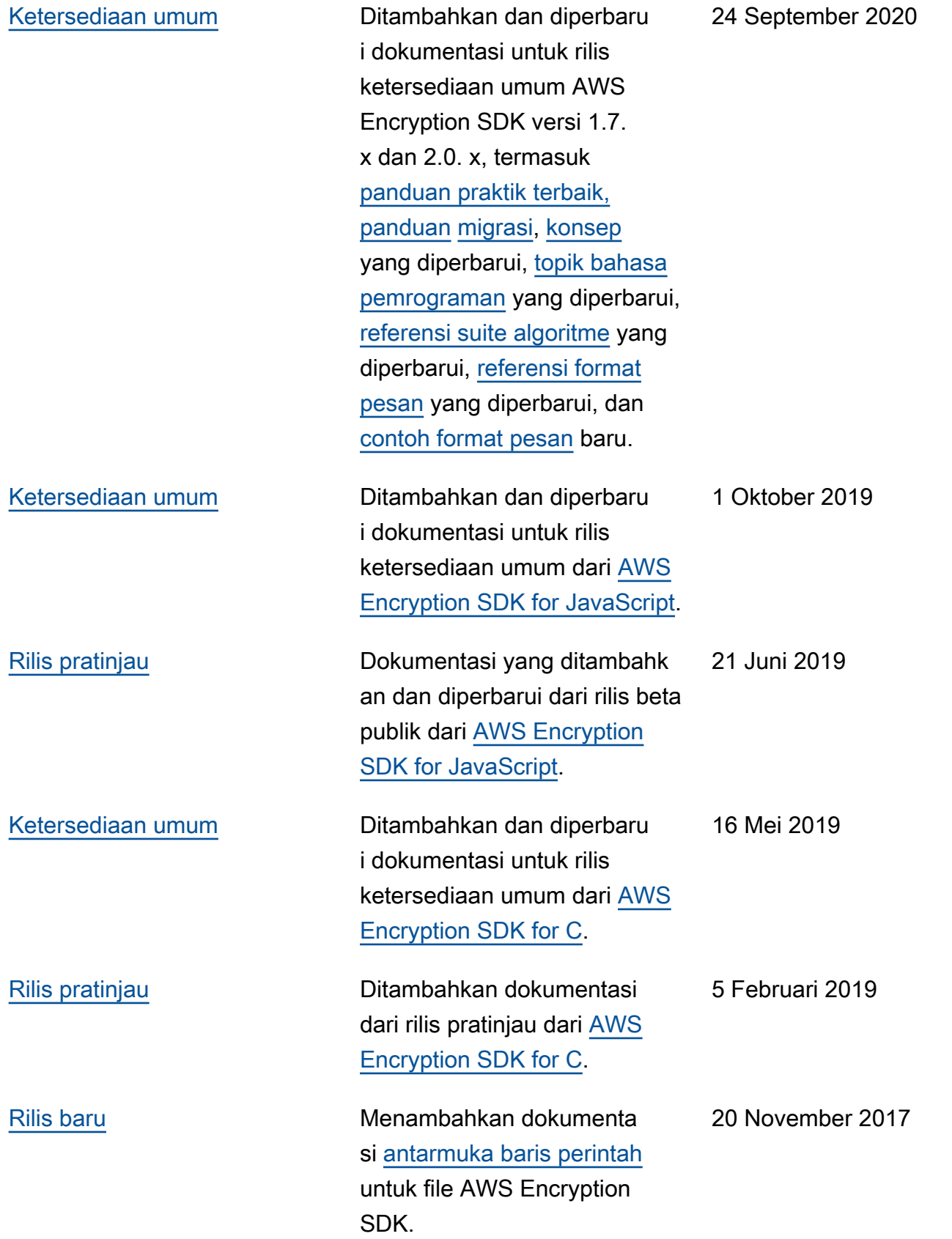

## <span id="page-442-0"></span>Pembaruan sebelumnya

Tabel berikut menjelaskan perubahan signifikan pada Panduan AWS Encryption SDK Pengembang sebelum November 2017.

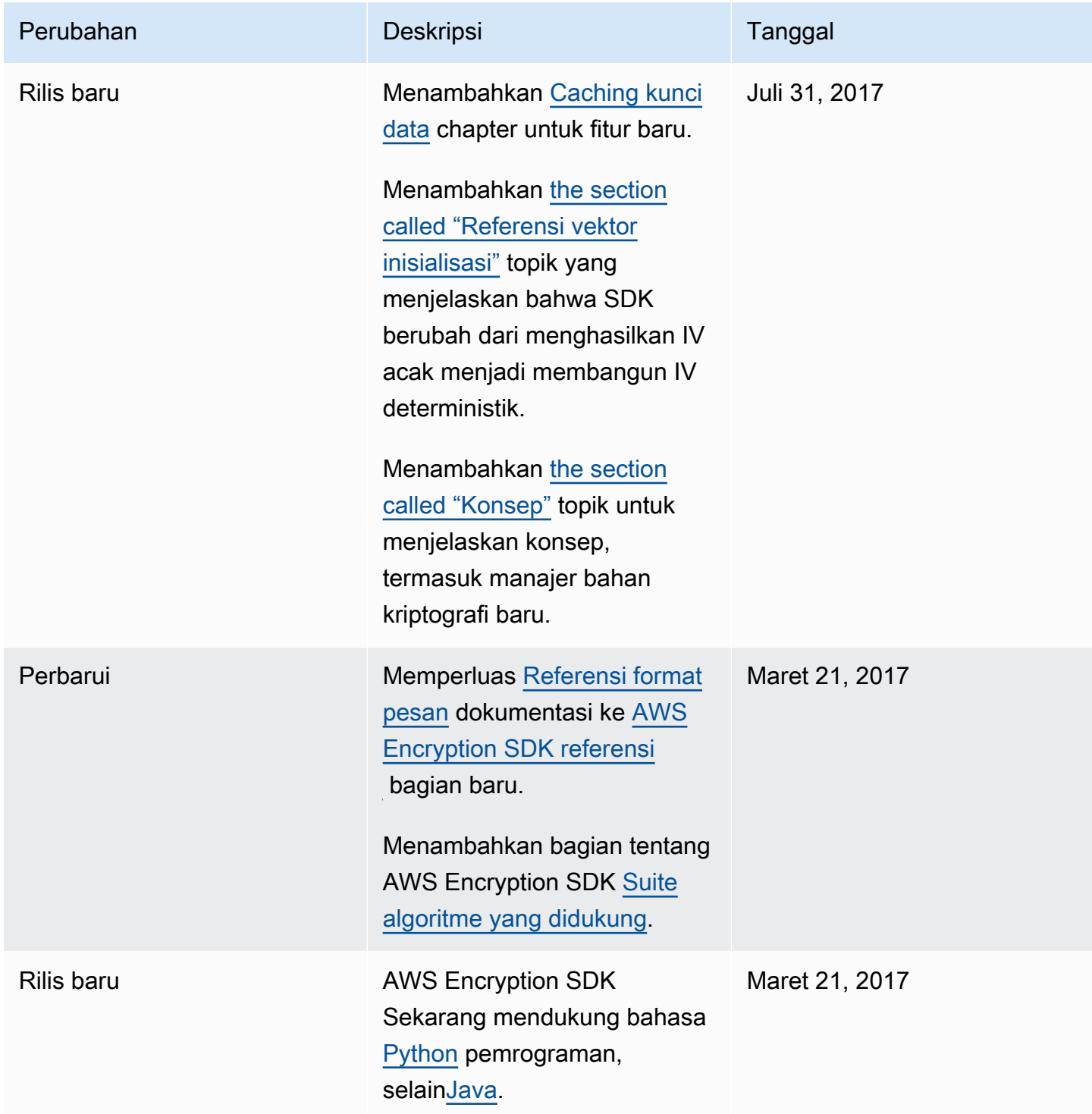

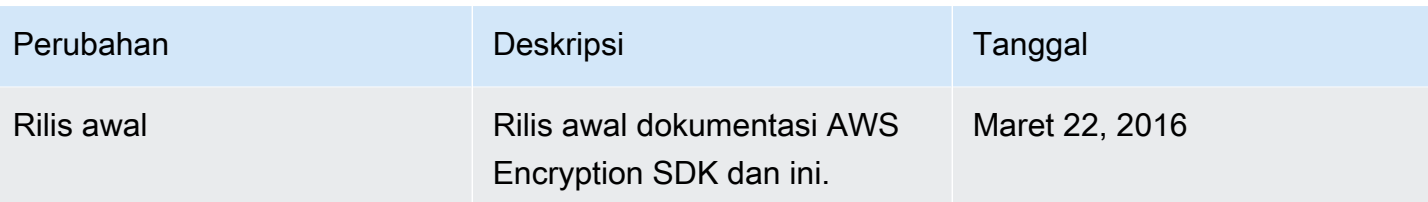

Terjemahan disediakan oleh mesin penerjemah. Jika konten terjemahan yang diberikan bertentangan dengan versi bahasa Inggris aslinya, utamakan versi bahasa Inggris.